# **CA Workload Automation AE**

# **User Guide**

**Release 11.3.6**

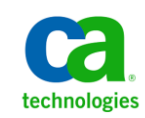

This Documentation, which includes embedded help systems and electronically distributed materials, (hereinafter referred to as the "Documentation") is for your informational purposes only and is subject to change or withdrawal by CA at any time. This Documentation is proprietary information of CA and may not be copied, transferred, reproduced, disclosed, modified or duplicated, in whole or in part, without the prior written consent of CA.

If you are a licensed user of the software product(s) addressed in the Documentation, you may print or otherwise make available a reasonable number of copies of the Documentation for internal use by you and your employees in connection with that software, provided that all CA copyright notices and legends are affixed to each reproduced copy.

The right to print or otherwise make available copies of the Documentation is limited to the period during which the applicable license for such software remains in full force and effect. Should the license terminate for any reason, it is your responsibility to certify in writing to CA that all copies and partial copies of the Documentation have been returned to CA or destroyed.

TO THE EXTENT PERMITTED BY APPLICABLE LAW, CA PROVIDES THIS DOCUMENTATION "AS IS" WITHOUT WARRANTY OF ANY KIND, INCLUDING WITHOUT LIMITATION, ANY IMPLIED WARRANTIES OF MERCHANTABILITY, FITNESS FOR A PARTICULAR PURPOSE, OR NONINFRINGEMENT. IN NO EVENT WILL CA BE LIABLE TO YOU OR ANY THIRD PARTY FOR ANY LOSS OR DAMAGE, DIRECT OR INDIRECT, FROM THE USE OF THIS DOCUMENTATION, INCLUDING WITHOUT LIMITATION, LOST PROFITS, LOST INVESTMENT, BUSINESS INTERRUPTION, GOODWILL, OR LOST DATA, EVEN IF CA IS EXPRESSLY ADVISED IN ADVANCE OF THE POSSIBILITY OF SUCH LOSS OR DAMAGE.

The use of any software product referenced in the Documentation is governed by the applicable license agreement and such license agreement is not modified in any way by the terms of this notice.

The manufacturer of this Documentation is CA.

Provided with "Restricted Rights." Use, duplication or disclosure by the United States Government is subject to the restrictions set forth in FAR Sections 12.212, 52.227-14, and 52.227-19(c)(1) - (2) and DFARS Section 252.227-7014(b)(3), as applicable, or their successors.

Copyright © 2013 CA. All rights reserved. All trademarks, trade names, service marks, and logos referenced herein belong to their respective companies.

### **CA Technologies Product References**

This document references the following CA Technologies products:

- CA Automation Suite for Data Centers (formerly named CA Spectrum® Automation Manager)
- CA ControlMinder<sup>™</sup> (formerly named CA eTrust<sup>®</sup> Access Control)
- CA Embedded Entitlements Manager (CA EEM)
- CA IT Client Manager
- CA Job Management Option
- CA Jobtrac™ Job Management (CA Jobtrac)
- CA Network and Systems Management (CA NSM)
- CA Process Automation
- CA Scheduler<sup>®</sup> Job Management (CA Scheduler)
- CA Service Desk
- CA Systems Performance for Infrastructure Managers (formerly named CA SystemEDGE)
- CA Universal Job Management Agent (CA UJMA)
- CA Workload Automation AE (formerly named Unicenter<sup>®</sup> AutoSys<sup>®</sup> Job Management (Unicenter AutoSys JM))
- CA Workload Automation AE Connect Option
- CA Workload Automation Agent for Application Services (CA WA Agent for Application Services)
- CA Workload Automation Agent for Databases (CA WA Agent for Databases)
- CA Workload Automation Agent for i5/OS (CA WA Agent for i5/OS)
- CA Workload Automation Agent for Linux (CA WA Agent for Linux)
- CA Workload Automation Agent for Micro Focus (CA WA Agent for Micro Focus)
- CA Workload Automation Agent for Oracle E-Business Suite (CA WA Agent for Oracle E-Business Suite)
- CA Workload Automation Agent for PeopleSoft (CA WA Agent for PeopleSoft)
- CA Workload Automation Agent for Remote Execution (CA WA Agent for Remote Execution)
- CA Workload Automation Agent for SAP (CA WA Agent for SAP)
- CA Workload Automation Agent for UNIX (CA WA Agent for UNIX)
- CA Workload Automation Agent for Web Services (CA WA Agent for Web Services)
- CA Workload Automation Agent for Windows (CA WA Agent for Windows)
- CA Workload Automation Agent for z/OS (CA WA Agent for z/OS)
- CA Workload Automation CA 7<sup>®</sup> Edition (formerly named CA Workload Automation SE)
- CA Workload Automation ESP Edition (formerly named CA Workload Automation EE)
- CA Workload Control Center (CA WCC)

### **Contact CA Technologies**

### **Contact CA Support**

For your convenience, CA Technologies provides one site where you can access the information that you need for your Home Office, Small Business, and Enterprise CA Technologies products. At [http://ca.com/support,](http://www.ca.com/support) you can access the following resources:

- Online and telephone contact information for technical assistance and customer services
- Information about user communities and forums
- Product and documentation downloads
- CA Support policies and guidelines
- Other helpful resources appropriate for your product

### **Providing Feedback About Product Documentation**

If you have comments or questions about CA Technologies product documentation, you can send a message to **techpubs@ca.com**.

To provide feedback about CA Technologies product documentation, complete our short customer survey which is available on the CA Support website at [http://ca.com/docs.](http://www.ca.com/docs)

## **Contents**

### **Chapter 1: Introduction**

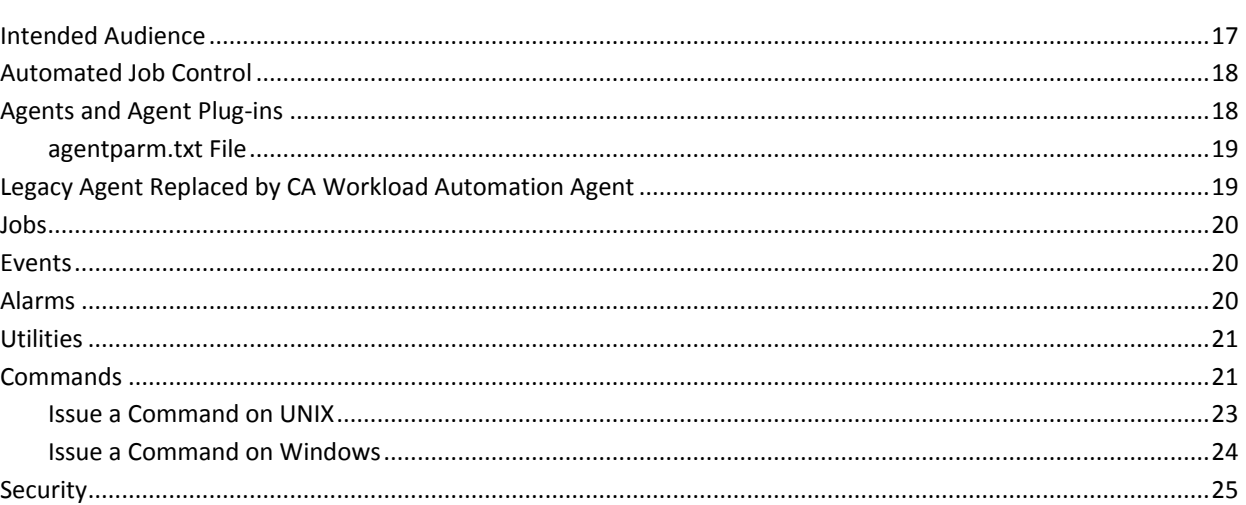

### **Chapter 2: Working with JIL**

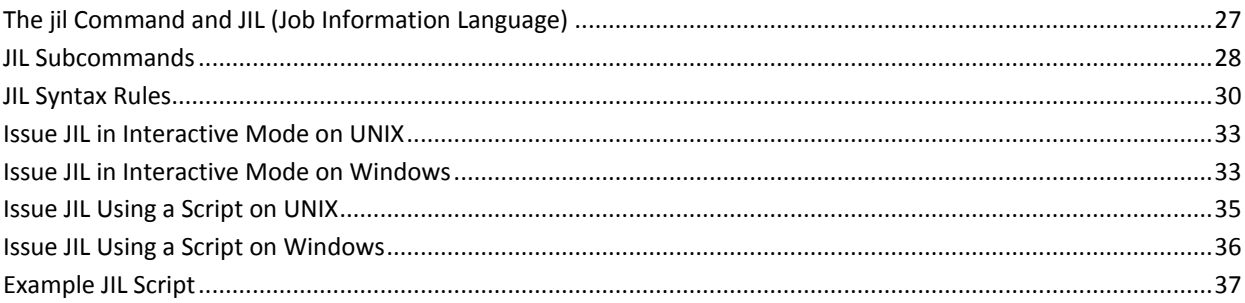

### Chanter 3: Working with Machines

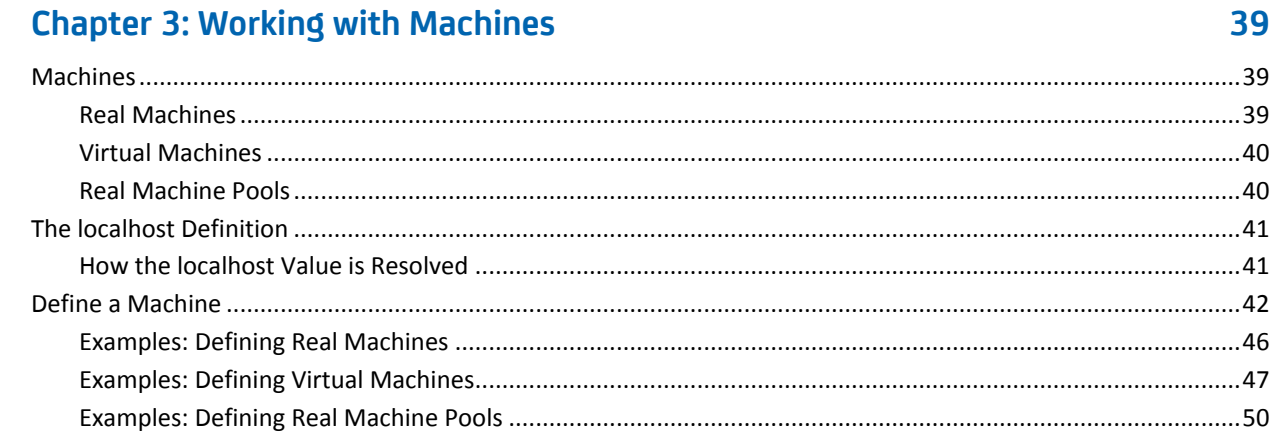

 $17$ 

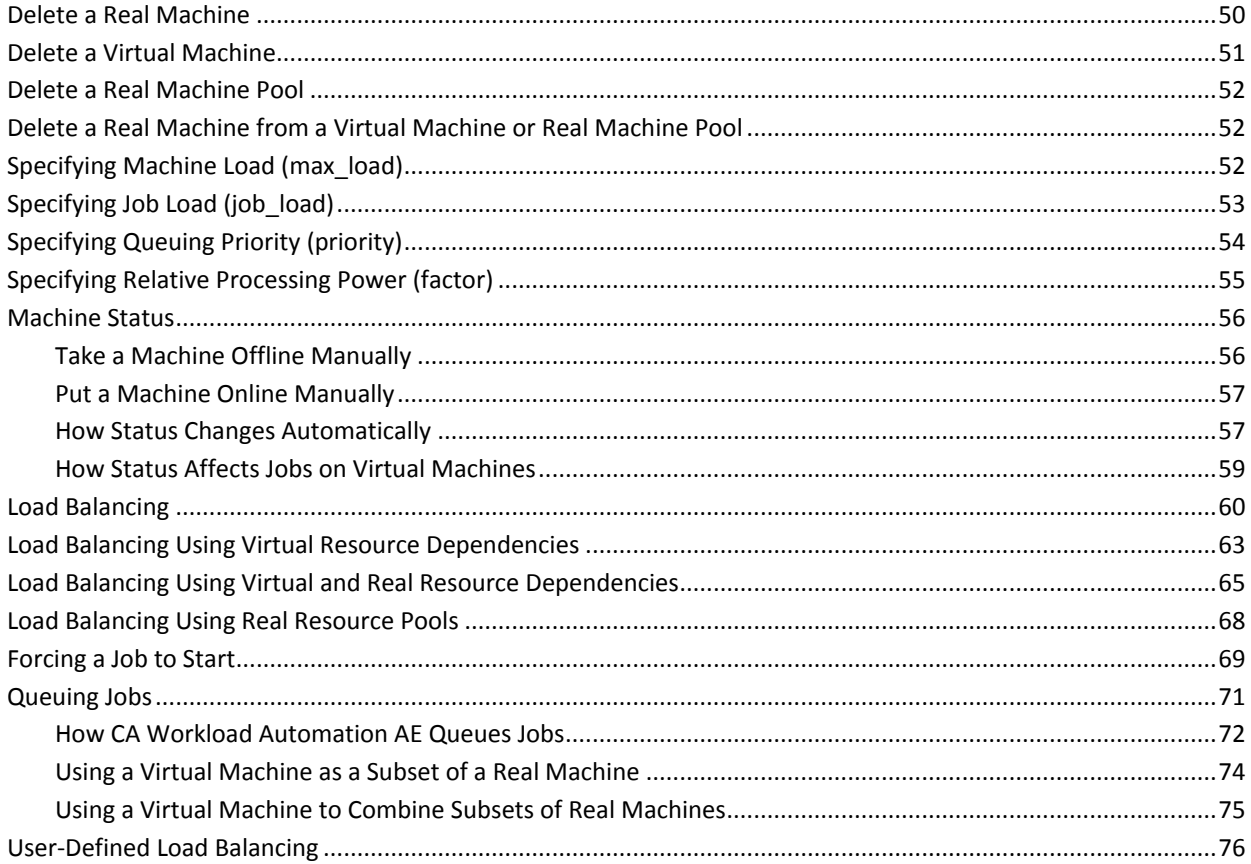

### **Chapter 4: Working with Jobs**

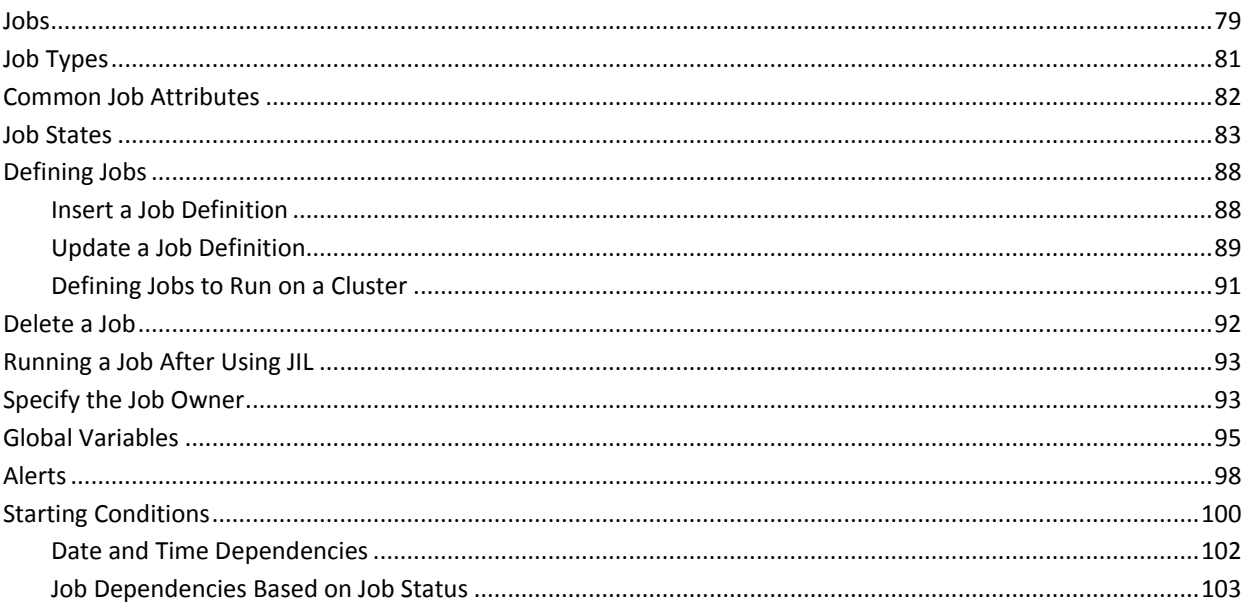

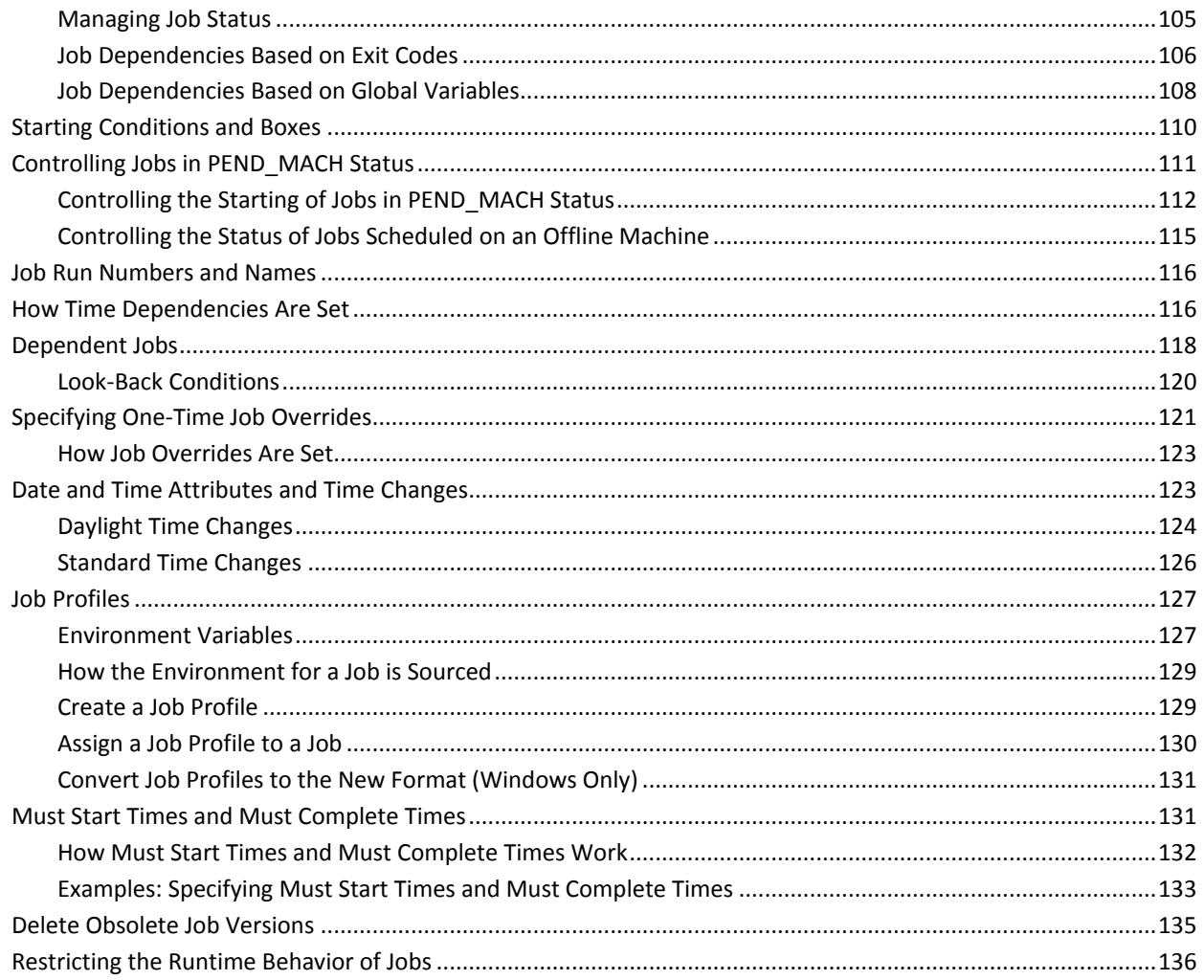

### **Chapter 5: Application Services Jobs**

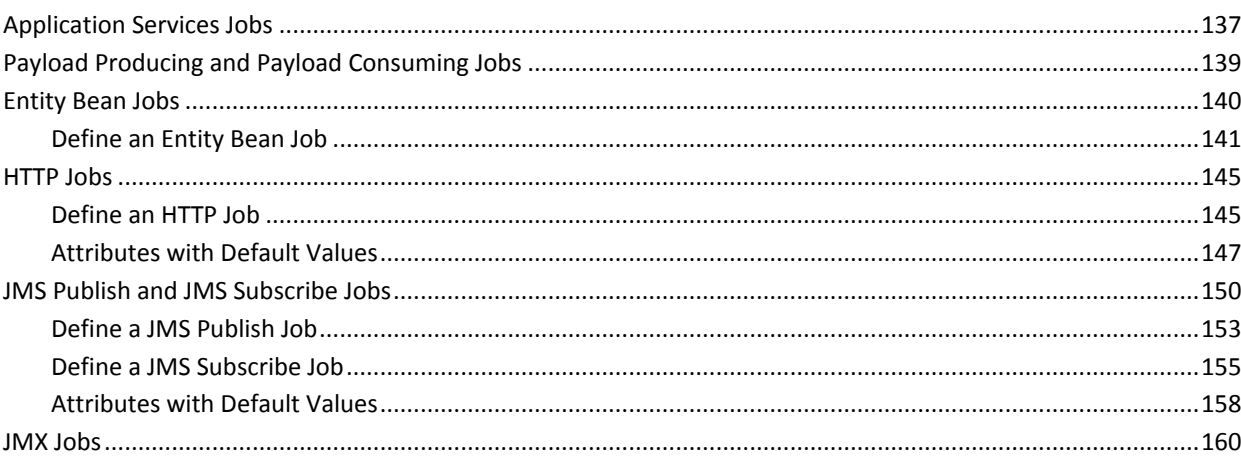

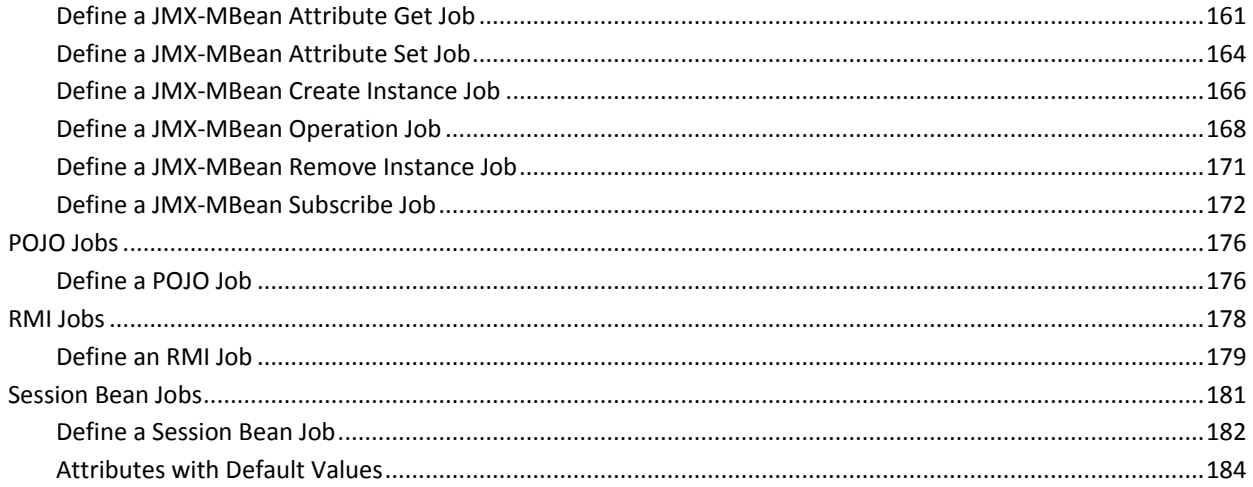

187

### **Chapter 6: Box Jobs**

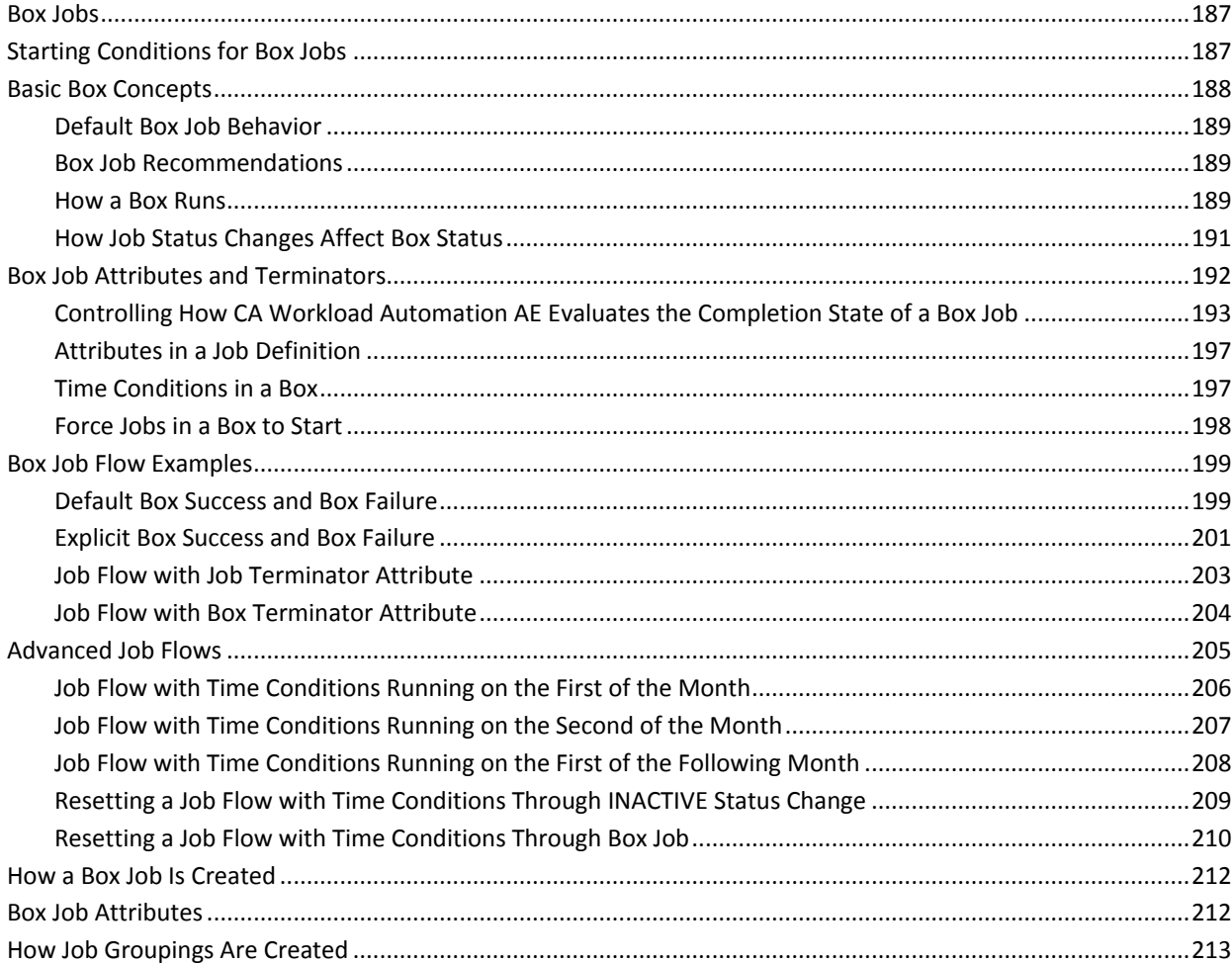

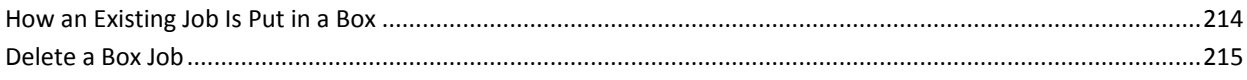

### **Chapter 7: Command Jobs**

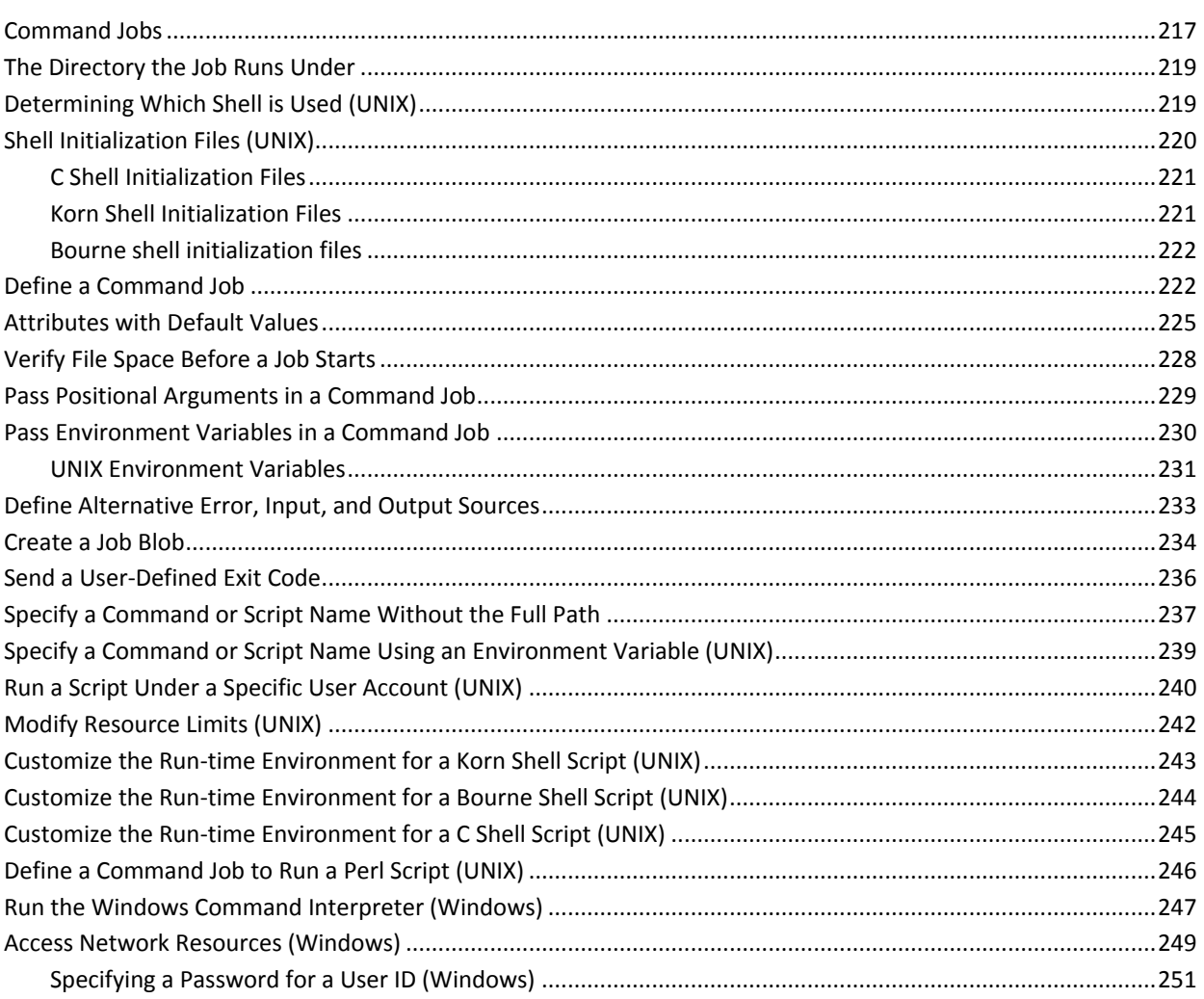

### **Chapter 8: Database Jobs**

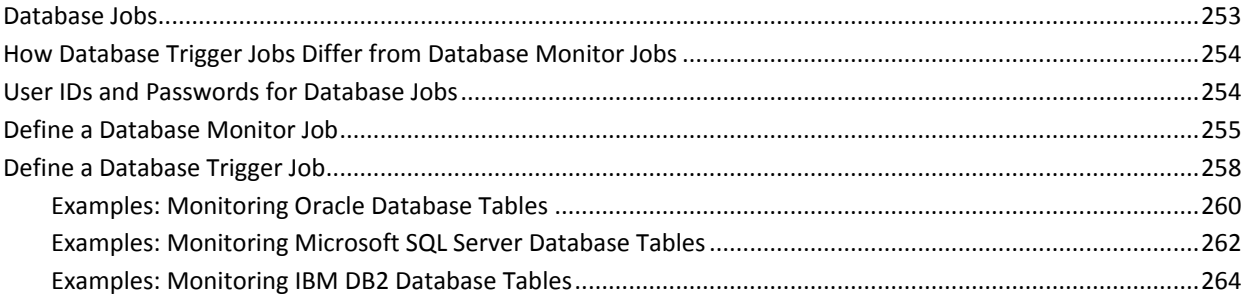

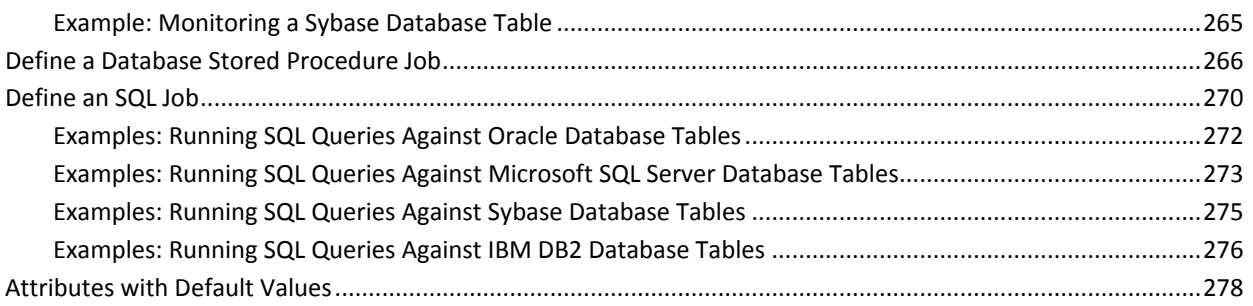

### **Chapter 9: File Trigger Jobs**

### 281

297

301

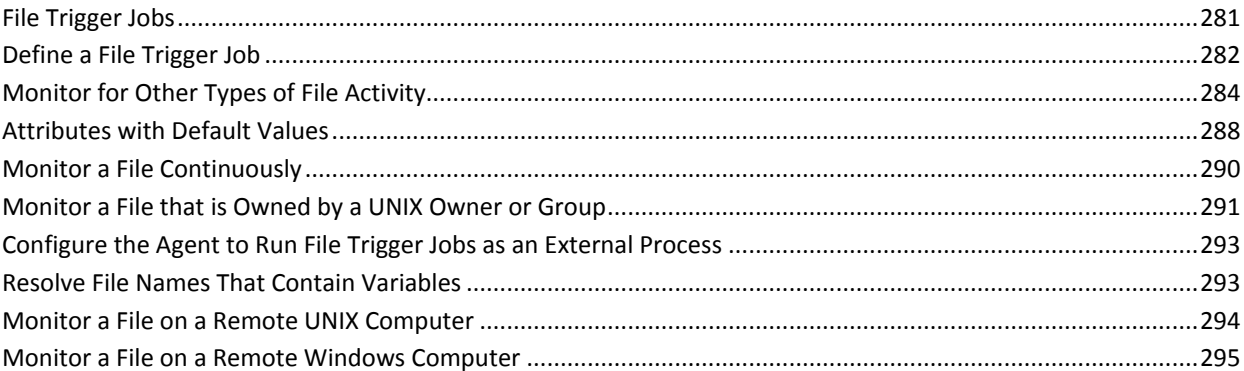

### **Chapter 10: File Watcher Jobs**

### **Chapter 11: FTP Jobs**

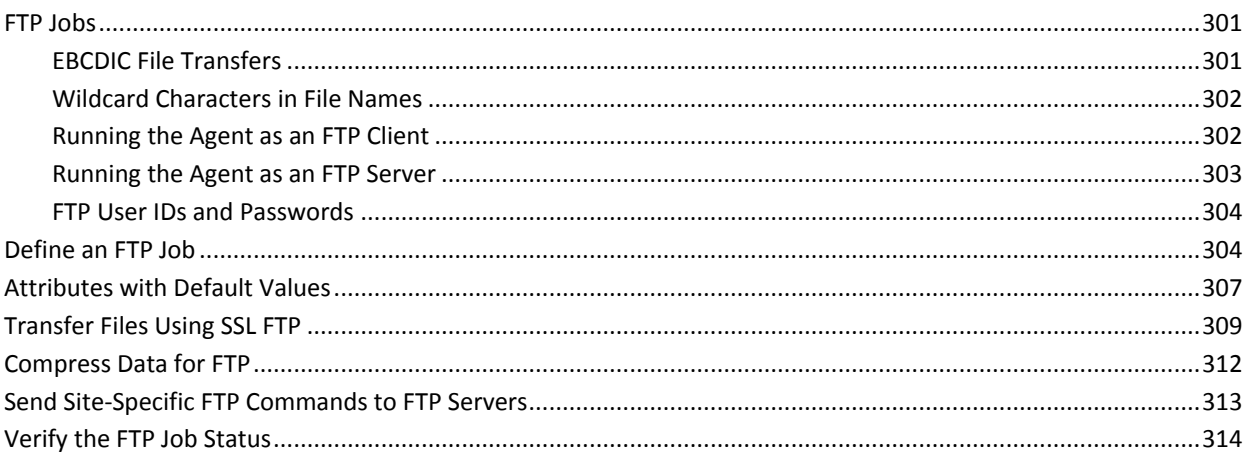

### Chapter 12: i5/0S Jobs

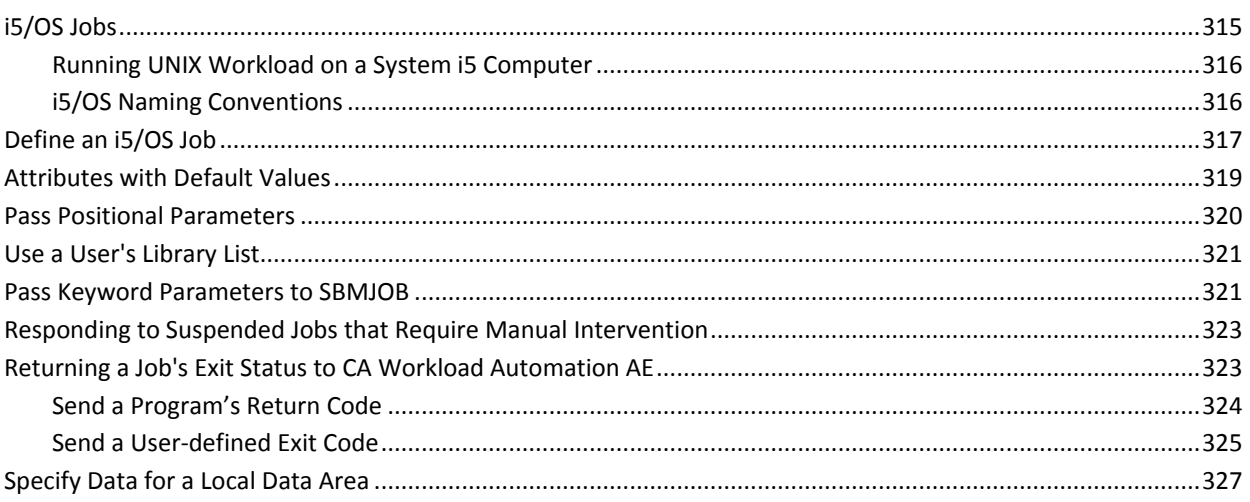

### **Chapter 13: Micro Focus Jobs**

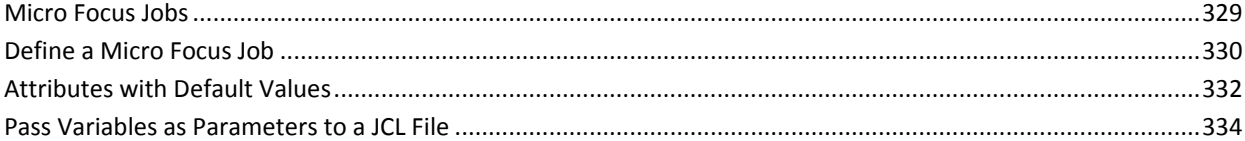

### **Chapter 14: Monitoring Jobs**

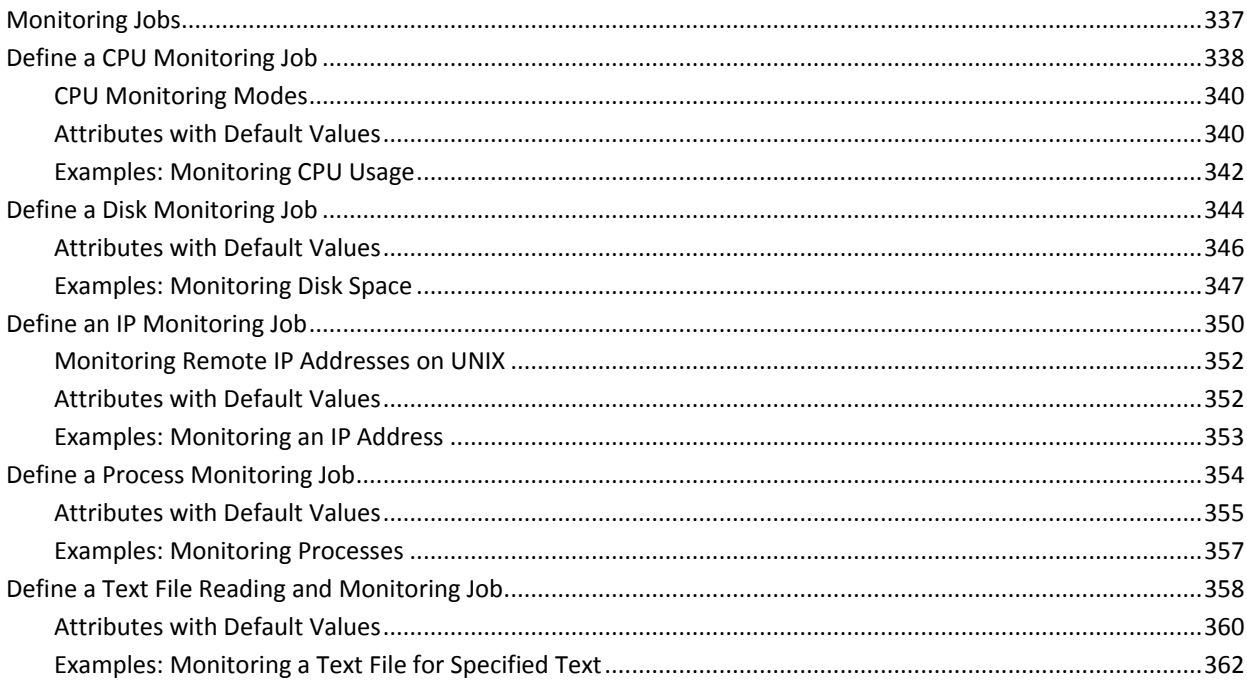

### 315

### 329

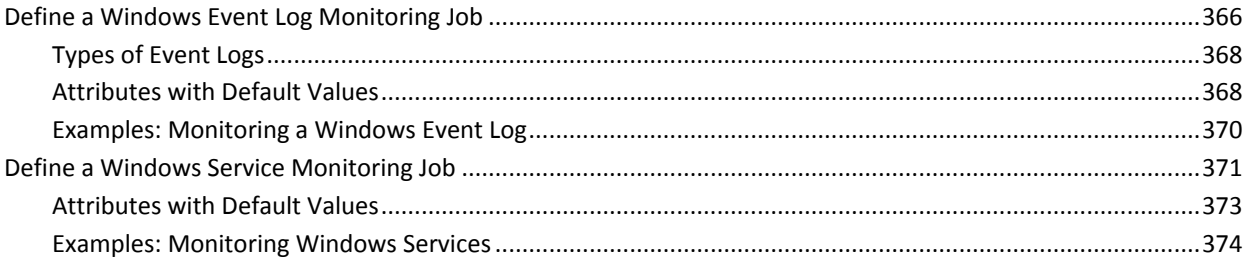

### **Chapter 15: Oracle E-Business Suite Jobs**

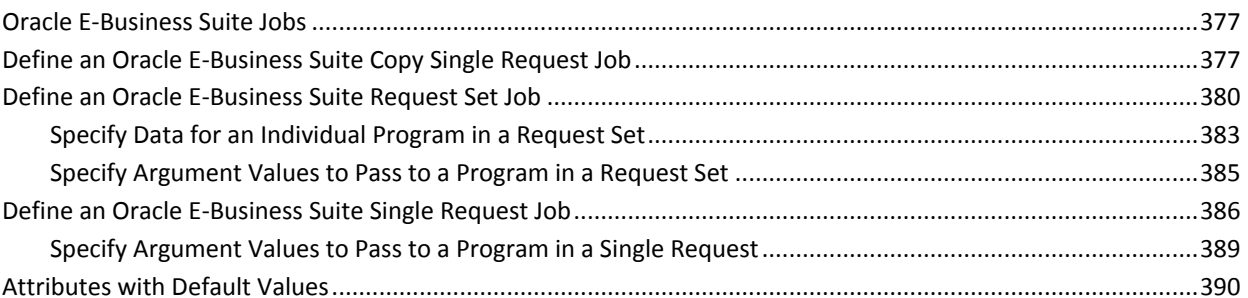

377

395

409

415

### **Chapter 16: PeopleSoft Jobs**

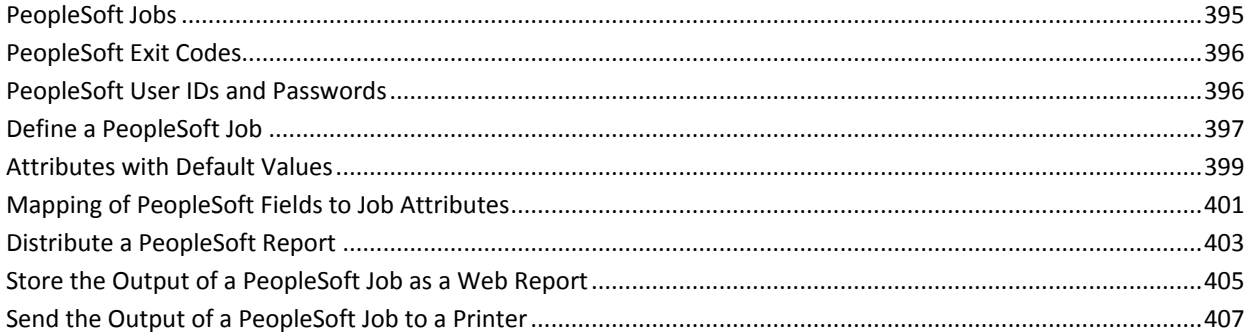

### **Chapter 17: Process Automation Jobs**

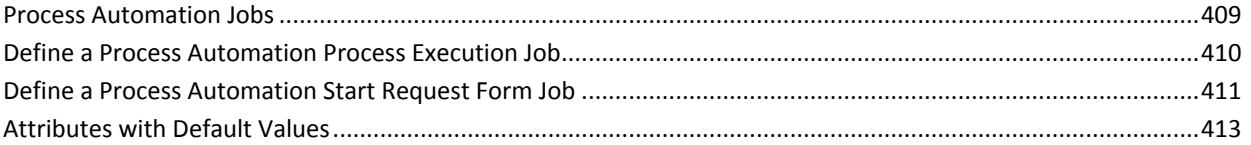

### **Chapter 18: Remote Execution Jobs**

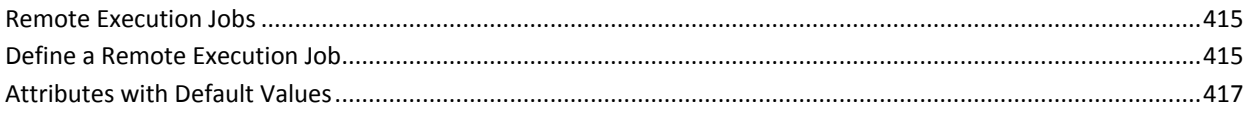

### **Chapter 19: SAP Jobs**

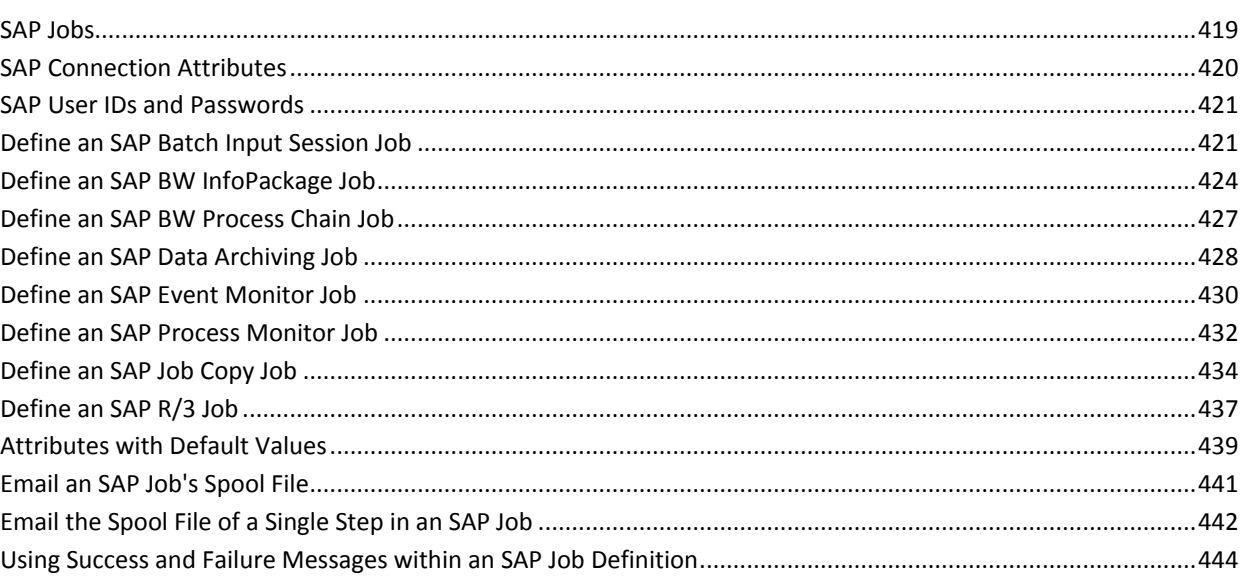

### **Chapter 20: Secure Copy Jobs**

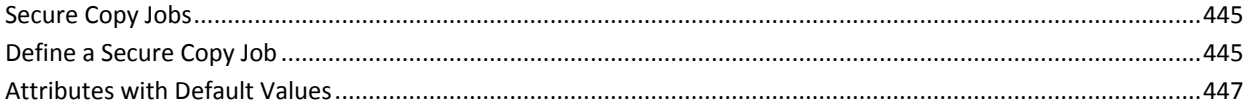

### **Chapter 21: SNMP Jobs**

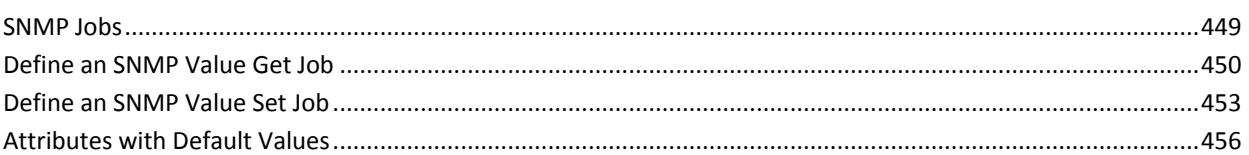

### **Chapter 22: Wake on LAN Jobs**

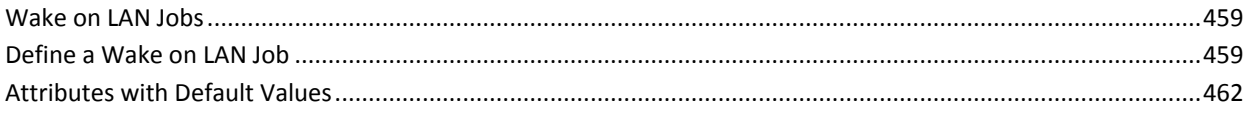

### **Chapter 23: Web Services Jobs**

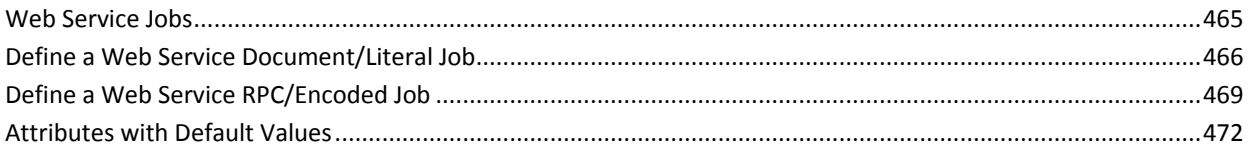

### Contents 13

## 459

465

## 445

449

### Chapter 24: z/OS Jobs

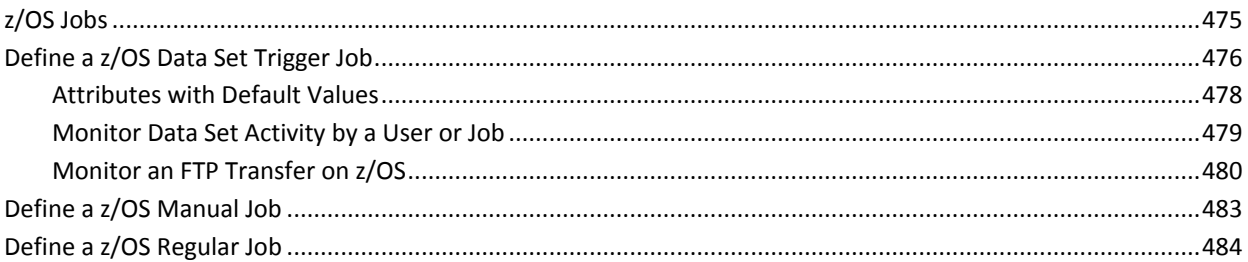

### **Chapter 25: Working with User-defined Job Types**

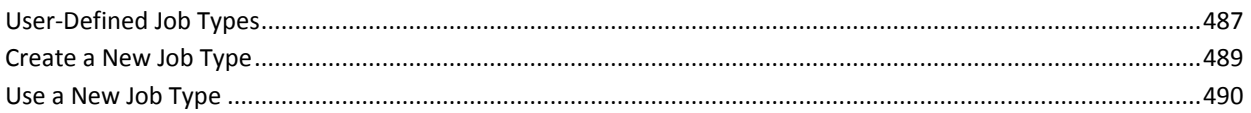

### **Chapter 26: Working with Resources**

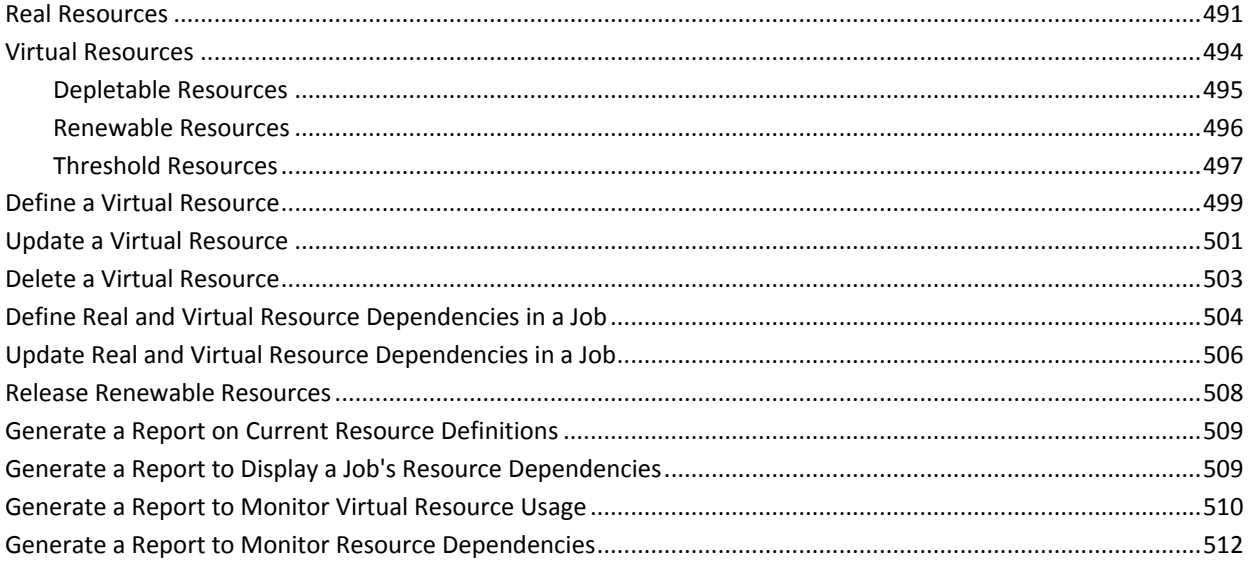

### **Chapter 27: Working with Binary Large Objects (Blobs)**

517

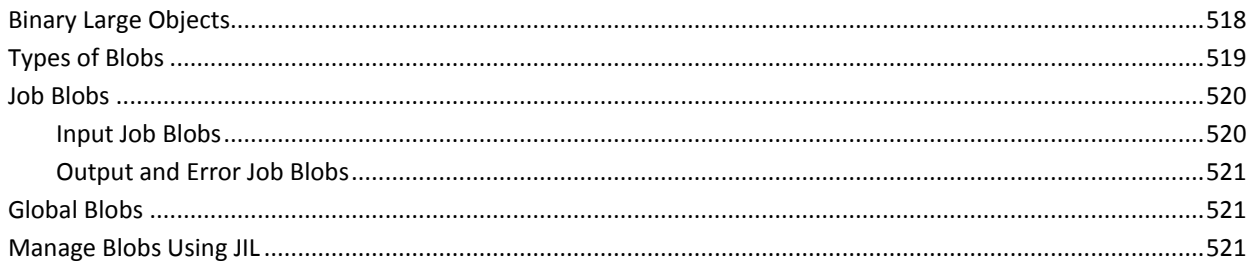

### 491

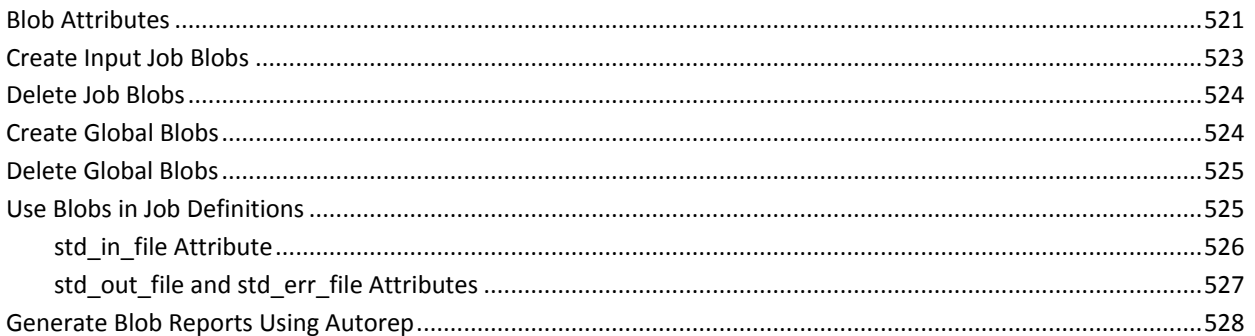

### **Chapter 28: Cross-Instance Scheduling**

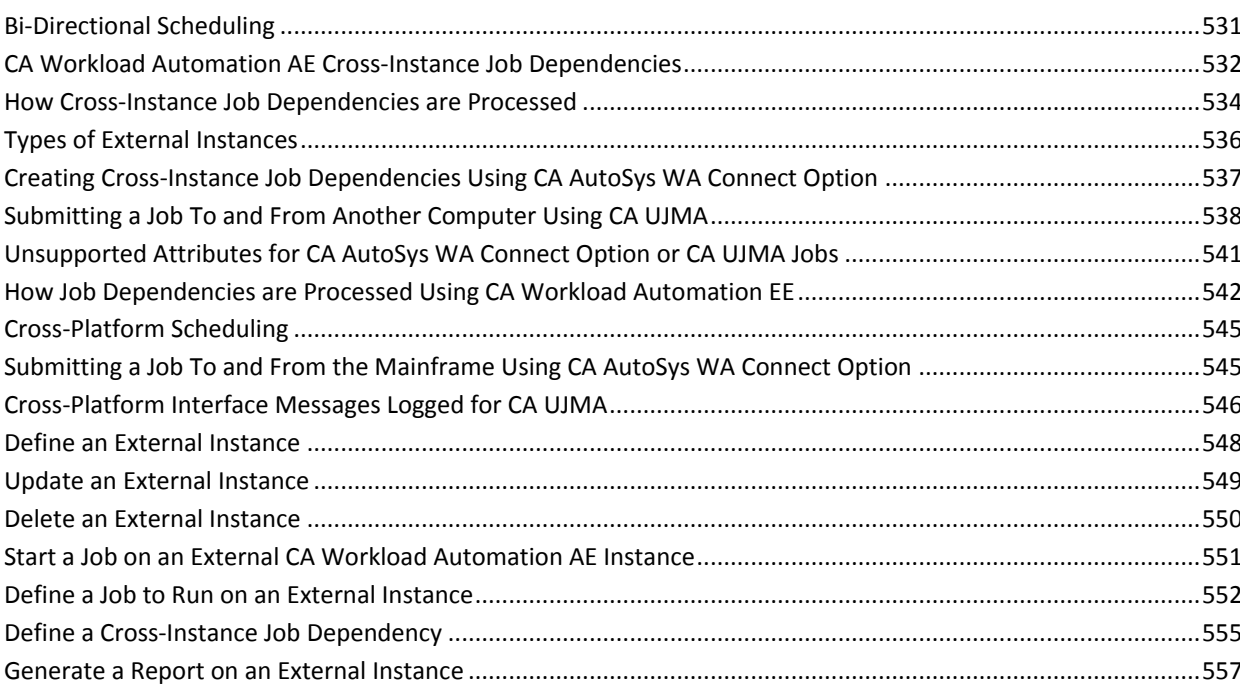

### **Chapter 29: Monitoring and Reporting on Workflow**

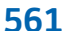

569

531

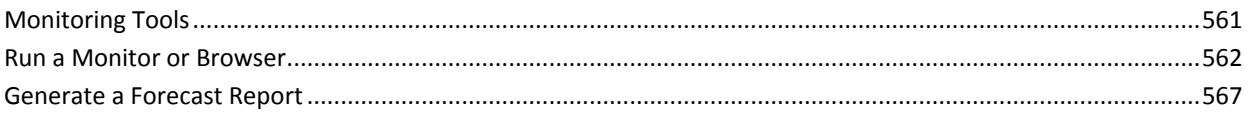

### **Chapter 30: Maintaining Highly-Available Environments**

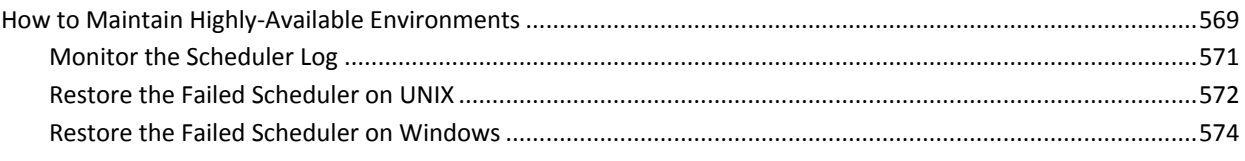

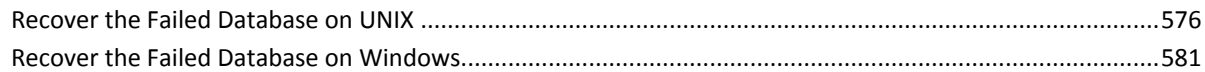

### **[Appendix A: Legacy Agent Considerations](#page-584-0) 585**

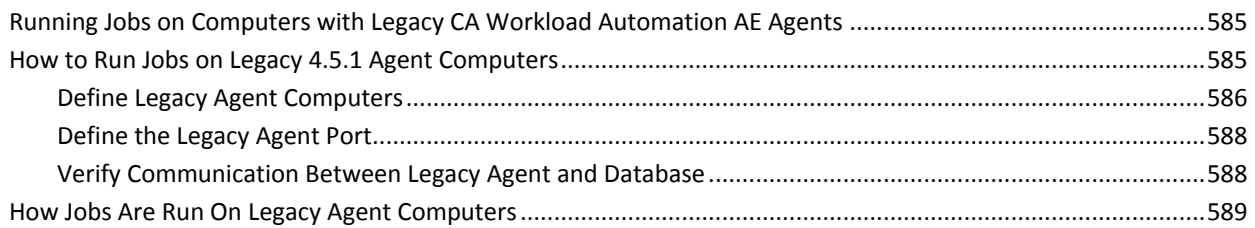

### **[Index](#page-590-0) 591**

## <span id="page-16-0"></span>**Chapter 1: Introduction**

This section contains the following topics:

[Intended Audience](#page-16-1) (see page 17) [Automated Job Control](#page-17-0) (see page 18) [Agents and Agent Plug-ins](#page-17-1) (see page 18) [Legacy Agent Replaced by CA Workload Automation Agent](#page-18-1) (see page 19) [Jobs](#page-19-0) (see page 20) [Events](#page-19-1) (see page 20) [Alarms](#page-19-2) (see page 20) [Utilities](#page-20-0) (see page 21) [Commands](#page-20-1) (see page 21) [Security](#page-24-0) (see page 25)

### <span id="page-16-1"></span>**Intended Audience**

This document is for schedulers and operators who define, schedule, monitor, and control workload using CA Workload Automation AE. The concepts in this document can also help application programmers or developers who create custom applications to work with CA Workload Automation AE.

This *User Guide* is a supplement to the *Reference Guide* and provides overview topics and concepts. It also contains step-by-step procedures to help you define basic jobs.

The *Reference Guide* provides detailed information about commands, attributes, and JIL (Job Information Language) syntax.

To use this document, you must be familiar with the operating system(s) where the jobs run and any third-party products or software technology that the jobs use.

### **Notes:**

- The UNIX instructions in this document also apply to Linux systems unless otherwise noted.
- The term *Windows* refers to any Microsoft Windows operating system supported by CA Workload Automation AE unless otherwise noted.
- For information about the CA Workload Automation AE components and how they interact, see the *UNIX Implementation Guide* or *Windows Implementation Guide*.

### <span id="page-17-0"></span>**Automated Job Control**

CA Workload Automation AE is an automated job control system for scheduling, monitoring, and reporting.

A *job* is any single command, executable, script, or batch file. These jobs can reside on any configured machine that is attached to a network. Corresponding *job definitions* contain attributes that define the job properties, including the conditions specifying when and where a job should run.

As with most control systems, there are many ways to correctly define and implement jobs. It is likely that the way you use CA Workload Automation AE to address your distributed computing needs will evolve over time. As you become more familiar with the product features and the characteristics of your jobs, you can refine your use of CA Workload Automation AE.

### <span id="page-17-1"></span>**Agents and Agent Plug-ins**

Agents are the key integration components of CA Technologies workload automation products. Agents let you automate, monitor, and manage workload on all major platforms, applications, and databases. To run workload on a particular system, you install an agent on that system. If your workload must run on a UNIX computer, for example, you can install and configure the CA WA Agent for UNIX. The agent lets you run UNIX scripts, execute UNIX commands, transfer files using FTP, monitor file activity on the agent computer, and perform many other tasks.

You can extend the functionality of the agent by installing one or more agent plug-ins in the agent installation directory. If you have a relational database such as Oracle, for example, you can install a database agent plug-in to query and monitor the database. Other agent plug-ins are also available. For more information about agent plug-ins, see the *Implementation Guide* for the appropriate agent plug-in.

**Note:** The agent plug-ins are only available for UNIX, Linux, and Windows operating environments.

#### **Example: Workload with Different Types of Jobs**

The following workload contains z/OS jobs, a UNIX job, an SAP job, and a Windows job, running on different computers, in different locations, and at different times:

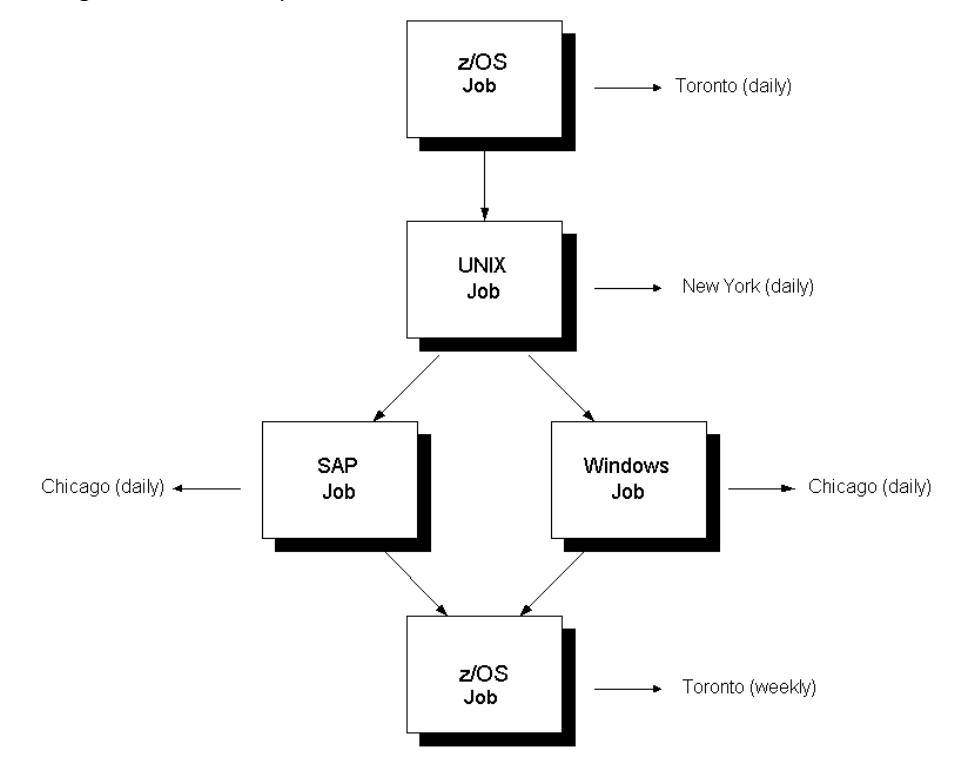

### <span id="page-18-0"></span>**agentparm.txt File**

The agent is installed with a configuration file named agentparm.txt. Some of the parameters in this file control the properties and behavior of job types. Your agent administrator can add and modify the parameters as required.

**Note:** For more information about the agentparm.txt file, see the *UNIX Implementation Guide, Windows Implementation Guide*, and *CA Workload Automation Agent for UNIX, Linux, or Windows Implementation Guide.*

### <span id="page-18-1"></span>**Legacy Agent Replaced by CA Workload Automation Agent**

The CA Workload Automation Agent for UNIX, Linux, or Windows replaces the Remote Agent (auto\_remote) that was provided with Unicenter AutoSys JM 4.5.1 and r11. The Release 11.3.6 documentation refers to auto\_remote as the *legacy agent*.

The new agent provides additional job types, including monitoring and FTP jobs. The agent is automatically installed on the computer where CA Workload Automation AE is installed. You can also install the agent on remote computers to run jobs on those computers.

### <span id="page-19-0"></span>**Jobs**

In the CA Workload Automation AE environment, a job is a single action that can be performed on a valid agent computer. For example, on UNIX, you can run a script, issue a command, transfer files using FTP, and monitor file activity and processes on the agent computer. Similarly, on Windows, you can run an executable or batch file, issue a command, transfer files using FTP, and monitor files or processes. To run a job, you must create a job definition that specifies what the job does, when it runs, and where it runs.

### <span id="page-19-1"></span>**Events**

CA Workload Automation AE is event-driven. An *event* instructs the scheduler to initiate a specific action. The scheduler completes the action unless doing so violates internal rules or the event is not applicable. CA Workload Automation AE server components internally generate certain events in certain circumstances, but you can also manually generate events using the sendevent command.

**Note:** For more information about the sendevent command and the individual events, see the *Reference Guide*.

### <span id="page-19-2"></span>**Alarms**

*Alarms* are special events that notify operators of situations requiring their attention. The system issues alarms by internally generating an event, but these events are informational only. To resolve the issue that triggers an alarm, initiate the required action using the sendevent command.

Some problems do not trigger the scheduler to generate an alarm. For example, when a problem quickly resolves itself without manual intervention. Sometimes, you need to notify someone to follow up on such problems so that they do not recur. In these cases, use the sendevent command to generate an alarm manually.

The scheduler records alarms in the ujo\_alarm table. The ujo\_alarm table uses numeric codes to represent alarms. The numeric codes are resolved using the ujo\_intcodes table. For information about alarms and other events, see the *Reference Guide.*

### <span id="page-20-0"></span>**Utilities**

CA Workload Automation AE uses its own specification language (JIL) and client utilities to help you define, control, and report on jobs. The JIL language is processed by the JIL client executable, which reads and interprets the JIL statements that you enter and then performs the appropriate actions.

CA Workload Automation AE also provides client programs for controlling and reporting on jobs. For example, the autorep command lets you generate a variety of reports about job execution, and the sendevent command lets you manually control job processing.

Additional utilities are provided to help you troubleshoot, run monitors and reports, and start and stop CA Workload Automation AE and its components. CA Workload Automation AE also provides a database maintenance utility that runs daily by default.

### <span id="page-20-1"></span>**Commands**

CA Workload Automation AE commands let you define, monitor, and manage workload, and configure and control the system.

The following commands start CA Workload Automation AE:

- as\_server-Runs the application server.
- event demon-Represents the binary (the scheduler) that runs CA Workload Automation AE.
- eventor—Starts the scheduler (the event demon). This command applies to UNIX only.

The following commands maintain databases:

- archive events—Archives data from the database to a flat file.
- archive\_jobs-Deletes obsolete job versions from the database.
- autotimezone—Queries, adds, and deletes entries in the ujo timezones table.
- autotrack—Tracks changes, such as job definition changes, sendevent calls, and job overrides, to the database.
- clean\_files—Deletes old agent log files. This command applies to the legacy agent only.
- DBMaint—Runs the dbstatistics and archive events commands to perform maintenance on the CA Workload Automation AE database.
- dbspace—Calculates and reports the disk space used by the CA Workload Automation AE database tables.
- dbstatistics—Generates statistics in the data servers to maintain an optimal performance environment.

The following commands manage security:

- as\_config—Manages the encryption keys for the application server and for CA Workload Automation Agent for UNIX, Linux, or Windows.
- as\_safetool—Maintains authentication certificates and installs or removes CA EEM security policies.
- autosec\_test-Simulates a call to the security subsystem.
- autosys\_secure-Defines security settings.

The following commands check system status:

- as info—Returns installation information to standard output.
- autoflags-Returns system information.
- autoping-Verifies server and agent communication.
- chk auto up—Determines whether the application server, scheduler, and event server are running.
- time0-Calculates internal CA Workload Automation AE time.

The following commands manage assets, such as jobs, machines, and calendars:

- astail—Displays the last 10 lines of a file. This command applies to UNIX only.
- autocal\_asc-Adds, deletes, prints, exports, and imports calendars.
- autoprofm—(Windows only) Converts your profiles from a previous release of CA Workload Automation AE to a file format that works with the CA Workload Automation Agent.
- cron2jil—Converts UNIX crontab data to a JIL script or calendar file. This command applies to UNIX only.
- jil-Runs the Job Information Language processor that interprets the subcommands that add, update, and delete jobs, machines, monitors, and browsers (reports).

The following commands monitor jobs and report job status:

- autoaggr-Generates reports based on the aggregated job, alarm, and scheduler statistics retrieved from the database.
- autorep-Reports information about jobs, user-defined job types, external instances, machines, virtual resources, and global variables defined in the database.
- autostatad—Reports the status of a CA AutoSys Workload Automation Adapter job to standard output.
- autostatus—Reports the status of a job or the value of a global variable to standard output.
- chase—Determines which jobs are in a STARTING or RUNNING state. The chase command also verifies the agent is running.
- forecast-Reports future job flow.
- job\_depends-Generates detailed reports of job dependencies and conditions.
- monbro-Runs a monitor or report and returns the results to standard output.
- autosyslog-Displays the scheduler, application server, or agent log file for a specified job.

The following command sends event commands:

sendevent-Sends events to the scheduler.

The following command provides integration with CA Service Desk:

auto\_svcdesk-Opens CA Service Desk tickets on behalf of a job or an action that may occur on CA Workload Automation AE.

**Note:** For more information about the syntax of a command, see the *Reference Guide*.

### <span id="page-22-0"></span>**Issue a Command on UNIX**

You issue commands to define, monitor, and manage workload. You can also issue commands to configure and control CA Workload Automation AE. For example, you can issue the jil command to define jobs and the autosys\_secure command to define security settings.

**Note:** The CA Workload Automation AE client must be installed on the computer where you want to issue commands. Before you can issue a command, ensure that your administrator has completed the following:

- Run the autosys.*shellname*.*mymachine* script for your shell program to source the environment.
- Defined your UNIX user ID and password on CA Workload Automation AE.

#### **Follow these steps:**

- 1. Run the shell that is sourced to use CA Workload Automation AE.
- 2. Enter the command at the UNIX operating system prompt.

The command is issued.

**Note:** For more information about CA Workload Automation AE commands and their syntax, see the *Reference Guide*. You can also view the help for the commands by using the UNIX man command. For example, to view the reference page for the sendevent command, enter **man sendevent** at the command prompt. If you do not see the sendevent man page, check that the MANPATH environment variable is set correctly. This variable is usually set in the \$AUTOUSER/autosys.*shell*.*hostname* files (for example, \$AUTOUSER/autosys.ksh.myhostname)*.* These files set up the CA Workload Automation AE environment.

### <span id="page-23-0"></span>**Issue a Command on Windows**

You issue commands to define, monitor, and manage workload. You can also issue commands to configure and control CA Workload Automation AE. For example, you can issue the jil command to define jobs and the autosys\_secure command to define security settings.

**Note:** The CA Workload Automation AE client must be installed on the computer where you want to issue commands. The client installs the CA Workload Automation AE Command Prompt, which is required to run commands. You cannot use the MS-DOS command prompt.

#### **Follow these steps:**

1. Click Start, All Programs, CA, Enterprise Workload Automation, Command Prompt(*instance\_name*).

The CA Workload Automation AE command prompt opens. The command prompt presets all the environment variables for the instance.

2. Enter the command.

The command is issued.

### <span id="page-24-0"></span>**Security**

CA Workload Automation AE includes features that let you secure objects such as jobs, calendars, cycles, global variables, machines, and resources. You can delegate administrative privileges to these objects to specific users or user groups.

For more information about data encryption and system-level, native, or external security, see the *CA Workload Automation Security Guide*.

For additional information about configuring encryption between CA Workload Automation AE and agents, see the *UNIX Implementation Guide* and *Windows Implementation Guide*.

## <span id="page-26-0"></span>**Chapter 2: Working with JIL**

This section contains the following topics:

[The jil Command and JIL \(Job Information Language\)](#page-26-1) (see page 27) [JIL Subcommands](#page-27-0) (see page 28) [JIL Syntax Rules](#page-29-0) (see page 30) [Issue JIL in Interactive Mode on UNIX](#page-32-0) (see page 33) [Issue JIL in Interactive Mode on Windows](#page-32-1) (see page 33) [Issue JIL Using a Script on UNIX](#page-34-0) (see page 35) [Issue JIL Using a Script on Windows](#page-35-0) (see page 36) [Example JIL Script](#page-36-0) (see page 37)

### <span id="page-26-1"></span>**The jil Command and JIL (Job Information Language)**

Job Information Language (JIL) is a scripting language that lets you define and modify assets such as jobs, global variables, machines, job types, external instances, and blobs.

The jil command runs the language processor that inteprets JIL. You use JIL subcommands and attributes to specify the asset definitions that you want to create or modify. The jil command loads the data that you specify into the database.

You can define and modify assets using the following methods:

- Issue the jil command, which displays the JIL command prompt. You enter subcommands interactively one line at a time. When you exit the command prompt, the language processor interprets the asset definition and loads it into the database.
- Create a JIL script by entering subcommands and attribute statements in a text file. You redirect the JIL script to the jil command. The jil command activates the language processor, interprets the information in the script, and loads this information in the database.

**Note:** You can also submit job definitions using CA WCC. For more information about using CA WCC to define jobs, see the *CA Workload Control Center Online Help*.

### <span id="page-27-0"></span>**JIL Subcommands**

JIL subcommands lets you define and modify asset definitions. You specify JIL subcommands using the jil command.

The following JIL subcommands define and modify jobs and boxes:

#### **delete\_box**

Deletes an existing box job and all the jobs in that box from the database.

#### **delete\_job**

Deletes a job from the database. If the specified job is a box job, the box job is deleted and the jobs in the box become stand-alone jobs.

#### **insert\_job**

Adds a new job definition to the database.

#### **override\_job**

Defines a one-time override for an existing job definition. This override affects the job for the next run only.

#### **update\_job**

Updates an existing job definition in the database.

The following JIL subcommands define and modify machines:

#### **delete\_machine**

Deletes an existing real or virtual machine definition from the database.

#### **insert\_machine**

Inserts a new real or virtual machine definition in the database. A machine must be defined before it can be used in a job definition.

#### **update\_machine**

Updates an existing machine in the database.

The following JIL subcommands define and modify monitor or report definitions:

#### **delete\_monbro**

Deletes the specified monitor or report definition from the database.

#### **insert\_monbro**

Adds a new monitor or report definition to the database.

#### **update\_monbro**

Updates an existing monitor or report definition in the database.

The following JIL subcommands define and modify job types:

### **delete\_job\_type**

Verifies that no jobs are currently defined with the specified job type, then deletes the specified job type definition from the database.

#### **insert\_job\_type**

Adds a new user-defined job type definition to the database. This is the only way to create a user-defined job type.

#### **update\_job\_type**

Updates an existing user-defined job type definition in the database. You can use update\_job\_type to change the values of the command and description attributes.

The following JIL subcommands define and modify blobs and globs:

#### **insert\_blob**

Adds a new blob definition associated with an existing job.

### **insert\_glob**

Adds a new glob definition referenced by a given name.

#### **delete\_blob**

Decouples a blob definition from an existing job and deletes the blob from the database.

#### **delete\_glob**

Deletes the specified glob definition from the database.

The following JIL subcommands define and modify external instances:

#### **delete\_xinst**

Deletes the specified external instance definition from the database.

### **insert\_xinst**

Adds a new external instance definition to the database.

#### **update\_xinst**

Updates an existing external instance definition in the database.

The following JIL subcommands define and modify resources:

### **delete\_resource**

Deletes a virtual resource from the database.

#### **insert\_resource**

Adds a new virtual resource definition to the database.

#### **update\_resource**

Updates an existing virtual resource definition in the database.

### <span id="page-29-0"></span>**JIL Syntax Rules**

JIL scripts contain one or more JIL subcommands and one or more attribute statements. These elements constitute a job definition. You can create job definitions in interactive mode by opening the operating system or instance command prompt and entering the following command:

jil

Alternatively, you can enter the subcommands and attribute statements for all of your job definitions in a text (.txt) file and then import the job definitions by redirecting the file as input to JIL. To import job definitions from a text file, open the operating system or instance command prompt and enter the following command:

jil < *file\_name.*txt

A JIL script is valid only when it is written according to the JIL syntax rules. If you create the job definitions in a text file import them, ensure that you follow the JIL syntax rules. To automatically check the syntax, enter the following command:

jil -v syntax < *file\_name.*txt

**Important!** The syntax checker does not commit the job definitions in the file to the database. To commit the definitions, ensure that you correct any syntax errors that the checker identifies and then run the following command:

#### jil < *file\_name.*txt

**Note:** Running the syntax checker adds time to the import process.

A valid job definition adheres to the following syntax rules:

#### **Rule 1**

Each subcommand uses the following form:

*sub\_command*:*object\_name*

#### *sub\_command*

Defines a JIL subcommand.

#### *object\_name*

Defines the name of the object (for example, a job or a machine) to act on.

#### **Rule 2**

You can follow each subcommand with one or more attribute statements. These statements can occur in any order and are applied to the object specified in the preceding subcommand. A subsequent subcommand begins a new set of attributes for a different object. The attribute statements have the following form:

*attribute\_keyword*:*value*

#### *attribute\_keyword*

Defines a valid JIL attribute.

### *value*

Defines the setting to apply to the attribute.

#### **Notes:**

- The entire *attribute\_keyword*:*value* statement can be up to 4096 characters.
- The following subcommands do not accept attributes: delete\_box, delete\_job, delete\_job\_type, delete\_xinst, delete\_monbro, and delete\_glob.

#### **Rule 3**

You can enter multiple attribute statements on the same line, but you must separate the attribute statements with at least one space.

#### **Rule 4**

A box job definition must exist before you can add jobs to it.

#### **Rule 5**

Valid *value* settings can include any of the following characters:

- Uppercase and lowercase letters (A-Z, a-z)
- Hyphens (-)
- Underscores ()
- Pound signs (#)
- Numbers (0-9)
- Colons (:), if the colon is escaped with quotation marks ("") or a preceding backslash (\)
- **■** The at character  $(\varnothing)$

**Note:** Object names can only contain the following characters: a-z, A-Z, 0-9, period (.), underscore (\_), hyphen (-), and pound (#). Do not include embedded spaces or tabs.

#### **Rule 6**

Because JIL parses on the combination of a keyword followed by a colon, you must use escape characters (a backslash) or enclose the value in quotation marks with any colons used in an attribute statement's value. For example, to define the start time for a job, specify 10\:00or "10:00".

**Note:** When specifying drive letters in commands, you must use escape characters with the colon (:). For example, "C:\tmp" and C\:\tmp are valid; C:\tmp is not.

#### **Rule 7**

Use one of the following methods to indicate comments in a JIL script:

- To comment an entire line, put a pound sign (#) in the first column.
- To comment one or more lines, you can use the C programming syntax for beginning a comment with a forward slash and asterisk (/\*) and ending it with an asterisk and a forward slash (\*/). For example:

 $/*$  this is a comment  $*/$ 

### **Rule 8**

You can use the blob\_input attribute to manually enter multiline text. This attribute is only valid for the insert job, update job, insert blob, and insert glob subcommands. The blob input attribute has the following form:

blob\_input:<*auto\_blobt>* this is a multiline text *</auto\_blobt>*

**Note:** Use the auto\_blobt meta-tags to indicate the beginning and end of multiline text. JIL interprets every character input between the auto\_blobt meta-tags literally. This implies that JIL does not enforce any of the previously discussed rules for text entered in an open auto\_blobt meta-tag.

#### **Rule 9**

To specify a comma in *keyword*=*value* combinations, you must do *one* of the following:

■ Escape the comma with a backslash, as follows:

j2ee\_parameter: String=Hello1\, World

■ Enclose the entire value in quotation marks, as follows:

j2ee\_parameter: String="Hello1, World"

If the *keyword*=*value* combination contains commas and quotation marks, you must escape the commas and quotation marks as follows:

j2ee parameter: String=\"Hello1\, World\"

### <span id="page-32-0"></span>**Issue JIL in Interactive Mode on UNIX**

You can issue the jil command and subcommands on UNIX at the operating system prompt. The operating system prompt lets you enter data interactively. You can also create aliases for the commands that you use frequently. The interactive mode is helpful when you do not need to issue JIL commands in batch. For example, you can use the interactive mode when you want to test specific job definitions.

**Note:** Before you can issue commands at the operating system prompt, the CA Workload Automation AE environment must be sourced in the shell and your UNIX user ID and password must be defined on CA Workload Automation AE. For more information about sourcing the environment and defining user IDs, see the *UNIX Implementation Guide*.

#### **Follow these steps:**

- 1. Run the shell that is sourced to use CA Workload Automation AE.
- 2. Do *one* of the following:
	- Enter **jil** at the operating system prompt.

The JIL command prompt is displayed for the local CA Workload Automation AE instance.

■ Enter **jil -S** *instance* at the operating system prompt.

The JIL command prompt is displayed for the specified CA Workload Automation AE instance.

#### *instance*

Specifies the CA Workload Automation AE instance where you want to issue the JIL subcommand. For single-instance environments, the jil command defaults to the only available instance.

- 3. Enter a JIL subcommand and follow the prompts.
- 4. Enter **exit** when you are done entering the data.

JIL interactive mode ends and the data is loaded into the database.

### <span id="page-32-1"></span>**Issue JIL in Interactive Mode on Windows**

You can issue the jil command and subcommands on Windows by using the CA Workload Automation AE instance command prompt. The instance command prompt lets you enter data interactively. The interactive mode is helpful when you do not need to issue JIL commands in batch. For example, you can use the interactive mode when you want to test specific job definitions.

#### **Follow these steps:**

1. Click Start, Programs, CA, Workload Automation AE, Command Prompt (*instance\_name*).

The instance command prompt is displayed.

- 2. Do *one* of the following:
	- Enter **jil**.

The JIL command prompt is displayed for the local CA Workload Automation AE instance.

■ Enter **jil -S** *instance*.

The JIL command prompt is displayed for the specified CA Workload Automation AE instance.

#### *instance*

Specifies the CA Workload Automation AE instance where you want to issue the JIL subcommand. For single-instance environments, the jil command defaults to the only available instance.

- 3. Enter a JIL subcommand and follow the prompts.
- 4. Enter **exit** when you are done entering the data.

JIL interactive mode ends and the data is loaded into the database.

### **Notes:**

- You cannot use the MS-DOS command prompt to issue JIL subcommands.
- To issue commands that run on a UNIX computer from Windows, you must use the syntax appropriate to the operating system where the job runs.
- For the jil command to work properly, the correct environment variables must be assigned. For more information about environment variables, see the *Windows Implementation Guide*.
- For more information about the jil command, see the *Reference Guide*.

### <span id="page-34-0"></span>**Issue JIL Using a Script on UNIX**

You can embed JIL subcommands and attribute statements in a shell script and redirect the script to the jil command. The jil command activates the language processor, interprets the information in the script, and loads this information in the database. Using a script is helpful when you want to issue JIL subcommands in batch.

**Note:** Before you can run the JIL script, the CA Workload Automation AE environment must be sourced in the shell and your UNIX user ID and password must be defined on CA Workload Automation AE. For more information about sourcing the environment and defining user IDs, see the *UNIX Implementation Guide*.

### **Follow these steps:**

- 1. Run the shell that is sourced to use CA Workload Automation AE.
- 2. Do *one* of the following:
	- Enter **jil** < *script* at the operating system prompt.

The subcommands in the JIL script are issued on the local CA Workload Automation AE instance and the data is loaded into the database.

■ Enter **jil -S** *instance < script* at the operating system prompt.

The subcommands in the JIL script are issued on the specified CA Workload Automation AE instance and the data is loaded into the database.

### *script*

Specifies the name of the script that contains the JIL subcommands and attributes.

### *instance*

Specifies the CA Workload Automation AE instance where you want to run the JIL script. For single-instance environments, the jil command defaults to the only available instance.

**Note:** For more information about the jil command, see the *Reference Guide*.

### **Example: Submit a Job Definition Using a JIL Script**

This example redirects a file called my\_jil\_script to the jil command on the PRD instance of CA Workload Automation AE.

jil –S PRD < my\_jil\_script

### <span id="page-35-0"></span>**Issue JIL Using a Script on Windows**

You can embed JIL subcommands and attribute statements in a script and redirect the script to the jil command. The jil command activates the language processor, interprets the information in the script, and loads this information in the database. Using a script is helpful when you want to issue JIL subcommands in batch.

#### **Follow these steps:**

1. Click Start, Programs, CA, Workload Automation AE, Command Prompt (*instance\_name*).

The instance command prompt is displayed.

- 2. Do *one* of the following:
	- Enter **jil** < *script*.

The subcommands in the JIL script are issued on the local CA Workload Automation AE instance and the data is loaded into the database.

■ Enter **jil -S** *instance* < *script*.

The subcommands in the JIL script are issued on the local CA Workload Automation AE instance and the data is loaded into the database.

#### *script*

Specifies the name of the script that contains the JIL subcommands and attributes.

### *instance*

Specifies the CA Workload Automation AE instance where you want to run the JIL script. For single-instance environments, the jil command defaults to the only available instance.

#### **Notes:**

- You cannot use the MS-DOS command prompt to redirect a JIL script to the jil command.
- To issue commands that run on a UNIX computer from Windows, you must use the syntax appropriate to the operating system where the job runs.
- For the jil command to work properly, the correct environment variables must be assigned. For more information about environment variables, see the *Windows Implementation Guide*.
- For more information about the jil command, see the *Reference Guide*.
### **Example: Submit a Job Definition to the Local Instance Using a JIL Script**

This example redirects a file called newjobdef to the jil command on the local instance of CA Workload Automation AE.

jil < newjobdef

# **Example JIL Script**

The following JIL script creates a command job, a file watcher job, and a box job to do the following:

- 1. You expect a file named /DOWNLOAD/MAINFRAME/SALE.RAW to arrive from the mainframe some time after 2:00 a.m.
- 2. When the file arrives, the command file named filter\_mainframe\_info processes it, and the results are sent as an output to the file named /DOWNLOAD/MAINFRAME/SALES.SQL.
- 3. When the actions are complete, the SQL commands in the file named /DOWNLOAD/MAINFRAME/SALES.SQL runs.

# Example of a Machine insert\_machine: lowgate type: a # Example of Jobs insert\_job: Nightly\_Download job\_type: box date\_conditions: yes days of week: all start\_times: "02:00" insert job: Watch 4 file job\_type: ft box\_name: Nightly\_Download watch file: /DOWNLOAD/MAINFRAME/SALES.RAW watch file type: generate machine: lowgate insert job: filter data job\_type: cmd box\_name: Nightly\_Download condition: success(Watch\_4\_file) command: filter\_mainframe\_info machine: lowgate std\_in\_file: /DOWNLOAD/MAINFRAME/SALES.RAW insert\_job: parse\_data job\_type: cmd box\_name: Nightly\_Download condition: success(filter\_data) machine: lowgate command: isql -U mutt -P jeff std\_in\_file: /DOWNLOAD/MAINFRAME/SALES.SQL std\_out\_file: /LOG/parse\_data.out std\_err\_file: /LOG/LOG/parse\_data.err

# **Chapter 3: Working with Machines**

This section contains the following topics:

[Machines](#page-38-0) (see page 39) [The localhost Definition](#page-40-0) (see page 41) [Define a Machine](#page-41-0) (see page 42) [Delete a Real Machine](#page-49-0) (see page 50) [Delete a Virtual Machine](#page-50-0) (see page 51) [Delete a Real Machine Pool](#page-51-0) (see page 52) [Delete a Real Machine from a Virtual Machine or Real Machine Pool](#page-51-1) (see page 52) [Specifying Machine Load \(max\\_load\)](#page-51-2) (see page 52) Specifying Job Load (job load) (see page 53) [Specifying Queuing Priority \(priority\)](#page-53-0) (see page 54) [Specifying Relative Processing Power \(factor\)](#page-54-0) (see page 55) [Machine Status](#page-55-0) (see page 56) [Load Balancing](#page-59-0) (see page 60) [Load Balancing Using Virtual Resource Dependencies](#page-62-0) (see page 63) [Load Balancing Using Virtual and Real Resource Dependencies](#page-64-0) (see page 65) [Load Balancing Using Real Resource Pools](#page-67-0) (see page 68) [Forcing a Job to Start](#page-68-0) (see page 69) [Queuing Jobs](#page-70-0) (see page 71) [User-Defined Load Balancing](#page-75-0) (see page 76)

# <span id="page-38-0"></span>**Machines**

Before you can schedule jobs to run on a machine, you must define the machine to CA Workload Automation AE. You can define real machines, virtual machines, or real machine pools.

**Note:** Do not defin[e localhost](#page-40-0) (see page 41) using the insert\_machine: localhost command. The localhost machine name is a reserved name.

# **Real Machines**

A r*eal machine* is any single machine that meets the following criteria:

- It has been identified in the appropriate network so that CA Workload Automation AE can access it.
- An agent, CA AutoSys WA Connect Option, CA NSM, or CA UAJM is installed, which lets CA Workload Automation AE run jobs on it.
- It is defined to CA Workload Automation AE as a real machine using JIL.

A real machine must meet these conditions to run jobs. However, for CA Workload Automation AE to perform intelligent load balancing and queuing while running jobs, it must know the relative processing power of the real machines. CA Workload Automation AE uses the virtual machines to provide load balancing and queuing.

# **Virtual Machines**

A v*irtual machine* is a machine definition that references one or more existing real machine definitions. By defining virtual machines to CA Workload Automation AE and submitting jobs to run on those machines, you can specify the following:

- Run-time resource policies (or constraints) at a high level.
- That CA Workload Automation AE automatically runs those policies in a multi-machine environment.

**Note:** Previous releases of CA Workload Automation AE required that all machines in a virtual machine be of the same type. In the current release, the component real machines in a virtual machine definition can be UNIX or Windows machines or a mix of both.

# **Real Machine Pools**

A real machine pool is similar to a virtual machine in that it references one or more existing real machine definitions. Real machine pools are used specifically to integrate with CA Automation Suite for Data Centers for load balancing, When a job is scheduled that references a real machine pool, the node names associated with the machines referenced are used by CA Automation Suite for Data Centers to assign the real machine to run the job.

# <span id="page-40-0"></span>**The localhost Definition**

The localhost machine name is a reserved name. You cannot define a machine for localhost by creating an **insert\_machine: localhost** definition.

By default, the localhost value is resolved to the name of the machine where the CA Workload Automation AE scheduler was installed. You can override the reserved localhost value to the name of another real machine using the local machine definition setting. On UNIX, you can configure this setting using the LocalMachineDefinition parameter in the configuration file. On Windows, you can configure this setting using the Local Machine Definition field in the Scheduler window of CA Workload Automation AE Administrator (autosysadmin).

You must create a machine definition in the database for the machine resolved from the localhost. To create a machine definition, use the insert\_machine JIL command.

As part of the CA Workload Automation AE installation process, your administrator must have created a machine definition for the default localhost (the machine where the scheduler was installed) in the database. If you configure the local machine definition setting to another machine, you must create a definition for that machine in the database. For example, if you configure the local machine definition setting to a machine named prod, you must define machine prod using the **insert\_machine: prod** command.

**Note:** For more information about the LocalMachineDefinition parameter in the configuration file (UNIX), see the *Administration Guide*. For more information about the Local Machine Definition (Windows), see the *Online Help*.

# **How the localhost Value is Resolved**

If the **machine: localhost** attribute is specified in a job definition, the scheduler tries to resolve the localhost value when it runs the job. The localhost value is resolved as follows:

- The scheduler checks the value of the LocalMachineDefinition parameter (UNIX) or the Local Machine Definition field (Windows).
- If the local machine definition setting is set to a value other than "localhost", the scheduler searches the database for a machine definition with that name. For example, suppose that LocalMachineDefinition is set to agentmach. If an agentmach machine definition is found and all conditions are satisfied, the job runs on agentmach. If the scheduler cannot find an agentmach machine definition, or if it finds multiple agentmach machine definitions, the scheduler does not resolve localhost. All jobs defined to run on the localhost machine fail.
- If the local machine definition is not defined or is set to "localhost", the scheduler searches the database for a machine definition corresponding to the machine where the scheduler was started (the default localhost). For example, suppose that the scheduler was started on a machine named prodserver and LocalMachineDefinition is not defined. When the job runs, the scheduler searches for a machine definition named prodserver. If the scheduler cannot find the prodserver definition, or if it finds multiple prodserver definitions, the scheduler does not resolve localhost. All jobs defined to run on the localhost machine fail.
- In a high availability failover where the shadow scheduler takes over from the primary scheduler, the localhost is resolved in the same way. To run a job on the localhost, the shadow scheduler first checks its local machine definition setting, which may be different from the setting for the primary scheduler. If the local machine definition is not defined, the localhost is resolved to the machine where the shadow scheduler was started.

# <span id="page-41-0"></span>**Define a Machine**

Before you can schedule jobs to run on a machine, you must define the machine to CA Workload Automation AE.

### **Follow these steps:**

- 1. Do *one* of the following:
	- Issue JIL in interactive mode.
	- Open a JIL script in a text editor.
- 2. Specify the following definition:

insert\_machine: *machine\_name* node\_name: *address* type: *type*

#### *machine\_name*

Defines a unique name for the machine to add.

# *address*

Specifies the IP address or DNS name of the machine. The default is the machine name specified on the insert machine statement.

# *type*

Specifies the type of machine you are defining. Options are the following:

#### **a**

Specifies a CA Workload Automation Agent for UNIX, Linux, Windows, i5/OS, or z/OS machine. This is the default.

**c**

Specifies a CA AutoSys Workload Automation Connect Option machine.

**l**

Specifies a 4.5.1 real UNIX machine. You must specify a lowercase l.

**L**

Specifies a 4.5.1 real Windows machine. You must specify a capital L.

**n**

Specifies an r11 real Windows machine or a virtual machine that consists only of r11 real Windows machines (type n).

**p**

Specifies a real machine pool managed by CA Automation Suite for Data Centers.

**Note:** In the documentation, the type "p" machine is referred to as the real machine pool.

**r**

Specifies an r11 real UNIX machine.

**u**

Specifies a CA NSM or a CA Universal Job Management Agent (CA UJMA) machine.

**v**

Specifies a virtual machine. The virtual machine can consist of CA Workload Automation Agent machines (type a), r11 real UNIX machines (type r), and r11 real Windows machines (type n).

3. (Virtual or CA Automation Suite for Data Centers machine pool types only) Specify the following attribute:

# **machine**

Specifies a real machine as a component of the virtual machine or real machine pool. The specified machine must have been defined to CA Workload Automation AE as a real machine.

4. (CA Workload Automation Agent for UNIX, Linux, Windows, i5/OS, or z/OS machine only) Specify the following attribute:

# **opsys**

Specifies the operating system where the CA Workload Automation Agent is installed. Options are the following:

# **aix**

Specifies a CA Workload Automation Agent for UNIX installed on an AIX computer.

# **hpux**

Specifies a CA Workload Automation Agent for UNIX installed on an HP-UX computer.

# **linux**

Specifies a CA Workload Automation Agent for LINUX.

# **I5os**

Specifies a CA Workload Automation Agent for i5/OS.

# **solaris**

Specifies a CA Workload Automation Agent for UNIX installed on a Solaris computer.

# **windows**

Specifies a CA Workload Automation Agent for Windows.

# **zos**

Specifies a CA Workload Automation Agent for z/OS.

- 5. Specify additional optional attributes as required:
	- agent\_name
	- character\_code
	- description
	- encryption\_type
	- factor
	- heartbeat\_attempts (CA Workload Automation Agent for UNIX, Linux, Windows, i5/OS, or z/OS only)
	- heartbeat\_freq (CA Workload Automation Agent for UNIX, Linux, Windows, i5/OS, or z/OS only)
	- key\_to\_agent
	- max\_load
	- opsys
	- port
- 6. Do *one* of the following:
	- Enter **exit** if you are using interactive mode.
	- Redirect the script to the jil command if you are using a script.

The data is loaded into the database and the machine is defined.

#### **Notes:**

- You can only use JIL to define real and virtual machines.
- Load balancing is automatic when using real machine pools from integration with CA Automation Suite for Data Centers. Without CA Automation Suite for Data Centers, load balancing and queuing is possible only if real and virtual machines have been defined to CA Workload Automation AE using the machine attributes. The max\_load and factor attributes, used when defining real machines, are important for load balancing and queuing.
- For more information about the insert\_machine subcommand and the related machine attributes, see the *Reference Guide*.

# **Examples: Defining Real Machines**

The following examples define real machines:

# **Example: Define a CA Workload Automation Agent**

This example defines a machine named eagle where the agent WA\_AGENT runs on the node myagenthostname and uses 49154 as its main input port.

insert\_machine: eagle type: a agent\_name: WA\_AGENT node\_name: myagenthostname port: 49154 max\_load: 100 factor: 1.0

# **Example: Define an r11 Real Windows Machine**

This example defines a Windows real machine named jaguar.

insert\_machine: jaguar type: n max\_load: 100 factor: 1.0

# **Example: Define an r11 Real UNIX Machine**

This example defines a UNIX real machine named jaguar.

insert\_machine: jaguar type: r max\_load: 100 factor: 1.0

# **Examples: Defining Virtual Machines**

The following examples define virtual machines:

# **Example: Define a Virtual Machine to Include Two Real Windows Machines**

This example defines a virtual machine named giraffe to include two real Release 11.3.6 Windows machines (cheetah with a factor value of 5.0 and a max\_load value of 400, and lily with a factor value of 2 and a max\_load value of 15).

insert\_machine: cheetah type: a opsys: windows insert\_machine: lily type: a opsys: windows insert\_machine: giraffe type: v machine: cheetah max\_load: 400 factor: 5.0 machine: lily max\_load: 15 factor: 2

**Note:** In this example, the two real machines (when specified in a job definition through the virtual machine) vary considerably in capacity from a scheduling standpoint. However, when these machines are explicitly specified by name in a job definition, the factor and max load attributes defined here have no effect; they only have these values when used through the virtual machine.

#### **Example: Define a Windows Virtual Machine with Subsets of r11 Real Machines**

This example defines two r11 Windows real machines (lion and lotus), and a virtual machine (gorilla), which is composed of slices, or subsets, of the max\_load specified for the real machines. Although the real machines were defined with specific max\_load values (100 and 80), the virtual machine only makes use of the reduced loads specified in the virtual machine definition (10 and 9).

insert\_machine: lion type: n max\_load: 100 factor: 1

insert\_machine: lotus type: n max\_load: 80 factor: .8

insert\_machine: gorilla type: v machine: lion max\_load: 10 machine: lotus max\_load: 9

### **Example: Define a Virtual Machine with Default Real Machines**

This example defines a virtual machine (sheep), which is composed of two Release 11.3.6 UNIX real machines (warthog and camel). Because the max\_load and factor attributes are not defined for the real machines, they use the default values for these attributes (a factor of 1.0 and a max\_load of none, indicating unlimited load units).

insert\_machine: warthog opsys: linux

insert\_machine: camel opsys: solaris

insert\_machine: sheep type: v machine: warthog machine: camel

#### **Example: Define a Virtual Machine with r11 Real Machines**

This example defines two r11 UNIX real machines (lion and lotus), and a virtual machine (zebra), which is composed of the two real machines. The virtual machine is a superset of the two real machines and uses the max\_load and factor attributes defined for them.

insert\_machine: lion type: r max\_load: 100 factor: 1

insert\_machine: lotus type: r max\_load: 80 factor: .9

insert\_machine: zebra type: v machine: lion machine: lotus

#### **Example: Define a Real Machine Pool**

This example defines a real machine pool (DCAPOOL), which is composed of three real machines (MWIN, MLIN, and MSQL). DCAPOOL is monitored by CA Automation Suite for Data Centers. When you define a job to reference DCAPOOL, CA Automation Suite for Data Centers is used for machine selection.

insert\_machine: MWIN node\_name: myhost

insert\_machine: MLIN node\_name: myhost1

insert\_machine: MSQL node\_name: myhost2

insert\_machine: DCAPOOL type: p machine: MWIN machine: MLIN machine: MSQL

# **Examples: Defining Real Machine Pools**

The following example defines a real machine pool:

#### **Example: Define a Real Machine Pool**

This example defines a real machine pool (DCAPOOL), which is composed of three real machines (MWIN, MLIN, and MSQL). DCAPOOL is monitored by CA Automation Suite for Data Centers. When you define a job to reference DCAPOOL, CA Automation Suite for Data Centers is used for machine selection.

insert\_machine: MWIN node\_name: myhost insert\_machine: MLIN node\_name: myhost1 insert\_machine: MSQL node\_name: myhost2 insert\_machine: DCAPOOL type: p machine: MWIN machine: MLIN machine: MSQL

# <span id="page-49-0"></span>**Delete a Real Machine**

To delete a real machine definition, specify the following subcommand in the JIL script:

delete\_machine: *name\_of\_real\_machine* [remove\_references: y] [force: y]

#### *name\_of\_real\_machine*

Specifies the name of the machine to delete.

#### **remove\_references: y**

(Optional) Instructs JIL to remove references to the specified machine from the definitions of machine pools and virtual machines. We recommend that you use this option when you delete real machines that are referenced in the definitions of any machine pools or virtual machines. If you do not instruct JIL to remove the references, you cannot delete the real machine until you delete all of the references manually.

### **force: y**

(Optional) Use this option to delete a machine that is in use.

**Note:** For more information about deleting real machines and the related attributes, see the *Reference Guide*.

**Example: Delete a Real Machine Not Referenced in Virtual Machines or Real Machine Pools**

This example deletes the real machine definition for the computer named jaguar:

delete machine: jaguar

**Example: Delete a Real Machine Currently Referenced via a Virtual Machine:**

This example explicitly deletes the real machine hyena reference from the virtual machine carnivores followed by the real machine definition itself.

delete\_machine: carnivores machine: hyena delete\_machine: hyena

#### **Example: Delete a Real Machine and All Virtual Machines References Implictly:**

This example deletes the real machine panther and implicitly deletes all references to it that may be in any virtual machines or real machine pools.

delete machine: panther remove references: y

# <span id="page-50-0"></span>**Delete a Virtual Machine**

To delete a virtual machine, specify the delete\_machine: *machine\_name* subcommand without the machine attribute in the JIL script. When you delete a virtual machine, the definitions for its component real machines are not deleted.

You can delete all real machine references in a virtual machine until there is only one reference remaining. You cannot delete the last reference. To delete all real machine references in a virtual machine, you must also delete the virtual machine itself.

**Note:** For more information about deleting virtual machines and the related attributes, see the *Reference Guide*.

#### **Example: Delete a Virtual Machine**

This example deletes the virtual machine definition named gorilla:

delete machine: gorilla

# <span id="page-51-0"></span>**Delete a Real Machine Pool**

To delete a real machine pool, specify the delete\_machine: *machine\_name* subcommand without the machine attribute in the JIL script. When you delete a real machine pool, the definitions for its component real machines are not deleted.

You can delete all real machine references in a real machine pool until there is only one reference remaining. You cannot delete the last reference. To delete all real machine references in a real machine pool, you must also delete the real machine pool itself.

**Note:** For more information about deleting real machine pools and the related attributes, see the *Reference Guide*.

### **Example: Delete a Real Machine Pool**

This example deletes the real machine pool definition named gorilla:

delete\_machine: gorilla

# <span id="page-51-1"></span>**Delete a Real Machine from a Virtual Machine or Real Machine Pool**

To delete a virtual machine or real machine pool reference to a real machine, specify the following subcommand in the JIL script:

delete\_machine: *virtual\_machine\_name* machine: *real\_machine\_name\_referenced*

### **Example: Delete a Real Machine from a Virtual Machine**

This example deletes the real machine named camel from the virtual machine named sheep. The machine definitions for sheep and camel are *not* deleted from the database.

delete machine: sheep machine: camel

# <span id="page-51-2"></span>**Specifying Machine Load (max\_load)**

You can use the max\_load attribute to define the maximum load (in load units) that a machine can reasonably handle. The max\_load attribute is valid in a real machine definition or component machines defined to virtual machines.

Load units are arbitrary values, the range of which is user-defined. You can use any weighting scheme you prefer. For example, a load unit with a range of 10 to 100 would specify that machines with limited processing power are expected to carry a load of only 10, while machines with ample processing power can carry a load of 100. There is no direct relationship between the load unit value and any of the machine's physical resources. Therefore, we recommend that you use conventions that are meaningful to you. You cannot use zero (0) or negative numbers as load units.

The max\_load attribute is primarily used to limit the load on a machine. As long as a job's load will not exceed a machine's maximum load, the max\_load attribute does not influence which machine a job runs on.

If you do not define the max\_load attribute in a machine definition, CA Workload Automation AE does not limit the load on the machine.

#### **Example: Set the Maximum Load for a Real Machine**

Suppose that the range of possible load values is 1 to 100. This example sets the maximum load for a relatively low-performance real machine.

max\_load: 20

# <span id="page-52-0"></span>**Specifying Job Load (job\_load)**

For load balancing to work, you must assign a job\_load value to every job that impacts the load on a machine. The job\_load attribute in a job definition defines the relative amount of processing power the job consumes (the relative load the job places on a machine).

Load units are arbitrary values, and the range is user-defined. You can use any weighting scheme you prefer. You can use the max load attribute to assign a real machine a maximum job load. Then, you can use the job\_load attribute in the job definition to assign the job a load value that indicates the relative amount of the machine's load that the job should consume. These attributes let you control machine loading and prevent a machine from being overloaded.

#### **Example: Define the Relative Processing Load for a Job**

Suppose that the range of possible load values is 1 to 100. This example sets the load for a job that typically uses 10% of the CPU.

job\_load: 10

# <span id="page-53-0"></span>**Specifying Queuing Priority (priority)**

When a job is ready to run on a designated machine but the current load on that machine is too large to accept the new job's load, CA Workload Automation AE queues the job for that machine so it runs when sufficient resources are available.

For job queuing to take place, you must define the priority attribute in the job definition. The queue priority establishes the relative priority of all jobs queued for a given machine. The lower number indicates a higher priority. If you do not set the priority attribute or the priority is set to 0, the job runs immediately on a machine and is not put in the queue. The job ignores any other job or machine load settings defined.

# **Example: Set the Job to Run with Highest Priority**

This example sets the job to run with the highest priority without overriding the machine load control mechanism.

priority: 1

# **Example: Set the Job to Run in the Background**

This example sets the job to run in the background when the machine load is low.

priority: 100

# <span id="page-54-0"></span>**Specifying Relative Processing Power (factor)**

You can use the factor attribute to determine the relative processing power for a machine. To calculate the relative processing power for each machine, the scheduler multiplies the available CPU cycles by the factor attribute value:

(Available CPU Cycles) x (Factor Attribute Value) = Relative Processing Power

The scheduler determines which of the agent machines specified in the job definition have the best calculated usage (highest relative processing power). The scheduler starts the job on the agent machine with the best calculated usage (highest relative processing power).

Setting the factor value to zero (0) results in a calculated usage of zero (0) but does not disqualify the machine. The scheduler selects an agent machine with a factor value of zero (0) only when all other available machines specified in the job definition also have a factor value of zero (0).

# **Notes:**

- Factor units are arbitrary, user-defined values. The value consists of a real number, typically between 0.0 and 1.0. You can set factor units to a value containing a decimal, such as 0.5. If you do not define the factor attribute in a machine definition, the value defaults to 1.0.
- The factor attribute is valid in a real machine definition or component machines defined to virtual machine.
- Sometimes the scheduler identifies multiple machines as having the best calculated usage (highest relative processing power). In such cases, the scheduler randomly selects one of those machines and starts the job on it. To allow the scheduler to start the job on any machine specified in the job definition, set the factor attribute value for all of those machines to zero (0).
- For more information about the factor attribute in machine definitions, see the *Reference Guide.*

# **Example: Set the Factor for a Low-Performance Real Machine**

This example sets the factor for a low-performance real machine, on a scale of 0.0 to 1.0.

factor: 0.1

# **Example: Set the Factor for a High-Performance Real Machine**

This example sets the factor for a high-performance real machine, on a scale of 0.0 to 1.0.

factor: 1.0

# <span id="page-55-0"></span>**Machine Status**

Real machines have a run-time status attribute designed to reflect the machine's availability. The machine status lets the scheduler run more efficiently by not wasting time trying to contact machines that are out of service. If a job is scheduled for a machine that is offline, it is set to PEND\_MACH status until the machine comes back online. In the case of a virtual machine, offline machines are not considered as possible candidates for running a job.

A machine can have one of following statuses:

### **Online**

Indicates that the machine is available and accepting jobs to run.

# **Offline**

Indicates that the machine has been manually removed from service and will not accept jobs to run.

# **Missing**

Indicates that the scheduler has verified that the machine is not responding and has automatically removed it from service. The machine will not accept jobs to run.

### **Unqualified**

Indicates that the scheduler is attempting to qualify the status of an agent before switching the machine from an online to missing status. The machine will not accept jobs to run.

### **Empty**

Indicates that a virtual machine or real machine pool does not contain any component machines. Jobs scheduled to machines in this status will not run.

# **Take a Machine Offline Manually**

To manually take a machine offline (for example, during hardware service), use the sendevent command to send a MACH\_OFFLINE event.

When you send a MACH\_OFFLINE event, jobs that are currently running run to completion even though the machine's status is offline. You can use the autorep command to monitor running jobs.

If you shut a machine down for servicing, you may want to let the running jobs complete before continuing. With the machine offline, you can service the machine while the scheduler continues running. All jobs that are scheduled to start on the offline machine are put in PEND MACH status until the machine returns to service.

**Note:** For more information, see the *Reference Guide*.

### **Example: Manually Take a Machine Offline**

This example takes the machine cheetah offline:

sendevent -E MACH\_OFFLINE -n cheetah

The scheduler log displays a message similar to the following when the machine is offline:

[11/28/2005 15:38:21] CAUAJM\_I\_40245 EVENT: MACH\_OFFLINE MACHINE: cheetah

# **Put a Machine Online Manually**

To manually put a machine online, use the sendevent command to send a MACH\_ONLINE event.

When you send a MACH ONLINE event for a machine, jobs with a status of PEND\_MACH on that machine are automatically started.

**Note:** For more information, see the *Reference Guide*.

**Example: Manually Put a Machine Online**

This example returns the machine cheetah to online status:

sendevent -E MACH ONLINE -n cheetah

The scheduler log displays a message, similar to the following, when the machine is online:

[11/28/2005 15:38:21] CAUAJM\_I\_40245 EVENT: MACH\_ONLINE MACHINE: cheetah

# **How Status Changes Automatically**

When the scheduler verifies that a real machine is not reachable, it uses the following process to manage machine and job status:

■ If the scheduler fails to contact a machine's agent, the scheduler marks the machine as unqualified and logs a message similar to the following:

[11/28/2005 16:01:46] CAUAJM\_W\_40290 Machine cheetah is in question. Placing machine in the unqualified state.

- The scheduler puts all jobs scheduled to start on the unqualified machine in PEND\_MACH status. The scheduler checks the GlobalPendMachStatus parameter (on UNIX) or Global Pend Mach Status field (on WIndows) value. If the status is set to any valid value other than the default (PEND\_MACH), the scheduler checks the GlobalPendMachDelay parameter (on UNIX) or Global Pend Mach Delay field (on Windows) value. If the delay interval is set to the default value (zero), the scheduler immediately sends a CHANGE\_STATUS event for the job. If the delay interval is set to a value other than the default, the scheduler waits for the specified interval before sending the CHANGE\_STATUS event.
- The scheduler attempts to qualify the status of that machine by pinging the agent every 10 seconds.
- If the agent responds, the scheduler sends a MACH\_ONLINE event and the machine returns to service.
- When the machine returns to service, the scheduler starts all jobs in PEND\_MACH status for that machine. The scheduler checks the GlobalPendMachInterval parameter (on UNIX) or Global Pend Mach Interval field (on WIndows) value. If the interval is set to the default value (zero), the scheduler does not wait between job starts. If the interval is set to a value other than the default, the scheduler waits for the specified interval before starting jobs in PEND\_MACH status, and then repeats that cycle until all of the jobs are restarted.
- If the agent fails to respond after three attempts, the scheduler marks the machine as missing, issues a MACHINE UNAVAILABLE alarm, and logs a message similar to the following:

[11/28/2005 16:01:46] CAUAJM\_I\_40253 Machine cheetah is not responding. Taking offline.

- The scheduler puts all jobs scheduled to start on the missing machine in PEND\_MACH status based on the values set for the GlobalPendMachStatus and GlobalPendMachDelay parameters (on UNIX) or Global Pend Mach Status and Global Pend Mach Delay fields (on Windows). These values control the status of jobs that are scheduled on a machine that is currently offline.
- If the machine definition is updated, the scheduler marks the machine as unqualified, logs the following message, and pings the agent until the machine returns to service or is marked missing:

[11/28/2005 16:01:46] CAUAJM\_W\_40291 Machine cheetah has been updated. Placing machine in the unqualified state.

- Otherwise, the scheduler pings the missing machine's agent every 60 seconds to check its availability.
- If the agent responds, the scheduler sends a MACH\_ONLINE event and the machine returns to service.
- When the machine returns to service, the scheduler starts all jobs in PEND\_MACH status for that machine based on the value set for the GlobalPendMachInterval parameter (on UNIX) or Global Pend Mach Interval field (on Windows). This parameter controls the starting of jobs in PEND\_MACH status.

### **Notes:**

- If you understand the cause of a missing machine and intervene to correct it, you can use the sendevent command to send a MACH\_ONLINE event to bring the machine back online instead of waiting for the scheduler to do so.
- For more information about the GlobalPendMachInterval, GlobalPendMachStatus, or GlobalPendMachDelay parameters on UNIX, see the *Administration Guide*. For more information about the Global Pend Mach Interval, Global Pend Mach Status, or Global Pend Mach Delay fields on Windows, see the *Online Help*.

# **More Information:**

[Controlling Jobs in PEND\\_MACH Status](#page-110-0) (see page 111)

# **How Status Affects Jobs on Virtual Machines**

If a job is defined to run on a virtual machine or a list of machines and one of those machines is offline, the job will run on another available machine with which it is associated.

If, however, all machines in the virtual list are offline, the scheduler puts the job in PEND\_MACH status. If any of the machines with which the job is associated comes back online, the scheduler removes the job from PEND\_MACH status and runs it on the online machine, subject to the queuing criteria.

# <span id="page-59-0"></span>**Load Balancing**

Load balancing can be implemented to use inherent features of CA Workload Automation AE or integrated with CA Automation Suite for Data Centers. The usage of real machine pools provides automatic load balancing through CA Automation Suite for Data Centers.

When not using CA Automation Suite for Data Centers for load balancing, you can implement load balancing (where the workload is spread across multiple machines based on each machine's capabilities) by using the machine attribute to specify a virtual machine or multiple real machines in a job definition. This is also an easy way to help ensure reliable job processing. For example, the scheduler can use load balancing to check which of the machines in a job definition is best suited to run the job, and automatically start it on that machine.

The advantages of building a virtual machine are as follows:

- Its definition can be changed and the new construct is immediately applied globally.
- The max\_load and factor values can vary between machines.

Alternatively, you can specify a list of real machines in the job's machine attribute. The system configuration includes machines of varying processing power. CA Workload Automation AE uses one of various load balancing methods to choose a real machine. If you specify the cpu\_mon or vmstat load balancing methods in the configuration file, CA Workload Automation AE chooses which machine to run on based on the available processing power obtained from the agent. If you specify the job\_load load balancing method in the configuration file, CA Workload Automation AE chooses which machine to run on based on the max\_load and factor attributes for each real machine in conjunction with the job definition's priority and job\_load attributes. If you specify the UNIX-only rstatd load balancing method, in the configuration file, CA Workload Automation AE chooses which machine to run on based on the information obtained from the remote UNIX computer's remote kernel statistics daemon.

In either case, CA Workload Automation AE uses the following process to verify the available relative processing cycles for each machine:

1. CA Workload Automation AE calculates the number of load units available on each real machine in the specified virtual machine. To do this, CA Workload Automation AE uses the load balancing method specified in the configuration file.

### **Notes:**

- For the CA Workload Automation Agent on UNIX, Linux, Windows, or i5/OS (machine type: a), CA Workload Automation AE uses cpu\_mon, rstatd, or the job\_load method. If the machine method specified in the configuration file is set to the cpu mon or vmstat methods, the scheduler runs a CPU Monitoring (OMCPU) job to determine the available CPU cycles. This is the default. For the CA Workload Automation Agent on UNIX and Linux only (opsys: aix, hpux, linux, or solaris), CA Workload Automation AE supports the rstatd method.
- For the legacy agent on UNIX, CA Workload Automation AE only uses vmstat, rstatd, or the job\_load method.
- For the legacy agent on Windows, CA Workload Automation AE only uses vmstat or the job load method.
- 2. CA Workload Automation AE performs the following calculation:

Machine Usage = Available Load Units  $*$  Factor value

3. CA Workload Automation AE chooses the machine with the most relative load units available, based on the calculation in Step 2.

#### **Notes:**

- If a real machine in the virtual machine is not online, the scheduler does not attempt to contact it and it is not considered in the load balancing algorithm.
- If the machines have equal max load and factor values, it is equivalent to defining a job and specifying the following in the machine field:

machine: cheetah, camel

- If the factor attribute is not specified for a machine, CA Workload Automation AE assumes the default factor value for each machine (1.0).
- On UNIX, the load balancing method is specified using the MachineMethod parameter in the CA Workload Automation AE configuration file. On Windows, the method is specified using the Machine Method field on the Scheduler window of CA Workload Automation AE Administrator. For more information, see the *Administration Guide* or *Online Help* for CA Workload Automation AE Administrator.
- The cpu\_mon machine method does not apply to z/OS machines (CA Workload Automation Agent on z/OS) because the OMCPU job is not supported on z/OS.
- If the load balancing request is sent to a legacy agent, CA Workload Automation AE uses the vmstat method to obtain the available CPU cycles.

### **Example: Load Balancing With a Virtual Machine**

This example defines a virtual machine (marmot) with three real machines (cheetah, hippogriff, and camel):

insert\_machine: marmot machine: cheetah factor: 1 machine: hippogriff factor: .8 machine: camel factor: .3

To start a job on this virtual machine, specify marmot in the job's machine attribute. The scheduler performs the necessary calculations to verify on which machine to run the job, and reflects these calculations in its output log. The output is similar to the following:

# EVENT: STARTJOB JOB: test\_mach

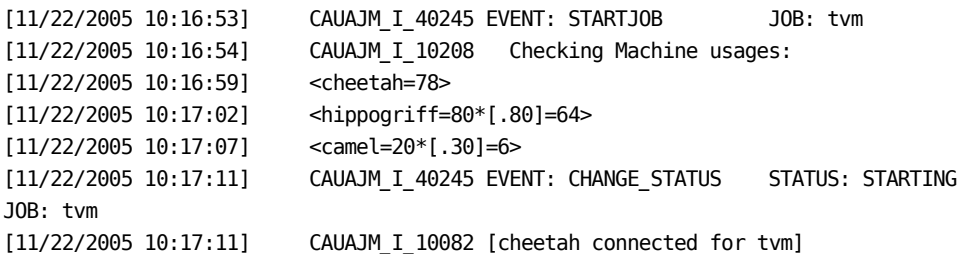

Note that even though the machine usage on cheetah was less than that of machine hippogriff, machine cheetah was picked because of the result of the factor calculation (machine cheetah had 78% of its processing power available, while machine hippogriff only had 64% available). Thus, the factors weigh each machine to account for variations in processing power.

# <span id="page-62-0"></span>**Load Balancing Using Virtual Resource Dependencies**

Load balancing can also be performed using virtual resources combined with virtual machines or machine lists for basic throttling and serialization. If you assign a virtual machine or list of real machines to a job along with virtual resource dependencies, the jobs can be dispatched to the various machines based on resource availability.

### **Example: Load Balancing Using Machine Virtual Resources**

Suppose that you have three machines (sloth, tiger, and leopard) capable of running several applications but they vary in capacity or physical resources, for example CPU speed, memory, or utilization. You also have various jobs that use different runtime resources. Jobs with low resource usage can run anywhere. Jobs that use more resources are limited to where they can run. The number of concurrent jobs and their requirements must be controlled to avoid overburdening any machine.

Define the real machine definitions for sloth, tiger, and leopard. Then define a virtual machine, domain, that references all the machines where the jobs should be allowed to run.

insert\_machine: sloth insert\_machine: tiger insert\_machine: leopard insert\_machine: domain type: v machine: sloth machine: tiger machine: leopard

Define the maximum amount of virtual resources available to each machine. Remember, they are virtual resources. They do not really exist. The virtual resource amounts are approximations based on estimated capabilities of the machines. In this example, the sloth machine has the fewest capabilities while the leopard machine has the most.

insert\_resource: job\_weight res type: r machine: sloth amount: 2 insert\_resource: job\_weight res\_type: r machine: tiger amount: 10 insert\_resource: job\_weight res type: r machine: leopard amount: 30

■ Define jobs to run on one of the real machines referenced by the virtual machine domain. Identify the virtual resource units each job consumes. Similar to the resource definition, these values are approximations based on perceptions or expectations of what the job consumes while running. The quantity required for the job determines where it can run and the mix of jobs that can run concurrently.

insert\_job: quick\_job machine: domain command: efficient\_report resources: (job\_weight,quantity=1,free=y) insert\_job: heavy\_job machine: domain command: analytical\_report resources: (job\_weight,quantity=5,free=y) insert job: beastly job machine: domain command: quarterly\_update resources: (job\_weight,quantity=10,free=y)

Based on the above definitions, job quick job could run on any of the machines defined to the virtual machine named domain because all machines have at least one unit of the job weight virtual resource defined to it. The jobs heavy job and beastly job can only be scheduled to real machines tiger and leopard. The two jobs cannot be scheduled concurrently to the tiger machine as that would exceed the virtual resources defined to it. If the job heavy\_job is already running on the tiger machine when job beastly\_job is being scheduled, the job beastly\_job would be scheduled to run on the leopard real machine.

# <span id="page-64-0"></span>**Load Balancing Using Virtual and Real Resource Dependencies**

You can also implement load balancing using virtual and real resources as dependencies to a job. Virtual and real resource dependencies can be defined to both virtual machines and real machine pools.

If you assign a virtual machine or real machine pool to a job with either virtual and/or real resource dependencies, the job runs on the machine that satisfies the resource dependencies. If the job has real resource dependencies and two or more machines satisfy the specified metrics, CA Automation Suite for Data Centers returns the best machine based on the lowest overall utilization. If the job has only virtual resource dependencies and two or more machines satisfy the specified metrics, the job runs on the first machine that satisfies the virtual resource requirements.

**Note:** If CA Workload Automation AE is not integrated with CA Automation Suite for Data Centers, real resource dependencies are ignored and the job is submitted on the first machine that satisfies the virtual resource requirements. If the job does not have virtual resources, it runs on the machine as determined by load balancing using the max\_load and factor values.

# **Example: Load Balancing Using Virtual and Real Resource Dependencies**

Suppose that you want to define a job that gets submitted on a machine that satisfies the real and virtual resource dependencies, you can do the following:

Define a renewable resource ren\_glb1 at the global level:

insert\_resource: ren\_glb1 res\_type: R amount: 10

■ Define a real machine pool DCAPOOL to include three real machines (MWIN, MLIN, and MSOL) that are discovered and monitored by CA Automation Suite for Data Centers for real time load balancing:

insert\_machine: DCAPOOL type: p machine: MWIN machine: MLIN machine: MSOL

■ Define a job job\_load with real and virtual resource dependencies:

```
insert_job: job_load
job_type: CMD
command: sleep 1
machine: DCAPOOL
owner: autosys
date_condition: 0
alarm_if_fail: 1
resources: (ren glb1, quantity=2, free=y) and (MEM_INUSE_PCT, VALUE=30,
VALUEOP=LTE)
```
■ Generate a report for the job (job\_load) to view whether the real and virtual resource dependencies are satisfied on the MWIN, MLIN, and MSOL machines:

job\_depends -J job\_load -r

The report might resemble the following:

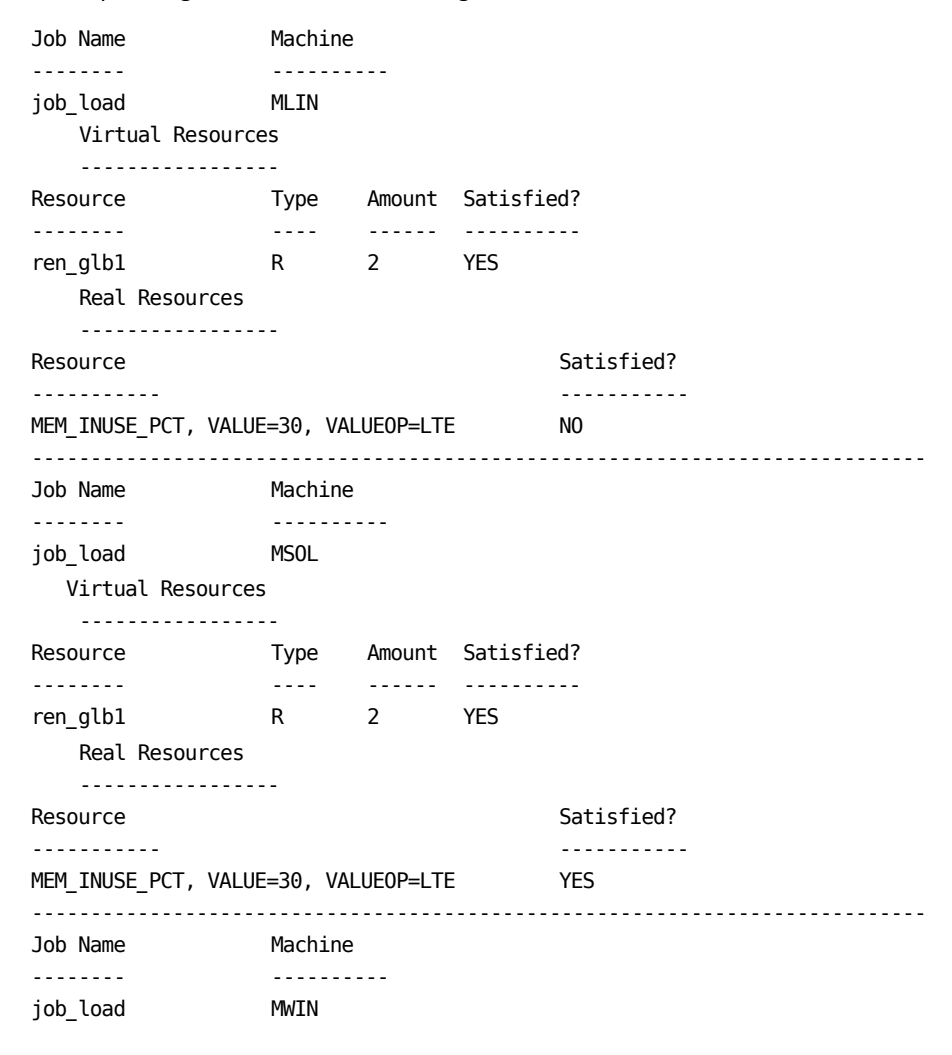

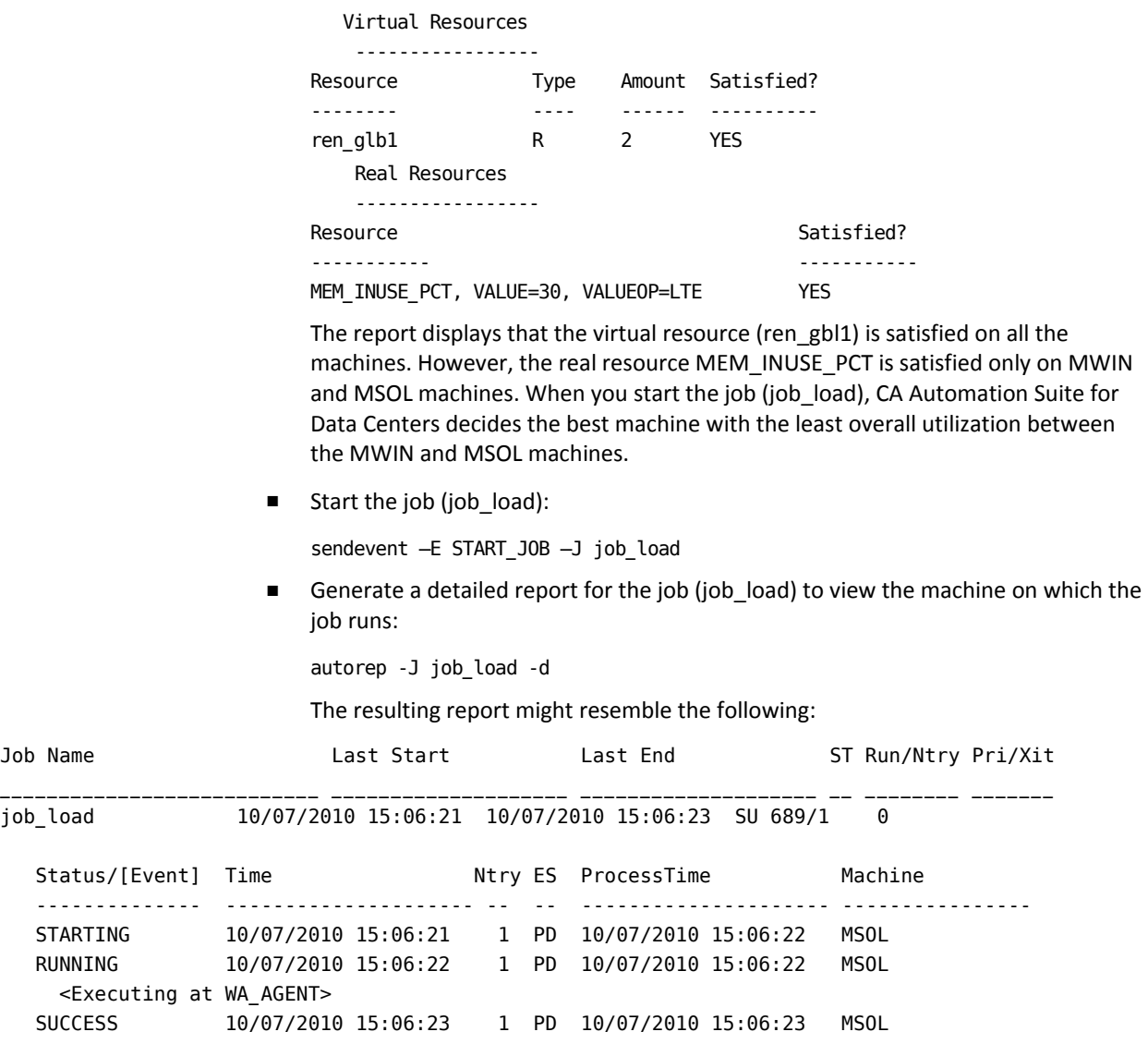

The report displays that CA Automation Suite for Data Centers decided MSOL as the best machine with the least overall utilization.

# <span id="page-67-0"></span>**Load Balancing Using Real Resource Pools**

If you assign the real machine pool to a job without any real resource dependencies, CA Automation Suite for Data Centers monitors these machines and decides the best machine with the least overall utilization for job submission.

**Note:** This does not apply to virtual machines although you may create a virtual machine that is composed of real machines that are monitored by CA Automation Suite for Data Centers.

### **Example: Load Balancing Using Real Machine Pools**

Suppose that you want to define a job that gets submitted on a machine with least overall utilization, you can do the following:

■ Define a real machine pool DCAPOOL to include three real machines (MWIN, MLIN, and MSOL) that are discovered and monitored by CA Automation Suite for Data Centers for real time load balancing:

insert\_machine: DCAPOOL type: p machine: MWIN machine: MLIN machine: MSOL

Define a job job\_load and assign the real machine pool DCAPOOL to it:

insert\_job: job\_load machine: DCAPOOL command: sleep 1 owner: autosys

CA Automation Suite for Data Centers monitors the three machines (MWIN, MLIN, and MSOL) and decides the best machine with the least overall utilization for job submission. For example, if the overall utilization of MWIN is 68%, MLIN is 50%, and MSOL is 56%, CA Automation Suite for Data Centers selects MLIN machine for job submission.

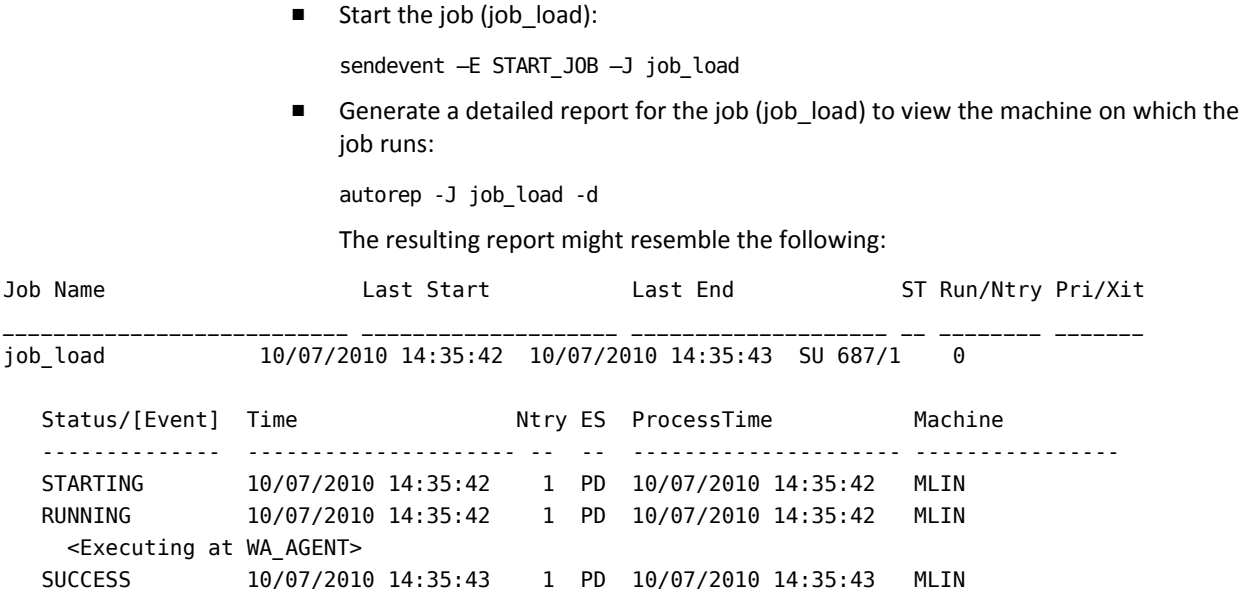

# <span id="page-68-0"></span>**Forcing a Job to Start**

If you use the sendevent command to send a FORCE\_STARTJOB event to a job, CA Workload Automation AE immediately starts the job on the machine that is specified in the job definition, regardless of the current load on the machine or the job\_load value that is set for the job. If the job was defined to run on a virtual machine or a list of real machines, CA Workload Automation AE checks which machine has the most processing power available and runs the job on that machine, even if the job\_load value set for the job exceeds the max\_load value set for the machine.

# **Notes:**

- If you send a FORCE\_STARTJOB event to a job in ON\_ICE or ON\_HOLD status, the job's status does not revert to its previous status when it completes.
- If you send a FORCE\_STARTJOB event to a job in RESWAIT status, the FORCE\_STARTJOB is ignored and the job remains in the RESWAIT status. You can remove or alter the resource requirements of the job so the job is no longer in RESWAIT and can be started.
- If you send a FORCE\_STARTJOB event to a job in FAILURE or TERMINATED status that has a virtual resource dependency with free=Y or free=N and has not released the virtual resources, the FORCE\_STARTJOB event verifies if the job's current status is FAILURE or TERMINATED and schedules the job using the already held virtual resources. Before force starting the job, the scheduler does not re-evaluate other resource dependencies.

### **Example: Force a Job to Start**

This example describes the effects of forcing a job to start. Assume you scheduled Job1 to run every Monday at 3:00 A.M. On Sunday, you sent a JOB\_ON\_HOLD event to put the job in ON\_HOLD status, so that the job does not run as scheduled on Monday. If you send a FORCE\_STARTJOB event to Job1 on Wednesday at 2:00 P.M., Job1 runs to completion (either success or failure), and then runs again as scheduled on Monday at 3:00 A.M. The job did not revert to the ON\_HOLD status after you forced it to start on Wednesday.

# <span id="page-70-0"></span>**Queuing Jobs**

Queuing is a mechanism used in CA Workload Automation AE to check the run order of jobs that cannot run immediately. There is no actual physical queue. Instead, CA Workload Automation AE uses queuing policies, which are based on the use and subsequent interaction of the job\_load and priority attributes in a job definition and the max\_load and factor attributes in a machine definition. Jobs that are in a queued state already meet their starting conditions, but cannot start due to external conditions.

Jobs that meet their starting conditions but are in the ON\_HOLD or ON\_ICE state also do not start; however, these jobs are not considered queued jobs. To place a job on hold or on ice, send a JOB\_ON\_HOLD or JOB\_ON\_ICE event using the sendevent command. Jobs in these states do not start until you take them off hold or off ice.

When a job leaves a queued state, the scheduler determines whether to start the job by re-evaluating starting conditions for that job unless you configure CA Workload Automation AE to skip starting condition evaluation for queued jobs. If a job that is contained in a box fails its starting condition checks when leaving the queue, the scheduler places that job in the ACTIVATED state. If a job that is not contained in a box fails its starting condition checks when leaving the queue, the scheduler places that job in the INACTIVE state. If the job meets its starting conditions, or if you configure the system to skip starting condition evaluation for queued jobs, the job starts.

When you take a job off hold, the scheduler re-evaluates starting conditions for that job. When you take a job off ice, the scheduler does not restart the job until its starting conditions recur, even if those conditions were met while the job was on ice.

When you instruct the scheduler to bypass execution of a job, the scheduler starts the job when it meets its starting conditions. The scheduler simulates running these jobs, but the agent does not execute commands associated with the jobs. Bypassed jobs evaluate as successfully completed on the scheduler machine. When you issue the JOB\_OFF\_NOEXEC event, the agent executes commands associated with the specified job the next time the job starts. Changing the executable status of a job does not affect evaluation of starting conditions.

# **Notes:**

- When you take jobs off hold or when jobs leave a queued state, the scheduler does *not* re-evaluate date and time conditions. Jobs that meet their date and time conditions while they are in a queued state or on hold start as soon as they leave the queue or are taken off hold unless other starting conditions apply and are not satisfied.
- If you configure CA Workload Automation AE to skip starting condition evaluation for queued jobs, those jobs start immediately upon leaving a queued state.
- For more information about configuring CA Workload Automation AE to skip starting condition evaluation for queued jobs, see the *Administration Guide* or the *Online Help.*

The following sections discuss queuing jobs and give examples of how to use load balancing and queuing to optimize job processing in your environment.

# **How CA Workload Automation AE Queues Jobs**

For queuing to be most effective, you must set the priority attribute for all jobs. By default, the priority attribute is set to 0, indicating that the job should not be queued and should run immediately. When you let the priority attribute default for a job, it runs even if its job load would push the machine over its load limit. However, even when jobs have a priority of 0, CA Workload Automation AE tracks job loads on each machine so that jobs with non-zero priorities can be queued.

**Note:** If the job has resource dependencies, CA Workload Automation AE does not use the following process to limit the job load on machines and to queue jobs for processing. Instead, the resource manager (CA Workload Automation AE) is used to select the best machine to run the job.

CA Workload Automation AE uses the following process to limit the job load on machines and to queue jobs for processing:

If you set a job\_load value for a job and you assigned a max\_load for every real machine comprising a virtual machine, CA Workload Automation AE checks if each machine has sufficient available load units before running the job.

When more than one job is queued, the priority value is considered first when deciding which job to run next. If there are insufficient load units available to run the highest priority job, no other priority jobs are considered subsequently.

- If each real machine has sufficient load units, CA Workload Automation AE employs the load balancing and factor algorithms to verify on which machine the job should start.
- If only one of the machines has sufficient load units, the job runs on that machine.
- If none of the machines has sufficient load units, CA Workload Automation AE puts the job in QUE\_WAIT status for all the machines. The job stays in QUE\_WAIT status until one of the machines has sufficient load units available.

**Note:** If a job is in QUE\_WAIT status and you want it to run immediately, do not force the job to start. Instead, use the sendevent command to send a CHANGE\_PRIORITY event that changes the job's priority to 0.
#### **Example: Job Queuing**

This example shows a simple job queuing scenario that uses a previously defined machine named lion with a max\_load of 100:

insert\_job: jobA machine: lion job\_load: 80 priority: 1

insert\_job: jobB machine: lion job\_load: 90 priority: 1

In this example, if JobA was running when JobB started, CA Workload Automation AE would put JobB in QUE\_WAIT status until JobA completes, at which point JobB can run.

#### **Example: Job Queuing and Load Balancing**

This example shows a situation in which a machine has 80 load units and multiple jobs are waiting to start. In this example, JobB and JobC are executing, while JobA and JobD are queued (in the QUE\_WAIT state) and waiting for available load units. The numbers in the following illustration indicate the job\_load assigned to each job, and the max\_load set for the machine.

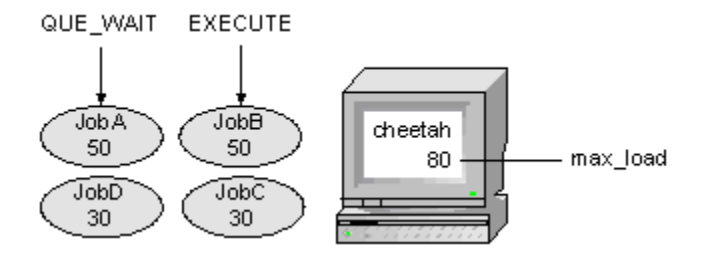

The following JIL statements define the machine and the jobs in this example:

insert\_machine: cheetah max\_load: 80

insert\_job: JobA machine: cheetah job\_load: 50 priority: 70

insert\_job: JobB machine: cheetah job\_load: 50 priority: 50

insert\_job: JobC machine: cheetah job\_load: 30 priority: 60

insert\_job: JobD machine: cheetah job\_load: 30 priority: 80

In this example, JobB and JobC are already running because their starting conditions were satisfied first. After JobB or JobC completes, JobA is considered to start before JobD because JobA has a higher priority.

How soon JobA starts is determined by a combination of its priority and job load attributes, and the max\_load machine attribute. The result differs based on whether JobB or JobC finishes first, as follows:

- If JobB finishes first, 50 load units become available, so JobA runs. After JobA or JobB complete, sufficient load units become available, so JobD runs.
- If JobC finishes first, only 30 load units become available, so both JobA and JobD remain queued until JobB completes.
- After JobB completes, a total of 80 load units become available, so both JobA and JobD are eligible to run. Because JobA has a higher priority, it runs first. JobD runs shortly after.

### **Using a Virtual Machine as a Subset of a Real Machine**

One variety of virtual machine can be considered a subset of a real machine. Typically, you would use this type of virtual machine to construct an individual queue on a given machine. One use for this construct might be to limit the number of jobs of a certain type that run on a machine at any given time.

#### **Example: Define a Virtual Machine as a Subset of a Real Machine**

This example shows how to define a virtual machine that functions as a subset of a real machine, thereby acting as a queue.

In this example, cheetah is a real machine with a max\_load value of 80. If you create three different print jobs, but you want only one job to run on a machine at a time, you can use a combination of the max load attribute for a virtual machine and the job load attributes for the jobs themselves to control how the jobs run.

To implement this scenario, you would first create the virtual machine named cheetah\_printQ as follows:

insert machine: cheetah printQ machine: cheetah max\_load: 15

Next, you would define the three print jobs as follows:

insert\_job: Print1 machine: cheetah\_printQ job\_load: 15 priority: 1

insert\_job: Print2 machine: cheetah\_printQ job\_load: 15 priority: 1

insert\_job: Print3 machine: cheetah\_printQ job\_load: 15 priority: 2

Although the real machine cheetah has a max\_load value of 80, meaning that all three jobs (with their job\_load values of 15) could run on it simultaneously, the virtual machine cheetah\_printQ effectively resets the real machine's max\_load to 15. Because each job is defined to run on cheetah printQ, not cheetah, only one of the jobs can run at a time because each job requires all of the load units available on the specified machine.

**Note:** The load units associated with a virtual machine have no interaction with the load units for the real machine. This example implies that the virtual load of 15 does not subtract from the load units of 80 for the real machine. Load units are simply a convention that lets the user restrict concurrent jobs running on any one machine.

### **Using a Virtual Machine to Combine Subsets of Real Machines**

You can also define virtual machines to combine subsets (or slices) of real machines into one virtual machine. You might do this, for example, if there are two machines that are print servers and you want only one print job to run at a time on each.

#### **Example: Define a Virtual Machine to Combine Subsets of Real Machines**

This example defines a virtual machine (printQ) that uses subsets of the loads available on two real machines to control where jobs run.

To implement this, you would create the virtual machine named printQ, and specify two real machines (cheetah and camel), as shown in the following JIL statements:

insert\_machine: printQ type: v machine: cheetah max\_load: 15 machine: camel max\_load: 15

When a job is ready to start on printQ, CA Workload Automation AE checks if the component real machine (cheetah or camel) has enough load units available to run the job.

- If neither machine has enough available load units, the product puts the job in QUE\_WAIT status and starts it when there are enough load units.
- If only one machine has enough available load units, the product starts the job on that machine.
- If both machines have enough available load units, the product checks the usage on each, and starts the job on the machine with the most available CPU resources.

# **User-Defined Load Balancing**

As an alternative to using the load balancing methods that CA Workload Automation AE provides, you can write your own programs or batch files to check which machine to use at run time. If you specify the name of a program or batch file as the value of the machine attribute in the job definition, the scheduler runs the batch file at job run time, and substitutes its output for the machine name.

If the machine returned by the script is offline, the product puts the job in PEND\_MACH status for that machine. When the missing machine returns to service, the pending job runs on it regardless of whether the script would return a different machine name at that point in time. Because a machine must be defined for the scheduler to run a job on it, you must have previously defined the machine returned by the script to CA Workload Automation AE.

#### **Example: User-Defined Load Balancing**

This example shows how you would specify a user-defined program or batch file in place of a real or virtual machine for processing a job.

For example, you might supply the following:

insert\_job: run\_free machine: '/usr/local/bin/pick\_free\_mach' command: \$HOME/DEL\_STUFF

At run time, the script /usr/local/bin/pick\_free\_mach runs on the scheduler machine. The standard output is substituted for the name of the machine, and the job runs on that machine.

**Important!** The escape character in the machine value above is the back-tic character (`), not an apostrophe ('). You must escape a program or batch file used as the machine attribute value with back-tic characters as shown for the scheduler to recognize that the machine value specifies a script. The apostrophe and quotation mark characters do not work in this case.

# **Chapter 4: Working with Jobs**

This section contains the following topics:

[Jobs](#page-78-0) (see page 79) [Job Types](#page-80-0) (see page 81) [Common Job Attributes](#page-81-0) (see page 82) [Job States](#page-82-0) (see page 83) [Defining Jobs](#page-87-0) (see page 88) [Delete a Job](#page-91-0) (see page 92) [Running a Job After Using JIL](#page-92-0) (see page 93) [Specify the Job Owner](#page-92-1) (see page 93) [Global Variables](#page-94-0) (see page 95) [Alerts](#page-97-0) (see page 98) [Starting Conditions](#page-99-0) (see page 100) [Starting Conditions and Boxes](#page-109-0) (see page 110) [Controlling Jobs in PEND\\_MACH Status](#page-110-0) (see page 111) [Job Run Numbers and Names](#page-115-0) (see page 116) [How Time Dependencies Are Set](#page-115-1) (see page 116) [Dependent Jobs](#page-117-0) (see page 118) [Specifying One-Time Job Overrides](#page-120-0) (see page 121) [Date and Time Attributes and Time Changes](#page-122-0) (see page 123) [Job Profiles](#page-126-0) (see page 127) [Must Start Times and Must Complete Times](#page-130-0) (see page 131) [Delete Obsolete Job Versions](#page-134-0) (see page 135) [Restricting the Runtime Behavior of Jobs](#page-135-0) (see page 136)

# <span id="page-78-0"></span>**Jobs**

All activity controlled by CA Workload Automation AE is based on jobs. A *job* is any single command or executable, UNIX shell script, or Windows batch file. Other objects, such as monitors, reports, and the Job Status Console, track job progress. A job is the foundation for the entire operations cycle.

You define jobs to CA Workload Automation AE by creating job definitions. Each job definition contains attributes that specify the job's properties and behavior. For example, you can specify conditions that determine when and where a job runs.

You can define jobs using the following methods:

#### **JIL**

A scripting language that lets you define and modify assets such as jobs, global variables, machines, user-defined job types, external instances, and blobs.

#### **CA WCC**

A tool that lets you interactively set the attributes that describe when, where, and how a job should run. The fields in the CA WCC GUI correspond to the JIL subcommands and attributes. In addition, from the CA WCC GUI, you can define calendars, global variables, and monitor and manage jobs. CA WCC is supplied with CA Workload Automation AE.

Both methods set the same attributes and the job definition is always stored in the database. You can also update and delete existing jobs.

#### **Notes:**

- The scheduler must be running before you start any processes, so you should start it before performing the tasks described in this chapter.
- For information about using the CA WCC GUI to define jobs, see the CA WCC documentation*.*
- Before you update or delete an existing job, ensure that the job is not running. To help avoid losing job definitions in the event of a system failure, we recommend that you back up your job definitions periodically.

#### **More information:**

[The jil Command and JIL \(Job Information Language\)](#page-26-0) (see page 27)

# <span id="page-80-0"></span>**Job Types**

When you create a job definition, you must specify the job type. Job types define the type of work to be scheduled. For example, you can create a CMD job to run a Windows command, an FTP job to download a file from a server, or an SAPEM job to monitor for the triggering of an SAP event. You can also define box jobs, which are containers that hold other jobs or box jobs. You can define your own job type.

Each job type has required and optional attributes that define the job. The job types have many common attributes and CA Workload Automation AE treats them all similarly. The primary differences between them are the actions taken when the jobs run.

The structure of a job depends on the job type. For example, the following illustration shows the structure of a Command, File Watcher, and Box job:

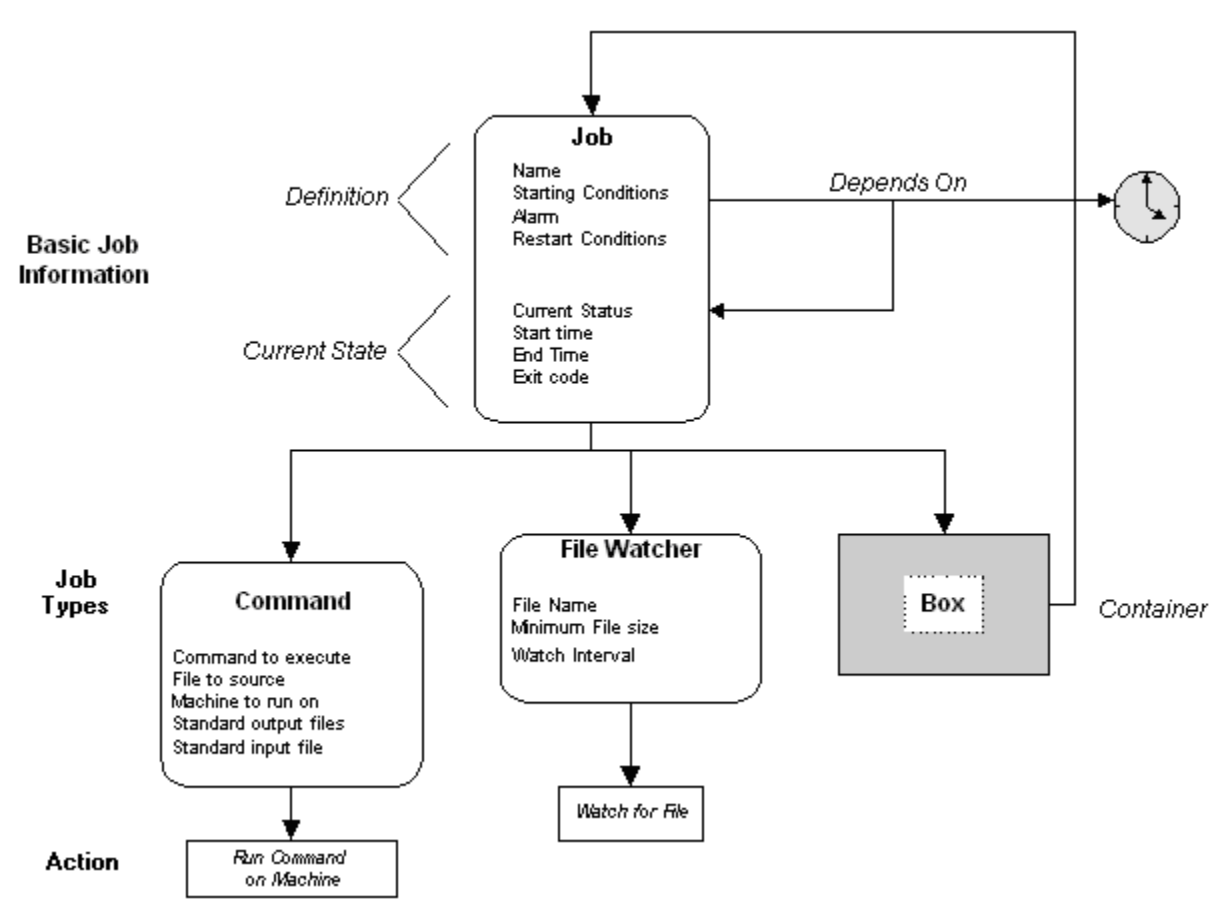

# <span id="page-81-0"></span>**Common Job Attributes**

Some JIL attributes are common to all job types. For example, you can define any job to send an alarm if the job fails or terminates. You can also define starting or restart conditions for any job.

#### **Required Attributes for All Job Types**

The following attributes are required for all job types:

- job\_name
- machine

**Note:** By default, the job type is set to CMD. You can specify a different job type using the job type attribute.

#### **Optional Attributes for All Job Types**

The following attributes are optional for all job types:

- 
- 
- 
- alarm\_if\_fail notification\_id
- application notification\_msg
	- auto\_delete **auto** auto all environment **a** owner (This attribute does not apply to File Trigger jobs.)
- auto\_hold permission
- avg\_runtime priority
- box name <br>■ resources
- box\_terminator run\_calendar
- 
- 
- days\_of\_week service\_desk
- description start\_mins
- exclude\_calendar start\_times
	-
- 
- 
- condition run\_window
	- date\_conditions send\_notification
		-
		-
		-
- group svcdesk\_attr
- 
- 
- 
- 
- must\_complete\_times term\_run\_time
- must\_start\_times timezone
- n\_retrys
- job\_load svcdesk\_desc
	- job\_type svcdesk\_imp
	- max\_run\_alarm svcdesk\_pri
	- min\_run\_alarm svcdesk\_sev
		-
		-

### <span id="page-82-0"></span>**Job States**

CA Workload Automation AE tracks the current state, or status, of every job. CA Workload Automation AE displays job status in the job report that the autorep command generates and in the CA WCC GUI.

The scheduler records job run information, including job status. The ujo\_job\_status table stores job status for the current run, and the ujo\_job\_runs table stores job status for previous runs. These tables use numeric codes to represent job status. The numeric codes are resolved using the ujo\_intcodes table. A job can have one of the following statuses:

#### **ACTIVATED (9)**

Indicates that job is contained in a box job with a status of RUNNING but that the job itself is waiting to start.

#### **FAILURE (5)**

Indicates that a job fails to complete successfully. The scheduler issues this alarm when the alarm if fail attribute in a job definition is set to Y and that job fails.

#### **INACTIVE (8)**

Indicates that a newly created job has not yet run for the first time.

#### **PEND\_MACH (14)**

Indicates that the offline status of the machine to which a job is assigned prevents the job from starting. These jobs can otherwise logically start, so the scheduler attempts to start them when the offline machine returns to service.

**Note:** You can use the GlobalPendMach configuration options to control how jobs in PEND MACH status start and what happens to new jobs scheduled to currently offline machines. For more information about the GlobalPendMach parameters on UNIX, see the *Administration Guide*. For more information about the Global Pend Machine fields on Windows, see *Online Help*.

#### **ON\_HOLD (11)**

Indicates that the job is on hold and cannot run until you take it off hold.

#### **Notes:**

- You can place a job in this status only by sending the JOB\_ON\_HOLD event.
- To take a job off hold, send the JOB\_OFF\_HOLD event.

#### **ON\_ICE (7)**

Indicates that the job is removed from the job stream but is still defined.

#### **Notes:**

- You can place a job in this status only by sending the JOB\_ON\_ICE event.
- To return a job that is on ice to the job stream and resume running it, send the JOB\_OFF\_ICE event.

#### **ON\_NOEXEC (16)**

Indicates that the scheduler bypasses execution of the job.

#### **Notes:**

- You can place a job in this status only by sending the JOB\_ON\_NOEXEC event.
- These jobs, and box jobs containing them, evaluate as successfully completed. Downstream jobs that are dependent on these jobs still run, conditions permitting.
- When you instruct the scheduler to bypass the execution of a box job, the scheduler automatically places all jobs in that box job in ON\_NOEXEC status.
- To resume executing bypassed jobs, send the JOB\_OFF\_NOEXEC event.

#### **QUE\_WAIT (12)**

Indicates that a lack of available load units on the machines to which a job is assigned prevent the job from starting. When the required load units become available, the job starts.

#### **RESTART (10)**

Indicates that the scheduler is attempting to restart a job that failed to start as scheduled. The scheduler attempts to restart the job at periodic intervals until the job starts or the maximum number of restart attempts is exceeded.

**Note:** You can set the maximum number of restart attempts to zero (0). If the scheduler reaches the maximum number of restart attempts without successfully starting the job, the job fails. The maximum number of restart attempts depends on the following global settings:

- Max Restart Trys (on the Windows Administrator) or MaxRestartTrys (in the UNIX configuration file)
- Max Restart Wait (on the Windows Administrator) or MaxRestartWait (in the UNIX configuration file)

#### **RESWAIT (15)**

Indicates that the job is waiting for a resource before it can continue running. When the resource is available, the job starts.

#### **RUNNING (1)**

Indicates *one* of the following situations:

- The agent is executing the job.
- The scheduler has instructed the agent to start jobs that are contained in the box job.

**Note:** A box job acts as a container for other jobs but performs no action itself. The agent does not execute box jobs. The scheduler places box jobs in RUNNING status to send a message to the agent that it can start jobs that are contained in the box job. These jobs start as soon as they meet the starting conditions that are specified in the job definitions.

#### **STARTING (3)**

Indicates that the scheduler initiated the start job procedure with the agent. This status does not apply to box jobs.

#### **SUCCESS (4)**

Indicates that the job exits with a code equal to or less than the maximum exit code for success specified in the job definition. A box job enters this status in the following situations:

- All jobs that are contained in the box job succeed.
- The exit condition for the box job evaluates to TRUE.

#### **TERMINATED (6)**

Indicates that the job ends while it is still in the RUNNING state. The scheduler issues an alarm when a job is terminated. A job is terminated when *one* of the following situations occurs:

- You send a KILLJOB event.
- You issue the kill command (UNIX).
- The job definition specifies that the scheduler should terminate the job under specific circumstances and those circumstances occur. For example, you can specify that the scheduler should terminate a job when the box job containing it fails.
- The job does not complete within the maximum run time specified in the job definition

#### **WAIT\_REPLY (13)**

Indicates that the job cannot continue running without manual intervention. The scheduler issues an alarm when a job requires a user response to continue running.

**Note:** The job continues running only when you reply to this alarm by sending the REPLY\_RESPONSE event.

The job state reflects the most recent event processed. A job enters one of the completed states (such as SUCCESS) when all of the events that are associated with that job are processed, and the job remains in that state until the job starts again. Sometimes displays a status that does not reflect reality; for example, the system displays completed jobs as in the RUNNING state when the scheduler is still processing events that are associated with that job. You can use the autorep command to view all the of the events (including unprocessed events) that are associated with a job. For more information about the autorep command, see the *User Guide.*

**Note:** The scheduler determines whether or not to start jobs based on a number of factors. These factors depend on the job type and the state of the job:

- The scheduler re-evaluates starting conditions for jobs that are in the ON\_HOLD state when you issue the JOB\_OFF\_HOLD event using the sendevent command. The scheduler also re-evaluates starting conditions for jobs that are leaving one of the following queued states:
	- QUE\_WAIT
	- **RES\_WAIT**
	- PEND\_MACH

The scheduler does not re-evaluate date and time conditions for these jobs if they meet those conditions while they are on hold or queued. Jobs that meet date and time conditions while they are on hold or queued start *unless* they do not meet other starting conditions. Jobs that did not meet date and time conditions while they were on hold or queued and still do not meet those conditions do not start. You can configure CA Workload Automation AE to skip starting condition evaluation for queued jobs. In this case, the jobs start immediately upon leaving the queue, even if their starting conditions are no longer satisfied.

- The scheduler does *not* start jobs that are in the ON\_ICE state when you issue the JOB\_OFF\_ICE event using the sendevent command. These jobs start the next time that their starting conditions recur.
- The scheduler starts box jobs that are in the ON\_NOEXEC state but does not start jobs of other types that are in this state. The scheduler places these box jobs in RUNNING status but individual ON\_NOEXEC jobs that are contained in the box job remain in the ON\_NOEXEC state. The scheduler automatically generates one BYPASS event against jobs that are in the ON\_NOEXEC state. The BYPASS event is sent in place of the completion event for box jobs and in place of the RUNNING, STARTING and completion events for individual jobs. After the scheduler places an ON NOEXEC box job in RUNNING status, the scheduler waits for all jobs in the box job to bypass execution before returning the box job to the ON\_NOEXEC state.
- Box jobs in ON\_NOEXEC status start and all of the jobs that are contained in the box job enter the ACTIVATED state. The scheduler immediately bypasses and marks as complete the jobs that are contained in the box job unless other conditions apply. Jobs that are not marked complete by the time the box job completes enter or remain in the ON\_NOEXEC state.
- All jobs that are contained in a box job enter the ACTIVATED when the box job starts. Jobs run immediately unless other conditions apply. Jobs contained in a box job that do not complete by the time that the box job completes enter INACTIVE status. These jobs do not retain their statuses from previous box job processing cycles when a new box job cycle begins.

#### **More information:**

[Box Jobs](#page-186-0) (see page 187)

# <span id="page-87-0"></span>**Defining Jobs**

Job definitions specify the work that individual jobs do.

When you define jobs, you can optionally schedule those jobs using the date and time condition attributes. Scheduling jobs to run on customized schedules requires defining custom calendars that you can reference in job definitions. Jobs that do not have date and time conditions specified in their definitions only run when you start them manually.

To improve workload performance for certain types of jobs, you can define them to run on a cluster.

### **Insert a Job Definition**

Sometimes the job that you need to run does not have a definition stored in the database. For example, a new policy requires that you regularly generate a report but there is no job definition in the database for a job that produces this report. To create the job definition, use the insert job subcommand.

#### **Follow these steps:**

- 1. Do *one* of the following:
	- Issue JIL in interactive mode.
	- Open a JIL script in a text editor.
- 2. Specify the following definition:

insert\_job: *job\_name* machine: *machine\_name* job\_type: *type required\_attribute: value* [*attribute: value*...]

#### *job\_name*

Defines a unique name for the job.

#### *machine\_name*

Specifies the name of the machine on which the job runs.

#### *type*

Specifies the type of job you are defining.

#### *required\_ attribute***:** *value*

Specifies the name of a required JIL attribute and the corresponding value. The attributes that are required in a job definition depend on the type of job that you are defining.

#### *optional***\_***attribute***:** *value*

(Optional) Specifies that name of an optional JIL attribute and the corresponding value. The optional attributes that you can specify in a job definition depend on the type of job that you are defining.

#### *value*

Defines the value of the corresponding attribute.

- 3. Do *one* of the following:
	- Enter **exit** if you are using interactive mode.
	- Redirect the script to the jil command if you are using a script.

The data is loaded into the database and the job is defined.

**Note:** You can also define a job using CA WCC. For more information about using CA WCC, see the CA WCC *Online Help*.

#### **Example: Define a Command Job**

This example runs the /bin/touch command on the file named /tmp/test\_run.out. The job runs on the UNIX client computer named unixagent.

insert\_job: test\_run job\_type: CMD /\* This attribute is optional for Command jobs. CMD is the default. \*/ machine: unixagent command: /bin/touch /tmp/test\_run.out

### **Update a Job Definition**

Sometimes you must modify an existing job definition. For example, you must edit the definition of a reporting job to comply with new reporting requirements. To modify the definition, use the update job subcommand.

#### **Follow these steps:**

- 1. Take one of the following actions:
	- Issue JIL in interactive mode.
	- Open a JIL script in a text editor.

2. Specify the following definition:

update\_job: *job\_name attribute: value* [*attribute: value*...]

#### *job\_name*

Specifies the name of the job you want to update.

#### *attribute*

Specifies the name of a JIL attribute that applies to the job type that you are updating. You can specify one or more attributes.

**Note:** For more information about specific job types, see the chapter for that job type. For more information about JIL job types and other job definition attributes, the values that you can specify for those attributes, and JIL syntax, see the *Reference Guide*.

#### *value*

Defines the value of the corresponding attribute.

- 3. Take one of the following actions:
	- Enter **exit** if you are using interactive mode.
	- Redirect the script to the jil command if you are using a script.

The data is loaded into the database and the job is updated.

#### **Notes:**

- When you update a job, you cannot update the resources attribute in the existing job definition if the job has a resource dependency and has held the resource.
- You can also update a job using CA WCC. For more information about using CA WCC, see the CA WCC *Online Help*.

#### **More information:**

[Issue JIL in Interactive Mode on Windows](#page-32-0) (see page 33) [Issue JIL in Interactive Mode on UNIX](#page-32-1) (see page 33) [Issue JIL Using a Script on UNIX](#page-34-0) (see page 35) [Issue JIL Using a Script on Windows](#page-35-0) (see page 36)

### **Defining Jobs to Run on a Cluster**

Defining jobs to run on a cluster helps improve workload performance. We recommend this method for the following types of jobs:

- Jobs that use shared resources
- Jobs with high CPU consumption
- Command jobs that execute client utilities

You can define a job to run on a cluster when you are running CA Workload Automation AE in a highly-available cluster environment that meets *all* of the following conditions:

- The agent is clustered.
- A machine is defined to represent the cluster.

**Note:** You can schedule command jobs that execute client utilities to run on a cluster only when the client is also clustered.

A machine is defined to represent a cluster when the machine definition meets the following requirements:

- The machine representing the cluster is a real machine (not a virtual machine or a machine pool).
- The node name that is specified for the machine is the same as the host name of the cluster that the machine represents.
- The agent name that is specified for the machine is the same as the common agent name for the agents that are installed on the cluster that the machine represents.
- The agent port that is specified for the machine is the same as the common agent port for the agents that are installed on the cluster that the machine represents.
- The encryption type and key that are specified for the machine are the same as the encryption type and key that are specified for the agents that are installed on the cluster that the machine represents.

The cluster manager performs load balancing for jobs that use shared resources or have high CPU consumption when you define those jobs to run on the cluster. Command jobs that execute client utilities are more likely to succeed when you define them to run on a cluster with multiple agents and clients installed on it.

**Note:** For more information about setting up a clustered agent and a clustered client, see the *UNIX Implementation Guide* or the *Windows Implementation Guide.*

# <span id="page-91-0"></span>**Delete a Job**

When you no longer need a job definition, you can delete it from the database.

#### **Follow these steps:**

- 1. Do *one* of the following:
	- Issue JIL in interactive mode.
	- Open a JIL script in a text editor.
- 2. Specify the following subcommand: delete\_job: *job\_name*

#### *job\_name*

Specifies the name of the job you want to delete.

- 3. Do *one* of the following:
	- Enter **exit** if you are using interactive mode.
	- Redirect the script to the jil command if you are using a script.

The delete request is issued. When JIL is in job verification mode (the default), the delete\_job subcommand scans the ujo\_job\_cond table and notifies you of any dependent conditions for the deleted job before deleting it.

**Note:** You can also delete a job using CA WCC. For more information about using CA WCC, see the CA WCC *Online Help*.

#### **Example: Delete a Job**

This example deletes the test\_run job.

delete\_job: test\_run

# <span id="page-92-0"></span>**Running a Job After Using JIL**

After you submit a job definition to the database, it runs according to the starting parameters specified in its JIL script. That is, the scheduler continually polls the database, and when it verifies that the starting parameters are met it runs the job.

If a JIL script does not specify any starting parameters for a job, the scheduler does not start the job automatically; the job starts only if you issue the sendevent command.

**Note:** For more information, see the *Reference Guide*.

**Example: Run a Job with the sendevent Command**

This example assumes that a job named test\_install has no starting parameters specified in its JIL script. The only way to start it is to issue the following command:

sendevent -E STARTJOB -J test\_install

This command tells the scheduler to start the job named test\_install.

# <span id="page-92-1"></span>**Specify the Job Owner**

By default, the operating system user who invokes jil to define a job is the owner of that job. You can change the owner a job by specifying a different user ID in the job definition.

To change the owner of a job, specify the user ID of a CA Workload Automation AE user in the owner attribute job definition. CA Workload Automation AE accesses the associated password from the database.

**Important!** Jobs that run on other software, such as PeopleSoft and databases, can run only when the owner specified in the job definition is defined as a user on CA Workload Automation AE and on the authenticated software. For example, to run an SAP job, specify an SAP user that is also defined as a CA Workload Automation AE user.

You can use the CA WAAE Security Utility to define users on CA Workload Automation AE.

To specify the job owner, add the owner attribute to your job definition.

#### **Notes:**

- The owner attribute does not apply to File Trigger jobs.
- If CA Workload Automation AE is running in native security mode, you can change the owner value only if you have EDIT superuser permissions.
- If CA Workload Automation AE is running in external security mode using CA EEM, you can change the owner value only if you have as-owner authority.
- CA Workload Automation AE uses the owner value for all job types except for File Trigger. CA Workload Automation AE does *not* use the oscomponent.default.user parameter located in the agent's agentparm.txt file.
- Other application specific uses of the owner attribute apply to certain job types. For more information about these job type specific uses, see the documentation on individual job types in the *User Guide*.
- For more information about the owner attribute, see the *Reference Guide*.

#### **Example: Specify a Job Owner**

Suppose that CA Workload Automation AE is running in external security mode and you have as-owner authority as defined in CA EEM. You can specify the owner attribute in job definitions. The following job runs under the prod user on the unixagent computer:

insert\_job: jobA job\_type: CMD machine: unixagent command: /bin/touch /tmp/test\_run.out owner: prod@unixagent

# <span id="page-94-0"></span>**Global Variables**

You can define global variables using the sendevent command. After you define a global variable to CA Workload Automation AE you can use the variable as a job dependency. The job dependency is satisfied only when the value of the expression evaluates to TRUE.

You can reference a global variable as part of the syntax of any of the following attributes:

- command
- connect\_string
- destination\_file
- ftp\_local\_name
- ftp\_remote\_name
- i5\_library\_list
- i5\_name
- i5\_params
- monitor\_cond
- scp\_local\_name
- scp\_remote\_dir
- scp\_remote\_name
- sp\_name
- sql\_command
- std\_err\_file
- std\_in\_file
- std\_out\_file
- success\_criteria
- tablename
- text\_file\_name
- trigger\_cond
- watch\_file

#### **Notes:**

- If the length of the attribute value exceeds the limits after the global variable expansion, the job goes into a RESTART state. The job restarts based on the value specified in the MaxRestartTrys (on UNIX) or Max Restart Trys (on Windows) parameter.
- For the std\_in\_file, std\_out\_file, and std\_err\_file attributes, the length of the attribute value after the global variable expansion can exceed the limits by four characters. For the command attribute, the length of the attribute value after the global variable expansion can be up to 1024 characters.
- If a global variable is not defined in the database, the scheduler displays a warning message and continues the execution of the job.
- For more information about using the sendevent command to define global variables or about the attributes that support global variable substitution, see the *Reference Guide*.

#### **Example: Define a Global Variable**

This example sets the global variable "Today" to a value of "12/25/2007":

sendevent -E SET\_GLOBAL -G "Today=12/25/2007"

#### **Example: Monitor a File Whose Name is Assigned to a Global Variable on UNIX**

This example monitors a file whose name has been assigned to the global variable file\_1.

insert\_job: ft\_unix2 job\_type: FT machine: unixagt watch\_file: \$\${file\_1}

#### **Example: Specify a File Name with a Global Variable on UNIX**

This example redirects the job's standard error file output to a file whose path contains the global variable named Today. You can use the sendevent command to set the value of a global variable to today's date.

insert\_job: unix\_glob\_var job\_type: CMD machine: unixagent command: /usr/common/backup std\_err\_file: /tmp/\$\${Today}.err

#### **Example: Specify a File Name with a Global Variable on Windows**

This example redirects the job's standard error file output to a file whose path contains the global variable named Today. You can use the sendevent command to set the value of a global variable to today's date.

insert\_job: win\_globalvar job\_type: CMD machine: winagent command: "C:\COMMON\Backup" std\_err\_file: "C:\tmp\\$\$Today.err"

#### **More Information:**

[Job Dependencies Based on Global Variables](#page-107-0) (see page 108)

# <span id="page-97-0"></span>**Alerts**

You can define the following job types to monitor a condition continuously:

- CPU Monitoring (OMCPU)
- Database Monitor (DBMON)
- Database Trigger (DBTRIG)
- Disk Monitoring (OMD)
- File Trigger (FT)
- Text File Reading and Monitoring (OMTF)
- Windows Event Log Monitoring (OMEL)
- Windows Services monitoring (OMS)

Each time the specified condition occurs, an ALERT event is written to the scheduler log file (event\_demon.\$AUTOSERV on UNIX and event\_demon.%AUTOSERV% on Windows). An alert helps you track and report each time that a monitored condition occurs.

**Note:** An alert is only generated for triggers that occur during continuous monitoring. Alerts are not generated for non-continuous monitoring (NOW and WAIT).

To stop a continuous monitor, you must complete the job manually by issuing the following command:

sendevent –E KILLJOB –J *job\_name*

For non-continuous monitors the proper event order will be reflected as:

- 1. STARTING
- 2. RUNNING
- 3. SUCCESS

For a continuous monitor the event order will be reflected as:

- 1. STARTING
- 2. RUNNING
- 3. ALERT
- 4. ALERT
- 5. ALERT...
- 6. KILLJOB
- 7. TERMINATED
- 8. JOBFAILURE (ALARM)

You can view the text of alerts using the following methods:

- View the scheduler log file
- Issue the following command:

autorep –J *job\_name* –d

■ CA WCC

**Note:** You cannot manually send the ALERT event using the sendevent command.

#### **Example: Trigger Alerts When Monitoring CPU Usage Continuously**

This example continuously monitors used CPU on the unixagent computer. When the job runs, it goes into a RUNNING status. When the job detects that the used CPU is within 70 and 100 percent, an ALERT event is raised (an alert is written to the scheduler log file). The available, used CPU and load averages will be reported as part of the ALERT event and the status message is reported with the RUNNING event. Subsequently, each time the job detects that the use CPU meets the monitored condition, an alert is triggered. The job only ends when it is complete manually.

insert\_job: cpu\_monitoring\_used job\_type: OMCPU machine: unixagent lower\_boundary: 70 cpu\_usage: USED inside\_range: TRUE monitor\_mode: CONTINUOUS

In contrast, the following example monitors used CPU in WAIT monitor mode. When the job runs, it goes into a RUNNING status. When the job detects that the used CPU is within 70 and 100 percent, the job completes. No alert is triggered. The available, used CPU and load averages are reported on the SUCCESS event.

insert\_job: cpu\_monitoring\_used\_wait job\_type: OMCPU machine: unixagent lower boundary: 70 cpu\_usage: USED inside\_range: TRUE monitor\_mode: WAIT

# <span id="page-99-0"></span>**Starting Conditions**

CA Workload Automation AE verifies whether it should start a job by evaluating the starting conditions defined for the job. All defined starting conditions must be *true* for a job to start.

CA Workload Automation AE starts all jobs that meet their starting conditions, unless *one* of the following conditions apply:

You place the job on hold or on ice. If you put a job on hold or on ice, the job does not start until you take it off hold or off ice.

#### **Notes:**

- To put a job on hold or on ice, issue the JOB\_ON\_HOLD or JOB\_ON\_ICE event using the sendevent command. To take a job off hold or off ice, issue the JOB\_OFF\_HOLD or JOB\_OFF\_ICE event.
- You can also instruct the scheduler to bypass execution of a job by issuing the JOB\_ON\_NOEXEC event.
- Jobs in the ON\_NOEXEC state start immediately when they meet their starting conditions. The scheduler simulates running these jobs, but the agent does not execute commands associated with the jobs. Jobs in this state immediately return an evaluation of successfully completed on the Scheduler machine. When you issue the JOB\_OFF\_NOEXEC event against a job in the ON\_NOEXEC state, the agent resumes executing commands associated with that job the next time the job runs.
- External conditions prevent the job from running. Depending on the reason, CA Workload Automation AE places the job in *one* of the following queued states:
	- When an offline machine prevents the job from running, the job enters PEND\_MACH status.
	- When held resources prevent the job from running, the job enters RES\_WAIT status.
	- When unavailable load units prevent the job from running, the job enters QUE WAIT status.

When a job leaves a queued state, the scheduler determines whether to start the job by re-evaluating starting conditions for that job unless you configure CA Workload Automation AE to skip starting condition evaluation for queued jobs. If a job that is contained in a box fails its starting condition checks when leaving the queue, the scheduler places that job in the ACTIVATED state. If a job that is not contained in a box fails its starting condition checks when leaving the queue, the scheduler places that job in the INACTIVE state. If the job meets its starting conditions, or if you configure the system to skip starting condition evaluation for queued jobs, the job starts.

When you take a job off hold, the scheduler re-evaluates starting conditions for that job. When you take a job off ice, the scheduler does not restart the job until its starting conditions recur, even if those conditions were met while the job was on ice.

When you instruct the scheduler to bypass execution of a job, the scheduler starts the job when it meets its starting conditions. The scheduler simulates running these jobs, but the agent does not execute commands associated with the jobs. Bypassed jobs evaluate as successfully completed on the scheduler machine. When you issue the JOB\_OFF\_NOEXEC event, the agent executes commands associated with the specified job the next time the job starts. Changing the executable status of a job does not affect evaluation of starting conditions.

#### **Notes:**

- When you take jobs off hold or when jobs leave a queued state, the scheduler does *not* re-evaluate date and time conditions. Jobs that meet their date and time conditions while they are in a queued state or on hold start as soon as they leave the queue or are taken off hold unless other starting conditions apply and are not satisfied.
- If you configure CA Workload Automation AE to skip starting condition evaluation for queued jobs, those jobs start immediately upon leaving a queued state.
- For more information about configuring CA Workload Automation AE to skip starting condition evaluation for queued jobs, see the *Administration Guide* or the *Online Help.*
- For more information about the sendevent command, see the *Reference Guide.*

When you put a job on ice or instruct the scheduler to bypass execution of the job, it affects starting conditions of downstream dependent jobs. How CA Workload Automation AE evaluates the downstream dependent jobs depends on the condition of the job that you bypass or put on ice.

Suppose that you put JobA in ON\_NOEXEC status. When CA Workload Automation AE bypasses JobA, downstream jobs dependent upon JobA are evaluated when starting conditions of JobA are met, based on the condition of JobA, as follows:

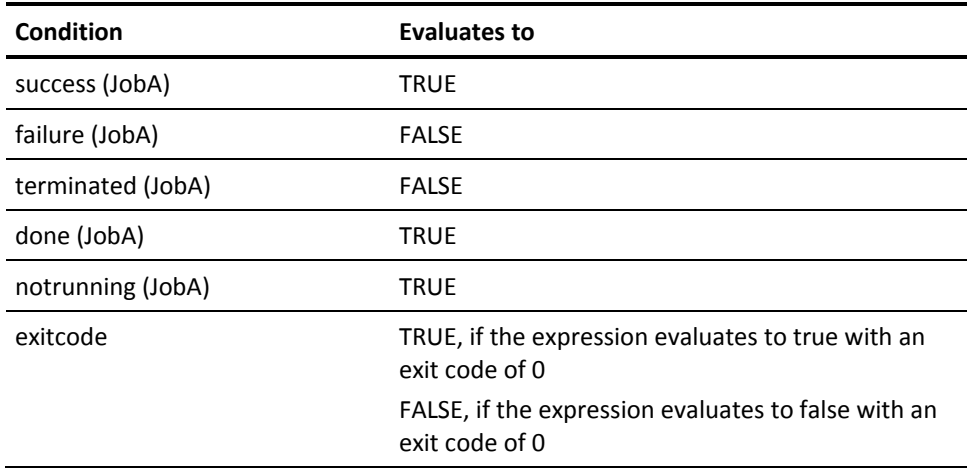

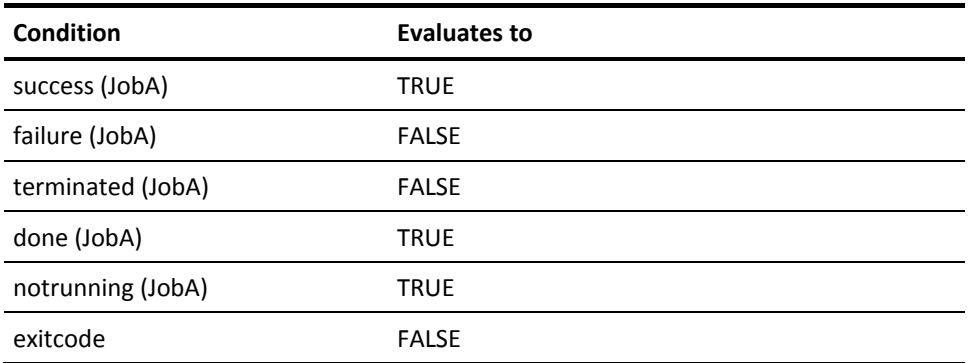

Suppose that you put JobA in ON\_ICE status. The downstream jobs dependent upon JobA are immediately evaluated based on the condition of JobA, as follows:

### **Date and Time Dependencies**

You can use JIL statements to schedule CA Workload Automation AE jobs to start at a specific date and time. CA Workload Automation AE then calculates a matrix of specified day, date, and time values and starts jobs accordingly. A time range cannot span more than 24 hours.

You can specify days of the week or actual dates, but you cannot specify both. For example, you can define a job to start on Monday, Wednesday, and Friday at 8:00 a.m. *or* on the 15th and the 30th of the month at 8:00 a.m. but *not* on Monday the 15th at 8:00 a.m.

You can specify days of the week using JIL, but you can only specify actual dates using custom calendars. You can also specify a time zone to apply to your starting times, and you can define a job to start at one specific time of day or hourly, denoted in minutes past the hour.

#### **TZ Environment Variable**

#### **Valid on UNIX**

By default, jobs with time-based starting conditions that do not specify a time zone have their start event scheduled based on the time zone under which the database runs.

Before you start the scheduler or application server, ensure that the TZ environment variable is set. The scheduler or application server references this setting to determine the default time zone. After you upgrade your database, you must start the scheduler to insert a time zone offset value (calculated from the value of the TZ environment variable) into the database. Do this before executing jil or autorep.

**Important!** Ensure that the database is running in the same time zone that the scheduler starts up with.

### **Job Dependencies Based on Job Status**

You can define starting conditions to start jobs based on the current status of one or more jobs that exist in the database. In this way you can program simple or complex prerequisites for starting a job.

For example, you can implement a single-threaded, batch queue-like set of job dependencies so that JobB starts when JobA achieves a SUCCESS status and JobC starts when JobB achieves a SUCCESS status.

You can configure more complex conditions by combining a series of conditions with the AND and OR logical operators. You can use the pipe symbol (|) instead of the word OR and the ampersand symbol (&) instead of the word AND. Spaces between conditions and delimiters are optional. You can specify even more complex conditions by grouping the expressions in parentheses, which force precedence. The equation is evaluated from left to right.

For example, in the following set of starting conditions, either both A and B must be successful or both D and E must be successful for the statement to evaluate as TRUE:

(success(JobA) and success(JobB)) or (success(JobD) AND success(Job E))

**Note:** If you specify a condition for an undefined job, the condition evaluates as FALSE, and any jobs dependent on this condition do not run. You can use the job\_depends command to check for this type of invalid condition statement.

The syntax for defining job dependencies is the same whether the job is being defined using JIL or the CA WCC GUI, except that the JIL statement begins with the JIL condition keyword.

The following is the syntax for conditions based on job status:

*status*(*job\_name*)

#### *status*

Indicates the status as one of the following:

#### **success**

Indicates that the status condition for *job\_name* is SUCCESS, ON\_ICE or ON\_NOEXEC. You can abbreviate this value to s.

#### **failure**

Indicates that the status condition for *job\_name* is FAILURE. You can abbreviate this value to f.

#### **done**

Indicates that the status condition for *job\_name* is SUCCESS, FAILURE, TERMINATED, ON\_ICE or ON\_NOEXEC. You can abbreviate this value to d.

#### **terminated**

Indicates that the status condition for *job\_name* is TERMINATED. You can abbreviate this value to t.

#### **notrunning**

Indicates that the status condition for *job\_name* is anything except RUNNING or STARTING. You can abbreviate this value to n.

#### *job\_name*

Identifies the job on which the new job is dependent.

You can also abbreviate the dependency specification EXIT CODE to e and VALUE (of a global variable) to v.

You can use the max exit success (maximum exit code for success) attribute set for a job to control the value of the SUCCESS status. If you specify this attribute, any job that exits with an exit code less than or equal to the specified value is treated as a success. A FAILURE status means the job exited with an exit code higher than this value. The default exit code for normal job completion is 0. A TERMINATED status means the job was killed.

**Note:** You can use either uppercase or lowercase letters to specify a status. However, you cannot use mixed case.

#### **Example: Job Dependencies**

For a job that runs only when the job named DB\_BACKUP succeeds, you would specify the job dependency as follows:

success(DB\_BACKUP)

If JobC should only start when both JobA and JobB complete successfully or when both JobD and JobE complete (regardless of whether JobD and JobE failed, succeeded, or terminated), you would specify the following dependency in the job definition for JobC:

(success(JobA) AND success(JobB)) OR (done(JobD) AND done(JobE))

As indicated in this example, you can use any job status as part of the specification for a specific job's starting conditions. With this latitude, you can program branching paths that must be taken and provide alternate actions for error conditions.

For example, if JobB fails after partially processing, you might want to call a routine called Backout that reverses the changes that were made. You would specify the following job dependency in the job definition for Backout:

failure(JobB)

You can use the notrunning operator to keep multiple jobs from running simultaneously. For example, assume you do not want to run a database dump (DB\_DUMP) and a file backup (BACKUP) at the same time because such processing would adversely impact performance. However, you might have a smaller job that can run as long as both of these resource-intensive jobs are not running. You would specify the smaller job's dependency as follows:

notrunning(DB\_DUMP) AND notrunning(BACKUP)

### **Managing Job Status**

Starting conditions that are based on job status use the current (or most recent) completion status of the job. The current completion status is defined by the job run, regardless of when that run occurred.

However, if you want to enforce the concept of time-based processing cycles, where the completion status of a job for some previous time period should not affect the processing of this time cycle, there are several options available.

When a box job starts, the status of all the jobs in the box changes to ACTIVATED. Therefore, subsequent jobs in the box that depend on the completion of jobs performed earlier in the same box only use the completion statuses from this box run. Placing the jobs in one processing cycle inside a top-level box and setting the box to start at the beginning of the processing cycle prevents time-critical jobs from being affected by invalid information.

When a job is first entered into the database, and before it runs for the first time, its status is set to INACTIVE. By changing the status of jobs that have completed but whose completion status should no longer be used in dependent job conditions to INACTIVE, the completion status from the last run is no longer the current status and it is not used.

Use the sendevent command to change a job status to INACTIVE. Alternatively, you could create a CA Workload Automation AE job to accomplish this. If you change the status of a top-level box to INACTIVE, all the jobs in the box also change to INACTIVE.

Deleting and reinserting the job using JIL accomplishes the same thing. However, the past reporting history on the job is no longer available. Updating a job using JIL does not change the status of the job.

### **Job Dependencies Based on Exit Codes**

You can use the following syntax to base job dependencies on exit codes that indicate completed tasks. In this way, you can implement even more specific branching logic for recovering from job failures.

This method of defining job dependencies has the following format:

exitcode *(job\_name) operator value*

#### *job\_name*

Defines the name of the job upon which the new job depends.

#### *operator*

Specifies one of the following exit code comparison operators:

**=**

Equal to.

**!=**

Not equal to.

```
<
```
Less than.

```
>
```
Greater than.

**<=**

Less than or equal to.

**>=**

Greater than or equal to.

#### *value*

Defines the numeric exit code value on which to base the dependency.

For example, if a broken communication line results in JobA failing with an exit code of 4, and you want the system to run a script (JobB) that redials the line when this code is encountered, you would enter the following for the job dependency specification for the JobB redial job:

exitcode (JobA) = 4

You can use any job status or exit codes as part of the specification for starting conditions. You can abbreviate the dependency specification exitcode with the letter e (uppercase or lowercase).

#### **Exit Codes and Batch Files in Jobs Running on Windows**

When you define jobs to run batch files on Windows, you should be aware of and account for Windows-specific behavior.

Windows programs return any exit values that are programmed in the executable code. This exit value is the last thing returned to Windows when the program terminates.

Generally, a zero (0) exit code indicates success, while a non-zero exit code indicates an error. The expected error values should be documented with each individual program, but some programs can return unexpected exit codes. Modify these programs so that they return expected values, and use these values when specifying exit code dependencies.

Jobs are created using standard Windows process creation techniques. After the job is created, the agent waits for the job to complete. When the job completes, CA Workload Automation AE gets the program exit code from Windows and stores it in the database for later use.

When launching programs directly, the exit codes are returned and put in the database. However, there are some exit code behaviors that you must take into consideration when using a job to start \*.BAT batch files.

The exit code returned from a batch file is the return code from the last operation executed in that particular batch file. Consider the following example:

REM test batch file test if errorlevel 1 goto bad goto good :bad del test.tmp :good exit

This sample batch file returns a 0 exit code when the test program exits with a 1 exit code as long as test.tmp exists. If test.tmp does not exist, the return code is from the del line and not from the line that runs the test. Therefore, this batch file returns a 0 (successful) exit code, even if test failed to execute as intended.

To help handle situations like this, CA Workload Automation AE supplies a program called FALSE.EXE. This program resides in the Windows %AUTOSYS/bin directory and takes only one parameter, which is the exit code you want FALSE.EXE to return on completion. You can use FALSE.EXE as follows:

REM test batch file test if errorlevel 1 goto bad exit :bad del test.tmp false 1

When test fails with error level 1, this batch file returns an exit code of 1 from FALSE.EXE, whether the test.tmp file exists or not.

### <span id="page-107-0"></span>**Job Dependencies Based on Global Variables**

You can base job dependencies on global variables set using the sendevent command. When using global variables in this way, the job dependency is satisfied only when the value of the expression evaluates to TRUE.

This method of defining job dependencies has the following format:

VALUE*(global\_name) operator value*
#### *global\_name*

Defines the name of the global variable upon which the job depends.

**Limits:** This value can be up to 64 characters in length. The following characters are valid: a-z, A-Z, 0-9, period (.), underscore (\_), and hyphen (-). You can include spaces in a global variable name.

#### *operator*

Specifies one of the following exit code comparison operators:

**=**

Equal to.

**!=**

Not equal to.

**<**

Less than.

**>**

Greater than.

**<=**

Less than or equal to.

**>=**

Greater than or equal to.

#### *value*

Defines the numeric or text value of the global variable on which to base the dependency.

**Limits:** This value can be up to 100 characters in length and cannot contain quotation marks or spaces. The following characters are valid: a-z, A-Z, 0-9, period  $(.)$ , underscore  $(.)$ , and hyphen  $(-).$ 

**Note:** When using JIL, use the condition attribute to enter the above expression in the appropriate JIL script.

For example, assume that a set of jobs in a box should only run with a manager's approval. In this case, use the following syntax to set the global variable named manager-ok to OK, and make the top-level box job dependent on this global variable:

VALUE(manager-ok) = OK

You can abbreviate the dependency specification VALUE with the letter v (uppercase or lowercase).

## **Starting Conditions and Boxes**

When you put a job in a box, it inherits all of the starting conditions of the box. Therefore, all starting conditions defined for the box must be met and the box must enter the RUNNING state before the job can run. If there are no additional conditions on the job, it starts as soon as the box starts. A job runs only once for each box execution.

By default, there is no sequential job processing in a box. For example, if three jobs are in a box, all three jobs start when the box starts if they have no additional conditions.

To implement a processing sequence for jobs in a box, you must specify additional starting conditions for each job. For example, you could specify that Job1 has no starting conditions, Job2 depends on the completion of Job1, and Job3 depends on the completion of Job2.

**Note:** Jobs that depend on a job that is ON\_ICE status run immediately as if the starting condition of the ON\_ICE has instantly been satisfied. Jobs that depend on a job that is in ON\_NOEXEC status only run when the starting condition of the ON\_NOEXEC job has been satisfied. In this scenario:

- If Job2 enters the ON\_ICE status, Job1 and Job3 start simultaneously when the box they are in starts running.
- If Job2 enters the ON\_NOEXEC status, CA Workload Automation AE bypasses Job2 and starts Job3 after Job1 completes.
- If Job2 is in the ON\_ICE state, the box completes successfully after Job1 and Job3 complete.
- If Job2 is in ON\_NOEXEC status, the box completes successfully after CA Workload Automation AE bypasses Job2 and Job1 and Job3 complete.

#### **More Information:**

[Global Variables](#page-94-0) (see page 95)

## **Controlling Jobs in PEND\_MACH Status**

The scheduler puts a machine in the offline state if it is unable to contact the agent to run a job. You can manually put a machine in the offline state by issuing the sendevent command to send a MACH\_OFFLINE event. Jobs that are scheduled to start on offline machines are placed in PEND\_MACH status by default.

When an offline machine returns to service, the scheduler immediately starts all jobs in PEND\_MACH status on that machine. Starting too many jobs in PEND\_MACH status on the machine at a time places a heavy demand for resources on both the scheduler and agent computers. This may introduce performance problems that affect all scheduled workload.

You can use the GlobalPendMachInterval, GlobalPendMachStatus, or GlobalPendMachDelay parameters (on UNIX) or the Global Pend Mach Interval, Global Pend Mach Status, or Global Pend Mach Delay fields (on Windows) to:

- Control the starting of jobs in PEND\_MACH status when an offline machine returns to service.
- Control the status of jobs that are scheduled on a machine that is currently offline.

#### **Notes:**

- The values specified in the GlobalPendMachInterval, GlobalPendMachStatus, or GlobalPendMachDelay parameters (on UNIX) or the Global Pend Mach Interval, Global Pend Mach Status, or Global Pend Mach Delay fields (on Windows) are applied at the global level and not at the machine level or job level. That is, these values apply to all machines that return to service and have jobs in PEND\_MACH status that are scheduled to start on them.
- If the scheduler changes the status of a job from PEND\_MACH to any other valid status because of the GlobalPendMachStatus parameter (on UNIX) or the Global Pend Mach Status field (on Windows) setting or a manual CHANGE\_STATUS event, the job is not run when the machine returns to service. Only jobs in PEND\_MACH status are eligible to start on the machine that returns to service.

### **Controlling the Starting of Jobs in PEND\_MACH Status**

You can control the starting of jobs in PEND MACH status in the following ways:

- By defining the time interval (in seconds) that the scheduler waits before starting jobs in PEND\_MACH status when an offline machine returns to service.
- By defining the burst value. The burst value defines the number of jobs in PEND MACH status that the scheduler starts after waiting for the specified interval.

The scheduler starts the specified number of jobs, waits for the specified interval, starts the specified number of jobs, waits for the specified interval, and so on. This process repeats until all jobs in PEND\_MACH status for that machine are started. On UNIX, you can configure this setting using the GlobalPendMachInterval parameter in the configuration file. On Windows, you can configure this setting using the Global Pend Mach Interval field on the Scheduler window of CA Workload Automation AE Administrator (autosysadmin).

When an offline machine returns to service, the scheduler updates the status of all jobs scheduled for that machine from PEND\_MACH to ACTIVATED unless the jobs fail their starting condition checks. If a job fails its starting condition checks, the scheduler updates its status to INACTIVE, unless it is in a box. All jobs contained in boxes are placed in the ACTIVATED state, even if they fail their starting condition checks.

**Note:** You can configure CA Workload Automation AE to skip re-evaluation of starting conditions for queued jobs. If you use this configuration option, the scheduler immediately updates jobs in the PEND\_MACH state to ACTIVATED when the required machine returns to service. For more information about this configuration option, see the *Administration Guide* or the *Online Help*.

If the ACTIVATED jobs meet their starting conditions or if CA Workload Automation AE is configured to skip starting condition evaluation for queued jobs, the scheduler verifies the following before starting the jobs:

- Manual changes to the status of the job-If you send a manual CHANGE\_STATUS event for a job and the status of the job is updated, the scheduler detects the status change and does not run the job on the machine. A message is written in the scheduler log and the scheduler proceeds with the next job start.
- Issuing a FORCE\_STARTJOB event—If you issue a FORCE\_STARTJOB event for a job, the scheduler detects the status change and does not run the job on the machine. A message is written in the scheduler log and the scheduler proceeds with the next job start.
- Reevaluation of the scheduled machine—The scheduler runs a job on a different machine (any machine other than the machine that was used to bring the job out of the PEND MACH status) during the following situations:
	- If a job is defined to run on a virtual machine and one or more component machines in the virtual machine return to service, the scheduler determines the best machine for the job from one of the component machines in the virtual machine. The same applies for jobs that are defined to run against a comma-separated list of machines. When one or more machines in the comma-separated list of machines return to service, the scheduler determines the best machine for the job from one of the machines in the list.
	- If a job is initially defined against a single machine and you define a one-time override against the machine attribute while the job is in PEND\_MACH status and the initial single machine returns to service, the scheduler starts the job on the machine specified by the override. If the scheduler cannot contact the machine specified by the override, it puts the job in PEND\_MACH status until the machine specified by the override becomes available.
	- If a job is initially defined against a virtual machine and you define a one-time override against the machine attribute while the job is in PEND\_MACH status and one or more component machines in the initial virtual machine return to service, the scheduler starts the job on the machine specified by the override. If the scheduler cannot contact the machine specified by the override, it puts the job in PEND MACH status until the machine specified by the override becomes available.
	- If a job is initially defined against a comma-separated list of machines and you define a one-time override against the machine attribute while the job is in PEND\_MACH status, the scheduler behaves as follows:
		- If you define a one-time override to a single machine while the job is in PEND MACH status, the scheduler starts the job when the overridden single machine returns to service.
		- If you define a one-time override to a virtual machine while the job is in PEND MACH status, the scheduler starts the job when one or more component machines in the overridden virtual machine return to service. The scheduler determines the best machine for the job from one of the component machines in the overridden virtual machine.

– If you define a one-time override to a different list of machines while the job is in PEND\_MACH status, the scheduler starts the job when one or more machines in the overridden list return to service. The scheduler determines the best machine for the job from one of the machines in the overridden list.

If the scheduler cannot contact the machine specified by the override, it puts the job in PEND\_MACH status until the machine specified by the override becomes available.

**Note:** Overriding the machine attribute of a job in PEND\_MACH status does not cause the scheduler to start the job. The job remains in PEND\_MACH status regardless of the status of the machine specified by the override. The scheduler only evaluates jobs in PEND\_MACH status when it processes the MACH\_ONLINE events.

Online machine status—If the scheduler loses contact with the machine, the machine is put in offline state and all remaining jobs are put back in PEND\_MACH status.

#### **Notes:**

- If you set the interval to 0 (the default value), the scheduler starts all jobs in PEND MACH status with no delay between job starts and the burst value is ignored.
- The order in which the jobs are started depends on the job priority and amount of time the job has been in PEND\_MACH status. For example, if JOB1, JOB2, and JOB3 have the same priority and they enter the PEND MACH status at 08:00:00 a.m., 08:00:01a.m., and 08:00:02 a.m. respectively, the order in which they are started is JOB1, JOB2, and JOB3. Once the scheduler determines the starting order of jobs that are coming out of the PEND\_MACH status, you cannot modify the starting order by using the sendevent command to send the CHANGE\_PRIORITY event. If you send the CHANGE\_PRIORITY event, the job priority changes do not apply to the run of the job exiting in PEND\_MACH status. The job priority changes apply to the next run of the job.
- If jobs enter PEND\_MACH status at the same time and have the same priority, their starting order is not guaranteed. If the job priority is set to 0, it overrides the duration the job has been in PEND MACH status and starts immediately.
- For more information about the GlobalPendMachInterval parameter and controlling the starting of jobs in PEND\_MACH status on UNIX, see the *Administration Guide*. For more information about the Global Pend Machine Interval field and controlling the starting of jobs in PEND\_MACH status on Windows, see the *Online Help*.

### **Controlling the Status of Jobs Scheduled on an Offline Machine**

You can control the status of jobs that are scheduled on a machine that is currently offline in the following ways:

By defining the completion status that the scheduler assigns to jobs that are scheduled on an offline machine. On UNIX, you can configure this setting using the GlobalPendMachStatus parameter in the configuration file. On Windows, you can configure this setting using the Global Pend Mach Status field on the Scheduler window of CA Workload Automation AE Administrator (autosysadmin). The jobs temporarily remain in PEND\_MACH status before the scheduler assigns the status specified in the GlobalPendMachStatus parameter (on UNIX) or the Global Pend Mach Status field (on Windows).

**Note:** If the scheduler changes the status of a job from PEND\_MACH to any other valid status because of the GlobalPendMachStatus parameter (on UNIX) or the Global Pend Mach Status field (on Windows) setting or a manual CHANGE\_STATUS event, the job is not run when the machine returns to service. Only jobs in PEND\_MACH status are eligible to start on the machine that returns to service.

By defining the time interval (in seconds) that the scheduler waits before updating the status of the job to the status specified in the GlobalPendMachStatus parameter (on UNIX) or the Global Pend Mach Status field (on Windows). On UNIX, you can configure this setting using the GlobalPendMachDelay parameter in the configuration file. On Windows, you can configure this setting using the Global Pend Mach Delay field on the Scheduler window of CA Workload Automation AE Administrator (autosysadmin).

**Note:** If you use the default value, the scheduler immediately sends a CHANGE\_STATUS event to update the status of jobs in PEND\_MACH status to the status specified in the GlobalPendMachStatus parameter (on UNIX) or the Global Pend Mach Status field (on Windows). If you specify a value other than the default, jobs remain in PEND MACH status until the delay interval expires, and are then assigned the status specified in the GlobalPendMachStatus parameter (on UNIX) or the Global Pend Mach Status field (on Windows). If the machine returns to service within the delay interval, the scheduler does not set the status of the job to the status specified in the GlobalPendMachStatus parameter (on UNIX) or the Global Pend Mach Status field (on Windows). Since the job is in PEND\_MACH status when the machine returns to service, the scheduler reschedules it to run on the online machine based on the interval specified in the GlobalPendMachInterval parameter (on UNIX) or the Global Pend Mach Interval field (on Windows).

**Note:** For more information about the GlobalPendMachStatus and GlobalPendMachDelay parameters and controlling the status of jobs that are scheduled on an offline machine on UNIX, see the *Administration Guide*. For more information about the Global Pend Machine Status and Global Pend Machine Delay fields and controlling the status of jobs that are scheduled on an offline machine on Windows, see the *Online Help*.

## **Job Run Numbers and Names**

CA Workload Automation AE uses run numbers for jobs. The *run number* is a unique integer associated with every run of a job.

Consecutive run numbers are assigned every time a top-level job starts. A top-level job is a job that is not contained in a box, and these run numbers are inherited by every job in a box. This means that all jobs in a top-level box have the same run number as the number used for the run of the box. This design permits runs of nested jobs to be associated together in the same run.

If a job restarts, the run number remains the same and the ntrys field is incremented. In the standard reports (autorep command), these two values are displayed in the run column as run\_num/ntry.

The run\_num/ntry value is defined in the run-time environment for the job, and is accessible to shell scripts or executables run as the job's command. This value is contained in the variable \$AUTORUN.

CA Workload Automation AE also maintains a value for each job's name, which is defined in the runtime environment for the job.

As with \$AUTORUN, this value is accessible to shell scripts or executables run as the job's UNIX command. The value is contained in the variable \$AUTO\_JOB\_NAME.

On Windows, the environment variables are %AUTORUN% and %AUTO\_JOB\_NAME%.

## **How Time Dependencies Are Set**

If you do not define starting conditions for a job, it only runs when you issue a sendevent command for it. You can set time dependencies for a job so that it runs automatically on specific days and at specific times.

**Note:** For more information, see the *Reference Guide*.

**Example: Set Time Dependencies for a Job**

This example shows how to use the date\_conditions, days\_of\_week, and start\_times attributes to set time dependencies for a job.

To set the existing job test run to run automatically on certain days at a certain time (such as 10:00 a.m. and 2:00 p.m. on Mondays, Wednesdays, and Fridays), you could modify the job using the following JIL script:

update\_job: test\_run date conditions: y days\_of\_week: mo, we, fr start\_times: "10:00, 14:00"

This JIL script instructs CA Workload Automation AE to do the following:

- Update the job named test\_run.
- Activate the conditions based on date.
- Set the job to run on Mondays, Wednesdays, and Fridays.
- Start the job at 10:00 a.m. and 2:00 p.m. on each of the specified days.

The times shown in the sample script are surrounded by quotation marks because they contain a colon. You can also use a backslash (\) as an escape character for the colon, as the following example shows:

start\_times: 10\:00, 14\:00

**Note:** If a job runs daily at the same time (for example, 12:00) and you edit the job definition and save it at 11:59, the job will not run until the next day at 12:00.

When you save a start time job definition to the database within one minute of the specified start time, the start time is placed in the future (that is, tomorrow). However, if the start time is two minutes or more from the save time, the job runs at the next occurrence of the specified start time (that is, today).

#### **Example: Base Time Settings on a Specific Time Zone**

Use the timezone attribute to base the time settings for a job on a specific time zone. If you specify a time zone that includes a colon, you must surround the time zone name with quotation marks, as in the following example:

timezone: "IST-5:30"

#### **Example: Run a Job Every Day**

To run the job every day, instead of only on specific days, specify the all value instead of listing the individual day values. For example:

days\_of\_week: all

#### **Example: Schedule a Job to Run on Specific Dates**

To schedule the job for specific dates, instead of specific days of the week, specify a custom calendar. Use the autocal\_asc command to define the calendar, and then use the run\_calendar attribute to specify the calendar name (for example, weekday\_cal) in the job definition. For example:

run\_calendar: weekday\_cal

#### **Example: Exclude a Job from Running on Specific Dates**

To specify a custom calendar that defines the days on which the job should not run, use the autocal asc command to define the calendar, and use the exclude calendar attribute to specify the calendar name (for example, holiday\_cal) in the job definition. For example:

exclude\_calendar: holiday\_cal

#### **Example: Schedule a Job to Run at Specific Times Every Hour**

To run the job at specific times every hour instead of at specific times of the day, use the start\_mins attribute to specify the minutes past every hour that the job should run. For example, to run a job at 15 minutes after and 15 minutes before each hour, add the following statement to the job definition:

start\_mins: 15, 45

## **Dependent Jobs**

Jobs can be dependent on the successful completion of other jobs. The only difference between a dependent job and a simple job is its dependency on another job. To define job dependencies, specify the condition attribute in the job definition.

CA Workload Automation AE lets you specify a time limit in the condition attribute that applies in job dependency evaluations. The job's execution environment is verified exclusively by the profile, which is sourced immediately before the job starts. On UNIX, by default the /etc/auto.profile file on the client computer is sourced. On Windows, the variables set by the installer in the agent's profile directory are sourced or set. You can use the profile attribute to override the default profile.

**Note:** For more information about the condition attribute, see the *Reference Guide*.

#### **Example: Create a Dependent Command Job**

This example shows a JIL script that defines a dependent command job named EOD\_post. EOD\_post depends on the successful completion of the File Watcher job named EOD\_watch.

insert\_job: EOD\_post job\_type: cmd machine: prod condition: success(EOD\_watch) command: \$HOME/POST

This JIL script instructs CA Workload Automation AE to do the following:

- Add a new job named EOD\_post.
- Define the job as a command job.
- Run the job on the client computer named prod.
- Run the job only if the file watcher job named EOD\_watch completes with a SUCCESS status.
- Source the /etc/auto.profile file (CA Workload Automation AE sources this file by default), and run the job named POST located in the job owner's home directory.

#### **More information:**

[Job Profiles](#page-126-0) (see page 127)

### **Look-Back Conditions**

CA Workload Automation AE supports look-back conditions. You can use look-back conditions to base dependencies for a job on the last run of another job. The *last run* is defined by the ending time of the last successful run of a job. If the job has run with the specified result, the condition or predecessor is satisfied and the job starts. If not, the condition is not satisfied and the job for which the look-back condition is defined does not start.

To specify a look-back dependency, enter the job name followed by a comma (,) then *HH* (hours), period (.) and *MM* (minutes).

#### **Example: Specifying Look-Back Conditions**

This example shows a job definition with look-back conditions.

In the following job definition, the command job test\_sample\_04 can only start if all of the following conditions are met:

- The last run of test\_sample\_01 completed successfully during the last 12 hours.
- The last run of test\_sample\_02 completed with a FAILURE status during the last 24 hours.
- The last run of test\_sample\_03 completed successfully at any time.

```
insert_job: test_sample_04
machine: localhost
command: sleep 10
condition: success(test_sample_01,12.00) AND failure(test_sample_02,24.00) AND 
success(test_sample_03)
```
## **Specifying One-Time Job Overrides**

You can use the override\_job subcommand to specify an override that changes the behavior of a specific job during its next run. Job overrides are applied only once. If a RESTART event is generated because of system problems, CA Workload Automation AE reissues a job override until the job actually runs once, or until the maximum number of retries limit is met. After this, CA Workload Automation AE discards the override.

You can modify the following attributes in a job override:

- auto\_hold
- command
- condition
- date\_conditions
- days\_of\_week
- exclude calendar
- machine
- max\_run\_alarm
- min\_run\_alarm
- n\_retrys
- profile
- run\_calendar
- run\_window
- start\_mins
- start\_times
- std\_err\_file
- std\_in\_file
- std\_out\_file
- term\_run\_time
- watch\_file
- watch\_file\_min\_size
- watch\_interval

JIL will not accept an override if it results in an invalid job definition. For example, if a job definition has only one starting condition, start\_times, JIL will not let you set the start times attribute to NULL because removing the start condition makes the job definition invalid (no start time could be calculated).

One-time job overrides are applied to jobs restarted due to system problems, but are not applied to jobs restarted because of application failures.

System problems include the following:

- Machine unavailability
- Media failures
- Insufficient disk space

Application failures include the following:

- Inability to read or write a file
- Command not found
- Exit status greater than the defined maximum exit status for success
- Various syntax errors

#### **Notes:**

- Overriding the machine attribute of a job in PEND\_MACH status does not cause the scheduler to start the job. The job remains in PEND MACH status regardless of the status of the machine specified by the override. The scheduler only evaluates jobs in PEND\_MACH status when it processes the MACH\_ONLINE events.
- CA Workload Automation AE does not execute overridden jobs in ON\_NOEXEC status. If you issue a one-time override for a job in this status or put a job in this status after overriding, the override remains in effect until you issue the JOB\_OFF\_NOEXEC event.

### **How Job Overrides Are Set**

To set job overrides, use the override job subcommand to specify the job and attributes to override. You can also temporarily delete a job attribute in this manner.

#### **Example: Define a One-time Override for a Job**

This example shows how to define a one-time job override. The following script runs the job RunData with no conditions (where some had been previously specified) and outputs the results to a different output file:

#### **UNIX:**

override\_job: RunData condition: NULL std\_out\_file: "tmp\SpecialRun.out"

#### **Windows:**

override\_job: RunData condition: NULL std out file: "C:\tmp\SpecialRun.out"

#### **Example: Cancel a Job Override Before it Runs**

This example shows how to cancel a job override before it runs. To cancel overrides for a job, enter the override\_job subcommand followed by the job name and the delete parameter. For example:

override\_job: RunData delete

**Note:** After you submit a JIL script to the database, you cannot view the script or edit an override. To change the override values, you must submit another JIL script with new values or use the CA WCC Quick Edit. However, the original override remains stored in the ujo\_overjob table in the database.

## **Date and Time Attributes and Time Changes**

Your operating system might automatically change the system clock to reflect the switch to either standard time (ST) or daylight time (DT), and the scheduling of time-dependent CA Workload Automation AE jobs might shift to adjust for the time change. Jobs that are not time-dependent run as appropriate.

There are two types of time dependencies: *absolute* and *relative.*

Jobs with absolute time dependencies are defined to run at a specific time of the day (for example, 9:30 on Thursday or 12:00 on December 25). The following attributes define absolute time dependencies:

- days\_of\_week
- exclude\_calendar
- must\_start\_times
- must\_complete\_times
- run\_calendar
- run\_window
- start\_times

Relative time dependencies are based either on the current time or relative to the start of the hour (for example, start a job at 10 and 20 minutes after the hour, or terminate a job after it has run for 90 minutes). The following attributes define relative time dependencies:

- auto delete
- max run alarm
- min\_run\_alarm
- must\_start\_times
- must\_complete\_times
- start\_mins
- term\_run\_time
- watch interval

During the time change, absolute time attributes behave differently than relative time attributes.

### **Daylight Time Changes**

Because the clock loses an hour during the change from standard time to daylight time in the spring, CA Workload Automation AE cannot schedule any jobs using time-dependent attributes during that time.

The solution is to schedule jobs with absolute time dependencies for the missing hour to start during the first minute of the next hour. In this case, because the time change automatically occurs at 2:00 a.m., a job scheduled to run on Sundays at 2:05 runs at 3:00:05 that day; a job scheduled to run every day at 2:45 runs at 3:00:45. Although it might not be possible to start a large number of jobs during the first minute of the hour, this feature does preserve the scheduling order.

If you schedule a job to run more than once during the missing hour (for example, at 2:05 and 2:25), only the first scheduled job run occurs. Additional start times for the same job in the missing hour are ignored.

Jobs with relative time dependencies run as expected. For example, a job specified to run at 0, 20, and 40 minutes after the hour is scheduled for 1:00 ST, 1:20 ST, 1:40 ST, 3:00 DT, 3:20 DT, and 3:40 DT.

Run windows are treated differently. When the specified end of the run window falls during the missing hour, CA Workload Automation AE recalculates its end time, so that the effective duration of the run window remains the same. For example, the product recalculates a run window of 1:00 - 2:30 so that the window ends at 3:30 and the run window still remains open for 90 minutes.

When the run window's specified start time falls during the missing hour, CA Workload Automation AE moves the start time to 3:00. The end time does not change, so the run window is shortened. For example, a run window of 2:45 - 3:45 becomes 3:00 - 3:45, shortening the run window by 15 minutes.

When the run window's start and end time both fall during the missing hour, CA Workload Automation AE moves the start time to the first minute after 3:00 and the end time to one hour later. Therefore, the resulting run window might be lengthened. For example, a run window of 2:15 - 2:45 becomes 3:00 - 3:45, or 15 minutes longer.

### **Standard Time Changes**

Because the clock gains one hour during the change from daylight time to standard time in autumn, there are two 1:00-1:59 hours. CA Workload Automation AE only runs jobs for which the start\_time attribute is set to between 1:00 and 1:59 during the second (standard time) hour. Jobs for which the start\_mins attribute is set run in both hours.

For example, a job scheduled to run on Sundays at 1:05 runs only at the second 1:05. A job scheduled to run every 30 minutes runs at 1:00 DT and 1:30 DT, then again at 1:00 ST and 1:30 ST, and so on, as the following illustration shows:

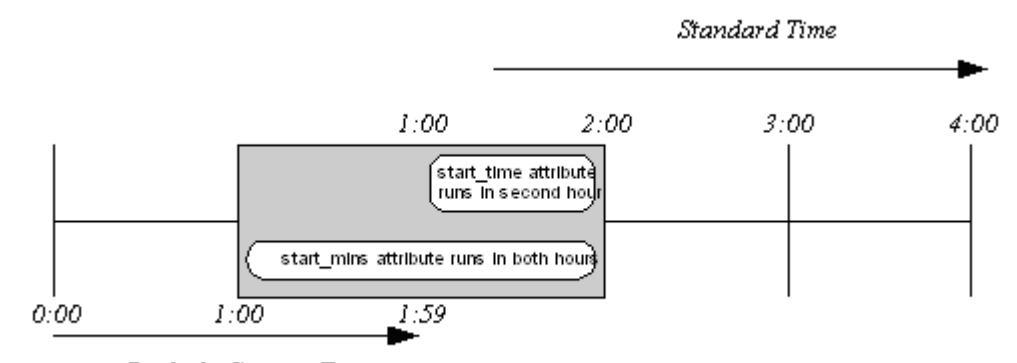

Daylight Savings Time

Jobs that are not time-based but have other dependencies still run during the first hour.

Jobs with relative time dependencies run as expected. For example, if a job is scheduled to run on Sunday at 0:30 and its term run time attribute is set to 120 minutes, the job would normally terminate at 2:30. On the day of the autumn time change, the job terminates at 1:30 standard time, which is 120 minutes after the job started.

When testing how the change from daylight time to standard time affects your jobs, you must set the system clock to a time before 1:00 a.m. and allow the entire hour to pass before you can observe the time change. If you manually set the time to a period during the 1:00 a.m. to 2:00 a.m. window, the system assumes that the time change has already occurred and does not reset at 2:00 a.m.

Run windows are treated differently. When the specified start of a run window is before the time change and its specified end occurs during the repeated hour, the run window closes during the daylight time period (the first hour). For example, a run window of 11:30 - 1:30 ends at 1:30 DT, not 1:30 ST (that is, the run window remains open for its specified two hours, not for three hours). A problem might occur if there are also associated start times for the job that occur during the repeated hour. If the job in our example also had a start time of 1:15, the start time would be calculated for 1:15 ST and the job would not run on the day of the time change.

When the specified opening of the run window falls during the repeated hour, CA Workload Automation AE moves its start time to the second, standard time hour. The end time does not change, so the length of the run window remains the same. For example, a run window of 1:45 - 2:45 becomes 1:45 ST - 2:45 ST.

When both the specified start and end of the run window occur during the repeated hour, the run window opens during the second, standard time hour.

## <span id="page-126-0"></span>**Job Profiles**

A *job profile* defines the non-system environment variables for a job. When you define a job, you can assign a job profile to it. Only one profile can be sourced for a job.

Job profiles apply to the following job types:

- Command jobs
- File Watcher (FW) jobs that are submitted to the legacy agent

On UNIX, job profiles are shell scripts that typically include the definitions and exports of environment variables. The command that the job runs can reference these variables. You can store job profiles on UNIX in any directory. Job profiles on UNIX are always sourced using the job owner's default shell, which is set for the user in the etc/passwd file. Therefore, when you create a job profile, you must use the syntax of the owner's default shell. For example, if the owner's default shell is the Korn shell, you must use Korn syntax in the profile script.

On Windows, you create job profiles using the Job Profiles window in the CA Workload Automation AE Administrator utility. These profiles contain variable=value pairs that define the environment variables. The profiles are stored in the SystemAgent\*agent\_name*\profiles directory of the CA Workload Automation AE computer. If you move a job profile to another location, you must specify the full path when you assign the profile to a job. The agent uses the variable=value pairs in the job profile to set the environment variables.

### **Environment Variables**

System environment variables are automatically set in the environment of a job. However, user environment variables are not automatically set. You must define all other required environment variables using one or both of the following methods:

- envvars attribute in the job definition
- Job profile

If a job profile is assigned to a job, the agent sources the profile before running the job. When the agent reads the profile, the environment variables in the profile are expanded. For example, if Path is a variable in the profile, the following occurs:

- Any environment variables specified in the value of Path are expanded.
- That path is used to search for the command.
- The new value for the %Path% variable is set before running the command.

If you want to specify the full path name, you can use variables set from the job profile in the path name specification.

The agent reads profile variables in alphabetical order. Therefore, if you plan to expand variables in the profile itself, you must define the variables so that they are in the appropriate order when read alphabetically.

#### **Notes:**

- On the agent, you can define environment variables that apply to all jobs at a global agent level, scheduling manager level, or user level. For example, suppose that you want to set an environment variable for all jobs that run on an agent under a specific user (owner). Instead of defining that variable in every job definition using the envvars attribute or in a job profile, you can define the variable on the agent using the oscomponent.environment.variable\_user\_*userid* parameter. For more information about setting environment variables on the agent, see the *CA Workload Automation Agent for UNIX, Linux, or Windows Implementation Guide*.
- For more information about the envvars and profile JIL attributes, see the *Reference Guide*.

### **How the Environment for a Job is Sourced**

System environment variables are automatically set in the environment for a job. When the job is submitted, the agent processes the following additional information to source the environment, in the following order:

- 1. Variables set during the CA Workload Automation AE installation.
	- On UNIX the auto.profile file is automatically created during CA Workload Automation AE installation and contains variable definitions such as AUTOUSER. This file is located on the CA Workload Automation AE computer.
	- On Windows variables are set by the installer in the agent's profile directory. The WAAE.txt file contains a set of variables for the product, and an <i*nstance\_name*>.txt file contains a set of variables for each instance. Typically, these files contain the %AUTOROOT%, %AUTOSYS%, %AUTOUSER%, and %PATH% variables.
- 2. Environment variables defined using the envvars attribute in the job definition (if specified)
- 3. The job profile defined using the profile attribute (if specified)

**Note:** The environment variables are set before the job profile variables. Therefore, you can reference system environment variables in job profiles. However, if a variable is set more than once, the last value read is used.

### **Create a Job Profile**

You can create a job profile to define the non-system environment variables that must be set for a Command job or for a File Watcher (FW) job that is submitted to a legacy agent.

To create a job profile, do one of the following:

On UNIX, create a shell script file that contains the environment variables you want to source.

You must use the syntax for the default shell of the job owner. You can store this script in any directory.

■ On Windows, use the Job Profiles window in the CA Workload Automation AE Administrator utility.

The job profile is stored in the SystemAgent\*agent\_name*\profiles directory of the CA Workload Automation AE computer.

**Note:** For more information about creating, viewing, and deleting job profiles on Windows, see the *Online Help*.

### **Assign a Job Profile to a Job**

You can assign a job profile to a job to source the non-system environments that must be set before the job can run.

#### **Follow these steps:**

- 1. Do one of the following:
	- [Define a Command job](#page-221-0) (see page 222).
	- [Define a File Watcher job on the legacy agent.](#page-296-0) (see page 297)
- 2. Add the following attribute to the job definition:

#### **profile:** *path\_name*

Specifies a profile that defines the non-system environment variables for the job.

#### **Notes:**

- On UNIX, specify the name of the profile script. Alternatively, you can specify *path*/*profile\_name*.
- On Windows, specify the name of the profile that you created in the Administrator utility. Alternatively, you can specify *path\profile\_name*.
- You can specify both the computer name and the profile name, which lets you run the job on one computer while using a job profile defined on another computer. For example, you can specify the following path on Windows: \\*machine\_name*\*share\_name*\*profile\_name*.txt
- 3. Run the job.

The job profile is assigned to Command or File Watcher job.

#### **Notes:**

- Job profiles are instance-specific. You cannot assign a profile defined in one CA Workload Automation AE instance to a job defined in another.
- For more information about the profile attribute, see the *Reference Guide*. You can also use CA WCC to assign a profile to one or more jobs.

### **Convert Job Profiles to the New Format (Windows Only)**

In Unicenter AutoSys JM 4.5.1 and r11 on Windows, job profile information was stored in the Windows registry. To upgrade to r11.3, Release 11.3.5, or Release 11.3.6, the job profile information in the registry must be converted to a file format that is compatible with the new CA Workload Automation Agent for Windows. When you upgrade CA Workload Automation AE, the upgrade process automatically converts the job profiles. You can also issue the autoprofm command to manually convert profiles.

#### **Follow these steps:**

1. Click Start, Programs, CA, Workload Automation AE, Command Prompt (*instance\_name*).

The CA Workload Automation AE command prompt opens. The command prompt presets all the environment variables for the instance.

2. Enter the following command:

autoprofm -P *directory* [-N *agent\_name*] [-x] [-?]

The job profiles in the Windows registry are converted to the new format and stored in text files. The new files are stored in the directory specified by the -P option.

When a job is submitted in r11.3, Release 11.3.5, or Release 11.3.6, the agent refers to the converted profile specified in the profile attribute and sources the environment variables.

**Note:** For more information about the autoprofm command, see the *Reference Guide*.

## **Must Start Times and Must Complete Times**

You can define the time that a job must start or complete by. If the job does not start by its must start time or complete by its must complete time, an alert is issued. Defining must start times and must complete times is helpful when you want to be notified that a job has not started or completed on time. For example, a must start alarm can alert you to investigate whether the job's starting conditions have not been satisfied or whether the job is stuck in the STARTING state.

You can specify more than one must start time or must complete time for a job. If the job has multiple start times, you must specify the same number of must start times or must complete times. For example, if the job runs at three different times during the day, you must specify three must start times, corresponding to each run of the job.

To define must start times, add the must start times attribute to your job definition.

To define must complete times, add the must\_complete\_times attribute to your job definition.

You can specify both must start times and must complete times attributes in the same job definition.

After the job is defined, you can issue the autorep -q command to display the must start times and the must complete times. You can issue the autorep -d command to view the alarms generated. You can also view the scheduler log file (event demon.\$AUTOSERV on UNIX and event demon.%AUTOSERV% on Windows) to see which alarms were issued.

**Note:** For more information about the syntax for the must\_start\_times and must\_complete\_times attributes, see the *Reference Guide*.

### **How Must Start Times and Must Complete Times Work**

When you define a job with the must start times or must complete times attribute, the job definition and corresponding events are added to the database. The scheduler checks the events to determine whether to issue alarms.

CA Workload Automation AE uses the following process to track the must start and must complete times:

- The job is inserted in the event table in the database.
- If the job definition includes the must start times attribute, a CHK\_START event corresponding to the next must start time is inserted in the event table.
- If the job definition includes the must\_complete\_times attribute, the CHK\_COMPLETE event corresponding to the next must complete time is inserted in the event table.
- The scheduler checks the CHK\_START event to see whether the job has started successfully.
- If the job has not started, a MUST\_START\_ALARM is issued. An alert is written to the scheduler log file to indicate that the CHK\_START criteria has not been satisfied.
- The scheduler checks the CHK\_COMPLETE event to see whether the job has completed successfully. The scheduler checks for the SUCCESS, FAILURE, or TERMINATED events.
- If the job has not completed, a MUST\_COMPLETE\_ALARM is issued. An alert is written to the scheduler log file to indicate that the CHK\_COMPLETE criteria has not been satisfied.
- After the job completes, the scheduler calculates the next must start time and must complete time for the job and inserts the following events in the event table:
	- A new STARTJOB event
	- A new CHK\_START event for the next must start time
	- A new CHK\_COMPLETE event for the next must complete time

### **Examples: Specifying Must Start Times and Must Complete Times**

The following examples are jobs that have must start times and must complete times defined:

#### **Example: Specify Absolute Must Start and Must Complete Times**

This example defines a job to run every day at 10:00 a.m., 11:00 a.m., and 12:00 p.m. The job must start by 10:02 a.m., 11:02 a.m., and 12:02 p.m. respectively. The job must complete by 10:08 a.m., 11:08 a.m., and 12:08 p.m. respectively. Otherwise, an alarm is issued for each missed start or complete time.

insert\_job: test\_must\_start\_complete command: /opt/StartTransactions.sh machine: localhost date conditions: y days\_of\_week: all start\_times: "10:00, 11:00, 12:00" must\_start\_times: "10:02, 11:02, 12:02" must\_complete\_times: "10:08, 11:08, 12:08"

**Note:** The number of must start times and must complete times must match the number of start times. Otherwise, the job cannot be defined. For example, the job cannot be defined if it has one start time and two must start and complete times, as follows:

start\_times: "10:00" must\_start\_times: "10:02, 12:02" must\_complete\_times: "10:08, 12:08"

#### **Example: Specify Absolute Must Start and Must Complete Times on the Next Day**

This example defines a job to run every day at 12:00 a.m. Suppose that you want each job run to start by 10:10 a.m. the next day and end by 10:12 a.m. the next day. You must specify 34:10 in the must\_start\_times attribute and 34:12 in the must\_complete\_times attribute.

insert\_job: job3 command: echo "hello" machine: localhost date conditions: y days\_of\_week: all start\_times: "12:00" must\_start\_times: "34:10" must\_complete\_times: "34:12"

The must start time is calculated as follows:

must start time + 24 hours  $= 10:10 + 24$  hours  $= 34:10$ 

The must complete time is calculated as follows:

must complete time + 24 hours  $= 10:12 + 24$  hours  $= 34:12$ 

If a job run does not start by the must start time, a MUST\_START\_ALARM is issued to notify you that the job has not started on time. If a job run does not complete by the must complete time, a MUST\_COMPLETE\_ALARM is issued to notify you that the job has not completed on time.

#### **Example: Specify Relative Must Start and Must Complete Times**

This example defines a job to run every day at 10:00 a.m., 11:00 a.m., and 12:00 p.m. Each job run must start within 3 minutes after each start time (10:03 a.m., 11:03 a.m., and 12:03 p.m.). Each job run must complete within 8 minutes after each start time (10:08 a.m., 11:08 a.m., and 12:08 p.m.). Otherwise, an alarm is issued for each missed start or complete time.

insert job: test must start complete job\_type: CMD machine: localhost command: /opt/StartTransactions.sh date conditions: y days of week: all start\_times: "10:00, 11:00, 12:00" must start times: +3 must complete times: +8

**Example: Specify Relative Must Start and Must Complete Times With start\_mins**

This example defines a job to run every day at 10 minute intervals every hour (for example, 2:00 p.m., 2:10 p.m., 2:20 p.m., and so on). Each job run must start within 2 minutes after the specified start times and complete within 7 minutes after the specified start times. Otherwise, an alarm is issued for each missed start or complete time. For instance, the 2:10 p.m. job run must start by 2:12 p.m. and must complete by 2:17 p.m.

insert job: test must start complete job\_type: CMD machine: localhost command: /opt/StartTransactions.sh date conditions: y days\_of\_week: all start\_mins: 10, 20, 30, 40, 50, 00 must start times: +2 must complete times: +7

## **Delete Obsolete Job Versions**

When you update or delete a job definition, previous versions of the definitions are stored in the database. To prevent the database from being overloaded with job versions, you can delete obsolete job versions. Job versions are obsolete when the job is inactive and the database no longer refers to it.

**Note:** We recommend that you issue the archive\_events command before issuing the archive jobs command. We also recommend that you run archive jobs as part of your usual database maintenance.

#### **Follow these steps:**

- 1. Do *one* of the following:
	- On UNIX, run the shell that is sourced to use CA Workload Automation AE.

The UNIX operating system prompt is displayed.

■ On Windows, click Start, Programs, CA, Workload Automation AE, Command Prompt (*instance\_name*).

The CA Workload Automation AE command prompt opens. The command prompt presets all the environment variables for the instance.

2. Enter the following command:

archive\_jobs -j *number\_of\_days* [-d "*directory\_name*"] [-A] [-x] [-?] The obsolete job versions are deleted.

**Note:** For more information about the archive\_jobs command, see the *Reference Guide*.

#### **Example: Delete Obsolete Job Versions**

■ This example deletes obsolete job versions older than 7 days:

archive jobs -j 7

■ This example deletes obsolete job versions older than 7 days and creates the archive flat file in the \$AUTOUSER/archive file (the default):

archive\_jobs -j 7 -A

■ This example deletes obsolete job versions older than 7 days and creates the archive flat file in the /tmp/archive directory:

archive\_jobs -j 7 -A -d "/tmp/archive"

## **Restricting the Runtime Behavior of Jobs**

You can define the following environment variables on CA Workload Automation AE to restrict the runtime behavior of a job:

#### **RESTRICT\_FORCE\_STARTJOB=1**

Restricts a user from running multiple instances of a job while the job is in a RUNNING state.

#### **RESTRICT\_DELETE\_JOB=1**

Restricts a user from deleting a job when the job is in ACTIVATED, RUNNING, or STARTING states.

#### **RESTRICT\_DELETE\_DEPENDENT\_JOB=1**

Restricts a user from deleting a job if the job has dependencies.

**Note:** For more information about adding system environment variables, see the *Online Help*.

# **Chapter 5: Application Services Jobs**

This section contains the following topics:

[Application Services Jobs](#page-136-0) (see page 137) [Payload Producing and Payload Consuming Jobs](#page-138-0) (see page 139) [Entity Bean Jobs](#page-139-0) (see page 140) [HTTP Jobs](#page-144-0) (see page 145) [JMS Publish and JMS Subscribe Jobs](#page-149-0) (see page 150) [JMX Jobs](#page-159-0) (see page 160) [POJO Jobs](#page-175-0) (see page 176) [RMI Jobs](#page-177-0) (see page 178) [Session Bean Jobs](#page-180-0) (see page 181)

## <span id="page-136-0"></span>**Application Services Jobs**

Application Services jobs let you manage entity beans, session beans, and MBeans, publish and consume JMS messages, invoke programs over HTTP, and run other types of Java-based workload.

**Note:** To run these jobs, your system requires CA WA Agent for UNIX, Linux, or Windows and CA WA Agent for Application Services.

You can define the following Application Services jobs:

#### **Entity Bean**

Lets you create an entity bean, update the property values of an existing entity bean, or remove an entity bean from the database.

#### **HTTP**

Lets you invoke a program over HTTP or HTTPS in a similar way to a web browser. For example, you can use the HTTP job to invoke a CGI script, a Perl script, or a servlet. The HTTP job sends a URL over HTTP using the GET method or a form over HTTP using the POST method.

#### **JMS Publish**

Lets you send a message to a queue or publish a message to a topic on a JMS server.

#### **JMS Subscribe**

Lets you consume messages from a queue or topic on a JMS server.

#### **JMX-MBean Attribute Get**

Lets you query a JMX server for the value of an MBean attribute. The returned value is stored on the computer where the Application Services agent plug-in resides.

#### **JMX-MBean Attribute Set**

Lets you change the value of an MBean attribute on a JMX server.

#### **JMX-MBean Create Instance**

Lets you create an MBean on a JMX server.

#### **JMX-MBean Operation**

Lets you invoke an operation on an MBean on a JMX server.

#### **JMX-MBean Remove Instance**

Lets you remove an MBean from a JMX server.

#### **JMX-MBean Subscribe**

Lets you monitor an MBean for a single notification or monitor continuously for notifications.

#### **POJO**

Lets you instantiate a class to create a Java object and invoke a method on it. The job is restricted to classes that take constructors with no arguments (default constructors). You can use the POJO job to invoke custom Java code on a local computer.

#### **RMI**

Lets you set up interaction between Java objects on different computers in a distributed network. Using an RMI job, you can access a remote server and invoke a method on a Java object.

#### **Session Bean**

Lets you access a session bean on an application server. This job type can make a Remote Procedure Call (RPC) to the session bean, invoke a method that defines the business logic, pass parameters to the method, and have the results returned as serialized Java output. You can access stateless and stateful session beans using the Session Bean job.

## <span id="page-138-0"></span>**Payload Producing and Payload Consuming Jobs**

A payload producing job is a job that produces binary output that is persisted as a serialized Java object.

The following job types are payload producing jobs:

■ JMS Subscribe

**Note:** The appservices.jms.subscribe.persist parameter must be set to true in the agent's agentparm.txt file for JMS Subscribe jobs to be payload producing jobs.

- JMX-MBean Attribute Get
- JMX-MBean Attribute Set
- JMX-MBean Operation
- POJO
- RMI
- Session Bean
- Web Service

By default, the serialized Java object is stored on the agent computer in the spool directory, using the job name and a numeric suffix as the file name. You can redirect the output to a destination file.

A payload consuming job is a job that uses the output from a payload producing job as a parameter's input value.

The following job types are payload consuming jobs:

- Entity Bean
- JMS Publish
- JMX-MBean Attribute Set
- JMX-MBean Create Instance
- JMX-MBean Operation
- POJO
- RMI
- Session Bean
- Web Service

We recommend the payload producing job be a predecessor job to the payload consuming job although it does not need to be an immediate predecessor.

The following diagram illustrates a job flow in which a payload consuming job named Job C uses the output produced by payload producing jobs named Job A and Job B. In this example, Job B is dependent on Job A and Job C is defined to take the output from Job A as the value for the input parameter named inputParm1 and the output from Job B as the value for the input parameter named inputParm2.

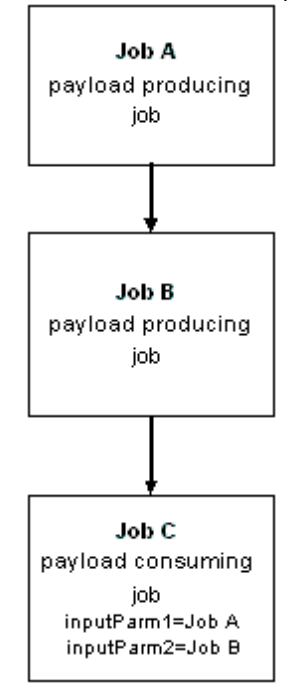

## <span id="page-139-0"></span>**Entity Bean Jobs**

An entity bean represents a data object, such as a customer, an order, or a product. Entity beans may be stored in a relational database, where each instance of the bean corresponds to a row in a database table. Each entity bean has a unique identifier known as a primary key, which is used to find a specific instance of the bean within the database. For example, a customer entity bean may use the customer number as its primary key.

Unlike session beans, which are destroyed after use, entity beans are persistent. You can use an entity bean under the following conditions:

- The bean represents a business entity, not a procedure. For example, you use an entity bean to represent an order and use a session bean to represent the procedure to process the order.
- The state of the bean must be stored. For example, if the bean instance terminates or the application server shuts down, the bean's state will still exist in a database.

The following diagram shows the functional relationship between the scheduling manager, CA WA Agent for Application Services, and an entity bean residing on an application server:

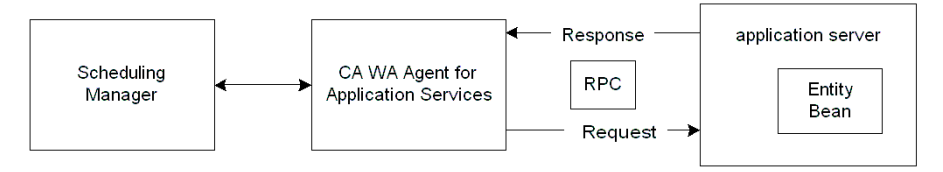

The Entity Bean job lets you create an entity bean, update the property values of an existing entity bean, or remove an entity bean from the database. To find the entity bean, the agent uses the bean's Java Naming and Directory Interface (JNDI) name along with its finder method.

**Note:** To run these jobs, your system requires CA WA Agent for UNIX, Linux, or Windows and CA WA Agent for Application Services.

To define an Entity Bean job, you require the following information:

- Initial context factory supplied by the JNDI service provider
- Service provider URL for accessing the JNDI services
- Entity bean JNDI name
- Operation type (CREATE, UPDATE, or REMOVE)
- Finder method name (UPDATE and REMOVE operation types only)

### **Define an Entity Bean Job**

You can define an Entity Bean (ENTYBEAN) job to create an entity bean, update the property values of an existing entity bean, or remove an entity bean from the database.

**Note:** To run these jobs, your system requires CA WA Agent for UNIX, Linux, or Windows and CA WA Agent for Application Services.

#### **Follow these steps:**

1. Insert a job and specify the following attributes in the definition:

#### **job\_type: ENTYBEAN**

Specifies that the job type is Entity Bean.

#### **machine**

Specifies the name of the machine on which the job runs.

#### **bean\_name**

Specifies the JNDI name of the entity bean.

#### **initial\_context\_factory**

Specifies the initial context factory to use when creating the initial context. The initial context is required within the Java Naming and Directory Interface (JNDI) framework. The initial context factory is supplied by a specific provider of the naming and directory service. The factory acquires an arbitrary initial context that the application can use to connect to the application server.

#### **operation\_type**

Specifies the operation to perform on the entity bean: CREATE, UPDATE, REMOVE.

#### **provider\_url**

Specifies the JNDI service provider URL.

2. Specify the following attributes if the operation type attribute is set to CREATE:

#### **create\_name**

(Optional) Specifies the name of the create method.

#### **create\_parameter**

(Optional) Specifies create parameters to create an entity bean in a relational database on your application server.

3. Specify the following attributes if the operation\_type attribute is set to UPDATE:

#### **finder\_name**

Specifies the name of the finder method.

#### **finder\_parameter**

Specifies the finder parameters.

#### **method\_name**

Specifies the method to be invoked on the application server.

#### **modify\_parameter**

(Optional) Specifies the modify parameters.

4. Specify the following attributes if the operation\_type attribute is set to REMOVE:

#### **finder\_name**

Specifies the name of the finder method.

#### **finder\_parameter**

(Optional) Specifies the finder parameters.

- 5. (Optional) Specify optional Entity Bean attributes:
	- j2ee\_user
	- job\_class

6. (Optional) Specify common attributes that apply to all job types.

The Entity Bean job is defined. When the job runs, it creates an entity bean, updates the property values of an existing entity bean, or removes an entity bean from the database.

#### **Notes:**

- Attributes that have a default value automatically apply to the job definitions; therefore, they are optional. For example, jobs with no specified job type are defined as command jobs by default. Other optional attributes specify information that is not required but affects how or when a job runs, such as attributes that specify scheduling conditions.
- Some optional attributes are common to all job types but others apply to certain jobs types only. Optional attributes that apply to all job types are known as *common optional attributes.* For more information about common optional attributes and the values that you can specify for them (including their default values when applicable), see the *Reference Guide*.
- For information about required attributes and job type specific optional attributes, see the procedure topics that provide instructions for defining jobs.
- This guide provides instructions for defining jobs interactively. You also create job definitions in script files and then import them using the jil command or use CA WCC to define them. For more information about the JIL command and JIL syntax, see the *Reference Guide*. For more information about using CA WCC to define the job, see the *CA Workload Control Center Workload Scheduling Guide*.

#### **Example: Create an Entity Bean**

Suppose that you want to create an entity bean that stores information about a customer such as the customer ID and phone number. The initial context factory supplied by the JNDI service provider is weblogic.jndi.WLInitialContextFactory. The service provider's URL is t3://localhost:7001, where localhost is the domain name of the WebLogic application server and 7001 is the ORB port. When the job runs, the entity bean instance is created.

insert\_job: create job\_type: ENTYBEAN machine: appagent initial context factory: weblogic.jndi.WLInitialContextFactory provider url: "t3://localhost:7001" bean\_name: customer create name: createcustomer operation\_type: CREATE create\_parameter: String="customerid", String="800-555-0100"

#### **Example: Update an Entity Bean**

Suppose that you want to update the phone number for the Acme company to 800-555-0199. The customer entity bean stores the customer ID and phone number. The primary key for the customer is the customer ID. To find the entity bean, the job uses the Acme's customer ID. When the job runs, the Acme company's phone number is changed.

insert\_job: update job\_type: ENTYBEAN machine: appagent initial context factory: weblogic.jndi.WLInitialContextFactory provider\_url: "t3://localhost:7001" bean\_name: customer operation\_type: UPDATE method\_name: changephone finder name: findByPrimaryKey finder parameter: String="customerid" modify\_parameter: String="800-555-0199"

#### **Example: Remove an Entity Bean**

Suppose that you want to remove the customer record for the Acme customer. The record is stored in the database by the customer ID. When the job runs, the row in the customer table that corresponds to the Acme customer ID is removed.

insert\_job: remove job\_type: ENTYBEAN machine: appagent initial\_context\_factory: weblogic.jndi.WLInitialContextFactory provider\_url: "t3://localhost:7001" bean\_name: customer operation\_type: REMOVE finder name: findByPrimaryKey finder\_parameter: String="customerid"

#### **More information:**

[Insert a Job Definition](#page-87-0) (see page 88)
# **HTTP Jobs**

The HTTP job invokes a program over HTTP in a similar way to a web browser. For example, you can use the HTTP job to invoke a CGI script, a Perl script, or a servlet. The HTTP job sends a URL over HTTP using the GET method or a form over HTTP using the POST method. The output of the invocation is returned in the job's spool file.

**Note:** To run these jobs, your system requires CA WA Agent for UNIX, Linux, or Windows and CA WA Agent for Application Services.

The GET method requests data and sends the data as part of the URL. The POST method submits data and is the preferred method for sending lengthy form data.

To define an HTTP job, you require the following information:

- URL of the application server
- Program or servlet to invoke

**Note:** If your company has a firewall and you must communicate through a proxy server to access a computer outside the firewall, agent configuration is required. For more information on configuring the agent for a proxy, see the *CA Workload Automation Agent for Application Services Implementation Guide*.

# **Define an HTTP Job**

You can define an HTTP job to invoke a program over HTTP.

**Note:** To run these jobs, your system requires CA WA Agent for UNIX, Linux, or Windows and CA WA Agent for Application Services.

#### **Follow these steps:**

1. Insert a job and specify the following attributes in the definition:

# **job\_type: HTTP**

Specifies that the job type is HTTP.

#### **machine**

Specifies the name of the machine on which the job runs.

# **provider\_url**

Specifies the host where the program or servlet you want to invoke resides.

- 2. (Optional) Specify optional HTTP attributes:
	- filter
	- invocation\_type
	- j2ee\_authentication\_order
	- j2ee\_conn\_domain
	- j2ee\_conn\_origin
	- j2ee\_conn\_user
	- j2ee\_no\_global\_proxy\_defaults
	- j2ee\_parameter
	- j2ee proxy domain
	- j2ee\_proxy\_host
	- j2ee\_proxy\_origin\_host
	- j2ee\_proxy\_port
	- j2ee\_proxy\_user
	- job\_class
	- method\_name
- 3. (Optional) Specify common attributes that apply to all job types.

The HTTP job is defined. When the job runs, it invokes a program over HTTP.

#### **Notes:**

- Attributes that have a default value automatically apply to the job definitions; therefore, they are optional. For example, jobs with no specified job type are defined as command jobs by default. Other optional attributes specify information that is not required but affects how or when a job runs, such as attributes that specify scheduling conditions.
- Some optional attributes are common to all job types but others apply to certain jobs types only. Optional attributes that apply to all job types are known as *common optional attributes.* For more information about common optional attributes and the values that you can specify for them (including their default values when applicable), see the *Reference Guide*.
- For information about required attributes and job type specific optional attributes, see the procedure topics that provide instructions for defining jobs.
- This guide provides instructions for defining jobs interactively. You also create job definitions in script files and then import them using the jil command or use CA WCC to define them. For more information about the JIL command and JIL syntax, see the *Reference Guide*. For more information about using CA WCC to define the job, see the *CA Workload Control Center Workload Scheduling Guide*.

#### **Example: Define an HTTP Job to Perform a Google Search**

Suppose that you want to define a job to perform a Google search and have the results returned to the job's spool file. In this example, the job uses the HTTP GET method to perform the Google search on "ca workload automation". When the job runs, the job's spool file includes all the results of the search.

insert\_job: google job\_type: HTTP machine: appagent invocation\_type: GET provider\_url: "http://google.com/search" j2ee authentication order: BASIC, DIGEST, NTLM j2ee\_parameter: q="ca workload automation"

#### **Example: Define an HTTP Job to Subscribe to a Mailing List**

Suppose that you want to define a job to subscribe to a mailing list located on a local server. You want to add the email address test@abc.com to the list. The servlet path is /examples/servlets/servlet/TheServlet.

insert\_job: subscribe job\_type: HTTP machine: appagent invocation\_type: POST provider\_url: "http://localhost:8080" method\_name: /examples/servlets/servlet/TheServlet j2ee\_parameter: key1="subscribe", key2="test@abc.com"

# **More information:**

[Insert a Job Definition](#page-87-0) (see page 88)

# **Attributes with Default Values**

Attributes that have a default value automatically apply to the job definition. Therefore, you do not have to specify those attributes in the definition. Your agent administrator can define some default values on the agent in the agentparm.txt file.

If you specify the attribute in a job definition, it overrides the default.

The following HTTP job attributes have default values:

# **invocation\_type**

Specifies whether to send the URL over HTTP using the GET or POST method.

# **Default:** POST

# **j2ee\_conn\_origin**

Specifies the domain for NTLM connection authentication.

**Default:** The computer name where the agent is running

## **j2ee\_no\_global\_proxy\_defaults**

Specifies whether to use the global proxy configuration specified by the proxy parameters in the agentparm.txt file.

**Default:** Y (The job does not use the global proxy configuration specified by the proxy parameters in the agentparm.txt file.)

#### **j2ee\_proxy\_domain**

Specifies the domain for proxy authentication.

**Default:** http.proxyDomain agent parameter, if specified

# **j2ee\_proxy\_host**

Specifies the proxy host name to use for the request.

**Default:** http.proxyHost agent parameter, if specified

#### **j2ee\_proxy\_origin\_host**

Specifies the origin host name for proxy authentication.

**Default:** The computer name where the agent is running

#### **j2ee\_proxy\_port**

Specifies the proxy port to use for the request.

**Default:** 80

# **j2ee\_proxy\_user**

Specifies the user name required for proxy authentication.

**Default:** http.proxyUser agent parameter, if specified

**Note:** For more information about JIL job types and other job definition attributes, the values that you can specify for those attributes, and JIL syntax, see the *Reference Guide*.

#### **Example: Define an HTTP Job to Send a URL Over HTTP**

Several attributes in the following job definition override the default values.

This example performs an HTTP query using the HTTP GET method. The output of the invocation is returned in the job's spool file. In this example, the job specifies the connection domain and origin for NTLM authentication, overrides the global proxy defaults specified in the agentparm.txt file, and specifies the BASIC, DIGEST, and NTLM protocols for web server authentication.

insert\_job: HTTP.CON\_USER job\_type: HTTP machine: appagent invocation\_type: GET provider\_url: "http://host.example.com/protected" j2ee\_conn\_origin: host.example.com j2ee\_conn\_domain: windows\_domain j2ee\_conn\_user: myuser@windows\_domain j2ee\_no\_global\_proxy\_defaults: Y j2ee\_authentication\_order: BASIC,DIGEST,NTLM j2ee\_proxy\_domain: "http://host.domain.proxy" j2ee\_proxy\_host: proxy.example.com j2ee\_proxy\_origin\_host: "http://host.origin.proxy" j2ee\_proxy\_port: 90 j2ee\_proxy\_user: user01

# **JMS Publish and JMS Subscribe Jobs**

Java Message Service (JMS) is the standard for enterprise messaging that lets a Java program or component (JMS client) produce and consume messages. Messages are the objects that communicate information between JMS clients.

In a JMS system, a messaging server known as the JMS provider acts between two JMS clients (the publisher and the subscriber). Publishers send messages to the JMS provider while subscribers receive messages from the JMS provider.

The following diagram shows the functional relationship between the scheduling manager, the CA WA Agent for Application Services, and a JMS provider:

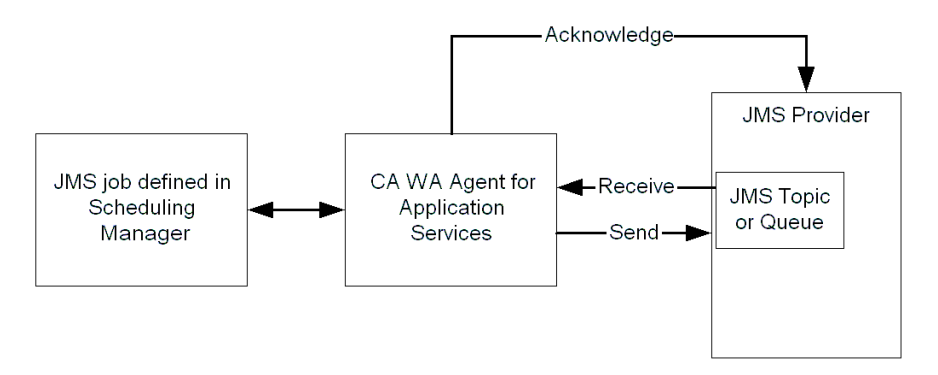

A queue is an object on the JMS server that holds messages sent by a client that are waiting to be consumed by another client. The queue retains a message until the message is consumed or the message expires.

The following diagram shows Client 2 (the subscriber) consuming a message that Client 1 (the publisher) sends to a queue:

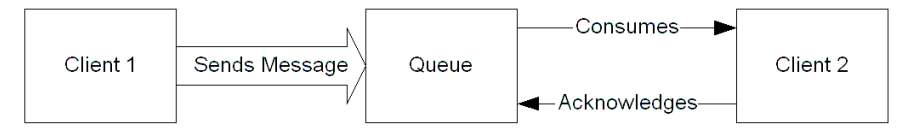

A topic is an object a client uses to specify the target of the messages it produces and the source of the messages it consumes. A client acquires a reference to a topic on a JMS server, and sends messages to that topic. When messages arrive for that topic, the JMS provider is responsible for notifying all clients.

The following diagram shows two subscribers, Client 2 and Client 3, subscribed to a topic that the publisher, Client 1, publishes to:

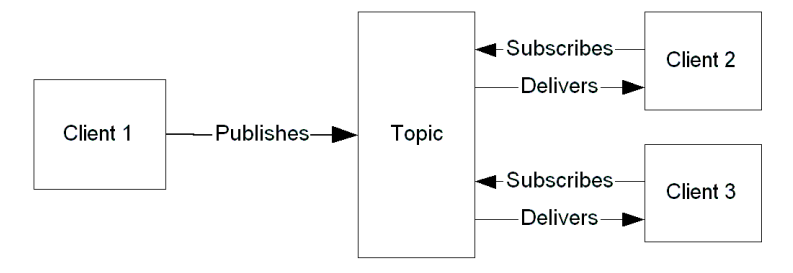

A JMS Publish job lets you send a message to a queue or publish a message to a topic. Using a JMS Publish job to publish to a topic, you can broadcast a message to any topic subscriber. A third-party client can consume this message, or a JMS Subscribe job can listen for a particular message (using a filter).

**Note:** To run these jobs, your system requires CA WA Agent for UNIX, Linux, or Windows and CA WA Agent for Application Services.

The following diagram shows a JMS Publish job scenario:

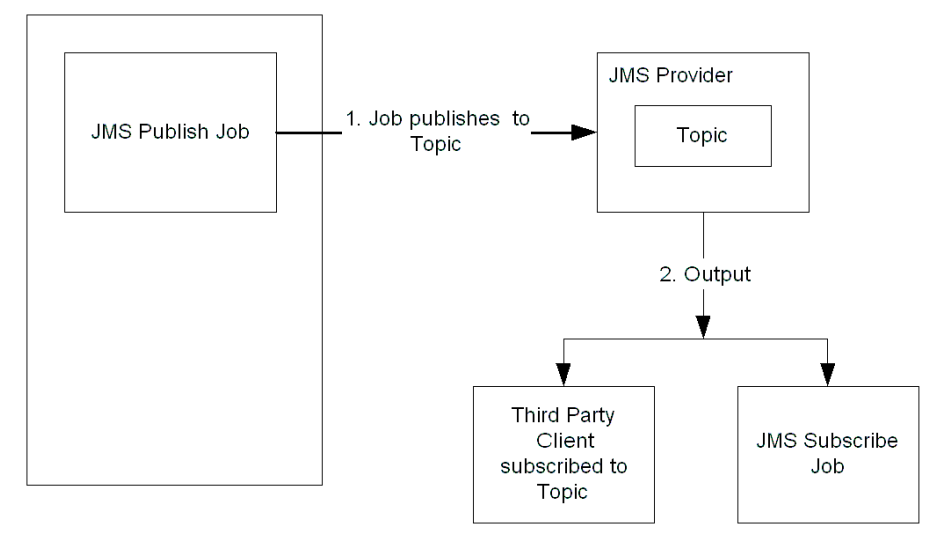

A JMS Subscribe job lets you consume messages from a queue or topic. Using a filter that you define within the job definition, the agent monitors the topic or queue output for specific data. The scheduling manager then sends the message that meets the filter criteria to a destination file you specify. You can define the job to continuously monitor JMS messages.

**Note:** To run these jobs, your system requires CA WA Agent for UNIX, Linux, or Windows and CA WA Agent for Application Services.

The following diagram shows a JMS Subscribe job scenario:

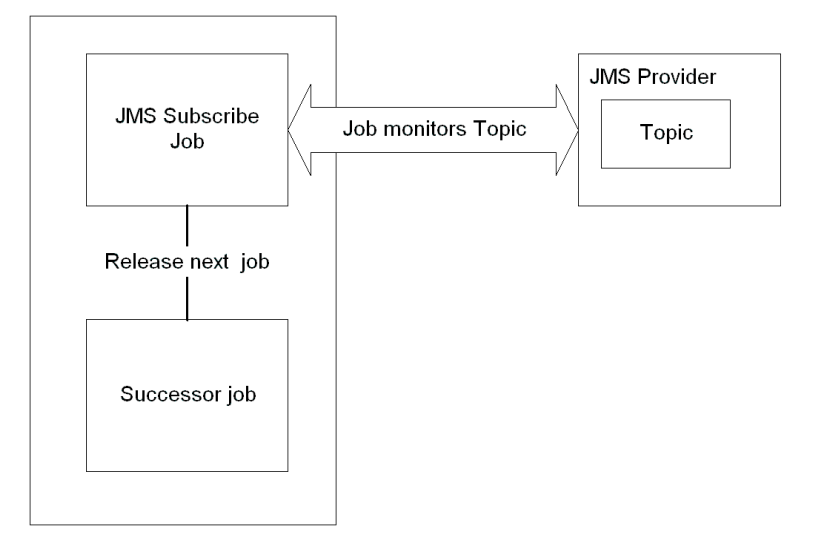

To define a JMS Publish or JMS Subscribe job, you require the following information:

- Initial context factory supplied by the Java Naming and Directory Interface (JNDI) service provider
- JMS provider URL for accessing the JNDI services
- Connection factory JNDI name that looks up the referenced topic or queue
- JNDI name of the topic or queue on the JMS server
- Java class of the JMS message to send or publish

# **Define a JMS Publish Job**

You can define a JMS Publish job to send a message to a queue or publish a message to a topic.

**Note:** To run these jobs, your system requires CA WA Agent for UNIX, Linux, or Windows and CA WA Agent for Application Services.

#### **Follow these steps:**

1. Insert a job and specify the following attributes in the definition:

# **job\_type: JMSPUB**

Specifies that the job type is JMS Publish.

### **machine**

Specifies the name of the machine on which the job runs.

#### **connection\_factory**

Specifies the connection factory JNDI name. The connection factory contains all the bindings needed to look up the referenced topic or queue. JMS jobs use the connection factory to create a connection with the JMS provider.

#### **destination\_name**

Specifies the JNDI name of the topic or queue. The job uses the JNDI name to indicate the destination where messages are received.

# **initial\_context\_factory**

Specifies the initial context factory to use when creating the initial context. The initial context is required within the Java Naming and Directory Interface (JNDI) framework. The initial context factory is supplied by a specific provider of the naming and directory service. The factory acquires an arbitrary initial context that the application can use to connect to the application server.

# **j2ee\_parameter**

Specifies the message to send to a queue or publish to a topic.

# **message\_class**

Specifies the Java class of the JMS message.

#### **provider\_url**

Specifies the JNDI service provider URL.

- 2. (Optional) Specify optional JMS Publish attributes:
	- j2ee\_user
	- job class
	- use\_topic

3. (Optional) Specify common attributes that apply to all job types.

The JMS Publish job is defined. When the job runs, it sends a message to a queue or publishes a message to a topic.

# **Notes:**

- Attributes that have a default value automatically apply to the job definitions; therefore, they are optional. For example, jobs with no specified job type are defined as command jobs by default. Other optional attributes specify information that is not required but affects how or when a job runs, such as attributes that specify scheduling conditions.
- Some optional attributes are common to all job types but others apply to certain jobs types only. Optional attributes that apply to all job types are known as *common optional attributes.* For more information about common optional attributes and the values that you can specify for them (including their default values when applicable), see the *Reference Guide*.
- For information about required attributes and job type specific optional attributes, see the procedure topics that provide instructions for defining jobs.
- This guide provides instructions for defining jobs interactively. You also create job definitions in script files and then import them using the jil command or use CA WCC to define them. For more information about the JIL command and JIL syntax, see the *Reference Guide*. For more information about using CA WCC to define the job, see the *CA Workload Control Center Workload Scheduling Guide*.

#### **Example: Publish a Message to the WebSphere Application Server**

This example publishes the message "this is my message" to the queue named Queue. The Java class of the message is String. The initial context factory supplied by the JNDI service provider is com.ibm.websphere.naming.WsnInitialContextFactory. The service provider's URL is iiop://172.24.0.0:2809, where 172.24.0.0 is the IP address of the WebSphere MQ server and 2809 is the ORB port. The job uses the cyberuser JNDI user name to gain access to the connection factory named ConnectionFactory.

insert\_job: publish job\_type: JMSPUB machine: appagent initial\_context\_factory: com.ibm.websphere.naming.WsnInitialContextFactory provider\_url: "iiop://172.24.0.0:2809" connection\_factory: ConnectionFactory destination\_name: Queue use\_topic: FALSE message\_class: String j2ee\_user: cyberuser j2ee\_parameter: java.lang.String="this is my message"

**Note:** The agent does not support JMS messaging on IBM WebSphere. If you have IBM WebSphere MQ, your agent administrator can set up the agent plug-in to run JMS Publish and JMS Subscribe for JMS queues. JMS topics are not supported on IBM WebSphere MQ.

#### **More information:**

[Insert a Job Definition](#page-87-0) (see page 88)

# **Define a JMS Subscribe Job**

You can define a JMS Subscribe job to consume messages from a queue or topic.

**Note:** To run these jobs, your system requires CA WA Agent for UNIX, Linux, or Windows and CA WA Agent for Application Services.

#### **Follow these steps:**

1. Insert a job and specify the following attributes in the definition:

# **job\_type: JMSSUB**

Specifies that the job type is JMS Subscribe.

#### **machine**

Specifies the name of the machine on which the job runs.

# **connection\_factory**

Specifies the connection factory JNDI name. The connection factory contains all the bindings needed to look up the referenced topic or queue. JMS jobs use the connection factory to create a connection with the JMS provider.

# **destination\_name**

Specifies the JNDI name of the topic or queue. The job uses the JNDI name to indicate the destination where messages are received.

#### **initial\_context\_factory**

Specifies the initial context factory to use when creating the initial context. The initial context is required within the Java Naming and Directory Interface (JNDI) framework. The initial context factory is supplied by a specific provider of the naming and directory service. The factory acquires an arbitrary initial context that the application can use to connect to the application server.

#### **provider\_url**

Specifies the JNDI service provider URL.

- 2. (Optional) Specify optional JMS Subscribe attributes:
	- continuous
	- destination file
	- filter
	- j2ee\_user
	- job\_class
	- job\_terminator
	- use\_topic
- 3. (Optional) Specify common attributes that apply to all job types.

The JMS Subscribe job is defined. When the job runs, it consumes messages from a queue or topic.

- Attributes that have a default value automatically apply to the job definitions; therefore, they are optional. For example, jobs with no specified job type are defined as command jobs by default. Other optional attributes specify information that is not required but affects how or when a job runs, such as attributes that specify scheduling conditions.
- Some optional attributes are common to all job types but others apply to certain jobs types only. Optional attributes that apply to all job types are known as *common optional attributes.* For more information about common optional attributes and the values that you can specify for them (including their default values when applicable), see the *Reference Guide*.
- For information about required attributes and job type specific optional attributes, see the procedure topics that provide instructions for defining jobs.
- This guide provides instructions for defining jobs interactively. You also create job definitions in script files and then import them using the jil command or use CA WCC to define them. For more information about the JIL command and JIL syntax, see the *Reference Guide*. For more information about using CA WCC to define the job, see the *CA Workload Control Center Workload Scheduling Guide*.

#### **Example: Monitor a Queue on a WebLogic Application Server**

This example continuously monitors the queue named Queue (residing on WebLogic) for a message matching the filter criteria. The consumed messages from the queue are stored in the file /export/home/user1/outputfile1. The service provider's URL is t3://172.24.0.0:7001, where 172.24.0.0 is the IP address of the WebLogic Application server and 7001 is the ORB port.

insert\_job: monitor job\_type: JMSSUB machine: appagent initial\_context\_factory: weblogic.jndi.WLInitialContextFactory provider\_url: "t3://172.24.0.0:7001" connection\_factory: ConnectionFactory destination\_name: Queue continuous: Y filter: abc\s...\s[a-zA-Z]+\sFilter![\sa-z0-9]+ use topic: FALSE destination\_file: /export/home/user1/outputfile1 j2ee\_user: cyberuser

In this example, the regular expression used as the filter criteria can be defined as follows:

abc\s...\s[a-zA-Z]+\sFilter![\sa-z0-9]+

# **abc\s**

Specifies the text abc, followed by white space.

**...\s**

Specifies any three characters, followed by white space.

# **[a-zA-Z]+\s**

Specifies at least one letter, followed by white space.

### **Filter![\sa-z0-9]+**

Specifies the text Filter!, followed by at least one of the following: white space or digit or lower case letter.

**Example:** abc vvv B Filter! 95

#### **More information:**

[Insert a Job Definition](#page-87-0) (see page 88)

# **Attributes with Default Values**

Attributes that have a default value automatically apply to the job definition. Therefore, you do not have to specify those attributes in the definition. Your agent administrator can define some default values on the agent in the agentparm.txt file.

If you specify the attribute in a job definition, it overrides the default.

The following JMS job attributes have default values:

#### **continuous (JMS Subscribe jobs only)**

Specifies whether the job monitors the topic or queue continuously for messages.

**Default:** N (The job immediately checks for the condition and completes.)

#### **job\_terminator (JMS Subscribe jobs only)**

Specifies whether to terminate the job if its containing box fails or terminates.

**Default:** n (The job does not terminate if its containing box fails or terminates.)

#### **destination\_file (JMS Subscribe jobs only)**

Specifies the output destination file for the consumed messages.

**Default:** spooldir agent parameter, if specified

#### **use\_topic**

Specifies whether to send or publish messages to a topic or queue.

**Default:** FALSE (The job sends or publishes messages to a queue.)

**Note:** For more information about JIL job types and other job definition attributes, the values that you can specify for those attributes, and JIL syntax, see the *Reference Guide*.

#### **Example: Specify Optional Attributes in a JMS Subscribe Job**

The continuous and destination\_file attributes in the following job definition override the default values.

This example continuously monitors the queue named Queue (residing on WebLogic) for a message matching the filter criteria. The consumed messages from the queue are stored in the file /export/home/user1/outputfile1. The service provider's URL is t3://172.24.0.0:7001, where 172.24.0.0 is the IP address of the WebLogic Application server and 7001 is the ORB port.

insert\_job: monitor job\_type: JMSSUB machine: appagent initial\_context\_factory: weblogic.jndi.WLInitialContextFactory provider\_url: "t3://172.24.0.0:7001" connection\_factory: ConnectionFactory destination\_name: Queue continuous: Y filter: abc\s...\s[a-zA-Z]+\sFilter![\sa-z0-9]+ use\_topic: FALSE destination\_file: /export/home/user1/outputfile1 j2ee\_user: cyberuser

In this example, the regular expression used as the filter criteria can be defined as follows:

abc\s...\s[a-zA-Z]+\sFilter![\sa-z0-9]+

# **abc\s**

Specifies the text abc, followed by white space.

**...\s**

Specifies any three characters, followed by white space.

# **[a-zA-Z]+\s**

Specifies at least one letter, followed by white space.

# **Filter![\sa-z0-9]+**

Specifies the text Filter!, followed by at least one of the following: white space or digit or lower case letter.

**Example:** abc vvv B Filter! 95

# **JMX Jobs**

Java Management Extension (JMX) technology is included in the Java Standard Edition (SE) platform, version 5 and higher. JMX lets you remotely access applications, using a Remote Method Invocation (RMI) connector, for monitoring and management purposes.

JMX jobs let you access a remote JMX server that advertises MBeans. An MBean is a managed bean (Java object) that represents an application, a device, or any resource that you want to manage. An MBean contains a set of attributes and a set of operations that can be invoked. Some MBeans can send out notifications, for example, when an attribute changes.

**Note:** To run these jobs, your system requires CA WA Agent for UNIX, Linux, or Windows and CA WA Agent for Application Services.

Consider an MBean named Config that represents an application's configuration. The configuration parameters within that application are represented in Config by a set of attributes. Getting the attribute named cachesize, for example, returns the current value of the cachesize. Setting the value updates the cachesize. The Config MBean can send out a notification every time the cachesize changes. An operation named update, for example, can save changes to the configuration parameters.

The following diagram shows the functional relationship between the scheduling manager, CA WA Agent for Application Services, and the JMX server:

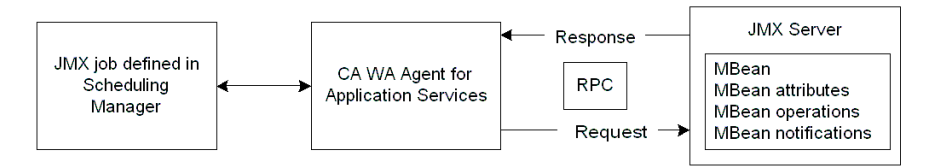

The JMX jobs provide support for getting and setting JMX MBean attributes, invoking JMX MBean operations, subscribing to MBean notifications, and creating and removing instances of MBeans on a JMX server.

You can define the following six types of JMX jobs:

- JMX-MBean Attribute Get
- JMX-MBean Attribute Set
- JMX-MBean Create Instance
- JMX-MBean Operation
- JMX-MBean Remove Instance
- JMX-MBean Subscribe

The JMX-MBean Attribute Set, JMX-MBean Create Instance, and JMX-MBean Operation jobs support calls to MBeans that can involve passing parameters. Each parameter can be an actual value or a serialized Java object passed by another job. When the JMX-MBean Operation job invokes an operation on an MBean that passes parameters, the parameters are passed to the MBean and the returned serialized Java object is stored on the agent computer in the spool directory or in a destination file you specify.

To define JMX jobs, you require a URL to connect to the JMX server using an RMI connector.

# **Define a JMX-MBean Attribute Get Job**

You can define a JMX-MBean Attribute Get job to query a JMX server for the value of an MBean attribute. The returned value is stored on the computer where the agent resides. You can specify a success pattern to determine the job's success or failure. If the returned attribute value matches the success pattern, the job completes successfully; otherwise, it fails.

**Note:** To run these jobs, your system requires CA WA Agent for UNIX, Linux, or Windows and CA WA Agent for Application Services.

### **Follow these steps:**

1. Insert a job and specify the following attributes in the definition:

# **job\_type: JMXMAG**

Specifies that the job type is JMX-MBean Attribute Get.

# **machine**

Specifies the name of the machine on which the job runs.

# **mbean\_attr**

Specifies the name of the MBean attribute that you want to query.

# **mbean\_name**

Specifies the full object name of an MBean.

# **URL**

Specifies the URL to connect to the JMX server using an RMI connector.

- 2. (Optional) Specify optional JMX-MBean Attribute Get attributes:
	- job\_class
	- jmx\_user
	- success\_pattern
- 3. (Optional) Specify common attributes that apply to all job types.

The JMX-MBean Attribute Get job is defined. When the job runs, it queries a JMX server for the value of an MBean attribute.

- Attributes that have a default value automatically apply to the job definitions; therefore, they are optional. For example, jobs with no specified job type are defined as command jobs by default. Other optional attributes specify information that is not required but affects how or when a job runs, such as attributes that specify scheduling conditions.
- Some optional attributes are common to all job types but others apply to certain jobs types only. Optional attributes that apply to all job types are known as *common optional attributes.* For more information about common optional attributes and the values that you can specify for them (including their default values when applicable), see the *Reference Guide*.
- For information about required attributes and job type specific optional attributes, see the procedure topics that provide instructions for defining jobs.
- This guide provides instructions for defining jobs interactively. You also create job definitions in script files and then import them using the jil command or use CA WCC to define them. For more information about the JIL command and JIL syntax, see the *Reference Guide*. For more information about using CA WCC to define the job, see the *CA Workload Control Center Workload Scheduling Guide*.

#### **Example: Query a JMX Server for the Value of an MBean Attribute**

Suppose that you want to know the value of the cachesize attribute for the Config MBean. The URL for the JMX server is service:jmx:rmi:///jndi/rmi://localhost:9999/server, where localhost is the host name and 9999 is the port number.

insert\_job: query job\_type: JMXMAG machine: appagent URL: "service:jmx:rmi:///jndi/rmi://localhost:9999/server" mbean\_name: "DefaultDomain:index=1,type=Config" mbean\_attr: cachesize

#### **More information:**

[Insert a Job Definition](#page-87-0) (see page 88)

# **Define a JMX-MBean Attribute Set Job**

You can define a JMX-MBean Attribute Set job to change the value of an MBean attribute on a JMX server. You can specify a set value for the attribute or use the serialized Java object passed by another job. When the attribute is set, the job returns the original attribute value as output. You can specify a success pattern to determine the job's success or failure. If the job's output matches the success pattern, the job completes successfully; otherwise, it fails.

**Note:** To run these jobs, your system requires CA WA Agent for UNIX, Linux, or Windows and CA WA Agent for Application Services.

#### **Follow these steps:**

1. Insert a job and specify the following attributes in the definition:

# **job\_type: JMXMAS**

Specifies that the job type is JMX-MBean Attribute Set.

#### **machine**

Specifies the name of the machine on which the job runs.

# **mbean\_attr**

Specifies the name of the MBean attribute that you want to set.

# **mbean\_name**

Specifies the full object name of an MBean.

# **URL**

Specifies the URL to connect to the JMX server using an RMI connector.

- 2. (Optional) Specify optional JMX-MBean Attribute Set attributes:
	- jmx\_parameter
	- jmx\_user
	- job\_class
	- success\_pattern
- 3. (Optional) Specify common attributes that apply to all job types.

The JMX-MBean Attribute Set job is defined. When the job runs, it changes the value of an MBean attribute on a JMX server.

- Attributes that have a default value automatically apply to the job definitions; therefore, they are optional. For example, jobs with no specified job type are defined as command jobs by default. Other optional attributes specify information that is not required but affects how or when a job runs, such as attributes that specify scheduling conditions.
- Some optional attributes are common to all job types but others apply to certain jobs types only. Optional attributes that apply to all job types are known as *common optional attributes.* For more information about common optional attributes and the values that you can specify for them (including their default values when applicable), see the *Reference Guide*.
- For information about required attributes and job type specific optional attributes, see the procedure topics that provide instructions for defining jobs.
- This guide provides instructions for defining jobs interactively. You also create job definitions in script files and then import them using the jil command or use CA WCC to define them. For more information about the JIL command and JIL syntax, see the *Reference Guide*. For more information about using CA WCC to define the job, see the *CA Workload Control Center Workload Scheduling Guide*.

#### **Example: Change the Value of an MBean Attribute**

Suppose that you want to set the value of the State attribute of the cdc.jmx.SimpleDynamic MBean to the serialized Java object returned by a JMX-MBean Attribute Set job named size.

insert\_job: change job\_type: JMXMAS machine: appagent URL: "service:jmx:rmi:///jndi/rmi://agenttest:5099/jmxserver" mbean name: "DefaultDomain:index=1,type=cdc.jmx.SimpleDynamic" mbean\_attr: State jmx parameter: payload job=size condition: success(size)

#### **More information:**

[Insert a Job Definition](#page-87-0) (see page 88)

# **Define a JMX-MBean Create Instance Job**

You can define a JMX-MBean Create Instance job to create an MBean on a JMX server.

**Note:** To run these jobs, your system requires CA WA Agent for UNIX, Linux, or Windows and CA WA Agent for Application Services.

#### **Follow these steps:**

1. Insert a job and specify the following attributes in the definition:

#### **job\_type: JMXMC**

Specifies that the job type is JMX-MBean Create Instance.

# **machine**

Specifies the name of the machine on which the job runs.

# **class\_name**

Specifies the fully qualified Java class of the MBean object.

# **mbean\_name**

Specifies the full object name of an MBean.

# **URL**

Specifies the URL to connect to the JMX server using an RMI connector.

- 2. (Optional) Specify optional JMX-MBean Create Instance attributes:
	- jmx\_parameter
	- jmx\_user
	- job\_class
- 3. (Optional) Specify common attributes that apply to all job types.

The JMX-MBean Create Instance job is defined. When the job runs, it creates an MBean on a JMX server.

- Attributes that have a default value automatically apply to the job definitions; therefore, they are optional. For example, jobs with no specified job type are defined as command jobs by default. Other optional attributes specify information that is not required but affects how or when a job runs, such as attributes that specify scheduling conditions.
- Some optional attributes are common to all job types but others apply to certain jobs types only. Optional attributes that apply to all job types are known as *common optional attributes.* For more information about common optional attributes and the values that you can specify for them (including their default values when applicable), see the *Reference Guide*.
- For information about required attributes and job type specific optional attributes, see the procedure topics that provide instructions for defining jobs.
- This guide provides instructions for defining jobs interactively. You also create job definitions in script files and then import them using the jil command or use CA WCC to define them. For more information about the JIL command and JIL syntax, see the *Reference Guide*. For more information about using CA WCC to define the job, see the *CA Workload Control Center Workload Scheduling Guide*.

#### **Example: Create an MBean Instance on a JMX Server**

Suppose that you want to create an MBean instance on a JMX server. The job uses the cdc.jmx.SimpleDynamic class. The constructor of the class takes a single string parameter with the value "Hello".

insert\_job: create job\_type: JMXMC machine: appagent URL: "service:jmx:rmi:///jndi/rmi://agenttest:5099/jmxserver" mbean name: "DefaultDomain:index=CreateIns1,type=cdc.jmx.SimpleDynamic" class\_name: cdc.jmx.SimpleDynamic jmx parameter: java.lang.String="Hello"

#### **More information:**

[Insert a Job Definition](#page-87-0) (see page 88)

# **Define a JMX-MBean Operation Job**

You can define a JMX-MBean Operation job to invoke an operation on an MBean. You can specify one or more parameter values to pass to the operation. You can specify a success pattern to determine the job's success or failure. If the operation's output matches the success pattern, the job completes successfully; otherwise, it fails.

**Note:** To run these jobs, your system requires CA WA Agent for UNIX, Linux, or Windows and CA WA Agent for Application Services.

#### **Follow these steps:**

1. Insert a job and specify the following attributes in the definition:

# **job\_type: JMXMOP**

Specifies that the job type is JMX-MBean Operation.

#### **machine**

Specifies the name of the machine on which the job runs.

#### **mbean\_name**

Specifies the full object name of an MBean.

#### **mbean\_operation**

Specifies the operation to be invoked.

# **URL**

Specifies the URL to connect to the JMX server using an RMI connector.

- 2. (Optional) Specify optional JMX-MBean Operation attributes:
	- jmx\_parameter
	- jmx\_user
	- job\_class
	- success\_pattern
- 3. (Optional) Specify common attributes that apply to all job types.

The JMX-MBean Operation job is defined. When the job runs, it invokes an operation on an MBean.

- Attributes that have a default value automatically apply to the job definitions; therefore, they are optional. For example, jobs with no specified job type are defined as command jobs by default. Other optional attributes specify information that is not required but affects how or when a job runs, such as attributes that specify scheduling conditions.
- Some optional attributes are common to all job types but others apply to certain jobs types only. Optional attributes that apply to all job types are known as *common optional attributes.* For more information about common optional attributes and the values that you can specify for them (including their default values when applicable), see the *Reference Guide*.
- For information about required attributes and job type specific optional attributes, see the procedure topics that provide instructions for defining jobs.
- This guide provides instructions for defining jobs interactively. You also create job definitions in script files and then import them using the jil command or use CA WCC to define them. For more information about the JIL command and JIL syntax, see the *Reference Guide*. For more information about using CA WCC to define the job, see the *CA Workload Control Center Workload Scheduling Guide*.

#### **Example: Invoke an Operation on an MBean**

Suppose that you want to invoke the resetmem operation on the config MBean to reset the value of the memory parameter to 50.

insert\_job: reset job\_type: JMXMOP machine: agent URL: "service:jmx:rmi:///jndi/rmi://localhost:9999/server" mbean name: "DefaultDomain:index=1,type=Config" mbean operation: resetmem jmx parameter: Integer=50

#### **Example: Pass Payload Producing Output as Input to Payload Consuming Job**

Suppose that you want to use a JMX-MBean Operation job to invoke a method on an MBean and pass the output of the method as input to another JMX-MBean Operation job.

In this example, the first job, test\_JMXMOP2a, is a payload producing job. It takes a single input parameter and invokes the reset method on the MBean. The output of this job is stored as a serialized Java object on the computer where the agent resides.

The second job, test\_JMXMOP2b, is a payload consuming job. It takes two input parameters: the string "Hello" and the serialized Java object produced by the first job. The two input parameters are passed to the reset method, which is invoked on the MBean.

insert\_job: test\_JMXMOP2a machine: localhost job\_type: JMXMOP url: "service:jmx:rmi:///jndi/rmi://localhost:9999/server" mbean\_name: "DefaultDomain:type=SimpleStandard,index=1" mbean\_operation: reset jmx\_parameter: String="Hello"

insert\_job: test\_JMXMOP2b machine: localhost job\_type: JMXMOP url: "service:jmx:rmi:///jndi/rmi://localhost:9999/server" mbean\_name: "DefaultDomain:type=SimpleStandard, index=1" mbean\_operation: reset jmx\_parameter: String="Hello", payload\_job=test\_JMXMOP2a condition: S(test\_JMXMOP2a)

# **More information:**

[Insert a Job Definition](#page-87-0) (see page 88)

# **Define a JMX-MBean Remove Instance Job**

You can define a JMX-MBean Remove Instance job to remove an MBean from a JMX server.

**Note:** To run these jobs, your system requires CA WA Agent for UNIX, Linux, or Windows and CA WA Agent for Application Services.

# **Follow these steps:**

1. Insert a job and specify the following attributes in the definition:

# **job\_type: JMXMREM**

Specifies that the job type is JMX-MBean Remove Instance.

# **machine**

Specifies the name of the machine on which the job runs.

# **mbean\_name**

Specifies the full object name of an MBean.

#### **URL**

Specifies the URL to connect to the JMX server using an RMI connector.

- 2. (Optional) Specify optional JMX-MBean Remove Instance attributes:
	- jmx\_user
	- job\_class
- 3. (Optional) Specify common attributes that apply to all job types.

The JMX-MBean Remove Instance job is defined. When the job runs, it removes an MBean from a JMX server.

- Attributes that have a default value automatically apply to the job definitions; therefore, they are optional. For example, jobs with no specified job type are defined as command jobs by default. Other optional attributes specify information that is not required but affects how or when a job runs, such as attributes that specify scheduling conditions.
- Some optional attributes are common to all job types but others apply to certain jobs types only. Optional attributes that apply to all job types are known as *common optional attributes.* For more information about common optional attributes and the values that you can specify for them (including their default values when applicable), see the *Reference Guide*.
- For information about required attributes and job type specific optional attributes, see the procedure topics that provide instructions for defining jobs.
- This guide provides instructions for defining jobs interactively. You also create job definitions in script files and then import them using the jil command or use CA WCC to define them. For more information about the JIL command and JIL syntax, see the *Reference Guide*. For more information about using CA WCC to define the job, see the *CA Workload Control Center Workload Scheduling Guide*.

### **Example: Remove an MBean Instance from a JMX Server**

Suppose that you want to remove an MBean instance.

insert\_job: remove job\_type: JMXMREM machine: appagent URL: "service:jmx:rmi:///jndi/rmi://agenttest:5099/jmxserver" mbean name: "DefaultDomain:index=CreateIns1,type=cdc.jmx.SimpleDynamic"

#### **More information:**

[Insert a Job Definition](#page-87-0) (see page 88)

# **Define a JMX-MBean Subscribe Job**

You can define a JMX-MBean Subscribe job to monitor an MBean for a single notification or monitor continuously for notifications. You can filter the notifications the job monitors by attributes or by type of notifications.

**Note:** To run these jobs, your system requires CA WA Agent for UNIX, Linux, or Windows and CA WA Agent for Application Services.

# **Follow these steps:**

1. Insert a job and specify the following attributes in the definition:

# **job\_type: JMXSUB**

Specifies that the job type is JMX-MBean Subscribe.

# **machine**

Specifies the name of the machine on which the job runs.

# **mbean\_name**

Specifies the full object name of an MBean.

# **URL**

Specifies the URL to connect to the JMX server using an RMI connector.

- 2. (Optional) Specify optional JMX-MBean Subscribe attributes:
	- continuous
	- filter
	- filter\_type
	- jmx\_user
	- job\_class
	- job\_terminator
- 3. (Optional) Specify common attributes that apply to all job types.

The JMX-MBean Subscribe job is defined. When the job runs, it monitors an MBean for a single notification or continuously for notifications.

- Attributes that have a default value automatically apply to the job definitions; therefore, they are optional. For example, jobs with no specified job type are defined as command jobs by default. Other optional attributes specify information that is not required but affects how or when a job runs, such as attributes that specify scheduling conditions.
- Some optional attributes are common to all job types but others apply to certain jobs types only. Optional attributes that apply to all job types are known as *common optional attributes.* For more information about common optional attributes and the values that you can specify for them (including their default values when applicable), see the *Reference Guide*.
- For information about required attributes and job type specific optional attributes, see the procedure topics that provide instructions for defining jobs.
- This guide provides instructions for defining jobs interactively. You also create job definitions in script files and then import them using the jil command or use CA WCC to define them. For more information about the JIL command and JIL syntax, see the *Reference Guide*. For more information about using CA WCC to define the job, see the *CA Workload Control Center Workload Scheduling Guide*.

#### **Example: Monitor for a Change to a Specific MBean Attribute**

Suppose that you want to monitor for a change to the cachesize attribute of the MBean named Config. The job filters the notifications the MBean sends by attribute. When the cachesize attribute changes, the job completes.

insert\_job: change job\_type: JMXSUB machine: agent URL: "service:jmx:rmi:///jndi/rmi://localhost:9999/server" mbean name: "DefaultDomain:index=1,type=Config" filter type: Attributes filter: cachesize

#### **More information:**

[Insert a Job Definition](#page-87-0) (see page 88)

# **Attributes with Default Values**

Attributes that have a default value automatically apply to the job definition. Therefore, you do not have to specify those attributes in the definition. Your agent administrator can define some default values on the agent in the agentparm.txt file.

If you specify the attribute in a job definition, it overrides the default.

The following JMX Subscribe job attributes have default values:

# **continuous**

Specifies whether the job monitors the MBean continuously for notifications.

**Default:** N (The job immediately checks for the condition and completes.)

# **filter\_type**

Specifies whether to filter notifications by attribute or by notification type.

**Default:** Attributes (The job filters notifications by attribute.)

#### **job\_terminator**

Specifies whether to terminate the job if its containing box fails or terminates.

**Default:** n (The job does not terminate if its containing box fails or terminates.)

#### **destination\_file**

Specifies the output destination file for the Java serialized object produced by the job.

**Default:** spooldir agent parameter, if specified

**Note:** For more information about JIL job types and other job definition attributes, the values that you can specify for those attributes, and JIL syntax, see the *Reference Guide*.

# **Example: Monitor for Changes to Any MBean Attribute**

The continuous attribute in the following job definition overrides the default value.

Suppose that you want to set up continuous monitoring for changes to any attribute of the MBean named Config. Each time an attribute changes, an alert is written to the scheduler log file.

insert\_job: change job\_type: JMXSUB machine: appagent URL: "service:jmx:rmi:///jndi/rmi://localhost:9999/server" mbean name: "DefaultDomain:index=1,type=Config" continuous: Y filter type: Types filter: jmx.attribute.change

# **POJO Jobs**

A Plain Old Java Object (POJO) is a Java object that follows the Java Language Specification only. All Java objects are POJOs.

The POJO job lets you instantiate a class to create a Java object and invoke a method on it. The job is restricted to classes that take constructors with no arguments (default constructors).

**Note:** To run these jobs, your system requires CA WA Agent for UNIX, Linux, or Windows and either CA WA Agent for Application Services or CA WA Agent for Web Services.

You can use the POJO job to invoke custom Java code on a local computer. POJO jobs support method calls that can involve passing parameters. The parameters can be actual values or a serialized Java object passed by another job. When the POJO job invokes a method on an object, the parameters, if any, are passed to the object and the returned values are stored in a Java serialized object file.

To define a POJO job, you require the class name and method you want to call on the instantiated object.

**Note:** If you use custom Java code, contact your agent administrator to verify the required JAR file is available in the jars subdirectory of the agent installation directory.

# **Define a POJO Job**

You can define a POJO job to create a Java object instance with no arguments, invoke a method on the object instance, and store the method's output.

**Note:** To run these jobs, your system requires CA WA Agent for UNIX, Linux, or Windows and either CA WA Agent for Application Services or CA WA Agent for Web Services.

### **Follow these steps:**

1. Insert a job and specify the following attributes in the definition:

### **job\_type: POJO**

Specifies that the job type is POJO.

### **machine**

Specifies the name of the machine on which the job runs.

#### **class\_name**

Specifies the Java class to instantiate.

#### **method\_name**

Specifies the Java method to call on the instance of the Java object.

- 2. (Optional) Specify optional POJO attributes:
	- destination\_file
	- j2ee parameter
	- job\_class
- 3. (Optional) Specify common attributes that apply to all job types.

The POJO job is defined. When the job runs, it creates a Java object instance with no arguments, invokes a method on the object instance, and stores the method's output.

#### **Notes:**

- Attributes that have a default value automatically apply to the job definitions; therefore, they are optional. For example, jobs with no specified job type are defined as command jobs by default. Other optional attributes specify information that is not required but affects how or when a job runs, such as attributes that specify scheduling conditions.
- Some optional attributes are common to all job types but others apply to certain jobs types only. Optional attributes that apply to all job types are known as *common optional attributes.* For more information about common optional attributes and the values that you can specify for them (including their default values when applicable), see the *Reference Guide*.
- For information about required attributes and job type specific optional attributes, see the procedure topics that provide instructions for defining jobs.
- This guide provides instructions for defining jobs interactively. You also create job definitions in script files and then import them using the jil command or use CA WCC to define them. For more information about the JIL command and JIL syntax, see the *Reference Guide*. For more information about using CA WCC to define the job, see the *CA Workload Control Center Workload Scheduling Guide*.

#### **Example: Invoke a Method on a Java Object Instance**

Suppose that you want to define a POJO job that creates a Java String with value "5" and calls the parseInt method with the created Java String object as an argument. The parseInt method returns a Java Integer object.

insert\_job: ignore job\_type: POJO machine: appagent class\_name: java.lang.Integer method\_name: parseInt j2ee\_parameter: java.lang.String=5 **More information:** 

[Insert a Job Definition](#page-87-0) (see page 88)

# **RMI Jobs**

Remote Method Invocation (RMI) is the Java version of a Remote Procedure Call (RPC), which is a technology that lets a program request a service from another program located in another address space. That address space could be on the same computer or on a different one.

RMI jobs let you set up interaction between Java objects on different computers in a distributed network. Using an RMI job, you can access a remote server and invoke a method on a Java object. A method is a programmed procedure that is defined as a part of a Java class.

**Note:** To run these jobs, your system requires CA WA Agent for UNIX, Linux, or Windows and CA WA Agent for Application Services.

RMI jobs support method calls to remote objects that can involve passing parameters. The parameters can be actual values or a serialized Java object passed by another job. When the RMI job invokes a method on an object that passes parameters, the parameters are passed to the remote object and the returned serialized Java object is stored on the agent computer in the spool directory or in a destination file you specify.

RMI uses a naming or directory service to locate the remote object on the remote server. To define an RMI job, you require the naming class of the Java object you want to invoke a method on. That naming class takes a name that is a java.lang.String in URL format.

The following diagram shows the functional relationship between the scheduling manager, CA WA Agent for Application Services, and an RMI Server:

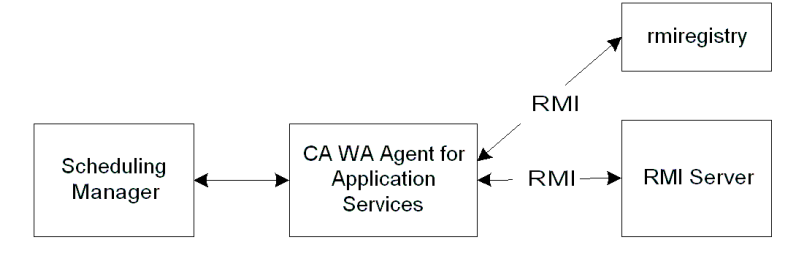

# **Define an RMI Job**

You can define an RMI job to call a method on a remote server and store the method's output.

**Note:** To run these jobs, your system requires CA WA Agent for UNIX, Linux, or Windows and CA WA Agent for Application Services.

# **Follow these steps:**

1. Insert a job and specify the following attributes in the definition:

# **job\_type: JAVARMI**

Specifies that the job type is RMI.

# **machine**

Specifies the name of the machine on which the job runs.

#### **method\_name**

Specifies the method of the remote Java class to invoke.

#### **remote\_name**

Specifies the reference location of the object you want to invoke a method on.

- 2. (Optional) Specify optional RMI attributes:
	- destination\_file
	- j2ee\_parameter
	- job\_class
- 3. (Optional) Specify common attributes that apply to all job types.

The RMI job is defined. When the job runs, it calls a method on a remote server and stores the method's output.

- Attributes that have a default value automatically apply to the job definitions; therefore, they are optional. For example, jobs with no specified job type are defined as command jobs by default. Other optional attributes specify information that is not required but affects how or when a job runs, such as attributes that specify scheduling conditions.
- Some optional attributes are common to all job types but others apply to certain jobs types only. Optional attributes that apply to all job types are known as *common optional attributes.* For more information about common optional attributes and the values that you can specify for them (including their default values when applicable), see the *Reference Guide*.
- For information about required attributes and job type specific optional attributes, see the procedure topics that provide instructions for defining jobs.
- This guide provides instructions for defining jobs interactively. You also create job definitions in script files and then import them using the jil command or use CA WCC to define them. For more information about the JIL command and JIL syntax, see the *Reference Guide*. For more information about using CA WCC to define the job, see the *CA Workload Control Center Workload Scheduling Guide*.

#### **Example: Define a Job to Start a Remote Server Immediately**

Suppose that you want to invoke a method that starts a remote server using remote object activation. You want the server to start immediately.

insert\_job: start job\_type: JAVARMI machine: appagent remote name: "rmi://remotehost/Test" method\_name: startserver j2ee parameter: String="now"

#### **More information:**

[Insert a Job Definition](#page-87-0) (see page 88)
# **Session Bean Jobs**

A session bean represents business logic or action to be taken (for example, charging a credit card or adding items to an online shopping cart).

Unlike entity beans, which are stored in a database, session beans may be destroyed after each use. For example, when a session bean is invoked to perform credit card validation, the application server creates an instance of that session bean, performs the business logic to validate the credit card transaction, and then destroys the session bean instance after the credit card transaction has been validated.

You can use a session bean under the following conditions:

- The bean represents a procedure and not a business entity. For example, you use a session bean to encrypt data or add items to an online shopping cart.
- The state of the bean does not have to be kept in permanent storage. For example, when the bean instance terminates or the application server shuts down, the bean's state is no longer required.

The following diagram shows the functional relationship between the scheduling manager, CA WA Agent for Application Services, and a session bean residing on an application server:

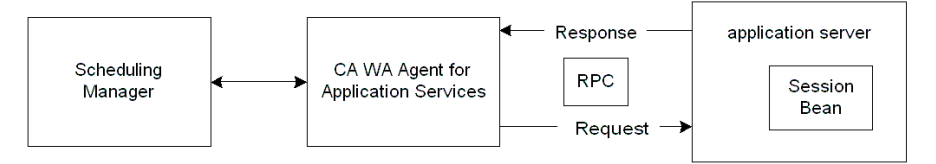

The Session Bean job lets you access a session bean on an application server. This job type can make a Remote Procedure Call (RPC) to the session bean, invoke a method that defines the business logic, pass parameters to the method, and have the results returned as serialized Java output. The output can be stored on the agent computer as text in the spool file or as a serialized Java object in the spool directory or a destination file you specify.

**Note:** To run these jobs, your system requires CA WA Agent for UNIX, Linux, or Windows and CA WA Agent for Application Services.

You can access stateless and stateful session beans using the Session Bean job. The job acts in a similar way for both types of beans. For both stateful and stateless beans, you can specify parameters to pass to the method. When you define a stateful session bean, however, you must specify parameters to define the bean. After the method is invoked, the agent destroys the stateful bean.

Use a stateless Session Bean job to invoke a single instance of a method on the bean, such as encrypting data or sending an email to confirm an order. Use a stateful Session Bean job to invoke the same method on the bean multiple times, such as adding multiple items to an online shopping cart.

A Session Bean job requires a dedicated connection between the agent and the application server. To define a Session Bean job, you require the following information:

- Initial context factory supplied by the Java Naming and Directory Interface (JNDI) service provider
- Service provider URL for accessing the JNDI services
- Session bean JNDI name
- Method to be invoked

### **Define a Session Bean Job**

You can define a Session Bean (SESSBEAN) job to access a stateless or stateful session bean, invoke a method on the bean, and return the results.

**Note:** To run these jobs, your system requires CA WA Agent for UNIX, Linux, or Windows and CA WA Agent for Application Services.

### **Follow these steps:**

1. Insert a job and specify the following attributes in the definition:

### **job\_type: SESSBEAN**

Specifies that the job type is Session Bean.

### **machine**

Specifies the name of the machine on which the job runs.

### **bean\_name**

Specifies the JNDI name of the session bean.

### **initial\_context\_factory**

Specifies the initial context factory to use when creating the initial context. The initial context is required within the Java Naming and Directory Interface (JNDI) framework. The initial context factory is supplied by a specific provider of the naming and directory service. The factory acquires an arbitrary initial context that the application can use to connect to the application server.

#### **method\_name**

Specifies the method to be invoked on the application server.

### **provider\_url**

Specifies the JNDI service provider URL.

2. Specify the following attributes to access a stateful session bean:

### **create\_method**

Specifies the name of the create method.

#### **create\_parameter**

Specifies the create parameters.

- 3. (Optional) Specify optional Session Bean attributes:
	- destination file
	- j2ee\_parameter
	- j2ee user
	- job\_class
- 4. (Optional) Specify common attributes that apply to all job types.

The Session Bean job is defined. When the job runs, it accesses a stateless or stateful session bean, invokes a method on the bean, and returns the results.

#### **Notes:**

- Attributes that have a default value automatically apply to the job definitions; therefore, they are optional. For example, jobs with no specified job type are defined as command jobs by default. Other optional attributes specify information that is not required but affects how or when a job runs, such as attributes that specify scheduling conditions.
- Some optional attributes are common to all job types but others apply to certain jobs types only. Optional attributes that apply to all job types are known as *common optional attributes.* For more information about common optional attributes and the values that you can specify for them (including their default values when applicable), see the *Reference Guide*.
- For information about required attributes and job type specific optional attributes, see the procedure topics that provide instructions for defining jobs.
- This guide provides instructions for defining jobs interactively. You also create job definitions in script files and then import them using the jil command or use CA WCC to define them. For more information about the JIL command and JIL syntax, see the *Reference Guide*. For more information about using CA WCC to define the job, see the *CA Workload Control Center Workload Scheduling Guide*.

### **Example: Invoke a Method on a Stateless Session Bean**

Suppose that you want to invoke the reverse method on the CybEJBTestBean stateless session bean. The reverse method has one parameter, with type java.lang.String and value a23. The output from the reverse method is saved in the C:\Makapt15 file. The initial context factory supplied by the JNDI service provider is com.ibm.websphere.naming.WsnInitialContextFactory. The service provider's URL is corbaloc:iiop://172.24.0.0:2809, where 172.24.0.0 is the IP address of the WebSphere application server and 2809 is the ORB port. When the job runs, the output of the reverse method is stored in the output destination file.

insert\_job: reverse job\_type: SESSBEAN machine: appagent initial\_context\_factory: com.ibm.websphere.naming.WsnInitialContextFactory provider url: "corbaloc:iiop://172.24.0.0:2809" bean\_name: CybEJBTestBean method\_name: reverse destination\_file: "C:\Makapt15" j2ee\_user: cyberuser j2ee\_parameter: java.lang.String="a23"

#### **More information:**

[Insert a Job Definition](#page-87-0) (see page 88)

### **Attributes with Default Values**

Attributes that have a default value automatically apply to the job definition. Therefore, you do not have to specify those attributes in the definition. Your agent administrator can define some default values on the agent in the agentparm.txt file.

If you specify the attribute in a job definition, it overrides the default.

The following Session Bean job attributes have default values:

### **create\_method**

Specifies the name of the create method.

**Default:** create

#### **destination\_file**

Specifies the output destination file for the Java serialized object produced by the job.

**Default:** spooldir agent parameter, if specified

**Note:** For more information about JIL job types and other job definition attributes, the values that you can specify for those attributes, and JIL syntax, see the *Reference Guide*.

### **Example: Invoke a Method on a Stateful Session Bean**

The create method attribute in the following job definition overrides the default value.

Suppose that you want to access a stateful session bean for an online shopping cart. The createaddbook method creates the Shoppingcart stateful bean for the duration of the job. The addbook method adds books to the shopping cart using the book's ISBN number. In this example, the Session Bean job adds two books to the shopping cart with ISBN numbers 1551929120 and 1582701709. When the job runs, two books are added to the shopping cart.

insert\_job: addbook job\_type: SESSBEAN machine: appagent initial\_context\_factory: com.ibm.websphere.naming.WsnInitialContextFactory provider\_url: "iiop://172.24.0.0:2809" bean\_name: Shoppingcart create\_method: createaddbook method\_name: addbook create\_parameter: String="ISBN" j2ee\_parameter: Integer[2]="1551929120,1582701709"

# **Chapter 6: Box Jobs**

This section contains the following topics:

[Box Jobs](#page-186-0) (see page 187) [Starting Conditions for Box Jobs](#page-186-1) (see page 187) [Basic Box Concepts](#page-187-0) (see page 188) [Box Job Attributes and Terminators](#page-191-0) (see page 192) [Box Job Flow Examples](#page-198-0) (see page 199) [Advanced Job Flows](#page-204-0) (see page 205) [How a Box Job Is Created](#page-211-0) (see page 212) [Box Job Attributes](#page-211-1) (see page 212) [How Job Groupings Are Created](#page-212-0) (see page 213) [How an Existing Job Is Put in a Box](#page-213-0) (see page 214) [Delete a Box Job](#page-214-0) (see page 215)

# <span id="page-186-0"></span>**Box Jobs**

A Box job (or box) is a container of other jobs. You can use it to organize and control process flow. The box itself performs no actions, although it can trigger other jobs to run. An important feature of this type of job is that boxes can contain other boxes. You can use boxes to contain other boxes that contain jobs related by starting conditions or other criteria. This feature lets you group the jobs and operate on them in a logical manner.

Box jobs are powerful tools for organizing, managing, and administering large numbers of jobs that have similar starting conditions or complex logic flows. Knowing how and when to use boxes is often the result of some experimentation.

For example, assume you want to schedule a group of jobs to start running when a File Watcher job completes successfully. Instead of making each job dependent on the File Watcher job, you can create a Box job that is dependent on the File Watcher job, remove the File Watcher job dependency from the individual jobs, and put all of those jobs in the box. When the File Watcher job completes successfully, the Box job starts, which in turn starts all the jobs it contains.

# <span id="page-186-1"></span>**Starting Conditions for Box Jobs**

When no other starting conditions are specified at the job level, a job in a box runs when the starting conditions for the box are satisfied. When several jobs in a box do not have job-level starting conditions, they all run in parallel. When any job in a box changes state, other jobs check if they are eligible to start running.

When the priority attribute is set for jobs in a box, they are processed in order of priority, highest to lowest.

**Note:** For more information about the priority attribute, see the *Reference Guide*.

Jobs in boxes run only once for each box execution. If you specify multiple start times for a job during one box processing cycle, only the first start time is used. This prevents jobs in boxes from inadvertently running multiple times.

CA Workload Automation AE starts a job when the current time matches, or is later than, the specified start time. In addition to explicit starting conditions, jobs in boxes have the implicit condition that the box job itself is running. This means that jobs in a box start only if the box job is running. However, if a job in a box starts and the box job is stopped, the started job runs to completion.

**Note:** Use caution when putting a job with more than one time-related starting condition in a box. For example, assume that a job that runs at 15 and 45 minutes past the hour is put in a box that runs at the start of every hour. The first time the box starts, the job runs at 15 minutes past the hour. A future start is then issued for 45 minutes past the hour, by which time the box has completed. As a result, the job will not run until the box runs again at the start of the next hour. At that time, the job runs as soon as the box starts because it is past its start time. The job runs, another future start job is issued for 15 minutes past the hour, the box completes, and the cycle repeats itself.

# <span id="page-187-0"></span>**Basic Box Concepts**

A *box* is a container of jobs with similar starting conditions (either date and time conditions or job dependency conditions). Use boxes to group jobs with similar scheduling parameters, not to group jobs organizationally. For example, you can group jobs that run daily at 1:00 a.m. in a box and assign them a daily start condition. However, you should not group a variety of account processing jobs with diverse starting conditions in the same box.

### **Default Box Job Behavior**

The following default rules apply to boxes:

- Jobs in a box run only once for each box execution.
- Jobs in a box start only if the box itself has a status of RUNNING.
- Boxes are used primarily for jobs with the same starting conditions.
- A box used to group sequential jobs can contain up to 1,000 jobs.
- A box remains in RUNNING state until all the jobs it contains have run.
- A box returns a status of SUCCESS when all the jobs it contains have run and returned a status of SUCCESS.
- A box returns a status of FAILURE when all the jobs it contains have run and one or more of the jobs has returned a status of FAILURE.
- A box runs until it reaches a status of SUCCESS or FAILURE.
- Using the sendevent command to change the state of a box to INACTIVE changes the state of all the jobs it contains to INACTIVE.

### **More information:**

[Box Job Attributes and Terminators](#page-191-0) (see page 192)

### **Box Job Recommendations**

Because all jobs in a box change status when a box starts running, you may want to use boxes to implement job cycle behavior. However, placing jobs in a box to achieve this behavior can affect your system adversely because the job status changes put a larger load on the scheduler when the box starts running.

Do not put jobs in a box solely to run reports on all of them. When you run autorep on a box, the command generates a report about the box and all the jobs it contains (unless you use the -L0 option).

**Note:** Job names can only contain the following characters: a-z, A-Z, 0-9, period (.), underscore (\_), and hyphen (-). You cannot include spaces in a job name.

### **How a Box Runs**

When a box starts running, the status of all the jobs it contains (including subboxes) changes to ACTIVATED, which means they are eligible to run. Because of this status change, jobs in boxes do not retain their statuses from previous box cycles.

When a box starts running, the system performs the following actions:

- Analyzes each job for additional starting conditions.
- Starts all jobs with no additional starting conditions and without any implied order or priority.
- Maintains jobs with additional starting conditions in the ACTIVATED state until those additional dependencies are met.
- Maintains the box in the RUNNING state as long as there are jobs in it with ACTIVATED or RUNNING status.
- Changes the status of the job directly from ACTIVATED to INACTIVE if its containing box is terminated before the job starts.

### **Notes:**

- Jobs in a box cannot start unless the box has a status of RUNNING. However, after a job starts running, it runs to completion even if the box is stopped.
- When the box is scheduled to run, the statuses of ON\_NOEXEC jobs in the box change to ACTIVATED. If the box is terminated before the jobs start, the jobs return to ON\_NOEXEC status.
- When a box that is in ON\_NOEXEC status is scheduled to run, the status of the box changes to RUNNING. Jobs in the box with additional starting conditions remain in the ACTIVATED state until those additional conditions are met. Once CA Workload Automation AE bypasses the last scheduled job in the box, the box status returns to ON NOEXEC.
- When a box that is in ON\_NOEXEC status is scheduled to run, CA Workload Automation AE bypasses all scheduled jobs in that box and returns them to the ON NOEXEC status regardless of manual status changes to individual jobs issued after the box has been put in ON\_NOEXEC status.

After all the jobs in a box have completed successfully, the box completes with a status of SUCCESS. The status of the box and the jobs it contains remain unchanged until the next time the box runs.

If a box changes to TERMINATED state (for example, if a user sends a KILLJOB event), it stays in TERMINATED state until the next time it is started, regardless of any later state changes of the jobs it contains.

#### **Example: Simple Box Job**

This example shows the behavior of a simple box job.

The following illustration shows a box named simple\_box that contains three jobs (job\_a, job\_b, and job\_c). job\_a and job\_b have no starting conditions. The starting condition for job\_c is the success of job\_b.

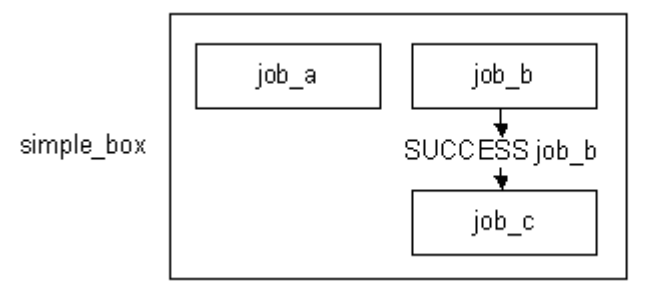

When simple\_box starts running, the status of all the jobs changes to ACTIVATED. Because job\_a and job\_b have no additional starting conditions, they start running. When job b completes successfully, job c starts. When job c completes successfully, the box completes with a SUCCESS status.

If job b fails, job c does not start but remains in the ACTIVATED state. Because no contingency conditions have been defined, simple\_box continues running, waiting for the default completion criteria (that all jobs in the box have run) to be met.

### **More information:**

[How Job Status Changes Affect Box Status](#page-190-0) (see page 191)

# <span id="page-190-0"></span>**How Job Status Changes Affect Box Status**

If a box that is not running contains a job that changes status because of a FORCE\_STARTJOB or CHANGE\_STATUS event, the new job status could change the status of its containing box. A status change for the box could then trigger the start of downstream jobs that are dependent on the box.

If a box contained only one job, and the job changed status, the box status would change as shown in the following table:

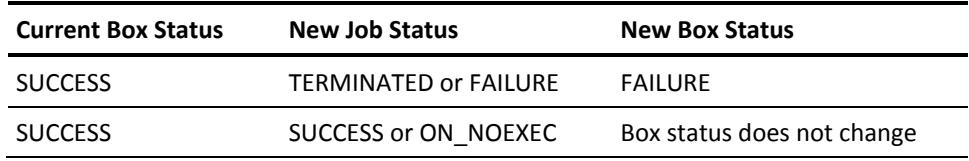

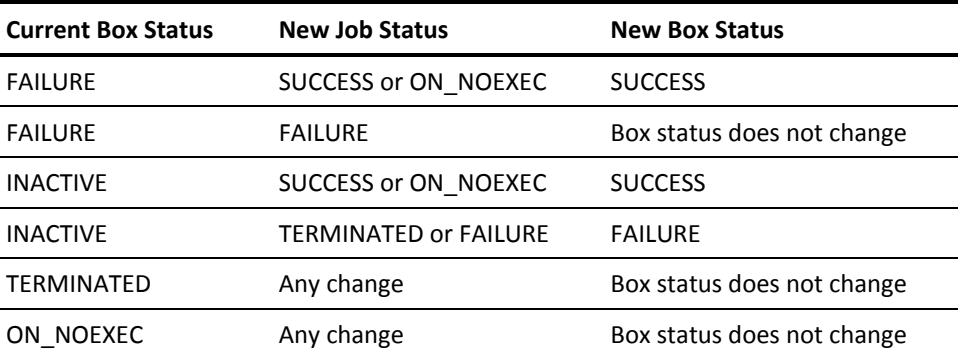

If another job is dependent on the status of the box, the status change could trigger the job to start. If the box status does not change, dependent jobs are not affected.

If the box contains other jobs in addition to the job that changed status, the status of the box is evaluated again according to the success or failure conditions assigned to the box (either the default or user-assigned). Any jobs in the box with a status of INACTIVE are ignored when the status of the box is being re-evaluated. For example, consider an INACTIVE box that contains four jobs, all with a status of INACTIVE (this is typical of a newly created box). If one of the jobs is forced to start and completes successfully, the status of the box changes to SUCCESS even though none of the other jobs ran.

**Note:** When a box that is in ON\_NOEXEC status is scheduled to run, CA Workload Automation AE bypasses all scheduled jobs in the box and returns them to ON\_NOEXEC status regardless of manual status changes made to individual jobs in the box after the box is placed in ON\_NOEXEC status.

# <span id="page-191-0"></span>**Box Job Attributes and Terminators**

The following sections describe how to use various job attributes to control the behavior of box jobs and the jobs they contain.

**Note:** For more information, see the *Reference Guide*.

# **Controlling How CA Workload Automation AE Evaluates the Completion State of a Box Job**

By default, CA Workload Automation AE evaluates the completion state of a box job when all of the jobs that are contained in that box job complete. You can control how CA Workload Automation AE evaluates the completion state of box jobs by specifying the optional box\_success and box\_failure attributes when you define box jobs.

These attributes define the conditions under which a box job succeeds (enters the SUCCESS state) and the conditions under which it fails (enters the FAILURE state). You can define conditions that meet *any* of the following criteria:

Specify that a job that is contained in the box job enters a certain state

CA Workload Automation AE evaluates the overall success or failure of the box job when the specified job enters the specified state, regardless of the states of other jobs that are contained in the box job. The condition is not met if the specified job is not scheduled. In this case, CA Workload Automation AE does not evaluate the completion state of the box job and it remains in the RUNNING state.

■ Specify that a job that is not contained in the box job enters a certain state

CA Workload Automation AE evaluates the overall success or failure of the box job when *one* of the jobs that is contained in the box job completes after the specified job (which is not contained in the box) enters the specified state.

The condition is not met if all of the jobs that are contained in the box job complete before the specified job enters the specified state. In this case, CA Workload Automation AE does not evaluates evaluate the completion state of the box job and it remains in the RUNNING state.

Specify that a job that is defined on an external instance enters a certain state

CA Workload Automation AE evaluates the overall success or failure of the box job when one of the jobs that is contained in the box completes after the specified external job enters the specified state. The condition is not met if all of the jobs that are contained in the box job complete before the specified external job enters the specified state. In this case, CA Workload Automation AE does not evaluate the box job and it remains in the RUNNING state.

Specify a global variable

CA Workload Automation AE evaluates the overall success or failure of the box job when *one* of the jobs that is contained in the box job completes *after* the global variable is defined and set to the value that is specified in the condition.

The condition is not met if all of the jobs that are contained in the box job complete before the global variable is set to the specified value. In this case, CA Workload Automation AE does not evaluate the completion state of the box job and it remains in the RUNNING state.

**Note:** To define a global variable and store it in the database, issue a SET\_GLOBAL event using the sendevent command. For more information about the sendevent command, see the *Reference Guide*.

### **Example: Set the Success of a Specific Job in a Box Job as the Success Condition for that Box Job**

This example defines a box job named box a, sets the success of the job named job a as the success condition for box\_a, and defines the jobs named job\_a, and job\_b as jobs that are contained in box\_a.

insert\_job: box\_a job\_type: b box\_success: success(job\_a)

insert\_job: job\_a box\_name: box\_a command: sleep 15 machine: machine1

insert job: job b box\_name: box\_a command: sleep 60 machine: machine1

CA Workload Automation AE evaluates the success of box\_a when job\_a completes, regardless of the state of job\_b. box\_a enters the SUCCESS state when job\_a enters the SUCCESS state.

The success condition is not met when job\_a enters a completion state other than SUCCESS (such as FAILURE or TERMINATED). In this case, CA Workload Automation AE evaluates the overall failure according to the default behavior (after job\_b also completes) because the job definition does not specify a failure condition. box\_a enters the FAILURE state because the default failure condition for box\_a was met when job\_a entered the FAILURE state.

### **Example: Set the Failure of an External Job as the Failure Condition for a Box Job**

This example defines a box job named box\_a, sets the failure of the external job named job c^ACE as the failure condition for box a, and defines the jobs named job a and job\_b as jobs that are contained in box\_a.

insert\_job: box\_a job\_type: b box\_failure: failure(job\_c^ACE)

insert job: job a box\_name: box\_a command: sleep 60 machine: machine1

insert\_job: job\_b box\_name: box\_a command: sleep 300 machine: machine1

CA Workload Automation AE evaluates the overall failure of box\_a when either job\_a or job\_b completes. box\_a enters the FAILURE state when job\_c from the external instance named ACE enters the FAILURE state before CA Workload Automation AE evaluates box\_a.

The failure condition is not met when *one* of the following situations occur:

- Job\_c enters a completion state other than SUCCESS (such as FAILURE or TERMINATED), regardless of the completion state of job\_a or job\_b.
- Job\_c enters the FAILURE state *after* both job\_a and job\_b complete.

In these cases, CA Workload Automation AE evaluates the overall success of box\_a according to the default behavior (after job a and job b complete) because the job definition does not specify a the box\_success attribute. box\_a enters the SUCCESS state when job\_a and job\_b both complete and enter the SUCCESS state. box\_a remains in a RUNNING status when either job\_a or job\_b enters a state other than success because the neither the failure condition specified in the box failure attribute nor the default success condition were met.

### **Example: Set the Failure of a Specific Job that is not contained in the Box Job as the Success Condition for that Box Job**

This example defines a box job named box\_a, sets the success of a job that is outside of box\_a and is named job\_d as the success condition for box\_a, and defines the jobs named job\_a and job\_b as jobs that are contained in box\_a.

insert\_job: box\_a job\_type: b box\_success: failure(job\_d)

insert job: job a box\_name: box\_a command: sleep 60 machine: machine1

insert\_job: job\_b box\_name: box\_a command: sleep 300 machine: machine1

insert\_job: job\_d command: sleep 5 machine: machine2

CA Workload Automation AE evaluates the overall success of box\_a when either job\_a or job\_b completes. box\_a enters the SUCCESS state when job\_d enters the FAILURE before the job that triggers the evaluation completes.

The success condition is not met when job\_d enters a terminal state other than FAILURE, regardless of whether or not job\_a or job\_b completes. In this case CA Workload Automation AE evaluates the overall failure of box\_a according to the default behavior (after job a and job b complete) because the job definition does not specify the box\_failure attribute. box\_a enters the FAILURE state when the completion state of either job\_a or job\_b is not SUCCESS. box\_a remains in the RUNNING state when both job\_a and job\_b complete and enter the SUCCESS state because the success condition was not met.

### **Example: Set a Global Variable as the Failure Condition for a Box Job**

This example defines a box job named box a, sets the global variable named TEST with a value of ABC as the failure condition for box\_a, and defines the jobs named job\_a and job\_b as jobs that are contained in box\_a.

insert\_job: box\_a job\_type: b box\_failure: v(TEST) = ABC

insert\_job: job\_a box\_name: box\_a command: sleep 300 machine: machine

insert\_job: job\_b box\_name: box\_a command: sleep 600 machine: machine

CA Workload Automation AE evaluates the overall failure of box\_a when either job\_a or job b completes, regardless of the state of the other job that is contained in the box. box a enters the FAILURE state when the global variable named TEST evaluates to value ABC before job\_a or job\_b completes.

The failure condition is not met when one of the following situations occurs:

- TEST evaluates to a value other than ABC, regardless of the completion state of job\_a or job\_b.
- TEST evaluates to ABC after both job\_a and job\_b complete.

In these cases, CA Workload Automation AE evaluates the overall success of box\_a according to default behavior (after job\_a and job\_b complete) because the job definition does not specify the box\_success attribute. box\_a enters the SUCCESS state when job a and job b complete and enter the SUCCESS state. box a remains in the RUNNING state when either job\_a or job\_b enter a completion state other than SUCCESS because neither the failure condition specified in the box\_failure attribute nor the default success condition were met.

### **Attributes in a Job Definition**

You can use the following attributes in the job definition of a job in a box to force either the job or the box to stop running:

### **box\_terminator: y**

Specifies that if the job completes with a FAILURE or TERMINATED status, the box terminates. Define additional conditions for the other jobs in the box in case the box is terminated.

### **job\_terminator: y**

Specifies that if the job's containing box completes with a FAILURE or TERMINATED status, the job terminates. You must add this attribute to each job definition that you want to terminate upon box failure.

### **Notes:**

- If a job defined with the job\_terminator attribute is in ON\_NOEXEC status, the job does not terminate when the box fails.
- If a job defined with the box\_terminator attribute is in ON\_NOEXEC status, then CA Workload Automation AE bypasses the job and the job's containing box does not terminate.

### **More information:**

[Job Flow with Box Terminator Attribute](#page-203-0) (see page 204) [Job Flow with Job Terminator Attribute](#page-202-0) (see page 203)

### **Time Conditions in a Box**

Each job in a box runs only once each time the box runs. Therefore, do not define more than one time attribute for any job in a box because the job only runs the first time. If you want to put a job in a box, but you also want it to run more than once, you must define multiple start time conditions for the box itself, and define no time conditions for the job.

**Note:** The box must be running before the job can start. Do not assign a start time for a job in a box if the box will not be running at that time. If you do, the next time the box starts, the job starts immediately.

### **Example: Define Time Conditions for a Box Job**

The following illustration shows a scenario with time conditions in a box:

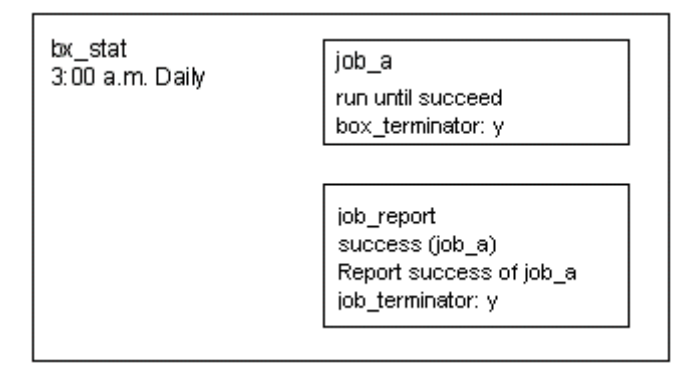

In the illustration, job a is defined to run repeatedly until it succeeds; job report has one starting condition, the success of job\_a.

At 3:00 a.m., bx\_stat starts running, which causes job\_a to start running. If job\_a is successful, job\_report runs and also succeeds.

If job\_a fails, it will not be able to run again until the next time the box starts because jobs run only once per box execution. In this situation, the following occurs:

- Job job\_report is still ACTIVATED while it waits for the success of job\_a, and the status of the box is RUNNING.
- Because job a is defined as a box terminator, the box then enters into a TERMINATED state.
- This change also terminates job job\_report because its job\_terminator attribute is set to y.
- Box bx\_stat is now in a state that permits it to run again at 3:00 a.m. the following day.

If job\_a was not defined as a box terminator, the box remains in RUNNING state indefinitely.

### **Force Jobs in a Box to Start**

You can use the sendevent command to send a FORCE\_STARTJOB event to force a job to start, even if its starting conditions have not been met.

You can also execute the FORCE\_STARTJOB command by selecting the Force Start Job button in the Job Activity Console, which is part of the CA WCC GUI.

### **Example: Force a Job in a Box to Start**

This example defines a sendevent command that sends a FORCE\_STARTJOB event to force a job in a box to run. You could use the following command to force the job run\_stats to start:

sendevent -E FORCE\_STARTJOB -J run\_stats

In the following illustration, the box job bx\_report contains three jobs (job\_Fwatch, run\_stats, and report\_stats). If the job run\_stats fails, the bx\_report box job terminates because run\_stats has a box\_terminator attribute. If you force start run\_stats, and it completes successfully, report\_stats would still not start because the box it is in is not running.

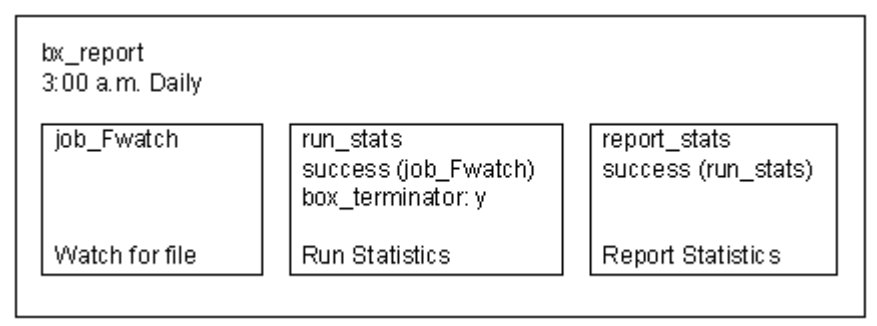

# <span id="page-198-0"></span>**Box Job Flow Examples**

This section contains examples to help explain the flow of box jobs and the jobs they contain. These scenarios will help provide a clearer understanding of box job flow concepts.

### **Default Box Success and Box Failure**

This scenario describes the default job flow for box job success and failure.

The box job do statistics runs every day at 3:00 a.m. It contains three jobs:

### **update\_accounts**

Updates files. This job starts when do\_statistics starts running. It has no other starting conditions.

### **run\_stats**

Runs statistics. This job starts when update\_accounts completes successfully. It has no other starting conditions.

### **report\_stats**

Reports statistics. This job starts when run\_stats completes successfully. It has no other starting conditions.

No conditions for success or failure have been defined for do\_statistics; therefore the default conditions are applied. The box job completes successfully when all the jobs it contains have run and completed successfully. The box job fails when all jobs in the box have run and at least one has failed. The box job remains in the RUNNING state until all the jobs it contains have run.

The following illustration shows this job flow:

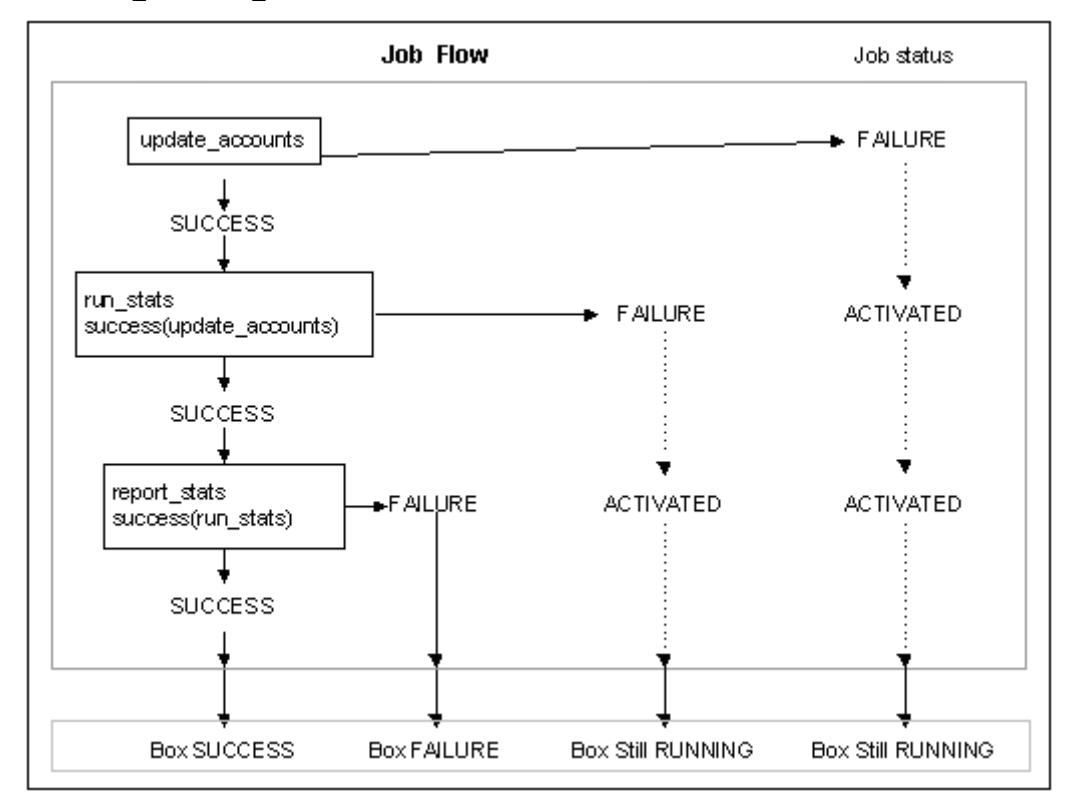

box\_name "do\_statistics"

# **Explicit Box Success and Box Failure**

This scenario provides an example job flow in which specific conditions are defined for the success or failure of a box job.

The box job do\_statistics runs every day at 3:00 a.m. It contains three jobs:

### **update\_accounts**

Updates files. This job starts when do\_statistics starts running. It has no other starting conditions.

### **run\_stats**

Runs statistics. This job starts when update\_accounts completes successfully. It has no other starting conditions.

### **report\_stats**

Reports statistics. This job starts when run\_stats completes successfully. It has no other starting conditions.

The following conditions define the criteria for success or failure of the box job do\_statistics:

- The box job can complete successfully only when all of the jobs it contains have completed successfully.
- The box job fails if any of the jobs it contains fails.

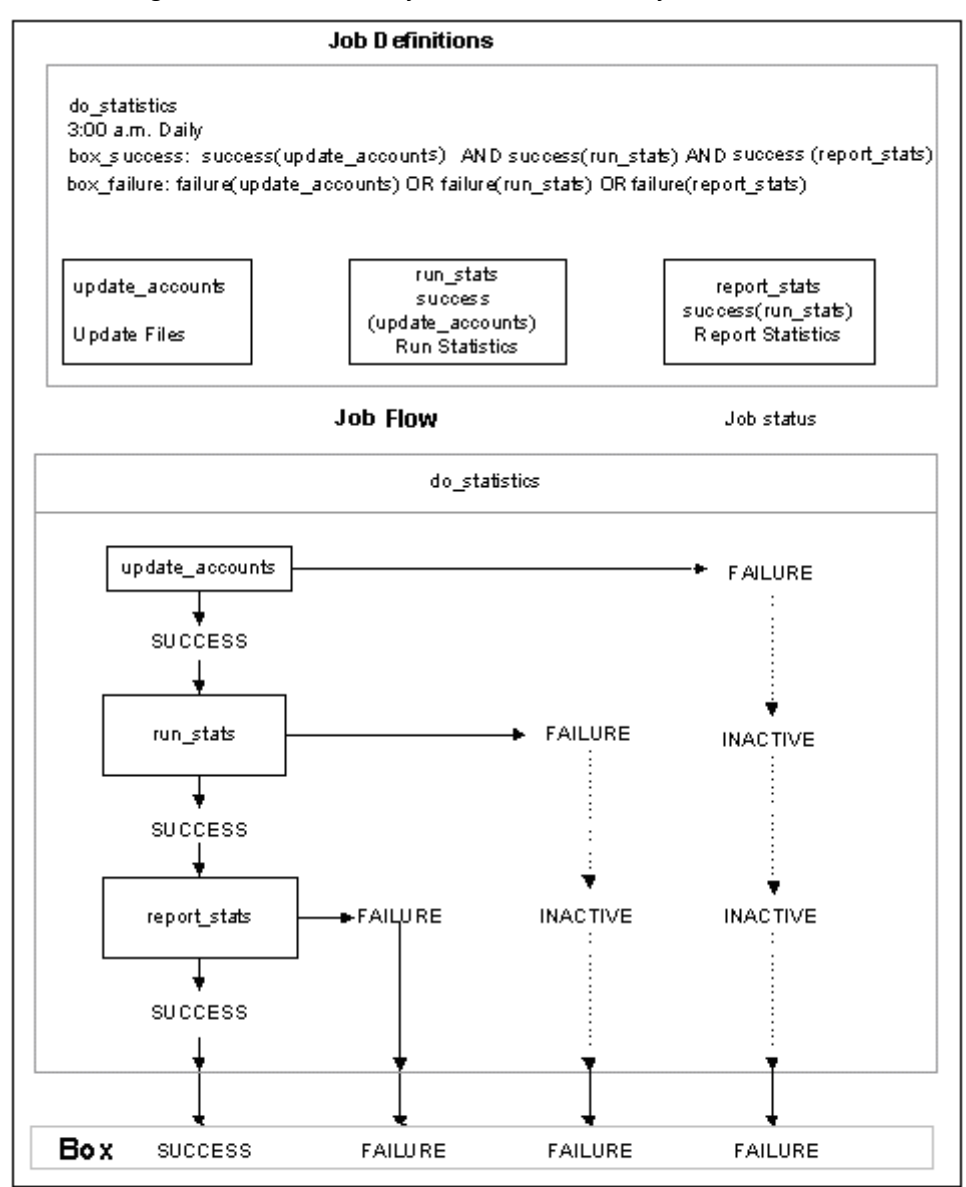

The following illustration shows the job definitions and the job flow:

### <span id="page-202-0"></span>**Job Flow with Job Terminator Attribute**

This scenario provides an example job flow in which the job\_terminator attribute is defined for a job in a box job.

The box job daily\_accounts runs every day at 3:00 a.m. It contains two jobs:

#### **daily\_receipts**

Processes receipts. This job runs when daily accounts starts because it has no other starting conditions.

### **daily\_payables**

Processes payables. This job runs when daily\_accounts starts because it has no other starting conditions. Because daily\_payables includes a job\_terminator attribute, daily account is terminated if this job fails.

A third job, daily\_balance, is not contained in daily\_accounts and runs only if both daily\_receipts and daily\_payables complete successfully.

Because daily\_accounts can only complete successfully if both of the jobs it contains complete successfully, the failure of daily\_receipts causes daily\_accounts to fail. This in turn triggers the job\_terminator attribute in daily\_payables, which terminates the job if the box that contains it fails.

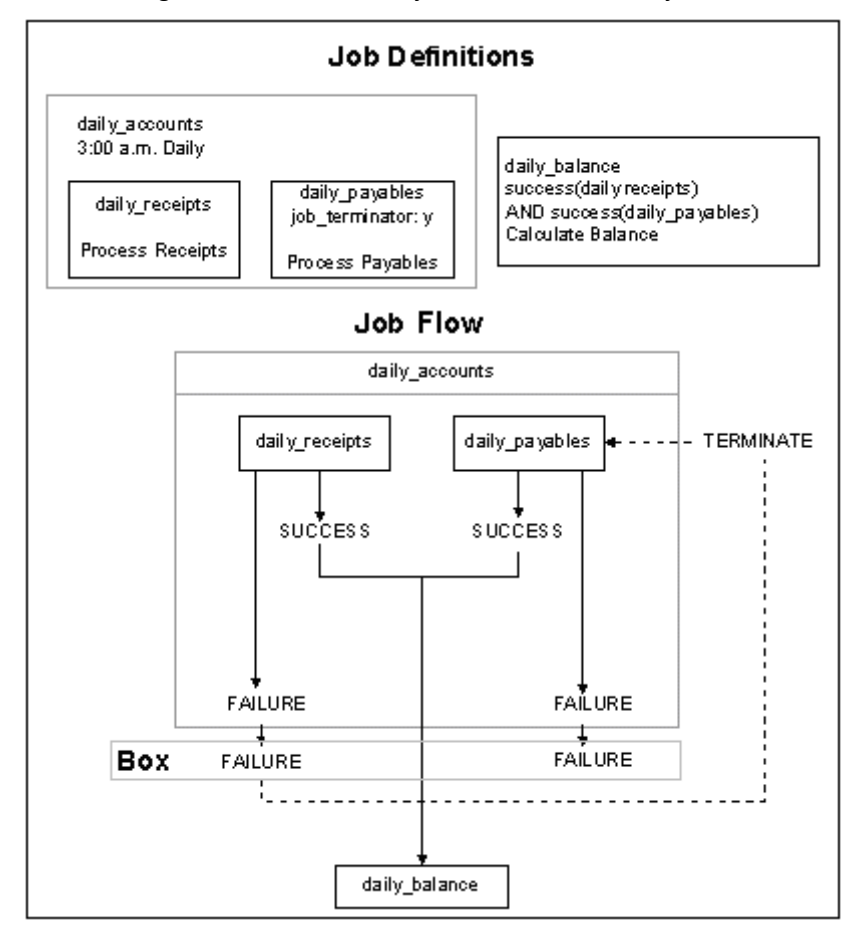

The following illustration shows the job definitions and the job flow:

# <span id="page-203-0"></span>**Job Flow with Box Terminator Attribute**

This scenario provides an example job flow in which the box\_terminator attribute is defined for jobs in a box job.

The box job daily\_accounts runs every day at 3:00 a.m. It contains two jobs:

### **daily\_receipts**

Processes receipts. This job runs when daily accounts starts because it has no other starting conditions. Because daily\_receipts includes a box\_terminator attribute, daily\_accounts will be terminated if this job fails.

### **daily\_payables**

Processes payables. This job runs when daily\_accounts starts because it has no other starting conditions. Because daily payables includes a box terminator attribute, daily\_accounts will be terminated if this job fails.

A third job, daily\_balance, is not contained in daily\_accounts and will run only if both daily\_receipts and daily\_payables complete successfully.

The following illustration shows the job definitions and the job flow:

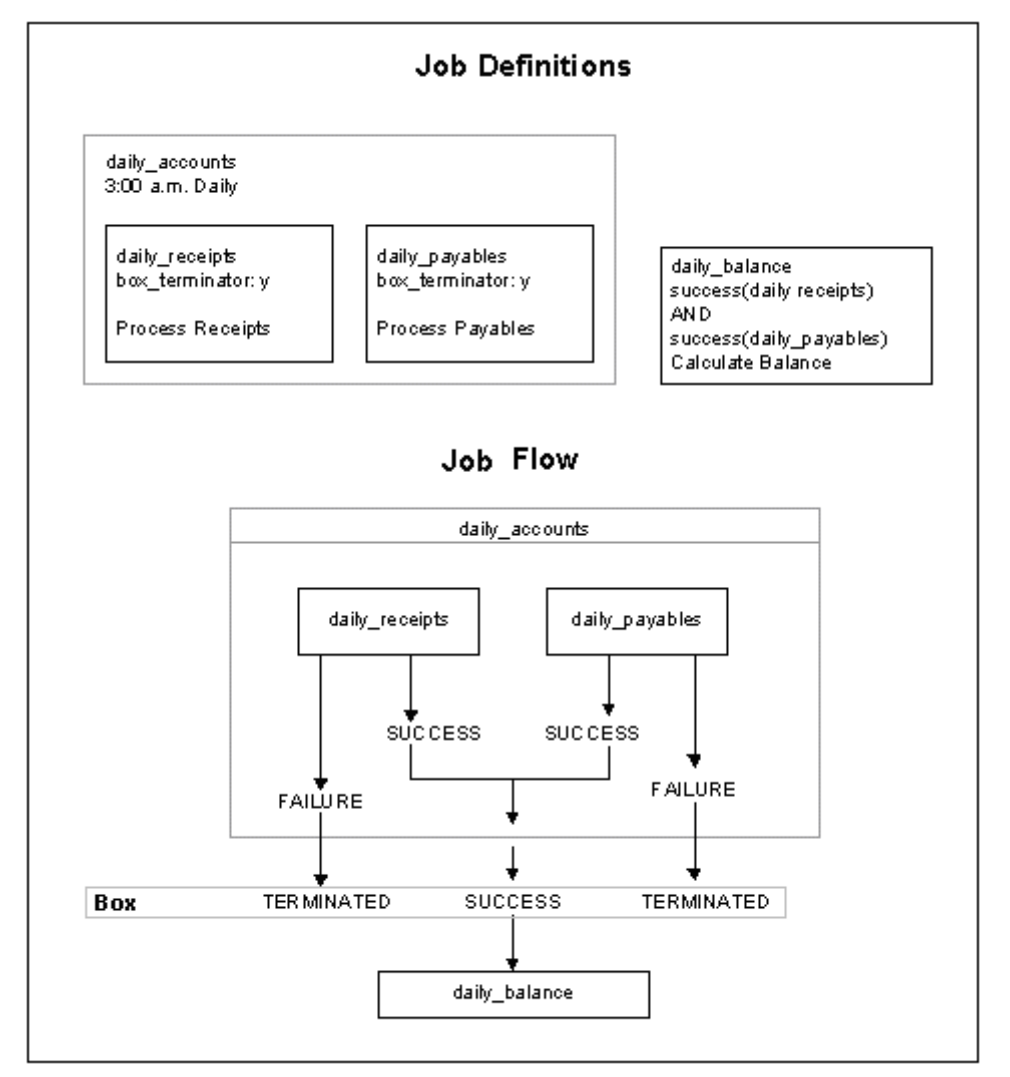

# <span id="page-204-0"></span>**Advanced Job Flows**

This section contains examples to help explain the flow of box jobs and the jobs they contain in advanced situations. These scenarios help provide a clearer understanding of advanced job flow concepts.

# **Job Flow with Time Conditions Running on the First of the Month**

This scenario is an example of a job flow that begins on the first of every month.

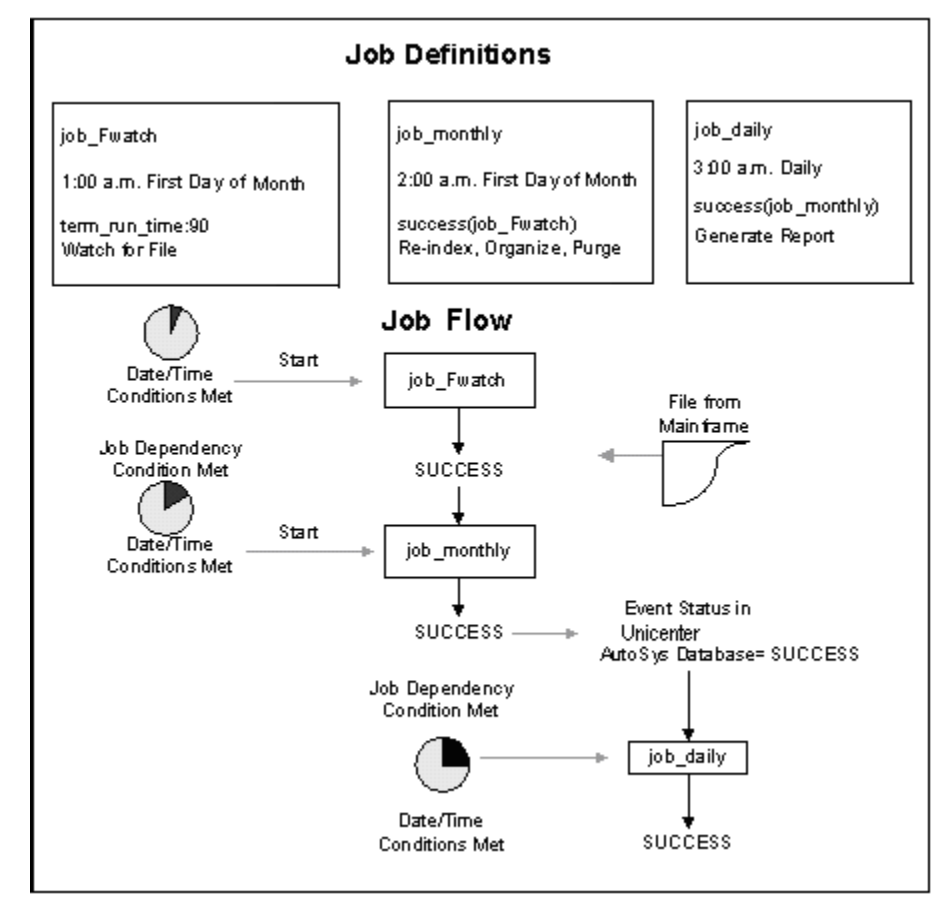

The job flow consists of three jobs:

### **job\_Fwatch**

Waits for a specific file to be created by some mainframe process. This job runs at 1:00 a.m. on the first of every month and waits for 90 minutes before giving up.

### **job\_monthly**

Re-indexes, organizes, and purges its records based on the file created by the mainframe. This job runs at 2:00 a.m. on the first of the month only when job\_Fwatch completes successfully.

### **job\_daily**

Generates a report. This job runs daily at 3:00 a.m. when job\_monthly completes successfully.

The failure of job Fwatch causes job monthly to skip its scheduled run because job\_monthly can only complete successfully if job\_Fwatch completes successfully. Job job daily only runs if job monthly completes successfully. By the same logic, job daily always runs if job monthly was able to successfully run at least once.

**Note:** The first time the cycle is run (for example, January 1), statuses behave as expected.

### **Job Flow with Time Conditions Running on the Second of the Month**

This scenario builds upon the previous scenario and takes place on the following day.

On days of the month other than the first, job Fwatch and job monthly do not run. They still have a status of SUCCESS in the database from the previous run on the first day of the month. As a result, job\_daily still runs.

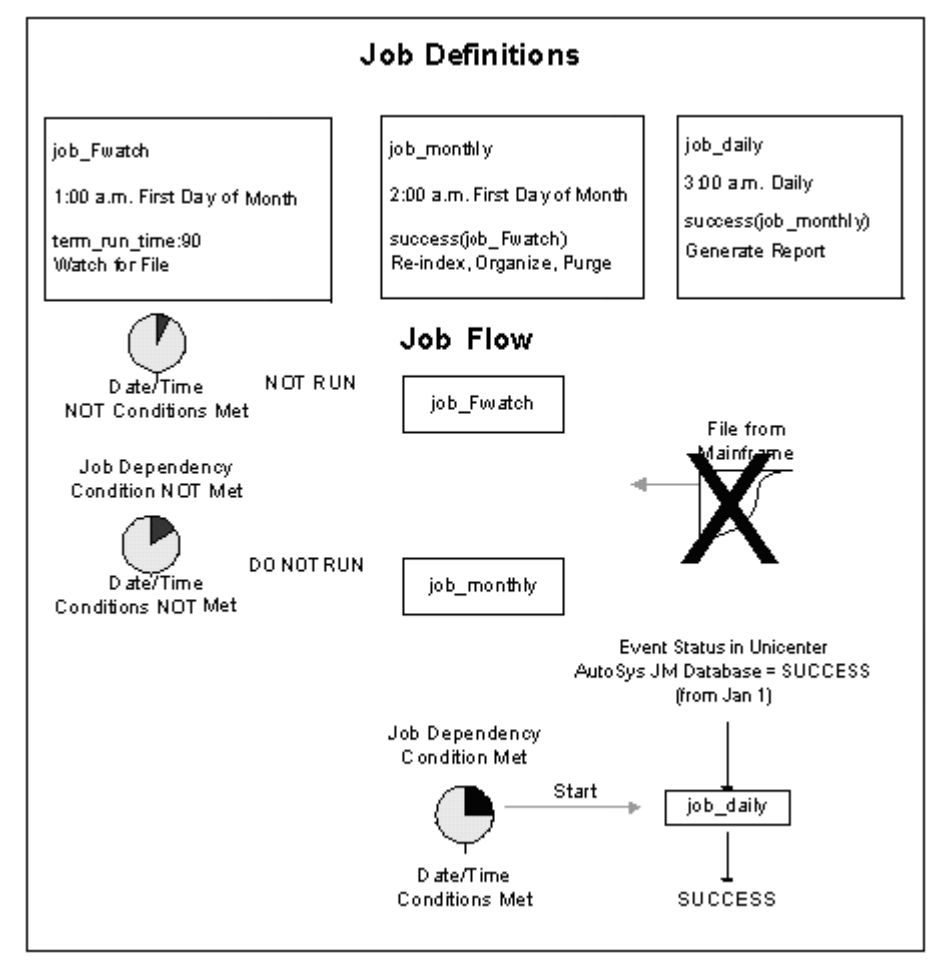

# **Job Flow with Time Conditions Running on the First of the Following Month**

This scenario builds upon the previous scenario and takes place on the first day of the following month.

On the first day of the next month (for example, February 1), the file from the mainframe fails to arrive in the 90 minute wait time; therefore, job\_Fwatch self-terminates. As a result, job monthly misses its run for the month. However, because its event status in the database is still SUCCESS from the previous month, job\_daily is able to run every day this month. When job\_daily runs, it uses the previous month's data leading to invalid reports for the month.

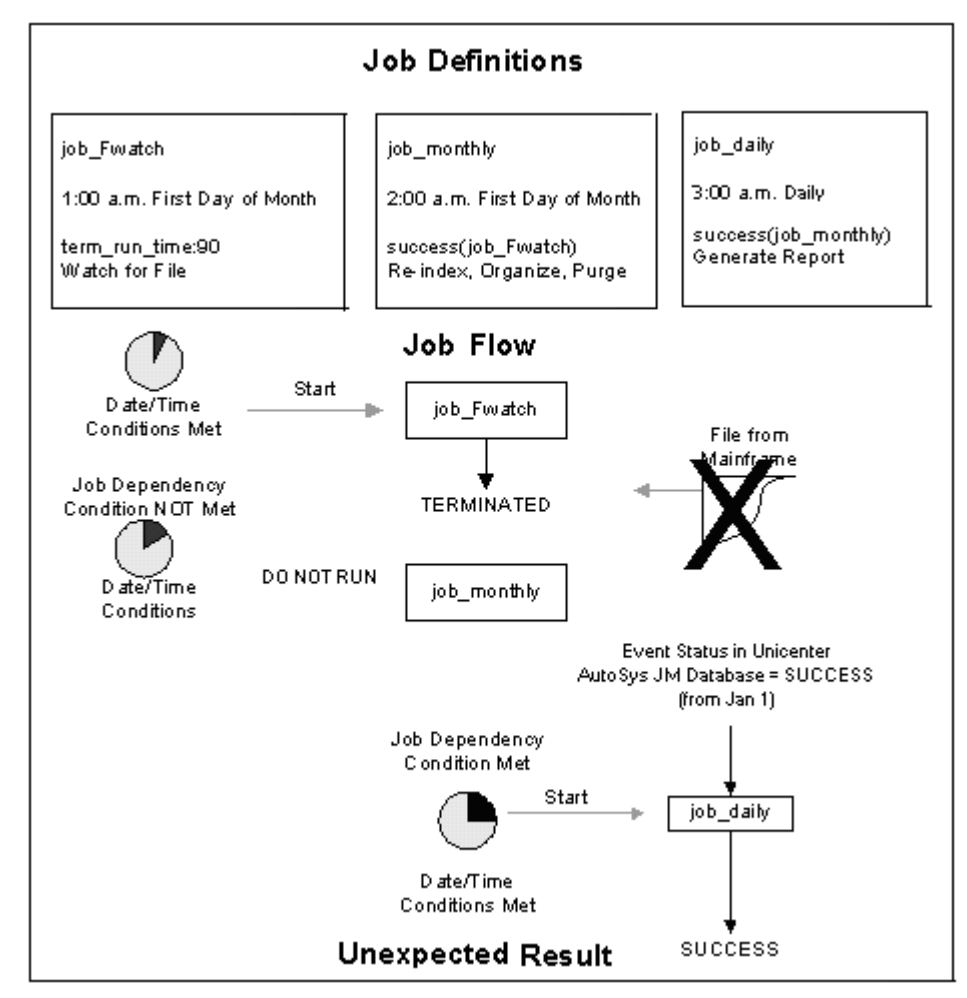

# **Resetting a Job Flow with Time Conditions Through INACTIVE Status Change**

This scenario builds upon the previous scenario and takes place on the last day of the month.

To fix time-related statuses, you can use a sendevent command to change them to INACTIVE at the end of their valid interval. You can create another job to do this automatically.

Changing the status of job\_monthly to INACTIVE at the end of every month allows job\_daily to run only in the months that job\_monthly completes successfully. In the following example, when job\_Fwatch fails, job\_monthly will not run, job\_daily will not run because its status has been reset to INACTIVE.

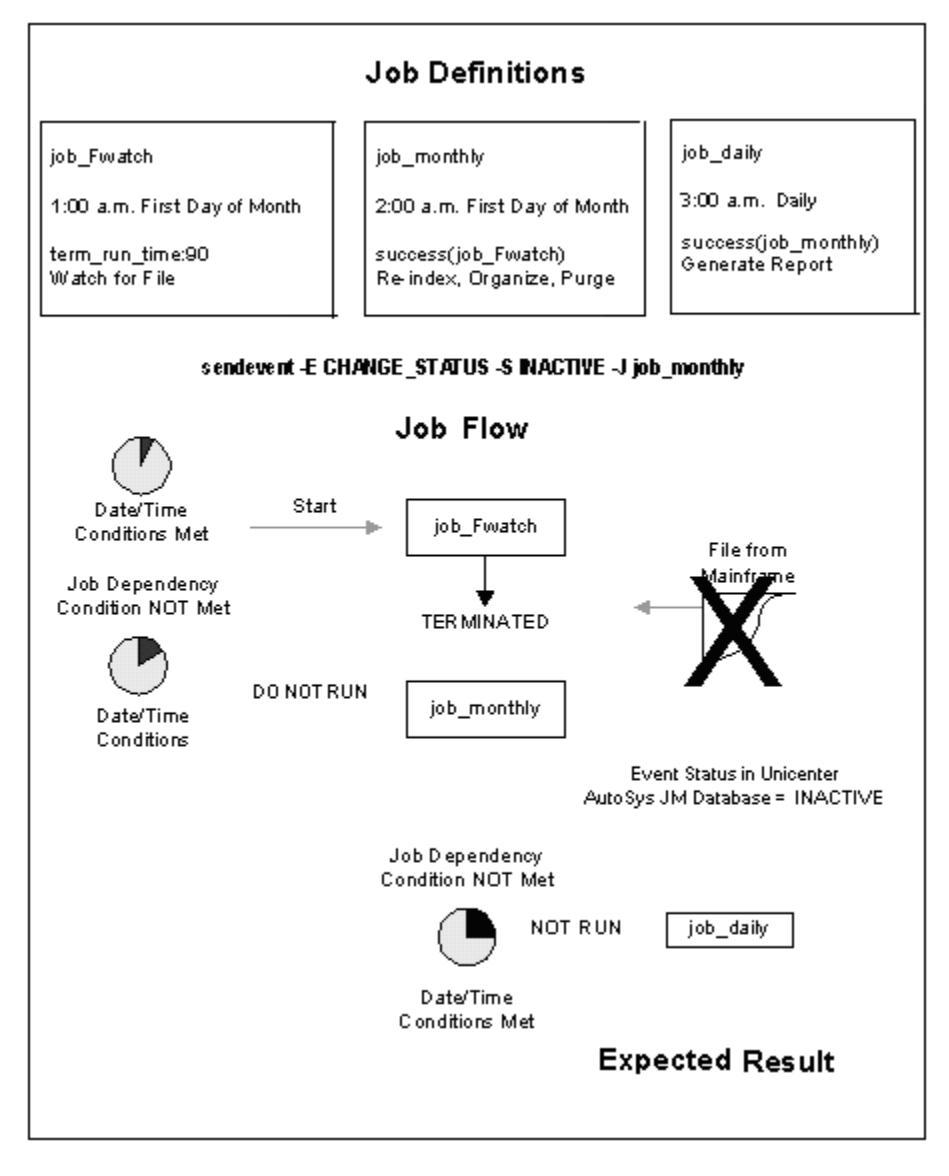

# **Resetting a Job Flow with Time Conditions Through Box Job**

This scenario builds upon the previous scenarios and takes place on the first day of the month.

Instead of issuing a sendevent command to change the status of the jobs, you can put the monthly process in a box, and set the box\_failure or box\_terminator attribute appropriately.

The job flow now consists of a box called box monthly that runs at 1:00 a.m. on the first day of every month with the following jobs:

### **job\_Fwatch**

Waits for a specific file to be created by some mainframe process. This job runs at 1:00am on the first of every month and waits for 90 minutes before giving up.

### **job\_monthly**

Re-indexes, organizes, and purges its records based on the file created by the mainframe. This job runs at 2:00 a.m. on the first of the month only when job\_Fwatch completes successfully.

A third job, job\_daily, is not contained in box\_monthly and runs only if job\_Fwatch and job\_monthly complete successfully.

The failure of job\_Fwatch causes box\_monthly to terminate because box\_monthly can only complete successfully if both of the jobs it contains complete successfully. This in turn triggers the job\_terminator attribute in job\_monthly, which terminates the job if the box that contains it fails.

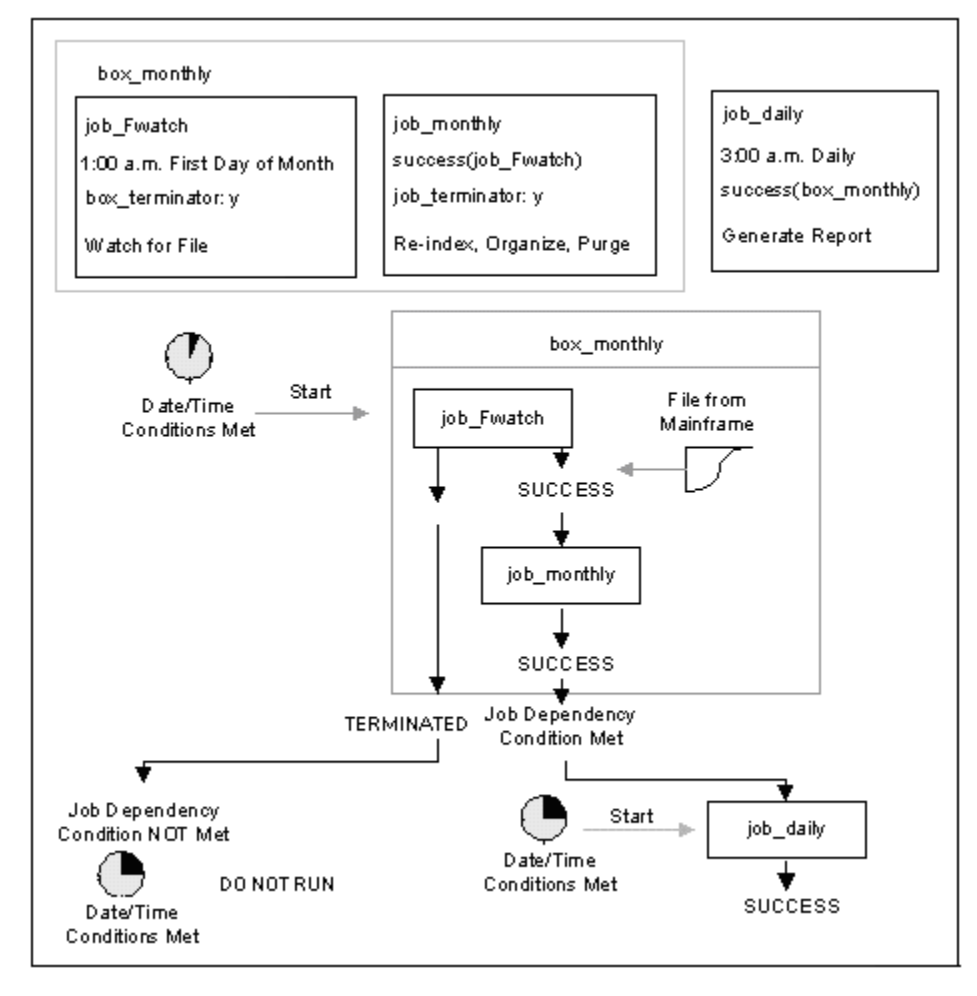

# <span id="page-211-0"></span>**How a Box Job Is Created**

Box jobs are a convenient way to start multiple jobs. When you put jobs in a box, you only have to start a single job (the box) for all the jobs in the box to start running.

Assume you want to schedule a group of jobs to start running when a file watcher job completes successfully. Instead of making each job dependent on the file watcher job, you can create a box job that is dependent on the file watcher job, remove the file watcher job dependency from the individual jobs, and put all of those jobs in the box. When the file watcher job completes successfully, the box job starts, which in turn starts all of the jobs it contains.

**Note:** For more information, see the *Reference Guide*.

### **Example: Creating a Box Job**

This example shows how to define a box job named EOD\_box that depends on the success of a file watcher job to run:

insert\_job: EOD\_box job\_type: box condition: success(EOD\_watch)

This JIL script instructs CA Workload Automation AE to do the following:

- Add a new job named EOD\_box.
- Define the job as a box job.
- Run the job only if the file watcher job named EOD\_watch completes with a SUCCESS status.

# <span id="page-211-1"></span>**Box Job Attributes**

The following attributes are required for all box job definitions:

### **box\_name**

Defines the name used to identify the job to CA Workload Automation AE. This name is used by other jobs as the name of their parent box.

### **job\_type: BOX**

Specifies that the job type is box.

**Note:** If you omit this attribute, the job type defaults to cmd (Command job).

#### **condition**

Defines the dependency conditions that must be met for the job to run.

**Note:** The condition attribute is not always required, for example when a job is always started manually.

# <span id="page-212-0"></span>**How Job Groupings Are Created**

Box jobs provide one method of grouping jobs, but are typically used when all the jobs in the box share the same starting condition. CA Workload Automation AE provides the group and application attributes so you can logically group sets of jobs and boxes with unrelated starting conditions or dependencies. By specifying both group and application attributes in a job definition, you can make the job belong to both a group logical set and an application logical set.

**Note:** For more information, see the *Reference Guide*.

### **Example: Associate Jobs with Groups and Applications**

This example shows how you can associate jobs with specific groups and applications to control processing.

Assume you want to create a set of jobs that run a suite of applications called EmployeePay that is used to manage employee salaries. The Accounting and Human Resources groups each have their own jobs defined to use the EmployeePay applications. The following JIL script defines two jobs (HR\_payroll and ACCT\_salaryreport):

```
insert_job: HR_payroll
job_type: cmd
...
group: HumanResources
application: EmployeePay
insert_job: ACCT_salaryreport
job_type: cmd
...
group: Accounting
application: EmployeePay
```
This JIL script instructs CA Workload Automation AE to do the following:

- Add two new command jobs (HR\_payroll and ACCT\_salaryreport).
- Associate job HR\_payroll with the HumanResources group and the EmployeePay application.
- Associate job ACCT\_salaryreport with the Accounting group and the EmployeePay application.

To run a job associated with the EmployeePay application, enter the following:

sendevent -e STARTJOB -I EmployeePay

To run a job associated with the Accounting group, enter the following:

sendevent -e STARTJOB -B Accounting

To run a job associated with both the EmployeePay application and Accounting group (intersection of both sets), enter the following:

sendevent -e STARTJOB -I EmployeePay -B Accounting

# <span id="page-213-0"></span>**How an Existing Job Is Put in a Box**

To place an existing job in a box, verify that the job is not running, and do either of the following:

- Use the update job subcommand to change the current job definition.
- Use the delete job subcommand to delete the current job definition, and use the insert job subcommand to redefine the job.

This method is useful when the job definition contains many non-default attributes that you want to deactivate instead of resetting them. However, if you delete and redefine the job, you must redefine any non-default attributes you want to keep from the previous definition.

**Note:** For more information, see the *Reference Guide*.

#### **Example: Put an Existing Job in a Box**

This example shows how to update the definition of an existing job to include it in a box.

The following JIL script uses the update job subcommand to change the EOD post job to put it in the EOD\_box job:

update\_job: EOD\_post box\_name: EOD\_box

This JIL script instructs CA Workload Automation AE to do the following:

- Update the job named EOD\_post.
- Put the job named EOD\_post in the box named EOD\_box.

# <span id="page-214-0"></span>**Delete a Box Job**

To delete a box and every job it contains, enter the delete\_box subcommand followed by the name of the box job to delete. For example, to delete the box EOD\_box and every job in it, you would enter the following:

delete\_box: EOD\_box

To delete a box without deleting the jobs it contains, enter the delete\_job command followed by the name of the box job to delete. The jobs in the box become stand-alone jobs. For example, to delete the box EOD\_box without deleting the jobs in it, you would enter the following:

delete\_job: EOD\_box
# **Chapter 7: Command Jobs**

This section contains the following topics:

[Command Jobs](#page-216-0) (see page 217) [The Directory the Job Runs Under](#page-218-0) (see page 219) [Determining Which Shell is Used \(UNIX\)](#page-218-1) (see page 219) [Shell Initialization Files \(UNIX\)](#page-219-0) (see page 220) [Define a Command Job](#page-221-0) (see page 222) [Attributes with Default Values](#page-224-0) (see page 225) [Verify File Space Before a Job Starts](#page-227-0) (see page 228) [Pass Positional Arguments in a Command Job](#page-228-0) (see page 229) [Pass Environment Variables in a Command Job](#page-229-0) (see page 230) [Define Alternative Error, Input, and Output Sources](#page-232-0) (see page 233) [Create a Job Blob](#page-233-0) (see page 234) [Send a User-Defined Exit Code](#page-235-0) (see page 236) [Specify a Command or Script Name Without the Full Path](#page-236-0) (see page 237) [Specify a Command or Script Name Using an Environment Variable \(UNIX\)](#page-238-0) (see page 239) [Run a Script Under a Specific User Account \(UNIX\)](#page-239-0) (see page 240) [Modify Resource Limits \(UNIX\)](#page-241-0) (see page 242) [Customize the Run-time Environment for a Korn Shell Script \(UNIX\)](#page-242-0) (see page 243) [Customize the Run-time Environment for a Bourne Shell Script \(UNIX\)](#page-243-0) (see page 244) [Customize the Run-time Environment for a C Shell Script \(UNIX\)](#page-244-0) (see page 245) [Define a Command Job to Run a Perl Script \(UNIX\)](#page-245-0) (see page 246) [Run the Windows Command Interpreter \(Windows\)](#page-246-0) (see page 247) [Access Network Resources \(Windows\)](#page-248-0) (see page 249)

### <span id="page-216-0"></span>**Command Jobs**

Command jobs let you run workload on UNIX and Windows client computers. On UNIX, you can define jobs to run scripts and commands. On Windows, you can define jobs to run command files and batch files.

**Note:** To run these jobs, your system requires one of the following:

- CA WA Agent for UNIX, Linux, or Windows
- Legacy agent for Unicenter AutoSys Job Management 4.5.1 through r11

When you define a Command job, you can specify settings including the following:

#### **Starting Conditions**

Defines conditions (for example, date, time, job state, and machine state) that must be met before a job can start.

#### **Disk Space Criteria**

Defines the amount of free space required before a process can start. If the free space is not available, an alarm is sent and the job is rescheduled.

#### **Job Profile**

Specifies a script to be sourced that defines the environment where the command runs.

**Note:** On Windows, you can define a job profile using the Job Profiles - CA Workload Automation AE Administrator window in the Administrator utility.

#### **Environment Variables**

Specifies variables that define the local environment where the job runs.

#### **User-defined Exit Codes**

Defines exit codes to indicate job success and job failure. By default, an exit code of 0 (zero) indicates job success and any other code indicates job failure. When the job completes, the exit event (either SUCCESS or FAILURE) and program's exit code are stored in the database.

#### **Standard I/O Files**

Specifies the standard input, output, and error files.

**Note:** To support chained commands (commands separated by a semicolon) on UNIX, ensure that the oscomponent.wrapper.exec.force parameter in the agentparm.txt file is set to false (the default). For more information about supporting chained commands, see the *UNIX Implementation Guide*.

### <span id="page-218-0"></span>**The Directory the Job Runs Under**

The directory that a Command job runs under is determined by the following settings:

#### **oscomponent.initialworkingdirectory Agent Parameter**

Specifies the default initial working directory for all scripts. Options are the following:

- SCRIPT-Sets the path to where the script resides.
- USER—Sets the path to the home directory of the owner of the script.
- PATH-Sets the path to an absolute path to where the script runs.

If you do not specify a value, the parameter defaults to the path where the running cybAgent resides.

You can specify the oscomponent.initialworkingdirectory parameter in the agent's agentparm.txt file.

#### **HOME and PWD Environment Variables (UNIX only)**

Overrides the oscomponent.initialworkingdirectory default directory. The directory depends on the following settings:

- If you specify a value for PWD (Present Working Directory) in the job definition, the job runs under the PWD you specified.
- If you specify a value for HOME in the job definition, but you do not specify a value for PWD, the job runs under the HOME directory.
- If you specify values for HOME and PWD in the job definition, the job runs under the PWD directory.

## <span id="page-218-1"></span>**Determining Which Shell is Used (UNIX)**

A shell is a program that provides an environment for users to interact with the system. Shell programs are files that contain a series of user commands that are grouped, using logic provided by the shell, to accomplish a task.

Shells can be defined by you, the script's programmer, your agent administrator, and your UNIX administrator. When you define a job that runs on UNIX, you may want to know which shell is used to run the script because different shells have different facilities and characteristics. Some functions are specific to certain shells and may be incompatible with other shells.

The shell the CMD job uses is determined by the following settings in the following order:

- 1. The shell attribute (if specified in the job definition)
- 2. The oscomponent.defaultshell parameter in the agentparm.txt file (if not specified in the shell attribute)
- 3. The user default shell defined in the user profile (if one exists on the computer)
- 4. On UNIX, the shell sourced from the /etc/auto.profile script (if one is specified)
- 5. The shell directive line (first line) of the script (if one is specified)

#### **Notes:**

- If the shell is defined in the first line of the script, you do not need to include the shell attribute in the job definition. The shell attribute tells the agent which shell interpreter to use when launching the command. When the command executes a script that specifies a shell, the script runs from that point forward under the shell specified in the script.
- If the oscomponent.checkvalidshell parameter in the agent's agentparm.txt file is set to true (the default), all shells that are used must be specified using the oscomponent.validshell parameter. The path defined in the first line of the script or in the job definition must match the corresponding path in the oscomponent.validshell parameter. If the shell you want to use is not defined on the agent, the job fails. For more information about specifying valid shells, see the oscomponent.checkvalidshell and oscomponent.validshell parameters in the *CA Workload Automation Agent for UNIX, Linux, or Windows Implementation Guide*.

### <span id="page-219-0"></span>**Shell Initialization Files (UNIX)**

When you log in to the UNIX operating system, the operating system reads a series of initialization files depending on the shell you use.

### **C Shell Initialization Files**

When you log in to the C shell, it automatically runs a number of files. The first file run is a system file named /etc/.login, which contains system-wide configuration information (such as your default path). After these files are run, the C shell reads and runs the commands from the following files in your home directory:

#### **.cshrc**

Establishes variables and operands that are local to a specific shell. Each time you create a new shell, the C shell reinitializes these variables for the new shell.

The following is a sample .cshrc file:

set noclobber set ignoreeof set path =  $(-/\text{bin }$  \$path /usr/games) alias h history

#### **.login**

Contains commands that you want to run once at the beginning of each session. If the C shell is running as a login shell, it reads and runs the commands in the .login file in your home directory after login.

The following is a sample .login file:

setenv history 20 setenv MAIL /usr/spool/mail/\$user

#### **.logout**

Runs when you exit from your login shell.

### **Korn Shell Initialization Files**

The Korn shell supports three startup scripts:

#### **/etc/profile**

Contains system-wide startup commands. This file is a login script and runs when you log in.

#### **\$HOME/.profile**

Runs when you log in. Use this login script to set options, set the path, and set and export variable values.

The following is a sample \$HOME/.profile file:

set -o allexport PATH=.:/bin:/usr/bin:\$HOME/bin CDPATH=.:\$HOME:\$HOME/games PS1='! \$PWD> ' ENV=\$HOME/.kshrc TIMEOUT=0 set +o allexport

#### **The script named in the Korn shell variable ENV**

Runs when you create a Korn shell or run a Korn shell script. Use this file to define aliases and functions and to set default options and variables that you want to apply to the Korn shell invocation.

### **Bourne shell initialization files**

When you log in to your system, the Bourne shell looks for the /etc/profile file. This file contains system-wide startup commands for the Bourne shell. Only the system administrator can change this file.

After running the commands in the /etc/profile file, the Bourne shell runs the commands in the \$HOME/.profile file. Therefore, you can override the system-wide commands in the /etc/profile file with commands in the \$HOME/.profile file.

### <span id="page-221-0"></span>**Define a Command Job**

You can define a Command (CMD) job to run workload on UNIX and Windows client computers. The job can run a script, execute a UNIX command, or run a Windows command file.

**Note:** To run these jobs, your system requires CA WA Agent for UNIX, Linux, or Windows.

#### **Follow these steps:**

1. Insert a job and specify the following attributes in the definition:

### **job\_type: CMD**

Specifies that the job type is Command.

**Note:** For backwards compatibility with previous versions of CA Workload Automation AE, you can specify **job\_type: c**.

#### **machine**

Specifies the name of the machine on which the job runs.

#### **command**

Specifies the command, executable, UNIX shell script, application, or batch file to run when all the starting conditions are met.

- 2. (Optional) Specify optional Command attributes:
	- blob\_file
	- blob\_input
	- chk\_files
	- envvars
	- fail\_codes
	- heartbeat\_interval
	- interactive
	- max\_exit\_success
	- shell
	- std\_err\_file
	- std\_in\_file
	- std\_out\_file
	- success\_codes
	- ulimit
- 3. (Optional) Specify common attributes that apply to all job types. The Command job is defined.

#### **Notes:**

- Attributes that have a default value automatically apply to the job definitions; therefore, they are optional. For example, jobs with no specified job type are defined as command jobs by default. Other optional attributes specify information that is not required but affects how or when a job runs, such as attributes that specify scheduling conditions.
- Some optional attributes are common to all job types but others apply to certain jobs types only. Optional attributes that apply to all job types are known as *common optional attributes.* For more information about common optional attributes and the values that you can specify for them (including their default values when applicable), see the *Reference Guide*.
- For information about required attributes and job type specific optional attributes, see the procedure topics that provide instructions for defining jobs.
- This guide provides instructions for defining jobs interactively. You also create job definitions in script files and then import them using the jil command or use CA WCC to define them. For more information about the JIL command and JIL syntax, see the *Reference Guide*. For more information about using CA WCC to define the job, see the *CA Workload Control Center Workload Scheduling Guide*.
- To support chained commands (commands separated by a semicolon) on UNIX, ensure that the oscomponent.wrapper.exec.force parameter in the agentparm.txt file is set to false (the default). For more information about supporting chained commands, see the *UNIX Implementation Guide*.

#### **Example: Run a Command on UNIX**

This example runs the /bin/touch command on the file named /tmp/test\_run.out. The job runs on the UNIX client computer named unixagent.

insert\_job: test\_run job type: CMD /\* This attribute is optional for Command jobs. CMD is the default. \*/ machine: unixagent command: /bin/touch /tmp/test\_run.out

#### **Example: Run a Command File on Windows**

This example runs the c:\bin\test.bat command on the Windows client computer named winagent. The command is enclosed in quotation marks because the path contains a colon.

insert\_job: test\_run job\_type: CMD /\* This attribute is optional for Command jobs. CMD is the default. \*/ machine: winagent command: "c:\bin\test.bat"

### <span id="page-224-0"></span>**Attributes with Default Values**

Attributes that have a default value automatically apply to the job definition. Therefore, you do not have to specify those attributes in the definition. Your agent administrator can define some default values on the agent in the agentparm.txt file.

If you specify the attribute in a job definition, it overrides the default.

The following Command job attributes have default values:

#### **fail\_codes**

Defines which exit codes indicate job failure.

**Default:** Any exit code other than 0 (zero) indicates job failure

#### **interactive**

(Windows only) Specifies whether to run a Command job in interactive mode or in batch mode on Windows.

**Default:** n (The job runs in batch mode.)

#### **max\_exit\_success**

Defines the maximum exit code that the job can exit with and be considered a success.

**Default:** 0 (The job interprets only zero as job success.)

#### **owner**

Specifies the user ID that the job runs under.

**Default:** The default owner (the user ID who invokes jil to define the job)

#### **shell**

(UNIX only) Specifies the name of the shell used to execute the script or command file.

**Note:** Alternatively, you can override the default shell by specifying the shell in the first line of the script. If a shell is specified in the script and in the job definition, the job uses the shell specified in the job definition.

#### **Default:**

- oscomponent.defaultshell agent parameter, if specified
- The user default shell defined in the user profile, if the shell is not specified in the job definition, script, or oscomponent.defaultshell parameter

#### **std\_err\_file**

Defines the path and file name where you want to redirect all standard error output.

**CA WA Agent Default:** The agent's spool directory (*installation\_directory*/SystemAgent/*agent\_name*/spool)

**Legacy Agent Default:** /dev/null (UNIX) or NULL (Windows)

#### **std\_out\_file**

Defines the path and file name where you want to redirect all standard output.

**CA WA Agent Default:** The agent's spool directory (*installation\_directory*/SystemAgent/*agent\_name*/spool)

**Legacy Agent Default:** /dev/null (UNIX) or NULL (Windows)

#### **success\_codes**

Defines which exit codes indicate job success.

**Default:** 0 (The job interprets zero as job success.)

**Notes:** For more information about JIL job types and other job definition attributes, the values that you can specify for those attributes, and JIL syntax, see the *Reference Guide*.

#### **Example: Override the Default Shell Using the shell Attribute**

This example overrides the default shell using the shell attribute. The job uses the C shell run the test1.csh script.

insert\_job: unix\_job1 job\_type: CMD machine: unixagent command: /mfg/test1.csh shell: /bin/csh

**Note:** This job succeeds only if the user's default shell is csh. To set the default shell, define the following parameters in the agent's agentparm.txt file:

oscomponent.defaultshell=/bin/csh oscomponent.defaultshell.force=true

#### **Example: Override the Default Shell by Specifying the Shell in a Script**

This example overrides the default shell with the C shell specified in the following test1.csh script:

```
#!/bin/csh -f
if ( $LOGNAME != guest) then
    echo "User is not guest"
endif
echo $LOGNAME logon
exit 0
```
The following job definition runs the test1.csh script:

insert\_job: unix\_job2 job\_type: CMD machine: unixagent command: /mfg/test1.csh owner: guest

The shell attribute is not required in the job definition because the shell is specified in the first line of the script.

#### **Example: Override the Default Background Mode Using the interactive Attribute**

This example runs a Command job in interactive mode on Windows. The job opens the config.txt file in the Notepad application on the Windows desktop.

insert\_job: edit\_file job\_type: CMD machine: winagent description: "Edit/review a configuration file" command: notepad.exe "c:\run\_info\config.txt" interactive: y

#### **More information:**

[Determining Which Shell is Used \(UNIX\)](#page-218-1) (see page 219)

# <span id="page-227-0"></span>**Verify File Space Before a Job Starts**

You can define a Command job to check if one or more UNIX file systems or Windows drives have the required amount of available space. At run time, the agent checks whether the required space is available on the machine where the job runs. If the requirements are met, the job starts. If the requirements are not met, the agent generates an alarm and the job does not start. The system tries to verify the file space again and start the job. The number of tries is determined using the n retrys attribute. If the n\_retrys attribute is not specified in the job definition, the number of tries is determined by the MaxRestartTrys parameter in the configuration file (UNIX) or the Max Restart Trys field in the Administrator utility (Windows). If the required space is still not available after all the restart attempts, the job fails.

By default, jobs do not check the available file space.

#### **Follow these steps:**

- 1. [Define a Command job](#page-221-0) (see page 222).
- 2. Add the following attribute to the job definition:

#### **chk\_files**

Specifies the required amount of space on one or more file systems (UNIX) or drives (Windows) in kilobytes (KB).

3. Run the job.

The file space is verified before the job starts.

**Note:** For more information about JIL job types and other job definition attributes, the values that you can specify for those attributes, and JIL syntax, see the *Reference Guide*.

#### **Example: Verify the Available File Space on UNIX**

This example checks whether the file system named roots has 100 KB of available space. This example also checks whether the file system named auxfs1 has 120 KB of available space. The specified file space must be available before the job can start.

insert\_job: unix\_chk job\_type: CMD machine: unixagent command: /u1/procrun.sh chk\_files: /roots 100 /auxfs1 120

#### **Example: Verify the Available File Space on Windows**

This example checks whether the C: drive has 100 KB of available space and the D: drive has 120 KB of available space. The specified file space must be available before the job can start.

insert\_job: win\_chk job\_type: CMD machine: winagent command: "C:\Programs\Payroll\pay.exe" chk\_files: "C: 100 D: 120"

### <span id="page-228-0"></span>**Pass Positional Arguments in a Command Job**

When running workload, you might need to pass data between jobs and across platforms. You can pass positional arguments to a command or script in your job definition. Positional arguments are variables that can be passed to a program at the time the program is invoked. The arguments are assigned in the order they are passed.

#### **Follow these steps:**

- 1. [Define a Command job](#page-221-0) (see page 222).
- 2. Add the following attribute to the job definition:

command: *file argument...*

#### *file*

Specifies the command, executable, UNIX shell script, application, or batch file to run when all the starting conditions are met.

#### *argument***...**

Specifies one or more arguments to pass to the command or script at run time.

**Note:** Separate each argument with a space. You must specify each argument in the order it is expected in the program.

3. Run the job.

The positional arguments are passed to the program.

**Note:** For more information about JIL job types and other job definition attributes, the values that you can specify for those attributes, and JIL syntax, see the *Reference Guide*.

#### **Example: Pass Positional Arguments to a UNIX Script**

This example passes three arguments to a UNIX script. The first argument passed is "user 1". This argument is enclosed with quotation marks because it contains a space. The second argument passed is 905-555-1212, and the third argument is 749.

insert\_job: cmd\_job1 job\_type: CMD machine: unixprod command: addinfo.sh "user 1" 905-555-1212 749

#### **Example: Pass Positional Arguments to a Windows Program**

This example passes two data files to a Windows program. The arguments are enclosed with quotation marks because they contain spaces.

insert\_job: cmd\_job2 job\_type: CMD machine: winprod command: "c:\Programs\Payroll\pay.exe" "C:\Pay Data\salary.dat" "C:\Pay Data\benefits.dat"

### <span id="page-229-0"></span>**Pass Environment Variables in a Command Job**

You can specify environment variables to define the local environment the program runs in. You can modify existing environment variables or create your own.

#### **Follow these steps:**

- 1. [Define a Command job](#page-221-0) (see page 222).
- 2. Add the following attribute to the job definition:

#### **envvars**

Specifies the environment variables that define the local environment.

3. Run the job.

The environment variables are passed to the program.

**Note:** For more information about JIL job types and other job definition attributes, the values that you can specify for those attributes, and JIL syntax, see the *Reference Guide*.

#### **Example: Pass Environment Variables to a UNIX Script**

This example includes two envvars attributes that pass environment variables to a script and a third envvars attribute that defines the Present Working Directory (PWD). The parameter "user 1" is enclosed with quotation marks because it contains a space.

insert\_job: unix\_job job\_type: CMD machine: unixprod command: /home/scripts/pay envvars: NAME="user 1" envvars: JOB=PAYROLL envvars: PWD=/usr/scripts/dailyrun

In this example, the pay script can reference these variables:

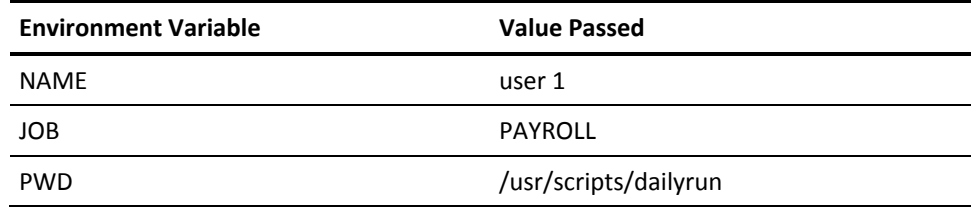

**Note:** If the parameter oscomponent.loginshell is set to true in the agent's agentparm.txt file, the agent invokes the user environment while running the script. To override the value of a shell variable that is already defined in the user login file, reassign a value to this variable in the script.

#### **Example: Pass Two Environment Variables to a Windows Command File**

This example runs the processrun.exe command file on a Windows computer named winprod. The job uses two local environment variables named PATH and TEMP.

insert\_job: cmd\_job1 job\_type: CMD machine: winprod command: "c:\cmds\processrun.exe" envvars: PATH="c:\windows\system32" envvars: TEMP="c:\temp"

### **UNIX Environment Variables**

When a Command job runs under a specific user account on UNIX, the agent can pass the user's environment variables to the script or program. You can also set up a script's running environment by overriding the environment variables in the job definition. For example, you can override the HOME environment variable to run the script under a user's login directory.

You can pass the following UNIX environment variables in a job definition to override the variable values:

#### **HOME**

Identifies the user's login directory. You can override the HOME value to set up a user-specific environment by specifying a different login directory in the job definition.

**Example:** HOME=/home/guest/bin

#### **Notes:**

- You can set up the script's running environment in the .profile and .login files.
- You must also set the oscomponent.loginshell parameter to true in the agent's agentparm.txt file to run the login scripts located in the HOME directory.

#### **PATH**

Provides a list of directories that the shell searches when it needs to find a command. Each directory is separated by a colon. and the shell searches the directories in the order listed. The PATH variable is the most important environment variable. You can override the PATH value to set up a user-specific environment by specifying a different PATH in the job definition.

**Note:** Overriding the default system path can result in the "command not found" error.

#### **ENV**

Contains the name of the initialization file to run when a new Korn shell starts. You can override the ENV value to set up a user-specific environment by specifying a different ENV value in the job definition.

#### **Example:** ENV=/home/guest/bin/myenv

**Note:** The name of the file used to set up the script-running environment must be .profile. The .profile must be the same file used with the HOME variable.

#### **PWD**

Contains the absolute path name of your current directory.

### <span id="page-232-0"></span>**Define Alternative Error, Input, and Output Sources**

By default, the standard output and standard error output are redirected to the agent's spool directory. You can define alternative error, input, and output sources in your job definition that override these defaults.

#### **Follow these steps:**

- 1. [Define a Command job](#page-221-0) (see page 222).
- 2. Add one or more of the following attributes to the job definition:

#### **std\_err\_file**

Specifies where you want to redirect the standard error output. The output can be redirected to a file or a blob.

#### **std\_in\_file**

Specifies where you want to redirect standard input from. The input can be a file or a blob.

#### **std\_out\_file**

Specifies where you want to redirect the standard output. The output can be redirected to a file or a blob.

3. Run the job.

The alternative sources are defined.

**Note:** For more information about JIL job types and other job definition attributes, the values that you can specify for those attributes, and JIL syntax, see the *Reference Guide*.

#### **Example: Specify the Standard Input File and Output on UNIX**

This example specifies the /tmp/test.in file as the standard input file and /tmp/test.out as the standard output file .

insert\_job: unix\_stdin job\_type: CMD machine: unixagent command: /usr/common/backup std\_in\_file: /tmp/test.in std\_out\_file: /tmp/test.out

### <span id="page-233-0"></span>**Create a Job Blob**

You can create a job blob that is associated with the Command job you are defining. The blob can contain the data that you specify in the job definition (input job blob), the job's output (output job blob), or the job's error messages (error job blob). Input job blobs are uploaded to the database when the job is defined. Output and error job blobs are uploaded to the database after the job runs.

Other jobs on different computers can use the input job blobs and output job blobs. Jobs cannot use error job blobs as input.

#### **Follow these steps:**

- 1. [Define a Command job](#page-221-0) (see page 222).
- 2. Add one or more of the following attributes to the job definition:

#### **blob\_file**

Specifies the file containing the data to insert for the blob.

#### **blob\_input**

Specifies the text to insert for the blob.

#### **std\_err\_file**

Specifies that the job blob contains the job's standard error messages in textual or binary data format.

#### **std\_out\_file**

Specifies that the job blob contains the job's standard output messages in textual or binary data format.

3. Run the job.

The job blob is created.

#### **Notes:**

- For more information about JIL job types and other job definition attributes, the values that you can specify for those attributes, and JIL syntax, see the *Reference Guide*.
- You can also use the insert\_blob subcommand to create an input job blob after a job is defined.

#### **Example: Create an Input Job Blob at Job Definition Time**

This example defines a CMD job that creates and uses an input job blob. When the job is defined, a blob is created using the text that is specified in the blob input attribute. When the job runs, it uses the created blob as input and treats the blob data as textual data.

insert\_job: test\_blob job\_type: CMD command: cat machine: unixagent blob\_input: <auto\_blobt>multi-lined text data for job blob </auto\_blobt> std\_in\_file: \$\$blobt owner: produser@unixagent

#### **Example: Create an Input Job Blob Using a File at Job Definition Time**

This example defines a CMD job that creates and uses an input job blob. When the job is defined, a blob is created using the textual data contained in the blob input file.txt file. The blob is associated with the job. When the job runs, it uses the created blob as input and treats the blob data as textual data.

insert\_job: test\_blob job\_type: CMD machine: unixagent command: cat blob\_file: /blob\_input\_file.txt std\_in\_file: \$\$blobt owner: produser@unixagent

#### **Example: Create an Error Input Blob**

This example captures the standard error output and stores it as a textual format blob associated with the job.

insert\_job: report\_job1 job\_type: CMD machine: localhost command: myapplication std\_err\_file: \$\$blobt

#### **Example: Create an Output Blob**

This example captures the standard output and stores it as a textual format blob associated with the job.

insert\_job: report\_job1 job\_type: CMD machine: localhost command: myapplication std\_out\_file: \$\$blobt

### <span id="page-235-0"></span>**Send a User-Defined Exit Code**

By default, the scheduling manager interprets an exit code of 0 (zero) as job success and any other number as job failure. However, you can map exit codes other than 0 as job success and you can map specific codes as job failure.

#### **Follow these steps:**

- 1. [Define a Command job](#page-221-0) (see page 222).
- 2. Add one or more of the following attributes to the job definition:

#### **fail\_codes**

Defines which exit codes indicate job failure.

#### **success\_codes**

Defines which exit codes indicate job success.

3. Run the job.

The user-defined exit code is sent.

**Note:** For more information about JIL job types and other job definition attributes, the values that you can specify for those attributes, and JIL syntax, see the *Reference Guide*.

#### **Example: Define a Range of Exit Codes to Indicate Job Failure**

Suppose that you want a job named CMDJOB to run the procjob.exe file. The job is considered to have failed if the exit code is in the 40-50 range.

insert\_job: CMDJOB job\_type: CMD machine: winagt command: "c:\temp\procjob.exe" fail\_codes: 40-50

#### **Example: Define a Exit Code to Indicate Job Success**

This example shows the first and last lines of the payroll.sh script. The script returns the self-defined exit code 100 to the scheduling manager.

#!/usr/bin/sh

. . . exit 100

The following job definition runs the script. The success\_codes attribute defines exit code 100 as success, indicating successful completion of the script.

insert\_job: test\_blob job\_type: CMD machine: unixagent command: /home/esp/payroll.sh success\_codes: 100

### <span id="page-236-0"></span>**Specify a Command or Script Name Without the Full Path**

When defining a Command job, the agent usually requires the full path to the command or script name you want to run. However, you can specify the command or script name without the full path if the proper conditions are met.

#### **Follow these steps:**

- 1. [Define a Command job](#page-221-0) (see page 222).
- 2. Add the following attribute to the job definition:

#### **command**

Specifies the command, executable, UNIX shell script, application, or batch file to run when all the starting conditions are met.

**UNIX:** To specify a name without the full path, the following conditions must be met:

- The agent is running under the root account.
- The agent is configured to resolve environment variables.
- The user ID you enter in the owner attribute has the authority to run the job on the agent. The user default shell is used.
- The path to the script or command name is set in the PATH system environment variable for the specified user ID.

**Windows:** To specify a name without the full path, the following conditions must be met:

- The agent is configured to search for paths to command or script files.
- The script or command file is located in *one* of the following directories:
	- The directory the agent is installed in
	- WINDOWS\system32 directory on the agent computer
	- WINDOWS\system directory on the agent computer
	- WINDOWS directory on the agent computer

- Any other directory whose path is set in the system path or user path on the agent computer

3. Run the job.

The command or script name is specified.

#### **Notes:**

- For more information about JIL job types and other job definition attributes, the values that you can specify for those attributes, and JIL syntax, see the *Reference Guide*.
- To configure the agent to resolve environment variables, ask your agent administrator to refer to the information about the oscomponent.lookupcommand parameter in the *CA Workload Automation Agent for UNIX, Linux, or Windows Implementation Guide*.
- Environment variables are not currently supported in the command attribute for Command jobs that run on Windows.

#### **Example: Run a Script that is Located in a Path Set in the PATH Variable (UNIX)**

This example runs a script named procscript.sh. The job runs under the user ID jsmith, which has the authority to run the script. The path to procscript.sh is set in the PATH system environment variable for jsmith on the agent computer and the agent is configured to search for paths to command and script files.

insert\_job: unix\_job job\_type: CMD machine: unixagent command: procscript.sh owner: jsmith

#### **Example: Specify a Script Name Without the Full Path (Windows)**

This example runs a script named procscript.bat. The path to procscript.bat is set in the system path on the agent computer and the agent is configured to search for paths to command and script files.

insert\_job: win\_job job\_type: CMD machine: winagent command: procscript.bat

# <span id="page-238-0"></span>**Specify a Command or Script Name Using an Environment Variable (UNIX)**

When defining a Command job on UNIX, you can specify the command or script name using an environment variable (for example, \$MY\_PATH/myscript.sh).

#### **Follow these steps:**

- 1. [Define a Command job](#page-221-0) (see page 222).
- 2. Add the following attribute to the job definition:

#### **command**

Specifies the command, executable, UNIX shell script, application, or batch file to run when all the starting conditions are met. Include the environment variable in the name.

**Note:** To use an environment variable, the following conditions must be met:

- The agent is running under the root account.
- The agent is configured to resolve environment variables.
- The user ID you enter in the owner attribute has the authority to run the job on the agent computer. The user default shell is used.
- The environment variable you use, such as \$MY\_PATH, is set in the specified user ID's profile file.
- 3. Run the job.

The command or script name is specified.

#### **Notes:**

- For more information about JIL job types and other job definition attributes, the values that you can specify for those attributes, and JIL syntax, see the *Reference Guide*.
- To configure the agent to resolve environment variables, ask your agent administrator to refer to the information about the oscomponent.lookupcommand parameter in the *CA Workload Automation Agent for UNIX, Linux, or Windows Implementation Guide*.

#### **Example: Run a Script that is Located in a Path Set in a User Environment Variable**

In this example, an agent named unixagent runs a script named myscript.sh. The job runs under the user ID jsmith, which has the authority to run the script. The path to myscript.sh is set in the user environment variable \$MY\_PATH, which is defined in the profile file for jsmith. The agent is configured to search for paths to command and script files.

insert\_job: unix\_job job\_type: CMD machine: unixagent command: \$MY\_PATH/myscript.sh owner: jsmith

### <span id="page-239-0"></span>**Run a Script Under a Specific User Account (UNIX)**

You can define a Command job to run a UNIX command or script under a specific user's account.

#### **Follow these steps:**

- 1. On the client computer where you want to run the job, do *one* of the following:
	- Start the agent as root.
	- Start the agent as a user other than root.

**Note:** This user account must have permissions to access the resources that the job requires. If the job is defined to run under a different user (owner), the user account the agent is started under must have permissions to switch to that user. Otherwise, the job fails.

- 2. [Define a Command job](#page-221-0) (see page 222).
- 3. Add the following attribute to the job definition:

#### **owner**

Specifies the user ID that the job runs under.

**Default:** The default owner (the user ID who invokes jil to define the job)

**Note:** The user ID must have the permissions to access the required directories and run the commands and scripts located on the agent computer.

4. Run the job.

The script runs under the specified user.

#### **Notes:**

- If the shell is specified in the first line of the script and its path matches the path defined in the oscomponent.validshell parameter, you do not have to specify the shell attribute in the job definition to define the shell that you want the agent to use. For example, you can run a script using the environment defined in a specific user's account.
- For more information about JIL job types and other job definition attributes, the values that you can specify for those attributes, and JIL syntax, see the *Reference Guide*.

#### **Example: Run a Script Under a Specific User Account**

In this example, if the first line of the script is #!/bin/ksh and the path /bin/ksh is defined using the oscomponent.validshell parameter, you can use the owner attribute to run the script under a specific user account, as follows:

insert\_job: unix\_job job\_type: CMD machine: unixagent command: /home/guest/bin/cmd1.ksh owner: guest

In this example, the agent runs the cmd1.ksh Korn script using the environment defined in either the \$HOME/.login file or the \$HOME/.profile file, depending on which login shell is defined for user guest:

- If csh is defined, the \$HOME/.login file is used.
- If ksh is defined, the \$HOME/.profile file is used.

The login shell for user guest does not have to be the Korn shell. For example, the agent can pick up the following environment variables for user guest:

HOME=/home/guest LOGNAME=guest USER=guest SHELL=/usr/bin/csh PWD=/home/guest

In this example, user guest has specified the login shell as the C shell. The agent, therefore, runs the cmd1.ksh script using the environment defined in the \$HOME/.login file.

### <span id="page-241-0"></span>**Modify Resource Limits (UNIX)**

When you define a Command job to run UNIX workload, you can set the job to modify resource limits on the agent computer for a given job. For example, you can define a job that modifies the maximum core file size and CPU times on the UNIX computer.

#### **Follow these steps:**

- 1. [Define a Command job](#page-221-0) (see page 222).
- 2. Add the following attribute to the job definition:

#### **ulimit**

Specifies one or more resource types and their soft and hard limits. Specify the attribute as follows:

ulimit: *resource\_type*="*soft\_value*,*hard\_value*" [,*resource\_type*="*soft\_value*,*hard\_value*"...]

3. Run the job.

The resource limits on the UNIX computer are modified.

#### **Notes:**

- If the job runs under a non-root user ID, the hard limit will not be modified if the value in the job definition is greater than the hard limit on the UNIX computer.
- For more information about JIL job types and other job definition attributes, the values that you can specify for those attributes, and JIL syntax, see the *Reference Guide*.

#### **Example: Modify Multiple Resource Limits**

This example runs the procrun.sh script on the unixagent computer. The job modifies the following resource limits on the UNIX computer:

- The core file size limit is 100 KB (soft limit). The size can be increased to 200 KB (hard limit).
- The stack size limit is 250 KB (soft limit). The size can be increased to 300 KB (hard limit).
- The CPU time can be up to 4000 seconds.
- The process virtual size limit is 3332 KB (soft limit). The size can be increased to an unlimited value.

```
insert_job: cmd_job
job_type: CMD
machine: unixagent
command: /u1/procrun.sh
ulimit: c="100,200", s="250,300", t="4000, unlimited", m="3332, unlimited"
```
**Note:** The resource limits are modified for the current job definition only. When you run another job, the default values will be used.

### <span id="page-242-0"></span>**Customize the Run-time Environment for a Korn Shell Script (UNIX)**

When you define a Command job to run a Korn shell script under a user's account, you can customize the job's run-time environment. The agent runs the job using the specified user's login environment and the run-time environment you specify.

#### **Follow these steps:**

- 1. [Define a Command job](#page-221-0) (see page 222).
- 2. Ensure that the oscomponent.loginshell parameter in the agent's agentparm.txt file is set to true.
- 3. Add the following attributes to the job definition:

envvars: HOME=/*directory\_name* envvars: ENV=/*directory\_name*/myenv

4. Run the job.

The run-time environment for the Korn shell script is customized. Before running the Korn script, the agent runs the /*directory\_name*/.profile file and the /*directory\_name*/myenv file.

**Note:** For more information about JIL job types and other job definition attributes, the values that you can specify for those attributes, and JIL syntax, see the *Reference Guide*.

# <span id="page-243-0"></span>**Customize the Run-time Environment for a Bourne Shell Script (UNIX)**

When you define a Command job to run a Bourne shell script under a user's account, you can customize the job's run-time environment. The agent runs the job using the specified user's login environment and the run-time environment you specify.

#### **Follow these steps:**

- 1. [Define a Command job](#page-221-0) (see page 222).
- 2. Ensure that the oscomponent.loginshell parameter in the agent's agentparm.txt file is set to true.
- 3. Define a specific environment for the Korn shell.
- 4. Ask your agent administrator to configure the agent to run the Bourne shell script using the Korn shell
- 5. Run the job.

The run-time environment for the Bourne shell script is customized.

#### **Notes:**

- The ENV variable only works for the Korn shell. The Korn shell is a superset of the Bourne shell. Anything that runs under the Bourne shell runs without modification under the Korn shell.
- For more information about JIL job types and other job definition attributes, the values that you can specify for those attributes, and JIL syntax, see the *Reference Guide*.

#### **Example: Customize the Run-time Environment for a Bourne Shell Script**

This example runs the cmd1.sh Bourne shell script. Before running the script, the agent runs the following:

- The login file for user guest
- The /esp/myenv file

insert\_job: cmd\_job job\_type: CMD machine: unixagent command: /home/bin/cmd1.sh shell: /bin/ksh owner: guest envvars: ENV=/esp/myenv

# <span id="page-244-0"></span>**Customize the Run-time Environment for a C Shell Script (UNIX)**

When you define a Command job to run a C shell script under a user's account, you can customize the job's run-time environment. The agent runs the job using the specified user's login environment and the run-time environment you specify.

#### **Follow these steps:**

- 1. [Define a Command job](#page-221-0) (see page 222).
- 2. Ensure that the oscomponent.loginshell parameter in the agent's agentparm.txt file is set to true.
- 3. Set the environment in a .login file.
- 4. Add the following attribute to the job definition:

envvars: HOME=*login\_file*

*login\_file*

Specifies the path to the .login file.

5. Run the job.

The run-time environment for the C shell script is customized.

**Note:** For more information about JIL job types and other job definition attributes, the values that you can specify for those attributes, and JIL syntax, see the *Reference Guide*.

#### **Example: Customize the Run-time Environment for a C Shell Script**

In this example, the agent picks up the environment for user root and runs the /home/bin/.login file before running the cmd1.csh C shell script. The agent is running as root. Note that the login shell for root is not the C shell.

insert\_job: cmd\_job job\_type: CMD machine: unixagent command: /home/guest/bin/cmd1.csh envvars: HOME=/home/bin/

# <span id="page-245-0"></span>**Define a Command Job to Run a Perl Script (UNIX)**

You can define a Command job to run a Perl script on UNIX.

#### **Follow these steps:**

1. Ask your agent administrator to add the path of the Perl interpreter to the oscomponent.validshell parameter in the agent's agentparm.txt file, as shown in the following example:

oscomponent.validshell=/usr/bin/sh,/bin/csh,/bin/ksh,/usr/local/bin/perl,/usr /local/bin/bash

**Note:** If the oscomponent.checkvalidshell parameter is set to false, you do not need to perform the first step.

- 2. [Define a Command job](#page-221-0) (see page 222).
- 3. Add the command attribute to the job definition using the following syntax:

command: /usr/*script*

*script*

Specifies the path to the script you want to run.

**Example:** cmd1.pl

- 4. Do *one* of the following:
	- Specify the path to the Perl interpreter in the first line of the script, as shown in the following example:

```
Perl Script cmd1.pl
  #!/usr/local/bin/perl
  print " $0 @ARGV\n";
 while (($var, $value) = each %EW) {
    print "$var = $value\n";
  }
  $live=$ENV{pick};
  print " user variable pick = $live\n";
```
■ Specify the path to the Perl interpreter in the job definition, using the shell attribute, as shown in the following example:

```
insert_job: perl_job
job_type: CMD
machine: unixagent
command: /bin/cmd1.pl Hello world
shell: /usr/local/bin/perl
owner: guest
```
5. Run the job.

The job runs the Perl script.

**Note:** For more information about JIL job types and other job definition attributes, the values that you can specify for those attributes, and JIL syntax, see the *Reference Guide*.

### <span id="page-246-0"></span>**Run the Windows Command Interpreter (Windows)**

You can schedule a job to run a command, a batch script, program executable using the Windows command interpreter (cmd.exe).

#### **Follow these steps:**

1. Verify the following parameters are set in the agent's agentparm.txt file:

oscomponent.lookupcommand=true oscomponent.cmdprefix.force=true

- 2. [Define a Command job](#page-221-0) (see page 222).
- 3. Add the command attribute to the job definition using the following syntax:

command: *command argument*...

#### *command*

Specifies the cmd.exe command to run.

**Examples:** copy, dir, echo

#### *argument***...**

Specifies one or more arguments to pass to the cmd.exe command.

**Note:** Separate each argument with a space. You must specify each argument in the order it is expected in the program.

4. Run the job.

The job runs the specified cmd.exe command.

#### **Notes:**

■ If the agent parameters specified in Step 1 are not set to true, you must explicitly invoke the command interpreter in the command attribute, as follows:

command: "*path*\cmd.exe /C *command argument*..."

#### *path*

Specifies the path to cmd.exe. The path to cmd.exe depends on your Windows operating system version. For example, on Windows NT, the path is C:\WINNT\system32\cmd.exe.

■ For more information about JIL job types and other job definition attributes, the values that you can specify for those attributes, and JIL syntax, see the *Reference Guide*.

#### **Example: Run a Windows Operating System Command**

This example lists the contents of the c:\temp directory. The oscomponent.lookupcommand and oscomponent.cmdprefix.force parameters in the agentparm.txt file are set to true, so the path to the command interpreter (*path*\cmd.exe /c) is automatically prefixed to the command before running the process

insert\_job: cmd\_job job\_type: CMD machine: winprod command: dir "c:\temp\"

#### **Example: Explicitly Invoke the Command Interpreter**

This example uses cmd.exe to copy a file to another location. The oscomponent.lookupcommand and oscomponent.cmdprefix.force parameters in the agentparm.txt file are not set to true, so the path to the command interpreter must be explicitly invoked in the command attribute.

insert\_job: cmd\_job job\_type: CMD machine: winprod command: "C:\Windows\system32\cmd.exe /C copy C:\env.txt C:\test\env.txt"

### <span id="page-248-0"></span>**Access Network Resources (Windows)**

When your agent runs as a Windows service, you can schedule Windows workload that accesses network resources. For example, you can specify UNC names and share names in your job definition.

Usually, when running a Windows program as a service, you are restricted to how you can access data on remote computers. For example, to access data on a remote computer as a specified user ID, you must run the Windows service with that user ID.

With the agent, however, those restrictions do not apply. Instead of running the agent service with a specific user ID, you can specify the user ID with the owner attribute in your job definition. To use the owner attribute, your agent must run as a Windows service under the local system account (the default configuration).

#### **Follow these steps:**

- 1. Verify with your agent administrator that the agent is running as a Windows service under the local system account.
- 2. Ask your scheduling manager administrator to define a user ID and password on the scheduling manager that has access to the file on the remote Windows system.
- 3. [Define a Command job](#page-221-0) (see page 222).
- 4. Add the following attributes to the job definition:

#### **command**

Specifies a command, executable, application, or batch file to run when all the starting conditions are met.

#### **Notes:**

- You can specify UNC (Universal Naming Convention) names. A UNC name is the name of a file or other resource that begins with two backslashes (\\), indicating that it exists on a remote computer.
- You can specify share names. A share name is an alias for the path the resource exists in.
- You can specify the share names C\$ and ADMIN\$ if the agent service logs on to a remote Windows server as a user with administrative authority. The agent can then access remote resources that are not marked as shared.

#### **owner**

Specifies the Windows user ID and the domain the user ID belongs to.

**Default:** The default owner (the user ID who invokes jil to define the job)

5. Run the job.

The job accesses the specified Windows network resources.

#### **Notes:**

- For more information about JIL job types and other job definition attributes, the values that you can specify for those attributes, and JIL syntax, see the *Reference Guide*.
- Before accessing network resources with your agent, verify that you are complying with the terms of your agent license agreement. In most situations, you are permitted to access data on remote computers; however, scripts or executable files run by an agent should use the CPU and memory of the computer where the agent resides.
- Although not recommended, your agent administrator can run the agent as a Windows service under a local user account (the This Account option). When you run the service under a local user account, when the service starts, it runs using the security context of the specified user account. If the user account and password are valid, the service process has access to network resources.
- When you access a remote computer from an agent on Windows, the user ID defined in the owner attribute or in the This Account option is a domain user. If the local and remote servers are standalone servers, you must have the same user IDs and passwords defined on both servers.
- For more information on configuring and running the agent as a Windows service, see the *CA Workload Automation Agent for UNIX, Linux, or Windows Implementation Guide*.

#### **Example: Run a Command on a Remote Server**

In this example, the path c:\WINNT\Profiles\Visitor\Desktop\ has the share name MyDesktop. The command notify.cmd is in that path on the CYBNT server. JDOE is a user ID in the CYBDOM domain and has access to the notify.cmd command. JDOE's password is defined on the scheduling manager.

insert\_job: exe\_job1 job\_type: CMD machine: NT20 command: \\CYBNT\MyDesktop\notify.cmd owner: CYBDOM\JDOE

#### **Example: Run an Executable in Public Folder on a Remote Server**

This example runs calc.exe on the CYBNT server. CYBUSER is a user ID in the CYBDOM domain. CYBUSER is defined on the scheduling manager and has access permission to the public folder.

insert\_job: exe\_job2 job\_type: CMD machine: NT30 command: \\CYBNT\public\calc.exe owner: CYBDOM\CYBUSER

#### **Example: Access a Remote Resource Using the C\$ Share Name**

In this example, drive C is accessed by an administrator over the network through an agent. The agent is running under the System Account option. The agent runs the test application in the c:\working directory on the server CYBNT. The directory c:\working is not a shared resource. The user admin1 is a valid user on both the local and remote computers and belongs to the Administrators group. admin1 is also in the CYBDOM domain.

insert\_job: exe\_job3 job\_type: CMD machine: NT30 command: \\CYBNT\C\$\working\test owner: CYBDOM\admin1

### **Specifying a Password for a User ID (Windows)**

You can define a Command job to access Windows network resources by specifying the user ID and the domain name the user ID belongs to using the owner attribute. The resources are accessed under the specified user ID.

**Note:** To use the owner attribute in a Command job that runs on Windows, your agent must run as a Windows service under the local system account.

If the user ID requires a password, your administrator must define the password on the scheduling manager. For security reasons, you do not define the password in the job definition. Your administrator must define and store the password in the CA Workload Automation AE database using the autosys\_secure command.

When you specify a user ID that requires a password in a job definition, the scheduling manager sends the agent the user ID and password pair (the password is encrypted). The scheduling manager searches the repository for an entry matching the specified owner. The results from the search, the encrypted password or null, are provided to the agent to run the job.

The following job types require a user password:

- **Database**
- FTP
- **PeopleSoft**
- SAP
- Command (for Windows)
# **Chapter 8: Database Jobs**

This section contains the following topics:

[Database Jobs](#page-252-0) (see page 253) [How Database Trigger Jobs Differ from Database Monitor Jobs](#page-253-0) (see page 254) [User IDs and Passwords for Database Jobs](#page-253-1) (see page 254) [Define a Database Monitor Job](#page-254-0) (see page 255) [Define a Database Trigger Job](#page-257-0) (see page 258) [Define a Database Stored Procedure Job](#page-265-0) (see page 266) [Define an SQL Job](#page-269-0) (see page 270) [Attributes with Default Values](#page-277-0) (see page 278)

# <span id="page-252-0"></span>**Database Jobs**

Database jobs let you automate common database tasks on Oracle, Microsoft SQL Server, Sybase, and IBM DB2 databases.

**Note:** To run these jobs, your system requires CA WA Agent for UNIX, Linux, or Windows and CA WA Agent for Databases.

You can define the following database jobs:

**SQL**

Lets you run an SQL query against a database.

#### **Database Stored Procedure**

Lets you run a stored procedure.

#### **Database Trigger**

Lets you monitor for added, deleted, and updated rows in a database table.

#### **Database Monitor**

Lets you monitor for added and deleted rows in a database table.

### <span id="page-253-0"></span>**How Database Trigger Jobs Differ from Database Monitor Jobs**

You can monitor database changes either by using a Database Trigger job or a Database Monitor job. The Database Trigger job offers the following advantages over Database Monitor jobs:

- You can monitor for more conditions. With Database Trigger jobs, you can monitor for rows added, deleted, and updated. With Database Monitor jobs, you can only monitor for rows added and deleted. Database Trigger jobs define triggers to the underlying database being monitored. Database Monitor jobs poll the database table for changes in row counts or column values.
- Database Trigger jobs detect all changes made to the database; Database Monitor jobs monitor for changes only in 10 second intervals, by default.

Suppose that you want to send a notification when a new row is added. Within a 10-second interval, assume a row is added while another row is deleted. A Database Trigger job that monitors for an INSERT would complete and send the notification when the new row is detected. A Database Monitor job that monitors for an INCREASE would not complete or send a notification because no change in the total number of rows was detected.

Each Database Trigger job creates a database trigger on the database. The database trigger templates are provided with the agent. Before using a Database Trigger job, consult with your database administrator.

#### **Notes:**

- A table being monitored should not be dropped because the Database Trigger or Database Monitor job remains in the RUNNING status even if the table has been dropped.
- For more information about the database trigger templates, see the db.trig.propfile parameter in the *CA Workload Automation Agent for Databases Implementation Guide*.

# <span id="page-253-1"></span>**User IDs and Passwords for Database Jobs**

All database jobs require a user ID that has the appropriate permissions to access the information in the database. The job runs under that user ID. You specify a user ID using the owner attribute.

These database user IDs and passwords must be defined on CA Workload Automation AE by using the autosys\_secure command. When you define a database job, specify a database user ID using the owner attribute, or use the default owner value.

**Note:** For more information about the autosys\_secure command, see the *Reference Guide*.

## <span id="page-254-0"></span>**Define a Database Monitor Job**

You can define a Database Monitor job to monitor a database table for an increase or decrease in the number of rows. To monitor the database table for specific changes, you can add a monitor condition to the job definition. When the condition is met, the job completes.

**Note:** To run these jobs, your system requires CA WA Agent for UNIX, Linux, or Windows and CA WA Agent for Databases.

#### **Follow these steps:**

1. Insert a job and specify the following attributes in the definition:

#### **job\_type: DBMON**

Specifies that the job type is Database Monitor.

#### **machine**

Specifies the name of the machine on which the job runs.

#### **tablename**

Specifies the name of the database table to monitor for the changes.

- 2. Do *one* of the following:
	- Ensure that a default database resource location is defined in the agent's agentparm.txt file using the db.default.url parameter.
	- Add the following attribute to the definition:

#### **connect\_string**

Specifies the database resource location.

**Note:** This attribute overrides the db.default.url agent parameter.

3. (Optional) Specify the following attribute:

#### **owner**

Specifies the user ID that the job runs under. This value overrides the default owner of the job.

**Default:** The user ID who invokes jil to define the job

**Note:** Windows authentication is not supported.

- 4. (Optional) Specify optional Database Monitor attributes:
	- continuous
	- job\_class
	- job\_terminator
	- monitor\_cond
	- monitor\_type
	- user\_role
- 5. (Optional) Specify common attributes that apply to all job types.

The Database Monitor job is defined.

#### **Notes:**

- Attributes that have a default value automatically apply to the job definitions; therefore, they are optional. For example, jobs with no specified job type are defined as command jobs by default. Other optional attributes specify information that is not required but affects how or when a job runs, such as attributes that specify scheduling conditions.
- Some optional attributes are common to all job types but others apply to certain jobs types only. Optional attributes that apply to all job types are known as *common optional attributes.* For more information about common optional attributes and the values that you can specify for them (including their default values when applicable), see the *Reference Guide*.
- For information about required attributes and job type specific optional attributes, see the procedure topics that provide instructions for defining jobs.
- This guide provides instructions for defining jobs interactively. You also create job definitions in script files and then import them using the jil command or use CA WCC to define them. For more information about the JIL command and JIL syntax, see the *Reference Guide*. For more information about using CA WCC to define the job, see the *CA Workload Control Center Workload Scheduling Guide*.

#### **Example: Monitor a Table for Added Rows**

This example monitors for an increase in the number of rows in the staff table. The table is in a SQL Server database named ORDERS.

insert\_job: dbmon\_add job\_type: DBMON machine: dbagent owner: dbuser@MSSQL tablename: staff monitor\_type: INCREASE connect string: "jdbc:sqlserver://myhost:1433;DatabaseName=ORDERS"

#### **Example: Monitor a Table for Added or Deleted Rows**

This example monitors the STAFF table for a change in the number of rows. When a row that contains the name Jonson is added or deleted, the job completes. The job connects to the default database resource location defined on the agent.

insert\_job: dbmon\_job job\_type: DBMON machine: dbagent owner: entadm@myhost monitor\_type: VARIANCE tablename: staff monitor\_cond: NAME='Jonson'

#### **Example: Monitor a Table for Added Rows With a Condition**

This example monitors the emp table for an increase in the number of rows. When a new row has a sal greater than 100000, the job completes. The job connects to a SQL Server database named ORDERS. The database user ID is set to the user who invokes jil to define the job (the default owner).

insert\_job: dbmon1 job\_type: DBMON machine: DB\_agent owner: dbuser@MSSQL monitor\_type: INCREASE monitor\_cond: sal>100000 tablename: emp connect\_string: "jdbc:sqlserver://myhost:1433;DatabaseName=ORDERS"

#### **More information:**

[Insert a Job Definition](#page-87-0) (see page 88)

# <span id="page-257-0"></span>**Define a Database Trigger Job**

You can define a Database Trigger job to monitor a database table for added, deleted, or updated rows. To monitor the database table for specific changes, you can add a condition to the job definition. When the condition is met, the job completes.

**Note:** To run these jobs, your system requires CA WA Agent for UNIX, Linux, or Windows and CA WA Agent for Databases.

#### **Follow these steps:**

1. Insert a job and specify the following attributes in the definition:

#### **job\_type: DBTRIG**

Specifies that the job type is Database Trigger.

#### **machine**

Specifies the name of the machine on which the job runs.

#### **dbtype**

Specifies the type of the database that the job monitors.

#### **tablename**

Specifies the name of the database table to monitor for the changes.

- 2. Do *one* of the following:
	- Ensure that a default database resource location is defined in the agent's agentparm.txt file using the db.default.url parameter.
	- Add the following attribute to the definition:

#### **connect\_string**

Specifies the database resource location.

**Note:** This attribute overrides the db.default.url agent parameter.

3. (Optional) Specify the following attribute:

#### **owner**

Specifies the user ID that the job runs under. This value overrides the default owner of the job.

**Default:** The user ID who invokes jil to define the job

**Note:** This user ID must be authorized to create triggers on the database or schema the table belongs to. For Microsoft SQL Server, this user ID must own the database table identified by the tablename attribute. The password for the user must be defined in the database using the autosys secure command. Windows authentication is not supported.

- 4. (Optional) Specify optional Database Trigger attributes:
	- continuous
	- job\_class
	- job\_terminator
	- trigger\_cond
	- trigger\_type
	- user\_role
- 5. (Optional) Specify common attributes that apply to all job types.

The Database Trigger job is defined.

#### **Notes:**

- Attributes that have a default value automatically apply to the job definitions; therefore, they are optional. For example, jobs with no specified job type are defined as command jobs by default. Other optional attributes specify information that is not required but affects how or when a job runs, such as attributes that specify scheduling conditions.
- Some optional attributes are common to all job types but others apply to certain jobs types only. Optional attributes that apply to all job types are known as *common optional attributes.* For more information about common optional attributes and the values that you can specify for them (including their default values when applicable), see the *Reference Guide*.
- For information about required attributes and job type specific optional attributes, see the procedure topics that provide instructions for defining jobs.
- This guide provides instructions for defining jobs interactively. You also create job definitions in script files and then import them using the jil command or use CA WCC to define them. For more information about the JIL command and JIL syntax, see the *Reference Guide*. For more information about using CA WCC to define the job, see the *CA Workload Control Center Workload Scheduling Guide*.

#### **Example: Monitor a Table for Added Rows**

This example monitors the emp table. The trigger\_type attribute is not specified, so the job monitors for added rows by default. When a row is added, the job completes. The database resource location is defined on the agent, so the connect string attribute is not required in the job definition.

insert\_job: dbtrig\_job job\_type: DBTRIG machine: DB\_agent owner: dbuser@ORA dbtype: Oracle tablename: emp

#### **More information:**

[Insert a Job Definition](#page-87-0) (see page 88)

### **Examples: Monitoring Oracle Database Tables**

The following examples are Database Trigger Jobs that monitor Oracle database tables:

**Note:** These examples use optional database attributes. For more information about the optional attributes and their JIL syntax, see the *Reference Guide*.

#### **Example: Monitor an Oracle Database Table for Deleted Rows**

This example monitors the emp table for deleted rows. The job runs under the user named scott, who has the authority to create triggers on the database or schema the table belongs to. When a row is deleted, the job completes.

insert\_job: dbtrig2 job\_type: DBTRIG machine: DB\_agent dbtype: Oracle trigger\_type: DELETE tablename: emp owner: scott@orcl connect\_string: "jdbc:oracle:thin:@myhost:1521:orcl"

#### **Example: Monitor an Oracle Database Table for an Added or Deleted Row**

This example monitors the emp table for an added row or a deleted row. The job runs under the user named scott, who has the authority to create triggers on the database or schema the table belongs to. The job remains in a RUNNING state while waiting for an added or deleted row. When a row is either added or deleted, the job completes.

insert\_job: dbtrig\_ora job\_type: DBTRIG machine: dbagent dbtype: Oracle trigger\_type: DELETE,INSERT tablename: emp owner: scott@orcl connect\_string:"jdbc:oracle:thin:@myhost:1521:orcl"

#### **Examples: Specify Trigger Conditions for Deleted Rows in an Oracle Database**

This example monitors the emp table for deleted rows. The job runs under a user who has the authority to create triggers on the database or schema the table belongs to. The job connects to the default database resource location defined on the agent. When a row containing deptno 75 is deleted, the job completes.

insert\_job: dbtrig\_delete job\_type: DBTRIG machine: dbagent dbtype: Oracle trigger\_type: DELETE trigger\_cond: old.deptno=75 tablename: emp owner: scott@orcl

■ This example monitors the emp table for added rows. The job runs under a user who has the authority to create triggers on the database or schema the table belongs to. When a row containing an ename beginning with the letter g is added, the job completes.

insert\_job: dbtrig\_insert job\_type: DBTRIG machine: dbagent dbtype: Oracle trigger\_type: INSERT trigger\_cond: new.ename like 'g%%' tablename: emp owner: scott@orcl connect\_string:"jdbc:oracle:thin:@myhost:1521:orcl"

■ This example monitors the emp table for added or updated rows. The job runs under a user who has the authority to create triggers on the database or schema the table belongs to. The job completes when a new or updated row does not contain a job field equal to sales.

**Note:** The <> symbol indicates not equal to.

insert\_job: dbtrig\_insertupdate job\_type: DBTRIG machine: dbagent dbtype: Oracle trigger\_type: INSERT,UPDATE trigger\_cond: new.job<>'sales' tablename: emp owner: scott@orcl connect\_string:"jdbc:oracle:thin:@myhost:1521:orcl"

### **Examples: Monitoring Microsoft SQL Server Database Tables**

The following examples are Database Trigger jobs that monitor Microsoft SQL Server database tables:

**Note:** These examples use optional database attributes. For more information about the optional attributes and their JIL syntax, see the *Reference Guide*.

#### **Example: Monitor a SQL Server Database Table for a New or Deleted Row**

This example monitors the stores table for an added row or a deleted row. The job runs under the sa user, who owns the table and is authorized to create triggers on the database or schema the table belongs to. The job remains in a RUNNING state waiting for an added or deleted row. When a row is either added or deleted, the job completes.

insert\_job: dbtrig1 job\_type: DBTRIG machine: DB\_agent trigger\_type: DELETE,INSERT tablename: stores dbtype: MSSQL owner: sa@myhost connect string:"jdbc:sqlserver://myhost:1433;DatabaseName=pubs"

#### **Example: Monitor a SQL Server Database Table for Two Changes**

This example monitors the sales table for changes to the ord\_date and qty columns. The job runs under the sa user, who owns the table and is authorized to create triggers on the database or schema the table belongs to. The job completes only when both columns have changed.

insert\_job: dbtrig\_sqlsvr job\_type: DBTRIG machine: dbagent dbtype: MSSQL owner: sa@myhost connect\_string: "jdbc:sqlserver://myhost:1433;DatabaseName=pubs" tablename: sales trigger\_type: UPDATE trigger\_cond: UPDATE(ord\_date) and UPDATE(qty)

#### **Example: Monitor a SQL Server Database Table for Added Rows with a Trigger Condition**

This example monitors the sales table for added rows. The job runs under the sa user, who owns the table and is authorized to create triggers on the database or schema the table belongs to. The job connects to the default database resource location defined on the agent. When the qty for inserted title ID TC7777 is greater than or equal to 20, the job completes.

insert\_job: dbtrig3 job\_type: DBTRIG machine: DB\_agent dbtype: MSSQL trigger\_type: INSERT trigger\_cond: (select QTY from INSERTED where TITLE\_ID='TC7777')>=20 tablename: sales owner: sa@myhost

#### **Example: Monitor a SQL Server Database Table for Deleted Rows**

This example monitors the sales table for deleted rows. The job runs under the sa user, who owns the table and is authorized to create triggers on the database or schema the table belongs to. The job completes when a row is deleted.

insert\_job: dbtrig4 job\_type: DBTRIG machine: DB\_agent dbtype: MSSQL trigger\_type: DELETE tablename: sales owner: sa@myhost connect\_string:"jdbc:sqlserver://myhost:1433;DatabaseName=pubs"

### **Examples: Monitoring IBM DB2 Database Tables**

The following examples are Database Trigger jobs that monitor IBM DB2 Server database tables:

**Note:** These examples use optional database attributes. For more information about the optional attributes and their JIL syntax, see the *Reference Guide*.

#### **Example: Monitor an IBM DB2 Database Table for Added Rows with a Trigger Condition**

This example monitors the STAFF table for added rows. The job runs under the entadm user, who owns the table and is authorized to create triggers on the database or schema the table belongs to. When the total number of rows is greater than or equal to 37, the job completes.

insert\_job: dbtrig1 job\_type: DBTRIG machine: DB\_agent dbtype: DB2 trigger\_type: INSERT trigger\_cond: (select count(\*) from STAFF)>=37 tablename: STAFF owner: entadm@myhost connect\_string:"jdbc:db2://172.31.255.255:50000/SAMPLE"

#### **Example: Monitor an IBM DB2 Database Table for Changes**

This example monitors the STAFF table for changes. The job connects to the SAMPLE database and runs under the entadm user, who is authorized to create triggers on the database or schema the table belongs to. The job completes when the table has changed.

insert\_job: dbtrig\_db2 job\_type: DBTRIG machine: dbagent dbtype: DB2 owner: entadm@myhost connect\_string:"jdbc:db2://172.31.255.255:50000/SAMPLE" tablename: STAFF dbtype: DB2 trigger\_type: UPDATE

### **Example: Monitoring a Sybase Database Table**

The following example is a Database Trigger Job that monitors a Sybase database table:

**Note:** These examples use optional database attributes. For more information about the optional attributes and their JIL syntax, see the *Reference Guide*.

#### **Example: Monitor a Sybase Database Table for Changes**

This example monitors the ap\_invoices table for changes. The job connects to the Sybase database named APDB that is reachable on port 5001 on a host named myhost. The job completes when the table has changed.

insert\_job: db\_sqltrig\_upd job\_type: DBTRIG machine: localhost dbtype: Sybase connect\_string: "jdbc:sybase:Tds:myhost:5001/APDB" trigger\_type: UPDATE tablename: ap\_invoices owner: admin@myhost

## <span id="page-265-0"></span>**Define a Database Stored Procedure Job**

You can define a Database Stored Procedure job to invoke a procedure stored in a database. You can add criteria to the job definition to test the procedure's output. If the result matches the criteria, the job completes successfully. When the procedure executes, the output parameter values from the database are returned to CA Workload Automation AE. You can view the output parameter values in the job's spool file. By default, the agent separates the output parameter values in the return string with a vertical bar ( | ).

If you are using Oracle or SQL Server, you can also define a Database Stored Procedure job to run a stored function.

**Note:** To run these jobs, your system requires CA WA Agent for UNIX, Linux, or Windows and CA WA Agent for Databases.

#### **Follow these steps:**

1. Insert a job and specify the following attributes in the definition:

#### **job\_type: DBPROC**

Specifies that the job type is Database Stored Procedure.

#### **machine**

Specifies the name of the machine on which the job runs.

#### **sp\_name**

Specifies the database stored procedure to run.

- 2. Do *one* of the following:
	- Ensure that a default database resource location is defined in the agent's agentparm.txt file using the db.default.url parameter.
	- Add the following attribute to the definition:

#### **connect\_string**

Specifies the database resource location.

**Note:** This attribute overrides the db.default.url agent parameter.

3. (Optional) Specify the following attribute:

#### **owner**

Specifies the user ID that the job runs under. This value overrides the default owner of the job.

**Default:** The user ID who invokes jil to define the job

**Note:** Windows authentication is not supported.

- 4. (Optional) Specify optional Database Stored Procedure attributes:
	- job\_class
	- job\_terminator
	- result\_type
	- sp\_arg
	- success\_criteria
	- user\_role
- 5. (Optional) Specify common attributes that apply to all job types.

The Database Stored Procedure job is defined.

#### **Notes:**

- Attributes that have a default value automatically apply to the job definitions; therefore, they are optional. For example, jobs with no specified job type are defined as command jobs by default. Other optional attributes specify information that is not required but affects how or when a job runs, such as attributes that specify scheduling conditions.
- Some optional attributes are common to all job types but others apply to certain jobs types only. Optional attributes that apply to all job types are known as *common optional attributes.* For more information about common optional attributes and the values that you can specify for them (including their default values when applicable), see the *Reference Guide*.
- For information about required attributes and job type specific optional attributes, see the procedure topics that provide instructions for defining jobs.
- This guide provides instructions for defining jobs interactively. You also create job definitions in script files and then import them using the jil command or use CA WCC to define them. For more information about the JIL command and JIL syntax, see the *Reference Guide*. For more information about using CA WCC to define the job, see the *CA Workload Control Center Workload Scheduling Guide*.

#### **Example: Invoke a Stored Procedure from a Database**

This example invokes the calcproc stored procedure. The default database resource location is defined on the agent, so the connect\_string attribute is not required in the job definition.

insert\_job: sp\_default job\_type: DBPROC machine: DB\_agent owner: dbuser@dbhost sp\_name: calcproc

#### **Example: Invoke a Stored Procedure from a SQL Server Database**

This example invokes the byroyalty stored procedure located in the pubs database. When the job runs, a value of 40 is passed to the input parameter named percentage.

insert\_job: sp1\_job job\_type: DBPROC machine: DB\_agent owner: sa sp\_name: byroyalty sp arg: name=percentage, argtype=IN, datatype=INTEGER, value=40 connect\_string:"jdbc:sqlserver://myhost:1433;DatabaseName=pubs"

#### **Example: Invoke a Stored Procedure with Input and Output Parameters from a SQL Server Database**

This example invokes the following stored procedure located in the pubs database. The procedure returns a value from the emp table.

CREATE PROCEDURE EMPLOY (@f\_name VARCHAR(20), @l\_name VARCHAR(30), @pubid CHAR(4) OUTPUT) AS BEGIN SELECT @pubid=pub\_id FROM emp WHERE fname=@f\_name and lname=@l\_name print @l\_name+@f\_name+@pubid END GO

The job returns the pubid that matches the employee named John Doe. The pubid is recorded in the job's spool file.

insert\_job: sp2\_job job\_type: DBPROC machine: DB\_agent sp\_name: EMPLOY sp\_arg: name=f\_name, argtype=IN, datatype=VARCHAR, value=John sp arg: name=l name, argtype=IN, datatype=VARCHAR, value=Doe sp\_arg: name=pubid, argtype=OUT, datatype=CHAR owner: sa connect string:"jdbc:sqlserver://myhost:1433;DatabaseName=pubs"

#### **Example: Invoke a Stored Procedure with Input and Output Parameters from an IBM DB2 Database**

This example invokes the following stored procedure under the user entadm:

```
CREATE PROCEDURE DEPT_MEDIAN
   (IN deptNumber SMALLINT, OUT medianSalary DOUBLE)
   LANGUAGE SQL
   BEGIN
     DECLARE v_numRecords INTEGER DEFAULT 1;
    DECLARE v counter INTEGER DEFAULT 0;
     DECLARE c1 CURSOR FOR
       SELECT CAST(salary AS DOUBLE) FROM staff
         WHERE DEPT = deptNumber
         ORDER BY salary;
       DECLARE EXIT HANDLER FOR NOT FOUND
        SET medianSalary = 6666;
-- initialize OUT parameter
        SET medianSalary = 0;
         SELECT COUNT(*) INTO v_numRecords FROM staff
          WHERE DEPT = deptNumber;
         OPEN c1;
         WHILE v_counter < (v_numRecords / 2 + 1) DO
           FETCH c1 INTO medianSalary;
          SET v_{\text{counter}} = v_{\text{counter}} + 1;
         END WHILE;
         CLOSE c1;
   END
```
DEPT\_MEDIAN returns the median salary for the department with deptNumber 20 from the STAFF table. The median salary, 18171.25, is recorded in the job's spool file.

```
insert_job: deptmed
job_type: DBPROC
machine: DB_agent
sp_name: ENTADM.DEPT_MEDIAN
sp_arg: name=deptNumber, argtype=IN, datatype=SMALLINT, value=20
sp_arg: name=medianSalary, argtype=OUT, datatype=DOUBLE
owner: entadm
connect_string:"jdbc:db2://172.31.255.255:50000/SAMPLE"
The spool file for this job contains the following output:
----------------------------------------------------------------
Output of messages for workload object DEPTMED/DBAPPL.7/MAIN
Start date Thu Aug 31 15:23:44 EDT 2006
----------------------------------------------------------------
```

```
{ call ENTADM.DEPT_MEDIAN(?, ?) }
medianSalary=18171.25
```
#### **More information:**

[Insert a Job Definition](#page-87-0) (see page 88)

### <span id="page-269-0"></span>**Define an SQL Job**

You can define an SQL job to run an SQL query against an Oracle, SQL Server, Sybase, or DB2 database. When the job runs, the SQL statement is invoked and the results are stored in an output file or job spool file. You can also add criteria to the job definition to test the query result. If the result matches the criteria, the job completes successfully. Otherwise, the job fails.

**Note:** To run these jobs, your system requires CA WA Agent for UNIX, Linux, or Windows and CA WA Agent for Databases.

#### **Follow these steps:**

1. Insert a job and specify the following attributes in the definition:

#### **job\_type: SQL**

Specifies that the job type is SQL.

#### **machine**

Specifies the name of the machine on which the job runs.

#### **sql\_command**

Specifies the SQL statement to run against a database table.

- 2. Do *one* of the following:
	- Ensure that a default database resource location is defined in the agent's agentparm.txt file using the db.default.url parameter.
	- Add the following attribute to the definition:

#### **connect\_string**

Specifies the database resource location.

**Note:** This attribute overrides the db.default.url agent parameter.

3. (Optional) Specify the following attribute:

#### **owner**

Specifies the user ID that the job runs under. This value overrides the default owner of the job.

**Default:** The user ID who invokes jil to define the job

**Note:** Windows authentication is not supported.

- 4. (Optional) Specify optional SQL attributes:
	- destination\_file
	- job\_class
	- job\_terminator
	- success\_criteria
	- user\_role
- 5. (Optional) Specify common attributes that apply to all job types.

The SQL job is defined.

#### **Notes:**

- Attributes that have a default value automatically apply to the job definitions; therefore, they are optional. For example, jobs with no specified job type are defined as command jobs by default. Other optional attributes specify information that is not required but affects how or when a job runs, such as attributes that specify scheduling conditions.
- Some optional attributes are common to all job types but others apply to certain jobs types only. Optional attributes that apply to all job types are known as *common optional attributes.* For more information about common optional attributes and the values that you can specify for them (including their default values when applicable), see the *Reference Guide*.
- For information about required attributes and job type specific optional attributes, see the procedure topics that provide instructions for defining jobs.
- This guide provides instructions for defining jobs interactively. You also create job definitions in script files and then import them using the jil command or use CA WCC to define them. For more information about the JIL command and JIL syntax, see the *Reference Guide*. For more information about using CA WCC to define the job, see the *CA Workload Control Center Workload Scheduling Guide*.

#### **Example: Delete a Row from a Table**

This example deletes the row for stor id 6523 from the stores table. The default database resource location is defined on the agent, so the connect\_string attribute is not required in the job definition.

insert\_job: deletejob job\_type: SQL machine: DB\_agent sql\_command: DELETE FROM stores WHERE stor\_id='6523' owner: scott@orcl

#### **More information:**

[Insert a Job Definition](#page-87-0) (see page 88)

### **Examples: Running SQL Queries Against Oracle Database Tables**

The following examples are jobs that run SQL queries against Oracle database tables:

**Note:** These examples use optional database attributes. For more information about the optional attributes and their JIL syntax, see the *Reference Guide*.

#### **Example: Add a Row to an Oracle Database Table**

This example adds a row of data to the emp table.

insert\_job: insertjob job\_type: SQL machine: DB\_agent sql\_command: INSERT INTO EMP(EMPNO, ENAME, JOB, MGR, HIREDATE, SAL, COMM, DEPTNO) VALUES(2476, 'robert', 'sales', 435, '01-OCT-2011', 65000, 10, 75) owner: scott@orcl connect\_string:"jdbc:oracle:thin:@myhost:1521:orcl"

#### **Example: Update a Row in an Oracle Database Table**

This example updates a record in the emp table and changes the sal to 75,000 for the employee with ename robert.

insert\_job: updatejob job\_type: SQL machine: DB\_agent sql\_command: UPDATE EMP SET SAL=75000 where ENAME='robert' owner: scott@orcl connect\_string:"jdbc:oracle:thin:@myhost:1521:orcl"

#### **Example: Delete a Row from an Oracle Database Table**

This example deletes a row from the emp table for the employee with ename robert.

insert\_job: deletejob job\_type: SQL machine: DB\_agent sql\_command: DELETE FROM EMP WHERE ENAME='robert' owner: scott@orcl connect\_string:"jdbc:oracle:thin:@myhost:1521:orcl"

#### **Example: Return Data from an Oracle Database Table that Match a Condition**

This example queries the emp table for enames that have salaries greater than 40,000. If the query returns an ename that begins with the letter d, the job completes:

insert\_job: selectjob job\_type: SQL machine: DB\_agent sql\_command: SELECT ename FROM emp WHERE sal > 40000 owner: scott@orcl success criteria: ENAME=d.\* connect\_string:"jdbc:oracle:thin:@myhost:1521:orcl" destination\_file: /emp/salary.txt

For example, the salary.txt file contains the following output: Output for: SELECT ename FROM emp WHERE sal > 40000 ENAME ---------- donald

### **Examples: Running SQL Queries Against Microsoft SQL Server Database Tables**

The following examples are jobs that run SQL queries against Microsoft SQL Server database tables:

**Note:** These examples use optional database attributes. For more information about the optional attributes and their JIL syntax, see the *Reference Guide*.

#### **Example: Add a Row to a SQL Server Database Table**

This example adds a row for a new store to the stores table.

insert\_job: insertjob job\_type: SQL machine: DB\_agent sql\_command: INSERT INTO stores(stor\_id, stor\_name, stor\_address, city, state, zip) VALUES('6523', 'BooksMart', '6523 Main St.', 'San Diego', 'CA', '93223') owner: sa@myhost connect\_string:"jdbc:sqlserver://myhost:1433;DatabaseName=pubs"

#### **Example: Delete a Row from a SQL Server Database Table**

This example deletes the row for stor\_id 6523 from the stores table.

insert\_job: deletejob job\_type: SQL machine: DB\_agent sql command: DELETE FROM stores WHERE stor id='6523' owner: sa@myhost connect string:"jdbc:sqlserver://myhost:1433;DatabaseName=pubs"

#### **Example: Update a Row in a SQL Server Database Table**

This example updates the row in the sales table that matches ord num 6871 and changes the values for the ord\_date and qty.

insert\_job: updatejob job\_type: SQL machine: DB\_agent sql\_command: UPDATE sales SET ord\_date='6/15/2006', qty=10 WHERE ord\_num='6871' owner: sa@myhost connect\_string:"jdbc:sqlserver://myhost:1433;DatabaseName=pubs"

#### **Example: Return Data from a SQL Server Database Table that Match a Condition**

This example queries the sales table for ord\_num that have a qty greater than 20. The ord\_num that match the query appear in the output file ordnum.txt.

insert\_job: selectjob job\_type: SQL machine: DB\_agent sql\_command: SELECT ord\_num FROM sales WHERE qty > 20 owner: sa@myhost success\_criteria: ord\_num=A2976 connect\_string:"jdbc:sqlserver://myhost:1433;DatabaseName=pubs" destination\_file: "C:\sales\ordnum.txt"

The ordnum.txt file contains the following ord\_num:

A2976 QA7442.3 P2121 N914014 P3087a P3087a X999 P723 QA879.1

The job completes because the query returns an ord\_num that matches the job criteria A2976.

Suppose that we change the success criteria attribute to the following:

success criteria: B+[0-9]

In this case, the query would return the same order numbers, but the job fails because it cannot find a matching ord\_num containing the letter B and followed by a number.

### **Examples: Running SQL Queries Against Sybase Database Tables**

The following examples are jobs that run SQL queries against Sybase database tables:

**Note:** These examples use optional database attributes. For more information about the optional attributes and their JIL syntax, see the *Reference Guide*.

#### **Example: Add a Row to a Sybase Database Table**

This example adds a row for a new store to the stores table.

insert\_job: insertjob job\_type: SQL machine: DB\_agent sql\_command: INSERT INTO stores(stor\_id, stor\_name, stor\_address, city, state, zip) VALUES('6523', 'BooksMart', '6523 Main St.', 'San Diego', 'CA', '93223') owner: sa@myhost connect\_string:"jdbc:sybase:Tds:myhost:5001/APDB"

#### **Example: Delete a Row from a Sybase Table**

This example deletes the row for stor\_id 6523 from the stores table.

insert\_job: deletejob job\_type: SQL machine: DB\_agent sql command: DELETE FROM stores WHERE stor id='6523' owner: sa@myhost connect\_string:"jdbc:sybase:Tds:myhost:5001/APDB"

#### **Example: Update a Row in a Sybase Table**

This example updates the row in the sales table that matches ord num 6871 and changes the values for the ord\_date and qty.

insert\_job: updatejob job\_type: SQL machine: DB\_agent sql\_command: UPDATE sales SET ord\_date='6/15/2006', qty=10 WHERE ord\_num='6871' owner: sa@myhost connect\_string:"jdbc:sybase:Tds:myhost:5001/APDB"

### **Examples: Running SQL Queries Against IBM DB2 Database Tables**

The following examples are jobs that run SQL queries against IBM DB2 database tables:

**Note:** These examples use optional database attributes. For more information about the optional attributes and their JIL syntax, see the *Reference Guide*.

#### **Example: Add a Row to an IBM DB2 Database Table**

This example adds a row of data to the STAFF table under the user entadm.

insert\_job: insertjob job\_type: SQL machine: DB\_agent sql command: INSERT into ENTADM.STAFF(ID, NAME, DEPT, JOB, YEARS, SALARY, COMM) VALUES(556, 'Jonson', 84, 'Sales', 1, 40500.50, 100) owner: entadm@myhost connect\_string:"jdbc:db2://172.31.255.255:50000/SAMPLE"

#### **Example: Update a Row in an IBM DB2 Database Table**

This example updates a record in the STAFF table under the user entadm. The job changes the years to 3 for the employee with the name Jonson.

insert\_job: updatejob job\_type: SQL machine: DB\_agent sql\_command: UPDATE ENTADM.STAFF SET YEARS=3 where NAME="Jonson" owner: entadm@myhost connect\_string:"jdbc:db2://172.31.255.255:50000/SAMPLE"

#### **Example: Delete a Row from an IBM DB2 Database Table**

This example deletes a row from the STAFF table under the user entadm for the employee with the name Jonson.

insert\_job: deletejob job\_type: SQL machine: DB\_agent sql\_command: DELETE FROM ENTADM.STAFF where NAME="Jonson" owner: entadm@myhost connect\_string:"jdbc:db2://172.31.255.255:50000/SAMPLE"

#### **Example: Return Data from an IBM DB2 Database Table that Match a Condition**

This example queries the STAFF table under the user entadm for names that have salaries greater than 40,000. If the query returns a name that begins with the letter J, the job completes.

insert\_job: selectjob job\_type: SQL machine: DB\_agent sql\_command: SELECT NAME FROM ENTADM.STAFF where SALARY > 40000 owner: entadm@myhost success criteria: NAME=J.\* connect\_string:"jdbc:db2://172.31.255.255:50000/SAMPLE" destination\_file: /staff/salary.txt

For example, the salary.txt file contains the following output:

Output for: SELECT NAME FROM ENTADM.STAFF where SALARY > 40000 NAME -----------

Jonson

# <span id="page-277-0"></span>**Attributes with Default Values**

Attributes that have a default value automatically apply to the job definition. Therefore, you do not have to specify those attributes in the definition. Your agent administrator can define some default values on the agent in the agentparm.txt file.

If you specify the attribute in a job definition, it overrides the default.

The following Database job attributes have default values:

#### **connect\_string**

Specifies the database resource location.

**Default:** db.default.url agent parameter, if specified

**Note:** If you do not specify the connect\_string attribute, the default database resource location must be defined in the db.default.url parameter in the agent's agentparm.txt file. Otherwise, the job fails.

#### **destination\_file (SQL jobs only)**

Specifies the output destination file that stores the SQL query results.

**Default:** spooldir agent parameter, if specified

#### **monitor\_type (Database Monitor jobs only)**

Specifies the type of database change to monitor for.

**Default:** VARIANCE (The job monitors for an increase or a decrease in the number of rows in the table.)

#### **owner**

Specifies the user ID that the job runs under.

**Default:** The user ID who invokes jil to define the job

**Note:** Windows authentication is not supported.

#### **trigger\_type (Database Trigger jobs only)**

Specifies the type of database change to monitor for.

**Default:** INSERT (The job monitors for an insertion of a row in the table.)

#### **user\_role**

Specifies the Oracle database user type.

**Default:** db.default.userType agent parameter, if specified

**Note:** For more information about JIL job types and other job definition attributes, the values that you can specify for those attributes, and JIL syntax, see the *Reference Guide*.

#### **Example: Override Default Values**

Suppose that you want to run an SQL job that queries the NEWORDS table. This job overrides the default database resource location defined on the agent using the connect\_string attribute. This job also overrides the default owner with the dbuser1 user ID, who is logged in with sysdba privileges. The output is stored in the job's spool file by default.

insert\_job: QRY1 job\_type: SQL machine: dbagent owner: dbuser1@myhost user role: as sysdba sql\_command: SELECT \* from NEWORDS connect\_string: "jdbc:oracle:thin:@172.31.255.255:1433:ORDERS"

# **Chapter 9: File Trigger Jobs**

This section contains the following topics:

[File Trigger Jobs](#page-280-0) (see page 281) [Define a File Trigger Job](#page-281-0) (see page 282) [Monitor for Other Types of File Activity](#page-283-0) (see page 284) [Attributes with Default Values](#page-287-0) (see page 288) [Monitor a File Continuously](#page-289-0) (see page 290) [Monitor a File that is Owned by a UNIX Owner or Group](#page-290-0) (see page 291) [Configure the Agent to Run File Trigger Jobs as an External Process](#page-292-0) (see page 293) [Resolve File Names That Contain Variables](#page-292-1) (see page 293) [Monitor a File on a Remote UNIX Computer](#page-293-0) (see page 294) [Monitor a File on a Remote Windows Computer](#page-294-0) (see page 295)

# <span id="page-280-0"></span>**File Trigger Jobs**

File Trigger jobs let you monitor file activity. You can define File Trigger jobs for UNIX, Linux, Windows, or i5/OS systems.

**Note:** To run these jobs, your system requires CA WA Agent for UNIX, Linux, Windows, or i5/OS.

The File Trigger job can monitor when a file is created, updated, deleted, expanded, or shrunk, and when a file exists or does not exist.

#### **Example: Monitor for an Update to a File**

Suppose that a File Trigger job named PAYDATA monitors for an update to the payroll.dat file on a Windows computer. When the file is updated, the job completes and the scheduling manager releases a job named PAYRUN.

The following diagram shows the scenario:

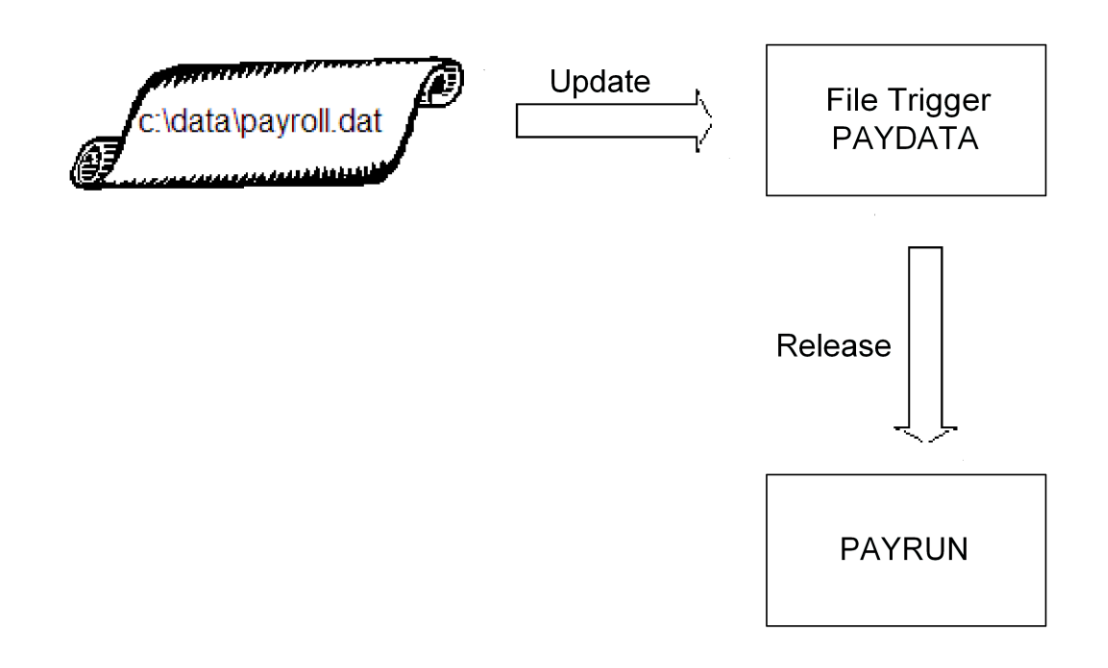

# <span id="page-281-0"></span>**Define a File Trigger Job**

You can define a File Trigger job to monitor when a file is created, updated, deleted, expanded, or shrunk, and when a file exists or does not exist. By default, File Trigger jobs monitor for the existence of a file.

**Note:** To run these jobs, your system requires CA WA Agent for UNIX, Linux, or Windows.

#### **Follow these steps:**

1. Insert a job and specify the following attributes in the definition:

#### **job\_type: FT**

Specifies that the job type is File Trigger.

#### **machine**

Specifies the name of the machine on which the job runs.

#### **watch\_file**

Specifies the path to and name of one or more files to monitor.

- 2. (Optional) Specify optional File Trigger attributes:
	- continuous
	- job\_class
	- job\_terminator
	- watch\_file\_change\_type
	- watch\_file\_change\_value
	- watch\_file\_groupname
	- watch\_file\_owner
	- watch\_file\_recursive
	- watch file type
	- watch\_file\_win\_user
	- watch\_no\_change
- 3. (Optional) Specify common attributes that apply to all job types.

The File Trigger job is defined. When the job runs, it monitors for the existence of the specified file.

#### **Notes:**

- Attributes that have a default value automatically apply to the job definitions; therefore, they are optional. For example, jobs with no specified job type are defined as command jobs by default. Other optional attributes specify information that is not required but affects how or when a job runs, such as attributes that specify scheduling conditions.
- Some optional attributes are common to all job types but others apply to certain jobs types only. Optional attributes that apply to all job types are known as *common optional attributes.* For more information about common optional attributes and the values that you can specify for them (including their default values when applicable), see the *Reference Guide*.
- For information about required attributes and job type specific optional attributes, see the procedure topics that provide instructions for defining jobs.
- This guide provides instructions for defining jobs interactively. You also create job definitions in script files and then import them using the jil command or use CA WCC to define them. For more information about the JIL command and JIL syntax, see the *Reference Guide*. For more information about using CA WCC to define the job, see the *CA Workload Control Center Workload Scheduling Guide*.

#### **Example: Monitor for the Existence of a File**

This example monitors for the existence of the batch.input file in the tmp directory. If the file exists in the directory, the job completes. If the file does not exist in that directory, the job fails.

insert\_job: ft\_job job\_type: FT machine: unixagt watch\_file: /tmp/batch.input watch file type: EXIST

#### **More information:**

[Insert a Job Definition](#page-87-0) (see page 88)

## <span id="page-283-0"></span>**Monitor for Other Types of File Activity**

A File Trigger job checks for the existence of a file by default. You can define the job to monitor for other types of file activity.

#### **Follow these steps:**

- 1. [Define a File Trigger job](#page-281-0) (see page 282).
- 2. Add the following attribute to the job definition:

#### **watch\_file\_type**

Specifies the type of file activity that a File Trigger job monitors for. Choose one of the following options:

- CREATE—Indicates that the file trigger occurs when the file is located and remains unchanged for the amount of time specified in the watch\_no\_change attribute. When the watch\_no\_change attribute is not specified, the trigger occurs as soon as the file is located. A file that exists when the job starts is located during the first scan, which occurs 30 seconds after the job starts. Subsequent scans occur every 30 seconds, so a file that does not exist when the job starts is located a maximum of 30 seconds after it is created.
- DELETE—Indicates that the file trigger occurs when the file is deleted.
- EXIST—Indicates that the file trigger occurs if the file exists. If the file does not exist, the job fails.
- EXPAND—Indicates that the file trigger occurs when the file meets the specified size requirements and then remains unchanged for the amount of time specified in the watch no change attribute. When the watch no change attribute is not specified, the trigger occurs as soon as the size requirements are met. When the file meets the size requirements before the job starts, the job detects this during the first scan. In this case, the trigger occurs 30 seconds after the job starts unless the watch no change attribute is specified. The size requirement is met when the file is equal to or larger than the specified size or expands by at least the specified amount, depending on the type of size change that you specify in the job definition.
- SHRINK-Indicates that the file trigger occurs when the file meets the specified size requirements and then remains unchanged for the amount of time specified in the watch no change attribute. When the watch no change attribute is not specified, the trigger occurs as soon as the size requirements are met. When the file meets the size requirements before the job starts, the job detects this during the first scan. In this case, the trigger occurs 30 seconds after the job starts unless the watch\_no\_change attribute is specified. The size requirements are met when the file is equal to or smaller than the specified size or shrinks by at least the specified amount.
- UPDATE-Indicates that the file trigger occurs when the file is updated and then remains unchanged for the amount of time specified in the watch\_no\_change attribute. When the watch\_no\_change attribute is not specified, the trigger occurs as soon as the file is updated.
- GENERATE-Indicates that the trigger occurs when the file is created or updated and then remains unchanged for the amount of time specified in the watch no change attribute. When the watch no change attribute is not specified, the trigger occurs as soon as the file is created or updated.

**Note:** If the file exists when the job starts and is not updated after the job starts, no trigger occurs. In this case, the job does not complete and remains in the RUNNING state indefinitely.

3. (As applicable) Specify the size change information. Ensure that you specify this information for any job that monitors for the creation of a file or for a change in the size of file; otherwise, it is not applicable. To specify size change information, enter the following attribute arguments:

[watch file change type: {DELTA|PERCENT|SIZE}] watch\_file\_change\_value: *value*

#### **[watch\_file\_change\_type: {DELTA|PERCENT}]**

(Optional) Specifies the type of size as follows:

By default, the trigger occurs when the file expands to or shrinks to the specified size. To issue a trigger when a file expands or decreases by a specified amount, include this argument. You can measure expansion or shrinkage as a percentage of total size or as a specific amount.

#### **watch\_file\_change\_value:** *value*

Specifies a number of bytes or a percentage depending on the type of size change you specified. The trigger occurs when the file expands to at least the specified size or by at least the specified amount, when the file shrinks by at least the specified amount, or when the file shrinks to the specified size or less.

When monitoring for a specific size or for a change in size that is not a percentage change, specify the value in bytes. When measuring size change as a percentage of the total size, specify a value between 1 and 100.

4. Run the job.

The job monitors the file for the specified activity.

#### **Notes:**

- For more information about JIL job types and other job definition attributes, the values that you can specify for those attributes, and JIL syntax, see the *Reference Guide*.
- By default, the agent scans for the monitored conditions every 30 seconds. If the file changes more than once between scans, the trigger occurs only once or not at all. For example, suppose that your job monitors for the creation of a file and that file is created and deleted between scans. The trigger does not occur because the file does not exist when the directory is scanned.

#### **Example: Monitor the Creation of a File**

This example monitors for the creation of a file named monthly.log. The job completes when the file is created.

insert\_job: ft\_job job\_type: FT machine: ftagt watch\_file: "c:\data\monthly.log" watch\_file\_type: CREATE

#### **Example: Monitor the Creation and Stability of a File**

This example monitors for the creation of a file named monthly.log. The job completes when the file is created and has not changed for consecutive watch no change polling intervals.

insert\_job: ft\_job job\_type: FT machine: ftagt watch\_file: "c:\data\monthly.log" watch file type: GENERATE watch\_no\_change: 2

#### **Example: Monitor for the Deletion of Files with Names Beginning with Pay**

This example continuously monitors the /usr/data/ directory for files that have names beginning with pay. When all files that have a name beginning with pay are deleted, the job completes successfully.

insert\_job: ftjob job\_type: FT machine: ftagt watch file: /usr/data/pay\* watch\_file\_type: DELETE continuous: Y

#### **Example: Monitor for an Increase in File Size by a Specific Amount**

This example defines a job named ft\_unix\_delta to monitor the file named record in the credit directory and issue a trigger when the file increases in size by at least 200000 bytes and then remains unchanged for 30 minutes.

insert job: ft unix delta job\_type: FT machine: unixagt watch file: /credit/record watch file type: EXPAND watch file change type: DELTA watch\_file\_change\_value: 200000 watch no change: 30

#### **Example: Check that a File Does Not Exist in a Directory**

This example defines a job named ft\_unix\_notexist to search the /start/term/ directory for a file named vacation and to issue a trigger if the file does not exist.

insert\_job: ft\_unix\_notexist job\_type: FT machine: unixagt watch\_file: /start/term/vacation watch\_file\_type: NOTEXIST

#### **Example: Monitor for a Decrease in File Size to a Specific Amount**

This example defines a job named ft\_unix\_shrink to issue a trigger when the file named distribute that is located in the /cash/items directory is 1000 bytes or smaller.

insert\_job: ft\_unix\_shrink job\_type: FT machine: unixagt watch\_file: /cash/items/distribute watch\_file\_type: SHRINK watch\_file\_change\_type: SIZE watch\_file\_change\_value: 1000

#### **Example: Monitor for Updates to Any of the Files in a Directory and its Subdirectories**

This example defines a job named ft\_unix\_update to monitor the /usr/data/ directory and all of its subdirectories and to issue a trigger when any file that is located in those directories is updated and then is not modified again during the next 30 minutes.

insert job: ft unix update job\_type: FT machine: unixagt watch\_file: "/usr/data/\*" watch\_file\_type: UPDATE watch\_file\_recursive: Y watch\_no\_change: 30

### <span id="page-287-0"></span>**Attributes with Default Values**

Attributes that have a default value automatically apply to the job definition. Therefore, you do not have to specify those attributes in the definition. Your agent administrator can define some default values on the agent in the agentparm.txt file.

If you specify the attribute in a job definition, it overrides the default.
The following File Trigger job attributes have default values:

#### **continuous**

Specifies whether the job monitors the file continuously for a specified condition.

**Default:** N (The job immediately checks for the condition and completes.)

#### **watch\_file\_recursive**

Specifies whether the job monitors for file activity in the specified directory only or in the specified directory and all of its subdirectories.

**Default:** N (The job does not monitor subdirectories.)

#### **watch\_file\_change\_type**

Specifies the type of change to detect when monitoring a file for an increase or decrease in size..

**Default:** SIZE (The job monitors the file to reach a specified size.)

#### **watch\_file\_type**

Specifies the type of file activity to monitor for.

**Default:** CREATE (The job monitors for the creation of a file.)

#### **watch\_no\_change**

Defines the number of minutes the file must remain unchanged to satisfy the monitor condition.

**Default:** 1 (The file must remain unchanged for 1 minute.)

**Note:** For more information about JIL job types and other job definition attributes, the values that you can specify for those attributes, and JIL syntax, see the *Reference Guide*.

#### **Example: Override Default Values**

The watch\_file\_type and watch\_no\_change attributes in the following job definition override the default values.

In this example, the unixagt agent monitors the analysis file in the /research directory. If the file size expands to 1 byte or more and remains unchanged for 120 minutes or more, the job completes.

insert\_job: ft\_unix\_nochange job\_type: FT machine: unixagt watch file: /research/analysis watch\_file\_type: EXPAND watch\_file\_change\_type: SIZE watch\_file\_change\_value: 1 watch\_no\_change: 120

### **Monitor a File Continuously**

You can define a File Trigger job to monitor a file continuously for a CREATE, GENERATE, EXPAND, UPDATE, DELETE, or SHRINK condition. Each time the condition occurs, an alert is written to the scheduler log file (event\_demon.\$AUTOSERV on UNIX and event\_demon.%AUTOSERV% on Windows).

If a job monitors for the deletion of files, the job completes when all the monitored files are deleted or it is completed manually. For all other conditions, the job continues to monitor until it is completed manually.

**Note:** You cannot define File Trigger jobs to monitor a file continuously for the EXIST or NOTEXIST conditions.

#### **Follow these steps:**

- 1. [Define a File Trigger job](#page-281-0) (see page 282).
- 2. Add the following attribute to the job definition:

#### **continuous**

Specifies whether the job monitors the file continuously for a specified condition.

3. Run the job.

The specified file is monitored continuously.

**Note:** For more information about JIL job types and other job definition attributes, the values that you can specify for those attributes, and JIL syntax, see the *Reference Guide*.

#### **Example: Continuously Monitor the Same File Using Multiple File Trigger Jobs**

In this example, two File Trigger jobs monitor the same file for a change in size by 10 KB. One job monitors for an increased change in size and the other job monitors for a decreased change in size. The jobs are independent and do not relate to each other in any way.

insert\_job: ftjob1 job\_type: FT machine: ftagent watch file: "c:\data\totals" watch file type: EXPAND continuous: Y watch file change type: DELTA watch file change value: 10240 /\* The value must be entered in bytes (10 x 1024 bytes  $= 10240$ ) \*/

insert\_job: ftjob2 job\_type: FT machine: ftagent watch file: "c:\data\totals" watch\_file\_type: SHRINK continuous: Y watch\_file\_change\_type: DELTA watch\_file\_change\_value: 10240 /\* The value must be entered in bytes (10 x 1024 bytes  $= 10240$ ) \*/

Suppose that the initial file size of totals (c:\data\totals) is 100 KB and it changes as follows:

100 KB (initial size), 80 KB, 90 KB, 110 KB, 50 KB, 60 KB

The following triggers occur:

- Because the file trigger type is EXPAND, the first job (ftjob1) writes an alert to the scheduler log file once when the file size changes from 90 KB to 110 KB.
- Because the file trigger type is SHRINK, the second job (ftjob2) writes an alert to the scheduler log file twice. The triggers occur when the file shrinks from 100 KB to 80 KB and then again when the file shrinks from 110 KB to 50 KB.

The jobs end when they are forced to complete.

### **Monitor a File that is Owned by a UNIX Owner or Group**

You can define a File Trigger job to monitor a file that is owned by a specific UNIX owner or group. If the file is not owned by the specified owner or group, the following occurs:

- The job continues monitoring if the file trigger type is CREATE or GENERATE.
- The job completes if the file trigger type is DELETE or NOTEXIST.
- The job fails if the file trigger type is EXPAND, EXIST, SHRINK, or UPDATE.

**Note:** You can monitor a file owned by a specific owner or group on i5/OS if the file is not a QSYS object.

#### **Follow these steps:**

- 1. [Define a File Trigger job](#page-281-0) (see page 282).
- 2. Add one or more of the following attributes to the job definition:

#### **watch\_file\_groupname**

Specifies the name of the group that owns the file to be monitored.

#### **watch\_file\_owner**

Specifies the user ID that owns the file to be monitored.

3. Run the job.

The specified file is monitored.

**Note:** For more information about JIL job types and other job definition attributes, the values that you can specify for those attributes, and JIL syntax, see the *Reference Guide*.

#### **Example: Monitor for the Creation of a File that Is Owned by a Specified UNIX User ID**

This example defines a job named ft\_job to issue a trigger in the following situations:

- When a file named payroll with attributes that specify JDOE as the file owner is created and is not modified within the first 30 minutes of existence.
- When a file named payroll with attributes that specify JDOE as the file owner exists before the job starts, is located during the first scan, and is not modified within the following 30 minutes.
- When the owner of the file named payroll changes to JDOE and the file is not modified within the next 30 seconds.

insert\_job: ft\_job job\_type: FT machine: ftagt watch\_file: /usr/data/payroll watch\_file\_type: CREATE watch\_file\_owner: JDOE

watch\_no\_change: 30

#### **Example: Monitor for the Existence of a File that Is Owned by a Specified UNIX Group**

Suppose that you want a job to monitor for the existence of the /data/payroll.dat file that is owned by the UNIX group ACCTS:

- If the file exists and the file is owned by the group ACCTS when the job is readied, the job completes immediately.
- If the file exists and the file is not owned by the group ACCTS when the job is readied, the job fails.

insert\_job: ft\_unixgroup job\_type: FT machine: unixagent watch file: /data/payroll.dat watch file type: EXIST watch\_file\_groupname: ACCTS

# <span id="page-292-0"></span>**Configure the Agent to Run File Trigger Jobs as an External Process**

File Trigger jobs typically run as threads under the CA Workload Automation Agent process. If you want to monitor files with names that contain variables, or if you want to monitor a file on a remote computer, you must run the job as an external process.

To configure the agent to run File Trigger jobs as an external process, ask your agent administrator to set the following parameters in the agent's agentparm.txt file:

filemonplugin.runexternal=true oscomponent.default.user=*user* oscomponent.default.password=*password*

#### **filemonplugin.runexternal=true**

Runs File Trigger jobs run as an external process.

#### **oscomponent.default.user=***user*

(Optional) Specifies the default operating system user ID that all jobs on the agent computer run under. This user ID must have access to all files monitored by all File Trigger jobs.

**Note:** If this parameter is not set, File Trigger jobs run under the user ID that started the agent.

#### **oscomponent.default.password=***password*

(Optional) Specifies the password for the default user ID.

### **Resolve File Names That Contain Variables**

You can define a File Trigger job that monitor a file whose name contains variables. To resolve the variables in the file name, the agent runs the File Trigger job as an external process.

#### **Follow these steps:**

- 1. [Configure the agent to run File Trigger jobs as an external process](#page-292-0) (see page 293).
- 2. [Define a File Trigger job](#page-281-0) (see page 282).
- 3. Add the following attribute:

#### **watch\_file**

Specifies the path to and name of one or more files to monitor. You can specify file names that contain variables.

**Example:** \$AUTOSYS/reports/august2011.out

4. Run the job.

The specified files are monitored.

**Note:** For more information about JIL job types and other job definition attributes, the values that you can specify for those attributes, and JIL syntax, see the *Reference Guide*.

#### **Example: Monitor for the Existence of a File**

This example monitors for the existence of the august2011.out file on the unixagt machine. The job monitors the directory specified by the \$MY\_PATH variable. The job runs under the user that started the unixagt agent. The filemonplugin.runexternal agent parameter is set to true. If the file exists in the directory, the job completes. If the file does not exist in that directory, the job fails.

insert\_job: ft\_job job\_type: FT machine: unixagt watch\_file: \$MY\_PATH/reports/august2011.out watch\_file\_type: EXIST

### **Monitor a File on a Remote UNIX Computer**

You can define a File Trigger job to monitor remote files across a UNIX network using a specified user ID.

#### **Follow these steps:**

- 1. [Configure the agent to run File Trigger jobs as an external process](#page-292-0) (see page 293).
- 2. [Define a File Trigger job](#page-281-0) (see page 282).
- 3. Add the following attribute:

#### **watch\_file**

Specifies the path to and name of one or more files to monitor. You can specify file names that contain variables and remote files on a UNIX network.

**Example:** \$AUTOSYS/reports/august2011.out

4. Run the job.

The specified files are monitored.

**Note:** For more information about JIL job types and other job definition attributes, the values that you can specify for those attributes, and JIL syntax, see the *Reference Guide*.

#### **Example: Monitor for the Existence of a File**

This example monitors for the existence of the august2011.out file on the unixagt machine. The job monitors the directory specified by the \$MY\_PATH variable. The job runs under the user that started the unixagt agent. The filemonplugin.runexternal agent parameter is set to true. If the file exists in the directory, the job completes. If the file does not exist in that directory, the job fails.

insert\_job: ft\_job job\_type: FT machine: unixagt watch file: \$MY PATH/reports/august2011.out watch file type: EXIST owner: jsmith

### **Monitor a File on a Remote Windows Computer**

You can define a File Trigger job to monitor a file on a remote Windows system if the agent runs as a Windows service under the local system account.

#### **Follow these steps:**

- 1. Verify with your agent administrator that the agent is running as a Windows service under the local system account.
- 2. (Optional) Ask your agent administrator to set the following parameters in the agent's agentparm.txt file:

oscomponent.default.user=*user* oscomponent.default.password=*password*

#### **oscomponent.default.user=***user*

Specifies the default operating system user ID that all jobs on the agent computer run under. This user ID must have access to the monitored files.

#### **Notes:**

- The watch\_file\_win\_user attribute overrides this parameter.
- If this parameter is not set, you must specify the watch\_file\_win\_user attribute in the File Trigger job definition.

#### **oscomponent.default.password=***password*

Specifies the password for the default user ID.

**Note:** If this parameter is not set, you must specify the watch\_file\_win\_user attribute in the File Trigger job definition and define the corresponding user ID and password via autosys\_secure.

- 3. Ask your CA Workload Automation AE administrator to define a user ID and password on CA Workload Automation AE that has access to the file on the remote Windows computer.
- 4. [Define a File Trigger job](#page-281-0) (see page 282).
- 5. Add the following attributes to the job definition:

#### **watch\_file**

Specifies the path to and name of one or more files to monitor. Specify a UNC (Universal Naming Convention) name. A UNC name is the name of a file or other resource that begins with two backslashes (\\), indicating that it exists on a remote computer.

#### **watch\_file\_win\_user**

Specifies the user ID and the domain the user ID belongs to. This user ID must have access to the remote files in the UNC path. This attribute overrides the oscomponent.default.user parameter on the agent.

6. Run the job.

The specified file on the remote Windows computer is monitored.

**Note:** For more information about JIL job types and other job definition attributes, the values that you can specify for those attributes, and JIL syntax, see the *Reference Guide*.

#### **Example: Monitor for an Update to a File on a Remote Windows Computer**

This example monitors for an update to the payroll.dat file on a remote Windows computer named CYBNT. The job runs under JSMITH, which is a user ID on CYBNT and is in the CYBDOM domain. JSMITH is defined on the scheduling manager and has access to the AccountingFiles directory. The winagent machine must have been defined to CA Workload Automation AE with the **opsys: windows** attribute.

insert\_job: ft\_remotefile job\_type: FT machine: winagent watch file: \\CYBNT\AccountingFiles\payroll.dat watch\_file\_type: UPDATE watch\_file\_win\_user: CYBDOM\JSMITH@CYBDOM

# **Chapter 10: File Watcher Jobs**

This section contains the following topics:

[File Watcher Jobs](#page-296-0) (see page 297) [Define a File Watcher Job](#page-296-1) (see page 297)

# <span id="page-296-0"></span>**File Watcher Jobs**

A File Watcher job is similar to a Command job. However, instead of starting a user-specified command on a client computer, a File Watcher job starts a process that monitors for the existence and size of a specific operating system file. When that file reaches the specified minimum size and is no longer growing in size, the File Watcher job completes successfully, indicating that the file has arrived.

Using File Watcher jobs provides a means of integrating events that are external to CA Workload Automation AE into the processing conditions of jobs. For example, assume a file must be downloaded from a mainframe, and it is expected to arrive after 2:00 a.m. After it arrives, a batch job is run to process it, possibly even starting a whole sequence of jobs.

You could set up a File Watcher job to start at 2:00 a.m., wait for the arrival of the specified file, and exit. You could also set up the batch job so that the completion of the File Watcher job is its only starting condition.

**Note:** To run these jobs, your system requires one of the following:

- CA WA Agent for UNIX, Linux, Windows, or i5/OS
- Legacy agent for Unicenter AutoSys JM 4.5.1 through r11

# <span id="page-296-1"></span>**Define a File Watcher Job**

You can define a File Watcher job to monitor for the existence and size of a file. CA Workload Automation AE considers the watched file complete when the file reaches the minimum file size specified in the watch\_file\_min\_size attribute and the file reaches a "steady state" during the polling interval. A steady state indicates that the watched file has not grown during the specified interval.

**Note:** To run these jobs, your system requires one of the following:

- CA WA Agent for UNIX, Linux, Windows, or i5/OS
- Legacy agent for Unicenter AutoSys JM 4.5.1 through r11

#### **Follow these steps:**

1. Insert a job and specify the following attributes in the definition:

#### **job\_type: FW**

Specifies that the job type is File Watcher.

#### **machine**

Specifies the name of the machine on which the job runs.

#### **watch\_file**

Specifies the path to and name of one or more files to monitor.

- 2. (Optional) Specify optional File Watcher attributes:
	- job\_class
	- job\_terminator
	- watch\_file\_min\_size

**Note:** The default size to monitor is 0 (zero). If you do not specify the watch file min size attribute, the job completes if the file exists. You can specify this attribute to override the default setting.

watch\_interval

#### **Notes:**

- $-$  On the legacy agent, if you do not specify the watch interval attribute, the job checks the file every 60 seconds (the default). You can specify the watch\_interval attribute to override the default setting.
- On the CA Workload Automation Agent, if you do not specify the watch interval attribute, the job checks the file every 30 seconds (or the time specified in the agent's filemonplugin.sleepperiod parameter). If you specify this attribute for a FW job that is submitted to an the CA WA agent, the agent uses the value as a "no-change" or steady interval. The steady interval means that once the file condition is satisfied the file must remain steady for the duration specified by the watch interval attribute.
- 3. (Optional) Specify common attributes that apply to all job types.

The File Watcher job is defined.

#### **Notes:**

■ This guide provides instructions for defining jobs interactively. You also create job definitions in script files and then import them using the jil command or use CA WCC to define them. For more information about the JIL command and JIL syntax, see the *Reference Guide*. For more information about using CA WCC to define the job, see the *CA Workload Control Center Workload Scheduling Guide*.

#### **Example: Monitor a File Every 120 Seconds**

This example monitors the watch\_file.log file on the winagent computer. The job completes when the file reaches 10,000 bytes and maintains a steady state for at least 120 seconds (30 seconds for the agent's global poll interval plus 90 seconds for the watch\_interval).

insert\_job: fw\_job job\_type: FW machine: winagent watch\_file: "c:\tmp\watch\_file.log" watch\_file\_min\_size: 10000 watch\_interval: 90

#### **Example: Monitor a File Every 60 Seconds on a Legacy Agent**

This example monitors the watch\_file.log file on the unixagent computer. The unixagent is a legacy agent. The job completes when the file reaches 10000 bytes and maintains a steady state for 60 seconds.

insert\_job: fw\_job job\_type: FW machine: unixagent watch\_file: /tmp/watch\_file.log watch\_file\_min\_size: 10000 watch\_interval: 60

#### **More information:**

[Insert a Job Definition](#page-87-0) (see page 88)

# **Chapter 11: FTP Jobs**

This section contains the following topics:

[FTP Jobs](#page-300-0) (see page 301) [Define an FTP Job](#page-303-0) (see page 304) [Attributes with Default Values](#page-306-0) (see page 307) [Transfer Files Using SSL FTP](#page-308-0) (see page 309) [Compress Data for FTP](#page-311-0) (see page 312) [Send Site-Specific FTP Commands to FTP Servers](#page-312-0) (see page 313) [Verify the FTP Job Status](#page-313-0) (see page 314)

### <span id="page-300-0"></span>**FTP Jobs**

Using your agent, you can automate File Transfer Protocol (FTP) transfers with an FTP job. The FTP job can upload data to or download data from an existing FTP server or another agent running as an FTP server. The FTP job always acts as an FTP client.

**Note:** To run these jobs, your system requires CA WA Agent for UNIX, Linux, Windows, or i5/OS.

You can use an FTP job to automate the following:

- Download ASCII, binary, or EBCDIC (i5/OS only) files from a remote FTP server to your agent computer.
- Upload ASCII, binary, or EBCDIC (i5/OS only) files from your agent computer to a remote FTP server.

Your agent administrator can set up the agent to run as an FTP client, FTP server, or both.

### **EBCDIC File Transfers**

The EBCDIC transfer type applies to CA WA Agent for i5/OS only.

For the QSYS file system on i5/OS systems, you can only transfer members of FILE objects.

**Note:** For more information about FTP restrictions on i5/OS systems, see the IBM documentation.

### **Wildcard Characters in File Names**

You can use wildcards in file names for ASCII, binary, and EBCDIC transfers. The asterisk (\*) is a wildcard for zero or more characters and the question mark (?) is a wildcard for a single character.

### **Running the Agent as an FTP Client**

If the agent runs as an FTP client, the agent can log in to remote FTP servers and download files from and upload files to those servers.

The following diagram shows the relationship between an agent running as an FTP client, the scheduling manager, and an FTP server:

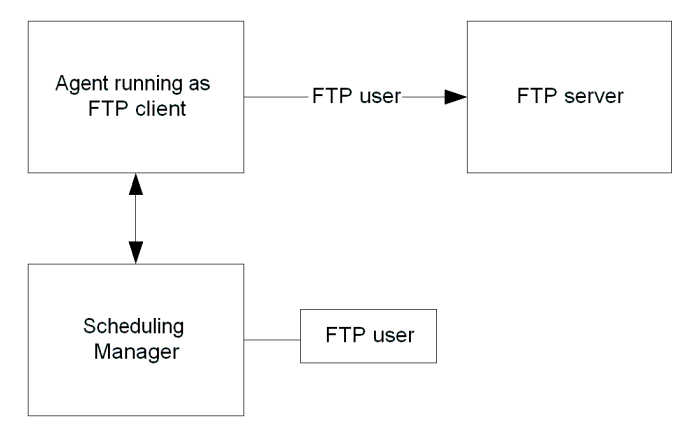

**Note:** The FTP user ID used to connect to the FTP server must be defined on the scheduling manager.

When the agent runs as an FTP client only, other FTP clients (such as other agents) cannot log in to the agent to transfer files. To let other FTP clients log in and transfer files, the agent administrator needs to set up the agent to run as an FTP server.

### **Running the Agent as an FTP Server**

The agent supports a built-in FTP server capability. The agent administrator can enable the agent to act as a generic FTP server in addition to its other roles. This server adheres to the security rules established for the agent.

If the agent runs as an FTP server, clients can log in to the agent and transfer files.

The following diagram shows the relationship between an agent running as an FTP server, the scheduling manager, and another agent running as an FTP client:

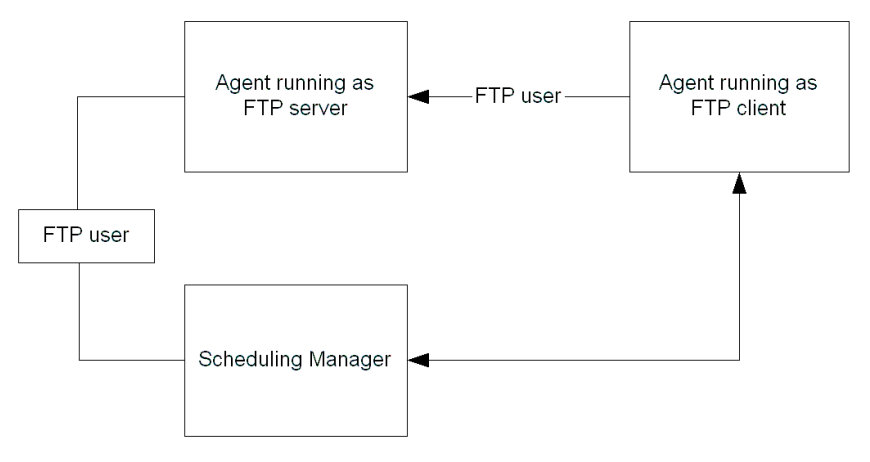

**Note:** The FTP user ID used to connect to the agent running as an FTP server must be defined on that agent and the scheduling manager.

If the agent is configured as an FTP server, the agent can handle ASCII, binary, and EBCDIC file transfers, wildcard requests, simple GET and PUT requests for single files, and MGET and MPUT requests for multiple files.

The agent has a secure store of FTP server user IDs and associated passwords. The ftpusers.txt file, located in the directory where the agent is installed, stores these user IDs and their corresponding hashed passwords.

The agent running as an FTP server does not support anonymous FTP requests. For audit purposes, the agent provides a detailed log of all FTP requests.

**Note:** For more information about enabling the agent to act as a generic FTP server, contact your agent administrator and see the *CA Workload Automation Agent for UNIX, Linux, or Windows Implementation Guide*.

### **FTP User IDs and Passwords**

All FTP user IDs and passwords must be defined on CA Workload Automation AE by using the autosys\_secure command. When you define an FTP job, you must specify an FTP user ID using the owner attribute, or use the default owner value. This user ID is used to connect to the FTP server for the file transfer.

If an agent runs as an FTP server, the FTP user ID and password must also be defined on that agent.

**Note:** For more information about the autosys\_secure command, see the *Reference Guide*. For more information about defining user IDs on the agent, see the *CA Workload Automation Agent for UNIX, Linux, or Windows Implementation Guide*.

### <span id="page-303-0"></span>**Define an FTP Job**

You can define an FTP job to automate FTP transfers. The output is directed to the spool file through an FTP server.

**Note:** To run these jobs, your system requires CA WA Agent for UNIX, Linux, Windows, or i5/OS.

#### **Follow these steps:**

1. Insert a job and specify the following attributes in the definition:

#### **job\_type: FTP**

Specifies that the job type is FTP.

#### **machine**

Specifies the name of the machine on which the job runs.

#### **ftp\_local\_name**

Specifies the destination of the file (if downloading) or the source location of the file (if uploading).

#### **ftp\_remote\_name**

Specifies the source location of the file (if downloading) or the destination of the file (if uploading).

#### **ftp\_server\_name**

Specifies the DNS name or IP address of a remote server.

- 2. (Optional) Specify optional FTP attributes:
	- ftp\_command
	- ftp\_compression
	- ftp\_local\_user
	- ftp\_server\_port
	- ftp\_transfer\_direction
	- ftp\_transfer\_type
	- ftp\_use\_SSL
	- ftp\_user\_type
	- job\_class
- 3. (Optional) Specify the following attribute:

#### **owner**

Specifies the user ID with the authority to download the file from the remote FTP server or upload the file to the remote FTP server.

**Note:** The job runs under the owner of the job. The password associated with the owner must be defined using autosys\_secure.

4. (Optional) Specify common attributes that apply to all job types.

The FTP job is defined.

#### **Notes:**

- Attributes that have a default value automatically apply to the job definitions; therefore, they are optional. For example, jobs with no specified job type are defined as command jobs by default. Other optional attributes specify information that is not required but affects how or when a job runs, such as attributes that specify scheduling conditions.
- Some optional attributes are common to all job types but others apply to certain jobs types only. Optional attributes that apply to all job types are known as *common optional attributes.* For more information about common optional attributes and the values that you can specify for them (including their default values when applicable), see the *Reference Guide*.
- For information about required attributes and job type specific optional attributes, see the procedure topics that provide instructions for defining jobs.
- This guide provides instructions for defining jobs interactively. You also create job definitions in script files and then import them using the jil command or use CA WCC to define them. For more information about the JIL command and JIL syntax, see the *Reference Guide*. For more information about using CA WCC to define the job, see the *CA Workload Control Center Workload Scheduling Guide*.

#### **Example: Download a File from a UNIX Computer to a Windows Computer**

The FTP job in this example downloads a file from a UNIX server with IP address 172.16.0.0 and port 21 to a Windows computer.

insert\_job: FTPT1A job\_type: FTP machine: ftpagent ftp\_server\_name: 172.16.0.0 ftp\_server\_port: 21 ftp transfer direction: DOWNLOAD ftp\_transfer\_type: A ftp remote name: /u1/ftpdata/textfile ftp\_local\_name: "c:\ftpfiles" owner: ftpuser@172.16.0.0

#### **Example: Download a Binary File on UNIX**

The FTP job in this example uses a binary transfer.

insert\_job: FTPBINARY job\_type: FTP machine: unixagent ftp\_server\_name: hpunix ftp server port: 5222 ftp\_transfer\_direction: DOWNLOAD ftp\_transfer\_type: B ftp\_remote\_name: /u1/qatest/ftpdata/binaryfile ftp local name: /export/home/qatest/ftpdata/transf.bin owner: test@hpunix

#### **Example: Download a QSYS EBCDIC-encoded File**

This example downloads an EBCDIC-encoded file named DATAFILE in the QSYS file system from an i5/OS system to another i5/OS system. The file names are specified in the path format.

insert\_job: EBCDIC\_FILE job\_type: FTP machine: I5AGENT ftp server name: i5agent ftp server port: 5222 ftp transfer direction: DOWNLOAD ftp transfer type: E ftp\_remote\_name: /QSYS.LIB/DATALIB.LIB/DATAFILE.FILE/DATA.MBR ftp\_local\_name: /QSYS.LIB/ESPLIB.LIB/DOWNLOAD.FILE/DATA.MBR owner: test@i5agent

#### **More information:**

[Insert a Job Definition](#page-87-0) (see page 88)

### <span id="page-306-0"></span>**Attributes with Default Values**

Attributes that have a default value automatically apply to the job definition. Therefore, you do not have to specify those attributes in the definition. Your agent administrator can define some default values on the agent in the agentparm.txt file.

If you specify the attribute in a job definition, it overrides the default.

The following FTP job attributes have default values:

#### **ftp\_compression**

Specifies the data compression level (0-9).

#### **Default:**

- 0 (The data is not compressed.)
- ftp.data.compression agent parameter. This parameter overrides the default 0 setting.

#### **ftp\_transfer\_direction**

Specifies the file transfer direction.

**Default:** DOWNLOAD (The job transfers files from the remote server to the agent computer.)

#### **ftp\_transfer\_type**

Specifies the type of data involved in an FTP transfer (B for binary, A for ASCII, or E for EBCDIC).

**Default:** B (The job performs a binary data transfer.)

#### **ftp\_use\_ssl**

Specifies whether to transfer the data with Secure Sockets Layer (SSL) communication or regular communication.

#### **Default:**

- FALSE (The job uses regular communication.)
- ftp.client.ssl agent parameter. This parameter overrides the default FALSE setting.

#### **ftp\_user\_type**

Specifies how the value of the owner attribute is passed to the FTP server for authentication.

**Default:** Simple (The job passes only the user part of the owner attribute value to the FTP server for authentication.)

#### **owner**

Specifies the FTP user ID that the job runs under.

**Default:** The user defining the job (The FTP transfer runs under the owner of the job.)

**Note:** For more information about JIL job types and other job definition attributes, the values that you can specify for those attributes, and JIL syntax, see the *Reference Guide*.

#### **Example: Perform an ASCII Data Transfer**

The ftp\_transfer\_type and owner attributes in the following job definition override the default values. The job transfers an ASCII file under the testuser account.

The FTP job in this example downloads an ASCII file named textfile from the remote UNIX server to the /export/home/ftpfiles/ftpdata/textfile\_dn directory on the agent computer.

insert\_job: DOWNLOAD\_SINGLE job\_type: FTP machine: RAGENT ftp\_server\_name: hprsupp ftp\_server\_port: 5222 ftp\_transfer\_direction: DOWNLOAD ftp\_transfer\_type: A ftp\_remote\_name: /u1/files/ftpdata/textfile ftp\_local\_name: /export/home/ftpfiles/ftpdata/textfile\_dn/textfile owner: testuser@hprsupp

# <span id="page-308-0"></span>**Transfer Files Using SSL FTP**

If the agent FTP server supports SSL FTP and the agent FTP client has SSL FTP configured, you can securely transfer data using Secure Sockets Layer (SSL) communication.

#### **Follow these steps:**

- 1. [Define an FTP job](#page-303-0) (see page 304).
- 2. Add the following attribute to the job definition:

#### **ftp\_use\_ssl**

Specifies whether to transfer the data with Secure Sockets Layer (SSL) communication or regular communication.

3. Run the job.

The files are transferred using the specified communication setting.

#### **Notes:**

- To transfer data using SSL, the FTP server must have SSL FTP enabled and the FTP client must have SSL configured (SSL FTP can be enabled or disabled).
- If you do not specify the ftp\_use\_ssl attribute, the data is transferred using the default FTP setting (regular FTP or SSL FTP) set on the agent FTP client as follows:
	- If the agent FTP client has SSL FTP enabled, all FTP jobs on that agent automatically use SSL FTP.
		- **Note:** If the FTP server does not support SSL FTP, you must set the ftp\_use\_ssl attribute to FALSE. Otherwise, the job will fail.
	- If the agent FTP client has SSL FTP disabled, all FTP jobs on that agent automatically use regular FTP.

#### **Example: Upload a File from a Local Computer to a Remote Windows Server Using SSL FTP**

This example defines a job named FTP\_UPLOAD to upload the filename.txt file from the agent FTP client to the c:\uploaded\_files directory on the remote Windows server named winserver using SSL FTP.

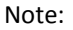

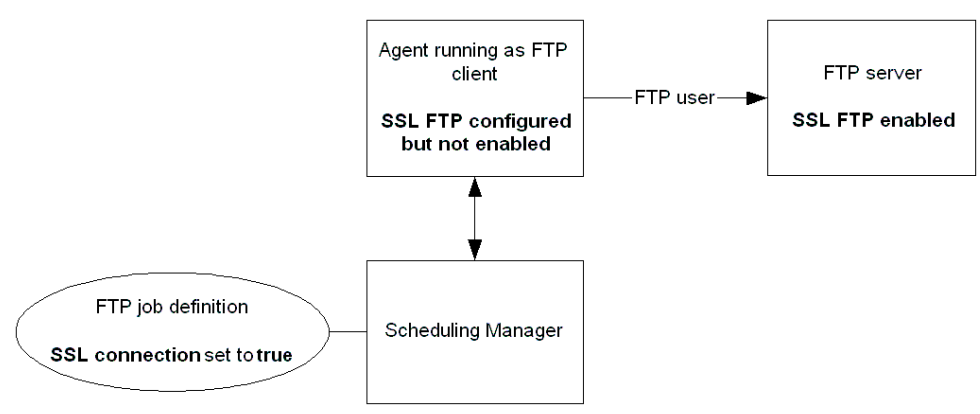

insert\_job:FTP\_UPLOAD job\_type: FTP machine: winagent owner: user1@winserver ftp\_server\_name: winserver ftp\_server\_port: 21 ftp\_transfer\_direction: UPLOAD ftp\_use\_SSL: TRUE ftp\_remote\_name: "c:\uploaded\_files\filename.txt" ftp\_local\_name: "d:\files\_to\_upload\filename.txt"

#### **Example: Download a File from a Remote UNIX Server That Does Not Support SSL FTP to a Local Computer That Supports SSL FTP**

In this example, the agent runs on a local computer as an FTP client and has SSL FTP enabled (all FTP jobs on the agent computer run using SSL FTP by default). The remote UNIX server does not support SSL FTP.

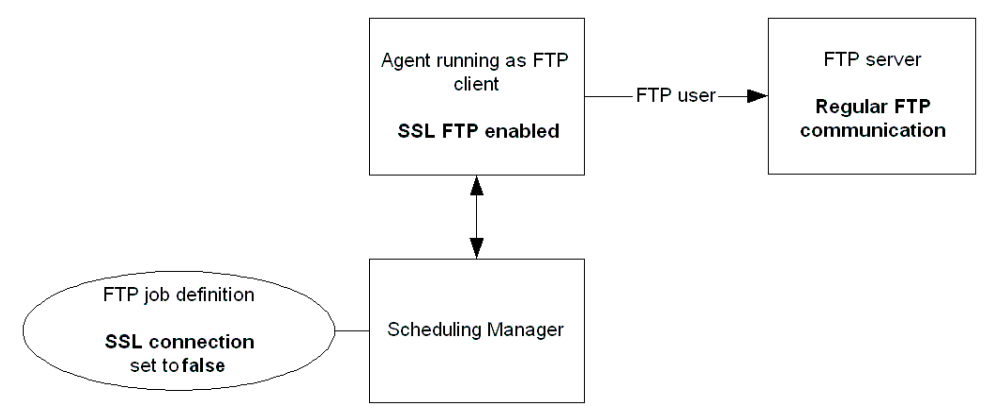

The following FTP job downloads the filename.txt file from the remote UNIX server to the d:\downloaded\_files directory on the local computer. Because the FTP server does not support SSL FTP, the ftp\_use\_SSL attribute is set to FALSE so the job does not fail.

insert\_job: FTP\_DOWNLOAD job\_type: FTP machine: winagent owner: user1@hpunix ftp server name: hpunix ftp\_server\_port: 5222 ftp\_transfer\_direction: DOWNLOAD ftp\_use\_SSL: FALSE ftp\_remote\_name: /files\_to\_download/filename.txt ftp\_local\_name: "d:\downloaded\_files\filename.txt"

### <span id="page-311-0"></span>**Compress Data for FTP**

When running FTP workload between an FTP client and FTP server that are both run on the agent software, you can compress the data for the transfer by specifying the compression level in the job definition.

**Note:** If the compression level is specified and the FTP server or the FTP client does not run on the agent, the data will be transferred without compression.

#### **Follow these steps:**

- 1. [Define an FTP job](#page-303-0) (see page 304).
- 2. Add the following attribute to the job definition:

#### **ftp\_compression**

Specifies the data compression level. The compression level is a one-digit value from 0 to 9, where 0 is no data compression and 9 is the best data compression.

**Note:** The effectiveness of the compression is dependent upon the data. Compressing the data may not result in faster transfer times. The overhead of compressing and uncompressing the data may exceed the time saved from sending smaller amount of data.

3. Run the job.

The files are transferred using SSL FTP.

#### **Example: Compress a File**

The local computer in this example has an agent running as an FTP client. The remote server has an agent running as an FTP server. Both computers operate on a low bandwidth network.

The following FTP job downloads a large file named largefile.txt from the remote server to the FTP client. The computers are on a low bandwidth network, so the data is compressed at compression level 3.

insert\_job: FTPJOB job\_type: FTP machine: ftpagent ftp\_server\_name: aixunix ftp\_server\_port: 5222 ftp\_transfer\_direction: DOWNLOAD ftp compression: 3 ftp\_remote\_name: /files\_to\_download/largefile.txt ftp\_local\_name: "c:\downloaded\_files\largefile.txt" owner: ftpuser@aixunix

### <span id="page-312-0"></span>**Send Site-Specific FTP Commands to FTP Servers**

When you define an FTP job, you can specify one or more commands to execute prior to file transfer. You can use this feature to send site-specific FTP commands to FTP servers.

#### **Follow these steps:**

- 1. [Define an FTP job](#page-303-0) (see page 304).
- 2. Add the following attribute to the job definition:

#### **ftp\_command**

Defines a command that is to be executed prior to file transfer.

**Note:** This value includes commands such as locsite but does not include commands such as cd or lcd.

- 3. (Optional) Specify additional ftp\_command attributes for each command that you want to run.
- 4. Run the job.

The site-specific FTP command is sent to the FTP server.

**Note:** For more information about JIL job types and other job definition attributes, the values that you can specify for those attributes, and JIL syntax, see the *Reference Guide*.

#### **Example: Send FTP Commands to an FTP Server**

This example sends two FTP commands to the FTP server prior to transferring a file.

insert\_job: CYBJK.FTP job\_type: FTP machine: ftpagent ftp server name: ftp.ca.com ftp\_server\_port: 21 ftp transfer direction: DOWNLOAD ftp transfer type: B ftp compression: 8 ftp\_remote\_name: /pub/cazip.exe ftp\_local\_name: /tmp/bla ftp command: locsite blksize=FB ftp command: locsite automount owner: user1@ftp.ca.com

# <span id="page-313-0"></span>**Verify the FTP Job Status**

You can verify that the transfer completed successfully without file corruption.

To verify that the transfer completed successfully, check the job's spool file for the following responses:

■ If the data was transferred using SSL FTP, the spool file contains the following response:

AUTH TLS 234 AUTH command OK. Initializing SSL connection.

■ If the data was compressed and transferred without file corruption, the spool file contains a response as follows:

Downloaded 81920/26119 bytes (original/compressed) in 0.161 seconds, 496.89 Kbytes/sec.

■ If the file was downloaded successfully, the spool file contains the following response:

Download successful

# **Chapter 12: i5/OS Jobs**

This section contains the following topics:

[i5/OS Jobs](#page-314-0) (see page 315) [Define an i5/OS Job](#page-316-0) (see page 317) [Attributes with Default Values](#page-318-0) (see page 319) [Pass Positional Parameters](#page-319-0) (see page 320) [Use a User's Library List](#page-320-0) (see page 321) [Pass Keyword Parameters to SBMJOB](#page-320-1) (see page 321) [Responding to Suspended Jobs that Require Manual Intervention](#page-322-0) (see page 323) [Returning a Job's Exit Status to CA Workload Automation AE](#page-322-1) (see page 323) [Specify Data for a Local Data Area](#page-326-0) (see page 327)

# <span id="page-314-0"></span>**i5/OS Jobs**

The i5/OS job lets you run a program or issue a command on an i5/OS system. You can run i5/OS jobs in the following file systems:

- Root file system
- Open systems file system (QOpenSys)
- Library file system (QSYS)

**Note:** To run these jobs, your system requires CA WA Agent for i5/OS.

You can specify the following details in an i5/OS job definition:

- Library name, library list, and current library for running a program
- The i5/OS job name, options under which the job will run, where it will run, and which user will run it
- Ending exit value of the program, such as a severity code

You can define parameter values that you want to pass to a program at the time the program is invoked.

**Note:** Default values may be set for certain parameters, such as the i5/OS user ID that the jobs run under. Contact your agent administrator about the parameters set in the agentparm.txt file.

### **Running UNIX Workload on a System i5 Computer**

In addition to scheduling native i5/OS jobs, you can schedule most UNIX workload, such as UNIX scripts, in the PASE environment on i5/OS.

To run both native and UNIX jobs on the same i5/OS computer, you must install two i5/OS agents and configure the oscomponent.targetenvironment parameter in the agentparm.txt file to handle the appropriate job type. For more information about configuring the parameter, see the *CA Workload Automation AE UNIX Implementation Guide* or *Windows Implementation Guide*.

**Note:** For more information about UNIX workload that can run in the PASE environment, see the IBM i5/OS documentation.

### **i5/OS Naming Conventions**

When specifying i5/OS paths and names in your workload, you can use the following naming conventions, depending on where the file is located on the i5/OS system:

■ Root file system

To specify a file in the root file system, use UNIX path and file formats.

■ Open systems file system (QOpenSys)

To specify a file in QOpenSys, use UNIX path and file formats. QOpenSys file names are case-sensitive.

■ Library file system (QSYS)

To specify an object in QSYS, use one of the following formats (unless described differently in the job definition syntax):

– Path format

/QSYS.LIB/*library*.LIB/*object*.*type*/

To specify \*FILE objects, use the following format:

/QSYS.LIB/*library*.LIB/*object*.FILE/*member*.MBR

– i5/OS standard format

*library*/*object*/*type*

To specify \*FILE objects, use the following format:

*library*/*object*/\*FILE(*member*)

**Note:** \*FILE is optional when *member* is specified. That is, you can specify a file member using the following format:

*library*/*object*(*member*)

#### **Notes:**

- The values for *library*, *object*, *type*, and *member* can be up to 10 characters each.
- You can use \*ALL to match any name.
- You can use \*FIRST for *member*.
- You can use generic names for *library* and *object*.

### <span id="page-316-0"></span>**Define an i5/OS Job**

You can define an i5/OS job to schedule workload to run on an i5/OS system. The job can run a program or an i5/OS command. You can run i5/OS jobs in the root file system, open systems file system (QOpenSys), and library file system (QSYS).

**Note:** To run these jobs, your system requires CA WA Agent for i5/OS.

#### **Follow these steps:**

1. Insert a job and specify the following attributes in the definition:

#### **job\_type: I5**

Specifies that the job type is i5/OS.

#### **machine**

Specifies the name of the machine on which the job runs.

#### **i5\_name**

Specifies the program, the source file for the program, or the command that you want to run.

**Note:** The value must correspond to the i5\_action value. If you do not specify the i5\_action attribute, the job interprets the corresponding i5\_name value as a command by default.

- 2. (Optional) Specify optional i5/OS attributes:
	- fail\_codes
	- i5\_action
	- i5\_cc\_exit
	- i5\_curr\_lib
	- i5\_job\_desc
- i5\_job\_name
- i5\_job\_queue
- i5\_lda
- i5\_lib
- i5\_library\_list
- i5\_others
- i5\_params
- i5\_process\_priority
- job\_class
- max\_exit\_success
- success\_codes
- 3. (Optional) Specify common attributes that apply to all jobs.

The i5/OS job is defined.

#### **Notes:**

- Attributes that have a default value automatically apply to the job definitions; therefore, they are optional. For example, jobs with no specified job type are defined as command jobs by default. Other optional attributes specify information that is not required but affects how or when a job runs, such as attributes that specify scheduling conditions.
- Some optional attributes are common to all job types but others apply to certain jobs types only. Optional attributes that apply to all job types are known as *common optional attributes.* For more information about common optional attributes and the values that you can specify for them (including their default values when applicable), see the *Reference Guide*.
- For information about required attributes and job type specific optional attributes, see the procedure topics that provide instructions for defining jobs.
- This guide provides instructions for defining jobs interactively. You also create job definitions in script files and then import them using the jil command or use CA WCC to define them. For more information about the JIL command and JIL syntax, see the *Reference Guide*. For more information about using CA WCC to define the job, see the *CA Workload Control Center Workload Scheduling Guide*.

#### **Example: Run an i5/OS Command**

This example runs the command named DSPJOBLOG on the i5agent computer.

insert\_job: i5job\_runcmd job\_type: I5 machine: i5agent i5\_name: DSPJOBLOG

### <span id="page-318-0"></span>**Attributes with Default Values**

Attributes that have a default value automatically apply to the job definition. Therefore, you do not have to specify those attributes in the definition. Your agent administrator can define some default values on the agent in the agentparm.txt file.

If you specify the attribute in a job definition, it overrides the default.

The following i5/OS job attributes have default values:

#### **i5\_action**

Specifies whether to run a program or issue a command.

**Default:** COMMAND (The job interprets the i5\_name value to be a command.)

#### **i5\_cc\_exit**

Specifies the type of exit code returned by an i5/OS job.

**Default:** \*SEVERITY (The job sends the ending severity code as the exit code.)

#### **i5\_job\_desc**

Specifies the job description for the submitted program.

**Default:** os400.default.jobdname agent parameter, if specified

#### **i5\_job\_queue**

Specifies the i5/OS job queue for the submitted program.

**Note:** os400.default.jobqname agent parameter, if specified

#### **i5\_process\_priority**

Specifies the process priority of the i5/OS job.

**Default:** NORMAL

#### **owner**

Specifies the user ID that the job runs under.

**Default:** The user ID who invokes jil to define the job (the owner of the job)

**Note:** For more information about JIL job types and other job definition attributes, the values that you can specify for those attributes, and JIL syntax, see the *Reference Guide*.

#### **Example: Override Default Values**

This example runs an i5/OS program. A default job queue is defined in the agent's agentparm.txt file. The i5 action and i5 job queue attributes in this job definition override the default values.

insert\_job: i5job\_lib job\_type: I5 machine: i5agent i5\_action: RUN\_PROGRAM i5\_name: PAYLOAD i5\_job\_queue: /QYS.LIB/QBASE.LIB/JQUEUE.JOBQ

### <span id="page-319-0"></span>**Pass Positional Parameters**

When running workload, you might need to pass data between jobs and across platforms. You can pass positional parameters to an i5/OS program in your job definition. Positional parameters are variables that can be passed to a program at the time the program is invoked. The parameters are assigned in the order they are passed.

#### **Follow these steps:**

- 1. [Define an i5/OS job](#page-316-0) (see page 317).
- 2. Add the following attribute to the job definition:

#### **i5\_params**

Defines the parameter values that you want to pass to the program at the time the program is invoked.

3. Run the job.

The specified positional parameters are passed to the i5/OS program.

**Note:** For more information about JIL job types and other job definition attributes, the values that you can specify for those attributes, and JIL syntax, see the *Reference Guide*.

#### **Example: Pass Multiple Parameters to an i5/OS Job**

This example passes six parameters to an i5/OS program named PAYJOB. The parameter VALUE C is enclosed with double quotation marks because it contains a space.

insert\_job: i5job\_lib job\_type: I5 machine: i5agent i5\_action: RUN\_PROGRAM i5\_name: PAYJOB i5\_params: ABC 1 P "VALUE C" X r

# <span id="page-320-0"></span>**Use a User's Library List**

The agent uses the library list in the job's job description by default. However, if the user is defined, you can set up your job definition to use the user's library list instead.

#### **Follow these steps:**

- 1. [Define an i5/OS job](#page-316-0) (see page 317).
- 2. Do *one* of the following:
	- Add the following attribute to the job definition:

#### **i5\_curr\_lib: (\*USRPRF)**

Specifies that the job uses the user's current library when it runs.

■ Add the following attributes to the job definition:

#### **i5\_job\_desc: (\*JOBD)**

Specifies that the job uses the job description assigned to the user to access the library list.

#### **i5\_library\_list: (\*USRPRF)**

Specifies that the job accesses the user's library list when it runs.

3. Run the job.

The job uses the user's library list.

**Note:** For more information about JIL job types and other job definition attributes, the values that you can specify for those attributes, and JIL syntax, see the *Reference Guide*.

### <span id="page-320-1"></span>**Pass Keyword Parameters to SBMJOB**

When CA Workload Automation AE submits a job to the i5/OS system, the job must pass through the SBMJOB command to execute. The following JIL attributes map to parameters for the SBMJOB command:

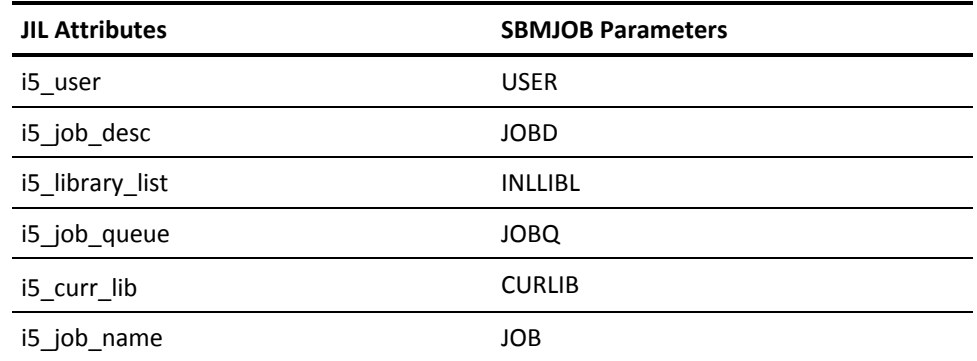

You can also pass additional keyword parameters, such as OUTQ(\*JOBD), to the SBMJOB command.

#### **Follow these steps:**

- 1. [Define an i5/OS job](#page-316-0) (see page 317).
- 2. Add the following attribute to the job definition:

#### **i5\_others**

Specifies SBMJOB command keyword and value combinations.

3. Run the job.

The specified keywords and values are passed to the SBMJOB command.

#### **Notes:**

- The special values for these SBMJOB parameters, such as \*USRPRF and \*JOBD, also apply to the JIL attributes. You can use these special values in your job definitions. For more information about the SBMJOB parameters and their special values, see the IBM documentation.
- For more information about JIL job types and other job definition attributes, the values that you can specify for those attributes, and JIL syntax, see the *Reference Guide*.

#### **Example: Specify the Printer and Output Queue for an i5/OS Job**

This example runs a program named PAYJOB on an i5/OS system. The printer and output queue information is taken from the job definition.

insert\_job: i5job\_lib job\_type: I5 machine: i5agent i5\_action: RUN\_PROGRAM i5\_name: PAYJOB i5\_others: PRTDEV=\*JOBD,OUTQ=\*JOBD

# <span id="page-322-0"></span>**Responding to Suspended Jobs that Require Manual Intervention**

A program run on an i5/OS system can temporarily suspend itself until it receives additional feedback from the end user. In this scenario, CA WA Agent for i5/OS notifies the scheduler that a manual response is required. The scheduler sets the job status to the WAIT\_REPLY state. A WAIT\_REPLY\_ALARM is raised with text containing the query of the i5/OS program as well as the set of expected responses. For the i5/OS job to resume program execution, you must send a response to the job. For example, suppose that you schedule an i5/OS job to save data in a file. If the file already contains data, the i5/OS program prompts you to confirm that the data in the file can be overwritten.

To respond to suspended jobs that require manual intervention, issue the following command:

sendevent -J *job\_name* -E REPLY\_RESPONSE -r *response*

The response is sent to the CA WA Agent for i5/OS and the job resumes running.

### <span id="page-322-1"></span>**Returning a Job's Exit Status to CA Workload Automation AE**

A job's exit code indicates whether the job completed successfully or failed. By default, the agent sends the job's ending severity code to CA Workload Automation AE when a job completes. CA Workload Automation AE interprets an exit code of zero (0) as job success and any other number as job failure.

In addition to sending the job's ending severity code, you can return a job's exit status in other ways. For example, you can send the return code of an ILE program or module as the exit status or you can specify a user-defined exit code of 100 as success.

You can return a job's exit status to CA Workload Automation AE using the following methods:

- Send a program's return code using the i5\_cc\_exit attribute
- Send a user-defined exit code using the success\_codes or fail\_codes attribute
- Return an exit status using the EXIT\_SUCCESS and EXIT\_FAILURE macros

### **Send a Program's Return Code**

When a job completes, the agent sends the job's exit code to CA Workload Automation AE. By default, the agent sends the job's ending severity code as the job's exit code.

Instead of sending the job's ending severity code, the agent can send the return code of one of the following:

- An ILE program or module
- An OPM program

For example, if your job runs an ILE C, ILE RPG, OPM RPG, or OPM Cobol program that contains an exit or return statement, the agent can send that return code as the exit code.

#### **Follow these steps:**

- 1. [Define an i5/OS job](#page-316-0) (see page 317).
- 2. Add *one* of the following attributes to the job definition:

#### **i5\_cc\_exit: \*USER**

Specifies that the return code of an ILE program or module is sent as the exit code.

#### **i5\_cc\_exit: \*PROGRAM**

Specifies that the return code of an OPM program is sent as the exit code.

3. Run the job.

The program's return code is sent instead of the job's ending severity code.

**Note:** For more information about JIL job types and other job definition attributes, the values that you can specify for those attributes, and JIL syntax, see the *Reference Guide*.

#### **Example: Send an OPM COBOL Program's Return Code as the Job's Exit Code**

This example runs an OPM COBOL program named PAYROLL. The agent sends the PAYROLL program's return code to CA Workload Automation AE.

insert\_job: i5job\_returnOPM job\_type: I5 machine: i5agent i5\_action: RUN\_PROGRAM i5\_name: PAYROLL i5\_cc\_exit: \*PROGRAM
#### **Example: Send an ILE C Program's Return Code as the Job's Exit Code**

This example runs a C language program named SALARY. The agent sends the SALARY program's return code to CA Workload Automation AE. Ending severity codes of 1 or 10 indicate job success.

insert\_job: i5job\_returnC job\_type: I5 machine: i5agent i5\_action: RUN\_PROGRAM i5\_name: SALARY i5\_cc\_exit: \*USER success\_codes: 1,10

**Note:** The i5 system always writes the job's ending severity code to the job's spool file. You can check the spool file for the job's ending severity code for more information about the job status. For example, suppose that the C program's return code indicates failure, but the ending severity code shown in the spool file is 10, which might indicate that the job ran with a minor issue. Assuming that this issue can be ignored, you can indicate ending severity codes of 10 as job success using the success\_codes attribute.

### **Send a User-defined Exit Code**

By default, CA Workload Automation AE interprets an exit code of 0 (zero) as job success and any other number as job failure. However, you can map exit codes other than 0 as job success.

#### **Follow these steps:**

- 1. [Define an i5/OS job](#page-316-0) (see page 317).
- 2. Add *one* of the following attributes to the job definition:

#### **success\_codes**

Defines which exit codes indicate job success.

**Default:** 0 (zero)

#### **fail\_codes**

Defines which exit codes indicate job failure.

**Default:** Any non-zero exit code

3. Run the job.

The specified user-defined exit code is sent.

**Note:** For more information about JIL job types and other job definition attributes, the values that you can specify for those attributes, and JIL syntax, see the *Reference Guide*.

#### **Example: Send Exit Code 100 as Success**

This example runs the PAYPROG program. The program is considered to have completed successfully if it returns an exit code of 1 or 100.

insert\_job: i5job\_succ job\_type: I5 machine: i5agent i5\_action: RUN\_PROGRAM i5\_name: PAYPROG i5\_cc\_exit: \*PROGRAM success\_codes: 1,100

#### **Example: Send Exit Code 40 as Failure**

This example runs the RECPROG program. The program is considered to have failed if if it returns an exit code of 40. All other exit codes in the range from 50 to 255 indicate job success.

insert\_job: i5job\_fail job\_type: I5 machine: i5agent i5\_action: RUN\_PROGRAM i5\_name: RECPROG i5\_cc\_exit: \*PROGRAM fail\_codes: 40 success\_codes: 50-255

# **Specify Data for a Local Data Area**

The local data area is a temporary 1024-byte storage area that exists for the duration of an i5/OS job. You can use the local data area to pass data to the job and to other programs that run as part of the job. When the job is submitted, the agent initializes the local data area with the specified data. When the job completes, the local data area is destroyed automatically by the operating system.

#### **Follow these steps:**

- 1. [Define an i5/OS job](#page-316-0) (see page 317).
- 2. Add the following attribute to the job definition:

**i5\_lda**

Specifies data for the local data area in an i5/OS job.

3. Run the job.

The data is specified for a local data area.

**Note:** For more information about JIL job types and other job definition attributes, the values that you can specify for those attributes, and JIL syntax, see the *Reference Guide*.

#### **Example: Specify Data for the Local Data Area in Hexadecimal Format**

This example defines an i5/OS job with data for the local data area. When the job is submitted, the agent initializes the local data area with the hexadecimal data abcd. When the job completes, the local data area is destroyed automatically by the operating system.

insert\_job: i5job\_lda job\_type: I5 machine: i5agent i5\_action: COMMAND i5\_name: IVP i5\_lda: x'abcd'

# **Chapter 13: Micro Focus Jobs**

This section contains the following topics:

[Micro Focus Jobs](#page-328-0) (see page 329) [Define a Micro Focus Job](#page-329-0) (see page 330) [Attributes with Default Values](#page-331-0) (see page 332) [Pass Variables as Parameters to a JCL File](#page-333-0) (see page 334)

# <span id="page-328-0"></span>**Micro Focus Jobs**

The Micro Focus Net Express JCL engine lets you run your mainframe JCL and COBOL programs in a Windows environment.

You can schedule and control your Micro Focus jobs using CA Workload Automation AE and CA WA Agent for Micro Focus. The agent provides an interface to the Micro Focus Net Express JCL engine.

#### **Notes:**

- To run a Micro Focus job, your system requires CA WA Agent for Windows and CA WA Agent for Micro Focus.
- You must install the CA WA Agent for Windows and CA WA Agent for Micro Focus on the same computer where the Micro Focus Enterprise server is installed.
- You must set the oscomponent.cmdprefix.force parameter in the agentparam.txt file, as follows:

oscomponent.cmdprefix.force=false

# <span id="page-329-0"></span>**Define a Micro Focus Job**

You can define a Micro Focus (MICROFOCUS) job to run your mainframe JCL and COBOL programs in a Windows environment.

#### **Notes:**

- To run a Micro Focus job, your system requires CA WA Agent for Windows and CA WA Agent for Micro Focus.
- You must install the CA WA Agent for Windows and CA WA Agent for Micro Focus on the same computer where the Micro Focus Enterprise server is installed.
- You must set the oscomponent.cmdprefix.force parameter in the agentparam.txt file, as follows:

oscomponent.cmdprefix.force=false

#### **Follow these steps:**

1. Insert a job and specify the following attributes in the definition:

#### **job\_type: MICROFOCUS**

Specifies that the job type is Micro Focus.

#### **machine**

Specifies the name of the machine on which the job runs.

#### **mf\_jcl\_name**

Specifies the path to and name of a JCL file to run.

#### **mf\_server**

Specifies the server name or the IP address and port of the Micro Focus Enterprise Server.

- 2. (Optional) Specify optional Micro Focus attributes:
	- envvars
	- fail codes
	- job\_class
	- job\_terminator
	- max\_exit\_success
	- mf\_user
	- mf\_version
	- os\_user
	- success\_codes
- 3. (Optional) Specify common attributes that apply to all jobs.

The Micro Focus job is defined.

#### **Notes:**

- Attributes that have a default value automatically apply to the job definitions; therefore, they are optional. For example, jobs with no specified job type are defined as command jobs by default. Other optional attributes specify information that is not required but affects how or when a job runs, such as attributes that specify scheduling conditions.
- Some optional attributes are common to all job types but others apply to certain jobs types only. Optional attributes that apply to all job types are known as *common optional attributes.* For more information about common optional attributes and the values that you can specify for them (including their default values when applicable), see the *Reference Guide*.
- For information about required attributes and job type specific optional attributes, see the procedure topics that provide instructions for defining jobs.
- This guide provides instructions for defining jobs interactively. You also create job definitions in script files and then import them using the jil command or use CA WCC to define them. For more information about the JIL command and JIL syntax, see the *Reference Guide*. For more information about using CA WCC to define the job, see the *CA Workload Control Center Workload Scheduling Guide*.

#### **Example: Pass the JCL by Content**

This example passes the contents of the JCL file to the Micro Focus Enterprise Server with IP address 172.31.255.255 and port 2222. The contents of the if.jcl file is read and passed to the server.

insert\_job: mf\_job\_by\_content job\_type: MICROFOCUS machine: mfagent mf\_server\_address\_type: ADDRESS mf\_server: "tcp:172.31.255.255:2222" mf\_jcl\_type: CONTENT mf\_jcl\_name: "C:\Program Files\micro focus\es-jcldemo\if.jcl"

#### **Example: Pass the JCL by Reference**

This example passes the name of the JCL file to the Micro Focus Enterprise Server. The server reads and submits the named file. The job runs under the Micro Focus user ID named MFUSER01.

insert\_job: mf\_job\_by\_reference job\_type: MICROFOCUS machine: mfagent mf\_server\_address\_type: NAME mf\_server: mfprod mf\_jcl\_type: REFERENCE mf\_jcl\_name: "C:\Program Files\micro focus\es-jcldemo\if.jcl" mf\_user: MFUSER01@mfprod

## <span id="page-331-0"></span>**Attributes with Default Values**

Attributes that have a default value automatically apply to the job definition. Therefore, you do not have to specify those attributes in the definition. Your agent administrator can define some default values on the agent in the agentparm.txt file.

If you specify the attribute in a job definition, it overrides the default.

The following Micro Focus job attributes have default values:

#### **fail\_codes**

Defines which exit codes indicate job failure.

**Default:** Any exit code other than 0 (The job interprets any code other than zero as failure.)

#### **job\_terminator**

Specifies whether to terminate the job if its containing box fails or terminates.

**Default:** n (The job does not terminate if its containing box fails or terminates.)

#### **max\_exit\_success**

Defines the maximum exit code that the job can exit with and be considered a success.

**Default:** 0 (The job interprets only zero as job success.)

#### **mf\_jcl\_type**

Specifies whether to pass the JCL by content or by reference to the Micro Focus Enterprise Server.

**Default:** CONTENT (The job passes the contents of the JCL file physically to the server.)

#### **mf\_server\_address\_type**

Specifies whether the mf server attribute value is the server name or the IP address and port of the Micro Focus Enterprise Server.

**Default:** NAME (The job assumes that the name of the Micro Focus Enterprise Server is specified.)

#### **mf\_version**

Specifies the environment on the mainframe that manages the job you want to run.

**Default:** JES2 (The job assumes that the environment is JES2.)

#### **success\_codes**

Defines which exit codes indicate job success.

**Default:** 0 (The job interprets zero as success.)

**Note:** For more information about JIL job types and other job definition attributes, the values that you can specify for those attributes, and JIL syntax, see the *Reference Guide*.

#### **Example: Specify the JES3 Environment**

This example runs the JCL file in the JES3 environment. The mf\_version attribute overrides JES2, the default environment.

insert job: mf job with version jes3 job\_type: MICROFOCUS machine: mfagent mf\_server\_address\_type: NAME mf\_server: mfprod mf\_jcl\_type: REFERENCE mf\_jcl\_name: "C:\Program Files\micro focus\es-jcldemo\if.jcl" mf\_version: JES3

# <span id="page-333-0"></span>**Pass Variables as Parameters to a JCL File**

You can pass variables as parameters to a JCL file.

#### **Follow these steps:**

- 1. [Define a Micro Focus job](#page-329-0) (see page 330).
- 2. Add the following attribute to the job definition:

envvars: *parm\_name*=*parm\_value*[, *parm\_name*=*parm\_value...*]

#### *parm\_name*

Defines the name of a new environment variable or specifies the name of an existing environment variable.

#### *parm\_value*

Specifies the value of the environment variable.

- 3. (Optional) Add an envvars attribute for each additional variable that you want to pass.
- 4. Run the job.

The specified variables are passed as parameters to the Micro Focus program.

**Note:** For more information about JIL job types and other job definition attributes, the values that you can specify for those attributes, and JIL syntax, see the *Reference Guide*.

#### **Example: Pass SORT and MAX as Parameters to the JCL file**

Suppose that you want to pass SORT for symbolic variable VAR1 and MAX for symbolic variable VAR2 in the following JCL file named mfprog.jcl:

//MFIDSAL1 JOB 'DAVINDER',CLASS=A,MSGCLASS=A,NOTIFY=MFIDSA //\*---------------------------------------------------------------  $1/$ //\*--------------------------------------------------------------- //STEP1 EXEC PGM=%**VAR1**,PARM='%**VAR2**' //STEPLIB DD DSN=CEE.SCEERUN,DISP=SHR // DD DSN=MFIDSA.DSA.LOAD,DISP=SHR //SYSPRINT DD SYSOUT=\* 00510000 //CEEDUMP DD SYSOUT=\* 00520000 //SYSUDUMP DD SYSOUT=\* 00530000 //OLDLIB DD DISP=(OLD),DSN=MFE.PROCLIB.L01

The parameter values are specified in the job definition using the envvars attribute as follows:

insert job: mf job with envars job\_type: MICROFOCUS machine: mfagent mf\_server\_address\_type: NAME mf\_server: mfprod mf\_jcl\_type: CONTENT mf\_jcl\_name: "C:\Program Files\microfocus\es-jcldemo\mfprog.jcl" mf\_user: MFUSER01@mfprod envvars: VAR1=SORT envvars: VAR2=MAX

The following JCL is submitted to the Micro Focus Enterprise Server when the job runs:

//MFIDSAL1 JOB 'DAVINDER',CLASS=A,MSGCLASS=A,NOTIFY=MFIDSA //\*--------------------------------------------------------------- //\* //\*--------------------------------------------------------------- //STEP1 EXEC PGM=**SORT**,PARM='**MAX**' //STEPLIB DD DSN=CEE.SCEERUN,DISP=SHR // DD DSN=MFIDSA.DSA.LOAD,DISP=SHR //SYSPRINT DD SYSOUT=\* 00510000 //CEEDUMP DD SYSOUT=\* 00520000 //SYSUDUMP DD SYSOUT=\* 00530000 //OLDLIB DD DISP=(OLD),DSN=MFE.PROCLIB.L01

# **Chapter 14: Monitoring Jobs**

This section contains the following topics:

[Monitoring Jobs](#page-336-0) (see page 337) [Define a CPU Monitoring Job](#page-337-0) (see page 338) [Define a Disk Monitoring Job](#page-343-0) (see page 344) [Define an IP Monitoring Job](#page-349-0) (see page 350) [Define a Process Monitoring Job](#page-353-0) (see page 354) [Define a Text File Reading and Monitoring Job](#page-357-0) (see page 358) [Define a Windows Event Log Monitoring Job](#page-365-0) (see page 366) [Define a Windows Service Monitoring Job](#page-370-0) (see page 371)

# <span id="page-336-0"></span>**Monitoring Jobs**

Monitoring jobs let you monitor different aspects of your system.

**Note:** To run these jobs, your system requires CA WA Agent for UNIX, Linux, Windows, or i5/OS.

You can define the following monitoring jobs:

#### **CPU Monitoring**

Lets you monitor CPU usage.

#### **Disk Monitoring**

Lets you monitor disk space.

#### **IP Monitoring**

Lets you monitor an IP address.

#### **Process Monitoring**

Lets you monitor process execution.

#### **Text File Reading and Monitoring**

Lets you search a text file for a string.

#### **Windows Event Log Monitoring**

Lets you monitor a Windows event log.

#### **Windows Service Monitoring**

Lets you monitor the status of Windows services.

# <span id="page-337-0"></span>**Define a CPU Monitoring Job**

You can define a CPU Monitoring (OMCPU) job to monitor the CPU usage of the computer the specified agent is installed on. By default, the job monitors for available CPU and completes when the specified conditions are met.

**Note:** To run these jobs, your system requires CA WA Agent for UNIX, Linux, Windows, or i5/OS.

#### **Follow these steps:**

1. Insert a job and specify the following attributes in the definition:

#### **job\_type: OMCPU**

Specifies that the job type is CPU Monitoring.

#### **machine**

Specifies the name of the machine on which the job runs.

- 2. (Optional) Specify optional CPU Monitoring attributes:
	- cpu\_usage
	- inside\_range
	- job\_class
	- job\_terminator
	- monitor\_mode
	- no\_change
	- poll\_interval
- 3. Specify *at least one* of the following attributes if monitor\_mode is set to WAIT (the default) or CONTINUOUS:
	- lower\_boundary
	- upper\_boundary

**Notes:**

- If the monitor\_mode is set to WAIT, the job monitors for available CPU on the specified machine and completes when the CPU usage value falls within the lower and upper boundaries.
- If the monitor\_mode is set to CONTINUOUS, the job monitors for the conditions continuously and an alert is written to the scheduler log file.
- 4. (Optional) Specify common attributes that apply to all job types.

The CPU Monitoring job is defined. When the job runs, it monitors for available CPU on the specified machine and completes when the CPU usage value falls within the lower and upper boundaries.

#### **Notes:**

- Attributes that have a default value automatically apply to the job definitions; therefore, they are optional. For example, jobs with no specified job type are defined as command jobs by default. Other optional attributes specify information that is not required but affects how or when a job runs, such as attributes that specify scheduling conditions.
- Some optional attributes are common to all job types but others apply to certain jobs types only. Optional attributes that apply to all job types are known as *common optional attributes.* For more information about common optional attributes and the values that you can specify for them (including their default values when applicable), see the *Reference Guide*.
- For information about required attributes and job type specific optional attributes, see the procedure topics that provide instructions for defining jobs.
- This guide provides instructions for defining jobs interactively. You also create job definitions in script files and then import them using the jil command or use CA WCC to define them. For more information about the JIL command and JIL syntax, see the *Reference Guide*. For more information about using CA WCC to define the job, see the *CA Workload Control Center Workload Scheduling Guide*.

#### **Example: Check Available CPU Immediately**

This example monitors available CPU usage on the unixagent computer. The job checks the CPU usage immediately and reports the value in percent.

insert\_job: omcpu\_job job\_type: OMCPU machine: unixagent monitor\_mode: NOW

#### **Example: Monitor When the Available CPU Reaches 50 Percent**

This example monitors the CPU available on the unixagent computer. The default monitor mode is WAIT, so a lower boundary, upper boundary, or both boundaries must be specified. In this example, the lower boundary is specified and the default upper boundary (100 percent) is used. When the available CPU usage is within 50 and 100 percent, the job completes.

insert\_job: omcpu\_job job\_type: OMCPU machine: unixagent lower boundary: 50

### **CPU Monitoring Modes**

When you define a CPU monitoring job, you can define the mode it runs in. Depending on the mode, CPU monitoring jobs can do the following:

- Monitor CPU usage and complete when the specified conditions are met (WAIT mode). This is the default.
- Record the CPU usage at the time the job runs. In this case, the job runs only once (NOW mode).
- Monitor CPU usage and trigger an alert if the CPU usage meets the defined criteria (CONTINUOUS mode). For example, a job can trigger an alert when the computer is using between 80 and 100 percent of CPU, and the job continues to run until you manually terminate it.

### **Attributes with Default Values**

Attributes that have a default value automatically apply to the job definition. Therefore, you do not have to specify those attributes in the definition. Your agent administrator can define some default values on the agent in the agentparm.txt file.

If you specify the attribute in a job definition, it overrides the default.

The following CPU Monitoring job attributes have default values:

#### **cpu\_usage**

Specifies whether the job monitors the available or used CPU processing capacity.

**Default:** FREE (The job monitors for available CPU.)

#### **inside\_range**

Specifies whether the job completes (or triggers if monitoring continuously) when the value of CPU usage is inside or outside the specified boundaries.

**Default:** TRUE (The job completes or triggers if the value of the CPU usage is within the lower and upper boundaries.)

#### **lower\_boundary**

Defines the minimum amount of CPU usage to monitor for in percent.

**Default:** 0 (The job monitors the CPU usage between zero and the upper boundary.)

#### **monitor\_mode**

Specifies whether the job waits until the monitor conditions are met or tries to verify them immediately.

**Default:** WAIT (The job waits until the specified conditions are met before completing.)

#### **poll\_interval**

Defines the interval (in seconds) between successive scans of the CPU usage.

**Default:** objmon.scaninterval agent parameter (This parameter is automatically set to 10. The job polls the CPU usage every 10 seconds during continuous monitoring.)

#### **upper\_boundary**

Defines the maximum amount of CPU usage to monitor for in percent.

**Default:** 100 (The job monitors the CPU usage between the lower boundary and 100 percent.)

**Note:** For more information about JIL job types and other job definition attributes, the values that you can specify for those attributes, and JIL syntax, see the *Reference Guide*.

#### **Example: Monitor CPU Usage Until Condition Successful**

This example checks the CPU usage and completes successfully when the used CPU is within 80 and 95 percent. The cpu usage, monitor mode, lower boundary, and upper\_boundary attributes in this job definition override the default values.

insert\_job: omcpu\_job job\_type: OMCPU machine: winagent cpu\_usage: USED inside\_range: TRUE monitor\_mode: WAIT lower boundary: 80 upper\_boundary: 95

### **Examples: Monitoring CPU Usage**

The following examples are CPU Monitoring Jobs:

#### **Example: Monitor Used CPU**

This example monitors the used CPU on the unixagent computer. The job completes when the used CPU is less than 20 percent or greater than 80 percent.

insert\_job: omcpu\_job job\_type: OMCPU machine: unixagent lower boundary: 20 upper\_boundary: 80 inside\_range: FALSE cpu\_usage: USED

#### **Example: Monitor CPU Availability Within a Range**

This example continuously monitors the CPU available on the unixagent computer. The job polls the CPU usage every 60 seconds. Each time the available CPU is within 75 and 95 percent, an alert is written to the scheduler log file. The job continues monitoring the CPU usage until it is ended manually.

insert\_job: omcpu\_job job\_type: OMCPU machine: unixagent cpu\_usage: FREE inside\_range: TRUE poll\_interval: 60 monitor\_mode: CONTINUOUS lower boundary: 75 upper\_boundary: 95

The following table shows when alerts would be triggered with and without the no\_change value:

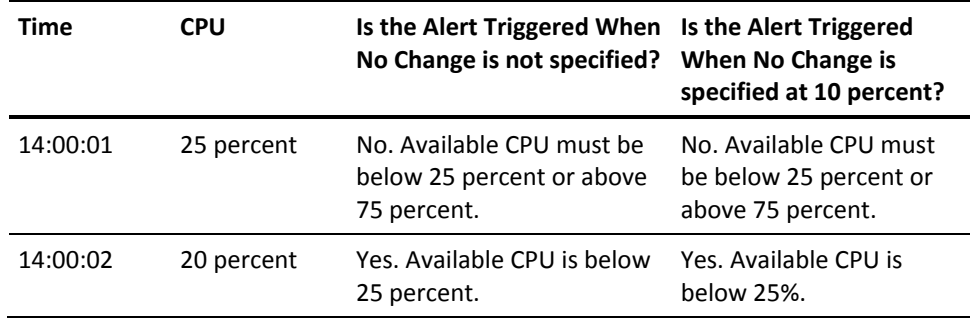

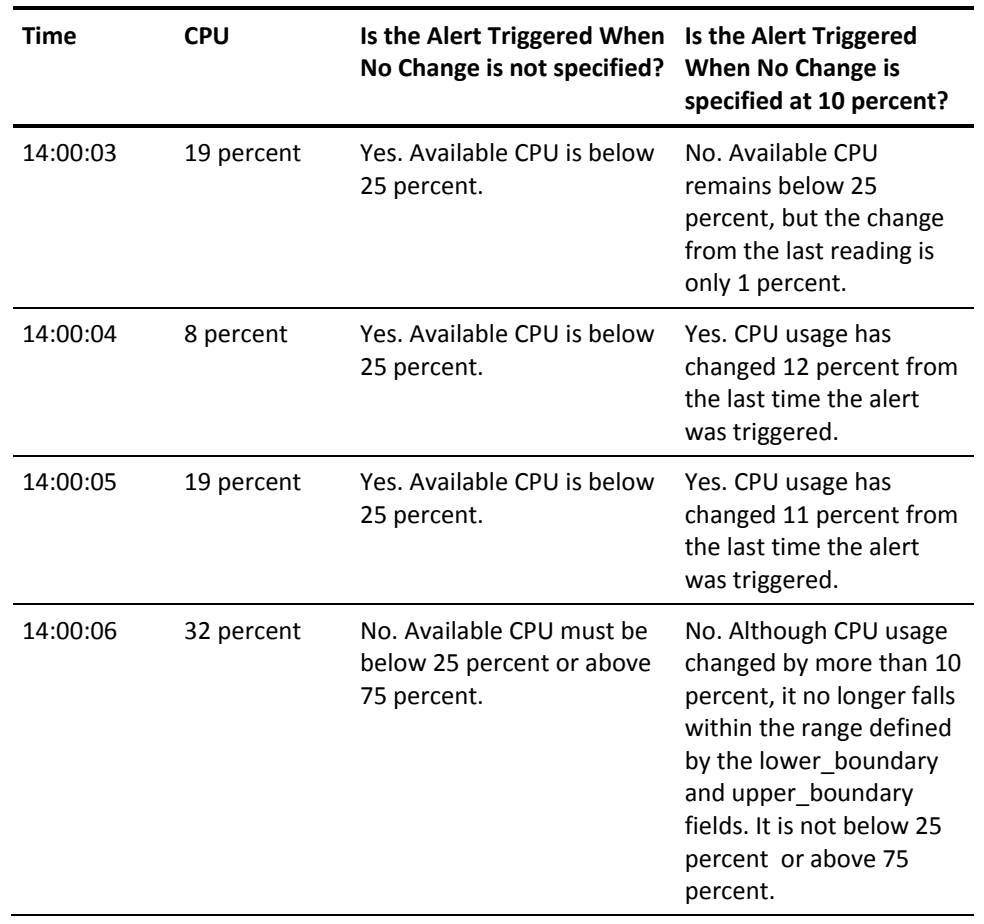

# <span id="page-343-0"></span>**Define a Disk Monitoring Job**

On UNIX and Windows systems, you can define a Disk Monitoring (OMD) job to monitor the available or used space on a disk or logical partition. On i5/OS systems, you can define a Disk Monitoring job to monitor storage space in the file systems mounted on the i5/OS operating system.

**Note:** To run these jobs, your system requires CA WA Agent for UNIX, Linux, Windows, or i5/OS.

#### **Follow these steps:**

1. Insert a job and specify the following attributes in the definition:

#### **job\_type: OMD**

Specifies that the job type is Disk Monitoring.

#### **machine**

Specifies the name of the machine on which the job runs.

#### **disk\_drive**

Specifies the path to the disk, logical partition, or auxiliary storage pool to be monitored.

- 2. (Optional) Specify optional Disk Monitoring attributes:
	- disk\_format
	- disk\_space
	- inside\_range
	- job\_class
	- job\_terminator
	- monitor\_mode
	- no\_change
	- poll\_interval
- 3. Specify *one or both* of the following attributes if monitor\_mode is set to WAIT (the default) or CONTINUOUS:
	- lower\_boundary
	- upper\_boundary
- 4. (Optional) Specify common attributes that apply to all job types.

The Disk Monitoring job is defined.

#### **Notes:**

- Attributes that have a default value automatically apply to the job definitions; therefore, they are optional. For example, jobs with no specified job type are defined as command jobs by default. Other optional attributes specify information that is not required but affects how or when a job runs, such as attributes that specify scheduling conditions.
- Some optional attributes are common to all job types but others apply to certain jobs types only. Optional attributes that apply to all job types are known as *common optional attributes.* For more information about common optional attributes and the values that you can specify for them (including their default values when applicable), see the *Reference Guide*.
- For information about required attributes and job type specific optional attributes, see the procedure topics that provide instructions for defining jobs.
- This guide provides instructions for defining jobs interactively. You also create job definitions in script files and then import them using the jil command or use CA WCC to define them. For more information about the JIL command and JIL syntax, see the *Reference Guide*. For more information about using CA WCC to define the job, see the *CA Workload Control Center Workload Scheduling Guide*.

#### **Example: Check Available Disk Space Immediately**

This example monitors available disk space on a local UNIX partition. The job checks the disk usage immediately and reports the value in megabytes.

insert\_job: unix\_freemb job\_type: OMD machine: unixagent disk\_drive: /export/home disk\_format: MB monitor\_mode: NOW

#### **Example: Monitor When the Available Disk Space Reaches 50 Percent**

This example monitors the disk space available in /export/home on the unixagent computer. The default monitor mode is WAIT, so a lower boundary, upper boundary, or both boundaries must be specified. In this example, the lower boundary is specified and the default upper boundary (100 percent) is used. When the available disk space is within 50 and 100 percent, the job completes.

insert\_job: omd\_job job\_type: OMD machine: unixagent disk\_drive: /export/home lower boundary: 50

### **Attributes with Default Values**

Attributes that have a default value automatically apply to the job definition. Therefore, you do not have to specify those attributes in the definition. Your agent administrator can define some default values on the agent in the agentparm.txt file.

If you specify the attribute in a job definition, it overrides the default.

The following Disk Monitoring job attributes have default values:

#### **disk\_format**

Specifies the unit of measurement used to monitor available or used disk space.

**Default:** PERCENT (The job monitors disk usage by percent.)

#### **disk\_space**

Specifies whether the job monitors for available or used disk space.

**Default:** FREE (The job monitors for available disk space.)

#### **inside\_range**

Specifies whether the job completes (or triggers if monitoring continuously) when the value of disk usage is within or outside the specified boundaries.

**Default:** TRUE (The job completes or triggers if the value of the disk usage is within the lower and upper boundaries.)

#### **monitor\_mode**

Specifies whether the job waits until the monitor conditions are met or tries to verify them immediately.

**Default:** WAIT (The job waits until the specified conditions are met before completing.)

**Note:** For more information about JIL job types and other job definition attributes, the values that you can specify for those attributes, and JIL syntax, see the *Reference Guide*.

#### **Example: Monitor for Used Disk Space Outside of a Range**

The inside\_range and disk\_space attributes in the following job definition override the default values.

This example monitors the C drive on a Windows computer for used space. When the value of disk space used falls below 16 percent or exceeds 95 percent, the job completes.

insert\_job: omd\_win job\_type: OMD machine: winagent disk\_drive: C disk\_format: PERCENT lower boundary: 16 upper\_boundary: 95 inside\_range: FALSE disk\_space: USED

### **Examples: Monitoring Disk Space**

The following examples are Disk Monitoring Jobs:

#### **Example: Monitor Available Space on a UNIX Partition**

This example monitors available disk space on a local UNIX partition. The job checks the disk usage immediately and reports the value in megabytes.

insert\_job: unix\_freemb job\_type: OMD machine: unixagent disk\_drive: /export/home disk\_format: MB monitor\_mode: NOW

#### **Example: Continuously Monitor Used Space on a UNIX Partition**

This example continuously monitors used disk space on a local UNIX partition. Each time the used disk space falls between 90 and 100 percent, an alert is written to the scheduler log file. The job continues monitoring the disk space until it is ended manually.

insert\_job: unix\_used job\_type: OMD machine: unixagent disk\_drive: /export/home disk\_space: USED disk\_format: PERCENT monitor\_mode: CONTINUOUS lower\_boundary: 90

#### **Example: Monitor Used Space on a Windows Drive**

This example monitors the used disk space on a local Windows C drive. When the used disk space falls below 16 percent or exceeds 95 percent, the job completes.

insert\_job: win\_used job\_type: OMD machine: winagent disk\_drive: C disk\_format: PERCENT disk\_space: USED monitor\_mode: WAIT lower\_boundary: 16 upper\_boundary: 95 inside\_range: FALSE

#### **Example: Monitor the System Auxiliary Storage Pool on an i5/OS Computer**

This example continuously monitors the system auxiliary storage pool on an i5/OS computer. Each time the used disk space falls between 90 and 100 percent, an alert is written to the scheduler log file. The job continues monitoring the disk space until it is ended manually.

insert\_job: i5\_used job\_type: OMD machine: i5agent disk\_drive: / disk\_space: USED disk\_format: PERCENT monitor\_mode: CONTINUOUS lower boundary: 90 upper\_boundary: 100

#### **Example: Monitor Available Disk Space That Changes by At Least 100 KB**

This example continuously monitors the available disk space in kilobytes (KB) on the local Windows C drive. When the available space is in the 35000000 to 36000000 KB range, the first alert is written to the scheduler log file.

Subsequently, an alert is triggered each time the available disk space is within the specified boundaries and the disk usage changes by more than 100 KB. If the amount of change is less than or equal to 100 KB, the job does not register a change.

insert\_job: omd\_job job\_type: OMD machine: winagent disk\_drive: C disk\_space: FREE disk\_format: KB lower\_boundary: 35000000 upper\_boundary: 36000000 inside\_range: TRUE no\_change: 100 monitor\_mode: CONTINUOUS

The following table shows four sequential scans:

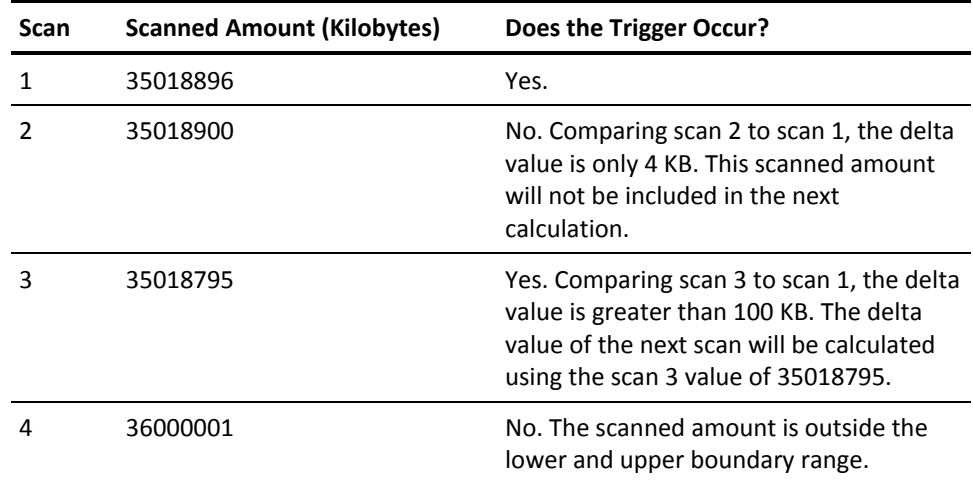

# <span id="page-349-0"></span>**Define an IP Monitoring Job**

You can define an IP Monitoring (OMIP) job to monitor an IP address or a port at an IP address.

If the port is not specified or it is specified as zero, then while monitoring an IP host, the agent pings the machine. If the ping is successful, it indicates that the host is RUNNING. If the ping is unsuccessful, it indicates that the host is STOPPED.

If you specify a host and a non-zero port, the agent tries to connect to the port to check if an application is listening on it. If the connection is successful, it indicates that the application on the host is RUNNING. If the connection is unsuccessful, it indicates that the application on the host is STOPPED.

**Note:** To run these jobs, your system requires CA WA Agent for UNIX, Linux, Windows, or i5/OS.

#### **Follow these steps:**

1. Insert a job and specify the following attributes in the definition:

#### **job\_type: OMIP**

Specifies that the job type is IP Monitoring.

#### **machine**

Specifies the name of the machine on which the job runs.

#### **ip\_host**

Specifies the DNS name or IP address.

- 2. (Optional) Specify optional IP Monitoring attributes:
	- ip\_port
	- ip\_status
	- job\_class
	- job\_terminator
	- monitor\_mode
- 3. (Optional) Specify common attributes that apply to all job types.

The IP Monitoring job is defined.

#### **Notes:**

- Attributes that have a default value automatically apply to the job definitions; therefore, they are optional. For example, jobs with no specified job type are defined as command jobs by default. Other optional attributes specify information that is not required but affects how or when a job runs, such as attributes that specify scheduling conditions.
- Some optional attributes are common to all job types but others apply to certain jobs types only. Optional attributes that apply to all job types are known as *common optional attributes.* For more information about common optional attributes and the values that you can specify for them (including their default values when applicable), see the *Reference Guide*.
- For information about required attributes and job type specific optional attributes, see the procedure topics that provide instructions for defining jobs.
- This guide provides instructions for defining jobs interactively. You also create job definitions in script files and then import them using the jil command or use CA WCC to define them. For more information about the JIL command and JIL syntax, see the *Reference Guide*. For more information about using CA WCC to define the job, see the *CA Workload Control Center Workload Scheduling Guide*.

#### **Example: Monitor a Device Until it Stops**

This example monitors the device APPARCL. When the device stops running, the job completes.

insert\_job: omip\_stop job\_type: OMIP machine: SYSAG ip\_host: APPARCL monitor\_mode: WAIT

## **Monitoring Remote IP Addresses on UNIX**

To monitor remote IP addresses through the agent, the agent must run as root (on the CA WA Agent for UNIX, Linux, or Windows) or under a profile with sufficient authority to use the system ping command (on the CA WA Agent for i5/OS). If the agent runs as a user without root privileges, a job that monitors a remote IP address shows complete but with the following message in the status field and transmitter.log:

Ping (*ip address*) insufficient privilege

### **Attributes with Default Values**

Attributes that have a default value automatically apply to the job definition. Therefore, you do not have to specify those attributes in the definition. Your agent administrator can define some default values on the agent in the agentparm.txt file.

If you specify the attribute in a job definition, it overrides the default.

The following IP Monitoring job attributes have default values:

#### **ip\_status**

Specifies the status of the IP address to monitor.

**Default:** STOPPED (The job monitors the IP address for a stopped status.)

#### **monitor\_mode**

Specifies whether the job waits until the monitor conditions are met or tries to verify them immediately.

**Default:** NOW (The job checks for the conditions immediately and completes.)

**Note:** For more information about JIL job types and other job definition attributes, the values that you can specify for those attributes, and JIL syntax, see the *Reference Guide*.

#### **Example: Monitor for a RUNNING Status Immediately**

The ip\_status attribute in the following job definition overrides the default value.

This example monitors a device at IP address 172.31.255.255 and port 7510. When the job runs, it immediately checks if the device is running. If the device is running, the job completes successfully.

insert\_job: omip\_job job\_type: OMIP machine: monagt ip\_host: 172.31.255.255 ip\_port: 7510 monitor\_mode: NOW ip\_status: RUNNING

### **Examples: Monitoring an IP Address**

The following examples are IP Monitoring Jobs:

#### **Example: Monitor an IP Address for a Stopped Status**

This example monitors a device with DNS name myhost. When the device stops running, the job completes.

insert\_job: omip\_job job\_type: OMIP machine: monagt ip host: myhost ip\_status: STOPPED monitor\_mode: WAIT

#### **Example: Monitor an Agent IP Address Specified in Dotted Decimal Format**

This example checks whether an application at a specific IP address using a specific port is running. The IP address is 172.24.2.20 and the input port is 9401. When the job runs, it checks the status immediately and completes if the application is running.

insert\_job: omip\_job job\_type: OMIP machine: SYSAG ip\_host: 172.24.2.20 ip\_port: 9401 ip\_status: RUNNING monitor\_mode: NOW

# <span id="page-353-0"></span>**Define a Process Monitoring Job**

You can define a Process Monitoring (OMP) job to monitor the status of a process on the computer where the agent is installed.

**Note:** To run these jobs, your system requires CA WA Agent for UNIX, Linux, Windows, or i5/OS.

#### **Follow these steps:**

1. Insert a job and specify the following attributes in the definition:

#### **job\_type: OMP**

Specifies that the job type is Process Monitoring.

#### **machine**

Specifies the name of the machine on which the job runs.

#### **process\_name**

Specifies the name of the process to be monitored.

- 2. (Optional) Specify optional Process Monitoring attributes:
	- job\_class
	- job\_terminator
	- monitor\_mode
	- process\_status
- 3. (Optional) Specify common attributes that apply to all job types.

The Process Monitoring job is defined.

#### **Notes:**

- Attributes that have a default value automatically apply to the job definitions; therefore, they are optional. For example, jobs with no specified job type are defined as command jobs by default. Other optional attributes specify information that is not required but affects how or when a job runs, such as attributes that specify scheduling conditions.
- Some optional attributes are common to all job types but others apply to certain jobs types only. Optional attributes that apply to all job types are known as *common optional attributes.* For more information about common optional attributes and the values that you can specify for them (including their default values when applicable), see the *Reference Guide*.
- For information about required attributes and job type specific optional attributes, see the procedure topics that provide instructions for defining jobs.
- This guide provides instructions for defining jobs interactively. You also create job definitions in script files and then import them using the jil command or use CA WCC to define them. For more information about the JIL command and JIL syntax, see the *Reference Guide*. For more information about using CA WCC to define the job, see the *CA Workload Control Center Workload Scheduling Guide*.

#### **Example: Monitor a Running Process**

This example monitors the nlnotes process. By default, the job checks if the process is stopped. If the process is stopped, the job completes successfully. If the process is running, the job continues monitoring it until it stops.

insert\_job: omp\_unix job\_type: OMP machine: unixagt process\_name: nlnotes monitor mode: WAIT

### **Attributes with Default Values**

Attributes that have a default value automatically apply to the job definition. Therefore, you do not have to specify those attributes in the definition. Your agent administrator can define some default values on the agent in the agentparm.txt file.

If you specify the attribute in a job definition, it overrides the default.

The following Process Monitoring job attributes have default values:

#### **monitor\_mode**

Specifies whether the job waits until the monitor conditions are met or tries to verify them immediately.

**Default:** NOW (The job checks for the conditions immediately and completes.)

#### **process\_status**

Specifies the status of the process to be monitored.

**Default:** STOPPED (The job checks if the process is stopped.)

**Note:** For more information about JIL job types and other job definition attributes, the values that you can specify for those attributes, and JIL syntax, see the *Reference Guide*.

#### **Example: Monitor for a STOPPED Status**

The monitor\_mode attribute in the following job definition overrides the default value.

This example monitors the server.exe process. The job checks the process status immediately and completes successfully if the process is running. If the process is running, the job continues monitoring until the process starts.

insert\_job: omp\_win job\_type: OMP machine: winagt process\_name: "c:\Program files\Web\_Server\server.exe" process\_status: RUNNING monitor\_mode: WAIT

### **Examples: Monitoring Processes**

The following examples are Process Monitoring Jobs:

#### **Example: Monitor Multiple Instances**

This example monitors the Microsoft SQL Server processes of two instances using the full path name. When the server process stops, the job monitoring that instance completes successfully. The first job monitors the sqlserver.exe process in the …\MSSQL.1\MSSQL\Binn directory. The second job monitors the sqlserver.exe process in the …\MSSQL.2\MSSQL\Binn directory.

insert\_job: mon\_sql\_server\_instance1 job\_type: OMP machine: mssqlserver process\_name: "C:\Program Files\Microsoft SQL Server\MSSQL.1\MSSQL\Binn\sqlservr.exe" process\_status: stopped monitor\_mode: wait

insert\_job: mon\_sql\_server\_instance2 job\_type: OMP machine: mssqlserver process\_name: "C:\Program Files\Microsoft SQL Server\MSSQL.2\MSSQL\Binn\sqlservr.exe" process\_status: stopped monitor\_mode: wait

#### **Example: Monitor the Agent Process on i5/OS**

This example monitors the APPLPGM process on an i5/OS computer. The job checks the process status immediately and completes successfully if the process is running.

insert\_job: omp\_i5\_onejob job\_type: OMP machine: i5agt process\_name: 123456/PROD/APPLPGM process\_status: RUNNING monitor\_mode: NOW

#### **Example: Monitor Multiple i5/OS Processes That Have Similar Names**

This example monitors all processes running on an i5/OS computer under the JDOE user profile and whose names start with CALC. When all of these processes stop running, the job completes successfully.

insert\_job: omp\_i5 job\_type: OMP machine: i5agt process\_name: \*ALL/JDOE/CALC\* process\_status: STOPPED monitor\_mode: WAIT

# <span id="page-357-0"></span>**Define a Text File Reading and Monitoring Job**

You can define a Text File Reading and Monitoring (OMTF) job to search a text file on a Windows, UNIX, or i5/OS computer for a text string. For example, you can monitor a log file for an error message after a script executes.

**Note:** To run these jobs, your system requires CA WA Agent for UNIX, Linux, Windows, or i5/OS.

#### **Follow these steps:**

1. Insert a job and specify the following attributes in the definition:

#### **job\_type: OMTF**

Specifies that the job type is Text File Reading and Monitoring.

#### **machine**

Specifies the name of the machine on which the job runs.

#### **text\_file\_filter**

Defines the text string to search for. You can specify the text string as a regular expression.

#### **text\_file\_name**

Specifies the path to and name of the text file to search.

- 2. (Optional) Specify optional Text File Reading and Monitoring attributes:
	- encoding
	- job class
	- job\_terminator
	- lower\_boundary
	- monitor\_mode
	- text\_file\_filter\_exists
	- text\_file\_mode
	- time\_format
	- time\_position
	- upper\_boundary
- 3. (Optional) Specify common attributes that apply to all job types.

The Text File Reading and Monitoring job is defined.

#### **Notes:**

- Attributes that have a default value automatically apply to the job definitions; therefore, they are optional. For example, jobs with no specified job type are defined as command jobs by default. Other optional attributes specify information that is not required but affects how or when a job runs, such as attributes that specify scheduling conditions.
- Some optional attributes are common to all job types but others apply to certain jobs types only. Optional attributes that apply to all job types are known as *common optional attributes.* For more information about common optional attributes and the values that you can specify for them (including their default values when applicable), see the *Reference Guide*.
- For information about required attributes and job type specific optional attributes, see the procedure topics that provide instructions for defining jobs.
- This guide provides instructions for defining jobs interactively. You also create job definitions in script files and then import them using the jil command or use CA WCC to define them. For more information about the JIL command and JIL syntax, see the *Reference Guide*. For more information about using CA WCC to define the job, see the *CA Workload Control Center Workload Scheduling Guide*.

#### **Example: Monitor a File for a Specified String**

This example monitors the entire transactions.log file for the ERROR MESSAGE string. The job waits for the string to be found and then completes successfully.

insert\_job: textfile\_job job\_type: OMTF machine: monagt text\_file\_name: /export/home/logs/transactions.log text\_file\_filter: ERROR MESSAGE

### **Attributes with Default Values**

Attributes that have a default value automatically apply to the job definition. Therefore, you do not have to specify those attributes in the definition. Your agent administrator can define some default values on the agent in the agentparm.txt file.

If you specify the attribute in a job definition, it overrides the default.

The following Text File Reading and Monitoring job attributes have default values:

#### **encoding**

Specifies the name of the character set used to encode the data in the file.

**Default:** US-ASCII (The job monitors the file as US-ASCII.)

#### **monitor\_mode**

Specifies whether the job waits until the monitor conditions are met or tries to verify them immediately.

**Default:** WAIT (The job waits until the specified conditions are met before completing.)

#### **text\_file\_mode**

Specifies the search mode when monitoring a text file.

**Default:** LINE (The job searches for the text in the specified line boundaries.)

#### **text\_file\_filter\_exists**

Specifies whether the job monitors the text file to check if the text string exists or does not exist.

**Default:** TRUE (The job checks if the text string exists.)

**Note:** For more information about JIL job types and other job definition attributes, the values that you can specify for those attributes, and JIL syntax, see the *Reference Guide*.
#### **Example: Search for Text Between Regular Expressions**

The text\_file\_mode attribute in the following job definition overrides the default LINE monitor mode.

This example searches the /export/home/systemagent/agentparm.txt file. The search starts at the first line that contains the word "agent" at the beginning of the line (as specified by \A in the regular expression specified for lower\_boundary) and until it finds the string "level=2" at the end of a line (as specified by  $\Z$  in the regular expression specified for upper\_boundary).

insert\_job: omtf\_unix\_line job\_type: OMTF machine: monagt text\_file\_name: /export/home/systemagent/agentparm.txt text file filter: \.0/MAIN\$ text\_file\_mode: REGEX lower boundary: \Aagent upper\_boundary: level=2\Z monitor\_mode: NOW

#### **Example: Specify a Data Encoding Value**

The encoding attribute in the following job definition overrides the default US-ASCII data encoding value.

This example monitors a text file that contains data encoded in the ISO Latin Alphabet No. 1 (also named ISO-LATIN-1). The job checks the text file immediately and completes successfully if the specified string is found. If the string is not found, the job fails.

insert\_job: textfile\_job job\_type: OMTF machine: monagt text file name: /export/home/logs/transactions.log text file filter: ERROR MESSAGE text\_file\_mode: LINE lower boundary: 1 upper\_boundary: 50 encoding: ISO-8859-1 monitor\_mode: NOW

### **Examples: Monitoring a Text File for Specified Text**

The following examples are Text File Reading and Monitoring Jobs:

#### **Example: Search for a Regular Expression**

In this example, the text string contains regular expression pattern matching syntax. The search range is also a regular expression as indicated by the text\_file\_mode attribute.

```
insert_job: omtf2
job_type: OMTF
machine: monagt
text_file_name: /export/home/agentdir/agentparm.txt
text file filter: \wedge \wedge \{4,10\} \wedge.
text_file_mode: REGEX
lower boundary: "log*.*"
monitor mode: now
```
The regular expression can be interpreted as follows:

- $\blacksquare$  ^ or \A match only at the beginning of string (line)
- $\blacksquare$  \Z or \$ match only at the end of string
- \w a word character [a-zA-Z0-9]
- $\blacksquare$  \W a non-word character
- $\succeq$  a whitespace character
- ${4,10}$  match at least 4 times but not more than 10 times

To illustrate the last item (4, 10), consider the syntax:

text file filter: b1{1,3}c

Evaluating this expression yields the following conditions:

- The line contains the text b1.
- Numeric 1 should exist at least once, but not more than three times.
- The specified text string must be followed by the letter c.

#### **Example: Search for a String in a File Starting at a Specified Line**

This example searches the c:\ca\log file in line mode. The job starts searching the content from line 143 of the file. The upper boundary is not defined, so the job searches to the last line of the file. The job completes successfully if the ERROR MESSAGE string is found.

insert\_job: omtf\_line job\_type: OMTF machine: monagt text\_file\_name: "c:\ca\log" text\_file\_filter: ERROR MESSAGE text\_file\_mode: LINE lower\_boundary: 143 monitor\_mode: NOW

#### **Example: Search for a String in a File When the Search Mode is REGEX**

This example searches the c:\ca\log file in regular expression mode. The lower boundary is not defined, so the job searches the content from the first line of the file to the upper boundary (a line that contains the word service). The job completes successfully if the ARCHIVE string is found.

insert\_job: omtf\_regex job\_type: OMTF machine: monagt text\_file\_name: "c:\ca\log" text\_file\_filter: ARCHIVE text\_file\_mode: REGEX upper boundary: service monitor\_mode: NOW

#### **Example: Search for a String in a File When the Search Mode is DATETIME**

This example searches the /export/home/logs/transmitter.log file in date and time mode. The job searches the content between May 20, 2010 at midnight and May 27, 2010 at 11:59 p.m. The date and time values are defined using the format specified in the time\_format attribute. The job completes successfully if the transmitted string is found.

insert\_job: omtf\_timedate job\_type: OMTF machine: monagt text file name: /export/home/logs/transmitter.log text file filter: transmitted text\_file\_mode: DATETIME lower\_boundary: "Thu May 20 00:00:00.000 EDT 2010" upper\_boundary: "Thu May 27 23:59:59.999 EDT 2010" time\_format: "EEE MMM dd HH:mm:ss.SSS zzz yyyy" time position: 12 monitor\_mode: NOW

#### **Example: Monitor a Text File Continuously**

This example searches the transmitter.log file for the text string "Warning".

insert\_job: textfile\_job job\_type: OMTF machine: monagt text\_file\_name: /export/home/log/transmitter.log text\_file\_filter: Warning text\_file\_mode: LINE lower\_boundary: 25 text\_file\_filter\_exists: TRUE monitor\_mode: CONTINUOUS

When the job first runs, it searches the content between line 25 and the end of the file. An alert is written to the scheduler log file the first time that the string is found. In other words, suppose that the file contains multiple occurrences of "Warning" between lines 25 to the end of the file, as follows:

. . . 25 26 Warning 27 28 Warning 29 30 31 Warning . . . EOF

When the job first runs, the trigger only occurs at the first occurrence of the text (line 26). Subsequently, the job continues monitoring only the new data that is *appended* to the file. An alert is triggered each time the string is found in the appended data.

**Note:** Alerts are not triggered for new occurrences of the "Warning" string in the data that has already been searched. For example, suppose that the job has already searched lines 25 to 100 of the file. The file is then modified to include "Warning" on line 30. During continuous monitoring, an alert is *not* triggered for that occurrence.

This job runs until it is completed manually.

#### **Example: Search for a Text String on an i5/OS Computer**

This example searches for a text string in the DATA member of a QSYS file object on an i5/OS computer. The job searches the content between lines 1 and 20. The job completes successfully if the string is found.

insert job: textfile job3 job\_type: OMTF machine: monagt text\_file\_name: /QSYS.LIB/LIBRARY.LIB/RESULTS.FILE/DATA.MBR text file filter: Create file failed text\_file\_mode: LINE lower boundary: 1 upper\_boundary: 20 monitor\_mode: NOW

#### **Example: Check If a String Does Not Exist in a File**

This example searches lines 1 to 200 of the transmitter.log file for the text string "Warning". If the string is *not* found, the job completes successfully. If the string is found, the job fails.

insert\_job: textfile\_job job\_type: OMTF machine: monagt text\_file\_name: /export/home/log/transmitter.log text file filter: Warning text\_file\_mode: LINE lower boundary: 1 upper\_boundary: 200 text\_file\_filter\_exists: FALSE monitor\_mode: NOW

# **Define a Windows Event Log Monitoring Job**

You can define a Windows Event Log Monitoring (OMEL) job to monitor a Windows event log in the computer where the agent is running. The monitor returns the most recent event available or continuously monitors for events in a particular Windows event log.

**Note:** To run these jobs, your system requires CA WA Agent for Windows.

#### **Follow these steps:**

1. Insert a job and specify the following attributes in the definition:

#### **job\_type: OMEL**

Specifies that the job type is Windows Event Log Monitoring.

#### **machine**

Specifies the name of the machine on which the job runs.

#### **win\_log\_name**

Specifies the name of the event log.

- 2. (Optional) Specify optional Windows Event Log Monitoring attributes:
	- job\_class
	- job terminator
	- monitor\_mode
	- win\_event\_category
	- win\_event\_computer
	- win\_event\_datetime
	- win\_event\_description
	- win\_event\_id
	- win\_event\_op
	- win\_event\_source
	- win\_event\_type
- 3. (Optional) Specify common attributes that apply to all job types.

The Windows Event Log Monitoring job is defined.

### **Notes:**

- Attributes that have a default value automatically apply to the job definitions; therefore, they are optional. For example, jobs with no specified job type are defined as command jobs by default. Other optional attributes specify information that is not required but affects how or when a job runs, such as attributes that specify scheduling conditions.
- Some optional attributes are common to all job types but others apply to certain jobs types only. Optional attributes that apply to all job types are known as *common optional attributes.* For more information about common optional attributes and the values that you can specify for them (including their default values when applicable), see the *Reference Guide*.
- For information about required attributes and job type specific optional attributes, see the procedure topics that provide instructions for defining jobs.
- This guide provides instructions for defining jobs interactively. You also create job definitions in script files and then import them using the jil command or use CA WCC to define them. For more information about the JIL command and JIL syntax, see the *Reference Guide*. For more information about using CA WCC to define the job, see the *CA Workload Control Center Workload Scheduling Guide*.

#### **Example: Monitor an Application Event Log**

This example monitors an Application event log. By default, the job waits until an Error event occurs before it completes.

insert\_job: eventlog\_job job\_type: OMEL machine: monagt win\_log\_name: Application

### **Types of Event Logs**

The Windows Event Log Monitoring job only monitors event logs maintained by the operating system and available in the Event Viewer. Windows operating systems record events in at least three types of logs, including the following:

#### **Application log**

The application log contains events logged by applications or programs. For example, a database program might record a file error in the application log.

#### **System log**

The system log contains events logged by the Windows system components. For example, the failure of a driver or other system component to load during startup is recorded in the system log.

#### **Security log**

The security log can record security events (such as valid and invalid logon attempts) and events related to resource use (such as creating, opening, or deleting files).

For more information on Windows logs, select Start, Settings, Control Panel, Administrative Tools, Event Viewer. Select any of the three log categories and double-click to view its property page.

### **Attributes with Default Values**

Attributes that have a default value automatically apply to the job definition. Therefore, you do not have to specify those attributes in the definition. Your agent administrator can define some default values on the agent in the agentparm.txt file.

If you specify the attribute in a job definition, it overrides the default.

The following Windows Event Log Monitoring job attributes have default values:

#### **monitor\_mode**

Specifies whether the job waits until the monitor conditions are met or tries to verify them immediately.

**Default:** WAIT (The job waits until the specified conditions are met before completing.)

#### **win\_event\_type**

Specifies the event type to monitor in the Windows event log.

**Default:** ERROR (The job monitors for the Error event type.)

#### **win\_event\_op**

Specifies a comparison operator against the value of a Windows Event ID.

**Default:** EQ (The job monitors for an Event ID that is equal to the specified value.)

**Note:** For more information about JIL job types and other job definition attributes, the values that you can specify for those attributes, and JIL syntax, see the *Reference Guide*.

#### **Example: Monitor an Event Log Continuously for Info Events**

The monitor\_mode, win\_event\_op, and win\_event\_type attributes in the following job definition override the default values.

This example monitors the event log for applications continuously for all instances of an INFO event type, where the event source is LLDSAPNT223, the event description contains the word started, and the event ID is less than or equal to 4000. Each time the specified conditions occur, an alert is written to the scheduler log file.

insert\_job: eventlog\_job job\_type: OMEL machine: monagt win log name: Application win event source: LLDSAPNT223 win event category: None win event type: INFO win event op: LE win event id: 4000 win event description: started monitor\_mode: CONTINUOUS

### **Examples: Monitoring a Windows Event Log**

The following examples are Windows Event Log Monitoring Jobs:

#### **Example: Monitor an Application Log That Occurs on or after a Specified Date**

This example monitors an application log that occurs any time on or after January 12, 2010, 6:30 a.m. When the job finds an application log that occurs any time on or after that date and time, the job completes successfully.

insert\_job: win\_eventlog job\_type: OMEL machine: winagent win log name: Application win\_event\_type: info win\_event\_category: None win\_event\_source: LLDSAPNT223 win\_event\_datetime: "20100112 06:30:00"

#### **Example: Monitor Events with IDs Equal to 0**

This example checks for an event ID number less than 1. The job returns the first application event from the application log that has an event ID equal to 0.

insert\_job: eventlog\_job job\_type: OMEL machine: monagt win\_log\_name: Application win\_event\_op: LT win\_event\_id: 1

#### **Example: Monitor a System Event Log**

This example monitors a system event log for an event type of WARN, event source of MrxSmb, and event category of None.

insert\_job: eventlog\_job job\_type: OMEL machine: monagt win\_log\_name: System win\_event\_type: WARN win\_event\_source: MrxSmb win event category: None

#### **Example: Monitor a Security Event Log for Audit Success Events**

In this example, the security log is monitored for a successful audit of a security access attempt. The event category is System Event, the term succeeded is excluded, but the words Audit and log are included in the event description.

insert\_job: eventlog\_job job\_type: OMEL machine: monagt win\_log\_name: Security win event type: AUDITS win\_event\_category: System Event win event source: Service Control Manager win\_event\_description: "-succeeded +Audit log"

#### **Example: Monitor a System Event Log for Particular Errors**

In this example, the event description must include the words conflict and state as indicated by the plus signs but must exclude the words deny, master, or browser as indicated by the minus sign. The plus sign is the default and is optional.

insert\_job: eventlog\_job1 job\_type: OMEL machine: monagt win\_log\_name: System win\_event\_type: ERROR win\_event\_description: "+conflict +state -deny -master -browser"

#### **Example: Monitor an Application Log for Events Indicating Normal Shutdown**

In this example, the event description must include the words Normal shutdown. This example does not use the plus sign, and by default, the specified words are included in the search.

insert\_job: eventlog\_job2 job\_type: OMEL machine: monagt win log name: Application win\_event\_type: INFO win event description: "Normal shutdown"

# **Define a Windows Service Monitoring Job**

You can define a Windows Service Monitoring (OMS) job to monitor a service on a Windows computer where the agent is running.

**Note:** To run these jobs, your system requires CA WA Agent for Windows.

#### **Follow these steps:**

1. Insert a job and specify the following attributes in the definition:

#### **job\_type: OMS**

Specifies that the job type is Windows Service Monitoring.

#### **machine**

Specifies the name of the machine on which the job runs.

#### **win\_service\_name**

Specifies the name of the local Windows service to be monitored.

- 2. (Optional) Specify optional Windows Service Monitoring attributes:
	- job\_class
	- job terminator
	- monitor\_mode
	- win\_service\_status
- 3. (Optional) Specify common attributes that apply to all job types.

The Windows Service Monitoring job is defined.

#### **Notes:**

- Attributes that have a default value automatically apply to the job definitions; therefore, they are optional. For example, jobs with no specified job type are defined as command jobs by default. Other optional attributes specify information that is not required but affects how or when a job runs, such as attributes that specify scheduling conditions.
- Some optional attributes are common to all job types but others apply to certain jobs types only. Optional attributes that apply to all job types are known as *common optional attributes.* For more information about common optional attributes and the values that you can specify for them (including their default values when applicable), see the *Reference Guide*.
- For information about required attributes and job type specific optional attributes, see the procedure topics that provide instructions for defining jobs.
- This guide provides instructions for defining jobs interactively. You also create job definitions in script files and then import them using the jil command or use CA WCC to define them. For more information about the JIL command and JIL syntax, see the *Reference Guide*. For more information about using CA WCC to define the job, see the *CA Workload Control Center Workload Scheduling Guide*.

#### **Example: Monitor a Windows Service**

This example monitors a Windows service named App Server. The win\_service\_status attribute is not specified in the job definition, so the job monitors for a RUNNING status by default. The job completes when the service is running.

insert\_job: oms\_job2 job\_type: OMS machine: winagt win\_service\_name: App Server monitor\_mode: WAIT

### **Attributes with Default Values**

Attributes that have a default value automatically apply to the job definition. Therefore, you do not have to specify those attributes in the definition. Your agent administrator can define some default values on the agent in the agentparm.txt file.

If you specify the attribute in a job definition, it overrides the default.

The following Windows Service Monitoring job attributes have default values:

#### **monitor\_mode**

Specifies whether the job waits until the monitor conditions are met or tries to verify them immediately.

**Default:** NOW (The job checks for the conditions immediately and completes.)

#### **win\_service\_status**

Specifies the status of the Windows Service to be monitored.

**Default:** RUNNING (The job checks if the Windows service is running.)

**Note:** For more information about JIL job types and other job definition attributes, the values that you can specify for those attributes, and JIL syntax, see the *Reference Guide*.

#### **Example: Monitor for a PAUSED Status Immediately**

The win\_service\_status attributes in the following job definition overrides the default value.

This example monitors a Windows service named Proc Server. The job checks the status immediately and completes successfully if the service is paused. If the service is not paused, the job fails.

insert\_job: oms\_job1 job\_type: OMS machine: winagt win service name: Proc Server win service status: PAUSED monitor\_mode: NOW

### **Examples: Monitoring Windows Services**

The following examples are Windows Services Monitoring Jobs:

#### **Example: Monitor for the Existence of a Windows Service**

This example monitors a Windows service named Proc Server. The job completes successfully if the service exists. By default, the job checks for the condition immediately and completes, so the monitor\_mode attribute is not required in the job definition.

insert\_job: oms\_job1 job\_type: OMS machine: winagt win service name: Proc Server win\_service\_status: EXISTS

#### **Example: Specify a Path to a Windows Service Executable**

This example monitors a Windows service named Log App. The job waits until the service status is CONTINUE PENDING before it completes.

insert\_job: oms\_job2 job\_type: OMS machine: winagt win service name: "C:\Program Files\Log App\apptask.exe" win service status: CONTINUE PENDING monitor mode: WAIT

#### **Example: Check a Service Status Immediately**

This example monitors the schedmanager service for a status of RUNNING. The job checks the status immediately and completes successfully if the service is running. If the service is not running, the job fails.

insert\_job: oms\_job3 job\_type: OMS machine: winagt win\_service\_name: schedmanager win\_service\_status: RUNNING monitor\_mode: NOW

# **Chapter 15: Oracle E-Business Suite Jobs**

This section contains the following topics:

[Oracle E-Business Suite Jobs](#page-376-0) (see page 377) [Define an Oracle E-Business Suite Copy Single Request Job](#page-376-1) (see page 377) [Define an Oracle E-Business Suite Request Set Job](#page-379-0) (see page 380) [Define an Oracle E-Business Suite Single Request Job](#page-385-0) (see page 386) [Attributes with Default Values](#page-389-0) (see page 390)

# <span id="page-376-0"></span>**Oracle E-Business Suite Jobs**

You can define jobs to run Oracle E-Business Suite workload.

**Note:** To run these jobs, your system requires CA WA Agent for UNIX, Linux, or Windows and CA WA Agent for Oracle E-Business Suite.

You can define the following Oracle E-Business Suite jobs:

#### **Copy Single Request Job**

Copies an existing single request defined on Oracle Applications and runs it under the agent.

#### **Request Set Job**

Runs multiple programs in an Oracle Applications application.

#### **Single Request Job**

Runs a single program in an Oracle Applications application.

# <span id="page-376-1"></span>**Define an Oracle E-Business Suite Copy Single Request Job**

You can define an Oracle E-Business Suite Copy Single Request (OACOPY) job to copy an existing single request defined on Oracle E-Business Suite and run it under the agent. When the job runs, it can override values in the original definition with values specified on the agent or in the job definition. The OACOPY job is useful when you want to reuse existing job definitions.

**Note:** To run these jobs, your system requires CA WA Agent for UNIX, Linux, or Windows and CA WA Agent for Oracle E-Business Suite.

#### **Follow these steps:**

1. Insert a job and specify the following attributes in the definition:

#### **job\_type: OACOPY**

Specifies that the job type is Oracle E-Business Suite Copy Single Request.

#### **machine**

Specifies the name of the machine on which the job runs.

#### **request\_id**

Specifies the request ID of the Oracle E-Business Suite request you want to copy.

- 2. Do *one* of the following:
	- Ensure that a default Oracle E-Business Suite user name and responsibility name are defined in the agent's agentparm.txt file using the oa.default.user and oa.default.responsibility parameters, respectively.
	- Add the following attributes to the definition:

#### **oracle\_user**

Specifies the Oracle E-Business Suite user name that the job runs under.

**Note:** This attribute overrides the oa.default.user agent parameter.

#### **oracle\_resp**

Specifies an Oracle E-Business Suite responsibility name.

**Note:** This attribute overrides the oa.default.responsibility agent parameter.

- 3. (Optional) Specify optional Oracle E-Business Suite Copy Single Request attributes:
	- job\_class
	- job\_terminator
	- oracle\_custom\_property
	- oracle\_mon\_children
	- oracle\_mon\_children\_delay
	- oracle\_notify\_display\_users
	- oracle\_notify\_users
	- oracle\_output\_format
	- oracle quote in default
	- oracle\_template\_language
	- oracle\_template\_territory
- 4. (Optional) Specify common attributes that apply to all jobs.

The Oracle E-Business Suite Copy Single Request job is defined.

#### **Notes:**

- Attributes that have a default value automatically apply to the job definitions; therefore, they are optional. For example, jobs with no specified job type are defined as command jobs by default. Other optional attributes specify information that is not required but affects how or when a job runs, such as attributes that specify scheduling conditions.
- Some optional attributes are common to all job types but others apply to certain jobs types only. Optional attributes that apply to all job types are known as *common optional attributes.* For more information about common optional attributes and the values that you can specify for them (including their default values when applicable), see the *Reference Guide*.
- For information about required attributes and job type specific optional attributes, see the procedure topics that provide instructions for defining jobs.
- This guide provides instructions for defining jobs interactively. You also create job definitions in script files and then import them using the jil command or use CA WCC to define them. For more information about the JIL command and JIL syntax, see the *Reference Guide*. For more information about using CA WCC to define the job, see the *CA Workload Control Center Workload Scheduling Guide*.

#### **Example: Copy a Single Request**

Suppose that you want to copy an existing single request defined on Oracle E-Business Suite. In this example, the job copies the single request job with request ID 2255470 and overrides the Oracle E-Business Suite user name and responsibility name defined in the agentparm.txt file.

insert\_job: oacopy\_single job\_type: oacopy machine: oaagent request\_id: 2255470 oracle\_user: SYSADMIN oracle\_resp: System Administrator

## <span id="page-379-0"></span>**Define an Oracle E-Business Suite Request Set Job**

You can define an Oracle E-Business Suite Request Set (OASET) job to run a request set program. You must get the following information from the original Oracle E-Business Suite request set:

- Display name or short name of the Oracle E-Business Suite application the request set belongs to
- Request set short name or display name
- User name that the job runs under
- Responsibility name

**Note:** To run these jobs, your system requires CA WA Agent for UNIX, Linux, or Windows and CA WA Agent for Oracle E-Business Suite.

#### **Follow these steps:**

1. Insert a job and specify the following attributes in the definition:

#### **job\_type: OASET**

Specifies that the job type is Oracle E-Business Suite Request Set.

#### **machine**

Specifies the name of the machine on which the job runs.

#### **oracle\_appl\_name**

Specifies the name of the Oracle E-Business Suite application that the request set belongs to.

#### **oracle\_req\_set**

Specifies the request set short name or display name depending on the oracle\_req\_set\_type attribute.

- 2. Do *one* of the following:
	- Ensure that a default Oracle E-Business Suite user name and responsibility name are defined in the agent's agentparm.txt file using the oa.default.user and oa.default.responsibility parameters, respectively.
	- Add the following attributes to the definition:

#### **oracle\_user**

Specifies the Oracle E-Business Suite user name that the job runs under.

**Note:** This attribute overrides the oa.default.user agent parameter.

#### **oracle\_resp**

Specifies an Oracle E-Business Suite responsibility name.

**Note:** This attribute overrides the oa.default.responsibility agent parameter.

- 3. (Optional) Specify optional Oracle E-Business Suite Request Set attributes:
	- job\_class
	- job\_terminator
	- oracle\_appl\_name\_type
	- oracle\_custom\_property
	- oracle\_mon\_children
	- oracle\_mon\_children\_delay
	- oracle\_output\_format
	- oracle\_print\_copies
	- oracle\_print\_style
	- oracle\_printer
	- oracle\_programdata
	- oracle\_quote\_in\_default
	- oracle\_req\_set\_type
	- oracle\_save\_output
	- oracle\_template\_language
	- oracle\_template\_territory
	- oracle\_use\_arg\_def
	- oracle\_use\_set\_defaults\_first
- 4. (Optional) Specify common attributes that apply to all job types.

The Oracle E-Business Suite Request Set job is defined.

#### **Notes:**

- Attributes that have a default value automatically apply to the job definitions; therefore, they are optional. For example, jobs with no specified job type are defined as command jobs by default. Other optional attributes specify information that is not required but affects how or when a job runs, such as attributes that specify scheduling conditions.
- Some optional attributes are common to all job types but others apply to certain jobs types only. Optional attributes that apply to all job types are known as *common optional attributes.* For more information about common optional attributes and the values that you can specify for them (including their default values when applicable), see the *Reference Guide*.
- For information about required attributes and job type specific optional attributes, see the procedure topics that provide instructions for defining jobs.
- This guide provides instructions for defining jobs interactively. You also create job definitions in script files and then import them using the jil command or use CA WCC to define them. For more information about the JIL command and JIL syntax, see the *Reference Guide*. For more information about using CA WCC to define the job, see the *CA Workload Control Center Workload Scheduling Guide*.

#### **Example: Run a Request Set**

This example runs a request set named FNDRSSUB1310. The request set belongs to the application with the short name BIS in Oracle E-Business Suite. The job uses the default Oracle E-Business Suite responsibility name and user name defined on the agent.

insert\_job: oaset\_resp job\_type: oaset machine: oaagent oracle\_appl\_name\_type: SHORT oracle\_appl\_name: BIS oracle\_req\_set: FNDRSSUB1310

### **Specify Data for an Individual Program in a Request Set**

When you define an Oracle E-Business Suite Request Set (OASET) job, you can specify data for an individual program in the request set. This data overrides the arguments and print parameters specified for the entire request set. You can specify the following data for a program:

- Program arguments
- **Printer**
- Print style
- Number of copies to print
- Whether to save the output from the program
- List of user names to notify using short or display names
- Output format
- Template language and template territory
- Whether to quote resolved expressions in default values

#### **Follow these steps:**

- 1. [Define an Oracle E-Business Suite Request Set job](#page-379-0) (see page 380).
- 2. Add the following attribute to the job definition:

#### **oracle\_programdata**

Specifies data for an individual program in an Oracle E-Business Suite request set.

3. Run the job.

The data is specified for the program.

**Note:** For more information about JIL job types and other job definition attributes, the values that you can specify for those attributes, and JIL syntax, see the *Reference Guide*.

#### **Example: Specify Values for Individual Programs in a Request Set**

Suppose that you want to run an Oracle E-Business Suite request set named EXTRACTS on the oaagent agent. The request set belongs to the application with the display name Application Object Library in Oracle E-Business Suite. The job definition specifies the following default settings for all programs in the request set:

- The number of copies to be printed is 1.
- The print style is LANDSCAPE.
- The printer is  $\prime$  printer path $\alpha$ .

The first oracle programdata attribute overrides the default values for the first program in the request set. The first program uses the arguments T23 and R1 and prints two copies using the \\printer path\Q1 printer in PORTRAIT style.

The second oracle\_programdata attribute overrides the default values for the fifth program in the request set. The fifth program uses arguments R and R1 and prints three copies using the \\printer path\Q2 printer in PORTRAIT style.

The other programs in the request set use the default values.

insert\_job: oaset\_prog job\_type: oaset machine: oaagent oracle\_appl\_name\_type: DISPLAY oracle appl name: Application Object Library oracle\_req\_set: EXTRACTS oracle\_user: SYSADMIN oracle\_resp: System Administrator oracle printer: "\\printer path\Q8" oracle\_print\_style: LANDSCAPE oracle print copies: 1 oracle programdata: index=1, args="T23,,R1", printer="\\printer\Q1", print\_style=PORTRAIT, print\_copies=2, saveop=Y oracle programdata: index=5, args="R,R1,", printer="\\printer\Q2", print style=PORTRAIT, print copies=3, saveop=N

Suppose that you want to run an Oracle E-Business Suite request set named FNDRSSUB1310 on the local host. The request set belongs to the application with the short name BIS in Oracle E-Business Suite. The SYSADMIN and ASGUEST users are notified when the single request completes on QATEST1.

The first oracle\_programdata attribute overrides the default values for the first program in the request set. The first program uses the output format as PDF, the template language is English, and template territory is US.

The second oracle programdata attribute overrides the default values for the fifth program in the request set. The second program uses the output format as EXCEL, the template language is English, and template territory is US.

The other programs in the request set use the default values.

delete\_job: test\_OASET insert\_job: oaset\_fmt job\_type: OASET machine: localhost oracle\_user: SYSADMIN oracle\_resp: System Administrator oracle\_appl\_name\_type: SHORT oracle\_appl\_name: BIS oracle\_req\_name\_type: DISPLAY oracle\_req\_set: FNDRSSUB1310 oracle\_use\_arg\_def: Y oracle\_programdata: index=1, output\_format=PDF, template\_language=en, template\_territory=US, notify\_users="'SYSADMIN','ASGUEST','QATEST1'" oracle\_programdata: index=2, output\_format=EXCEL, template\_language=en, template\_territory=US, notify\_users="'SYSADMIN','ASGUEST','QATEST1'" group: OA

### **Specify Argument Values to Pass to a Program in a Request Set**

You can pass argument values to an individual program in an Oracle E-Business Suite Request Set (OASET) job. The job can also use the default values that are defined by the registered Oracle Applications Concurrent Manager program. When an argument value is defined in both the job definition and as a default, the argument value in the job definition overrides the default.

#### **Follow these steps:**

- 1. [Define an Oracle E-Business Suite Request Set job](#page-379-0) (see page 380).
- 2. Add the following attribute to the job definition:

#### **oracle\_programdata**

Specifies data for an individual program in an Oracle E-Business Suite request set.

3. (Optional) Add the following attribute:

#### **oracle\_use\_arg\_def**

Specifies whether to use default values for arguments that are not defined using the oracle programdata attribute.

4. Run the job.

The argument values are passed to the program in the request set.

**Note:** For more information about JIL job types and other job definition attributes, the values that you can specify for those attributes, and JIL syntax, see the *Reference Guide*.

#### **Example: Specify Argument Values for a Program in a Request Set**

This example runs an Oracle E-Business Suite Request Set job that uses the argument defaults in Oracle E-Business Suite and the argument values defined in the job definition. The second program in the request set has four arguments and you want to pass T23 as the first value and R1 as the fourth value. The argument string specifies placeholders for the second and third arguments, so the job uses the default values for those arguments.

insert\_job: oaset\_prog job\_type: oaset machine: oaagent oracle\_appl\_name\_type: DISPLAY oracle\_appl\_name: Application Object Library oracle\_req\_set: EXTRACTS oracle\_user: SYSADMIN oracle\_resp: System Administrator oracle\_use\_arg\_def: Y oracle\_programdata: index=2, args="T23,,R1", printer="\\printer\Q1", print\_style=PORTRAIT, print\_copies=2, saveop=Y

# <span id="page-385-0"></span>**Define an Oracle E-Business Suite Single Request Job**

You can define an Oracle E-Business Suite Single Request (OASG) job to run a single request program. You must get the following information from the original Oracle E-Business Suite single request:

- Display name or short name of the Oracle E-Business Suite application the single request belongs to
- Program short name or display name
- User name that the job runs under
- Responsibility name

**Note:** To run these jobs, your system requires CA WA Agent for UNIX, Linux, or Windows and CA WA Agent for Oracle E-Business Suite.

#### **Follow these steps:**

1. Insert a job and specify the following attributes in the definition:

#### **job\_type: OASG**

Specifies that the job type is Oracle E-Business Suite Single Request.

#### **machine**

Specifies the name of the machine on which the job runs.

#### **oracle\_appl\_name**

Specifies the name of the Oracle E-Business Suite application that the single request belongs to.

#### **oracle\_program**

Specifies the single request program short name or display name depending on the oracle\_program\_name\_type attribute.

- 2. Do *one* of the following:
	- Ensure that a default Oracle E-Business Suite user name and responsibility name are defined in the agent's agentparm.txt file using the oa.default.user and oa.default.responsibility parameters, respectively.
	- Add the following attributes to the definition:

#### **oracle\_user**

Specifies the Oracle E-Business Suite user name that the job runs under.

**Note:** This attribute overrides the oa.default.user agent parameter.

#### **oracle\_resp**

Specifies an Oracle E-Business Suite responsibility name.

**Note:** This attribute overrides the oa.default.responsibility agent parameter.

- 3. (Optional) Specify optional Oracle E-Business Suite Single Request attributes:
	- job\_class
	- job\_terminator
	- oracle\_appl\_name\_type
	- oracle\_args
	- oracle\_custom\_property
	- oracle\_desc
	- oracle\_mon\_children
- oracle\_mon\_children\_delay
- oracle\_notify\_display\_users
- oracle\_notify\_users
- oracle\_output\_format
- oracle\_print\_copies
- oracle\_print\_style
- oracle\_printer
- oracle\_program\_name\_type
- oracle\_quote\_in\_default
- oracle\_save\_output
- oracle\_template\_language
- oracle\_template\_territory
- oracle\_use\_arg\_def
- 4. (Optional) Specify common attributes that apply to all job types.

The Oracle E-Business Suite Single Request job is defined.

#### **Notes:**

- Attributes that have a default value automatically apply to the job definitions; therefore, they are optional. For example, jobs with no specified job type are defined as command jobs by default. Other optional attributes specify information that is not required but affects how or when a job runs, such as attributes that specify scheduling conditions.
- Some optional attributes are common to all job types but others apply to certain jobs types only. Optional attributes that apply to all job types are known as *common optional attributes.* For more information about common optional attributes and the values that you can specify for them (including their default values when applicable), see the *Reference Guide*.
- For information about required attributes and job type specific optional attributes, see the procedure topics that provide instructions for defining jobs.
- This guide provides instructions for defining jobs interactively. You also create job definitions in script files and then import them using the jil command or use CA WCC to define them. For more information about the JIL command and JIL syntax, see the *Reference Guide*. For more information about using CA WCC to define the job, see the *CA Workload Control Center Workload Scheduling Guide*.

#### **Example: Run a Single Request**

This example runs a single request program named FNDSCARU. The single request belongs to the application with the short name ACCOUNTS in Oracle E-Business Suite. The job runs under the SYSADMIN user with System Administrator responsibility.

insert\_job: oasg\_short job\_type: oasg machine: oaagent oracle\_appl\_name\_type: SHORT oracle\_appl\_name: ACCOUNTS oracle\_program: FNDSCARU oracle\_user: SYSADMIN oracle\_resp: System Administrator

### **Specify Argument Values to Pass to a Program in a Single Request**

You can pass argument values to a program in an Oracle E-Business Suite Single Request (OASG) job. The job can also use the default values that are defined by the registered Oracle Applications Concurrent Manager program. When an argument value is defined in both the job definition and as a default, the argument value in the job definition overrides the default.

#### **Follow these steps:**

- 1. [Define an Oracle E-Business Suite Single Request job](#page-385-0) (see page 386).
- 2. Add the following attribute to the job definition:

#### **oracle\_args**

Defines the argument values to pass to an Oracle E-Business Suite single request.

3. (Optional) Add the following attribute:

#### **oracle\_use\_arg\_def**

Specifies whether to use default values for arguments that are not defined using the oracle args attribute.

4. Run the job.

The argument values are passed to the program in the single request.

**Note:** For more information about JIL job types and other job definition attributes, the values that you can specify for those attributes, and JIL syntax, see the *Reference Guide*.

#### **Example: Specify Argument Values for a Single Request**

Suppose that you want to pass the argument values, T,*DefArg2*,X23,,*DefArg5*, to a single request program. The job uses the argument values that are specified in the job definition and the default values defined in Oracle E-Business Suite as follows:

- The first argument, T, and the third argument, X23, are specified in the job definition.
- The second argument, *DefArg2*, and the fifth argument, *DefArg5*, are defined as defaults in Oracle E-Business Suite.
- The fourth argument is not specified in the job definition or defined as a default on Oracle E-Business Suite, so the agent passes an empty string for that argument.

insert\_job: oasg\_args job\_type: oasg machine: oaagent oracle\_appl\_name\_type: DISPLAY oracle\_appl\_name: Application Object Library oracle\_user: SYSADMIN oracle\_resp: System Administrator oracle\_program: FNDSCARU oracle\_use\_arg\_def: Y oracle\_args: T,,X23,,

# <span id="page-389-0"></span>**Attributes with Default Values**

Attributes that have a default value automatically apply to the job definition. Therefore, you do not have to specify those attributes in the definition. Your agent administrator can define some default values on the agent in the agentparm.txt file.

If you specify the attribute in a job definition, it overrides the default.

The following Oracle E-Business Suite job attributes have default values:

#### **oracle\_appl\_name\_type**

Specifies whether the name of the Oracle E-Business Suite application is the short name or the display name.

**Default:** SHORT

#### **oracle\_desc (OASG jobs only)**

Defines a description for the Oracle E-Business Suite Single Request job, which is displayed in the Oracle Concurrent Manager.

**Default:** oa.default.desc agent parameter, if specified

#### **oracle\_mon\_children**

Specifies whether the children of the Oracle E-Business Suite programs are monitored.

**Default:** N (The job does not monitor children programs.)

#### **oracle\_output\_format**

Specifies the output format for a single request or request set.

**Default:** oa.default.outputFormat agent parameter, if specified

#### **oracle\_print\_style**

Specifies an Oracle Applications print style.

**Default:** oa.default.printStyle agent parameter, if specified

#### **oracle\_printer**

Specifies the name of a printer to be used by Oracle Applications.

**Default:** oa.default.printer agent parameter, if specified

#### **oracle\_program\_name\_type (OASG jobs only)**

Identifies whether the name of the Oracle E-Business Suite program is the short name or the display name.

#### **Default:** SHORT

#### **oracle\_quote\_in\_default**

Specifies whether to quote resolved expressions in default values.

**Default:** N (The resolved expressions in default values are not quoted.)

#### **oracle\_req\_set\_type (OASET jobs only)**

Identifies whether the name of the Oracle E-Business Suite request set is the short name or the display name.

#### **Default:** SHORT

#### **oracle\_resp**

Specifies an Oracle Applications responsibility name. You must also specify an Oracle Applications user name using the oracle\_user attribute or by setting the oa.default.user parameter in the agentparm.txt file.

**Default:** oa.default.responsibility agent parameter, if specified

**Note:** All Oracle Applications jobs require a responsibility name. If you do not specify this attribute in the job definition, a default responsibility name must be defined in the agent's agentparm.txt file using the oa.default.responsibility parameter. Otherwise, the job fails.

#### **oracle\_save\_output (OASG and OASET jobs only)**

Specifies whether to save the output from an Oracle E-Business Suite Single Request or Request Set job.

**Default:** N (The job does not save the output.)

#### **oracle\_template\_language**

Specifies the template language for a single request or request set.

**Default:** oa.default.templateLanguage agent parameter, if specified

#### **oracle\_template\_territory**

Specifies the template territory for a single request or request set.

**Default:** oa.default.templateTerritory agent parameter, if specified

#### **oracle\_use\_arg\_def (OASG and OASET jobs only)**

Specifies whether to use default values for arguments that not defined using the oracle\_args attribute or the oracle\_programdata attribute. The default arguments are defined in Oracle E-Business Suite.

**Default:** N (The job does not use the default values for the arguments.)

#### **oracle\_use\_set\_defaults\_first (OASET job only)**

Specifies whether request set defaults take precedence over concurrent program defaults in Oracle Applications.

**Default:** N ( The concurrent program defaults take precedence over request set defaults.) or oa.default.useSetDefaultsFirst agent parameter, if specified.

#### **oracle\_user**

Specifies an Oracle Applications user name that the job runs under.

**Default:** oa.default.user agent parameter, if specified

**Note:** All Oracle Applications jobs require a user name. If you do not specify this attribute in the job definition, a default user must be defined in the agent's agentparm.txt file using the oa.default.user parameter. Otherwise, the job fails.

**Note:** For more information about JIL job types and other job definition attributes, the values that you can specify for those attributes, and JIL syntax, see the *Reference Guide*.

#### **Example: Override a Default Value in an OASET Job**

This example overrides the default responsibility name using the oracle\_resp attribute. The job also overrides the default user that the job runs under using the oracle\_user attribute.

insert\_job: oaset\_resp job\_type: oaset machine: oaagent oracle\_appl\_name\_type: SHORT oracle\_appl\_name: BIS oracle\_req\_set: FNDRSSUB1310 oracle\_user: SYSADMIN oracle\_resp: System Administrator

# **Chapter 16: PeopleSoft Jobs**

This section contains the following topics:

[PeopleSoft Jobs](#page-394-0) (see page 395) [PeopleSoft Exit Codes](#page-395-0) (see page 396) [PeopleSoft User IDs and Passwords](#page-395-1) (see page 396) [Define a PeopleSoft Job](#page-396-0) (see page 397) [Attributes with Default Values](#page-398-0) (see page 399) [Mapping of PeopleSoft Fields to Job Attributes](#page-400-0) (see page 401) [Distribute a PeopleSoft Report](#page-402-0) (see page 403) [Store the Output of a PeopleSoft Job as a Web Report](#page-404-0) (see page 405) [Send the Output of a PeopleSoft Job to a Printer](#page-406-0) (see page 407)

# <span id="page-394-0"></span>**PeopleSoft Jobs**

PeopleSoft jobs let you run different types of PeopleSoft processes defined in your PeopleSoft system. For example, you can define PeopleSoft jobs to execute PeopleSoft programs and report the program status.

**Note:** To run these jobs, your system requires CA WA Agent for UNIX, Linux, or Windows and CA WA Agent for PeopleSoft.

When you define a PeopleSoft job, you can set the output type and format of a report. For email and web output types, you can set various distribution properties such as the recipients and message text. You can also pass run control parameter values that will be stored in the corresponding run control table.

When a PeopleSoft program runs, it modifies its run status (RUNSTATUS) in the PSPRCSRQST table in the PS database. The following diagram shows the functional relationship between the scheduling manager, the agent, and the PeopleSoft system:

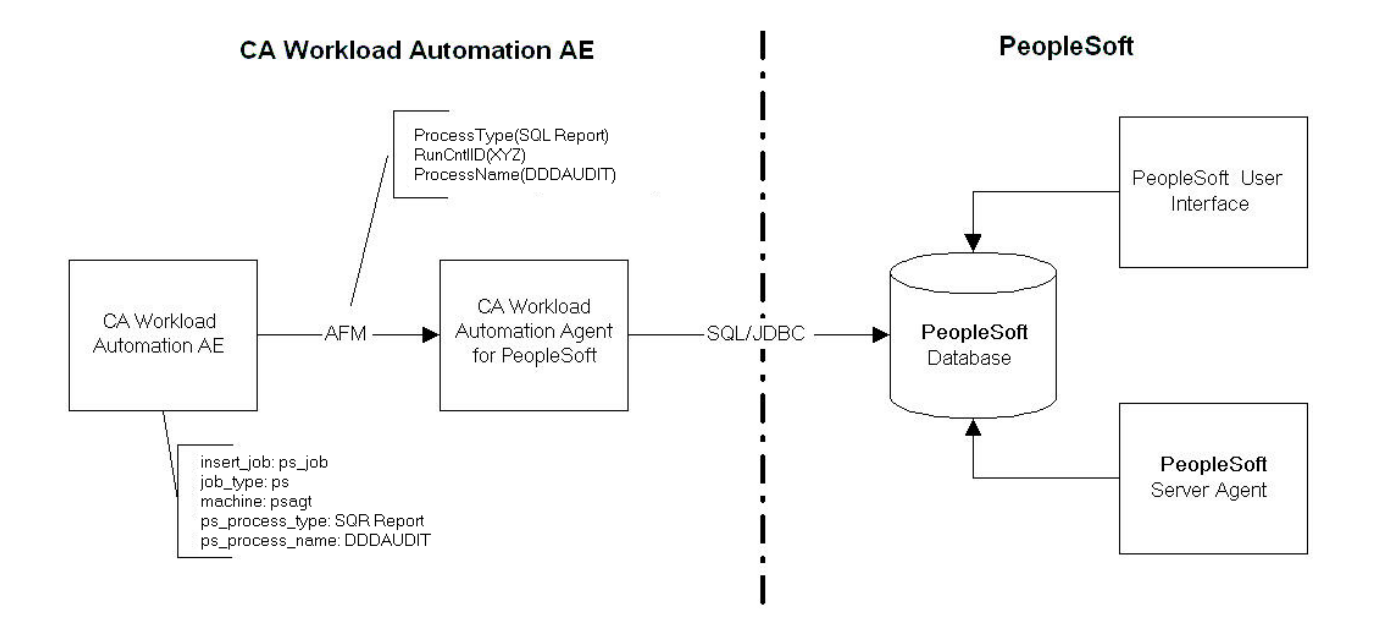

# <span id="page-395-0"></span>**PeopleSoft Exit Codes**

A PeopleSoft (PS) job can return exit codes 9 and 17, which indicate success. When a PS job terminates with either of these exit codes, CA Workload Automation AE changes the status of the job to SUCCESS and logs the non-zero exit code.

# <span id="page-395-1"></span>**PeopleSoft User IDs and Passwords**

The operator ID sets the authority for running PeopleSoft reports. Your agent administrator can set defaults for an operator ID and corresponding password using the ps.default.oprId and ps.default.oprPassword parameters in the agentparm.txt. You can override the default operator ID by specifying the ps\_operator\_id attribute in a PeopleSoft job definition. The ps\_operator\_id must be defined on CA Workload Automation AE using the autosys\_secure command unless the ps.skipOprPswdValidation=true parameter is configured in the agentparm.txt file.

**Note:** For more information about the autosys\_secure command, see the *Reference Guide*.
# <span id="page-396-0"></span>**Define a PeopleSoft Job**

You can define a PeopleSoft (PS) job to schedule workload to run in PeopleSoft. The job runs a PeopleSoft process request or a collection of process requests.

**Note:** To run these jobs, your system requires CA WA Agent for UNIX, Linux, or Windows and CA WA Agent for PeopleSoft.

# **Follow these steps:**

1. Insert a job and specify the following attributes in the definition:

### **job\_type: PS**

Specifies that the job type is PeopleSoft.

# **machine**

Specifies the name of the machine on which the job runs.

#### **ps\_process\_name**

Specifies the name of the PeopleSoft report to run. This value corresponds to the Process Name field in PeopleSoft.

#### **ps\_process\_type**

Specifies the type of PeopleSoft report that you want the job to run.

- 2. Do *one* of the following:
	- Ensure that a default run control ID is defined in the agent's agentparm.txt file using the ps.default.runCntlId parameter.
	- Add the following attribute to the definition:

# **ps\_run\_cntrl\_id**

Specifies the value assigned to the run control identifier. This value corresponds to the Run Control ID field in PeopleSoft.

**Note:** This attribute overrides the ps.default.runCntlId agent parameter.

- 3. (Optional) Specify optional PeopleSoft attributes:
	- envvars
	- job\_class
	- job\_terminator
	- ps\_args
	- ps\_dest\_format
	- ps\_dest\_type
	- ps\_detail\_folder
- ps\_dlist\_roles
- ps\_dlist\_users
- ps\_email\_address
- ps\_email\_address\_expanded
- ps\_email\_log
- ps\_email\_subject
- ps\_email\_text
- ps\_email\_web\_report
- ps\_operator\_id
- ps\_output\_dest
- ps\_restarts
- ps\_run\_cntrl\_args
- ps\_run\_control\_table
- ps\_server\_name
- ps\_skip\_parm\_updates
- ps\_time\_zone

**Note:** A PeopleSoft job must have a valid operator ID to run successfully. Check with your agent administrator to determine whether a default operator ID is set on the agent. If a default is not set, you must specify this attribute.

4. (Optional) Specify common attributes that apply to all jobs.

The PeopleSoft job is defined.

- Attributes that have a default value automatically apply to the job definitions; therefore, they are optional. For example, jobs with no specified job type are defined as command jobs by default. Other optional attributes specify information that is not required but affects how or when a job runs, such as attributes that specify scheduling conditions.
- Some optional attributes are common to all job types but others apply to certain jobs types only. Optional attributes that apply to all job types are known as *common optional attributes.* For more information about common optional attributes and the values that you can specify for them (including their default values when applicable), see the *Reference Guide*.
- For information about required attributes and job type specific optional attributes, see the procedure topics that provide instructions for defining jobs.

■ This guide provides instructions for defining jobs interactively. You also create job definitions in script files and then import them using the jil command or use CA WCC to define them. For more information about the JIL command and JIL syntax, see the *Reference Guide*. For more information about using CA WCC to define the job, see the *CA Workload Control Center Workload Scheduling Guide*.

#### **Example: Run a PeopleSoft Process**

This example runs an Application Engine process named DDDAUDIT. The job runs on the agent named psagt.

insert\_job: ps\_txtfile job\_type: ps machine: psagt ps process name: DDDAUDIT ps\_process\_type: Application Engine

**Note:** The job uses the default operator ID, output destination format, output destination type, and run control ID defined on the agent. The PeopleSoft Server that runs the job is not defined in the job definition or as a default on the agent, so the PeopleSoft Process Scheduler determines the PeopleSoft Server that will run the job.

# **Attributes with Default Values**

Attributes that have a default value automatically apply to the job definition. Therefore, you do not have to specify those attributes in the definition. Your agent administrator can define some default values on the agent in the agentparm.txt file.

If you specify the attribute in a job definition, it overrides the default.

The following PeopleSoft job attributes have default values:

### **ps\_dest\_format**

Specifies the type of format for the report output.

**Default:** ps.default.outDestFormat agent parameter, if specified

# **ps\_dest\_type**

Specifies the output destination type for the PeopleSoft report.

**Default:** ps.default.outDestType agent parameter, if specified

# **ps\_email\_log**

Specifies whether to email job logs with the PeopleSoft report to recipients on a distribution list.

**Default:** No (Job logs are not emailed to recipients.)

#### **ps\_email\_web\_report**

Specifies whether to email a web report to recipients on a distribution list.

**Default:** No (A web report is not emailed to recipients.)

# **ps\_operator\_id**

Specifies the operator ID under whose authority the PeopleSoft reports run.

**Default:** ps.default.oprId agent parameter, if specified

# **ps\_output\_dest**

Specifies the output destination for the PeopleSoft request. The destination can be a file directory or a printer.

**Default:** If ps\_dest\_type is PRINTER, the default is one of the following, in the following order:

- ps.default.printer parameter in the agent's agentparm.txt file, if specified
- The default PeopleSoft printer, lpt1

# **ps\_restarts**

Specifies whether to disable a restart feature for previously failed jobs from the point where the job failed.

**Default:** No (The restart feature is not disabled.)

# **ps\_run\_cntrl\_id**

Specifies a set of PeopleSoft run parameters for a given PeopleSoft process.

**Default:** ps.default.runCntlId agent parameter, if specified

**Note:** All PeopleSoft jobs require a run control ID. If you do not specify this attribute in the job definition, a default run control ID must be defined in the ps.default.runCntlId parameter in the agent's agentparm.txt file. Otherwise, the job fails.

#### **ps\_server\_name**

Specifies the target server that runs the PeopleSoft job.

**Default:** ps.default.serverName

**Note:** If the PeopleSoft Server is not specified as a default on the agent or in the job definition, the PeopleSoft Process Scheduler determines the PeopleSoft Server that will run the job.

#### **ps\_skip\_parm\_updates**

Specifies whether you want the agent to update job parameters with data in the PS\_PRCSDEFN table.

**Default:** NO (The agent updates job parameters with data in the PS\_PRCSDEFN table.)

**Note:** For more information about JIL job types and other job definition attributes, the values that you can specify for those attributes, and JIL syntax, see the *Reference Guide*.

# **Example: Specify a Run Control ID and a Server Name**

This example overrides the default run control ID using the ps\_run\_cntrl\_id attribute and server name using the ps\_server\_name attribute. The job uses the Application Engine process type. The job uses the default output destination format and type defined on the agent. The job overrides the default operator ID using the ps operator id attribute.

insert\_job: ps\_cst job\_type: ps machine: psagt ps\_process\_name: PAYROLL ps\_server\_name: PSPR ps\_process\_type: Application Engine ps\_run\_cntrl\_id: PS\_ALL ps\_operator\_id: vp1@ps1

# **Mapping of PeopleSoft Fields to Job Attributes**

When you define a PeopleSoft job, you specify JIL attributes that map to your PeopleSoft process request. The following table maps the PeopleSoft fields to the attributes:

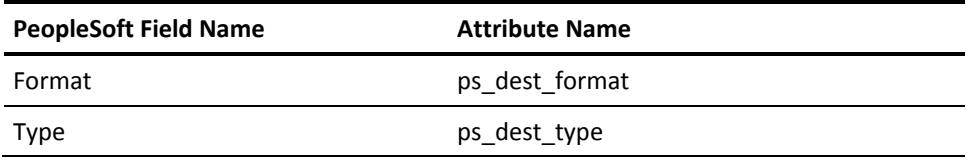

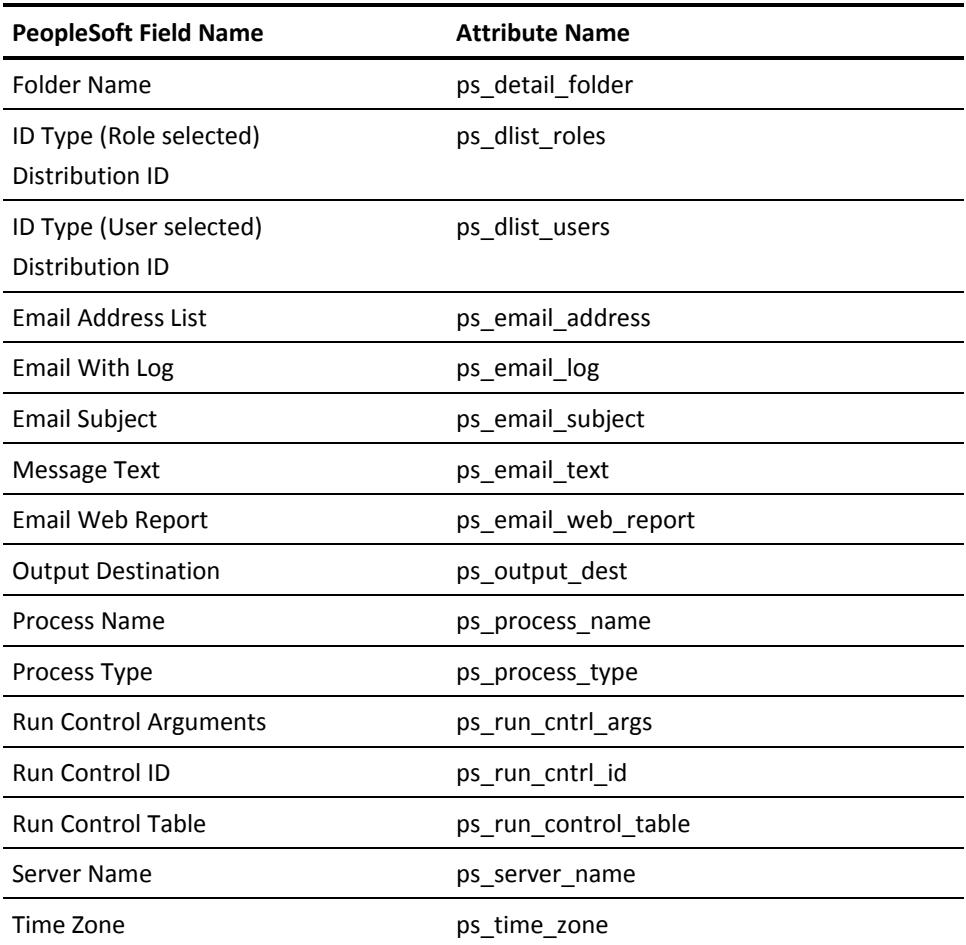

# **Distribute a PeopleSoft Report**

If you specify EMAIL as the output destination type (ps\_dest\_type), you can distribute a PeopleSoft report electronically to operators, groups of people, or individuals.

# **Follow these steps:**

- 1. [Define a PeopleSoft job](#page-396-0) (see page 397).
- 2. Add the following attributes to the job definition:

## **ps\_dest\_type: EMAIL**

Sends the output of the PeopleSoft report as an email message. This attribute corresponds to the Type field in PeopleSoft.

#### **ps\_dest\_format**

Specifies the field name of the output destination format. PeopleSoft stores the list of output destination formats in the PSXLATITEM table. This value corresponds to the Format field in PeopleSoft.

3. Add *one or both* of the following attributes:

### **ps\_dlist\_roles**

Specifies a distribution list of the roles that represent the individuals who are receiving the PeopleSoft report. This value corresponds to the ID Type field (with Role selected) and the Distribution ID field in PeopleSoft.

#### **ps\_dlist\_users**

Specifies a distribution list of operator IDs to send a PeopleSoft report to. This value corresponds to the ID Type field (with User selected) and the Distribution ID field in PeopleSoft.

4. (Optional) Add the following attributes:

### **ps\_email\_address**

Specifies the email addresses of the recipients on a distribution list. This value corresponds to the Email Address List field in PeopleSoft.

# **ps\_email\_subject**

Defines an email subject to include in the email. This value corresponds to the Email Subject field in PeopleSoft.

# **ps\_email\_text**

Defines the body text of the email. This value corresponds to the Message Text field in PeopleSoft.

5. Run the job.

The PeopleSoft report is sent to the specified distribution lists and email addresses.

**Note:** For more information about JIL job types and other job definition attributes, the values that you can specify for those attributes, and JIL syntax, see the *Reference Guide*.

#### **Example: Distribute a Report to Users**

This example runs a Crystal report under the VP3 operator ID. The report is formatted as PDF and distributed in an email to the VP1, VP2, and VP3 operator IDs.

insert\_job: ps\_users job\_type: PS machine: psagt ps\_process\_name: XRFWIN ps\_process\_type: Crystal ps\_dest\_type: EMAIL ps\_dest\_format: PDF ps\_dlist\_users: VP1,VP2,VP3 ps\_operator\_id: VP3@ps1 ps\_run\_cntrl\_id: test

#### **Example: Email a PeopleSoft Report**

This example runs a Crystal report and emails the output to recipients. The Crystal report runs under the VP2 operator ID. The output is sent to the email addresses specified in the ps\_email\_address attribute. The email includes a subject title.

insert\_job: ps\_email job\_type: PS machine: psagt ps\_process\_name: XRFWIN ps process type: Crystal ps\_dest\_type: EMAIL ps\_dest\_format: PDF ps operator id: VP2@ps1 ps\_email\_address: user1@example.com;user2@example.com ps email subject: PeopleSoft Report Status ps email text: This report is available for distribution.

# **Store the Output of a PeopleSoft Job as a Web Report**

You can define a PeopleSoft job to run a process and store the output as a web report to view later. You can also define the job to email the web report to one or more recipients.

#### **Follow these steps:**

- 1. [Define a PeopleSoft job](#page-396-0) (see page 397).
- 2. Add the following attributes to the job definition:

## **ps\_dest\_type: WEB**

Posts the output of the PeopleSoft report on a website. This attribute corresponds to the Type field in PeopleSoft.

#### **ps\_dest\_format**

Specifies the field name of the output destination format. PeopleSoft stores the list of output destination formats in the PSXLATITEM table. This value corresponds to the Format field in PeopleSoft.

3. (Optional) Add the following attributes:

## **ps\_email\_web\_report: YES**

Specifies that the job emails a web report to the recipients on the distribution list. This attribute corresponds to the Email Web Report field in PeopleSoft.

#### **ps\_email\_address**

Specifies the email addresses of the recipients on a distribution list. This value corresponds to the Email Address List field in PeopleSoft.

#### **ps\_email\_subject**

Defines an email subject to include in the email. This value corresponds to the Email Subject field in PeopleSoft.

# **ps\_email\_text**

Defines the body text of the email. This value corresponds to the Message Text field in PeopleSoft.

4. Run the job.

The output of the PeopleSoft job is stored as a web report. The job emails the web report to recipients if the email attributes are specified.

**Note:** For more information about JIL job types and other job definition attributes, the values that you can specify for those attributes, and JIL syntax, see the *Reference Guide*.

#### **Example: Format a PeopleSoft Job Output as an HTML Web Report**

This example runs the XRFWIN process. The process type is SQR Report and the run control ID is PS\_ALL. The server named PSPR runs the job, and the output is stored as an HTML web report.

insert\_job: ps\_htmfile job\_type: ps machine: psagt ps\_process\_name: XRFWIN ps\_process\_type: SQR Report ps\_server\_name: PSPR ps\_dest\_type: WEB ps\_dest\_format: HTM ps\_run\_cntrl\_id: PS\_ALL

# **Example: Distribute a PeopleSoft Web Report in an Email**

This example stores the output as a PDF web report. The web report is sent to the email addresses specified in the ps\_email\_address attribute. The email includes a subject title and body text.

insert\_job: ps\_web job\_type: PS machine: psagt ps\_process\_name: XRFWIN ps\_process\_type: Crystal ps\_dest\_type: WEB ps\_dest\_format: PDF ps\_operator\_id: VP2@ps1 ps\_email\_web\_report: YES ps\_email\_address: user1@example.com;user2@example.com ps\_email\_subject: PeopleSoft Report Status ps\_email\_text: This report is available for distribution.

# **Send the Output of a PeopleSoft Job to a Printer**

You can define a PeopleSoft job to run a process and send the output to a printer.

#### **Follow these steps:**

- 1. [Define a PeopleSoft job](#page-396-0) (see page 397).
- 2. Add the following attributes to the job definition:

# **ps\_dest\_type: PRINTER**

Sends the output of the PeopleSoft report to a printer. This attribute corresponds to the Type field in PeopleSoft.

#### **ps\_output\_dest**

Specifies the network location of the printer including the printer server and shared printer name. This value corresponds to the Output Destination field in PeopleSoft.

3. Run the job.

The output of the PeopleSoft job is sent to a printer.

**Note:** For more information about JIL job types and other job definition attributes, the values that you can specify for those attributes, and JIL syntax, see the *Reference Guide*.

#### **Example: Send a Job's Output to a Specified Printer**

This example runs an SQR Report. The report is formatted as PS and outputted to a printer.

insert\_job: ps\_printer job\_type: ps machine: psagent ps\_process\_name: XRFWIN ps\_process\_type: SQR Report ps\_dest\_type: PRINTER ps\_dest\_format: PS ps\_output\_dest: \\printers\PRINTER1 ps\_run\_cntrl\_id: test ps\_operator\_id: VP1@ps1

# **Chapter 17: Process Automation Jobs**

This section contains the following topics:

[Process Automation Jobs](#page-408-0) (see page 409) [Define a Process Automation Process Execution Job](#page-409-0) (see page 410) [Define a Process Automation Start Request Form Job](#page-410-0) (see page 411) [Attributes with Default Values](#page-412-0) (see page 413)

# <span id="page-408-0"></span>**Process Automation Jobs**

Process Automation jobs let you launch CA Process Automation processes and monitor them to completion.

**Note:** To run these jobs, your system requires CA WA Agent for UNIX, Linux, or Windows and CA WA Agent for Web Services.

You can define the following Process Automation jobs:

#### **Process Automation Process Execution**

Lets you directly execute a CA Process Automation process.

#### **Process Automation Start Request Form**

Lets you submit a Start Request Form to execute a CA Process Automation process. The Start Request Form sets the values for the current execution of the process.

# <span id="page-409-0"></span>**Define a Process Automation Process Execution Job**

You can define a Process Automation Process Execution job to execute a CA Process Automation process.

### **Follow these steps:**

1. Insert a job and specify the following attributes in the definition:

## **job\_type: PAPROC**

Specifies that the job type is Process Automation Process Execution.

# **machine**

Specifies the name of the machine on which the job runs.

# **endpoint\_URL**

Specifies the target endpoint address URL in a Web Service or Process Automation job.

# **pa\_name**

Specifies the fully qualified name of the process or Start Request Form in a Process Automation job.

- 2. (Optional) Specify optional Process Automation Process Execution attributes.
	- job\_class
	- job\_terminator
	- owner
	- pa\_monitor\_progress
	- pa\_parameter
	- pa\_trace
- 3. (Optional) Specify common attributes that apply to all jobs.

The Process Automation Process Execution job is defined.

#### **Notes:**

- Attributes that have a default value automatically apply to the job definitions; therefore, they are optional. For example, jobs with no specified job type are defined as command jobs by default. Other optional attributes specify information that is not required but affects how or when a job runs, such as attributes that specify scheduling conditions.
- Some optional attributes are common to all job types but others apply to certain jobs types only. Optional attributes that apply to all job types are known as *common optional attributes.* For more information about common optional attributes and the values that you can specify for them (including their default values when applicable), see the *Reference Guide*.
- For information about required attributes and job type specific optional attributes, see the procedure topics that provide instructions for defining jobs.
- This guide provides instructions for defining jobs interactively. You also create job definitions in script files and then import them using the jil command or use CA WCC to define them. For more information about the JIL command and JIL syntax, see the *Reference Guide*. For more information about using CA WCC to define the job, see the *CA Workload Control Center Workload Scheduling Guide*.

#### **Example: Execute a CA Process Automation Process**

This example executes a CA Process Automation process named /CAWAAE/Test Process using the agent on the localhost machine and connecting to a CA Process Automation installation on capamach.It uses the credentials from pamadmin@capamach to authenticate on the Process Automation installation and passes values for the process variable named strTestName. It will monitor the process until the process completes and report success or failure at that time.

insert\_job: execproc job\_type: PAPROC machine: localhost endpoint URL: "http://capamach:8080/itpam/soap" pa\_name: "/CAWAAE/Test Process" owner: pamadmin@capamach pa\_monitor\_progress: Y pa parameter: param name="strTestName", param value="PA Test"

# <span id="page-410-0"></span>**Define a Process Automation Start Request Form Job**

You can define a Process Automation Start Request Form job to submit a Start Request Form to execute a CA Process Automation process. The Start Request Form sets the values for the current execution of the process.

### **Follow these steps:**

1. Insert a job and specify the following attributes in the definition:

# **job\_type: PAREQ**

Specifies that the job type is Process Automation Start Request Form.

## **machine**

Specifies the name of the machine on which the job runs.

### **endpoint\_URL**

Specifies the target endpoint address URL in a Web Service or Process Automation job.

# **pa\_name**

Specifies the fully qualified name of the process or Start Request Form in a Process Automation job.

### **pa\_path**

Specifies the path of the Start Request Form.

**Note:** The path specified must end in a / character.

- 2. (Optional) Specify optional Process Automation Start Request Form attributes.
	- job\_class
	- owner
	- pa\_monitor\_progress
	- pa\_parameter
	- pa\_trace
- 3. (Optional) Specify common attributes that apply to all jobs.

The Process Automation Start Request Form job is defined.

#### **Notes:**

- Attributes that have a default value automatically apply to the job definitions; therefore, they are optional. For example, jobs with no specified job type are defined as command jobs by default. Other optional attributes specify information that is not required but affects how or when a job runs, such as attributes that specify scheduling conditions.
- Some optional attributes are common to all job types but others apply to certain jobs types only. Optional attributes that apply to all job types are known as *common optional attributes.* For more information about common optional attributes and the values that you can specify for them (including their default values when applicable), see the *Reference Guide*.
- For information about required attributes and job type specific optional attributes, see the procedure topics that provide instructions for defining jobs.
- This guide provides instructions for defining jobs interactively. You also create job definitions in script files and then import them using the jil command or use CA WCC to define them. For more information about the JIL command and JIL syntax, see the *Reference Guide*. For more information about using CA WCC to define the job, see the *CA Workload Control Center Workload Scheduling Guide*.

#### **Example: Submit a Start Request Form**

This example submits a Start Request Form named Process A in the /CAWAE/ path. It uses the credentials of the pamadmin@capamach user to authenticate the user on the Process Automation installation on capamach.The Start Request Form has a field called strTestName that will be populated with the value "PA Test" before the form is submitted. The process will be tracked to completion. insert\_job: runsrf job\_type: PAREQ machine: localhost endpoint\_URL: "http://capamach:8080/itpam/soap" pa\_name: "Process A" pa\_path: /CAWAAE/ owner: pamadmin@capamach pa\_monitor\_progress: Y

pa\_parameter: param\_name="strTestName", param\_value="PA Test"

# <span id="page-412-0"></span>**Attributes with Default Values**

Attributes that have a default value automatically apply to the job definition. Therefore, you do not have to specify those attributes in the definition. Your agent administrator can define some default values on the agent in the agentparm.txt file.

If you specify the attribute in a job definition, it overrides the default.

The following Process Automation job attributes have default values:

#### **owner**

Specifies the Process Automation user. These credentials will be validated on the Process Automation server.

**Default:** The user who invokes JIL to define the job

### **pa\_monitor\_progress**

Indicates whether the process is tracked to completion.

**Default:** Y; the process is tracked to completion.

#### **pa\_trace**

Indicates whether a trace of SOAP messages is written to the spool file.

**Default:** N (A trace of SOAP messages is not written to the spool file.)

**Note:** For more information about JIL job types and other job definition attributes, the values that you can specify for those attributes, and JIL syntax, see the *Reference Guide*.

#### **Example: Track a Process Automation Process to Completion**

The pa\_monitor\_progress attribute in the following job definition overrides the default value.

insert\_job: pam1 job\_type: PAPROC endpoint\_url: "http://canor01-vm2k3c:8080/itpam/soap" machine: paagent owner: pamadmin@capamach pa\_name: "/ITPAM Tutorials/S01 Getting started/L01 Creating a Simple Process/L01-2 Running the Process/Running the Process" pa\_monitor\_progress: Y pa\_trace: N

# **Chapter 18: Remote Execution Jobs**

This section contains the following topics:

[Remote Execution Jobs](#page-414-0) (see page 415) [Define a Remote Execution Job](#page-414-1) (see page 415) Attributes [with Default Values](#page-416-0) (see page 417)

# <span id="page-414-0"></span>**Remote Execution Jobs**

Remote Execution jobs let you execute commands to a remote UNIX, HP Integrity NonStop, or OpenVMS computer through Secure Shell (SSH2) or Telnet.

**Note:** To run these jobs, your system requires CA WA Agent for UNIX, Linux, or Windows and CA WA Agent for Remote Execution. The CA WA Agent for Remote Execution supports only remote target environments of UNIX, HP Integrity NonStop, and OpenVMS.

# <span id="page-414-1"></span>**Define a Remote Execution Job**

You can define a Remote Execution (PROXY) job to run commands to a remote UNIX, HP Integrity NonStop, or OpenVMS computer through Telnet or Secure Shell (SSH2).

**Note:** To run these jobs, your system requires CA WA Agent for UNIX, Linux, or Windows and CA WA Agent for Remote Execution. The CA WA Agent for Remote Execution supports only remote target environments of UNIX, HP Integrity NonStop, and OpenVMS.

With the CA WA Agent for Remote Execution, you can define and run remote execution jobs.

# **Follow these steps:**

1. Insert a job and specify the following attributes in the definition:

# **job\_type: PROXY**

Specifies that the job type is Remote Execution.

#### **machine**

Specifies the name of the machine on which the job runs.

#### **remote\_command**

Specifies a command or script to run on a remote computer.

### **remote\_target**

Specifies the name of the custom properties (remote\_target.properties) file that is created on the agent for the remote system. The file contains the default user credentials that are used to monitor all jobs run on the target machine by the agent. The name should not include the .properties extension.

- 2. (Optional) Specify optional Remote Execution attributes:
	- envvars
	- fail codes
	- job\_class
	- spool file
	- submit\_modifier
	- success\_codes
- 3. (Optional) Specify the following attribute:

#### **owner**

Specifies the user ID that the job runs under. This value overrides the default owner of the job.

**Default:** The user ID who invokes jil to define the job

4. (Optional) Specify common attributes that apply to all jobs.

The Remote Execution job is defined.

- Attributes that have a default value automatically apply to the job definitions; therefore, they are optional. For example, jobs with no specified job type are defined as command jobs by default. Other optional attributes specify information that is not required but affects how or when a job runs, such as attributes that specify scheduling conditions.
- Some optional attributes are common to all job types but others apply to certain jobs types only. Optional attributes that apply to all job types are known as *common optional attributes.* For more information about common optional attributes and the values that you can specify for them (including their default values when applicable), see the *Reference Guide*.
- For information about required attributes and job type specific optional attributes, see the procedure topics that provide instructions for defining jobs.
- This guide provides instructions for defining jobs interactively. You also create job definitions in script files and then import them using the jil command or use CA WCC to define them. For more information about the JIL command and JIL syntax, see the *Reference Guide*. For more information about using CA WCC to define the job, see the *CA Workload Control Center Workload Scheduling Guide*.

#### **Example: Execute the list command on a remote machine**

Suppose you want to list the contents of /opt on the remote agent machine. insert\_job: proxy\_job job\_type: PROXY machine:agentmachine owner: root@remoteagent remote target: remoteagent spool\_file: /opt/spool/commandout.out remote command: ls /opt

# <span id="page-416-0"></span>**Attributes with Default Values**

Attributes that have a default value automatically apply to the job definition. Therefore, you do not have to specify those attributes in the definition. Default values for some attributes can be defined on the agent in the custom properties file for the remote system. If you specify the attribute in the job definition, it overrides the default value defined on the agent. For more information about possible default values, see the syntax and notes for the attributes you are using.

If you specify the attribute in a job definition, it overrides the default.

The following Remote Execution job attributes have default values:

#### **fail\_codes**

Defines which exit codes indicate job failure.

**Default:** Any exit code other than 0 (The job interprets any code other than zero as failure.)

#### **spool\_file**

Specifies the path to the spool file.

**Default:** spoolHome custom property

### **owner**

Specifies the user ID that the job runs under.

**Default:** The default owner (the user ID who invokes jil to define the job)

#### **success\_codes**

Defines which exit codes indicate job success.

**Default:** 0 (The job interprets zero as success.)

**Note:** For more information about JIL job types and other job definition attributes, the values that you can specify for those attributes, and JIL syntax, see the *Reference Guide*.

# **Example: Override the Default Path to the Spool File**

This example overrides the default path to the spool file specified in the custom properties file for the remote system.

insert\_job: ls\_cmd job\_type: PROXY machine: proxyagent remote\_target: hpserver remote\_command: ls spool\_file: >>/home/user1/test/ls.out

# **Chapter 19: SAP Jobs**

This section contains the following topics:

[SAP Jobs](#page-418-0) (see page 419) [SAP Connection Attributes](#page-419-0) (see page 420) [SAP User IDs and Passwords](#page-420-0) (see page 421) [Define an SAP Batch Input Session Job](#page-420-1) (see page 421) [Define an SAP BW InfoPackage Job](#page-423-0) (see page 424) [Define an SAP BW Process Chain Job](#page-426-0) (see page 427) [Define an SAP Data Archiving Job](#page-427-0) (see page 428) [Define an SAP Event Monitor Job](#page-429-0) (see page 430) [Define an SAP Process Monitor Job](#page-431-0) (see page 432) Define [an SAP Job Copy Job](#page-433-0) (see page 434) [Define an SAP R/3 Job](#page-436-0) (see page 437) [Attributes with Default Values](#page-438-0) (see page 439) [Email an SAP Job's Spool File](#page-440-0) (see page 441) [Email the Spool File of a Single Step in an SAP Job](#page-441-0) (see page 442) [Using Success and Failure Messages within an SAP Job Definition](#page-443-0) (see page 444)

# <span id="page-418-0"></span>**SAP Jobs**

SAP jobs let you run SAP workload.

**Note:** To run these jobs, your system requires CA WA Agent for UNIX, Linux, or Windows and CA WA Agent for SAP.

You can define the following SAP jobs:

# **SAP Batch Input Session**

Imports data from external systems to the SAP system.

# **SAP Business Warehouse (BW) InfoPackage**

Transfers data from a data source to an SAP Business Warehouse system.

# **SAP Business Warehouse (BW) Process Chain**

Creates Process Chains on the SAP system.

#### **SAP Data Archiving**

Stores information in an SAP Archiving Object.

## **SAP Event Monitor**

Monitors and triggers SAP events.

# **SAP Job Copy**

Copies an existing SAP R/3 job.

#### **SAP Process Monitor**

Monitors for a specific SAP process status.

# **SAP R/3**

Schedules an SAP R/3 job on your SAP system.

# <span id="page-419-0"></span>**SAP Connection Attributes**

The following connection attributes are common to SAP job types and may be required in your job definitions:

# **sap\_rfc\_dest**

Specifies the SAP system to connect to. This value corresponds to the destination@properties agent configuration file name containing the SAP connection information. The sap\_rfc\_dest value overrides the sap.default.destination configuration value in the agentparm.txt file.

# **sap\_client**

Specifies the client number associated with an SAP instance. An SAP instance can have multiple clients defined for it. Each client has its own data. Your agent administrator can define a default SAP client number using the jco.client.client property in the connection properties file.

#### **sap\_lang**

Specifies the language required to run a job. Your agent administrator can define a default language using the jco.client.lang property in the connection properties file.

### **sap\_target\_sys**

Specifies the host name of an SAP application server where the job is to run.

**Note:** If the sap\_target\_sys attribute is not defined, the SAP system will select an application server based on available resources.

- If a default value is not defined on the agent, you must specify the attribute in the job definition.
- For more information about these attributes, see the *Reference Guide*.

# <span id="page-420-0"></span>**SAP User IDs and Passwords**

All SAP user IDs and passwords must be defined on CA Workload Automation AE by using the autosys secure command. When you define an SAP job, specify an SAP user ID using the owner attribute, or use the default owner value. The job runs under this user ID.

**Note:** For more information about the autosys\_secure command, see the *Reference Guide*.

# <span id="page-420-1"></span>**Define an SAP Batch Input Session Job**

You can define an SAP Batch Input Session (SAPBDC) job to import large amounts of data from external systems to the SAP system.

To schedule a BDC job, you first define an ABAP that creates a Batch Input Session (BDC ABAP) on the SAP system. Next, you schedule an SAP Batch Input Session job in CA Workload Automation AE to run the BDC ABAP on the SAP system. After the job runs, the BDC job starts the data transfer.

**Note:** To run these jobs, your system requires CA WA Agent for UNIX, Linux, or Windows and CA WA Agent for SAP.

#### **Follow these steps:**

1. Insert a job and specify the following attributes in the definition:

## **job\_type: SAPBDC**

Specifies that the job type is SAP Batch Input Session.

#### **machine**

Specifies the name of the machine on which the job runs.

#### **sap\_job\_name**

Specifies the name of the ABAP job that creates the BDC session on the SAP system.

# **sap\_step\_parms**

Defines the SAP R/3 step specifications.

**Note:** We recommend that you limit the number of steps (ABAPs) to one per job. If you run a job and one of the ABAPs fails, the job is marked as failed. If the ABAP fails, you cannot re-run the ABAP without re-running the entire job.

- 2. (Optional) Specify optional SAP Batch Input Session attributes:
	- bdc\_err\_rate
	- bdc\_ext\_log
	- bdc\_proc\_rate
	- bdc\_system
	- job\_class
	- job\_terminator
	- sap\_client
	- sap\_job\_class
	- sap\_lang
	- sap\_office
	- sap\_recipients
	- sap\_release\_option
	- sap\_rfc\_dest
	- sap\_step\_parms
	- sap\_target\_sys
- 3. (Optional) Specify common attributes that apply to all job types.

The SAP Batch Input Session job is defined.

- Attributes that have a default value automatically apply to the job definitions; therefore, they are optional. For example, jobs with no specified job type are defined as command jobs by default. Other optional attributes specify information that is not required but affects how or when a job runs, such as attributes that specify scheduling conditions.
- Some optional attributes are common to all job types but others apply to certain jobs types only. Optional attributes that apply to all job types are known as *common optional attributes.* For more information about common optional attributes and the values that you can specify for them (including their default values when applicable), see the *Reference Guide*.
- For information about required attributes and job type specific optional attributes, see the procedure topics that provide instructions for defining jobs.
- This guide provides instructions for defining jobs interactively. You also create job definitions in script files and then import them using the jil command or use CA WCC to define them. For more information about the JIL command and JIL syntax, see the *Reference Guide*. For more information about using CA WCC to define the job, see the *CA Workload Control Center Workload Scheduling Guide*.

#### **Example: Define an SAP Batch Input Session Job**

This example runs the ZBDCTEST ABAP that creates a Batch Input Session (BDC ABAP) on the default SAP system defined to the agent. The job runs as soon as possible after the job is defined. After this job runs, the BDC job starts the data transfer.

insert\_job: bdcjob job\_type: SAPBDC machine: sapagent owner: WAAESAP@sapagent sap\_job\_name: ZBDCTEST sap\_release\_option: A sap\_step\_parms: abap\_name="ZBDCTEST"

# **Example: Define an SAP Batch Input Session Job with Step Parameters**

This example runs the SAP Batch Input Session job named ZBDCTEST. When SAPBDC\_job runs, it releases ZBDCTEST immediately on the SAP system. If no free background processing is available, the ZBDCTEST is not released and stays in the Scheduled SAP job state.

insert\_job: SAPBDC\_job job\_type: SAPBDC machine: localhost owner: WAAESAP@sapserver sap\_job\_name: ZBDCTEST sap\_release\_option: I sap\_step\_parms: abap\_name="ZBDCTEST",banner\_page=no,release=no,print\_imm=no, new\_spool=no,footer=no

# <span id="page-423-0"></span>**Define an SAP BW InfoPackage Job**

You can define an SAP BW InfoPackage (SAPBWIP) job to transfer data from any data source into an SAP Business Warehouse system. When the job runs, the data is transferred.

**Note:** To run these jobs, your system requires CA WA Agent for UNIX, Linux, or Windows and CA WA Agent for SAP.

# **Follow these steps:**

1. Insert a job and specify the following attributes in the definition:

# **job\_type: SAPBWIP**

Specifies that the job type is SAP BW InfoPackage.

# **machine**

Specifies the name of the machine on which the job runs.

# **sap\_info\_pack**

Specifies the name of the Business Warehouse InfoPackage.

- 2. (Optional) Specify optional SAP BW InfoPackage attributes:
	- job\_class
	- job\_terminator
	- sap\_client
	- sap\_ext\_table
	- sap\_job\_name
	- sap\_lang
	- sap\_rfc\_dest

3. (Optional) Specify common attributes that apply to all job types.

The SAP BW InfoPackage job is defined.

- Attributes that have a default value automatically apply to the job definitions; therefore, they are optional. For example, jobs with no specified job type are defined as command jobs by default. Other optional attributes specify information that is not required but affects how or when a job runs, such as attributes that specify scheduling conditions.
- Some optional attributes are common to all job types but others apply to certain jobs types only. Optional attributes that apply to all job types are known as *common optional attributes.* For more information about common optional attributes and the values that you can specify for them (including their default values when applicable), see the *Reference Guide*.
- For information about required attributes and job type specific optional attributes, see the procedure topics that provide instructions for defining jobs.
- This guide provides instructions for defining jobs interactively. You also create job definitions in script files and then import them using the jil command or use CA WCC to define them. For more information about the JIL command and JIL syntax, see the *Reference Guide*. For more information about using CA WCC to define the job, see the *CA Workload Control Center Workload Scheduling Guide*.

#### **Example: Define an SAP BW InfoPackage Job**

This example runs the Business Warehouse InfoPackage 0PAK\_D2XZMZ1HD5WFVFL3EN1NVIT4V at the SAP destination, SM1.

insert\_job: InfoBW2 job\_type: SAPBWIP machine: sapagent owner: WAAESAP@sapagent sap\_job\_name: InfoBW2 sap\_rfc\_dest: SM1 sap\_info\_pack: 0PAK\_D2XZMZ1HD5WFVFL3EN1NVIT4V

#### **Example: Define an SAP BW InfoPackage Job**

This example runs the Business Warehouse InfoPackage ZPAK\_DIBX41NKYK0S7FB1FOV0FQ7BV on the SAP system.

insert\_job: bwip\_job job\_type: SAPBWIP machine: localhost owner: user@sapserver sap\_job\_name: BI\_BTCHSAP\_TEST sap\_rfc\_dest: mts sap\_info\_pack: ZPAK\_DIBX41NKYK0S7FB1FOV0FQ7BV sap\_lang: EN sap\_client: 001 job\_class: a

# <span id="page-426-0"></span>**Define an SAP BW Process Chain Job**

You can define an SAP BW Process Chain (SAPBWPC) job to run a sequence of background processes on the SAP system. Some SAP processes trigger events that can start other processes. An SAPBWPC job runs the individual processes in the chain as job steps.

**Note:** To run these jobs, your system requires CA WA Agent for UNIX, Linux, or Windows and CA WA Agent for SAP.

#### **Follow these steps:**

1. Insert a job and specify the following attributes in the definition:

#### **job\_type: SAPBWPC**

Specifies that the job type is SAP BW Process Chain.

# **machine**

Specifies the name of the machine on which the job runs.

# **sap\_chain\_id**

Specifies the name of the Business Warehouse Process Chain.

- 2. (Optional) Specify optional SAP BW Process Chain attributes:
	- job\_class
	- job\_terminator
	- sap\_client
	- sap\_lang
	- sap\_rfc\_dest
- 3. (Optional) Specify common attributes that apply to all job types.

The SAP BW Process Chain job is defined.

#### **Notes:**

- Attributes that have a default value automatically apply to the job definitions; therefore, they are optional. For example, jobs with no specified job type are defined as command jobs by default. Other optional attributes specify information that is not required but affects how or when a job runs, such as attributes that specify scheduling conditions.
- Some optional attributes are common to all job types but others apply to certain jobs types only. Optional attributes that apply to all job types are known as *common optional attributes.* For more information about common optional attributes and the values that you can specify for them (including their default values when applicable), see the *Reference Guide*.
- For information about required attributes and job type specific optional attributes, see the procedure topics that provide instructions for defining jobs.
- This guide provides instructions for defining jobs interactively. You also create job definitions in script files and then import them using the jil command or use CA WCC to define them. For more information about the JIL command and JIL syntax, see the *Reference Guide*. For more information about using CA WCC to define the job, see the *CA Workload Control Center Workload Scheduling Guide*.

#### **Example: Define an SAP BW Process Chain Job**

This example defines the SAPBWPC3 job that runs the DEMO\_CHAIN1 Process Chain on the SAP system. The language used to log in to the SAP system is English.

insert\_job: SAPBWPC3 job\_type: SAPBWPC machine: sapagent owner: WAAESAP@sapagent sap\_chain\_id: DEMO\_CHAIN1 sap\_lang: EN sap\_rfc\_dest: SM1

# <span id="page-427-0"></span>**Define an SAP Data Archiving Job**

You can define an SAP Data Archiving (SAPDA) job to store information described in an SAP Archiving Object into an SAP data archive.

**Note:** To run these jobs, your system requires CA WA Agent for UNIX, Linux, or Windows and CA WA Agent for SAP.

#### **Follow these steps:**

1. Insert a job and specify the following attributes in the definition:

#### **job\_type: SAPDA**

Specifies that the job type is SAP Data Archiving.

#### **machine**

Specifies the name of the machine on which the job runs.

# **arc\_obj\_name**

Specifies the name of the archiving object.

#### **arc\_obj\_variant**

Specifies the name of the archiving object variant.

- 2. (Optional) Specify optional SAP Data Archiving attributes:
	- arc\_parms
	- job\_class
	- job\_terminator
	- sap\_client
	- sap\_lang
	- sap\_print\_parms
	- sap\_rfc\_dest
	- sap\_target\_sys
- 3. (Optional) Specify common attributes that apply to all job types.

The SAP Data Archiving job is defined.

- Attributes that have a default value automatically apply to the job definitions; therefore, they are optional. For example, jobs with no specified job type are defined as command jobs by default. Other optional attributes specify information that is not required but affects how or when a job runs, such as attributes that specify scheduling conditions.
- Some optional attributes are common to all job types but others apply to certain jobs types only. Optional attributes that apply to all job types are known as *common optional attributes.* For more information about common optional attributes and the values that you can specify for them (including their default values when applicable), see the *Reference Guide*.
- For information about required attributes and job type specific optional attributes, see the procedure topics that provide instructions for defining jobs.
- This guide provides instructions for defining jobs interactively. You also create job definitions in script files and then import them using the jil command or use CA WCC to define them. For more information about the JIL command and JIL syntax, see the *Reference Guide*. For more information about using CA WCC to define the job, see the *CA Workload Control Center Workload Scheduling Guide*.

#### **Example: Define an SAP Data Archiving Job**

This example defines a job that stores information described in the BC\_ARCHIVE Archiving Object into an SAP data archive. The archiving object variant is BC\_ARCVARIANT.

insert\_job: SAPDA\_job job\_type: SAPDA machine: sapagent owner: WAAESAP@sapagent arc\_obj\_name: BC\_ARCHIVE arc\_obj\_variant: BC\_ARCVARIANT sap\_print\_parms: dest=LP01,prt\_arc\_mode=PRINT

# <span id="page-429-0"></span>**Define an SAP Event Monitor Job**

You can define an SAP Event Monitor (SAPEVT) job to schedule workload based on the activity of an SAP event or trigger an SAP event at the appropriate time in your schedule.

**Note:** To run these jobs, your system requires CA WA Agent for UNIX, Linux, or Windows and CA WA Agent for SAP.

#### **Follow these steps:**

1. Insert a job and specify the following attributes in the definition:

#### **job\_type: SAPEVT**

Specifies that the job type is SAP Event Monitor.

# **machine**

Specifies the name of the machine on which the job runs.

## **sap\_event\_id**

Specifies the name of the SAP event to monitor or trigger.

- 2. (Optional) Specify optional SAP Event Monitor attributes:
	- continuous
	- job\_class
	- job\_terminator
	- sap\_client
	- sap\_event\_parm
	- sap\_is\_trigger
	- sap\_lang
	- sap\_rfc\_dest
- 3. (Optional) Specify common attributes that apply to all job types.

The SAP Event Monitor job is defined.

- Attributes that have a default value automatically apply to the job definitions; therefore, they are optional. For example, jobs with no specified job type are defined as command jobs by default. Other optional attributes specify information that is not required but affects how or when a job runs, such as attributes that specify scheduling conditions.
- Some optional attributes are common to all job types but others apply to certain jobs types only. Optional attributes that apply to all job types are known as *common optional attributes.* For more information about common optional attributes and the values that you can specify for them (including their default values when applicable), see the *Reference Guide*.
- For information about required attributes and job type specific optional attributes, see the procedure topics that provide instructions for defining jobs.
- This guide provides instructions for defining jobs interactively. You also create job definitions in script files and then import them using the jil command or use CA WCC to define them. For more information about the JIL command and JIL syntax, see the *Reference Guide*. For more information about using CA WCC to define the job, see the *CA Workload Control Center Workload Scheduling Guide*.

#### **Example: Trigger an SAP Event**

This example defines an SAPEVT job. The job triggers the SAP\_TEST event and the SAP job dependencies waiting on the SAP TEST event are satisfied.

insert\_job: SAPEVT\_job job\_type: SAPEVT machine: sapagent owner: WAAESAP@sapagent sap\_event\_id: SAP\_TEST sap\_rfc\_dest: BI1 sap\_is\_trigger: Y

## **Example: Monitor an SAP Event**

This example defines an SAPEVT job. The sap is trigger attribute is set to N, so the job monitors the SAP\_TEST event and remains in RUNNING status.

insert\_job: trigger\_evt job\_type: SAPEVT machine: localhost owner: WAAESAP@sapserver sap\_rfc\_dest: BI1 sap\_event\_id: SAP\_TEST sap\_is\_trigger: N sap\_event\_parm: L L sap\_client: 001 sap\_lang: EN continuous: y

# <span id="page-431-0"></span>**Define an SAP Process Monitor Job**

You can define an SAP Process Monitor (SAPPM) job to monitor for a specific SAP process status and end after detecting a process. You can also use SAP Process Monitor jobs to set up predecessor or dependent job relationships with other jobs or SAP processes.

**Note:** To run these jobs, your system requires CA WA Agent for UNIX, Linux, or Windows and CA WA Agent for SAP.

#### **Follow these steps:**

1. Insert a job and specify the following attributes in the definition:

#### **job\_type: SAPPM**

Specifies that the job type is SAP Process Monitor.
#### **machine**

Specifies the name of the machine on which the job runs.

## **sap\_process\_status**

Specifies the SAP process status to monitor (RUNNING, STOPPED, or WAITING).

- 2. (Optional) Specify the following optional attributes if sap\_process\_status is set to RUNNING or STOPPED:
	- sap\_abap\_name
	- sap\_proc\_user
	- sap\_process\_client
- 3. (Optional) Specify optional SAP Process Monitor attributes:
	- continuous
	- job\_class
	- job\_terminator
	- sap\_client
	- sap\_lang
	- sap\_proc\_type
	- sap\_rfc\_dest
	- sap\_target\_sys
- 4. (Optional) Specify common attributes that apply to all job types.

The SAP Process Monitor job is defined.

#### **Notes:**

- Attributes that have a default value automatically apply to the job definitions; therefore, they are optional. For example, jobs with no specified job type are defined as command jobs by default. Other optional attributes specify information that is not required but affects how or when a job runs, such as attributes that specify scheduling conditions.
- Some optional attributes are common to all job types but others apply to certain jobs types only. Optional attributes that apply to all job types are known as *common optional attributes.* For more information about common optional attributes and the values that you can specify for them (including their default values when applicable), see the *Reference Guide*.
- For information about required attributes and job type specific optional attributes, see the procedure topics that provide instructions for defining jobs.
- This guide provides instructions for defining jobs interactively. You also create job definitions in script files and then import them using the jil command or use CA WCC to define them. For more information about the JIL command and JIL syntax, see the *Reference Guide*. For more information about using CA WCC to define the job, see the *CA Workload Control Center Workload Scheduling Guide*.

#### **Example: Define an SAP Process Monitor Job**

This example defines an SAP Process Monitor job that monitors for the ABAP program ZMYABAP to change to the RUNNING status.

insert\_job: test\_SAPPM job\_type: SAPPM machine: sapagent sap\_abap\_name: ZMYABAP sap process status: RUNNING sap\_rfc\_dest: BI1 owner: WAAESAP@sapagent

# **Define an SAP Job Copy Job**

You can define an SAP Job Copy (SAPJC) job to copy an existing SAP R/3 job.

**Note:** To run these jobs, your system requires CA WA Agent for UNIX, Linux, or Windows and CA WA Agent for SAP.

#### **Follow these steps:**

1. Insert a job and specify the following attributes in the definition:

# **job\_type: SAPJC**

Specifies that the job type is SAP Job Copy.

# **machine**

Specifies the name of the machine on which the job runs.

# **sap\_job\_name**

Specifies the name of the SAP R/3 job to be copied.

- 2. (Optional) Specify optional SAP Job Copy attributes:
	- job\_class
	- job\_terminator
	- sap\_client
	- sap\_fail\_msg
	- sap\_job\_count
	- sap\_lang
	- sap\_mon\_child
	- sap\_release\_option
	- sap\_rfc\_dest
	- sap\_step\_num
	- sap\_success\_msg
	- sap\_target\_jobname
	- sap\_target\_sys
- 3. (Optional) Specify common attributes that apply to all job types.

The SAP Job Copy job is defined.

#### **Notes:**

- Attributes that have a default value automatically apply to the job definitions; therefore, they are optional. For example, jobs with no specified job type are defined as command jobs by default. Other optional attributes specify information that is not required but affects how or when a job runs, such as attributes that specify scheduling conditions.
- Some optional attributes are common to all job types but others apply to certain jobs types only. Optional attributes that apply to all job types are known as *common optional attributes.* For more information about common optional attributes and the values that you can specify for them (including their default values when applicable), see the *Reference Guide*.
- For information about required attributes and job type specific optional attributes, see the procedure topics that provide instructions for defining jobs.
- This guide provides instructions for defining jobs interactively. You also create job definitions in script files and then import them using the jil command or use CA WCC to define them. For more information about the JIL command and JIL syntax, see the *Reference Guide*. For more information about using CA WCC to define the job, see the *CA Workload Control Center Workload Scheduling Guide*.

# **Example: Define an SAP Job Copy Job**

This example defines an SAP Job Copy job that copies the AM job with job count 11331500 and runs the new copy.

insert\_job: SAPJC\_job job\_type: SAPJC owner: WAAESAP@sapagent machine: sapagent sap\_job\_name: AM sap\_job\_count: 11331500

# <span id="page-436-0"></span>**Define an SAP R/3 Job**

You can define an SAP R/3 job (SAP) to schedule an SAP R/3 job on your SAP system.

**Note:** To run these jobs, your system requires CA WA Agent for UNIX, Linux, or Windows and CA WA Agent for SAP.

#### **Follow these steps:**

1. Insert a job and specify the following attributes in the definition:

## **job\_type: SAP**

Specifies that the job type is SAP R/3.

#### **machine**

Specifies the name of the machine on which the job runs.

### **sap\_job\_name**

Specifies the SAP job name that identifies the workload in the SAP system.

### **sap\_step\_parms**

Defines the SAP R/3 step specifications.

**Note:** We recommend that you limit the number of steps (ABAPs) to one per job. If you run a job and one of the ABAPs fails, the job is marked as failed. If the ABAP fails, you cannot re-run the ABAP without re-running the entire job.

- 2. (Optional) Specify optional SAP R/3 attributes:
	- job\_class
	- job\_terminator
	- sap\_client
	- sap\_fail\_msg
	- sap\_job\_class
	- sap\_lang
	- sap\_mon\_child
	- sap\_office
	- sap\_recipients
	- sap\_release\_option
	- sap\_rfc\_dest
	- sap\_success\_msg
	- sap\_target\_sys

3. (Optional) Specify common attributes that apply to all job types. The SAP R/3 job is defined.

#### **Notes:**

- Attributes that have a default value automatically apply to the job definitions; therefore, they are optional. For example, jobs with no specified job type are defined as command jobs by default. Other optional attributes specify information that is not required but affects how or when a job runs, such as attributes that specify scheduling conditions.
- Some optional attributes are common to all job types but others apply to certain jobs types only. Optional attributes that apply to all job types are known as *common optional attributes.* For more information about common optional attributes and the values that you can specify for them (including their default values when applicable), see the *Reference Guide*.
- For information about required attributes and job type specific optional attributes, see the procedure topics that provide instructions for defining jobs.
- This guide provides instructions for defining jobs interactively. You also create job definitions in script files and then import them using the jil command or use CA WCC to define them. For more information about the JIL command and JIL syntax, see the *Reference Guide*. For more information about using CA WCC to define the job, see the *CA Workload Control Center Workload Scheduling Guide*.

## **Example: Define an SAP R/3 Job With One Step**

This example runs the SAP R/3 job named BI\_WRITE\_PROT\_TO\_APPLLOG. The job runs the SAP program (ABAP) named RSBATCH\_WRITE\_PROT\_TO\_APPLLOG. The owner is defined in CA Workload Automation AE using the autosys\_secure command.

insert\_job: test\_SAP job\_type: SAP machine: sapagent sap\_job\_name: BI\_WRITE\_PROT\_TO\_APPLLOG sap\_rfc\_dest: BI1 sap\_step\_parms: abap\_lang=EN,abap\_name=RSBATCH\_WRITE\_PROT\_TO\_APPLLOG owner: WAAESAP@sapagent

#### **Example: Define an SAP R/3 Job With Multiple Steps**

This example runs an SAP R/3 job named SAP 3 STEPS\_@#\$. The job runs three steps. Each step runs the same ABAP but with different parameters.

insert\_job: TEST\_1 job\_type: SAP machine: localhost job\_class: c sap\_job\_name: "SAP 3 STEPS\_@#\$" sap release option: I sap\_step\_parms:abap\_name=BTCTEST,variant=test,arc\_printer=LP01,copies=2,prt\_arc\_m ode=BOTH,arc\_obj\_type=ARCHIVE,arc\_doc\_type=ARCHIVE,arc\_info=inf,num\_lines=65,num\_ columns=80

sap\_step\_parms:abap\_name=BTCTEST,variant=test2,arc\_printer=LP01,copies=3,prt\_arc\_ mode=BOTH,print\_imm=N,release=N,sap\_banner=Y,banner\_page=Y,recipient\_name=cyber,n um\_lines=65,num\_columns=80,arc\_obj\_type=ARCHIVE,arc\_doc\_type=ARCHIVE,arc\_info=inf sap\_step\_parms:abap\_name=BTCTEST,variant=test,arc\_printer=LP01,copies=1,prt\_arc\_m ode=BOTH,sap\_banner=Y,banner\_page=Y,recipient\_name=cyber,num\_lines=65,num\_columns =80,authorization=string2,arc\_obj\_type=ARCHIVE,arc\_doc\_type=ARCHIVE,arc\_info=inf

# **Attributes with Default Values**

Some attributes have default values that automatically apply to all job definitions. Your agent administrator can also define default values in the agent's agentparm.txt file or the SAP agent connection properties file. If a default value exists, you do not have to specify the corresponding attribute in the job definition. However, you can specify the attribute to override the default.

The following SAP job attributes have default values:

#### **bdc\_ext\_log (SAPBDC jobs only)**

Specifies whether to generate advanced logging of the Batch Input Session (BDC) running on the SAP system.

**Default:** N (The job does not generate advanced logging.)

#### **sap\_client**

Specifies the SAP client within the SAP system.

**Default:** jco.client.client connection properties parameter, if specified

#### **sap\_is\_trigger (SAPEVT jobs only)**

Specifies whether to trigger or monitor an SAP event.

**Default:** N (The job monitors an SAP event.)

#### **sap\_lang**

Specifies a character code representing a valid language for SAP.

# **Default:**

- EN (The default language is English.)
- jco.client.lang connection properties parameter, if specified. This parameter overrides the default type (EN).

#### **sap\_mon\_child (SAPJC and SAP jobs only)**

Specifies whether to monitor children jobs.

**Default:** N (The job does not monitor children jobs.)

## **sap\_office**

Specifies whether to save outgoing documents to the SAPoffice outbox of the SAP user associated with the job.

**Default:** N (The job does not save outgoing documents.)

# **sap\_release\_option (SAPBDC, SAPJC, and SAP jobs only)**

Specifies the action to take with a job after it is defined.

**Default:** A (The job releases the job as soon as possible.)

## **sap\_rfc\_dest**

Specifies the destination value for the Remote Function Call (RFC) connection and gateway information.

**Default:** sap.default.destination agent parameter, if specified

#### **sap\_target\_jobname (SAPJC jobs only)**

Specifies the name of the target job to copy.

**Default:** The name of the source job

**Note:** For more information about JIL job types and other job definition attributes, the values that you can specify for those attributes, and JIL syntax, see the *Reference Guide*.

#### **Example: Monitor an SAP Event and Override the Default Client ID**

The sap\_client attribute in the following job definition overrides the default client specified in the agent connection properties file.

This example defines an SAPEVT job. The sap\_is\_trigger attribute is set to N, so the job monitors the SAP\_TEST event and remains in RUNNING status.

insert\_job: trigger\_evt job\_type: SAPEVT machine: localhost owner: WAAESAP@sapserver sap rfc dest: BI1 sap\_event\_id: SAP\_TEST sap\_is\_trigger: N sap\_event\_parm: L L sap\_client: 001 sap\_lang: EN continuous: y

# **Email an SAP Job's Spool File**

You can email the SAP spool file for all steps in an SAP R/3 (SAP) job to recipients. A copy of the spool file is emailed on job completion or failure. The recipient can be an email address, an SAPoffice distribution list, or an SAP user.

### **Follow these steps:**

- 1. Define a[n SAP R/3 job](#page-436-0) (see page 437).
- 2. Add the following attribute to the job definition:

#### **sap\_step\_parms: abap\_name=***abap***, sap\_maillist=***value*

Specifies one or more recipients on a distribution list and the ABAP name.

3. (Optional) Add one or both of the following attributes:

#### **sap\_fail\_msg**

Specifies a string that indicates the job failed. If the string is found in the job's spool file, the job is considered failed even if the job succeeds on the SAP system.

#### **sap\_success\_msg**

Specifies a string that indicates the job completed successfully. If the string is found in the job's spool file, the job is considered successfully completed even if the job fails on the SAP system.

4. (Optional) Add the following attribute:

# **sap\_office**

Specifies whether to save outgoing documents to the SAPoffice outbox of the SAP user associated with the job.

5. Run the job.

The job's spool file is emailed to the recipients.

**Note:** For more information about JIL job types and other job definition attributes, the values that you can specify for those attributes, and JIL syntax, see the *Reference Guide*.

## **Example: Email an SAP Job's Spool File**

This example emails the SAP spool file for an SAP job to user1@example.com.

insert\_job: test\_SAP\_1 job\_type: SAP machine: sapagent owner: WAAESAP@sapserver sap\_job\_name: BI\_WRITE\_PROT\_TO\_APPLLOG sap\_rfc\_dest: BI1 sap\_step\_parms:abap\_name=RSBATCH\_WRITE\_PROT\_TO\_APPLLOG,sap\_maillist="user1@exampl e.com",variant=TEST,banner\_page=no,copies=1,release=no,recipient\_name=cybermation ,prt\_arc\_mode=PRINT,print\_imm=no,num\_lines=65,num\_columns=80,new\_spool=no,footer= no

# **Email the Spool File of a Single Step in an SAP Job**

You can email the SAP spool file for a single step in an SAP R/3 (SAP) or SAP Batch Input Session (SAPBDC) job to recipients. A copy of the spool file is emailed on step completion or failure. The recipient can be an email address, an SAPoffice distribution list, or an SAP user.

## **Follow these steps:**

- 1. Define a[n SAP R/3 job](#page-436-0) (see page 437) o[r SAP Batch Input Session job](#page-420-0) (see page 421).
- 2. Add the following attribute to the job definition:

sap\_step\_parms: abap\_name=*abap*,sap\_maillist=*address* [,sap\_fail\_msg=*message*] [,sap\_success\_msg=*message*]

#### **abap\_name=***abap*

Specifies the valid SAP system ABAP name. This keyword corresponds to the SAPGUI ABAP Program Name field on the Create Step dialog.

#### **sap\_maillist=***address*

Specifies one or more recipients to send the spool list results to.

## **sap\_fail\_msg=***message*

(Optional) Specifies a string that indicates the failure of the step. If the string matches the SAP ABAP output for the step, the step is considered failed even if the step succeeds on the SAP system.

**Note:** This keyword does not apply to SAPBDC jobs.

#### **sap\_success\_msg=***message*

(Optional) Specifies a string that indicates the success of the step. If the string matches the SAP ABAP output for the step, the step is considered successfully completed even if the step fails on the SAP system.

**Note:** This keyword does not apply to SAPBDC jobs.

- 3. (Optional) Add optional parameters to the sap\_step\_parms attribute.
- 4. (Optional) Add the following attribute:

# **sap\_office**

Specifies whether to save outgoing documents to the SAPoffice outbox of the SAP user associated with the job.

5. Run the job.

The spool file of a single step is emailed to the recipients.

**Note:** For more information about JIL job types and other job definition attributes, the values that you can specify for those attributes, and JIL syntax, see the *Reference Guide*.

# **Using Success and Failure Messages within an SAP Job Definition**

You can check an SAP job's output for specific text strings to determine whether the job is a success or a failure. You specify the text string in the sap success msg or sap fail msg attributes in the job definition. For example, suppose when you cancel an SAP job you want it to complete to release its successor job. You can specify the text string 'Job canceled' as a success message in the job definition. When you cancel the job, the agent checks the job's spool file, finds a match for 'Job canceled' and marks the job as complete.

You can also check the output of a step (ABAP) to determine whether the step is a success or failure. You specify the text string in the sap\_fail\_msg=*value* and sap\_success\_msg=*value* keyword value pairs in the sap\_step\_parms attribute.

**Note:** The sap\_step\_parms: sap\_fail\_msg and sap\_step\_parms: sap\_success\_msg keywords do not apply to SAP Batch Input Session (SAPBDC) jobs.

For more flexibility, you can specify regular expressions instead of simple text strings within the success message and failure message fields. For example, you can use a regular expression to search for multiple strings at the same time. To compose a regular expression, follow the rules for Java class java.util.regex.Pattern. You can find these rules using a Google search for java pattern.

**Note:** To enable regular expression processing, you must configure the agent for the following parameter: sap.useRegularExpressions=true.

## **Examples: Using Regular Expressions**

This expression checks for "TEST" in the job output file. The first .\* indicates that any number of characters can precede TEST. The second .\* indicates that any number of characters can follow it.

.\*TEST.\*

■ This expression checks whether "not found" or "started" appears in the job output file.

.\*(not found|started).\*

This expression checks whether "Job canceled" appears in the job output file.

.\*Job\scanceled.\*

# **Chapter 20: Secure Copy Jobs**

This section contains the following topics:

[Secure Copy Jobs](#page-444-0) (see page 445) [Define a Secure Copy Job](#page-444-1) (see page 445) [Attributes with Default Values](#page-446-0) (see page 447)

# <span id="page-444-0"></span>**Secure Copy Jobs**

You can define a Secure Copy job to transfer binary files between an agent computer and a remote computer. The Secure Copy job can upload data to or download data from a remote server. The data is encrypted during the transfer. By default, a Secure Copy job uses the SFTP protocol. However, you can define the job to use the SCP protocol.

**Note:** To run these jobs, your system requires CA WA Agent for UNIX, Linux, Windows, or i5/OS. The agent must be configured as an FTP client using the Secure Copy Protocol or the Secure File Transfer Protocol.

# <span id="page-444-1"></span>**Define a Secure Copy Job**

You can define a Secure Copy (SCP) job to transfer binary files using the Secure Copy Protocol.

**Note:** To run these jobs, your system requires CA WA Agent for UNIX, Linux, Windows, or i5/OS.

## **Follow these steps:**

1. Insert a job and specify the following attributes in the definition:

## **job\_type: SCP**

Specifies that the job type is Secure Copy.

## **machine**

Specifies the name of the machine on which the job runs.

# **scp\_local\_name**

Specifies a file on the agent computer to be downloaded or uploaded.

### **scp\_remote\_dir**

Specifies the file's remote source directory (if downloading) or the file's remote destination directory (if uploading).

### **scp\_remote\_name**

Specifies the file's source location (if downloading) or the file's destination (if uploading).

#### **scp\_server\_name**

Specifies a remote server name.

- 2. (Optional) Specify optional Secure Copy attributes:
	- job\_class
	- scp\_local\_user
	- scp\_protocol
	- scp\_server\_port
	- scp\_target\_os
	- scp\_transfer\_direction
- 3. (Optional) Specify common attributes that apply to all job types.

The Secure Copy job is defined.

## **Notes:**

- Attributes that have a default value automatically apply to the job definitions; therefore, they are optional. For example, jobs with no specified job type are defined as command jobs by default. Other optional attributes specify information that is not required but affects how or when a job runs, such as attributes that specify scheduling conditions.
- Some optional attributes are common to all job types but others apply to certain jobs types only. Optional attributes that apply to all job types are known as *common optional attributes.* For more information about common optional attributes and the values that you can specify for them (including their default values when applicable), see the *Reference Guide*.
- For information about required attributes and job type specific optional attributes, see the procedure topics that provide instructions for defining jobs.
- This guide provides instructions for defining jobs interactively. You also create job definitions in script files and then import them using the jil command or use CA WCC to define them. For more information about the JIL command and JIL syntax, see the *Reference Guide*. For more information about using CA WCC to define the job, see the *CA Workload Control Center Workload Scheduling Guide*.

#### **Example: Upload a File Using the Secure File Transfer Protocol**

This example uploads the logs.tar file to the /u/tmp directory on the hpsupport server. The job uses the Secure File Transfer Protocol (SFTP).

insert\_job: sftp\_upload job\_type: SCP machine: WINAGENT scp\_transfer\_direction: UPLOAD scp\_server\_name: hpsupport scp\_remote\_dir: /u/tmp scp\_remote\_name: logs.tar scp local name: "D:\temp\logs.tar" scp\_protocol: SFTP owner: causer@WINAGENT

**Note:** The owner must be defined on CA Workload Automation AE using the autosys\_secure command.

# <span id="page-446-0"></span>**Attributes with Default Values**

Attributes that have a default value automatically apply to the job definition. Therefore, you do not have to specify those attributes in the definition. Your agent administrator can define some default values on the agent in the agentparm.txt file.

If you specify the attribute in a job definition, it overrides the default.

The following Secure Copy job attributes have default values:

# **scp\_local\_user**

Specifies a user ID on the computer where the agent is installed. This user ID determines the access permissions on the agent computer.

**Default:** User that defined the job

# **scp\_protocol**

Specifies whether the SCP data transfer uses Secure File Transfer Protocol (SFTP) or regular Secure Copy (SCP).

**Default:** SFTP

#### **scp\_server\_port**

Specifies the port number of the remote server.

**Default:** 22

#### **scp\_target\_os**

Specifies the remote operating system type, which is used to determine the path separator on the remote system.

### **Default:** UNIX

#### **scp\_transfer\_direction**

Specifies the file transfer direction between the agent computer and the remote server.

#### **Default:** DOWNLOAD

**Note:** For more information about JIL job types and other job definition attributes, the values that you can specify for those attributes, and JIL syntax, see the *Reference Guide*.

#### **Example: Override the Transfer Direction**

The scp\_transfer\_direction attribute in the following job definition overrides the default transfer direction.

This example uploads the logs.tar file to the /u/tmp directory on the hpsupport server. The job uses the Secure File Transfer Protocol (SFTP).

insert\_job: sftp\_upload job\_type: SCP machine: WINAGENT scp\_transfer\_direction: UPLOAD scp\_server\_name: hpsupport scp\_remote\_dir: /u/tmp scp\_remote\_name: logs.tar scp\_local\_name: "D:\temp\logs.tar" scp\_protocol: SFTP owner: causer@WINAGENT

# **Chapter 21: SNMP Jobs**

This section contains the following topics:

[SNMP Jobs](#page-448-0) (see page 449) [Define an SNMP Value Get Job](#page-449-0) (see page 450) [Define an SNMP Value Set Job](#page-452-0) (see page 453) [Attributes with Default Values](#page-455-0) (see page 456)

# <span id="page-448-0"></span>**SNMP Jobs**

The agent supports a built-in SNMP manager capability. You can enable the agent to act as an SNMP manager to emit and listen for SNMP traps in addition to its other roles. The agent supports SNMP v1, v2, and v3. After the agent is configured, you can define and run SNMP job types on the agent.

**Note:** To run these jobs, your system requires CA WA Agent for UNIX, Linux, or Windows.

You can define the following types of SNMP jobs:

- Simple Network Management Protocol Value Get (SNMPGET)
- Simple Network Management Protocol Value Set (SNMPSET)

The SNMP Value Get job queries a network device for the value of a variable that is assigned to a Management Information Base (MIB) address. You can use the SNMP Value Get job to retrieve information about a network device to determine whether an administrator is required to be notified.

The SNMP Value Set job modifies a variable on a network device. The variable is assigned to the MIB address that you specify. You can use the SNMP Value Set job to update a variable that reports on the failure or success of a mission-critical policy.

# <span id="page-449-0"></span>**Define an SNMP Value Get Job**

You can define a Simple Network Management Protocol Value Get (SNMPGET) job to retrieve the value of an SNMP variable.

**Note:** To run these jobs, your system requires CA WA Agent for UNIX, Linux, or Windows. Your agent administrator must configure the agent as an SNMP manager. For more information about configuring the agent as an SNMP manager, see the *CA Workload Automation Agent for UNIX, Linux, or Windows Implementation Guide*.

#### **Follow these steps:**

1. Insert a job and specify the following attributes in the definition:

#### **job\_type: SNMPGET**

Specifies that the job type is SNMP Value Get.

#### **machine**

Specifies the name of the machine on which the job runs.

## **snmp\_host**

Specifies the host name or IP address of the network device.

# **snmp\_oid**

Specifies the SNMP OID (object identifier) in numeric or string format.

**Note:** If you specify the snmp\_oid attribute in string format, you must also specify the snmp\_mib attribute for the job to complete successfully.

2. If your SNMP version is v3, you must specify the following attribute:

# **snmp\_privacy\_user**

Specifies the user name whose credentials are used for authentication.

3. (Optional) If your SNMP version is v1 or v2, specify the following attribute:

#### **snmp\_comm\_string**

Specifies the community string that is used to authenticate against the network device.

4. (Optional) If your SNMP version is v3, you can specify the following attributes:

# **snmp\_auth\_protocol**

Specifies the SNMP v3 authentication protocol to use when connecting with the user specified in the snmp\_privacy\_user attribute.

# **snmp\_context\_engine\_id**

Specifies the context engine ID in hexadecimal format.

# **snmp\_context\_name**

Specifies the name of the context that the variable belongs to.

# **snmp\_privacy**

Specifies the SNMP v3 privacy protocol to use.

- 5. (Optional) Specify optional SNMP Value Get attributes:
	- job\_class
	- destination\_file
	- port
	- snmp\_mib
	- snmp\_subtree
	- snmp\_table\_view
	- snmp\_version
- 6. (Optional) Specify common attributes that apply to all job types.

The SNMP Value Get job is defined. When the job runs, it retrieves the value of the SNMP variable specified in the snmp\_oid attribute.

#### **Notes:**

- Attributes that have a default value automatically apply to the job definition. Therefore, you do not have to specify those attributes in the definition. If you specify the attribute, it overrides the default.
- For the SNMP job to complete successfully, the SNMP attribute values specified in the job definition must match the SNMP configuration parameter values in the agentparm.txt file. For example, if the value of the management.snmp.agent.version parameter in the agentparm.txt file is set to 2, you must set the value of the snmp\_version attribute in the job definition to 2. Similarly, if the value of the management.snmp.agent.port parameter in the agentparm.txt file is set to 161, you must set the port attribute in the job definition to 161.
- If your network does not support Internet Protocol version 6 (IPv6), but the IPv6 stack is active on the Windows computer where the agent is running, the IPv6 stack must be disabled. For more information about disabling IPv6 on Windows, see the Microsoft Knowledge Base.
- This guide provides instructions for defining jobs interactively. You also create job definitions in script files and then import them using the jil command or use CA WCC to define them. For more information about the JIL command and JIL syntax, see the *Reference Guide*. For more information about using CA WCC to define the job, see the *CA Workload Control Center Workload Scheduling Guide*.

# **Example: Query a Network Device for the Value of an SNMP Variable using SNMP v2**

Suppose that you want to know the value of the agentVersion variable hosted by a network device. In this example, the host name of the network device is host.example.com and its port is 161. The SNMP version is v2 and the read community string is public. The name of the MIB file is cybermation.mib, which is located in the agent installation directory.

insert\_job: getvarv2 job\_type: SNMPGET machine: snmpagent snmp\_mib: cybermation.mib snmp\_host: host.example.com snmp\_oid: agentVersion port: 161 snmp\_version: 2 snmp\_comm\_string: public

#### **Example: Query a Network Device for the Value of an SNMP Variable using SNMP v3**

Suppose that you want to know the value of a variable hosted by a network device using SNMP v3. In this example, the job specifies the OID in numeric format, the AES privacy protocol, and the SHA authentication protocol.

**Note:** The owner attribute value is the user ID associated with the authentication password. The snmp\_privacy\_user attribute value is the user ID associated with the privacy password. The owner and snmp\_privacy\_user users and their corresponding passwords are specified using the autosys\_secure command.

insert\_job: getvarv3 job\_type: SNMPGET machine: localhost owner: Administrator@localhost snmp\_oid: .1.3.1.1.3.1.0.0 snmp\_host: snmp snmp\_version: 3 snmp\_auth\_protocol: SHA snmp\_privacy: AES snmp\_privacy\_user: user1

#### **More information:**

[Insert a Job Definition](#page-87-0) (see page 88)

# <span id="page-452-0"></span>**Define an SNMP Value Set Job**

You can define a Simple Network Management Protocol Value Set (SNMPSET) job to set the value of an SNMP variable.

**Note:** To run these jobs, your system requires CA WA Agent for UNIX, Linux, or Windows. Your agent administrator must configure the agent as an SNMP manager. For more information about configuring the agent as an SNMP manager, see the *CA Workload Automation Agent for UNIX, Linux, or Windows Implementation Guide*.

#### **Follow these steps:**

1. Insert a job and specify the following attributes in the definition:

### **job\_type: SNMPSET**

Specifies that the job type is SNMP Value Set.

#### **machine**

Specifies the name of the machine on which the job runs.

#### **snmp\_host**

Specifies the host name or IP address of the network device.

#### **snmp\_oid**

Specifies the SNMP OID (object identifier) in numeric or string format.

**Note:** If you specify the snmp\_oid attribute in string format, you must also specify the snmp\_mib attribute for the job to complete successfully.

#### **snmp\_value**

Specifies the type and value of the variable that you are changing.

2. If your SNMP version is v3, you must specify the following attribute:

# **snmp\_privacy\_user**

Specifies the user name whose credentials are used for authentication.

3. (Optional) If your SNMP version is v1 or v2, specify the following attribute:

# **snmp\_comm\_string**

Specifies the community string that is used to authenticate against the network device.

4. (Optional) If your SNMP version is v3, you can specify the following attributes:

#### **snmp\_auth\_protocol**

Specifies the SNMP v3 authentication protocol to use when connecting with the user specified in the snmp\_privacy\_user attribute.

#### **snmp\_context\_engine\_id**

Specifies the context engine ID in hexadecimal format.

## **snmp\_context\_name**

Specifies the name of the context that the variable belongs to.

## **snmp\_privacy**

Specifies the SNMP v3 privacy protocol to use.

- 5. (Optional) Specify optional SNMP Value Set attributes:
	- job\_class
	- destination\_file
	- port
	- snmp\_mib
	- snmp\_version

6. (Optional) Specify common attributes that apply to all job types.

The SNMP Value Set job is defined. When the job runs, it sets the SNMP variable specified in the snmp\_oid attribute to the value specified in the snmp\_value attribute.

#### **Notes:**

- Attributes that have a default value automatically apply to the job definition. Therefore, you do not have to specify those attributes in the definition. If you specify the attribute, it overrides the default.
- For the SNMP job to complete successfully, the SNMP attribute values specified in the job definition must match the SNMP configuration parameter values in the agentparm.txt file. For example, if the value of the management.snmp.agent.version parameter in the agentparm.txt file is set to 2, you must set the value of the snmp\_version attribute in the job definition to 2. Similarly, if the value of the management.snmp.agent.port parameter in the agentparm.txt file is set to 161, you must set the port attribute in the job definition to 161.
- If your network does not support Internet Protocol version 6 (IPv6), but the IPv6 stack is active on the Windows computer where the agent is running, the IPv6 stack must be disabled. For more information about disabling IPv6 on Windows, see the Microsoft Knowledge Base.
- This guide provides instructions for defining jobs interactively. You also create job definitions in script files and then import them using the jil command or use CA WCC to define them. For more information about the JIL command and JIL syntax, see the *Reference Guide*. For more information about using CA WCC to define the job, see the *CA Workload Control Center Workload Scheduling Guide*.

#### **Example: Change the Value of an SNMP Variable Using an Integer Value**

Suppose that you want to set the value of the agentLogLevel variable to its highest level to diagnose a problem. In this example, the host name of the network device is host.example.com and its port is 161. The SNMP version is v2 and the write community string is public. The name of the MIB file is cybermation.mib, which is located in the agent installation directory.

insert\_job: setvarint job\_type: SNMPSET machine: snmpagent snmp mib: cybermation.mib snmp\_host: host.example.com snmp\_oid: agentLogLevel port: 161 snmp\_version: 2 snmp\_comm\_string: public snmp\_value: int=8

#### **Example: Change the Value of an SNMP Variable Using an IP Address Value**

Suppose that you want to set the value of a variable to an IP address. In this example, the job specifies the OID in numeric format, the DES privacy protocol, and the MD5 authentication protocol. The credentials of user user1 are used for authorization.

insert\_job: setvarip job\_type: SNMPSET machine: localhost owner: Administrator@localhost snmp\_oid: .1.3.1.1.2.1.9.3 snmp\_host: snmp snmp\_value: addr=172.24.2.20 snmp\_version: 3 snmp\_auth\_protocol: MD5 snmp\_privacy: DES snmp\_privacy\_user: user1

#### **More information:**

[Insert a Job Definition](#page-87-0) (see page 88)

# <span id="page-455-0"></span>**Attributes with Default Values**

Attributes that have a default value automatically apply to the job definition. Therefore, you do not have to specify those attributes in the definition. Your agent administrator can define some default values on the agent in the agentparm.txt file.

If you specify the attribute in a job definition, it overrides the default.

The following SNMP job attributes have default values:

**port**

Specifies the port of the network device.

**Default:** 161

#### **snmp\_auth\_protocol (SNMP v3 only)**

Specifies the SNMP v3 authentication protocol to use when connecting with the user specified in the snmp\_privacy\_user attribute.

**Default:** MD5 (The job uses the Message Digest 5 authentication protocol.)

#### **snmp\_comm\_string (SNMP v1 and v2 only)**

Specifies the community string that is used to authenticate against the network device.

**Default:** public

#### **snmp\_privacy (SNMP v3 only)**

Specifies the SNMP v3 privacy protocol to use.

**Default:** DES (The job uses the Data Encryption Standard privacy protocol.)

#### **snmp\_subtree**

Specifies that the job walks the SNMP subtree.

**Default:** n (The job does not walk the SNMP subtree.)

## **snmp\_table\_view**

Specifies that the job retrieves the MIB data in table format.

**Default:** n (The job retrieves the MIB data in the oid=value format.)

## **snmp\_version**

Specifies the SNMP version used when connecting to the network device.

**Default**: 1

**Note:** For more information about JIL job types and other job definition attributes, the values that you can specify for those attributes, and JIL syntax, see the *Reference Guide*.

# **Example: Override the Privacy Protocol and the SNMP Version in an SNMP Value Set Job**

The snmp\_privacy and snmp\_version attributes in the following job definition override the default values.

Suppose that you want to set the value of the out456789 variable using SNMP v3. In this example, the job uses the AES privacy protocol and the MD5 authentication protocol. The credentials of user user1 are used for authorization.

insert\_job: setvarv3 job\_type: SNMPSET machine: snmpagent snmp mib: cybermation.mib snmp\_host: host.example.com snmp\_oid: out456789 snmp\_version: 3 snmp\_privacy: AES snmp\_privacy\_user: user1 snmp\_auth\_protocol: MD5 snmp\_value: int=8

## **Example: Use Defaults in an SNMP Value Get Job**

The port and snmp\_version attributes are not specified in the following job definition, so default values are used. The port is set to 161 and snmp\_version is set to 1. Since snmp\_version is set to 1, snmp\_comm\_string is also set to public (the default read community string).

**Note:** The snmp\_auth\_protocol, snmp\_privacy, and snmp\_privacy\_user attributes are not specified because they only apply to SNMP v3.

insert\_job: getvarv1 job\_type: SNMPGET machine:localhost owner: Administrator@localhost snmp\_oid: .1.3.6.1.2.1.1.6.0 snmp\_host: snmp

# **Chapter 22: Wake on LAN Jobs**

This section contains the following topics:

[Wake on LAN Jobs](#page-458-0) (see page 459) [Define a Wake on LAN Job](#page-458-1) (see page 459) [Attributes with Default Values](#page-461-0) (see page 462)

# <span id="page-458-0"></span>**Wake on LAN Jobs**

You can save energy using the agent's Wake on LAN (WOL) feature to automate the startup and shutdown of your computers. WOL lets you define and schedule WOL jobs to send a signal to a server to turn it on. When the server is no longer needed, you can schedule a different command job to power it down.

**Note:** To run these jobs, your system requires CA WA Agent for UNIX, Linux, or Windows. Your agent administrator must configure the agent to support WOL. For more information about configuring the agent to support WOL, see the *CA Workload Automation Agent for UNIX, Linux, or Windows Implementation Guide*.

Wake on LAN (WOL) is a hardware and software solution that lets you wake up a computer remotely. The solution requires an ACPI-compliant computer and a special software program that sends a signal to the computer's network card to wake it up. The agent provides the AMD magic packet to broadcast the signal to a computer that has been soft-powered-down (ACPI D3-warm state).

# <span id="page-458-1"></span>**Define a Wake on LAN Job**

You can define a Wake on LAN (WOL) job to send a signal to a server to turn it on. The job can wake up a remote computer that has been soft-powered-down (ACPI D3-warm state).

**Note:** To run these jobs, your system requires CA WA Agent for UNIX, Linux, or Windows. Your agent administrator must configure the agent to support WOL. For more information about configuring the agent to support WOL, see the *CA Workload Automation Agent for UNIX, Linux, or Windows Implementation Guide*.

#### **Follow these steps:**

1. Insert a job and specify the following attributes in the definition:

# **job\_type: WOL**

Specifies that the job type is Wake on LAN.

# **machine**

Specifies the name of the machine on which the job runs.

# **broadcast\_address**

Specifies the IP address of the LAN or subnet of the computer that receives the Wake on LAN (WOL) signal.

# **mac\_address**

Specifies the Media Access Control (MAC) address of the computer that receives the Wake on LAN (WOL) signal.

- 2. (Optional) Specify optional Wake on LAN attributes:
	- job\_class
	- ping\_host
	- ping\_ports
	- ping\_timeout
	- wake\_password
- 3. (Optional) Specify common attributes that apply to all job types.

The Wake on LAN job is defined.

#### **Notes:**

- Attributes that have a default value automatically apply to the job definitions; therefore, they are optional. For example, jobs with no specified job type are defined as command jobs by default. Other optional attributes specify information that is not required but affects how or when a job runs, such as attributes that specify scheduling conditions.
- Some optional attributes are common to all job types but others apply to certain jobs types only. Optional attributes that apply to all job types are known as *common optional attributes.* For more information about common optional attributes and the values that you can specify for them (including their default values when applicable), see the *Reference Guide*.
- For information about required attributes and job type specific optional attributes, see the procedure topics that provide instructions for defining jobs.
- This guide provides instructions for defining jobs interactively. You also create job definitions in script files and then import them using the jil command or use CA WCC to define them. For more information about the JIL command and JIL syntax, see the *Reference Guide*. For more information about using CA WCC to define the job, see the *CA Workload Control Center Workload Scheduling Guide*.

#### **Example: Wake Up a Server and Ping the Default Port**

This example broadcasts the WOL signal to the subnet with the 172.16.255.255 IP address and the 00-11-43-73-38-DC MAC address. After the agent sends the WOL signal, the agent pings the default ports at the 172.16.1.101 IP address to verify if these ports are available. If at least one of these ports is available, the job completes successfully; otherwise, it fails.

insert\_job: wol\_default\_job job\_type: WOL machine: agentnme broadcast\_address: 172.16.255.255 mac\_address: 00-11-43-73-38-DC ping\_host: 172.16.1.101

#### **Example: Wake Up a Server and Ping a Port**

This example broadcasts the WOL signal to the subnet identified by the 172.16.255.255 broadcast IP address and the server with the 00-1E-4F-C1-0F-FE MAC address. After the agent sends the Wake on LAN (WOL) signal, the agent pings port 7 at the 172.16.1.101 IP address to ensure it is available. If port 7 is available, the job completes successfully; otherwise, it fails.

insert\_job: wol\_job job\_type: WOL machine: agentnme broadcast\_address: 172.16.255.255 mac\_address: 00-1E-4F-C1-0F-FE ping\_host: 172.16.1.101 ping ports: 7

#### **Example: Broadcast the WOL Signal Including a Password**

This example broadcasts the WOL signal including a password to the subnet with the 172.16.255.255 broadcast IP address and the server with the 11-22-33-44-55-66 MAC address. If the specified password matches the password stored on the server's network card, the server wakes up. The job completes successfully after the scheduler sends the WOL signal without verifying that the machine starts.

insert\_job: wol\_pwd\_job job\_type: WOL machine: agentnme broadcast\_address: 172.16.255.255 mac\_address: 11-22-33-44-55-66 wake\_password: AA-BB-CC-DD-EE-FF

# <span id="page-461-0"></span>**Attributes with Default Values**

Attributes that have a default value automatically apply to the job definition. Therefore, you do not have to specify those attributes in the definition. Your agent administrator can define some default values on the agent in the agentparm.txt file.

If you specify the attribute in a job definition, it overrides the default.

The following Wake on LAN job attributes have default values:

*port*

Specifies the ports to contact after the agent sends the Wake on LAN (WOL) signal. If you do not enter a value, the agent contacts the defaults ports.

**Defaults:** 21 (ftp), 22 (ssh), 23 (telnet), 80 (http), 111 (sunrpc), 135 (epmap), 139 (netbios-ssn), 445 (microsoft-ds)

#### *timeout*

Specifies the timeout for the ping in seconds.

**Default:** 120 seconds

**Note:** For more information about JIL job types and other job definition attributes, the values that you can specify for those attributes, and JIL syntax, see the *Reference Guide*.

# **Example: Specify a Timeout Limit When you Broadcast the WOL Signal to a MAC address**

This example broadcasts the WOL signal to the subnet identified by the 172.16.255.255 broadcast IP address and the server identified by the 00-1E-4F-C1-0F-FE MAC address. After the agent sends the Wake on LAN (WOL) signal, the agent pings port 7 at the 172.16.1.101 IP address to ensure it is available. If port 7 becomes available within 5 minutes (300 seconds), the job completes successfully; otherwise, it exceeds the timeout limit and fails.

insert\_job: wol\_job job\_type: WOL machine: agentnme broadcast\_address: 172.16.255.255 mac\_address: 00-1E-4F-C1-0F-FE ping\_host: 172.16.1.101 ping\_ports: 7 ping\_timeout: 300

# **Chapter 23: Web Services Jobs**

This section contains the following topics:

[Web Service Jobs](#page-464-0) (see page 465) [Define a Web Service Document/Literal Job](#page-465-0) (see page 466) [Define a Web Service RPC/Encoded Job](#page-468-0) (see page 469) [Attributes with Default Values](#page-471-0) (see page 472)

# <span id="page-464-0"></span>**Web Service Jobs**

The term web service describes a standardized method for exchanging data between applications and systems. Web services use XML to code and decode the data and Simple Object Access Protocol (SOAP) to transfer it.

Web Service Description Language (WSDL) is an XML-based language that describes a web service and how to access it. A WSDL document specifies the location of the service and the operations the service exposes.

Universal Description, Discovery and Integration (UDDI) is an XML-based registry for businesses to list their available web services on the Internet. You can use the UDDI to access the WSDL.

Web services provide access to applications written in Java and Microsoft $^{\circ}$ .NET. A web service lets you invoke operations such as currency conversion, stock exchange quotes, or product pricing. In an enterprise workload automation environment, a web service might be used to invoke a business process such as posting accounts payable to the General Ledger. Some scheduling manager functions are also available as web services.

The following are the web service job types:

## **Web Service RPC/Encoded**

Lets you call an operation within a web service and pass parameters to the operation using RPC/encoded style binding. The parameters can be actual values or a serialized Java object passed by another job.

#### **Web Service Document/Literal**

Lets you call an operation within a web service and pass parameters to the operation using document/literal style binding. The parameters represent a flattened view of the XML document the agent constructs. The values passed into the XML document can be literal values or a serialized Java object passed by another job.

When the job invokes the web service, the parameters are passed to the operation. The job's output is stored by default as a serialized Java object in the job's spool directory. You can also specify a destination file for the output.

**Note:** To run these jobs, your system requires CA WA Agent for UNIX, Linux, or Windows and CA WA Agent for Web Services.

The following diagram shows the functional relationship between the scheduling manager, CA WA Agent for Web Services, and a web service residing on a web server:

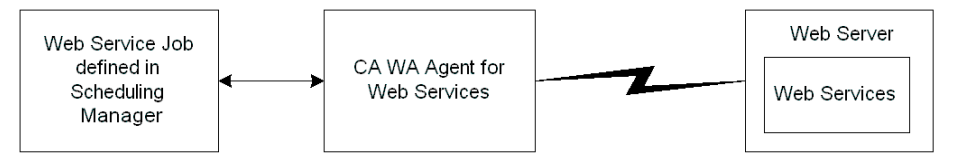

**Note:** If your company has a firewall and you must communicate through a proxy server to access a computer outside the firewall, agent configuration is required. For more information on configuring the agent for a proxy, see the *CA Workload Automation Agent for Web Services Implementation Guide*.

# <span id="page-465-0"></span>**Define a Web Service Document/Literal Job**

Web Service Document/Literal lets you call an operation within a web service and pass parameters to the operation using document/literal style binding. The parameters represent a flattened view of the XML document the agent constructs.

#### **Follow these steps:**

1. Insert a job and specify the following attributes in the definition:

#### **job\_type: WSDOC**

Specifies that the job type is Web Service Document/Literal.

# **machine**

Specifies the name of the machine on which the job runs.

#### **endpoint\_URL**

Specifies the target endpoint address URL.

#### **port\_name**

Specifies the WSDL port name.

#### **service\_name**

Specifies the web service name.

## **wsdl\_operation**

Specifies the operation to be invoked.

# **WSDL\_URL**

Specifies the URL to the Web Service Description Language (WSDL) of the web service to invoke.

- 2. (Optional) Specify optional Web Service Document/Literal attributes.
	- destination\_file
	- job\_class
	- job\_criteria
	- ws\_authentication\_order
	- ws\_conn\_domain
	- ws\_conn\_origin
	- ws\_conn\_user
	- ws\_global\_proxy\_defaults
	- ws\_parameter
	- ws\_proxy\_domain
	- ws\_proxy\_host
	- ws\_proxy\_origin
	- ws\_proxy\_port
	- ws\_proxy\_user
	- ws\_security
- 3. (Optional) Specify common attributes that apply to all jobs.

The Web Service Document/Literal job is defined. When the job runs, it calls an operation within a web service.

#### **Notes:**

- Attributes that have a default value automatically apply to the job definitions; therefore, they are optional. For example, jobs with no specified job type are defined as command jobs by default. Other optional attributes specify information that is not required but affects how or when a job runs, such as attributes that specify scheduling conditions.
- Some optional attributes are common to all job types but others apply to certain jobs types only. Optional attributes that apply to all job types are known as *common optional attributes.* For more information about common optional attributes and the values that you can specify for them (including their default values when applicable), see the *Reference Guide*.
- For information about required attributes and job type specific optional attributes, see the procedure topics that provide instructions for defining jobs.
- This guide provides instructions for defining jobs interactively. You also create job definitions in script files and then import them using the jil command or use CA WCC to define them. For more information about the JIL command and JIL syntax, see the *Reference Guide*. For more information about using CA WCC to define the job, see the *CA Workload Control Center Workload Scheduling Guide*.

#### **Example: Invoke a Web Service to List All Amazon Buckets Operation**

Suppose that you want to invoke an Amazon web service that lists all your Amazon "buckets". The URL for the WSDL that describes the web service and its location is http://s3.amazonaws.com/doc/2006-03-01/AmazonS3.wsdl. The target endpoint address URL is https://s3.amazonaws.com/soap. The job calls the operation ListAllMyBuckets within the AmazonS3 web service. When the job invokes the web service, information about the list of my buckets is passed to the operation. The ListAllMyBuckets operation assigns different parameter values.

```
insert_job: execws 
job_type: WSDOC
machine: wsagent
endpoint URL: "https://s3.amazonaws.com/soap"
wsdl_url: "http://s3.amazonaws.com/doc/2006-03-01/AmazonS3.wsdl"
service_name: AmazonS3
port_name: AmazonS3
wsdl_operation: ListAllMyBuckets
ws proxy host: 141.202.248.209
ws_proxy_port: 80
ws_proxy_user: causer@tant-a01
ws_proxy_domain: tant-a01
ws parameter: Name="/ListAllMyBuckets", Value=""
ws parameter: Name="/ListAllMyBuckets/AWSAccessKeyId", Value="0x0102030405060708"
ws_parameter: Name="/ListAllMyBuckets/Timestamp", Value="2011-08-25T02:24:21"
ws_parameter: Name="/ListAllMyBuckets/Signature", Value="0x0102030405060708"
```
### **Define a Web Service RPC/Encoded Job**

You can define a Web Service RPC/Encoded job to call an operation within a web service.

**Note:** To run these jobs, your system requires CA WA Agent for UNIX, Linux, or Windows and CA WA Agent for Web Services.

#### **Follow these steps:**

1. Insert a job and specify the following attributes in the definition:

### **job\_type: WBSVC**

Specifies that the job type is Web Service RPC/Encoded.

#### **machine**

Specifies the name of the machine on which the job runs.

#### **target\_namespace**

Specifies the target namespace used for the names of messages, port type, binding, and services defined in the WSDL for the web service. Complex data types such as arrays require the target namespace.

#### **wsdl\_operation**

Specifies the operation to be invoked.

- 2. (Optional) Specify optional Web Service RPC/Encoded attributes:
	- destination\_file
	- endpoint\_URL
	- job\_class
	- one\_way
	- port\_name
	- return\_class\_name
	- return\_namespace
	- return\_xml\_name
	- service\_name
	- success\_pattern
	- web parameter
	- web user
	- WSDL\_URL

#### **Notes:**

- In a Web Service RPC/Encoded job, if you specify the WSDL\_URL attribute but not the endpoint URL attribute, you must specify both the service name and port name attributes. For the job to run successfully without the endpoint URL attribute, the agent must be running on the same computer as the application server such as WebLogic or JBoss. If you specify both the WSDL\_URL and endpoint\_URL attributes, then the service\_name and port name attributes are optional.
- The agent does not support document/literal styles of web services.
- 3. (Optional) Specify common attributes that apply to all job types.

The Web Service RPC/Encoded job is defined. When the job runs, it calls an operation within a web service.

#### **Notes:**

- The one way attribute is set to FALSE by default. If you do not specify this attribute in your job definition, the job waits for a response after the agent invokes the operation before completing. You can override this default setting by specifying the one\_way attribute in your job definition.
- This guide provides instructions for defining jobs interactively. You also create job definitions in script files and then import them using the jil command or use CA WCC to define them. For more information about the JIL command and JIL syntax, see the *Reference Guide*. For more information about using CA WCC to define the job, see the *CA Workload Control Center Workload Scheduling Guide*.

#### **Example: Get a Company Stock Quote**

Suppose that you want to invoke a web service that returns a company stock quote. The URL for the WSDL that describes the web service and its location is http://www.webservicex.com/stockquote.asmx?WSDL. The WSDL port name within the target namespace http://www.webserviceX.NET is StockQuoteSoap. The target endpoint address URL is http://www.webservicex.com/stockquote.asmx. The job calls the operation GetQuote within the StockQuote web service. When the job invokes the web service, the company's stock symbol is passed to the operation. The GetQuote operation returns a java.lang.String object, which maps to the XML type string in the return namespace http://www.webserviceX.NET/. When the job completes, the stock quote for CA is stored as a serialized Java object in the job's spool directory.

insert\_job: quote job\_type: WBSVC machine: wsagent target\_namespace: "http://www.webserviceX.NET/" service\_name: StockQuote port\_name: StockQuoteSoap wsdl\_operation: GetQuote one\_way: FALSE WSDL\_URL: "http://www.webservicex.com/stockquote.asmx?WSDL" endpoint\_URL: "http://www.webservicex.com/stockquote.asmx" web\_parameter: xsd\:string="CA" return\_class\_name: java.lang.String return\_xml\_name: string return\_namespace: "http://www.webserviceX.NET/"

#### **Example: Validate an Email Address in a Web Service Job**

Suppose that you want to invoke a web service that validates an email address. The URL for the WSDL that describes the web service and its location is http://www.webservicex.net/ValidateEmail.asmx?wsdl. The job calls the IsValidEmail operation within the ValidateEmail web service. When the job invokes the web service, the email address is passed to the operation. If the email address is valid, the operation returns true and the job completes successfully. If the email address is invalid, the operation returns false and the job fails.

insert\_job: subscribe job\_type: WBSVC machine: wsagent target\_namespace: "http://www.webserviceX.NET/" service\_name: ValidateEmail port\_name: ValidateEmailSoap wsdl operation: IsValidEmail WSDL\_URL: "http://www.webservicex.net/ValidateEmail.asmx?wsdl" endpoint\_URL: "http://www.webservicex.net/ValidateEmail.asmx" web\_parameter: xsd\:string="john.smith@example.com" return\_class\_name: java.lang.Boolean return\_xml\_name: boolean return\_namespace: "http://www.webservicex.net" success\_pattern: true

#### **More information:**

[Insert a Job Definition](#page-87-0) (see page 88)

# **Attributes with Default Values**

Attributes that have a default value automatically apply to the job definition. Therefore, you do not have to specify those attributes in the definition. Your agent administrator can define some default values on the agent in the agentparm.txt file.

If you specify the attribute in a job definition, it overrides the default.

The following Web Service Document/Literal Job attributes have default values:

#### **ws\_global\_proxy\_defaults**

Specifies whether to use the global proxy configuration specified by the proxy parameters in the agentparm.txt file.

**Default:** Y (The job uses the global proxy configuration specified by the proxy parameters in the agentparm.txt file.)

#### **ws\_proxy\_domain**

Specifies the domain for proxy authentication.

**Default:** http.proxyDomain agent parameter, if specified

#### **ws\_proxy\_host**

Specifies the proxy host name to use for the request.

**Default:** http.proxyHost agent parameter, if specified

#### **ws\_proxy\_origin**

Specifies the origin host name for proxy authentication.

**Default:** http.proxyOrigin agent parameter, if specified

#### **ws\_proxy\_port**

Specifies the proxy port to use for the request.

**Default:** http.proxyPort agent parameter, if specified

#### **ws\_proxy\_user**

Specifies the user name required for proxy authentication.

**Default:** http.proxyUser agent parameter, if specified

**Note:** For more information about JIL job types and other job definition attributes, the values that you can specify for those attributes, and JIL syntax, see the *Reference Guide*.

#### **Example: Override the Proxy Host, Proxy User, and the Proxy Domain in a Web Service Document/Literal Job**

Several attributes in the following job definition override the default values.

Suppose that the service name and the port name are AmazonS3. In this example, ws\_proxy\_host, ws\_proxy\_port, ws\_proxy\_user and ws\_proxy\_domain attributes override the global proxy defaults specified in the agentparm.txt file. The credentials of user causer@tant-a01 are used for authorization to the proxy server.

insert\_job: execws job\_type: WSDOC machine: wsagent endpoint\_URL: "https://s3.amazonaws.com/soap" wsdl\_url: "http://s3.amazonaws.com/doc/2006-03-01/AmazonS3.wsdl" service name: AmazonS3 port\_name: AmazonS3 wsdl\_operation: ListAllMyBuckets ws\_proxy\_host: 141.202.248.209 ws\_proxy\_port: 80 ws\_proxy\_user: causer@tant-a01 ws\_proxy\_domain: tant-a01 ws\_parameter: Name="/ListAllMyBuckets", Value="" ws\_parameter: Name="/ListAllMyBuckets/AWSAccessKeyId", Value="0x0102030405060708" ws\_parameter: Name="/ListAllMyBuckets/Timestamp", Value="2011-08-25T02:24:21" ws\_parameter: Name="/ListAllMyBuckets/Signature", Value="0x0102030405060708"

# **Chapter 24: z/OS Jobs**

This section contains the following topics:

[z/OS Jobs](#page-474-0) (see page 475) [Define a z/OS Data Set Trigger Job](#page-475-0) (see page 476) [Define a z/OS Manual Job](#page-482-0) (see page 483) [Define a z/OS Regular Job](#page-483-0) (see page 484)

# <span id="page-474-0"></span>**z/OS Jobs**

You can use z/OS jobs to run mainframe workload.

**Note:** To run these jobs, your system requires CA WA Agent for z/OS.

CA WA Agent for z/OS submits and tracks the z/OS jobs. You can define the following three types of z/OS jobs:

#### **z/OS Regular**

Schedules z/OS jobs.

#### **z/OS Manual**

Creates dependencies on z/OS jobs that are submitted outside of the scheduling manager.

### **z/OS Data Set Trigger**

Creates dependencies on data set activities. You can customize trigger conditions to define the conditions in which the z/OS Data Set Trigger job completes. You can specify trigger conditions for the following data set activities:

- When a data set is created or updated
- When a specific job, group of jobs, or user ID creates a data set
- When an explicit data set notification is received (used when the data set activity does not generate an SMF record)
- When an FTP file is sent or received successfully

**Note:** Each data set must have its own individual z/OS Data Set Trigger job. To create dependencies on multiple data sets, you must create multiple z/OS Data Set Trigger jobs.

# <span id="page-475-0"></span>**Define a z/OS Data Set Trigger Job**

You can define a z/OS Data Set Trigger job to create dependencies on data set activities.

**Note:** To run these jobs, your system requires CA WA Agent for z/OS.

#### **Follow these steps:**

1. Insert a job and specify the following attributes in the definition:

#### **job\_type: ZOSDST**

Specifies that the job type is z/OS Data Set Trigger.

#### **machine**

Specifies the name of the machine on which the job runs.

#### **zos\_dataset**

Specifies the Job Control Language (JCL) library name. The JCL library or JCLLIB contains the JCL for the z/OS job. The JCLLIB is a z/OS data set name.

- 2. (Optional) Specify optional z/OS Data Set Trigger attributes:
	- zos\_dsn\_renamed
	- zos\_dsn\_updated
	- zos\_explicit\_dsn
	- zos\_ftp\_direction
	- zos\_ftp\_host
	- zos\_ftp\_userid
	- zos\_trigger\_by
	- zos\_trigger\_on
	- zos\_trigger\_type
- 3. (Optional) Specify common attributes that apply to all job types.

The z/OS Data Set Trigger job is defined.

#### **Notes:**

- Attributes that have a default value automatically apply to the job definitions; therefore, they are optional. For example, jobs with no specified job type are defined as command jobs by default. Other optional attributes specify information that is not required but affects how or when a job runs, such as attributes that specify scheduling conditions.
- Some optional attributes are common to all job types but others apply to certain jobs types only. Optional attributes that apply to all job types are known as *common optional attributes.* For more information about common optional attributes and the values that you can specify for them (including their default values when applicable), see the *Reference Guide*.
- For information about required attributes and job type specific optional attributes, see the procedure topics that provide instructions for defining jobs.
- This guide provides instructions for defining jobs interactively. You also create job definitions in script files and then import them using the jil command or use CA WCC to define them. For more information about the JIL command and JIL syntax, see the *Reference Guide*. For more information about using CA WCC to define the job, see the *CA Workload Control Center Workload Scheduling Guide*.

#### **Example: Define a z/OS Data Set Trigger Job**

This example triggers when the data set PROD.CICS.FILE1602 is closed (created or updated).

insert\_job: PROD.NIGHTLY job\_type: ZOSDST machine: ZOS1 zos\_dataset: PROD.CICS.FILE1602 owner: zosuser

#### **More information:**

[Insert a Job Definition](#page-87-0) (see page 88)

### **Attributes with Default Values**

Attributes that have a default value automatically apply to the job definition. Therefore, you do not have to specify those attributes in the definition. Your agent administrator can define some default values on the agent in the agentparm.txt file.

If you specify the attribute in a job definition, it overrides the default.

The following z/OS Data Set Trigger job attributes have default values:

#### **zos\_explicit\_dsn**

Specifies whether the job monitors for an explicit data set.

**Default:** FALSE (The job does not monitor for an explicit data set.)

#### **zos\_dsn\_renamed**

Specifies whether the job monitors when a data set is renamed.

**Default:** N (The job does not monitor when the data set is renamed.)

#### **zos\_dsn\_updated**

Specifies whether the job monitors for updates to a data set.

**Default:** N (The job does not monitor for updates to the data set.)

**Note:** For more information about JIL job types and other job definition attributes, the values that you can specify for those attributes, and JIL syntax, see the *Reference Guide*.

### **Monitor Data Set Activity by a User or Job**

You can define a z/OS Data Set Trigger job to monitor when a specific job, group of jobs, or user ID creates a data set. When the specified condition is met, the job completes.

#### **Follow these steps:**

- 1. [Define a z/OS Data Set Trigger job](#page-475-0) (see page 476).
- 2. Add the following attributes to the job definition:

#### **zos\_trigger\_type**

Specifies whether the job monitors data set activity by a job or a user ID.

#### **zos\_trigger\_by**

Specifies the name of the job or user who performs the data set activity that triggers the job.

3. Run the job.

The job monitors for data set activity by the specified user or job.

**Note:** For more information about JIL job types and other job definition attributes, the values that you can specify for those attributes, and JIL syntax, see the *Reference Guide*.

#### **Example: Restrict the Trigger to Specific Data Sets Created by a Particular User**

Suppose that you want the z/OS Data Set Trigger job PROD.PAY\_DATA to release its successors when the user CYB1 creates generation data set USER1.PAYROLL (USER1.PAYROLL.G-). The agent ZOS1 monitors the data set under user CYBDL01.

insert\_job: PROD.PAY\_DATA job\_type: ZOSDST machine: ZOS1 owner: CYBDL01 zos\_dataset: USER1.PAYROLL.Gzos\_trigger\_type: zos\_user\_id zos trigger by: CYB1

#### **Example: Restrict the Trigger to Specific Data Sets Created by a Particular Job**

Suppose that you want a z/OS Data Set Trigger job named PROD.PAY\_DATA to release its successors when job ABC creates generation data set USER1.PAYROLL (USER1.PAYROLL.G-).The agent ZOS1 monitors the data set under user CYBDL01.

insert\_job: PROD.PAY\_DATA job\_type: ZOSDST machine: ZOS1 owner: CYBDL01 zos\_dataset: USER1.PAYROLL.Gzos\_trigger\_type: zos\_job\_name zos\_trigger\_by: ABC

### **Monitor an FTP Transfer on z/OS**

You can define a z/OS Data Set Trigger job to monitor when an FTP file is sent or received successfully. When the specified condition is met, the job completes.

#### **Follow these steps:**

- 1. [Define a z/OS Data Set Trigger job](#page-475-0) (see page 476).
- 2. Add the zos\_explicit\_dsn attribute to the job definition using the following syntax:

zos explicit dsn: FALSE

3. Add the following attributes:

#### **zos\_ftp\_direction**

Specifies whether the job monitors for an FTP transfer to a remote computer or from a remote computer.

#### **zos\_ftp\_host**

Specifies the name of the remote computer involved in the FTP transfer. The data is transferred to or from the local mainframe computer.

#### **zos\_ftp\_userid**

Specifies the FTP user ID used to connect to a remote computer.

4. Run the job.

The job monitors for the specified FTP transfer.

**Note:** For more information about JIL job types and other job definition attributes, the values that you can specify for those attributes, and JIL syntax, see the *Reference Guide*.

#### **Example: Monitor for a Data Set Sent to a Remote FTP partner**

Suppose that you want the z/OS Data Set Trigger job CYBER.XFER to release its successors when data set CYBER.XFER.001 is successfully sent from the local mainframe partner to a remote FTP partner. The agent ZOS1 monitors the FTP transfer under user CYBDL01.

insert\_job: CYBER.XFER job\_type: ZOSDST machine: ZOS1 owner: CYBDL01 zos\_dataset: CYBER.XFER.001 zos\_ftp\_direction: SEND

#### **Example: Restrict Triggering to a Specific Host**

Suppose that you want the z/OS Data Set Trigger job CYBER.XFER to release its successors when a remote FTP partner with IP address 172.16.0.0 successfully transfers a file creating the data set CYBER.XFER.001. The agent ZOS1 monitors the FTP transfer under user CYBDL01.

insert\_job: CYBER.XFER job\_type: ZOSDST machine: ZOS1 owner: CYBDL01 zos\_dataset: CYBER.XFER.001 zos\_ftp\_direction: RECEIVE zos\_ftp\_host: 172.16.0.0 zos\_ftp\_userid: CYB1

#### **Example: Restrict Triggering to a Specific Login ID**

Suppose that you want the z/OS Data Set Trigger job CYBER.XFER to release its successors when a remote FTP partner successfully transfers a file creating the data set CYBER.XFER.001, assuming that the remote FTP partner logged on to the FTP server with the CYBER005 user ID. The agent ZOS1 monitors the FTP transfer under user CYBDL01.

insert\_job: CYBER.XFER job\_type: ZOSDST machine: ZOS1 owner: CYBDL01 zos\_dataset: CYBER.XFER.001 zos\_ftp\_direction: RECEIVE zos\_ftp\_host: 172.16.0.0 zos\_ftp\_userid: CYBER005

#### **Example: Restrict the Trigger to an FTP Transfer from a Specific User ID**

This example releases the job's successors when a remote FTP partner successfully transfers a file creating the data set CYBER.XFER.001, assuming that the user ID prefix of the local FTP partner is CYB (CYB-). The agent ZOS1 monitors the FTP transfer under user CYBDL01.

insert\_job: CYBER.XFER job\_type: ZOSDST machine: ZOS1 owner: CYBDL01 zos\_dataset: CYBER.XFER.001 zos\_trigger\_type: zos\_user\_id zos\_trigger\_by: CYBzos\_ftp\_direction: RECEIVE zos\_ftp\_userid: CYB-

## <span id="page-482-0"></span>**Define a z/OS Manual Job**

You can define a z/OS Manual job to create dependencies on z/OS jobs that are submitted outside the scheduling manager, such as a job that is submitted manually by a user.

**Note:** To run these jobs, your system requires CA WA Agent for z/OS.

#### **Follow these steps:**

1. Insert a job and specify the following attributes in the definition:

#### **job\_type: ZOSM**

Specifies that the job type is z/OS Manual.

#### **machine**

Specifies the name of the machine on which the job runs.

#### **zos\_jobname**

Specifies the name of the z/OS job that is submitted outside of CA Workload Automation AE.

- 2. (Optional) Specify optional z/OS Manual attributes:
	- auth\_string
	- job\_terminator
	- search\_bw
- 3. (Optional) Specify common attributes that apply to all job types.

The z/OS Manual job is defined.

#### **Notes:**

- The job terminator attribute is set to N by default. If you do not specify this attribute in your job definition, the job does not terminate if its containing box completes with a FAILURE or TERMINATED status. You can override this default setting by specifying the job terminator attribute in your job definition.
- This guide provides instructions for defining jobs interactively. You also create job definitions in script files and then import them using the jil command or use CA WCC to define them. For more information about the JIL command and JIL syntax, see the *Reference Guide*. For more information about using CA WCC to define the job, see the *CA Workload Control Center Workload Scheduling Guide*.

#### **Example: Post a z/OS Manual Job as Complete Based on the User ID**

This example posts a z/OS Manual job as complete when the manually-submitted job ABC runs under user CYBER. The ZOS1 agent monitors job ABC.

insert\_job: ABC\_job job\_type: ZOSM machine: ZOS1 zos\_jobname: ABC owner: zosuser auth\_string: CYBER

#### **More information:**

[Insert a Job Definition](#page-87-0) (see page 88)

## <span id="page-483-0"></span>**Define a z/OS Regular Job**

You can define a z/OS Regular job to schedule a z/OS job.

**Note:** To run these jobs, your system requires CA WA Agent for z/OS.

#### **Follow these steps:**

1. Insert a job and specify the following attributes in the definition:

#### **job\_type: ZOS**

Specifies that the job type is z/OS Regular.

#### **machine**

Specifies the name of the machine on which the job runs.

#### **jcl\_library**

Specifies the Job Control Language (JCL) library name. The JCL library or JCLLIB contains the JCL for the z/OS job.

2. Specify the following attribute if jcl\_library is a partitioned data set (PDS):

#### **jcl\_member**

Specifies the JCL member that contains the JCL for your job. If the jcl\_library attribute specifies a fully qualified data set name, the jcl\_member attribute specifies the zOS job name.

- 3. (Optional) Specify optional z/OS Regular attributes:
	- condition\_code
	- copy jcl
	- envvars
	- job\_terminator
- 4. (Optional) Specify common attributes that apply to all job types.

The z/OS Regular job is defined.

#### **Notes:**

- The job terminator attribute is set to N by default. If you do not specify this attribute in your job definition, the job does not terminate if its containing box completes with a FAILURE or TERMINATED status. You can override this default setting by specifying the job\_terminator attribute in your job definition.
- This guide provides instructions for defining jobs interactively. You also create job definitions in script files and then import them using the jil command or use CA WCC to define them. For more information about the JIL command and JIL syntax, see the *Reference Guide*. For more information about using CA WCC to define the job, see the *CA Workload Control Center Workload Scheduling Guide*.

#### **Example: Store a Working Copy of the JCL that You Submitted**

Suppose that the agent ZOS1 submits the JCL in member CYBDL01A in the CYBDL01.JCLLIB library. If the job fails, you can modify a working copy of the JCL in the CYBDL01.COPY.JCLLIB data set, and resubmit the job without affecting the JCL source.

insert\_job: CYBDL01A job\_type: ZOS machine: ZOS1 jcl\_library: CYBDL01.JCLLIB jcl\_member: CYBDL01A owner: CYBDL01 copy\_jcl: CYBDL01.COPY.JCLLIB

#### **More information:**

[Insert a Job Definition](#page-87-0) (see page 88)

# **Chapter 25: Working with User-defined Job Types**

This section contains the following topics:

[User-Defined Job Types](#page-486-0) (see page 487) [Create a New Job Type](#page-488-0) (see page 489) [Use a New Job Type](#page-489-0) (see page 490)

### <span id="page-486-0"></span>**User-Defined Job Types**

CA Workload Automation AE lets you define simple user-defined jobs. A user-defined job type is similar to a command job except that each user-defined job type is associated with a custom program/script/adaptor. For example, a new job type can be defined to perform FTP. For this to work, a custom program/script/adaptor has to be provided which does FTP by taking a few arguments. Jobs using the user-defined job type may optionally specify arguments to the command defined in the user-defined job type. For example, if we define FTP job type as '2', a custom program, script, or adaptor must be provided as part of the definition of type 2.

insert\_job\_type: 2 command: /home/scripts/myftp

When jobs of type 2 are defined, all of them execute /home/scripts/myftp when those jobs are run.

insert\_job: ftp\_test job\_type: 2 machine: localhost std\_in\_file: /tmp/ftp\_params

When a new version of FTP script is used, only the definition of job type has to be modified.

You can use the following jil commands to create, update, and delete user-defined job types.

- insert\_job\_type
- delete\_job\_type
- update\_job\_type

Only three attributes are associated with user-defined job types:

#### **job\_type**

Defines the user-specified job type.

**Limits:** This value can be a singe-digit number (0-9).

#### **command**

Defines the command to associate with the job type.

**Limits:** This value can be up to 510 characters in length.

The command attribute in the job definition is optional. If you do not specify the command attribute in the job definition, the job type uses the command attribute of the job definition. If you specify the command attribute in the job definition, it appends the command attribute to the job type command.

#### **description**

Defines a description of the job type.

**Limits:** This value can be up to 256 characters in length.

Any other attribute is rejected and JIL fails.

**Note:** You must define a job type before you can use it to define a job. For more information, see the *Reference Guide.*

#### **Example: Use insert\_job\_type to Add a User-Defined Job Type**

This example creates an association between a user-defined job type and an executable.

insert\_job\_type: 5 description: Web Service Adapter command:ws.exe

#### **Example: Use delete\_job\_type to Delete a User-Defined Job Type**

This example verifies that no jobs are currently using the specified job type, and deletes the job type.

delete\_job\_type: 5

#### **Example: Use update\_job\_type to Modify a User-Defined Job Type**

This example modifies an existing job type, changing the values of the description and command attributes.

update\_job\_type: 5 description: WorldView Adapter command: wv.exe

#### **Example: Pass Arguments To a User-Defined Job Type Command**

This example creates a new job type. Two jobs are defined that run with different arguments. The user-defined job is defined to run the command /bin/sleep. Each job specifies the sleep time as an arugment that is appended to the command. For example, the job sleep\_5 would be executed with a command /bin/sleep 5.

update\_job\_type: 7 description: sleep for a spell command: /bin/sleep

insert\_job: sleep\_5 description: sleep for 5 seconds job\_type: 7 machine: localhost command: 5

insert\_job: sleep\_30 description: sleep for 30 seconds job\_type: 7 machine: localhost command: 30

### <span id="page-488-0"></span>**Create a New Job Type**

You can create new job types. For example, you have an adapter binary and you want to create 300 jobs that invoke the adapter. You can create 300 command jobs and specify the command each time or you can define a single job type (for example '0') that represents the adapter command and define 300 jobs of type '0'.

#### **Follow these steps:**

- 1. Insert\_job\_type:0.
- 2. Enter the following command: special\_adapter.
- 3. Enter the following description: This is a job type to run special adapter commands.

The new job type is created.

# <span id="page-489-0"></span>**Use a New Job Type**

After you create a new job type, you must define a job to use it.

#### **Follow these steps:**

- 1. Insert\_job:test.
- 2. Enter job\_type:0.
- 3. Enter machine name: localhost.

The newly created job type can be used.

CA Workload Automation AE also supports delete\_job\_type and update\_job\_type. You can use the delete\_job\_type to delete a user-defined job type, and the update\_job\_type when you want to modify an existing user-defined job type.

# **Chapter 26: Working with Resources**

This section contains the following topics:

[Real Resources](#page-490-0) (see page 491) [Virtual Resources](#page-493-0) (see page 494) [Define a Virtual Resource](#page-498-0) (see page 499) [Update a Virtual Resource](#page-500-0) (see page 501) [Delete a Virtual Resource](#page-502-0) (see page 503) [Define Real and Virtual Resource Dependencies in a Job](#page-503-0) (see page 504) [Update Real and Virtual Resource Dependencies in a Job](#page-505-0) (see page 506) [Release Renewable Resources](#page-507-0) (see page 508) [Generate a Report on Current Resource Definitions](#page-508-0) (see page 509) Generate a Report to Display [a Job's Resource Dependencies](#page-508-1) (see page 509) [Generate a Report to Monitor Virtual Resource Usage](#page-509-0) (see page 510) [Generate a Report to Monitor Resource Dependencies](#page-511-0) (see page 512)

### <span id="page-490-0"></span>**Real Resources**

Real resources are system conditions that are directly tied to a physical system (for example, physical memory). Real resources are predefined to CA Workload Automation AE and are managed by external resource managers such as CA Automation Suite for Data Centers. You cannot define or update real resources using CA Workload Automation AE. If the required resources are not available, the job goes into a RESWAIT state and is not submitted until the resources are available.

You can specify real resources as dependencies to jobs. A job with resource dependencies is submitted only when the resources required are available. If the required resources are not available, the job goes into a RESWAIT state and is not submitted until the resources are available.

You can specify the following supported real resource types as dependencies:

#### **CPU\_IDLE\_PCT**

Defines the percentage of time over the sample period that the system's CPUs were idle.

**Example:** (CPU\_IDLE\_PCT, VALUE=50, VALUEOP=GT) indicates that the system's CPUs were idle for at least 50% of the sample period.

**Corresponding metric in the CA SystemEDGE agent:** cpuTotalIdlePercent

#### **CPU\_LOAD\_AVG\_15MIN**

Defines the load average in the last 15 minutes.

**Example:** (CPU\_LOAD\_AVG\_15MIN, VALUE=50, VALUEOP=LT) indicates that the load average was less than 50 in the last 15 minutes.

#### **Corresponding metric in the CA SystemEDGE agent:** loadAverage15Min

#### **CPU\_LOAD\_AVG\_5MIN**

Defines the load average in the last 5 minutes.

Example: (CPU\_LOAD\_AVG\_5MIN, VALUE=50, VALUEOP=LT) indicates that the load average was less than 50 in hte last 5 minutes.

#### **Corresponding metric in the CA SystemEDGE agent:** loadAverage5Min

#### **MEM\_INUSE\_PCT**

Defines the percentage of the system's active memory that is in use.

**Example:** (MEM\_INUSE\_PCT, VALUE=30, VALUEOP=LTE) indicates that 30% or less of the system's active memory is in use.

#### **Corresponding metric in the CA SystemEDGE agent:** memCapacity

#### **SWAP\_INUSE\_PCT**

Defines the percentage of the system's total swap that is in use.

Example: (SWAP\_INUSE\_PCT, VALUE=60, VALUEOP=LT) indicates that less than 60% of the system's total swap is in use.

**Corresponding metric in the CA SystemEDGE agent:** swapCapacity

#### **SWAP\_SPACE\_TOTAL**

Defines the total swap space (in KB).

**Example:** (SWAP\_SPACE\_TOTAL, VALUE=10240, VALUEOP=GTE) indicates that the total swap space is 10240 KB or more.

#### **Corresponding metric in the CA SystemEDGE agent:** totalSwapSpace

#### **SYSTEM\_CPU\_COUNT**

Defines the total number of CPUs that the job requires.

**Example:** (SYSTEM\_CPU\_COUNT, VALUEOP=EQ, VALUE=2) indicates that the job requires a machine with 2 CPUs.

#### **Corresponding metric in the CA SystemEDGE agent:** Number of CPUs

#### **SYSTEM\_CPU\_SPEED**

Defines the system clock speed (in MHz) the job requires.

**Example:** (SYSTEM\_CPU\_SPEED, VALUEOP=EQ, VALUE=100) indicates that the job requires a machine with clock speed of 100MHz.

#### **Corresponding metric in the CA ACM agent:** CPU Speed

#### **SYSTEM\_OS\_TYPE and VERSION**

Specifies the operating system name and version number that the job requires.

**Example:** (SYSTEM\_OS\_TYPE, VALUEOP=EQ, VALUE=AIX, VERSION=5.3) indicates that the job requires a machine with an AIX 5.3 operating system.

**Corresponding metrics in the CA SystemEDGE agent:** OS Type/OS Version

#### **SYSTEM\_PHYSICAL\_MEMORY**

Defines the total amount of available physical memory (in MB) that the job requires.

**Example:** (SYSTEM\_PHYSICAL\_MEMORY, VALUEOP=GTE, VALUE=200) indicates that the job requires a machine with at least 200 MB of physical memory.

**Corresponding metric in the CA SystemEDGE agent:** Physical Memory

#### **SOFTWARE\_NAME and VERSION**

Specifies the software and version number that the job requires.

**Example:** (SYSTEM\_SOFTWARE\_NAME, VALUEOP=EQ, VALUE=Adaptive Enterprise Server Sybase, VERSION=15.0) indicates that the job requires a machine that has Adaptive Enterprise Server Sybase 15.0 installed.

#### **Corresponding metrics in the CA ACM agent:** SOFTWARE\_NAME/VERSION

The previous examples show the syntax for specifying the resource value in a real resource dependency definition.

#### **Notes:**

- To use real resource dependencies, you must do the following:
	- Install and configure the CA Automation Suite for Data Centers SDK clients on the CA Workload Automation AE scheduler and application server machines.
	- Install the CA Automation Suite for Data Centers agents (CA SysEdge and CA ACM agents) on all agent machines that utilize real resources for load balancing. You must install the CA ACM agent only if you want to utilize SOFTWARE and SYSTEM\_CPU\_SPEED metrics.
- For more information about configuring CA Workload Automation AE to work with CA Automation Suite for Data Centers, see the *UNIX Implementation Guide* or *Windows Implementation Guide*.

# <span id="page-493-0"></span>**Virtual Resources**

Virtual resources can help you control job execution and can improve your environment's performance. They represent values that can be quantified, but they are not directly tied to a physical system. CA Workload Automation AE does not check whether a virtual resource is an actual device that exists or whether it is a device that is being used by another process.

You can use virtual resources to prevent jobs from running simultaneously and ensure that a job is submitted only when the minimum number of resources is available. For example, you can define a virtual resource to represent the maximum number of floating product licenses available in your enterprise. Each time a qualified job runs, a unit of that resource is used. When all the units are used, no more jobs can run.

You can define the following types of virtual resources on CA Workload Automation AE:

- **Depletable**
- **Renewable**
- **Threshold**

A virtual resource can be defined for a specific machine, or it can be defined at the global level. A resource defined for a specific machine is available to jobs submitted to that machine. A resource may be defined to more than one specific machine. A resource at the global level is available to all machines controlled by CA Workload Automation AE. Global resources can help control workload balancing across all machines.

**Note:** You can define resources for distributed machines only. Before you can define a resource on a machine, the machine must already be defined on the database.

You can specify virtual resources as dependencies to jobs. A job with resource dependencies is submitted only when the resources required are available. If the required resources are not available, the job goes into a RESWAIT state and is not submitted until the resources are available.

Virtual resources are associated with corresponding resource pools. When jobs with virtual resource dependencies run, the used resources are temporarily or permanently removed from the resource pool, depending on the virtual resource type.

CA Workload Automation AE is the resource manager for virtual resources.

#### **Notes:**

- When you force start a job in FAILURE or TERMINATED status that has a virtual resource dependency with free=Y or free=N and has not released the virtual resources, the FORCE\_STARTJOB event verifies if the job's current status is FAILURE or TERMINATED and schedules the job using the already held virtual resources. Before force starting the job, the scheduler does not re-evaluate other resource dependencies. For more information about the FORCE\_STARTJOB event, see the *Reference Guide*.
- When you update a job, you cannot update the resources attribute in the existing job definition if the job has a resource dependency and has held the resource.
- Virtual resources are secured using CA EEM (external security mode). The native security in CA Workload Automation AE does not secure virtual resources. For more information about securing virtual resources using CA EEM, see the *Security Guide*.

### **Depletable Resources**

A depletable resource is a consumed resource. When a job that uses this resource is submitted, the used resource units are permanently removed from the resource pool. When the resource is completely depleted or jobs require more units than what is currently available, jobs that need it go into a RESWAIT state and are not submitted until the resource is available. You can manually replenish the resource using the update resource JIL subcommand. After the resource is replenished, other jobs can use it.

Depletable resources are helpful when you want to represent values that have a limit, such as the maximum times to run a job. Depletable resources are also helpful when you want to control how many times a job can run in a specified time period.

#### **Example: Run a Job Only Once a Day**

Suppose that a bank wants to post daily transactions to its master database only once a day at midnight to ensure data integrity and system performance. To run this critical job only once a day, you can do the following:

1. Define a depletable resource with an amount of 1, as follows:

insert\_resource: depletable1 res\_type: D machine: hostname amount: 1

- 2. Define the critical job with the following conditions:
	- The job requires one unit of the depletable resource before it can start.
	- The job is scheduled to start at midnight.

The job is defined as follows:

insert\_job: ResDepJob job\_type: CMD command: /tmp/DBIntensiveApp machine: hostname owner: root@hostname resources: (depletable1,QUANTITY=1)

When the job is submitted, one unit of the resource is permanently removed from the resource pool. If the job fails, CA Workload Automation AE restarts the job (based on the n\_retrys attribute), but the job goes into RESWAIT state because no units of the resource are available. The RESWAIT state indicates that a potential problem occurred. You must run the job must manually.

**Note:** To add additional resources to a depletable resource, use the update\_resource subcommand. For example, the following command adds 15 units to the depletable1 resource:

update\_resource: depletable1 machine: hostname amount: 15

### **Renewable Resources**

A renewable resource is a borrowed resource. When a job that uses this resource is submitted, the used resource units are temporarily removed from the resource pool. When the job completes, the resource units are returned to the pool, or the units are held until they are manually released back to the pool. Renewable resources are helpful when you want to control jobs that run concurrently or serially.

When the resource is being used, other jobs that need more units than what is currently available go into a RESWAIT state and are not submitted until the resource is available. You can change the amount of resource units available using the update\_resource JIL subcommand. After the amount is changed, a greater number of jobs that need the resource can run concurrently.

#### **Example: Control the Maximum Number of Licenses Used**

Suppose that your enterprise has 10 floating licenses for a program. Multiple licenses can be used on one machine, or they can be used on up to 10 machines. At any time, you want to ensure that the maximum number of licenses used is 10. To control the maximum number of licenses being used, you can do the following:

1. Define a renewable resource at the global level with an amount of 10, as follows:

```
insert resource: r1
res_type: R
amount: 10
```
- 2. Define each job that requires the license with the following conditions:
	- The job requires one unit of the renewable resource before it can start.
	- The job frees the renewable resource whether it completes successfully or not.

The job is defined as follows:

insert\_job: jr1 command: sleep 500 machine: hostname resources: (r1,quantity=1, FREE=A)

When a job is submitted, one unit of the resource is temporarily removed from the resource pool. Because there are only 10 units, only 10 of these jobs can run simultaneously on any machine in the enterprise. Other jobs that require a license cannot be submitted because no resources are available. When a job that is running completes, one unit of the resource is returned to the resource pool. Another job can be submitted because a unit is now available.

### **Threshold Resources**

A threshold resource is a sizing resource. For example, if the threshold resource is set to 2, CA Workload Automation AE submits the jobs that require 2 or fewer units. Threshold resources are helpful when you want to define a boundary that controls which jobs are submitted to run. The used resource units are not removed from the resource pool.

A job that has a dependency on a threshold resource is only submitted if it requires the available resource units or fewer. Otherwise, the job goes into a RESWAIT state and is not submitted until the threshold amount is increased. You can change the threshold amount using the update resource JIL subcommand. After the amount is changed, the jobs that meet the threshold can run.

#### **Example: Prevent Jobs from Running When a Critical Resource is Offline**

Suppose that multiple jobs read and write to a disk on a machine named mach1. When the disk needs to be formatted, you want the jobs to stop running. To prevent the jobs from running when the disk is offline, you can do the following:

1. Define a threshold resource on the mach1 machine with an amount of 1, as follows:

```
insert_resource: t1
machine: mach1
res_type: T
amount: 1
```
2. Define each job that reads and writes to the disk and requires one unit of the threshold resource before it can start, as follows:

```
insert_job: jt1
command: readnadwritetodisk
machine: mach1
resources: (t1, quantity=1)
```
3. Define a job named TRIGGER\_JOB that resets the threshold amount to 0 to indicate that the disk is offline. The trigger job runs the update\_resource command as follows:

```
update resource: t1
machine: mach1
amount: 0
```
When the disk is online, the threshold resource amount is 1, so all jobs that need to read and write to the disk are submitted (the jobs meet the threshold requirement). When the disk needs to be formatted, you can run TRIGGER\_JOB, which resets the threshold resource amount to 0. All the jobs that need to read and write to the disk go into a RESWAIT state and are not submitted until the threshold is set to 1.

### <span id="page-498-0"></span>**Define a Virtual Resource**

To use virtual resource dependencies in your jobs, you must first add the virtual resource definition to the database. You can define virtual resources on distributed machines only.

#### **Follow these steps:**

- 1. Do *one* of the following:
	- Issue JIL in interactive mode.
	- Open a JIL script in a text editor.
- 2. Specify the following subcommand and attributes:

#### **insert\_resource:** *resource\_name*

Specifies the virtual resource to be defined.

#### **amount**

Defines the number of units to assign to the virtual resource.

#### **res\_type**

Specifies the virtual resource type (D for depletable, R for renewable, or T for threshold).

3. Specify the following additional attribute if you want to define the resource for a machine:

#### **machine**

Specifies the name of the machine to define the virtual resource for. The machine must already be defined on the database, and the type of the machine cannot be v, w, or p.

**Note:** If you do not specify the machine attribute, the resource will be available to all machines (global level resource).

4. (Optional) Specify the following additional attribute:

#### **description**

Defines a free-form text description of the virtual resource.

- 5. Do *one* of the following:
	- Enter **exit** if you are using interactive mode.
	- Redirect the script to the jil command if you are using a script.

The insert resource subcommand is issued and the specified virtual resource is defined.

#### **Notes:**

- The virtual resource name must be unique across all resource types.
- You cannot define the same virtual resource at the machine level and global level.
- You can define the same virtual resource on multiple machines.
- For more information about the syntax for the insert\_resource subcommand and related attributes, see the *Reference Guide*.

#### **Example: Define a Global Depletable Resource**

This example defines a virtual depletable resource named glob\_res. The machine attribute is not specified, so the resource is available to all machines.

insert\_resource: glob\_res res\_type: D amount: 50 description: "This resource is permanently consumed."

#### **Example: Define a Machine-Level Threshold Resource**

This example defines a threshold resource for the unixagent machine. The resource is assigned 10 units, so only jobs that require 10 or fewer units of this resource are submitted to the unixagent machine.

insert\_resource: threshold\_res res\_type: T machine: unixagent amount: 10

## <span id="page-500-0"></span>**Update a Virtual Resource**

You can update the amount and description properties of a virtual resource definition in the database. Updating the resource amount is helpful when you want to change the number of jobs that can run concurrently or serially.

#### **Follow these steps:**

- 1. Do *one* of the following:
	- Issue JIL in interactive mode.
	- Open a JIL script in a text editor.
- 2. Specify the following subcommand:

#### **update\_resource:** *resource\_name*

Specifies the virtual resource to be updated. This resource must be defined in the database.

3. Specify the following additional attribute if the resource is defined for a machine:

#### **machine**

Identifies the name of the machine that the virtual resource is defined for.

**Note:** If you do not specify the machine attribute, CA Workload Automation AE assumes the resource is a global resource. If the resource is machine-level, but the machine attribute is not specified, you will get an error.

4. (Optional) Specify the following additional attributes:

#### **amount**

Defines the number of units to assign to the virtual resource. The number can be an absolute value or a relative value.

#### **description**

Defines a free-form text description of the virtual resource.

- 5. Do *one* of the following:
	- Enter **exit** if you are using interactive mode.
	- Redirect the script to the jil command if you are using a script.

The update\_resource subcommand is issued and the specified virtual resource is updated.

#### **Notes:**

- You cannot update resource types or machine names using the update\_resource subcommand. To update resource types or machine names, you must delete the resource and add it to database again with the new properties.
- For more information about the syntax for the update\_resource subcommand and related attributes, see the *Reference Guide*.

#### **Example: Update a Machine-Level Virtual Resource**

This example updates a virtual resource that is associated with the unixagent machine. The number of units is changed to 35.

update\_resource: mach\_res machine: unixagent amount: 35

Suppose that the amount attribute is defined as follows: amount: +20

In this situation, the command adds 20 units to the available resource count. For example, if the resource already has 35 units, the command adds 20 units and the total would be 55.

Similarly, suppose that the amount attribute is defined as follows: amount: -20

If the resource has 35 units, the command removes 20 units and the total would be 15.

### <span id="page-502-0"></span>**Delete a Virtual Resource**

You can delete a virtual resource that you no longer use.

**Note:** You cannot delete a virtual resource if it is referenced as a dependency in a job. To delete the resource, you must delete all the related job dependencies first. If a resource is deleted while a job that references it as a dependency is active or running, the job continues to run and is not affected.

#### **Follow these steps:**

- 1. Do *one* of the following:
	- Issue JIL in interactive mode.
	- Open a JIL script in a text editor.
- 2. Specify the following subcommand:

#### **delete\_resource:** *resource\_name*

Specifies the virtual resource that you want to delete.

3. Specify the following additional attribute if the resource is defined for a machine:

#### **machine**

Identifies the name of the machine that the virtual resource is defined for.

**Note:** If you do not specify the machine attribute, CA Workload Automation AE assumes the resource is a global resource. If the resource is machine-level, but the machine attribute is not specified, you will get an error.

- 4. Do *one* of the following:
	- Enter **exit** if you are using interactive mode.
	- Redirect the script to the jil command if you are using a script.

The delete resource subcommand is issued and the specified virtual resource is deleted.

**Note:** For more information about the syntax for the delete\_resource subcommand and related attributes, see the *Reference Guide*.

#### **Example: Delete a Global Virtual Resource**

This example deletes the global virtual resource named glob resource. delete\_resource: glob\_resource

# <span id="page-503-0"></span>**Define Real and Virtual Resource Dependencies in a Job**

You can define a job to have dependencies on real and virtual resources. A job with resource dependencies is submitted only when the resources required are available. Using resource dependencies can help you control job execution and improve your environment's performance.

**Note:** You cannot define a resource dependency on a box.

#### **Follow these steps:**

1. Insert a job and add the following attribute to the job definition:

#### **resources**

Defines one or more real and virtual resource dependencies.

**Note:** To define a virtual resource dependency, the virtual resource must already be defined on the database.

2. (Optional) Add the following attribute:

#### **priority**

Defines the queue priority of the job. The queue priority establishes the relative priority of all jobs queued for a given machine. A lower number indicates a higher priority. Jobs with a higher priority get the required resources first and run before lower priority jobs.

3. Run the job.

The job is defined with the specified resource dependencies. The job is submitted when the required resources are available.

**Note:** For detailed information about the syntax for the resources and priority attributes, see the *Reference Guide*.
### **Example: Define a Virtual Resource Dependency that Does Not Free the Resources After Job Completion**

This example defines a Command job that has a dependency on a virtual renewable resource. Before the job can start running, it needs all the units of the renew\_res resource.

insert\_job: no\_free\_job job\_type: CMD machine: unixagent command: /u1/procrun.sh resources: (renew\_res, QUANTITY=ALL, free=N)

After the job completes, the units of the renew\_res resource are not freed from the job. To return the units back to the available resource pool, you must issue the following command:

sendevent -E RELEASE\_RESOURCE -J no\_free\_job

Suppose that the job is defined with the following attribute:

resources: (renew\_res, QUANTITY=5, free=Y)

If the job completes successfully, the resource is added back to the resource pool. This is the default behavior.

Suppose that the job is defined with the following attribute:

resources: (renew\_res, QUANTITY=5, free=A)

The resource is released back to the pool unconditionally.

### **Example: Define Real and Virtual Resource Dependencies**

This example defines a Command job that has real and virtual resource dependencies. Before the job can start running, it needs a machine that satisfies all the following dependencies:

- 1 unit of the depletable resource named D1
- 3 units of the threshold resource named T1
- 4 units of the renewable resource named R1
- SYSTEM\_OS\_TYPE is AIX 5.3
- SYSTEM\_PHYSICAL\_MEMORY is greater than 2 GB

insert\_job: res\_dep\_job job\_type: CMD machine: unixagent command: /u1/procrun.sh resources: (D1, QUANTITY=1) AND (T1, QUANTITY=3) AND (R1, QUANTITY=4, FREE=Y) AND (SYSTEM\_OS\_TYPE, VALUEOP=EQ, VALUE=AIX, VERSION=5.3) AND (SYSTEM\_PHYSICAL\_MEMORY, VALUEOP=GT, VALUE=2048)

# **Update Real and Virtual Resource Dependencies in a Job**

You can update the real and virtual resource dependencies defined in a job.

#### **Follow these steps:**

- 1. Do *one* of the following:
	- Issue JIL in interactive mode.
	- Open a JIL script in a text editor.
- 2. Specify the following subcommand and attribute:

### **update\_job:** *job\_name*

Specifies the job to update.

### **resources**

Specifies one or more real and virtual resource dependencies to update.

- 3. Do *one* of the following:
	- Enter **exit** if you are using interactive mode.
	- Redirect the script to the jil command if you are using a script.

The update\_job subcommand is issued and the specified real and virtual resource dependencies are updated.

**Note:** For detailed information about the syntax for the resources attribute, see the *Reference Guide*.

### **Example: Update Real and Virtual Resource Dependencies**

This example updates the real and virtual resources in the proc\_daily job. RENEW3 virtual resource dependency does not have the free keyword defined, so the resource units are freed if the job completes successfully (the default).

update\_job: proc\_daily resources: (RENEW3, QUANTITY=3) AND (THRESHOLD2, QUANTITY=3) AND (SYSTEM\_CPU\_COUNT, VALUEOP=GT, VALUE=2)

# **Release Renewable Resources**

When you define a job to have a virtual renewable resource dependency, you can specify whether the units of the resource are freed after the job completes. If the units are not freed, you can manually release them back to the resource pool so that other jobs can use them.

To manually release renewable resources, enter the following command at the UNIX operating system prompt or the Windows instance command prompt:

sendevent -E RELEASE\_RESOURCE -J *job\_name*

### *job\_name*

Specifies the job that you want to release the renewable resources from.

The sendevent command is issued and the resources are released from the job.

**Note:** For more information about the sendevent command, see the *Reference Guide*.

### **Example: Release Renewable Resources**

Suppose that you defined a virtual renewable resource named ren1 that has two units. JobA and JobB are also defined with a dependency on ren1. Each job requires one unit of ren1 before it can run. The jobs release the resource units only if they complete successfully.

When the jobs are submitted, the required units are temporarily removed from the resource pool. Suppose that JobA completes successfully and JobB fails. JobA returns one unit of resource to the resource pool. The other unit used by JobB is held, so the resource pool only has one unit. Other jobs that require more than one unit go into a RESWAIT state until the required units are available.

The following command manually releases the one unit of resource held by JobB so that other jobs can use it:

sendevent -E RELEASE\_RESOURCE -J JobB

### **Generate a Report on Current Resource Definitions**

You can generate a report that displays the current resource definitions in a database. Generating a report is helpful when you want to determine the properties of a resource and the values that can be specified when defining resource dependencies in jobs.

To generate a report on the current resource definitions, enter the following command at the UNIX operating system prompt or the Windows instance command prompt:

autorep –V *resource\_name* -q

### *resource\_name*

Specifies the virtual resource definition that you want to generate a report on. You can use wildcard characters.

The autorep command is issued and the report is generated.

**Note:** For more information about the autorep command, see the *Reference Guide*.

# **Generate a Report to Display a Job's Resource Dependencies**

You can generate a report that displays a job's current definition, including its resource dependencies.

To generate a report to display a job's resource dependencies, enter the following command at the UNIX operating system prompt or the Windows instance command prompt:

autorep –J *job\_name* -q

#### *job\_name*

Specifies the job that you want to generate a report for.

The autorep command is issued and the report is generated. The job's resource dependencies are included in the report.

**Note:** For more information about the autorep command, see the *Reference Guide*.

# **Generate a Report to Monitor Virtual Resource Usage**

You can generate a report that monitors virtual resource usage. This report is helpful when you want to check how many units a virtual resource has defined, how many units are currently available, and which machines are using the resource during run time.

**Note:** The detail report (-d option) only displays the jobs that are *currently* using the resource.

To generate a report to monitor virtual resource usage, enter *one* of the following commands at the UNIX operating system prompt or the Windows instance command prompt:

■ To generate a summary report:

autorep –V *resource\_name* -s

■ To generate a summary report and detail report:

autorep –V *resource\_name* -d [-M *machine\_name*]

**-V** *resource\_name*

Specifies the virtual resource definition that you want to generate a report for. You can use wildcard characters.

**Note:** You can specify ALL to generate a report on all resource definitions.

**-s**

Generates a summary report.

**-d**

Generates a summary report and detail report.

### **[-M** *machine\_name***]**

(Optional) Filters the detail report to display only the specified machine. You can use wildcard characters to match machine names.

**Default:** ALL (If you do not specify the -M option, the report displays all machines that are using the resource.)

The autorep command is issued and the report is generated.

**Note:** For more information about the autorep command, see the *Reference Guide*.

### **Example: Generate a Summary Report for a Global Virtual Resource**

This example generates a summary report for the virtual resource named ren1. The resource is global, so it is available to all machines.

autorep -V ren1 -s

The report displays the following information:

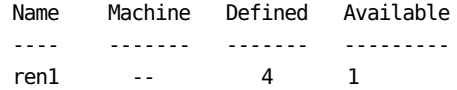

The resource has a total of 4 units defined. It has 1 unit available, so 3 units are currently being used by jobs.

### **Example: Generate Summary and Detail Reports for a Global Virtual Resource**

This example generates a summary report and a detail report for the ren1 virtual resource. The resource is global, so it is available to all machines.

autorep -V ren1 -d

The resulting report might resemble the following:

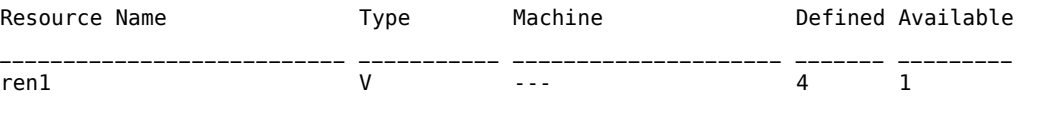

/\*\*\*\* Current Resource Usage \*\*\*\*/

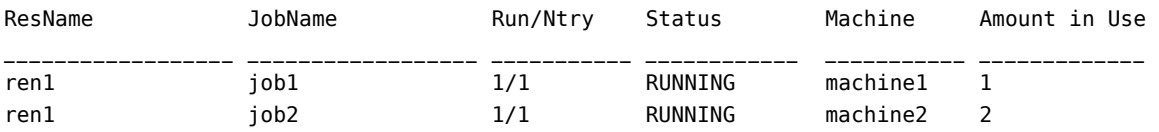

The -M option is not specified in the command, so the report displays all the jobs that are currently using the resource.

#### **Example: Generate Summary and Detail Resource Reports for Individual Machines**

Suppose that the virtual renewable resource named res\_count is defined on three different machines (amachine1, machine2, and bmachine3). This example generates a summary report and a detail report for the res\_count resource.

autorep -V res\_count -d -M amachine\*

The report displays the following information:

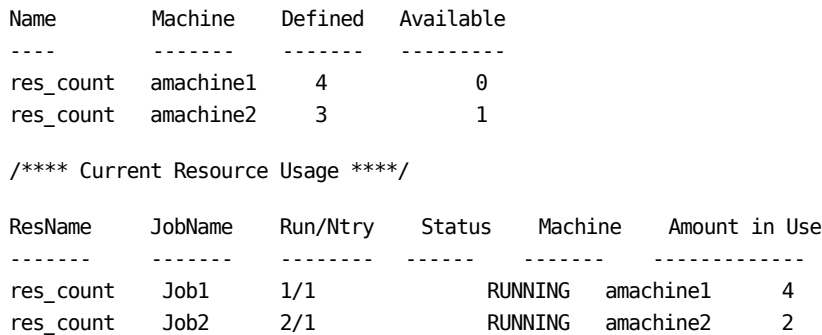

The report displays the jobs that are currently running. The -M option is specified with a wildcard, so the report only displays the jobs on the machines whose names match the -M value.

### **Generate a Report to Monitor Resource Dependencies**

You can generate a report that monitors virtual resource dependencies. This report is helpful when you want to check which resources a job depends on and which of the resource dependencies are satisfied.

To generate a report to monitor virtual resource dependencies, enter the following commands at the UNIX operating system prompt or the Windows instance command prompt:

job\_depends -J *job\_name* -r

### *job\_name*

Specifies the job that you want to generate a dependency report for.

The job depends command is issued and the report is generated.

**Note:** For more information about the job\_depends command, see the *Reference Guide*.

#### **Example: Generate a Report on Virtual Resource Dependencies**

Suppose that you define three virtual resources (dep1, ren1, and thr1). The resources are global, so they are available to all machines.

insert\_resource: dep1 res\_type: D amount: 0

insert\_resource: ren1 res\_type: R amount: 0

insert\_resource: thr1 res\_type: T amount: 1

You also define a job named job1 that belongs to a machine group that includes the M1 and M2 machines. job1 depends on all three virtual resources.

```
insert_job: job1
job_type: CMD
command: &sleep 500
machine: machineGroup1 /* This machine group includes machines M1 and M2. */
resources: (ren1, QUANTITY=1, FREE=A) AND (dep1, QUANTITY= 1) AND (thr1, QUANTITY= 
1)
```
The following command generates a report on job1's resource dependencies on the M1 and M2 machines:

job\_depends -J job1 -r

The report displays the following information:

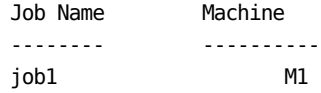

Virtual Resources -----------------

ResourceType Amount Satisfied? -------- ---- ---- --------- ren1 R 1 NO dep1 D 1 NO thr1 T 1 YES

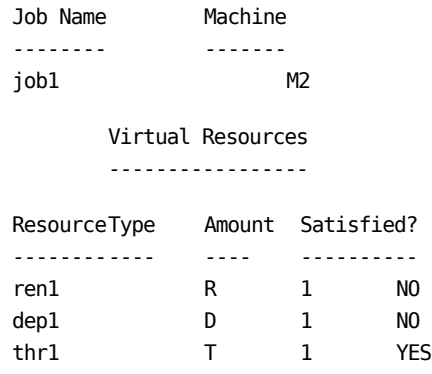

### **Example: Generate a Report on Virtual and Real Resource Dependencies**

Suppose that you define a job with virtual and real resource dependencies as follows:

insert\_job: jobA job\_type: CMD command: &sleep 500 machine: M1 /\* This is an AIX machine \*/ resources: (ren1, QUANTITY=1, FREE=A) AND (thr1, QUANTITY= 1) AND (SYSTEM\_OS\_TYPE, VALUEOP=EQ, VALUE=AIX)

The following command generates a report on job1's resource dependencies on the M1 machine:

job\_depends -J job1 -r

The report displays the following information:

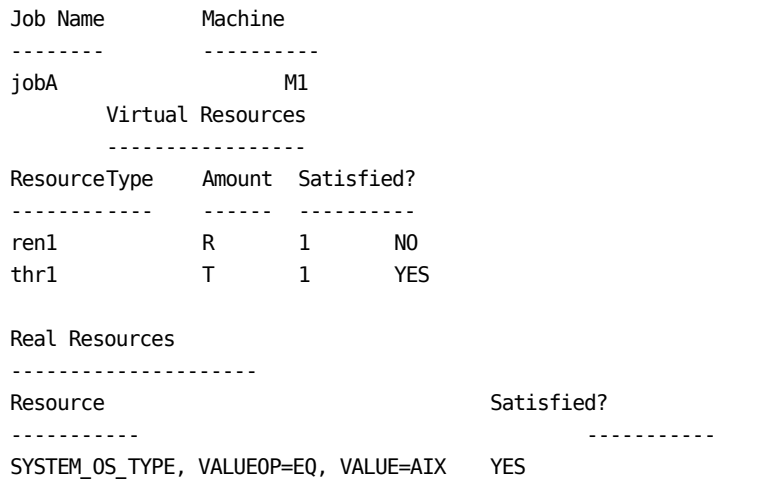

**Note:** If the SysEdge agent is not available (that is, it is not installed or not running) on the machine M1, all the real resources dependencies are disqualified although they satisfy the resource dependency criterion. In this example, if the SysEdge agent is not running, the Satisfied field displays "NO".

# **Chapter 27: Working with Binary Large Objects (Blobs)**

This section contains the following topics:

**[Binary Large Objects](#page-517-0) (see page 518)** [Types of Blobs](#page-518-0) (see page 519) [Job Blobs](#page-519-0) (see page 520) [Global Blobs](#page-520-0) (see page 521) [Manage Blobs Using JIL](#page-520-1) (see page 521) [Blob Attributes](#page-520-2) (see page 521) [Create Input Job Blobs](#page-522-0) (see page 523) [Delete Job Blobs](#page-523-0) (see page 524) [Create Global Blobs](#page-523-1) (see page 524) [Delete Global Blobs](#page-524-0) (see page 525) [Use Blobs in Job Definitions](#page-524-1) (see page 525) [Generate Blob Reports](#page-527-0) Using Autorep (see page 528)

# <span id="page-517-0"></span>**Binary Large Objects**

Binary Large Objects (blobs) are binary data of variable length. CA Workload Automation AE supports blobs in job definitions, and after they are defined, they are stored in the database. This allows the blob data to be shared by jobs running on multiple computers.

To understand the advantages of using blobs in CA Workload Automation AE environment, refer to the following example, which explains the process that is used to share data amongst the jobs that are running on a single computer:

- 1. When the jobs are running on a single computer, you can define a command job to run a program that outputs the data to a file using the std out file attribute.
- 2. When the job is completed, a file is created in the location specified by the std\_out\_file attribute.
- 3. All the other jobs that depend on this output data can access this file.
- 4. You can also define a second command job to run a program that reads the output data of the previous job, by specifying the file name in the std\_in\_file attribute.
- 5. This second command job opens the file specified by the std in file attribute and passes the data to the program, allowing it to complete successfully.

Based on this example, as the output data is stored in a file on one computer, it is not available to all the other jobs that are scheduled to run on other computers. However, the use of blobs allows the data that is saved as output by a job on one computer to be shared by all the other jobs that are running across multiple computers.

Also, you can define a command job to run a program that uploads the output data to the database as a blob using the std\_out\_file attribute. You can also define a second command job to run a program that reads the blob data of the previous job using the std in file attribute. The second command job downloads the blob data specified by the std in file attribute from the database and passes the data to the program, allowing it to complete successfully.

Blob data can be of the following types:

### **Binary Data**

Requires a program that understands the format of the data to interpret the bytes in binary data. For example:

Multimedia files which include the following:

- Images
- Video files
- Audio files

### **Textual Data**

Requires an operating system that can interpret the bytes in textual data, which contains the characters that conform to the ASCII standard.

**Note:** Some operating systems handle the specification of a new line in the textual data differently. In this instance, you must convert the necessary textual data when it is copied across operating systems.

CA Workload Automation AE allows you to specify the type of blob data that is being used and converts the textual data when it is downloaded across multiple operating systems.

# <span id="page-518-0"></span>**Types of Blobs**

CA Workload Automation AE supports the following types of blobs:

- Job blobs
- Global blobs

**Note:** If you install the 64-bit agent using the CA Workload Automation Agent for UNIX, Linux, or Windows DVD, you cannot run jobs that contain globs or blobs as input or output. The native CA Workload Automation AE client or SDK runs only in 32-bit mode and does not support being called by a 64-bit application.

# <span id="page-519-0"></span>**Job Blobs**

Job blobs are associated with an existing CA Workload Automation AE job and are referenced by the job name. Job blobs can either be created at the time of the job definition or after the job has been defined. They are deleted when the job is deleted.

There are three types of job blobs, which include the following:

### **Input**

Contains the input data that is reserved for the job to which they are associated in textual data format.

### **Output**

Stores the program output messages of a running job in textual or binary data format.

### **Error**

Stores the error messages of a running job in textual or binary data format.

### **Input Job Blobs**

Input blobs are uploaded to the database using JIL. You can insert an input job blob multiple times. Each time it is inserted, it acquires a new version number.

When the job starts, the most recent version of the job input blob is used. All the earlier versions of the blob remain in the database until they are manually deleted. If you delete an input job blob, only the active version of the input job blob is deleted. The version which was prior to the deleted version becomes the new active version.

When you run a job, the CA Workload Automation AE agent downloads the active version of job's input blob from the database into a temporary file on the computer. This file is then passed into the standard input of the program that is executed by the job. When the job completes, the temporary file containing the input blob data is deleted. The blob in the database, however, is not deleted and remains as the active version for subsequent job runs.

### **Output and Error Job Blobs**

Output and error job blobs store the program output and error messages of a running job. When you run a job, the CA Workload Automation AE agent creates temporary files on the computer that are used to capture the standard output and standard error messages from the program that was executed by the job. After the job has completed its run, the agent uploads the files containing the output data as blobs into the database, overwriting the existing files, and deletes the temporary files. An output job blob can be used as input by another job. An error job blob, on the other hand, cannot be used as input by another job.

# <span id="page-520-0"></span>**Global Blobs**

Global blobs are general purpose blobs in textual or binary data format. Like the CA Workload Automation AE global variables, they are referenced by a unique name. You can either upload the global blobs to the database using JIL or they can be uploaded by the CA Workload Automation AE agent, after a job has completed its run. After a global blob is created, it is available to any job as input. Global blobs remain in the database until they are deleted using JIL.

### <span id="page-520-1"></span>**Manage Blobs Using JIL**

The following section describes how to use JIL to do the following:

- Upload blobs to the database
- Delete blobs from the database

**Note:** For more information, see the *Reference Guide.*

### <span id="page-520-2"></span>**Blob Attributes**

The following table lists the subcommands and attributes associated with the definition or destruction of a blob:

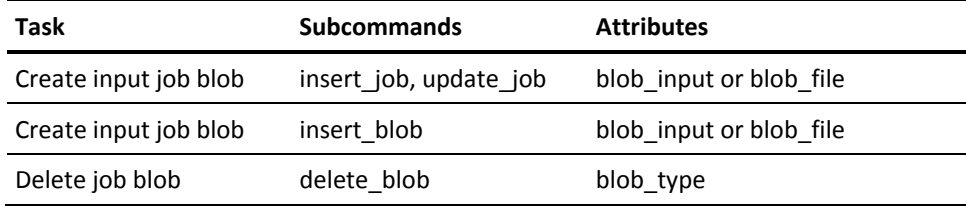

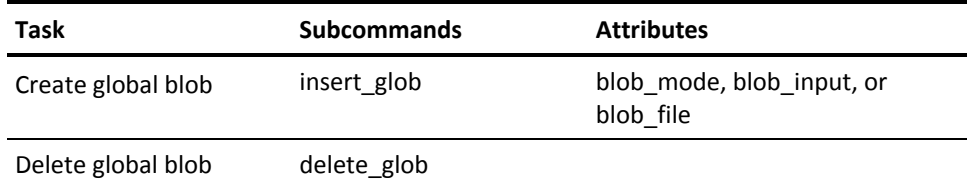

The blob\_input attribute lets you manually input the contents of a blob containing textual data. The blob\_input attribute has the following format:

blob\_input: *<auto\_blobt>textual data</auto\_blobt>*

**Note:** The textual data begins immediately after the auto\_blobt XML-style open tag and may span multiple lines. JIL recognizes the end of the textual data when it reads the auto\_blobt XML-style end tag. This implies that the literal character string *</auto\_blobt>* cannot form part of the blob\_input value. If you want to include this character string as part of the textual blob data, use the blob\_file attribute.

The blob\_file attribute allows the user to specify the location and name of a file on the computer that serves as the input job blob or global blob file. The blob\_file attribute has the following format:

blob\_file: *filename*

**Note:** If the blob\_file attribute is used to specify an input job blob through the insert\_job or insert\_blob subcommand, the file is interpreted as a text-based file.

### <span id="page-522-0"></span>**Create Input Job Blobs**

To create an input job blob in the database using JIL, do the following:

- Upload an input job blob at the time of the definition of the associated job.
- Upload an input job blob after you have defined the job.

**Note:** Input job blobs are referenced by the name of the job.

To create an input job blob at the time of the definition of the associated job, use the insert\_job JIL subcommand and specify either the blob\_input or blob\_file attributes, as follows:

insert\_job: test\_job\_with\_blob job\_type: cmd command: sleep 60 machine: juno owner: jerry@juno std\_in\_file: \$\$blobt blob\_input: <auto\_blobt>multi-lined text data for job blob </auto\_blobt>

or

blob\_file: /test\_job\_with\_blob\_file.txt

To create an input job blob after you have defined the job, use the insert\_blob JIL subcommand and specify either the blob\_input or blob\_file attributes, as follows:

insert\_blob: test\_job\_with\_blob blob\_input: <auto\_blobt>multi-lined text data for job blob </auto\_blobt>

or

blob\_file: /test\_job\_with\_blob\_file.txt

JIL interprets the file name that is specified in the blob\_file attribute as a file that contains the textual data and performs a conversion of the new line character. JIL also displays the version number of the most recent input job blob.

### <span id="page-523-0"></span>**Delete Job Blobs**

You can use the JIL delete\_blob subcommand to delete the following:

- Active version of the input job blob
- Output and error job blobs

You must specify whether to delete the job input or output blob data using the blob type attribute.

**Note:** Job blobs are referenced by the name of the job. JIL displays the version number of the most recent job input blob.

To delete the most recent version of the input job blob, use the delete\_blob JIL subcommand and specify the blob\_type attribute with the value of *input,* as follows:

delete\_blob: *test\_job\_with\_blob* blob\_type: *input*

To delete the output and error job blobs, use the delete blob JIL subcommand and specify the blob\_type attribute with the value of *output*, as follows:

delete\_blob: *test\_job\_with\_blob* blob\_type: *output*

### <span id="page-523-1"></span>**Create Global Blobs**

You can use the JIL insert glob subcommand to upload blobs containing textual or binary data.

As the global blobs are not associated with a job, you must do the following:

- Provide a unique identifier.
- Specify the mode of the blob data that is being used in the blob mode attribute.

**Note:** If you use the insert\_glob JIL subcommand using the same name as an existing global blob, the blob data is reinserted into the database. In this case, the original blob data is deleted and the new blob data takes its place.

To create a global blob containing textual data, use the insert\_glob JIL subcommand and specify the blob\_mode attribute with a value of *text* and either the blob\_input or blob file attributes, as follows:

insert\_glob: *my\_text\_global\_blob* blob\_mode: *text* blob\_input: *<auto\_blobt>multi-lined text data for job blob* </auto\_blobt>

or

blob\_file: */my\_text\_global\_blob\_file.txt* 

**Note:** JIL interprets the file name that is specified in the blob\_file attribute as a file that contains textual data and performs a conversion of the new line character.

To create a global blob containing binary data, use the insert\_glob subcommand and specify the blob\_mode attribute with a value of *binary* and the blob\_file attribute, as follows:

insert\_glob: *my\_binary\_global\_blob* blob\_mode: *binary* blob\_file: */my\_binary\_global\_blob\_file*

**Note:** You cannot use the blob\_input attribute to create a global blob that contains the binary data.

### <span id="page-524-0"></span>**Delete Global Blobs**

You can use the JIL delete\_glob subcommand to delete the existing global blobs.

**Note:** You must provide a unique identifier because global blobs are not associated with a job.

To delete a global blob, use the delete\_glob JIL subcommand and provide the name of an existing global blob, as follows:

delete\_glob: *my\_global\_blob*

# <span id="page-524-1"></span>**Use Blobs in Job Definitions**

You can use the std in file, std out file, and std err file attributes of the JIL insert job, update job, or override job subcommands to reference blobs in addition to files. Based on the keyword values you specify for these attributes, CA Workload Automation AE downloads a blob for input or uploads a job's output as blob to meet the job's needs.

The keywords are explained in the subsequent sections.

### **std\_in\_file Attribute**

The keywords that are supported by the std\_in\_file attribute include the following:

### **\$\$blobt**

Uses the input job blob of the current job as input and treats the blob data as textual data.

### **\$\$blob.<***job name***>**

Uses the output job blob of the specified job as input and treats the blob data as binary data.

### **\$\$blobt.<***job name***>**

Uses the output job blob of the specified job as input and treats the blob data as textual data.

### **\$\$glob.<***global blob name***>**

Uses the specified global blob as input and treats the blob data as binary data.

### **\$\$globt.<***global blob name***>**

Uses the specified global blob as input and treats the blob data as textual data.

**Note:** You cannot use the keyword *\$\$blob* to specify the use of the current job's input blob.

### **To define a job that uses the output blob of its previous run as input**

- 1. Define the job so that the job's name is in the std\_in\_file attribute using either the \$\$blob.<*job name*> or \$\$blobt.<*job name*> keyword.
- 2. Apply a one-time override of the std\_in\_file attribute, so that the job reads from a local file on the computer on its first run.

### **std\_out\_file and std\_err\_file Attributes**

The keywords that are supported by the std\_out\_file and std\_err\_file attributes include the following:

### **\$\$blob**

Uploads the output or error of the current job as a job blob and treats the data as binary data.

### **\$\$blobt**

Uploads the output or error of the current job as a job blob and treats the data as textual data.

### **\$\$glob.<***global blob name***>**

Uploads the output or error of the current job as a global blob with the specified name and treats the data as binary data.

### **\$\$globt.<***global blob name***>**

Uploads the output or error of the current job as a global blob with the specified name and treats the data as textual data.

### **Note:**

- You cannot append data to an existing job or global blob.
- CA Workload Automation AE does not support the use of > or >> character strings in the std\_out\_file or std\_err\_file attributes.
- Existing blob data is overwritten with the new data after the job run is completed.

# <span id="page-527-0"></span>**Generate Blob Reports Using Autorep**

You can use the autorep utility to report on and download the input job blobs and global blobs. To export the job definition using the autorep –J <*jobname*> -q option includes exporting all versions of that job's input blob. If a download path is not specified, the contents of all input job blobs are displayed along with the job definition. Otherwise, autorep downloads the input blob to the specified directory and displays the input blob file names numbered by version along with the job definition. Reports generated against one or more global blobs are extracted in binary format unless otherwise specified using the –a command line parameter. If a download path is not specified, autorep downloads the global blob into a temporary directory.

Options specific to blob and glob data include the following:

### **-z** *globname*

Specifies a glob name or mask whose contents are to be extracted. ALL may be specified to extract all globs. Wildcard characters % and \_ are also supported.

**-a** 

Specifies that the global blob can be downloaded as textual data.

### **-f** *outdir*

Specifies the directory name where input job blobs or global blobs are extracted to. The default value is as follows:

- UNIX—The /tmp directory.
- Windows—The directory represented by the environment variable %TEMP%.

**Note:** For more information about autorep reports, job input, and global blobs, see the *Reference Guide.*

#### **Example: Export Job Definition with Input Blobs**

This example uses the autorep command to export a job definition:

autorep -J ALL -q

The output might resemble the following:

insert\_job: test\_job job\_type: cmd command: cat machine: juno owner: jerry@ca permission: gx,ge,wx alarm\_if\_fail: 1

If the job has one or more input blobs tied to it, in addition to the job definition, the autorep command extracts each of the job blob definitions, and the output might resemble the following:

insert\_job: test\_job\_with\_blob job\_type: cmd command: cat machine: juno owner: jerry@juno permission: std\_in\_file: \$\$blobt alarm\_if\_fail: 1  $/* --$  test job with blob: insert blob #1 -- \*/ insert blob: test job with blob blob input: <auto blobt>multi-lined text data for job blob 1 </auto\_blobt>  $/* - -$  test job with blob:insert blob #2 -- \*/ insert blob: test job with blob blob input: <auto blobt> multi-lined text data for job blob 2 </auto\_blobt> /\* -- test\_job\_with\_blob:insert\_blob #3 -- \*/ insert blob: test job with blob blob\_input: <auto\_blobt> multi-lined text data for job blob 3 </auto\_blobt>

You can also specify a location to download the blobs using the -f parameter as follows:

autorep -J ALL -q -f */myblobsdir*

The output might resemble the following:

insert\_job: test\_job\_with\_blob job\_type: cmd command: cat machine: juno owner: jerry@juno permission:

```
std_in_file: $$blobt
alarm_if_fail: 1
/* -- test_job_with_blob:insert_blob #1 -- */
insert_blob: test_job_with_blob
blob_file: /myblobsdir/test_job_with_blob_1.txt
/* -- test_job_with_blob:insert_blob #2 -- */
insert_blob: test_job_with_blob
blob_file: /myblobsdir/test_job_with_blob_2.txt
/* -- test_job_with_blob:insert_blob #3 -- */
insert_blob: test_job_with_blob
blob_file: /myblobsdir/test_job_with_blob_3.txt
```
### **Example: Generate a Report for All Global Blobs**

This example generates a report that downloads the contents of all global blobs to the location */myblobsdir* as binary data:

autorep -z ALL -f */myblobsdir* 

The report might resemble the following:

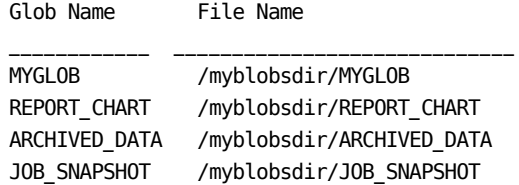

This example generates a report that downloads the contents of all global blobs to the location */myblobsdir* as text data:

autorep -z ALL -f */myblobsdir* -a

The report might resemble the following:

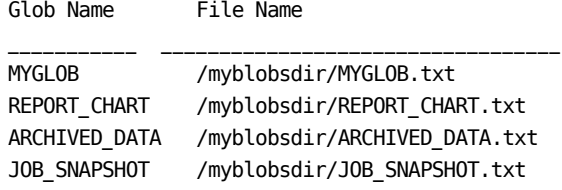

# **Chapter 28: Cross-Instance Scheduling**

This section contains the following topics:

[Bi-Directional Scheduling](#page-530-0) (see page 531) [CA Workload Automation AE Cross-Instance Job Dependencies](#page-531-0) (see page 532) [How Cross-Instance Job Dependencies are Processed](#page-533-0) (see page 534) [Types of External Instances](#page-535-0) (see page 536) [Creating Cross-Instance Job Dependencies Using CA AutoSys WA Connect Option](#page-536-0) (see page 537) [Submitting a Job To and From Another Computer Using](#page-537-0) CA UJMA (see page 538) [Unsupported Attributes for CA AutoSys WA Connect Option or CA UJMA Jobs](#page-540-0) (see page 541) [How Job Dependencies are Processed Using CA Workload Automation EE](#page-541-0) (see page 542) [Cross-Platform Scheduling](#page-544-0) (see page 545) [Submitting a Job To and From the Mainframe Using CA AutoSys WA Connect Option](#page-544-1) (see page 545) [Cross-Platform Interface Messages Logged for CA UJMA](#page-545-0) (see page 546) [Define an External Instance](#page-547-0) (see page 548) [Update an External Instance](#page-548-0) (see page 549) [Delete an External Instance](#page-549-0) (see page 550) Start a Job on [an External CA Workload Automation AE Instance](#page-550-0) (see page 551) [Define a Job to Run on an External Instance](#page-551-0) (see page 552) [Define a Cross-Instance Job Dependency](#page-554-0) (see page 555) [Generate a Report on an External Instance](#page-556-0) (see page 557)

# <span id="page-530-0"></span>**Bi-Directional Scheduling**

CA Workload Automation AE supports *bi-directional scheduling*, which lets you start jobs from remote machines (inbound) or submit jobs on remote machines (outbound).

With *inbound job scheduling*, CA Workload Automation AE acts as an agent and accepts job submissions from remote machines or other scheduling managers (such as CA Jobtrac Job Management and CA Workload Automation SE). The jobs are defined and run on the CA Workload Automation AE instance that is acting as an agent.

With *outbound job scheduling*, CA Workload Automation AE acts as a scheduling manager and sends job submissions to remote machines. The jobs are defined on the CA Workload Automation AE instance that is acting as a scheduling manager. The jobs run on the remote machine or other scheduling manager.

For example, a Linux Oracle instance can initiate jobs in a Windows Microsoft SQL Server instance, or a Windows Microsoft SQL Server instance can initiate jobs in a Solaris Oracle instance. You can add additional instances, such as Solaris Sybase, AIX Oracle, or HP Oracle instance, to the environment.

The CA Workload Automation AE cross-platform interface controls the bi-directional scheduling mode. You can configure the cross-platform interface to enable the following modes:

- Outbound job scheduling
- Inbound and outbound job scheduling (bi-directional scheduling)
- No cross-platform scheduling (the default)

**Note:** There are no restrictions on platforms, event servers, or number of instances when running in bi-directional scheduling mode.

# <span id="page-531-0"></span>**CA Workload Automation AE Cross-Instance Job Dependencies**

A CA Workload Automation AE *instance* is one licensed version of CA Workload Automation AE software running as a server and as one or more clients, on one or more computers. An instance uses its own scheduler, one or more application servers, and event server, and operates independently of other instances.

Different instances can run from the same executables and can have the same value for \$AUTOSYS. However, each instance must have different values for \$AUTOUSER and \$AUTOSERV. Different instances can also be run on the same computer.

Multiple CA Workload Automation AE instances are not connected, but they can communicate with one another. This communication lets you schedule workload across instances in your enterprise. You can define jobs that have dependencies on jobs running on other instances (*cross-instance job dependencies*). A CA Workload Automation AE job with these dependencies conditionally starts based on the status of the job on the other instance. In this situation, the local instance scheduler acts as a client and issues sendevent commands to the external instance. The other instance's application server processes the sendevent request and stores the dependency request or status update in its database. You can also manually send events from one instance to another.

When the status of a job with cross-instance dependencies changes, the scheduler sends a CHANGE\_STATUS event to the remote instance event server while the job in the local instance runs. The scheduler processes incoming events and stores the status changes in the ujo\_ext\_job table on the remote instance event server. The scheduler evaluates condition dependencies for external jobs based on the stored status.

The scheduler also sends an equivalent CHANGE\_STATUS event to the remote instance for status changes not resulting from a CHANGE\_STATUS event, specifically status changes resulting from one of the following:

- Unavailable machine load units, resources or agents prevent a job from running and the scheduler change the status of the job.
- The user changes the status by issuing a sendevent command for one of the following events: JOB\_ON\_HOLD, JOB\_OFF\_HOLD, JOB\_ON\_ICE, JOB\_OFF\_ICE, JOB\_ON\_NOEXEC, JOB\_OFF\_NOEXEC.

The equivalent CHANGE\_STATUS event may also result in changes to job exit codes stored on the remote instance. This helps ensure that the scheduler accurately evaluates downstream jobs dependent on the remote jobs, including the job status and exit code conditions of the dependent jobs.

### **Notes:**

- The equivalent CHANGE\_STATUS event represents the actual status change that occurs in the local instance, and the event includes text specifying the actual status change. The remote scheduler log records this information.
- For more information about the translated status that the local scheduler sends to the remote instance, see the *Administration Guide.*
- Before you can submit jobs on other CA Workload Automation AE instances, you must define the instances to each other. For more information about configuring CA Workload Automation AE to support cross-instance scheduling, see the *UNIX Implementation Guide* or *Windows Implementation Guide*.

### <span id="page-533-0"></span>**How Cross-Instance Job Dependencies are Processed**

You can associate jobs with more than one CA Workload Automation AE instance. For example, you can define a job to conditionally start based on the status of a job on another instance.

The following illustration shows two instances exchanging cross-instance job dependencies:

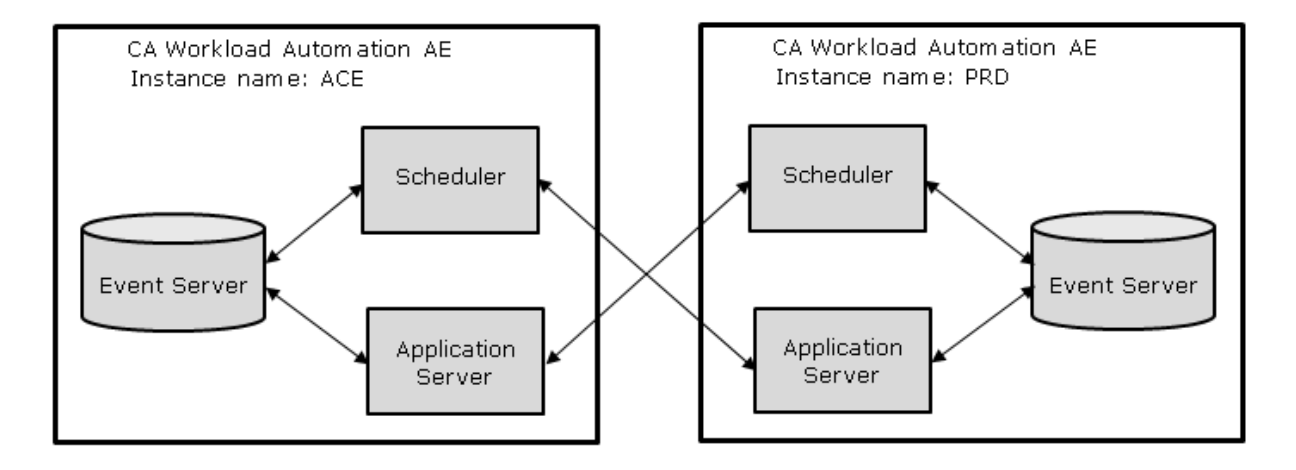

**Note:** If instance ACE's application server runs on port 9001 and instance PRD's application server runs on port 9002, you must verify that both ports are configured using SSA on both machines. Otherwise, communication with the remote application server will fail.

The CA Workload Automation AE event server tracks cross-instance job dependencies as follows:

Each time a job definition with a cross-instance job dependency is submitted to the database, the event server does the following:

- Makes an entry in the ujo ext job table of the issuing instance. The entries in this table specify the status of jobs in other instances that the issuing instance has an interest in.
- Makes an entry in the ujo req\_job table of the receiving instance. The entries in this table specify the jobs defined as job dependencies in a job definition on the issuing instance.

The jobs are entered in the ujo\_ext\_job and ujo\_req\_job tables using the following syntax:

### *job\_name*^*INSTANCE\_NAME*

For example, jobB^PRD indicates a job named jobB on the PRD instance.

The use of multiple databases is independent of instances using cross-instance dependencies. You can have multiple instances that each use dual event servers.

When CA Workload Automation AE encounters a cross-instance dependency, it sends an EXTERNAL\_DEPENDENCY event from the requesting instance. The following process occurs when one instance cannot send status updates (events) to the other instance:

- An INSTANCE\_UNAVAILABLE alarm is issued.
- The ujo\_asext\_config table is updated to indicate that the external instance is offline.
- While the job continues to run, all external events to be sent to the external instance are stored in the ujo\_ext\_event table.
- The local instance periodically tries to connect to the external instance.
- When local instance reconnects successfully to the external instance, all the events are sent to the external instance, and the external events are deleted from the ujo\_ext\_event table.

# <span id="page-535-0"></span>**Types of External Instances**

To use external job dependencies, the scheduling manager or remote machine must be defined as an *external instance* in the CA Workload Automation AE database.

When you define the external instance, you must identify the type using the xtype JIL attribute. Options are the following:

### **xtype: a**

Indicates that the external scheduling manager is a CA Workload Automation AE application server instance.

### **xtype: c**

Indicates that CA AutoSys WA Connect Option is installed with the external scheduling manager. CA AutoSys WA Connect Option can be installed on the mainframe and supports cross-instance jobs and job dependencies. It lets you submit job requests to and receive job submissions from the following mainframe scheduling managers:

- CA Jobtrac Job Management
- CA Scheduler Job Management
- CA Workload Automation SE

The CA Workload Automation AE scheduler uses CAICCI to communicate with CA AutoSys WA Connect Option.

#### **xtype: u**

Indicates that CA UJMA is installed with the external scheduling manager or on the remote machine. CA UJMA can be installed on the mainframe, UNIX, and Windows. It lets you submit job requests to the remote machine where CA UJMA is installed. It lets you submit job requests to and receive job submissions from the following scheduling managers:

- CA Job Management Option
- CA Jobtrac Job Management
- CA Scheduler Job Management
- CA Workload Automation SE

The CA Workload Automation AE scheduler uses CAICCI to communicate with CA UJMA.

**Note:** Unlike CA AutoSys WA Connect Option, CA UJMA does not let you define cross-instance job dependencies on the mainframe. To define cross-instance job dependencies on the mainframe, you must install CA AutoSys WA Connect Option on the same computer as the mainframe scheduling manager.

#### **xtype: e**

Indicates that the external scheduling manager is CA Workload Automation EE. You can define cross-instance job dependencies.

**Note:** Bi-directional scheduling is currently not supported between CA Workload Automation AE and CA Workload Automation EE.

# <span id="page-536-0"></span>**Creating Cross-Instance Job Dependencies Using CA AutoSys WA Connect Option**

CA Workload Automation AE jobs can have dependencies on jobs managed by an CA AutoSys WA Connect Option and a CA Technologies scheduling manager running on the mainframe. The mainframe scheduling manager uses CA AutoSys WA Connect Option and CAICCI to communicate with CA Workload Automation AE. The CA Workload Automation AE scheduler also uses its cross-platform scheduling interface for communication.

For example, the following illustration shows a CA Workload Automation AE job defined on a UNIX or Windows computer. The job's starting condition is the successful completion of a job running on the mainframe.

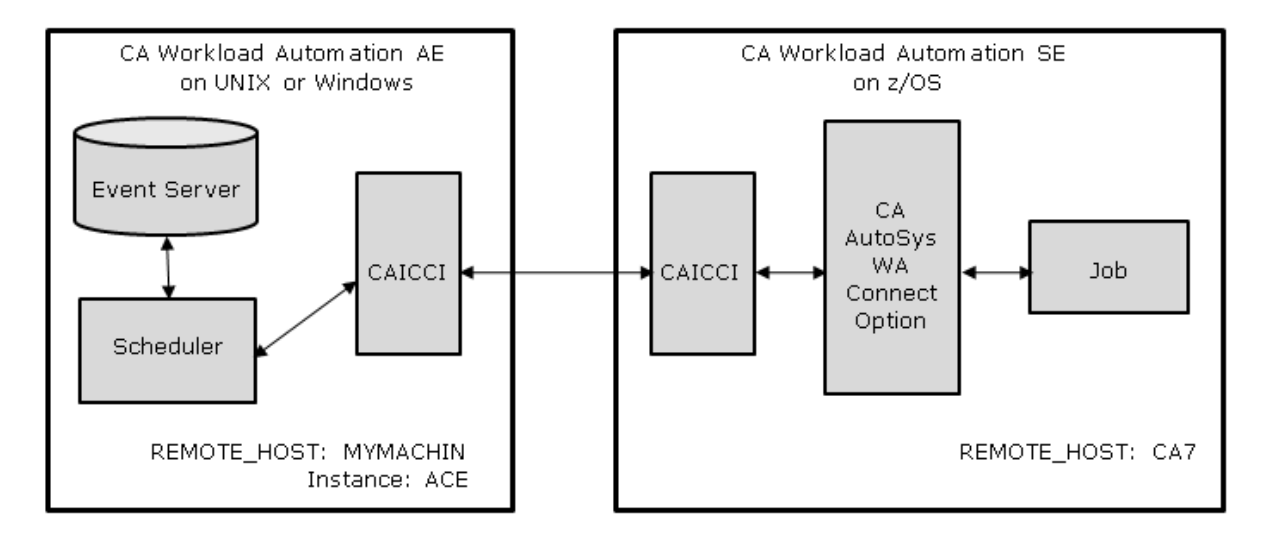

CA Workload Automation AE jobs can be dependent on the status of external jobs managed by CA AutoSys WA Connect Option, and external jobs can be dependent on the status of CA Workload Automation AE jobs. CA Workload Automation AE uses the following process to create cross-instance dependencies:

- 1. The CA Workload Automation AE scheduler sends a request for the status of a CA AutoSys WA Connect Option job.
- 2. CA AutoSys WA Connect Option registers the request.
- 3. The CA AutoSys WA Connect Option job runs on the mainframe.
- 4. CA AutoSys WA Connect Option sends the job status to the CA Workload Automation AE scheduler.
- 5. The CA Workload Automation AE scheduler communicates the status to the event server.
- 6. The CA Workload Automation AE scheduler processes the status and starts the job that is dependent on the completion of the CA AutoSys WA Connect Option job, if appropriate.

**Note:** For more information about the CAICCI components, see the *UNIX Implementation Guide* or *Windows Implementation Guide*.

# <span id="page-537-0"></span>**Submitting a Job To and From Another Computer Using CA UJMA**

CA Workload Automation AE can schedule jobs on a computer that has CA UJMA installed on it. As job submission requests are processed, the scheduler log file records events sent between CA Workload Automation AE and CA UJMA. The following descriptions help you understand the events recorded in the scheduler log file.

**Note:** CA Workload Automation AE can directly schedule jobs on a computer that is running a supported workload automation agent. This topic only discusses the communication with CA UJMA.

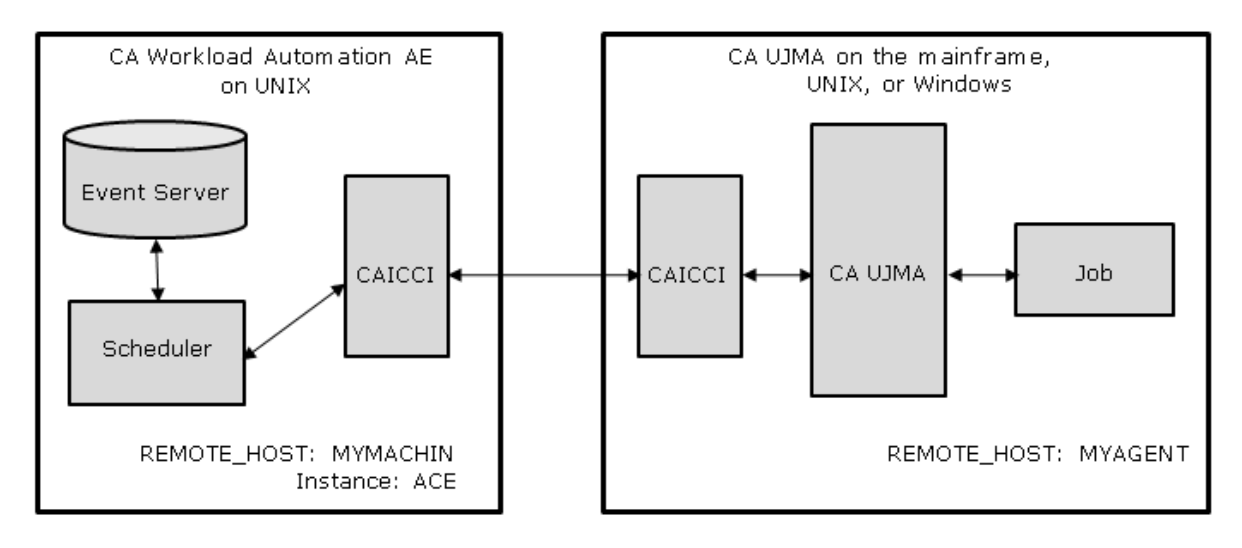

The following diagram shows the components involved in the communication:

The CA Workload Automation AE scheduler communicates directly with CA UJMA using CAICCI and the CA Workload Automation AE Cross-Platform Interface. The communication components running on the CA UJMA computer receive information from the CA Workload Automation AE scheduler and pass it to CA UJMA. Similarly, CA UJMA passes information through the communication components to the CA Workload Automation AE scheduler.

CA UJMA does the following:

- Receives job requests from one or more CA Technologies scheduling managers (such as CA Job Management Option (JMO), CA Workload Automation AE, and CA Workload Automation SE). CA UJMA initiates the requested program, script, JCL, or other unit of work. If you are scheduling to the mainframe, the command or program to initiate is the job name of the job as defined in the mainframe scheduling system.
- Collects status information about job runs.
- Sends status information to the requesting scheduling manager.

**Note:** Unlike CA AutoSys WA Connect Option, CA UJMA does not support cross-instance job dependencies.

The following process is used to start a job on a CA UJMA computer:

- You define a job on CA Workload Automation AE that specifies the job to start on the CA UJMA computer. The mainframe job to start (specified in the command attribute of the CA Workload Automation AE job definition) must be a named job known to the CA Workload Automation AE scheduler. The mainframe job to start cannot be a command or script.
- The CA Workload Automation AE scheduler sends the job information to CA UJMA.
- The job changes to STARTING status.
- CA UJMA starts the job and sends an event to the scheduler. The event sent is JOBINITU if the job started or JOBFAILU if the job could not start.
- The scheduler converts the JOBINITU event to RUNNING, puts it in the database, and updates the job's status to RUNNING. If CA UJMA sent a JOBFAILU event, the scheduler converts the event to FAILURE and processes it accordingly.
- If the job completes successfully, CA UJMA sends a JOBTERMU event to the scheduler.
- The scheduler converts the JOBTERMU event to SUCCESS, FAILURE, or TERMINATED based on the exit code of the job. If the job exited with a normal end of job code (EOJ) the scheduler converts JOBTERMU to SUCCESS or FAILURE. If the job exited with an abnormal end of job code (AEOJ), the scheduler converts JOBTERMU to TERMINATED.

CA Workload Automation AE can also receive job submission requests from a CA UJMA computer. The job to start must be a job defined on CA Workload Automation AE and cannot be a command or script. If CA Workload Automation AE receives a job submission request from the mainframe, the job to run (specified by the SUBFILE parameter of the mainframe job) must be defined as a valid job on the CA Workload Automation AE computer.

For the CA Workload Automation AE scheduler to communicate with CA UJMA computers, the scheduler must convert CA Workload Automation AE-based events to events that CA UJMA can interpret. Similarly, the CA Workload Automation AE scheduler must convert events returned from CA UJMA back to events the scheduler can interpret.

The following table lists the CA Workload Automation AE and CA UJMA events:

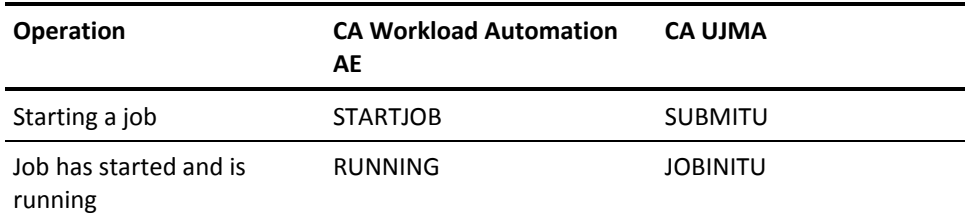
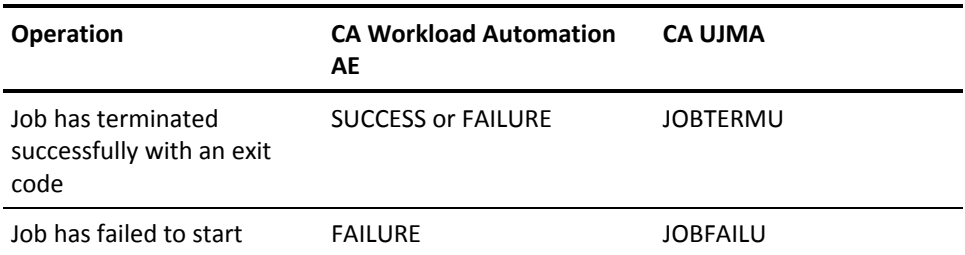

# **Unsupported Attributes for CA AutoSys WA Connect Option or CA UJMA Jobs**

The following table lists attributes that are not supported for CA AutoSys WA Connect Option and CA UJMA jobs. If you specify these attributes, they are ignored.

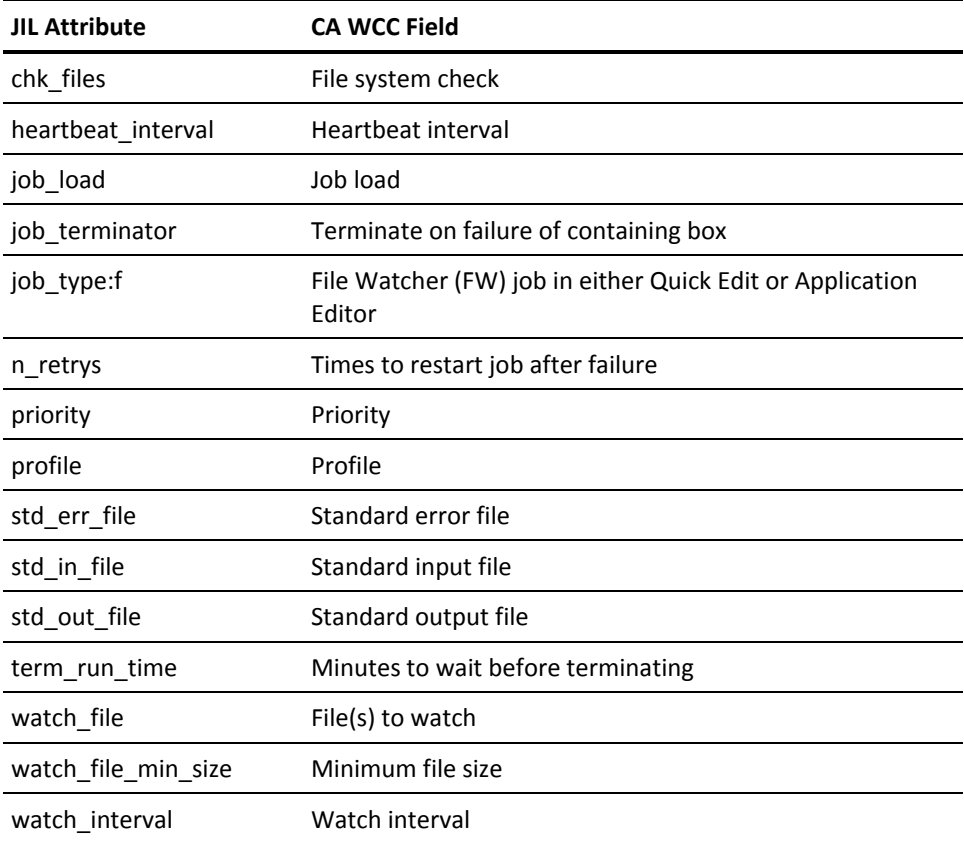

**Note:** Computers managed by CA UJMA computers cannot be part of a virtual machine. The max\_load and factor attributes are also not supported when defining an external CA UJMA instance.

# **How Job Dependencies are Processed Using CA Workload Automation EE**

You can define job dependencies between CA Workload Automation AE and an external CA Workload Automation EE instance running on the mainframe. As job dependencies are processed, the scheduler log file records events communicated between CA Workload Automation AE and CA Workload Automation EE. The following descriptions help you understand the events recorded in the scheduler log file.

A CA Workload Automation AE job can depend on another job on CA Workload Automation EE as shown in the following diagram:

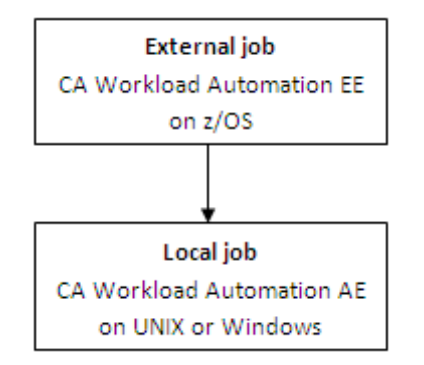

The job dependency is processed as follows:

The job dependency is specified in the condition attribute of the local CA Workload Automation AE job definition. For example, the following job depends on the success of the ZOS01 job defined on the CA Workload Automation EE instance named MSR:

insert\_job: MSR1 job\_type: CMD command: sleep 10 machine: localhost owner: root@hostname.ca.com condition: s(ZOS01^MSR)

- When the CA Workload Automation AE job is created or updated, an EXTERNAL\_DEPENDENCY event is created in the CA Workload Automation AE database. The event contains the information in the condition attribute.
- The CA Workload Automation AE scheduler sends a job dependency request to CA Workload Automation EE.
- As the job runs on the external instance, CA Workload Automation EE sends status updates to CA Workload Automation AE.
- The CA Workload Automation AE scheduler updates the ujo\_ext\_job table with the status updates from CA Workload Automation EE.
- When the CA Workload Automation AE job is deleted or its condition attribute is changed, an EXTERNAL\_DEPENDENCY event is created in the CA Workload Automation AE database. The event contains the information required to remove the external job dependency from the ujo\_ext\_job table.
- The CA Workload Automation AE scheduler sends a request to CA Workload Automation EE to deregister the job dependency on the external instance.

A job on CA Workload Automation EE can depend on a CA Workload Automation AE job as shown in the following diagram:

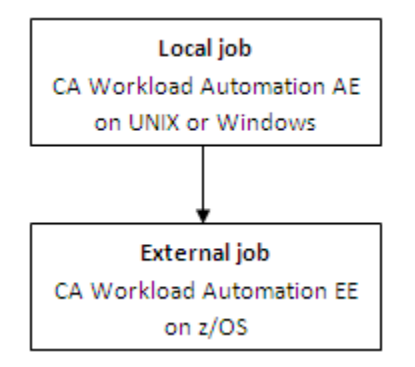

The job dependency is processed as follows:

- When a new generation of an application is started in the external instance, CA Workload Automation EE sends a job dependency request to CA Workload Automation AE for a single run of a job.
- The CA Workload Automation AE scheduler creates an EXTERNAL\_DEPENDENCY event on its behalf.
- The CA Workload Automation AE scheduler updates the ujo\_req\_job database table to record that a CA Workload Automation EE job is dependent on the local job.
- As the job runs on the local CA Workload Automation AE instance, the CA Workload Automation AE scheduler sends status updates to CA Workload Automation EE.
- When the job has its run, the CA Workload Automation AE scheduler deletes the dependent job entry from the ujo\_req\_job table.

The following process occurs when CA Workload Automation AE cannot send status updates (events) to CA Workload Automation EE:

- An INSTANCE UNAVAILABLE alarm is issued.
- The ujo\_asext\_config table is updated to indicate that the external instance is offline.
- While the job continues to run, all events to be sent to the external instance are stored in the ujo\_ext\_event table.
- The CA Workload Automation AE scheduler periodically tries to connect to CA Workload Automation EE.
- When the CA Workload Automation AE scheduler successfully re-connects to CA Workload Automation EE, all the events are sent to CA Workload Automation EE, and the events are deleted from the ujo\_ext\_event table.

To communicate with CA Workload Automation EE, the CA Workload Automation AE scheduler converts CA Workload Automation AE-based events to events that CA Workload Automation EE can interpret. Similarly, the scheduler must convert events returned from CA Workload Automation EE back to events that the scheduler can interpret. All converted events are recorded in the scheduler log file to indicate that the events are from an external instance.

The following table lists the CA Workload Automation AE and CA Workload Automation EE events:

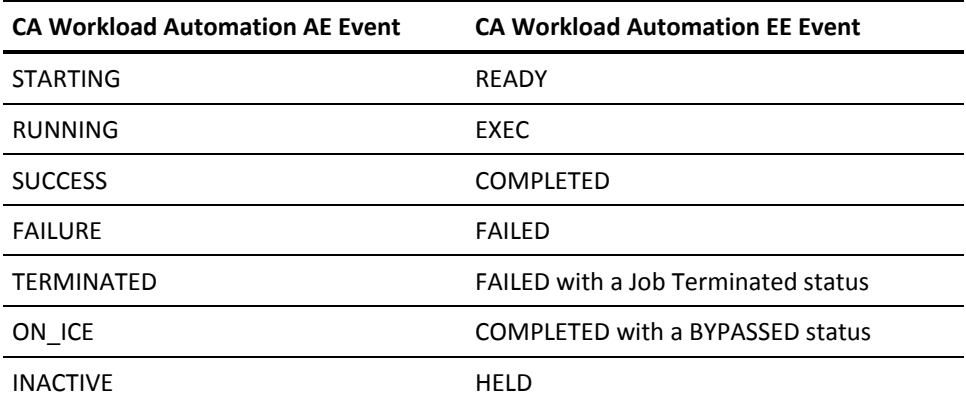

#### **Notes:**

- CA Workload Automation AE communicates directly with CA Workload Automation EE. You do not have to install additional products to integrate the scheduling managers.
- Bi-directional scheduling is currently not supported between CA Workload Automation AE and CA Workload Automation EE. You cannot submit jobs to or receive job requests from CA Workload Automation EE at this time.

# **Cross-Platform Scheduling**

*Cross-platform scheduling* lets you schedule and reroute jobs between CA Workload Automation AE and other machines running on different platforms, including mainframe.

To use cross-platform scheduling, required components must be installed on the CA Workload Automation AE computer and on the external machine that CA Workload Automation AE works with. The scheduling manager or remote machine must also be defined as an *external instance* in the CA Workload Automation AE database.

**Note:** Before you can submit jobs on other scheduling managers, you must activate the CA Workload Automation AE cross-platform interface and define the scheduling manager as an external instance on CA Workload Automation AE. For more information about configuring CA Workload Automation AE to support cross-platform scheduling, see the *UNIX Implementation Guide* or *Windows Implementation Guide*.

# **Submitting a Job To and From the Mainframe Using CA AutoSys WA Connect Option**

CA Workload Automation AE lets you schedule workload across distributed and mainframe platforms. You can submit jobs on the mainframe and receive job submission requests from the mainframe. Depending on the mainframe scheduling manager, the mainframe must have the following software installed on it:

- CA Jobtrac Job Management and CA AutoSys WA Connect Option
- CA Scheduler Job Management and CA AutoSys WA Connect Option
- CA Workload Automation EE
- CA Workload Automation SE and CA AutoSys WA Connect Option

CA Workload Automation AE and the mainframe scheduling manager use CAICCI to communicate.

When submitting a job to the mainframe, the following process occurs:

- The CA Workload Automation AE scheduler on the distributed platform interrogates the start job request, processes it, and transmits it to the scheduling manager installed on the mainframe.
- After the scheduling manager receives the request on the mainframe, it submits and tracks the mainframe job. The job submission and tracking is completed in one of the following ways:
	- Directly by the XPS-enabled mainframe scheduling product
	- Through CA AutoSys WA Connect Option

When CA Workload Automation AE accepts a job submitted from a mainframe system, CA Workload Automation AE reports its status back to the scheduling manager on the mainframe.

**Note:** For more information about submitting the job from an external mainframe scheduling manager, see the appropriate product documentation.

# **Cross-Platform Interface Messages Logged for CA UJMA**

On UNIX, all messages produced by the cross-platform interface are written to the CA Workload Automation AE scheduler log, which is located in the \$AUTOUSER/out directory.

On Windows, all messages produced by the cross-platform interface are written to the CA Workload Automation AE scheduler log, which is located in the %AUTOUSER%\out directory.

The following message indicates that the scheduler has transferred a job to the cross-platform interface for submission to a CA UJMA computer:

CAUAJM\_I\_10073 AutoSys --> Cross Platform Interface: machine=*machine\_name* job\_name=*job\_name*

#### *machine\_name*

Identifies the CA UJMA computer to which the job is being submitted.

#### *job\_name*

Identifies the CA Workload Automation AE job name as defined to the event server.

The following message indicates that an event status has been received from CA UJMA. The event status is converted to the appropriate CA Workload Automation AE event status and inserted in the event server.

CAUAJM\_I\_40263 EVENTU: *event\_name* EXITCODE: *exitcode*/*dbcode* JOB: *job\_name*

#### *event\_name*

Identifies one of the following events:

#### **JOBINITU**

Indicates that a job has started on a CA UJMA computer.

#### **JOBTERMU**

Indicates that a job has completed on a CA UJMA computer.

#### **JOBFAILU**

Indicates that a job has failed to start on a CA UJMA computer.

#### **SUBMITU**

Indicates that a job has been submitted to CA Workload Automation AE.

#### *exitcode***/***dbcode*

Identifies the actual job exit code returned by CA UJMA.

#### *job\_name*

Identifies the CA Workload Automation AE job name as defined to the event server.

### **Define an External Instance**

To use cross-instance scheduling, you must define the external instance to CA Workload Automation AE. The external instance can be another CA Workload Automation AE instance or a scheduling manager running on another platform.

#### **Follow these steps:**

- 1. Do *one* of the following:
	- Issue JIL in interactive mode.
	- Open a JIL script in a text editor.
- 2. Specify the following definition:

```
insert_xinst: instance_name
xtype: a | c | u | e
xmachine: host_name
```
#### **xtype: a | c | u | e**

Specifies the external instance type. Options include the following:

- a-Identifies a remote CA Workload Automation AE application server instance.
- c-Identifies a CA AutoSys Workload Automation Connect Option instance.
- u-Identifies a CA Universal Job Management Agent or CA NSM instance.
- e-Identifies a CA Workload Automation EE instance.
- 3. (CA Workload Automation AE instances only) Specify the following additional attributes:

```
xcrypt_type: NONE | DEFAULT | AES
xkey_to_manager: encryption_key
xport: port_number
```
- 4. (CA Workload Automation EE instances only) Specify the following additional attributes: xmanager: *manager\_name* xport: *port\_number* xcrypt\_type: NONE | AES xkey\_to\_manager: *encryption\_key*
- 5. Do *one* of the following:
	- Enter **exit** if you are using interactive mode.
	- Redirect the script to the jil command if you are using a script.

The insert\_xinst subcommand is issued and the specified external instance is defined.

#### **Notes:**

- For CA Workload Automation EE, the xcrypt\_type value must match the encryption type specified in the AGENTDEF data set.
- For more information about the syntax for the insert\_xinst subcommand and related attributes, see the *Reference Guide*.

#### **Example: Define a CA Workload Automation EE Instance**

This example defines the CA Workload Automation EE instance named CYB to CA Workload Automation AE. CYB runs on the CYBHOST computer at port 7550. The CM manager name is unique to this CA Workload Automation EE instance. The CA Workload Automation AE scheduler communication alias is defined in the AGENTDEF data set on CA Workload Automation EE. CA Workload Automation EE is also configured to point to the CA Workload Automation AE computer on the auxiliary listening port.

insert\_xinst: CYB xtype: e xmanager: CM xmachine: CYBHOST xcrypt\_type: NONE xport: 7550

### **Update an External Instance**

You can update an external instance defined in CA Workload Automation AE. The external instance can be another CA Workload Automation AE instance or a scheduling manager running on another platform. You can update the instance definition when the connection information changes. The connection information must be accurate so that the scheduling managers can communicate with each other.

#### **Follow these steps:**

- 1. Do *one* of the following:
	- Issue JIL in interactive mode.
	- Open a JIL script in a text editor.
- 2. Specify the following JIL subcommand:

update\_xinst: *instance\_name*

- 3. Specify the following attributes as appropriate: xmachine: *host\_name* xcrypt\_type: NONE | DEFAULT | AES xkey\_to\_manager: *encryption\_key* xport: *port\_number* xmanager: *manager\_name*
- 4. Do *one* of the following:
	- Enter **exit** if you are using interactive mode.
	- Redirect the script to the jil command if you are using a script.

The update\_xinst subcommand is issued and the specified external instance is updated.

**Note:** For more information about the syntax for the update\_xinst subcommand and related attributes, see the *Reference Guide*.

#### **Example: Update a CA Workload Automation EE Instance**

Suppose that an external instance is defined on CA Workload Automation AE for the CA Workload Automation EE instance named CYB. This example updates the external instance definition so that CYB points to the CYBHOST2 computer at port 7551.

update\_xinst: CYB xmachine: CYBHOST2

### **Delete an External Instance**

You can delete an external instance that you no longer use from CA Workload Automation AE.

#### **Follow these steps:**

- 1. Do *one* of the following:
	- Issue JIL in interactive mode.
	- Open a JIL script in a text editor.
- 2. Specify the following JIL subcommand:

delete\_xinst: *instance\_name*

- 3. Do *one* of the following:
	- Enter **exit** if you are using interactive mode.
	- Redirect the script to the jil command if you are using a script.

The insert\_xinst subcommand is issued and the specified external instance is deleted from CA Workload Automation AE.

**Note:** For more information about the syntax for the delete xinst subcommand, see the *Reference Guide*.

#### **Example: Delete a CA Workload Automation EE Instance**

This example deletes the definition of the CA Workload Automation EE instance named CYB.

delete\_xinst: CYB

# **Start a Job on an External CA Workload Automation AE Instance**

CA Workload Automation AE instances are not connected, but they can communicate with one another. You can send a STARTJOB event directly from one instance to another. This helps you integrate your workload across CA Workload Automation AE instances in your enterprise.

To start a job on an external CA Workload Automation AE instance, enter the following command at the UNIX operating system prompt or the Windows instance command prompt:

sendevent -E STARTJOB -J *job\_name* -S *autoserv*

#### *job\_name*

Specifies a job defined on the *autoserv* instance.

#### *autoserv*

Specifies the instance's unique, capitalized three-character identifier.

#### **Example:** ACE

The sendevent command is issued and the job request is submitted on the external CA Workload Automation AE instance.

#### **Notes:**

- To use the sendevent -S option, the instance from where you issue the sendevent command must have a client installed for the external instance. For more information about configuring cross-instance communication, see the *UNIX Implementation Guide* or *Windows Implementation Guide*.
- For more information about the syntax for the sendevent command and related attributes, see the *Reference Guide*.

### **Define a Job to Run on an External Instance**

From your local CA Workload Automation AE instance, you can submit a job to run on an external instance. The external instance is a different scheduling manager installed on another platform, including mainframe. Submitting external jobs helps you integrate workload across platforms in your enterprise.

**Note:** Before you can submit jobs on other scheduling managers, you must activate the CA Workload Automation AE cross-platform interface and define the scheduling manager as an external instance on CA Workload Automation AE. For more information about configuring CA Workload Automation AE to support cross-platform scheduling, see the *UNIX Implementation Guide* or *Windows Implementation Guide*.

#### **Follow these steps:**

1. Insert a job and specify the following attributes in the definition:

#### **job\_type: CMD**

Specifies that the job type is Command.

#### **machine**

Specifies the name of the external instance.

**Note:** The external instance must be defined on CA Workload Automation AE using the insert\_xinst subcommand.

#### **owner**

Specifies the user on the external instance that the job runs under. The owner must be specified as *owner*@*machine.*

**CA UJMA Note:** The specified owner must have an account on the external CA UJMA computer. The account must match the owner name exactly, and the owner (user ID and password) must be defined using the autosys\_secure command.

#### **command**

Specifies the job to run on the external instance when all the starting conditions are met.

**CA UJMA Limits (UNIX or Windows):** Where the operating system permits, CA UJMA job names on distributed systems can contain up to 64 alphanumeric characters and can contain both uppercase and lowercase characters. You cannot use blank spaces and tab characters.

**CA UJMA Limits (mainframe):** CA UJMA job names on the mainframe must follow these guidelines:

- The first character of a job name must be an uppercase letter (A-Z), a pound sign (#), an at sign ( $@$ ), or a dollar sign (\$).
- The remaining characters in the job name can be any combination of uppercase letters (A-Z), numbers (0-9), pound signs (#), at signs (@), and dollar signs (\$).
- All letters (A-Z) must be in uppercase.
- Job names can be up to eight characters in length.
- 2. (Optional) Specify common attributes that apply to all jobs.

The external job is defined.

**Note:** For more information about the syntax for the JIL attributes, see the *Reference Guide*.

#### **Example: Define a Job to Run on an AS/400 Computer**

This example defines a command job to run on an AS/400 computer.

insert\_job: as400\_a1 job\_type: CMD command: DLYJOB DLY(15) machine: usprncax owner: user1@usprncax permission: gx,wx date\_conditions: 1 days\_of\_week: all start\_mins: 30

#### **Example: Define a Job to Run Through CA AutoSys WA Connect Option**

This example defines a command job to run in CA Workload Automation CA 7 Edition through CA Workload Automation AE Connect.

```
insert_job: ca71 
job_type: CMD
command: auto_cnct -a A87SOENF -j RYAKEJ01 -c RUN -p SCHEDULE=RYAKE01 -s CA7
machine: A87SOENF
owner: user1@A87SOENF
permission: gx,wx
date_conditions: 1
days_of_week: all
start_mins: 45
```
#### **Example: Define a Job to Run Directly in CA Workload Automation SE**

This example defines a command job to run directly in CA Workload Automation SE.

insert\_job: ca72 job\_type: CMD command: RYAKEJ01 machine: A87SOENF owner: user1@A87SOENF permission: gx,wx date conditions: 1 days of week: all start mins: 45

#### **Example: Define a Job to Run in Another CA Workload Automation AE Instance**

This example defines a command job to run in another CA Workload Automation AE instance.

insert\_job: ca72 job\_type: cmd command: job\_in\_other\_instance machine: othermachine owner: user1@othermachine permission: gx,wx date\_conditions: 1 days\_of\_week: all start\_mins: 45

This example uses the following configuration:

- In the machine definition for othermachine, *machine\_type* was set to u, indicating a machine that runs CA UJMA.
- The cross-platform interface was activated on the server (where job ca72 is being submitted) by setting the CrossPlatformScheduling parameter to 1 (run jobs directly on a CA UJMA agent). If this instance will receive job submissions from any scheduling manager in the enterprise, set the CrossPlatformScheduling parameter to 2 (enable bi-directional scheduling support) instead.
- The CrossPlatformScheduling parameter for the machine othermachine was set to 2 (enable bi-directional scheduling support).

#### **Example: Define a Job to Run on a UNIX Computer**

This example defines a command job to run on a UNIX computer.

insert\_job: soljob1 command: "@SYS\$LOGIN:SCHEDULE WAIT.COM " machine: mysolaris owner: user1@mysolaris max exit success: 1

**Note:** A job that runs successfully on a UNIX computer returns an exit code of 1. By default, CA Workload Automation AE interprets an exit code of 1 as a failure unless the max\_exit\_success attribute is properly set in the job definition.

### **Define a Cross-Instance Job Dependency**

You can define a job to be dependent on another job that runs on an external instance. The external instance can be another CA Workload Automation AE instance or a scheduling manager running on another platform.

To define a cross-instance job dependency, add the following attribute to your job definition:

condition: *status*(*JOB\_NAME*^*INS*) [AND|OR *status*(*JOB\_NAME*^*INS*)...]

#### *status*

Specifies the status that the external job must have before your job starts. Options are the following:

- done
- failure
- notrunning
- success
- terminated

#### *JOB\_NAME*

Specifies the name of the external job that the local job depends on.

**Limits:** The names of jobs specified as job dependencies between CA Workload Automation AE and CA AutoSys WA Connect Option must follow these guidelines:

- The first character of a job name must be an uppercase letter (A-Z), a pound sign (#), an at sign ( $@$ ), or a dollar sign (\$).
- The remaining characters in the job name can be any combination of uppercase letters (A-Z), numbers (0-9), pound signs (#), at signs (@), and dollar signs (\$).
- All letters (A-Z) must be in uppercase.
- Job names can be up to eight characters in length.

#### *INS*

Specifies the name of the external instance that *JOB\_NAME* runs on. The name must be three uppercase alphanumeric characters. The first character must be a letter (A-Z).

#### **Notes:**

- You can specify multiple job dependencies in a definition.
- For detailed information about the syntax for the condition attribute, see the *Reference Guide*.

#### **Example: Specify a Cross-Instance Job Dependency**

This example defines a job that runs only when the following starting conditions are met:

- jobA on the same instance returns SUCCESS
- jobB on the CA Workload Automation AE instance PRD returns SUCCESS

insert\_job: dep\_job1 machine: localhost job\_type: CMD command: sleep 100 condition: success(jobA) AND success(jobB^PRD)

### **Generate a Report on an External Instance**

You can generate a report on an external instance to verify the instance configuration is correct. Generating a report is helpful when you want to check the status of an external instance during failover. The event details in a report can also help you determine whether the correct events are waiting for updates from the external instance.

To generate a report on an external instance, enter the following command at the UNIX operating system prompt or the Windows instance command prompt:

autorep –X *external\_instance* [-q]

#### **-X** *external\_instance*

Specifies the external instance you want to generate a report on.

**-q**

(Optional) Generates a query report, which contains the current job or machine definition.

The autorep command is issued and the report is generated and displayed.

**Note:** For more information about the autorep command, see the *Reference Guide*.

#### **Example: Generate a Report on an External Instance**

This example generates a report on the external machine named PRD.

autorep -X PRD

Name Type Server Port

\_\_\_\_ \_\_\_\_ \_\_\_\_\_\_\_\_\_\_\_\_\_\_\_\_\_\_\_\_\_\_\_\_\_\_\_\_\_ \_\_\_\_ PRD a nyc-wall-04 9001

#### **Example: Generate a Report on an External Instance**

This example generates a query report on the external machine named PRD. The report displays the machine definition.

autorep -X PRD -q /\* ----------------- PRD ----------------- \*/ insert\_xinst: PRD xtype: a xmachine: nyc-wall-04 xport: 9001 xcrypt\_type: DEFAULT

#### **Example: Export External Instance Definitions**

This example uses the autorep command to export all external instance definitions.

autorep -X ALL -q

The output might resemble the following:

/\* ----------------- CCT ----------------- \*/

insert\_xinst: CCT xtype: c xmachine: WACNCTHOST

/\* ----------------- NSM ----------------- \*/

insert\_xinst: NSM xtype: u xmachine: NSMHOST

```
/* ----------------- WAE ----------------- */
```
insert\_xinst: WAE xtype: a xmachine: WAAEHOST xport: 9001 xcrypt\_type: DEFAULT

/\* ----------------- WEE ----------------- \*/

insert\_xinst: WEE xtype: e xmachine: WAEEHOST xport: 7550 xcrypt\_type: NONE xmanager: WAAEMGR

#### **Example: Generate a Report for All External Instances**

This example uses the autorep command to generate a report of all external instances:

autorep -X ALL

The report might resemble the following:

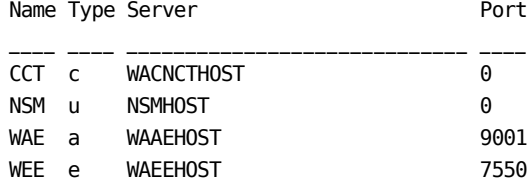

# **Chapter 29: Monitoring and Reporting on Workflow**

# **Monitoring Tools**

Monitoring workflow helps you to identify problems with the current or predicted workflow, so that you can resolve those problems. You can use the following CA Workload Automation AE tools to monitor workflow:

#### **Forecast Reports**

Generate reports that display information about the predicted workflow to identify problems before they occur.

**Note:** You can also use forecast reports to plan changes to your workflow in a test environment.

#### **Monitors**

Track events to identify problems as they occur.

#### **Browsers**

Generate reports that display information about past events to identify recurring problems.

You can solve problems before they occur or as they occur when you can identify the issue that is associated with the problem. When you cannot determine the cause of a problem, notify the administrator.

To solve a problem that you identify in real time using a monitor, correct the associated issue and restart the job. To address recurring problems or problems with predicted workflow that you identify using browsers and forecast reports, correct the associated issues and use monitors to track the progress of the workflow.

Correcting issues that cause jobs to fail requires modifying workflow objects (job definitions, machine definitions, and calendar object definitions). You can modify workflow objects only when you have write access to those objects. When you cannot solve a problem without modifying a workflow object and you do not have write access to the problematic object, notify the scheduler.

**Important!** Modifying workflow objects sometimes has unexpected impacts on the rest of the workflow. We recommend that you plan changes to the workflow in a test environment before you implement the changes in the live instance.

#### **Notes:**

- You can also use the CA WCC Forecast and Monitoring applications to monitor workflow. For more information about these applications, see the CA WCC documentation.
- You can use the sendevent command to restart a job. You can use jil to update job or machine definitions and the autocal\_asc command to update calendar definitions. For more information about the sendevent, jil, and autocal\_asc commands, see the *Reference Guide*.

### **Run a Monitor or Browser**

Monitors and browsers help you identify problems with your workflow by tracking events in real-time (monitors) or generating reports that display historical information about events (browsers). For example, the scheduler component automatically restarts jobs that fail, so examining events that change the status of jobs to RESTART helps identify problems with specific jobs.

**Note:** By default, CA Workload Automation AE is configured to specify the date and time using the "*MM*/*dd*/*yyyy HH*:*mm*[:*ss*]" format, but you can configure CA Workload Automation AE to use a different format by changing the value of the DateFormat parameter in the configuration file. For more information about the parameters in the configuration file, see the *Administration Guide.*

#### **Limits:**

- *MM: 01-12*
- *dd: 01-31*
- *yyyy*: 1900*-current year*
- *HH:* 00-23
- *mm*: 00-59
- *ss:* 00-59

#### **Follow these steps:**

- 1. Open the operating system or instance command prompt:
	- (UNIX) Run the shell that is sourced to use CA Workload Automation AE.

The UNIX operating system command prompt opens. The shell that is sourced to use CA Workload Automation AE presets all of the environment variables for the instance.

■ (Windows) Click Start, Programs, CA, Workload Automation AE, Command Prompt (*instance\_name*).

The CA Workload Automation AE instance command prompt opens. The command prompt presets all of the environment variables for the instance. 2. Enter the following command:

jil

The JIL command prompt for the local CA Workload Automation AE instance opens.

3. Define the monitor or browser by entering the following jil command and attributes:

```
insert_monbro: monbro_name
mode: monitor | browser
[alarm: y|n]
[status_keyword: y]
[status_keyword: y]
[...]
all_status: y|n
all_events: y|n 
currun|after_time: date_time
alarm_verif: y|n
```
#### **Notes:**

- The utility also accepts values of m (for monitor) and b (for browser) in the mode attribute of the jil monbro definition.
- For more information about the insert\_monbro subcommand and the jil attributes that you can specify when you define a monitor or browser, see the *Reference Guide*.

#### *status\_keyword***: y**

(Optional) Specifies whether or not to track status change events that are associated with a particular job state. You can set multiple individual status filters to track status change events that are associated with any combination of the following job states:

- RUNNING
- SUCCESS
- FAILURE
- TERMINATED
- STARTING
- RESTART

The status keyword is the name of the job state in lower-case letters. To track status change events that are associated with one of these job states, enter the corresponding status keyword as the jil attribute and set the value of that attribute to y.

**Example:** To track status change events that are associated with either the FAILURE state or the TERMINATED state, specify the following attributes and values:

failure: y terminated: y

#### **all\_status: y|n**

Specifies whether to track or report on all status change events. To track or report on only status change events that are associated with certain job states, set the value of the attribute to n and specify other status filters. Setting the value of this attribute to y overrides other status filters.

#### **all\_events: y|n**

Specifies whether to track or report on all events. To track or report on only certain types of events, set the value of the attribute to n and specify other event filters. Setting the value of this attribute to y overrides other event filters.

#### **currun: y|after\_time:** *date\_time*

(Browsers) Specifies the historical time frame on which the browser reports. To display only events that occurred during the most recent job run, set the value of the currun attribute to y. To display all events that occurred after a particular date and time, specify the after time attribute. To specify the after time attribute, ensure that the currun attribute is set to the default value of n.

**Note:** By default, CA Workload Automation AE deletes archived event data that is older than seven days, but you can configure the product to store data for a longer period of time by editing the DBMaint script. The location of this script is specified in the DBMaintCmd parameter of the configuration file. Specify a value for the after\_date attribute that is within the past seven days or edit the script. For more information about the DBMaintCmd configuration parameter and the DBMaint script, see the *Administration Guide.*

**Example:** To generate a report that displays a list of all processed events that occurred after January 2, 2012 at 5 p.m., specify the following jil attributes:

currun: n after\_time: "01/02/2012 17:00:00"

#### **alarm\_verif: y|n**

(Monitors) Specifies whether the monitor waits for you to acknowledge alarms that the scheduler issues. This attribute is valid only for monitors that are defined to track alarms. When you set the value of this attribute to y, you are prompted to acknowledge any alarms that the scheduler sends.

A monitor is defined to track alarms when the value of the alarms attribute is set to y or when the value of the all events attribute is set to y. For monitors that are defined to prompt you to acknowledge alarms, the monbro utility pauses, displays the name of the alarm, and issues the following message and prompts:

Alarm: *alarm\_name issue MM*/*dd*/*yyyy HH*:*mm*:*ss* Run# *run\_num* Message Acknowledged by: *user\_name* Comment:[*your\_comment*]

The utility displays the alarm information and leaves the following two fields blank. To acknowledge the alarm, enter your user name in the Message Acknowledged by field. Optionally, you can enter information in the Comment field (such as "Reported to DB Administrator for follow up").

**Important!** The monitor cannot resume until you acknowledge the alarm by entering your user name.

**Note:** For more information about the monbro utility, see the *Reference Guide.*

4. Enter the following jil command:

exit

The monitor or browser is inserted into the database, and the jil command prompt closes.

5. Open the operating system or instance command prompt and enter the following command:

{monbro -N *monbro\_name*|monbro -N *monbro\_name* -P *ss*}

#### **-P** *ss*

(Optional, Monitors only) Specifies the frequency, in seconds, at which the monitor polls for events. The monitor polls for events at the default frequency when you do not specify this option. The option is not valid with browsers.

**Limits:** Integers greater than 0

#### **Default:** 10

The monitor or browser runs. A monitor polls for events at the specified interval. A browser generates a report that displays the event information for the specified period based on the specified event filters.

#### **Example: Define a Browser**

This example defines the browser named job\_restarts to generate a report listing all events that changed the status of a job to RESTART after September 10, 2012 at midnight.

insert\_monbro: job\_restarts mode: browser restart: y all\_status:n all\_events:n after\_time: "09/10/2012 00:00:00"

#### **Example: Define a Monitor**

This example defines the monitor named track\_alarms to track alarm events and to prompt the user to acknowledge all alarms as they occur.

insert\_monbro: track\_alarms mode: monitor alarm: y all\_status: n all events: n alarm\_verif: y

#### **Example: Acknowledge an Alarm**

This example shows that the operator acknowledged notification of a JOBFAILURE alarm when the job with run number 33:2 failed at 20:15 29 on 09/24/2012 and that the operator reported the job failure to the scheduler for follow up and resolution.

Alarm: JOBFAILURE fail 09/20/2012 20:15:29Run# 33:2 Message Acknowledged by: operator Comment:Reported to the scheduler for follow up.

#### **Example: Run a Monitor**

This example runs the monitor named track\_alarms so that it polls the database for alarm events at 30 second intervals.

monbro -N track\_alarms -P 30

### **Generate a Forecast Report**

Forecast reports display information about predicted workflow. Forecast reports help you identify problems with the predicted workflow to resolve them before they occur or to plan changes in the workflow.

**Note:** By default, CA Workload Automation AE is configured to specify the date and time using the "*MM*/*dd*/*yyyy HH*:*mm*[:*ss*]" format, but you can configure CA Workload Automation AE to use a different format by changing the value of the DateFormat parameter in the configuration file. For more information about the parameters in the configuration file, see the *Administration Guide.*

#### **Limits:**

- *MM: 01-12*
- *dd: 01-31*
- *yyyy*: 1900*-current year*
- *HH:* 00-23
- *mm*: 00-59
- *ss:* 00-59

#### **Follow these steps:**

- 1. Open the operating system or instance command prompt:
	- (UNIX) Run the shell that is sourced to use CA Workload Automation AE.

The UNIX operating system command prompt opens. The shell that is sourced to use CA Workload Automation AE presets all of the environment variables for the instance.

(Windows) Click Start, Programs, CA, Workload Automation AE, Command Prompt (*instance\_name*).

The CA Workload Automation AE instance command prompt opens. The command prompt presets all the environment variables for the instance. 2. Enter the following command:

forecast {-M *machine\_name*| -J *job\_name* [-M *machine\_name*]} -F "*mm/dd/yyyy HH:MM*  [*:ss*][-T "*mm/dd/yyyy HH:MM* [*:ss*]]" [*OPTIONS*]

#### **-M** *machine\_name***| -J** *job\_name* **[-M** *machine\_name***]**

Specifies what predicted workflow information the forecast report displays. To specify predicted workflow for a particular machine, use the -M parameter. To specify predicted workflow for a particular job, use the -J parameter.

#### **Notes:**

- The report displays predicted workflow for all jobs that are scheduled to run on the specified machine when you specify the -M parameter alone.
- The report displays a predicted workflow that lists runs of the specified job on all machines when you specify the -J parameter alone.
- The report displays a predicted workflow that lists runs of the specified job on the specified machine and excludes runs on other machines when you specify the -J and -M parameters together.

#### **-F "***MM***/***dd***/***yyyy HH***:***mm* **[***:ss***]"**

Specifies that the forecast report predicts workflow starting on the specified date.

#### **-T "***MM***/***dd***/***yyyy HH***:***mm* **[***:ss***]"**

(Optional) Specifies that the forecast report predicts workflow ending on the specified date. This option is required only when you want to forecast workflow for multiple days.

#### *OPTIONS*

(Optional) Specifies optional parameters that you can use to control what information the forecast report displays.

**Note:** For more information about these optional parameters, see the *Reference Guide*.

The command generates a forecast report that displays information about predicted workflow.

3. (Optional) Depending on the information that you need, repeat the procedure for other jobs or machines that are defined within the instance.

The command generates additional forecast reports.

# **Chapter 30: Maintaining Highly-Available Environments**

# **How to Maintain Highly-Available Environments**

As an operator, it is your responsibility to monitor the environment and address problems that occur. In highly-available environments, scheduler and database failures adversely affect, and sometimes disable, high-availability. You can ensure that you maintain a properly functioning highly-available environment by resolving database and scheduler failures.

In highly-available cluster environments, use the monitoring tools provided by your cluster management software and database vendor to monitor the state of the cluster and the state of the database. We recommend that you also monitor the scheduler log on the active node. When your cluster or clustered database is not functioning properly, consult the documentation for your cluster management software or your database vendor and follow the instructions to restore the environment.

In high-availability and dual event server modes, monitor the scheduler logs for database and scheduler failures and take appropriate action to return to high-availability mode when failures occur.

**Note:** For more information about monitoring tools provided by your cluster management software and database vendor, see the documentation for those products.

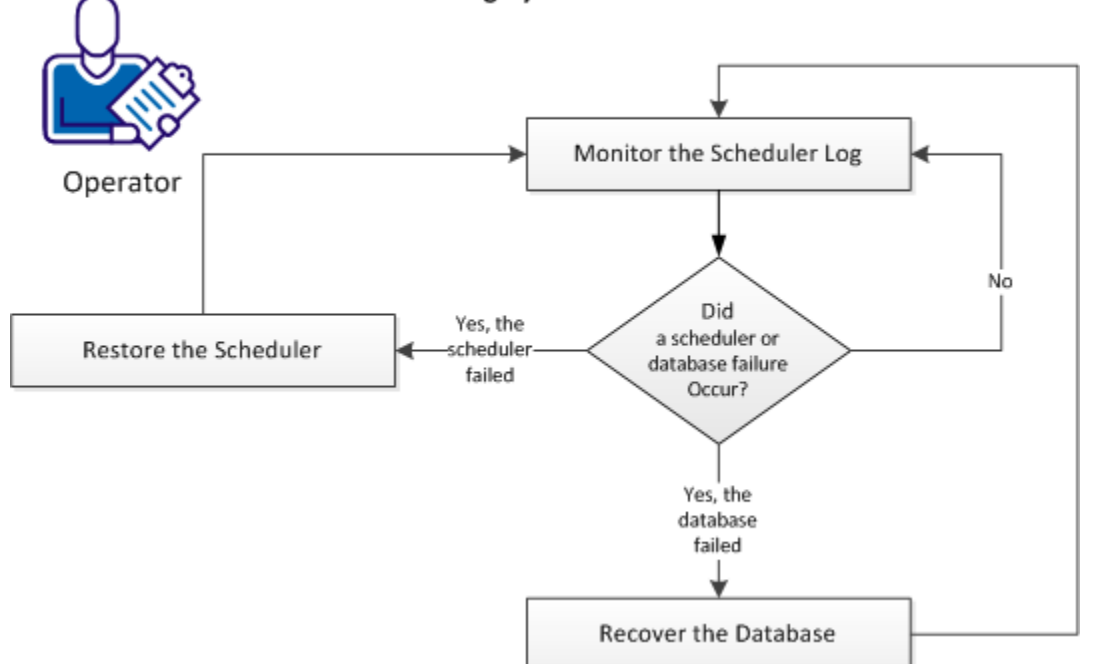

The following diagram demonstrates how you can maintain a highly-available environment:

#### How to Maintain Highly-Available Environments

#### **Follow these steps:**

- 1. [Monitor the scheduler log](#page-570-0) (see page 571).
- 2. Restore the failed scheduler.
	- [On UNIX](#page-571-0) (see page 572)
	- [On Windows](#page-573-0) (see page 574)
- 3. Recover the failed database.
	- [On UNIX](#page-575-0) (see page 576)
	- [On Windows](#page-580-0) (see page 581)

#### <span id="page-570-0"></span>**Monitor the Scheduler Log**

The scheduler log displays information about alarms and related error messages so that you know when you need to take action to resolve problems with your CA Workload Automation AE environment. For example, the scheduler log displays alarm information when the scheduler issues a database rollover alarm.

- If you are operating in a highly-available cluster environment, monitor the scheduler log on the active node. The scheduler log does not display all of the information that you need to monitor the environment. Ensure that you also use the monitoring tools that are provided by your cluster manager to monitor the state of the cluster.
- If you are operating in high-availability mode, monitor the state of the dormant scheduler.

The primary scheduler is typically the active scheduler. In this case, the shadow scheduler begins processing events and issues an alarm when the primary scheduler fails (EP\_ROLLOVER).

If you restore the primary scheduler when the primary failback mode is set to 1, the shadow scheduler remains active and the primary scheduler runs dormant. In this case, the primary scheduler resumes processing events and issues an alarm when the shadow scheduler fails (EP\_ROLLOVER).

If you are operating in dual event server mode, monitor the active scheduler log.

When a database rollover occurs, CA Workload Automation AE begins operating in single event server mode and the active scheduler issues a database rollover alarm (DB\_ROLLOVER).

- If you are operating with a clustered database, use the monitoring tools that are provided by your cluster manager and database vendor to monitor the state of the database.
- In all CA Workload Automation AE environments, monitor the scheduler log for alarm information and error messages so that you can take appropriate action to resolve problems with the environment as they occur.

**Note:** For information about the monitoring tools that are provided by your cluster manager and database vendor, see the documentation for those products.

#### **Follow these steps:**

- 1. Log in as the root user on the machine or node where the scheduler is installed.
- 2. Open the operating system or instance command prompt as follows:
	- (UNIX) Run the shell that is sourced to use CA Workload Automation AE.

The operating system command prompt appears.

■ (Windows) Click Start, Programs, CA, Workload Automation AE, Command Prompt (*instance\_name*).

The instance command prompt appears.

3. Enter the following command:

autosyslog -e

The scheduler log appears. When CA Workload Automation AE encounters a problem, the scheduler issues an alarm. The log displays the alarm information and related error messages so that you can resolve the problem.

#### <span id="page-571-0"></span>**Restore the Failed Scheduler on UNIX**

If you are operating CA Workload Automation AE in high-availability mode and the active scheduler fails, high-availability is disabled. If you are operating in a highly-available cluster environment, the action that you need to take to return to a highly-available environment depends on your cluster management software.

In highly-available cluster environments, manual intervention following a failover is usually not required. The cluster manager may still issue informational messages. When the cluster manager issues messages indicating that manual intervention is required, take *one* of the following actions:

- Review messages and follow the instructions that they provide.
- Consult the documentation for your cluster management software and the instructions for manually recovering the failed cluster node.
- Contact your network administrator.

If you are operating in high-availability mode and high-availability is disabled because the active scheduler fails, return to high-availability mode by restoring the failed scheduler.

#### **Follow these steps:**

1. If the primary failback mode is set to 0 and you are restoring the primary scheduler, stop the shadow scheduler.

**Note:** By default, the primary failback mode is set to 0 and this step is required. When the primary failback mode is set to 1 or 2, restart the primary scheduler without stopping the shadow scheduler.

a. Log in to a machine in the instance with a client installation as the root user.

You can issue commands that execute client utilities.

b. Run the shell that is sourced to use CA Workload Automation AE.

The operating system command prompt appears.

c. Enter the following command:

sendevent -E STOP DEMON -v ROLE=S

- 2. If high-availability mode was disabled because a failover occurred, restore the primary scheduler.
	- a. Log in to the machine where the primary scheduler is installed and run the shell that is sourced to use CA Workload Automation AE.

The operating system command prompt appears.

b. Enter the following command:

eventor

The primary scheduler is restored.

The primary scheduler either runs dormant or resumes processing events, depending on the primary failback mode. CA Workload Automation AE returns to high-availability mode.

**Important!** If the primary failback mode is set to 0, the primary scheduler resumes processing events as soon as it is restored but CA Workload Automation AE does not return to high-availability mode. To return to high-availability mode, restore the shadow scheduler.

If the primary failback mode is set to 1 or 2 CA Workload Automation AE returns to high-availability mode.

3. If high-availability mode was disabled because of a failback that was not automatic or manual, use the eventor command to restore the shadow scheduler.

**Notes:** 

- Automatic failbacks occur when primary failback mode is set to 2 and you restore the primary scheduler. You can control when a failback occurs by setting primary failback mode to 1 and initiating a manual failback only when you want the primary scheduler to resume processing events.
- The shadow scheduler process restarts itself in a dormant state when an automatic failback occurs or when you initiate a manual failback. The shadow scheduler does not stop running when you initiate a manual failback. In both cases, no action is required to return to high-availability mode.
- Failbacks also occur when the shadow scheduler fails. In this case, high-availability mode is disabled until you restore the shadow scheduler.

The primary scheduler continues processing events, the shadow scheduler is restored but runs dormant, and CA Workload Automation AE returns to high-availability mode.

**Note:** For more information about setting the Primary Failback Mode, see the *UNIX Implementation Guide.*

#### <span id="page-573-0"></span>**Restore the Failed Scheduler on Windows**

If you are operating CA Workload Automation AE in high-availability mode and the active scheduler fails, high-availability is disabled. If you are operating in a highly-available cluster environment, the action that you need to take to return to a highly-available environment depends on your cluster management software.

In highly-available cluster environments, manual intervention following a failover is usually not required. The cluster manager may still issue informational messages. When the cluster manager issues messages indicating that manual intervention is required, take *one* of the following actions:

- Review messages and follow the instructions that they provide.
- Consult the documentation for your cluster management software and the instructions for manually recovering the failed cluster node.
- Contact your network administrator.

If you are operating in high-availability mode and high-availability is disabled because the active scheduler fails, return to high-availability mode by restoring the failed scheduler.

#### **Follow these steps:**

1. If the primary failback mode is set to Off and you are restoring the primary scheduler, stop the shadow scheduler.

**Note:** By default, the primary failback mode is set to Off and this step is required. When the primary failback mode is set to Immediate or Dormat, restart the primary scheduler without stopping the shadow scheduler.

a. Log in to a machine in the instance with a client installation as the root user.

You can issue commands that execute client utilities.

b. Click Start, Programs, CA, Workload Automation AE, Command Prompt (instance\_name).

The instance command prompt appears.

c. Enter the following command:

sendevent –E STOP\_DEMON -v ROLE=S

- 2. If high-availability mode was disabled because a failover occurred, recover the primary scheduler.
	- a. Log in to the machine where the scheduler is installed and click Start, Programs, CA, Workload Automation AE, Administrator.

The Instance - CA Workload Automation AE Administrator window opens.

b. Select an instance from the Instance drop-down list in the Settings pane, and then click the Services icon on the toolbar.

The Services - CA Workload Automation AE Administrator window appears, displaying a list of services installed on the selected instance.

c. Right click the Scheduler service, and select Start.

**Important!** If the primary failback mode is set to 0ff, the primary scheduler resumes processing events as soon as it is restored but CA Workload Automation AE does not return to high-availability mode. To return to high-availability mode, restore the shadow scheduler.

If the primary failback mode is set to Dormant or Immediate, CA Workload Automation AE returns to high-availability mode.

3. If high-availability mode was disabled because a failback occurred, restore the shadow scheduler.

#### **Notes:**

- Automatic failbacks occur when primary failback mode is set to Immediate and you restore the primary scheduler. You can control when a failback occurs by setting primary failback mode to Dormant and initiating a manual failback only when you want the primary scheduler to resume processing events.
- The shadow scheduler process restarts itself in a dormant state when an automatic failback occurs or when you initiate a manual failback. The shadow scheduler does not stop running when you initiate a manual failback. In both cases, no action is required to return to high-availability mode.
- Failbacks also occur when the shadow scheduler fails. In this case, high-availability mode is disabled until you restore the shadow scheduler.

The primary scheduler continues processing events, the shadow scheduler is restored but runs dormant, and CA Workload Automation AE returns to high-availability mode.

The scheduler recovers and CA Workload Automation AE returns to high-availability mode.

**Note:** For more information about setting the Primary Failback Mode, see the *Windows Implementation Guide*.

#### <span id="page-575-0"></span>**Recover the Failed Database on UNIX**

If you are using dual event server mode as your database failover solution and the scheduler initiates a database rollover, dual event server mode is disabled. Highly-available cluster environments do not function properly without a highly-available database. A database rollover does not disable high-availability mode, but the risk of down-time and data loss increases without a failover solution for your database.

Operating without a failover solution to the database increases the risk of downtime and data loss. To mitigate this risk, restore the failed database.

If you are operating with a clustered database and a database failure occurs, some cluster managers require manual intervention to recover the failed database. In this case, take *one* of the following actions:

- Review messages issued by the cluster manager and database vendor, and follow the instructions that the messages provide.
- Consult the documentation for your cluster management software and your database software, and the instructions for manually recovering from a database failure.
- Contact your database or network administrator.

#### **Notes:**

- You can operate with a clustered database only when you have cluster management software installed and are using a cluster aware database. Some cluster managers restore a failed database automatically, so no action is required. In this case, your cluster manager issues messages indicating that the database is restored.
- If you have cluster management software installed, we recommend that you set up a highly-available cluster environment instead of configuring high-availability mode.
- When a rollover occurs, CA Workload Automation AE backs up the configuration file before commenting out the failed event server. You can use the backup file to restore pre-rollover configuration settings when you reconfigure dual event servers.

If you are using dual event server mode as your database failover solution and the scheduler rolls over the database, CA Workload Automation AE begins operating in single event server mode. To return to dual event server mode, recover from the failure and reconfigure dual event servers.

#### **Follow these steps:**

- 1. Review the scheduler log file to determine the problem that caused the failure.
- 2. Consult your database software documentation, and follow the instructions for manually resolving the problem that caused the database failure.

The failed database is recovered, and you can reconfigure dual event servers.
3. Log in to CA Workload Automation AE machine in the instance with a client installation, and click Start, CA, Workload Automation AE, Command Prompt.

The operating system command prompt opens.

4. Enter the following command:

sendevent -E STOP\_DEMON -v ALL

All server processes that are running on the instance stop.

- 5. If you want to restore the pre-rollover configuration settings, delete the modified configuration file and rename the backup file.
	- a. Delete \$AUTOUSER/config.\$AUTOSERV.
	- b. Locate \$AUTOUSER/config.\$AUTOSERV.rollover and change the name to \$AUTOUSER/config.\$AUTOSERV.
	- c. Repeat these actions on every server machine that is installed in the instance.
- 6. If you want to specify new configuration settings when you restore the failed event server, modify the \$AUTOUSER/config.\$AUTOSERV file.
	- a. Open the configuration file on the machine where the primary scheduler is installed and locate the following parameter:

#EventServer\_1|#EventServer\_2

b. Edit the parameter as follows:

Event\_Server\_1|EventServer\_2

- c. Specify the primary event server and the secondary event server:
	- To make the new database the secondary event server, add the following parameter:

EventServer\_2=*SYBASE\_SVR:SYBASE\_DB,DBPORT,DBHOST* | *ORACLE\_SVR,DBPORT,DBHOST*

#### **SYBASE\_DB,DBPORT,DBHOST**

Identifies the Sybase database for the second event server.

#### **ORACLE\_SVR,DBPORT,DBHOST**

Identifies the Oracle database for the second event server.

- To make the restored database the secondary event server, specify the active database in the EventServer\_1 parameter and the restored database in the EventServer\_2 parameter.
- To make the new database the primary event server, specify the existing database that is defined in the EventServer\_1 parameter as the secondary event server by changing it to EventServer\_2, then add the following parameter:

EventServer\_1=*SYBASE\_SVR:SYBASE\_DB,DBPORT,DBHOST* | *ORACLE\_SVR,DBPORT,DBHOST*

- To make the restored database the primary event server, verify that the restored database is specified in the EventServer\_1 parameter and the active database is specified in the EventServer\_2 parameter.
- d. Specify the database reconnect behavior for the second event server by modifying the following parameter in the configuration file:

#### DBEventReconnect=*value, value2*

#### *value*

Identifies the database reconnect behavior for the first event server.

**Limits:** 0-99

#### *value2*

Identifies the database reconnect behavior for the second event server.

#### **Limits:** 0-99

**Note:** During typical installation, CA Workload Automation AE sets the reconnect value for the single event server to 50 by default. During a custom installation in which you enable dual event server mode, CA Workload Automation AE sets the reconnect value for both event servers to 50, 5 by default. Ensure that you add a reconnect value for the second event server when you configure CA Workload Automation AE to run in dual event server mode after running it in single event server mode. Optionally, you can modify the default reconnect value for the first event server.

The secondary event server is configured on the primary scheduler machine.

- 7. Repeat the secondary event server configuration on every server machine in the instance. Ensure that the event server information in the configuration file is the same on each of these machines.
- 8. Run the CA Workload Automation AE bulk copy script. The script that you run depends on your database vendor.
	- Oracle

Open the \$AUTOSYS/dbobj/ORA directory and run the following script:

perl autobcpORA.pl *source\_server target\_server source\_userid source\_password target\_userid target\_password dump\_file oracle\_directory*

■ Sybase

Open the \$AUTOSYS/dbobj/SYB directory and run the following script:

perl autobcpSYB.pl *source\_server source\_db target\_server target\_db source\_userid source\_password target\_userid target\_password dump\_file blk\_size*

#### *source\_server*

Defines the name of the source Oracle System ID (for example, AEDB) or Sybase server name (for example, SourceServer). For Sybase, the source server name is defined in the interfaces file.

#### *source\_db*

Defines the source Sybase database (for example, AEDB).

#### *source\_userid*

Defines the user ID that is used to connect to the source Oracle System ID, or Sybase server.

**Note:** On Oracle, use aebadmin as the source user ID.

#### *source\_password*

Defines the password that corresponds to the user ID that is used to connect to the source Oracle System ID, or Sybase server.

#### *target\_server*

Defines the target Oracle System ID (for example, AEDB2), or Sybase server name (for example, DestinationServer). For Sybase, the target server name is defined in the interfaces file.

**Note:** For Oracle, the source server must be different from the target server.

#### *target\_db*

Defines the target Sybase database (for example, AEDB2).

**Note:** The autobcpDB script deletes all of the data in the target database and replaces it with the data in the source database. If you want to save the data in the target database, archive it before you run the autobcpDB script.

#### *target\_userid*

Defines the user ID that is used to connect to the target Oracle System ID, or Sybase server.

**Note:** On Oracle, use aedbadmin as the target user ID.

#### *target\_password*

Defines the password that corresponds to the user ID that is used to connect to the target Oracle System ID, or Sybase server.

#### *dump\_file*

Defines the temporary file that is used in the transfer of data from one database to the other database.

**Note:** Specify a file that is local to the computer where this script is running.

#### *oracle\_directory*

Defines the path to the Oracle home directory.

#### *blk\_size*

(Optional) Specifies the number of rows that can be inserted from the dump\_file to the destination database at a time.

#### **Default:** 5000

**Note:** The Sybase script uses the default value when you run it in the interactive mode, or when you do not specify the blk\_size value. Do not specify a large value because the transaction log encounters problems when it becomes too full.

The event servers are synchronized.

- 9. Restart the server processes for the instance. If you are operating in a highly-available cluster environment, restart the services on the active node.
	- a. Open the operating system command prompt, and enter the following commands:

unisrvcntr start waae\_sched.\$AUTOSERV unisrvcntr start waae\_server.\$AUTOSERV

b. Repeat this action on every server machine in the instance. If you are operating in a highly-available cluster environment, restart the components on the active node only.

**Note:** In highly-available cluster environments, the scheduler and application server actively execute work on the active node only. The cluster manager prompts the scheduler or application server on one of the passive nodes to begin executing tasks only when it detects a failure of the same component on the active node.

The database is restored.

High-availability is restored. To maintain your highly-available environment, continue monitoring the scheduler log and recovering from scheduler and database failures when they occur.

### **Recover the Failed Database on Windows**

If you are using dual event server mode as your database failover solution and the scheduler initiates a database rollover, dual event server mode is disabled. Highly-available cluster environments do not function properly without a highly-available database. A database rollover does not disable high-availability mode, but the risk of down-time and data loss increases without a failover solution for your database.

Operating without a failover solution to the database increases the risk of downtime and data loss. To mitigate this risk, restore the failed database.

If you are operating with a clustered database and a database failure occurs, some cluster managers require manual intervention to recover the failed database. In this case, take *one* of the following actions:

- Review messages issued by the cluster manager and database vendor, and follow the instructions that the messages provide.
- Consult the documentation for your cluster management software and your database software, and the instructions for manually recovering from a database failure.
- Contact your database or network administrator.

#### **Notes:**

- You can operate with a clustered database only when you have cluster management software installed and are using a cluster aware database. Some cluster managers restore a failed database automatically, so no action is required. In this case, your cluster manager issues messages indicating that the database is restored.
- If you have cluster management software installed, we recommend that you set up a highly-available cluster environment instead of configuring high-availability mode.

If you are using dual event server mode as your database failover solution and the scheduler rolls over the database, CA Workload Automation AE begins operating in single event server mode. To return to dual event server mode, recover from the failure and reconfigure dual event servers.

#### **Follow these steps:**

- 1. Review the scheduler log file to determine the problem that caused the failure.
- 2. Consult your database software documentation, and follow the instructions for manually resolving the problem that caused the database failure.

The failed database is recovered, and you can reconfigure dual event servers.

3. Log in to CA Workload Automation AE machine in the instance with a client installation and click Start, Programs, CA, Workload Automation AE, Command Prompt (*instance\_name*).

The instance command prompt opens.

4. Enter the following command:

sendevent -E STOP\_DEMON -v ALL

All server processes that are running in the instance stop.

- 5. Restore, enable, and reconfigure the failed database (event server).
	- a. Review the scheduler log file to determine the problem that caused the failure.
	- b. Consult your database software documentation, and follow the instructions for manually resolving the problem that caused the database failure.

The status of the failed database changes and you can reconfigure dual event servers.

c. Click the Event Server icon on the toolbar in any CA Workload Automation AE Administrator window.

The Event Server - CA Workload Automation AE Administrator window appears.

d. Clear the A Database Rollover Has Occurred check box, verify the event server configuration settings and make any desired modifications, and then click Apply.

**Important!** Ensure that the configuration settings for Event Server 2 are identical to the configuration settings for Event Server 1.

The failed event server is restored and the configuration settings are saved, but CA Workload Automation AE does not return to dual event server mode until you synchronize the event servers.

- 6. Run the CA Workload Automation AE bulk copy script. The directory and script that you synchronize the event servers following a database failure are the same as the directory and script that you use to switch to dual event server mode when you did not enable dual event servers during installation. The script that you run depends on your database vendor.
	- Oracle

Open the %AUTOSYS%\dbobj\ORA directory and run the following script:

perl autobcpORA.pl *source\_server target\_server source\_userid source\_password target\_userid target\_password dump\_file oracle\_directory*

**Sybase** 

Open the %AUTOSYS%\dbobj\SYB directory and run the following script:

perl autobcpSYB.pl *source\_server source\_db target\_server target\_db source\_userid source\_password target\_userid target\_password dump\_file blk\_size*

Microsoft SQL Server

Open the %AUTOSYS%\dbobj\MSQ directory and run the following script:

perl autobcpMSQ.pl *source\_server source\_db target\_server target\_db source\_userid source\_password target\_userid target\_password dump\_file*

The event servers are synchronized.

- 7. Restart the server processes for the instance. If you are operating in a highly-available cluster environment, restart the services on the active node.
	- a. Click Start, Programs, CA, Workload Automation AE, Administrator.

The Instance - CA Workload Automation AE Administrator window opens.

- b. Select an instance from the Instance drop-down list in the Settings pane.
- c. Click the Services icon on the toolbar.

A list of the services that are running on the instance appears.

- d. Right-click the scheduler service and select Start, then right-click the application server service and select start.
- e. If you are operating in a highly-available cluster environment, restart the components on the active node only. Otherwise, repeat these actions on every server machine in the instance. If you are operating in a highly-available cluster environment, restart the components on the active node only.

**Note:** In highly-available cluster environments, the scheduler and application server actively execute work on the active node only. The cluster manager prompts the scheduler or application server on one of the passive nodes to begin executing tasks only when it detects a failure of the same component on the active node.

The database is recovered and CA Workload Automation AE returns to dual event server mode.

High-availability is restored. To maintain your highly-available environment, continue monitoring the scheduler log and recovering from scheduler and database failures when they occur.

# **Appendix A: Legacy Agent Considerations**

This section contains the following topics:

[Running Jobs on Computers with Legacy CA Workload Automation AE Agents](#page-584-0) (see page 585) [How to Run Jobs on Legacy 4.5.1 Agent Computers](#page-584-1) (see page 585) [How Jobs Are Run On Legacy Agent Computers](#page-588-0) (see page 589)

# <span id="page-584-0"></span>**Running Jobs on Computers with Legacy CA Workload Automation AE Agents**

CA Workload Automation AE can schedule jobs on a computer that is running a previous version (or legacy version) of the CA Workload Automation AE agent.

# <span id="page-584-1"></span>**How to Run Jobs on Legacy 4.5.1 Agent Computers**

You can set up CA Workload Automation AE to run jobs on a legacy 4.5.1 agent. Because legacy agents connect directly to the database in order to add job events, CA Workload Automation AE only works with legacy agents that run on the same database vendor as the event server. In addition, the CA Workload Automation AE instance identifier (AUTOSERV) must match the instance identifier of the legacy agent.

To run jobs on a Unicenter AutoSys JM 4.5.1 legacy agent computer, follow these steps:

- 1. [Define a legacy agent computer](#page-585-0) (see page 586).
- 2. [Define the legacy agent port](#page-587-0) (see page 588).
- 3. [Verify communication between the legacy agent and the database](#page-587-1) (see page 588).
- 4. (Optional) Complete the following steps to allow a password change while jobs are in a RUNNING state:
	- Set the AUTO\_REMOTE\_CHECK\_PASSWORD=1 variable on the legacy agent computer.
	- Create the anyone/anything user on the Release 11.3.6 event server.
- 5. Create and run a job.

### <span id="page-585-0"></span>**Define Legacy Agent Computers**

The CA Workload Automation AE scheduler can run jobs on both CA Workload Automation AE r11 and 4.5.1 legacy agent computers. Due to the differences in the communication protocol used by r11 and 4.5.1 legacy agent computers, the scheduler must know which communication protocol to invoke before contacting the agent computer. This is done by examining the agent's machine definition type attribute. If the type attribute is set to either l or L, the scheduler component prepares the job data using the legacy protocol before sending it to the agent computer.

Before you can run jobs on a legacy agent computer, you must define the computer to CA Workload Automation AE.

#### **Follow these steps:**

- 1. Open the operating system or instance command prompt as follows:
	- (UNIX) Run the shell that is sourced to use CA Workload Automation AE.

The operating system command prompt appears.

■ (Windows) Click Start, Programs, CA, Workload Automation AE, Command Prompt (*instance\_name*).

The instance command prompt appears.

2. Enter the following command:

jil

The JIL command prompt appears.

3. Enter the following subcommand and attribute-value combinations:

```
insert_machine: remote_host
type: {l|L}
[insert_machine: remote_host_2
type: {l|L}]
[...]
[insert_machine: remote_host_n
type: {l|L}
```
#### *remote***\_***host*

Defines the name of the legacy agent computer.

#### **l**

Indicates a UNIX computer running a CA Workload Automation AE legacy agent. This machine type lets the scheduler know how to use the legacy communication protocol to communicate with the agent and is analogous to an r-type computer for CA Workload Automation AE r11.

#### **L**

Indicates a Windows computer running a CA Workload Automation AE legacy agent. This machine type lets the scheduler know how to use the legacy communication protocol to communicate with the agent and is analogous to an n-type computer for CA Workload Automation AE r11.

4. Enter the following subcommand:

exit

The legacy agent computers are defined. The JIL command prompt closes, and the definitions are saved to the database.

#### **Notes:**

- Legacy agent computers may form part of a virtual machine. The job load, max load, and factor attributes continue to support legacy agent computers.
- As part of the event server data migration from a previous product version to CA Workload Automation AE r11, pre-defined machines of type 'r' are converted to type 'l' and pre-defined machines of type 'n' are converted to type 'L'. For more details about data migration from a previous product version, see the *UNIX Implementation Guide* or *Windows Implementation Guide*.

#### **Example: Define a Legacy Agent Computer**

This example defines the UNIX computer MYLEGACYUNIXAGENT, which is running a previous version of CA Workload Automation AE:

insert\_machine: MYLEGACYUNIXAGENT type: l

### <span id="page-587-0"></span>**Define the Legacy Agent Port**

In addition to setting the type attribute of the machine definition for each legacy agent computer, the Legacy Agent Port value must also be set in the CA Workload Automation AE environment. This value specifies the port number to be used by the scheduler to communicate with legacy agent computers.

On Windows, you can set the Legacy Agent Port value on the scheduler window of the Administrator utility. On UNIX, you can set this value by locating and updating the AutoRemPort parameter in the \$AUTOUSER/config.\$AUTOSERV file.

**Note:** Because the CA Workload Automation AE r11 agent has been decoupled from the UNIX internet daemon (inetd), the installation does not add any service entries to either the UNIX services (found in /etc/services) or the inetd configuration files (/etc/inetd.conf).

### <span id="page-587-1"></span>**Verify Communication Between Legacy Agent and Database**

You can verify that the legacy agent communicates with the database by issuing the autoping command to ping the server computer.

#### **Follow these steps:**

- 1. (UNIX only) Run the shell that is sourced to use CA Workload Automation AE.
- 2. Enter the following command at the operating system prompt or the instance command prompt:

autoping -m *machine\_name* -S

#### *machine\_name*

Specifies the name of the machine where the agent runs.

The following messages appear, which indicates that autoping was successful:

CAUAJM\_I\_50023 AutoPinging Machine [*machine\_name*] CAUAJM I 50028 Checking the Agent's connectivity to the Event Server. CAUAJM I 50025 AutoPing WAS SUCCESSFUL!

If you do not get these messages, ensure that the interface file or the tnsnames.ora file includes the correct event server entries for setting up the communication.

# <span id="page-588-0"></span>**How Jobs Are Run On Legacy Agent Computers**

The process by which CA Workload Automation AE can run jobs directly on a legacy agent computer is as follows:

- After evaluating the job start conditions, the scheduler places the job in a STARTING status.
- The scheduler recognizes the type of the machine as a computer running a legacy agent.
- The scheduler obtains the port number of the legacy agent computer from its configuration settings.
- The scheduler initiates communication with the legacy agent computer. On Windows, the agent service starts the agent process. On UNIX, the internet daemon (inetd) starts the agent process.
- The scheduler prepares the job details using the legacy agent communication protocol. The scheduler then sends the information to the newly started agent process.
- The legacy agent completes the communication protocol with the scheduler and starts the job.
- The legacy agent puts a RUNNING event directly into the event server.
- The scheduler processes the RUNNING event.
- After the job completes, the legacy agent puts a SUCCESS, FAILURE, or TERMINATED event directly into the event server based on the exit code of the job.
- The scheduler processes the end status event.

#### **Notes:**

- If the scheduler log reports an error while trying to run a job on a computer with a legacy Agent, see the Agent log file on the remote computer for details.
- The legacy agent log may report some database errors while trying to send job status events even when the scheduler log shows that the job has completed successfully. The errors are due to the differences between the new database tables and the tables expected by the legacy agent. These database errors do not prevent the job event from being sent to the event server and must be ignored.

# **Index**

# **\$**

\$AUTORUN • 116

# **A**

ACTIVATED status • 83 agents setting job profiles • 127 alarms overview • 20 alerts • 98 application services jobs entity bean jobs • 140 HTTP jobs • 145 JMS Publish jobs • 150 JMS Subscribe jobs • 150 JMX jobs • 160 overview • 137 payload consuming jobs • 139 payload producing jobs • 139 POJO jobs • 176 RMI Jobs • 178 session bean jobs • 181 types • 137 attributes box job • 212 unsupported • 541 audience • 17 automated job control • 18 autorep command generating blob reports • 528

# **B**

batch files and exit codes • 107 bi-directional scheduling • 531 blobs attributes • 521 overview • 518 std in file attribute • 526 std\_out\_file and std\_err\_file attributes • 527 types • 519 working • 517 box jobs advanced job flow examples • 206, 207, 208, 209, 210

attributes • 193, 197, 212 creating • 212 default behavior • 189 deleting • 215 forcing jobs in a box to start • 198 guidelines • 189 job flow examples • 199, 201, 203, 204 overview • 187, 188 placing jobs in a box • 214 recommendations • 189 running • 189 starting conditions • 110, 187 status changes • 191 time conditions • 197 box\_failure attribute • 193 box success attribute • 193 box\_terminator attribute • 197

### **C**

CA UJMA running jobs • 538 command jobs accessing network resources • 249 alternative error output and input sources • 233 attributes with default values • 225 creating job blobs • 234 customizing run-time environments • 243, 244, 245 defining • 222 directory on UNIX • 219 modifying resource limits • 242 overview • 217 pass environment variables • 230 pass positional arguments • 229 running command interpreter • 247 running scripts • 240, 246 sending user-defined exit codes • 236 shell used • 219 specifying commands or script names • 237, 239 verifying file space • 228 common job attributes • 82 complete times examples • 133 overview • 131 working • 132

components agent • 18 controlling job starts • 112 job status • 115 CPU monitoring jobs attributes with default values • 340 defining • 338 examples • 342 monitoring modes • 340 creating box job • 212 dependent command job • 118 job definition • 88 job groupings • 213 new job type • 489 creating forecast report • 567 cross-instance dependencies • 532 cross-platform dependencies • 555 dependencies (Unicenter AutoSys JM Connect) • 537, 555 interface messages • 546 cross-platform scheduling • 545 customizing run-time environment bourne shell script • 244 C shell script • 245 korn shell script • 243

# **D**

database jobs attributes with default values • 278 defining database monitor jobs • 255 defining database stored procedure jobs • 266 defining database trigger jobs • 258 defining SQL jobs • 270 monitoring database tables examples • 260, 262, 264 overview • 253, 254 running SQL queries against database tables examples • 272, 273, 276 date/time job dependencies • 102 daylight time changes • 124 defining legacy agent computers • 586 legacy agent port • 588 machines • 42

monitor or report • 562 deleting box job • 215 job • 92 obsolete job versions • 135 dependencies cross-platform • 537, 555 dependencies (job) date/time • 102 exit code • 106 global variables • 108 job status • 103 disk monitoring jobs attributes with default values • 346 defining • 344 examples • 347

# **E**

entity bean jobs defining • 141 overview • 140 environment variables defining • 127 on UNIX • 231 passing in a command job • 230 to restrict runtime behavior of jobs • 136 events overview • 20 examples advanced box job flow • 206, 207, 208, 209, 210 box job flow • 199, 201, 203, 204 defining real machine • 46 defining virtual machine • 47 exit codes batch files • 107 FALSE.EXE • 107 job dependencies • 106, 107 external instances defining • 548 defining a job to run • 552 deleting • 550 generating a report • 557 starting a job • 551 types • 536 updating • 549

# **F**

factor • 42, 55

FAILURE status • 83 FALSE.EXE • 107 file trigger jobs attributes with default values • 288 configuring • 293 defining • 282 monitoring files continuously • 290 monitoring files on remote UNIX computer • 294 monitoring files on remote Windows computer • 295 monitoring files owned by UNIX owner • 291 monitoring for other types of file activity • 284 overview • 281 resolving file names that contain variables • 293 file watcher jobs defining • 297 overview • 297 forcing jobs to start • 69 FTP jobs attributes with default values • 307 compressing data • 312 defining • 304 EBCDIC file transfers • 301 overview • 301 running agents as FTP clients • 302 running agents as FTP server • 303 sending site-specific commands • 313 transfering files using SSL • 309 user IDs and passwords • 304 verifying status • 314

# **G**

```
global blobs
   creating • 524
   deleting • 525
   overview • 521
global variables • 95
global variables (job dependencies) • 108
GlobalPendMachDelay • 115
GlobalPendMachInterval • 112
GlobalPendMachStatus • 115
```
# **H**

HTTP jobs attributes with default values • 147 defining • 145 overview • 145

# **I**

```
i5/OS jobs
   attributes with default values • 319
   defining • 317
   naming conventions • 316
   overview • 315
   pass positional parameters • 320
   passing parameters to SBMJOB • 321
   returning job's exit status • 323
   running UNIX workload • 316
   sending program's return code • 324
   sending user-defined exit code • 325
   specifying data for local data area • 327
   using user's library list • 321
INACTIVE status • 83
IP monitoring jobs
   attributes with default values • 352
   defining • 350
   examples • 353
   monitoring remote IP addresses • 352
```
# **J**

JIL adding machines • 39 changing a job • 214 creating a box job • 212 creating dependent command job • 118 creating job definition • 88 creating job groupings • 213 defining a monitor or report • 562 deleting a job • 92, 215 example script • 37 managing blobs • 521 placing jobs in a box • 214 running a job • 93 setting job overrides • 123 setting time dependencies • 116 specifying job overrides • 121 subcommands • 28 syntax rules • 30 JMS Publish jobs attributes with default values • 158 defining • 153 overview • 150 JMS Subscribe jobs attributes with default values • 158 defining • 155 overview • 150

JMX jobs defining JMX-MBean Attribute Get job • 161 defining JMX-MBean Attribute Set job • 164 defining JMX-MBean Create Instance job • 166 defining JMX-MBean Operation job • 168 defining JMX-MBean Remove Instance job • 171 defining JMX-MBean Subscribe job • 172 overview • 160 subscribe job default values • 174 types • 160 job blobs creating • 523 deleting • 524 input • 520 output and error • 521 job dependencies processing • 534 processing using CA Workload Automation EE • 542 job information language • 21 job profiles assigning • 130 converting to new format(Windows Only) • 131 creating • 129 environment variables • 129 job states • 83 job status • 103, 115 job types overview • 81 user-defined • 487 using • 490 job\_load • 53 job\_terminator attribute • 197 jobs application services jobs • 137 attributes • 212 box jobs • 187 command jobs • 217 database jobs • 253 deleting • 92 dependencies • 103, 106, 108 file trigger jobs • 281 FTP jobs • 301 i5/OS jobs • 315 managing job status • 105 monitoring • 337 Oracle E-Business Suite jobs • 377 overview • 79 PeopleSoft jobs • 395

placing jobs in a box • 214 restricting runtime behavior • 136 run numbers and names • 116 running JIL • 93 SAP jobs • 419 secure copy jobs • 445 setting overrides • 123 setting time dependencies • 116 specifying job overrides • 121 specifying the job owner • 93 starting conditions • 100, 110 states • 83 time/date dependencies • 102 updating • 89 z/OS jobs • 475

# **L**

legacy agents • 19 load balancing • 60, 76 localhost definition overview • 41 resolving localhost value • 41 log • 546 look-back conditions • 120

### **M**

machines status • 56 managing job status • 105 max\_load • 42, 52 Micro Focus jobs attributes with default values • 332 defining Microfocus jobs • 330 overview • 329 passing variables as parameters • 334 monitoring jobs defining CPU monitoring jobs • 338 defining disk monitoring jobs • 344 defining IP monitoring jobs • 350 defining OMEL jobs • 366 defining OMS jobs • 371 defining OMTF jobs • 358 defining process monitoring jobs • 354 overview • 337 monitors • 561 multiple machine queues • 75

# **N**

ntrys • 116

# **O**

offline • 56 ON HOLD status • 83 ON ICE status • 83 ON\_NOEXEC (16) status • 83 online • 57 Oracle E-Business Suite jobs attributes with default values • 390 defining copy single request jobs • 377 defining request set jobs • 380 defining single request jobs • 386 overview • 377 specifying argument values • 385, 389 specifying data for individual programs • 383

# **P**

parameters in the configuration file GlobalPendMachDelay • 115 GlobalPendMachInterval • 112 GlobalPendMachStatus • 115 payload consuming jobs • 139 payload producing jobs • 139 PEND\_MACH status • 57, 59, 83, 112, 115 PeopleSoft jobs attibutes with default values • 399 defining • 397 distributing reports • 403 exit codes • 396 mapping PeopleSoft fields • 401 overview • 395 sending job output to a printer • 407 storing job output as a web report • 405 user IDs and passwords • 396 POJO jobs defining • 176 overview • 176 process automation jobs attributes with default values • 413 defining process automation process execution job • 410 defining process automation start request form job • 411 process monitoring jobs attributes with default values • 355

defining • 354 examples • 357

# **Q**

QUE\_WAIT status • 83 queuing jobs • 71, 72, 74, 75

# **R**

real machines deleting • 50, 52 load balancing • 68 overview • 39 real resources defining dependencies in jobs • 504 overview • 491 updating dependencies in jobs • 506 remote execution jobs attributes with default values • 417 concept • 415 defining • 415 reports • 561 responses suspending jobs require manual intervention • 323 RESTART status • 83 RMI jobs defining • 179 overview • 178 run number • 116 run\_num/ntry • 116 running jobs on legacy agent computers • 585, 589 RUNNING status • 83

# **S**

SAP jobs attributes with default values • 439 defining batch input session jobs • 421 defining BW infopackage jobs • 424 defining BW process chain jobs • 427 defining data archiving jobs • 428 defining event monitor jobs • 430 defining process monitor jobs • 432 defining R/3 jobs • 437 defining SAPJC jobs • 434 emailing SAP job's spool file • 441, 442 overview • 419 SAP connection attributes • 420 user IDs and passwords • 421

using messages in SAP job definitions • 444 schedulers log • 546 secure copy jobs attributes with default values • 447 defining • 445 overview • 445 security • 25 session bean jobs attributes with default values • 184 defining • 182 overview • 181 shell initialization files bourne shell • 222 C shell • 221 korn shell • 221 SNMP jobs attributes with default values • 456 defining SNMPGET jobs • 450 defining SNMPSET jobs • 453 specifying passwords • 251 specifying queuing priority • 54 specifying relative process power • 55 standard time change • 126 start times examples • 133 overview • 131 working • 132 starting conditions • 100, 103 STARTING status • 83 subcommands • 28 submitting a job to and from the Mainframe • 545 SUCCESS status • 83 syntax rules, JIL • 30

### **T**

TERMINATED status • 83 Text File Reading and Monitoring (OMTF) jobs attributes with default values • 360 defining • 358 examples • 362 time changes date and time attributes • 123 daylight saving • 124 standard • 126 time dependencies • 102, 116 TZ environment variable • 102

# **U**

UNIX issuing JIL in interactive mode • 33 using a script • 35 unqualified, machine status • 56 unsupported attributes • 541 user-defined load balancing • 76 utilities • 21

# **V**

verifying file space • 228 virtual machines deleting • 51 overview • 40 virtual resources defining • 499 defining dependencies in jobs • 504 deleting • 503 depletable • 495 generating reports • 509, 510, 512 overview • 494 releasing renewable resources • 508 renewable • 496 threshold • 497 updating • 501 updating dependencies in jobs • 506

# **W**

web service document/literal jobs attributes with default values • 472 defining • 466 web services jobs defining • 469 Windows issuing JIL in interactive mode • 33 using a script • 36 Windows Event Log Monitoring (OMEL) jobs attributes with default values • 368 defining • 366 examples • 370 types of event logs • 368 Windows Service Monitoring (OMS) jobs attributes with default values • 373 defining • 371 examples • 374

# **Z**

z/OS jobs

attributes with default values • 478 defining data set trigger jobs • 476 defining manual jobs • 483 defining regular jobs • 484 monitoring by user or job • 479 monitoring FTP transfer • 480 overview • 475